# **MATLAB® 7** Programming Fundamentals

# **MATLAB®**

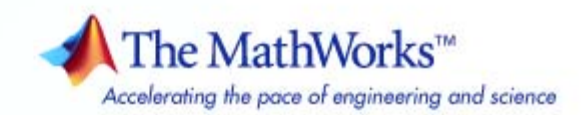

#### **How to Contact The MathWorks**

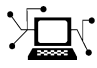

**(a)** 

www.mathworks.com Web comp.soft-sys.matlab Newsgroup www.mathworks.com/contact\_TS.html Technical Support

bugs@mathworks.com Bug reports

suggest@mathworks.com Product enhancement suggestions doc@mathworks.com Documentation error reports service@mathworks.com Order status, license renewals, passcodes info@mathworks.com Sales, pricing, and general information

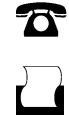

 $\bowtie$ 

508-647-7000 (Phone) 508-647-7001 (Fax)

The MathWorks, Inc. 3 Apple Hill Drive Natick, MA 01760-2098

For contact information about worldwide offices, see the MathWorks Web site.

*MATLAB Programming Fundamentals*

© COPYRIGHT 1984–2009 by The MathWorks™, Inc.

The software described in this document is furnished under a license agreement. The software may be used or copied only under the terms of the license agreement. No part of this manual may be photocopied or reproduced in any form without prior written consent from The MathWorks, Inc.

FEDERAL ACQUISITION: This provision applies to all acquisitions of the Program and Documentation by, for, or through the federal government of the United States. By accepting delivery of the Program or Documentation, the government hereby agrees that this software or documentation qualifies as commercial computer software or commercial computer software documentation as such terms are used or defined in FAR 12.212, DFARS Part 227.72, and DFARS 252.227-7014. Accordingly, the terms and conditions of this Agreement and only those rights specified in this Agreement, shall pertain to and govern the use, modification, reproduction, release, performance, display, and disclosure of the Program and Documentation by the federal government (or other entity acquiring for or through the federal government) and shall supersede any conflicting contractual terms or conditions. If this License fails to meet the government's needs or is inconsistent in any respect with federal procurement law, the government agrees to return the Program and Documentation, unused, to The MathWorks, Inc.

#### **Trademarks**

MATLAB and Simulink are registered trademarks of The MathWorks, Inc. See [www.mathworks.com/trademarks](http://www.mathworks.com/trademarks) for a list of additional trademarks. Other product or brand names may be trademarks or registered trademarks of their respective holders.

#### **Patents**

The MathWorks products are protected by one or more U.S. patents. Please see [www.mathworks.com/patents](http://www.mathworks.com/patents) for more information.

#### **Revision History**

June 2004 First printing New for MATLAB 7.0 (Release 14)<br>October 2004 Online only Revised for MATLAB 7.0.1 (Releas October 2004 Online only Revised for MATLAB 7.0.1 (Release 14SP1)<br>March 2005 Online only Revised for MATLAB 7.0.4 (Release 14SP2) March 2005 Online only Revised for MATLAB 7.0.4 (Release 14SP2)<br>June 2005 Second printing Minor revision for MATLAB 7.0.4 June 2005 Second printing Minor revision for MATLAB 7.0.4 September 2005 Online only Revised for MATLAB 7.1 (Release 14SP3)<br>March 2006 Online only Revised for MATLAB 7.2 (Release 2006a) March 2006 Online only Revised for MATLAB 7.2 (Release 2006a)<br>September 2006 Online only Revised for MATLAB 7.3 (Release 2006b) Revised for MATLAB 7.3 (Release 2006b) March 2007 Online only Revised for MATLAB 7.4 (Release 2007a)<br>September 2007 Online only Revised for Version 7.5 (Release 2007b) September 2007 Online only Revised for Version 7.5 (Release 2007b)<br>March 2008 Online only Revised for Version 7.6 (Release 2008a) March 2008 Online only Revised for Version 7.6 (Release 2008a)<br>October 2008 Online only Revised for Version 7.7 (Release 2008b) October 2008 Online only Revised for Version 7.7 (Release 2008b)<br>March 2009 Online only Revised for Version 7.8 (Release 2009a) March 2009 Online only Revised for Version 7.8 (Release 2009a)<br>September 2009 Online only Revised for Version 7.9 (Release 2009b) Revised for Version 7.9 (Release 2009b)

# **Contents**

# **[Classes \(Data Types\)](#page-20-0)**

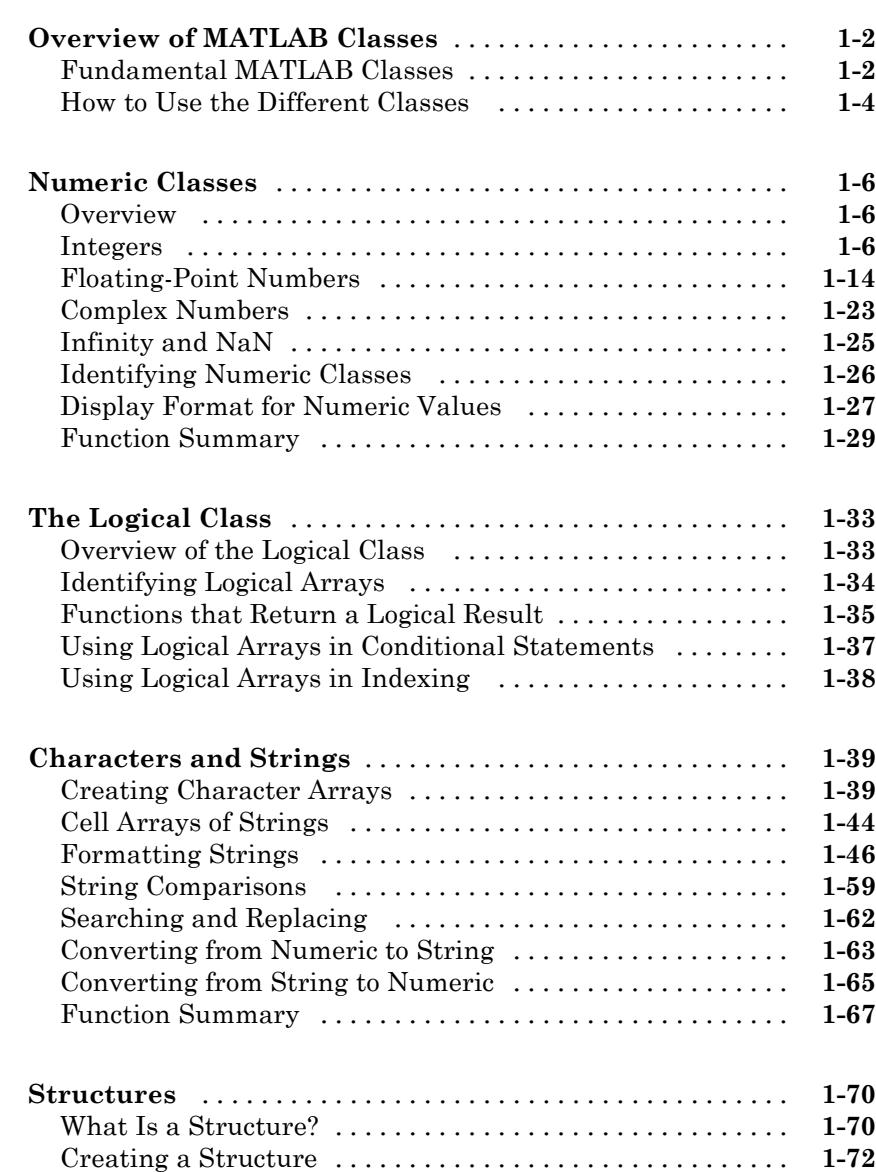

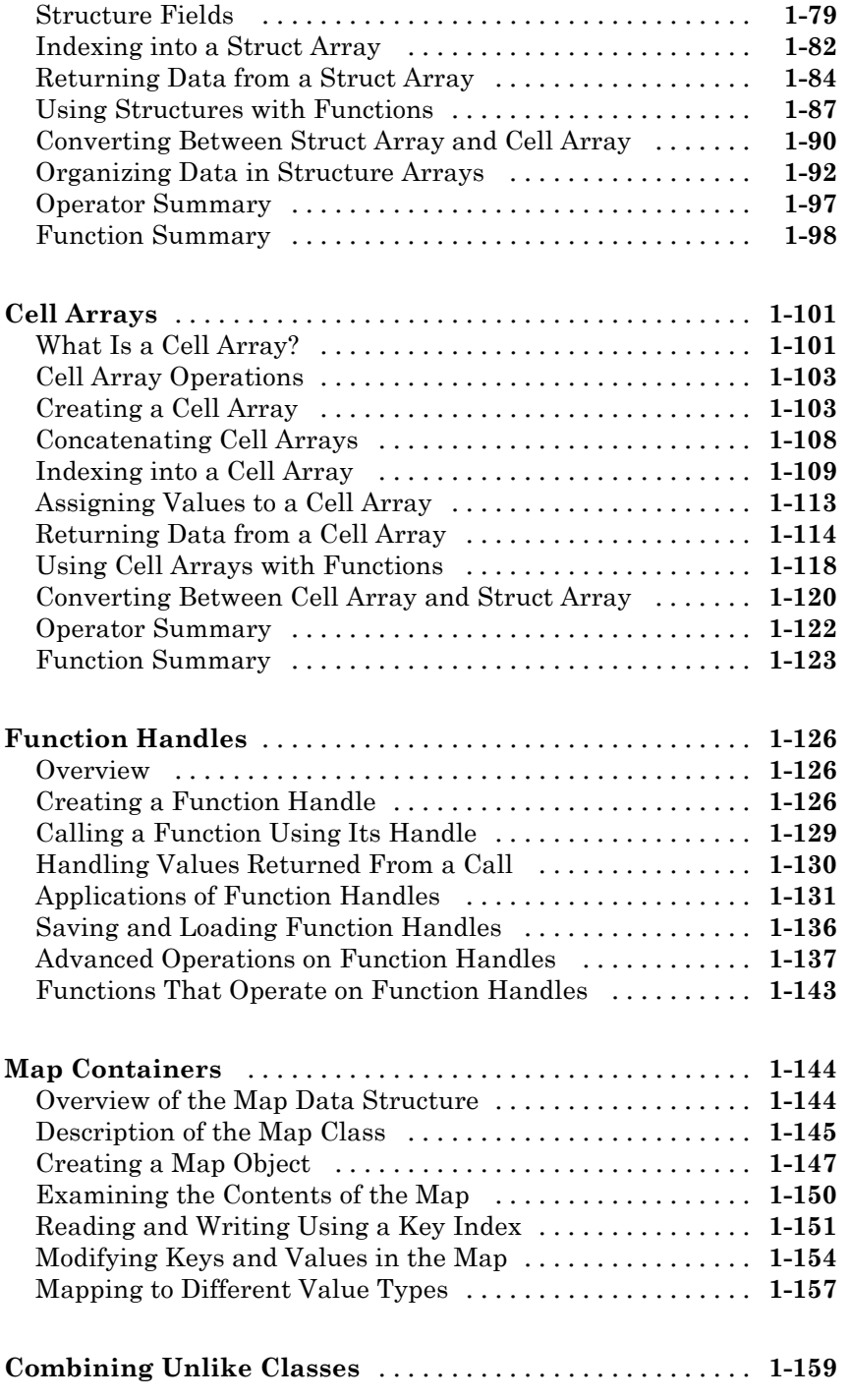

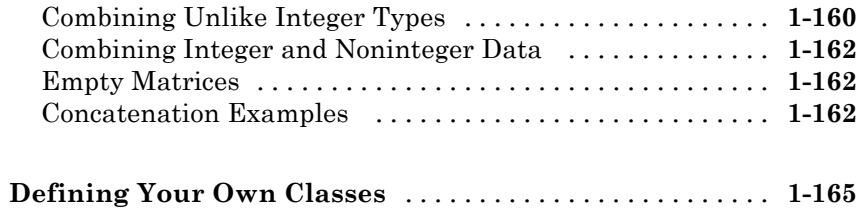

# **[Basic Program Components](#page-186-0)**

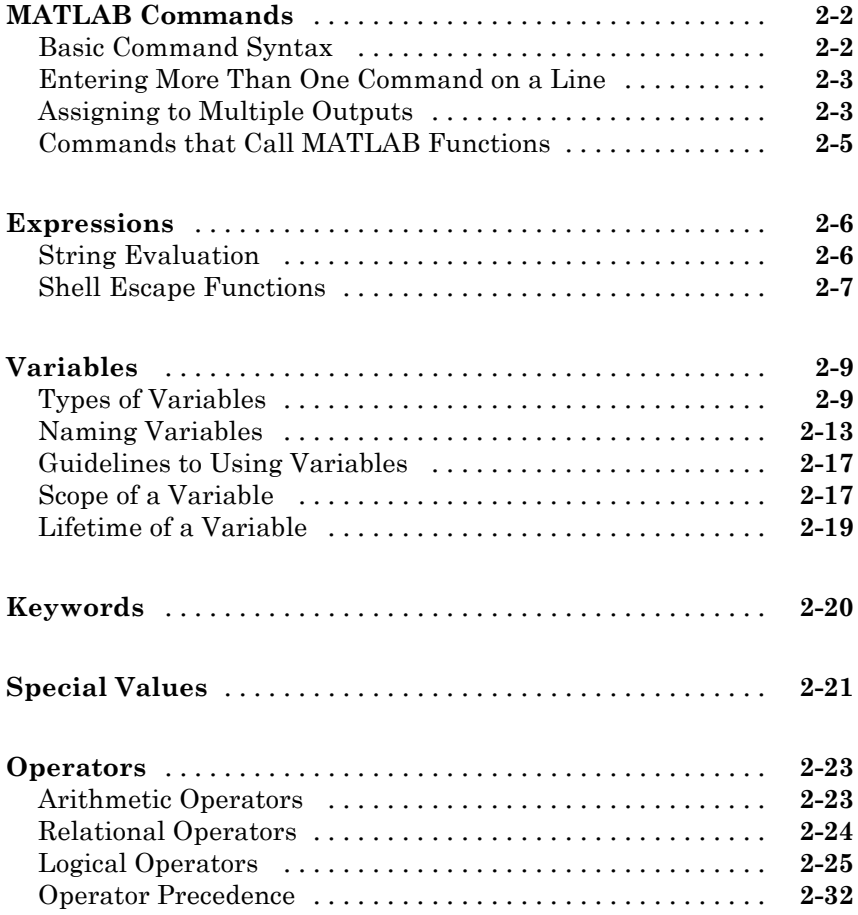

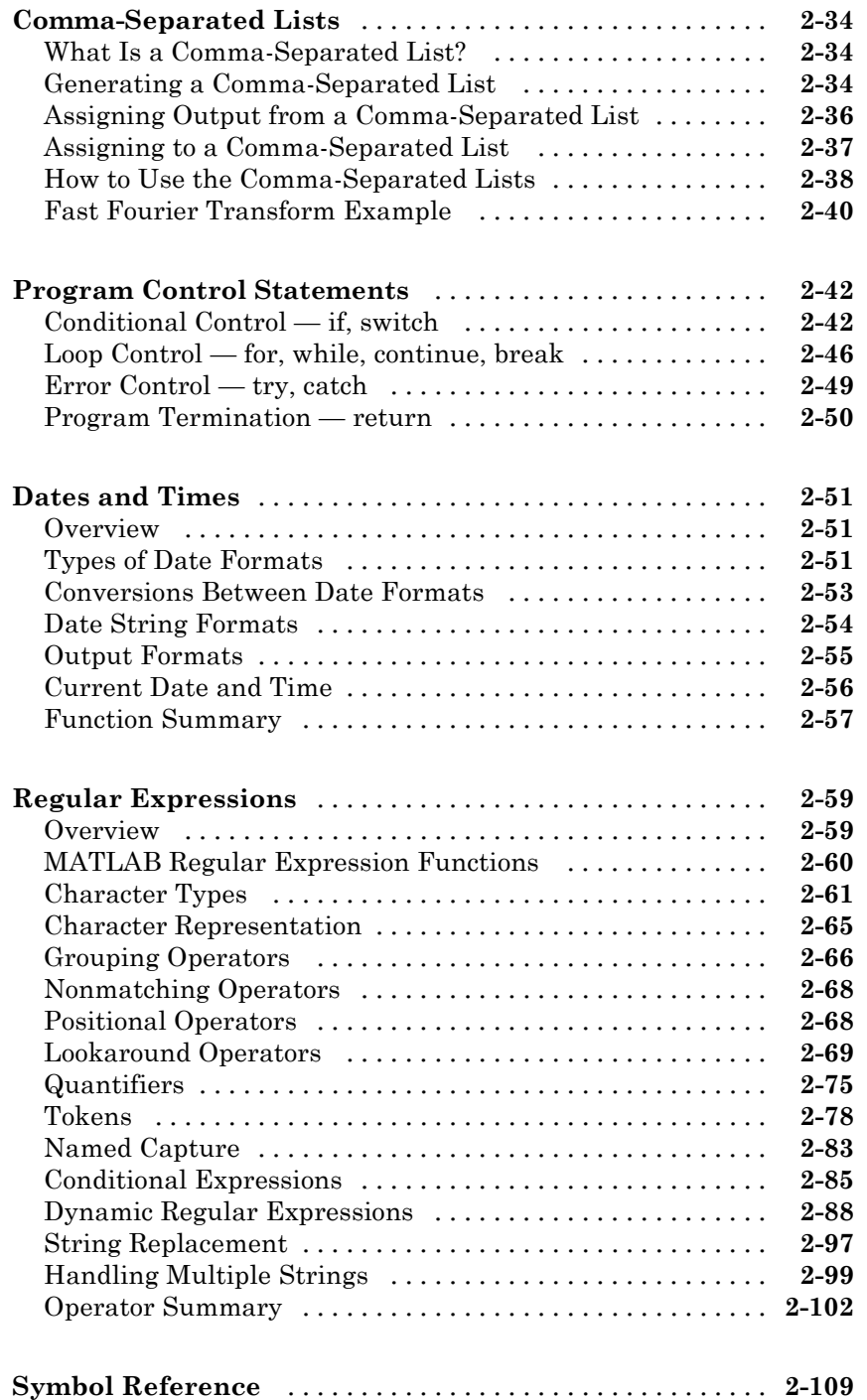

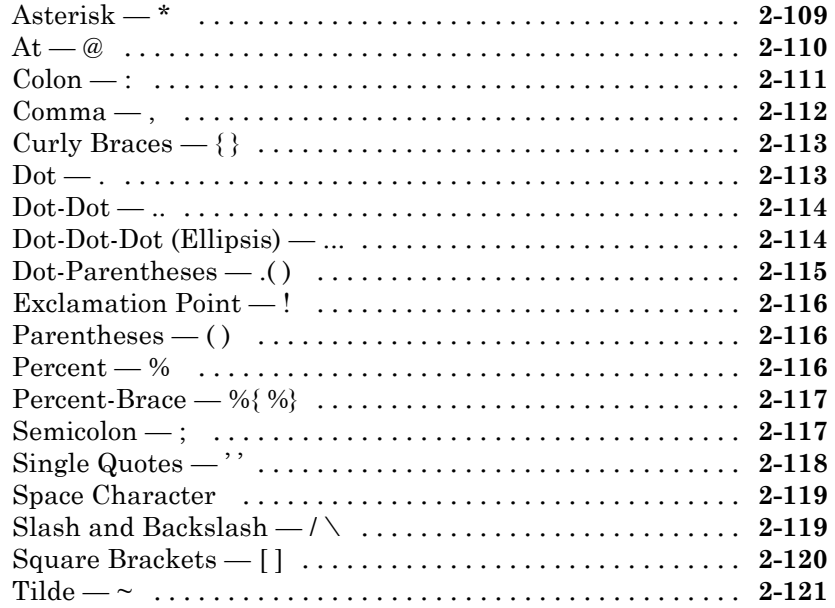

# **[Functions and Scripts](#page-308-0)**

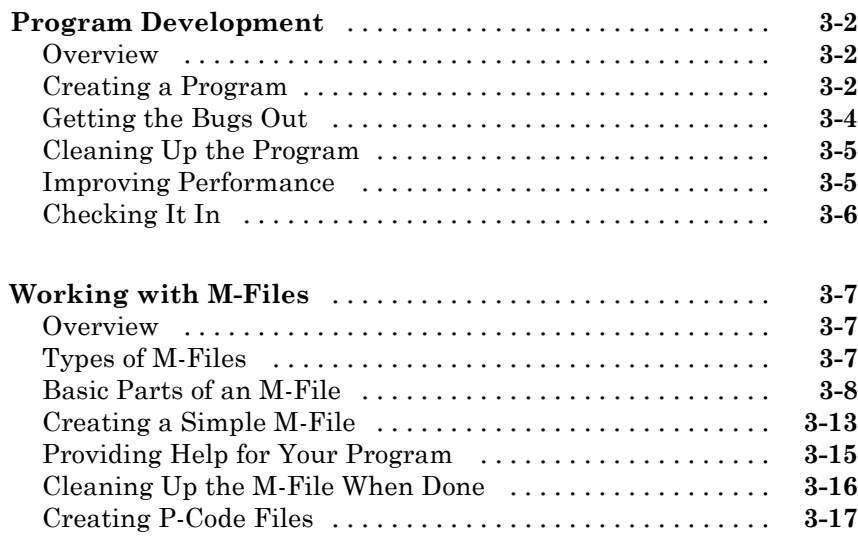

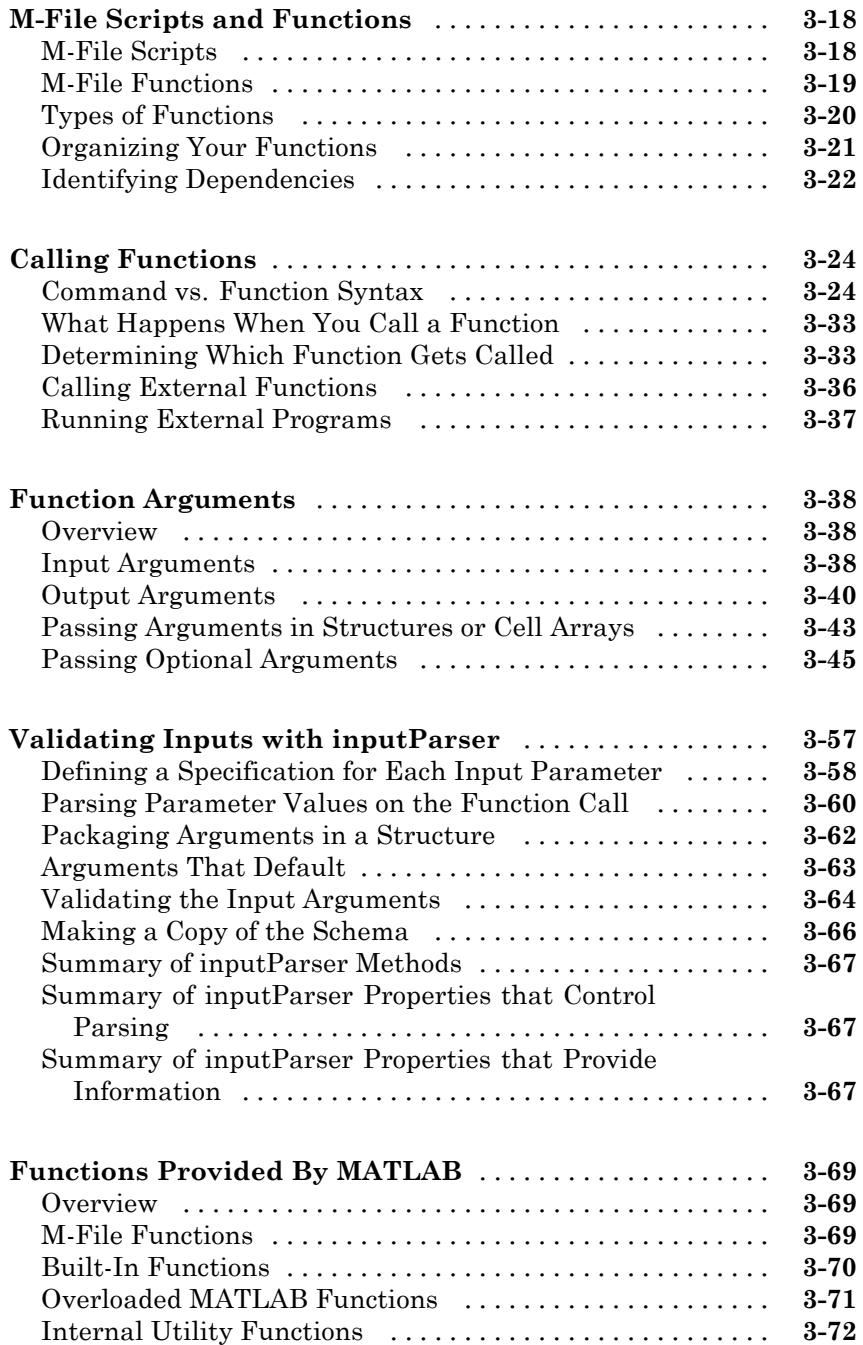

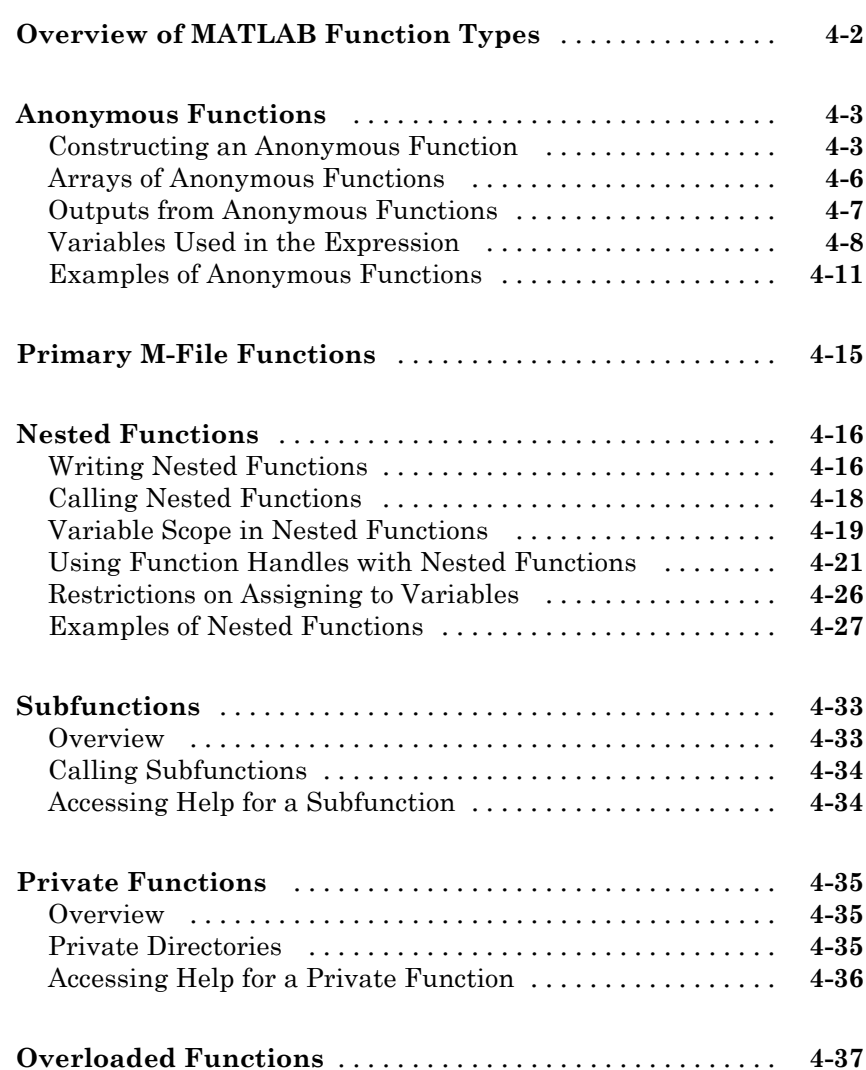

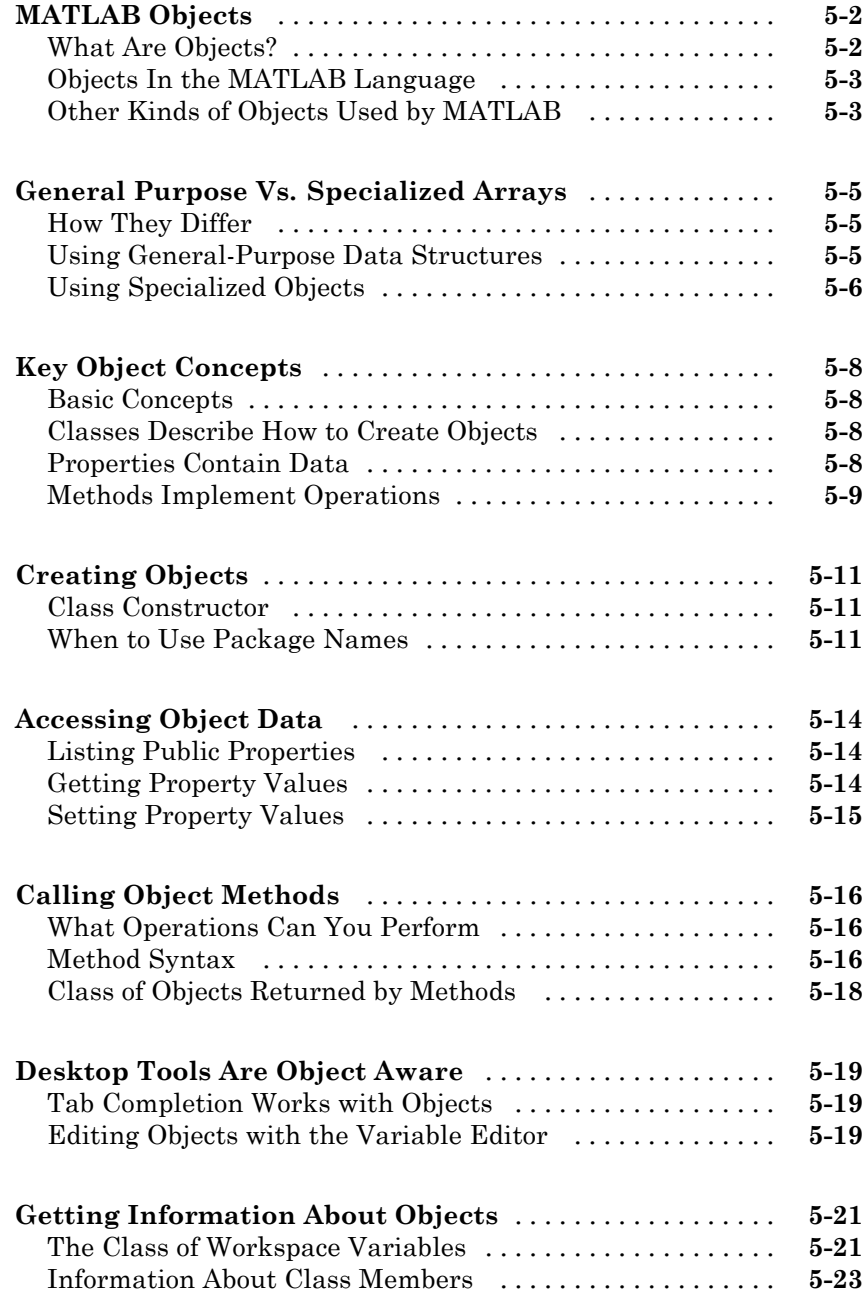

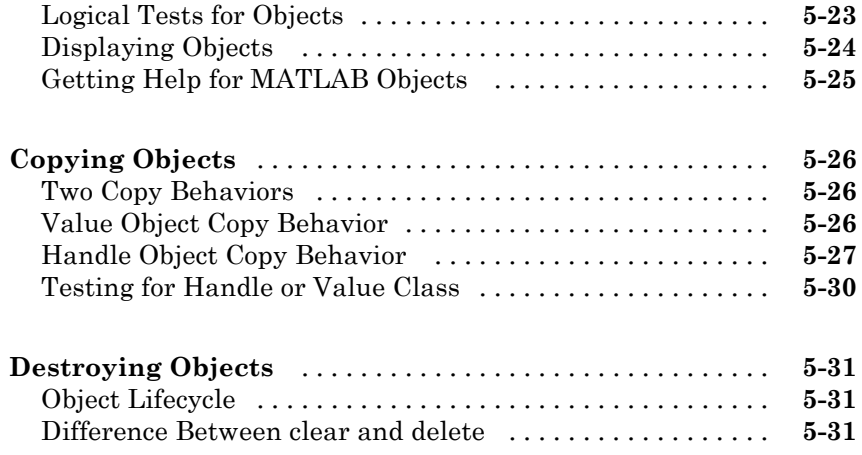

# **[Error Handling](#page-450-0)**

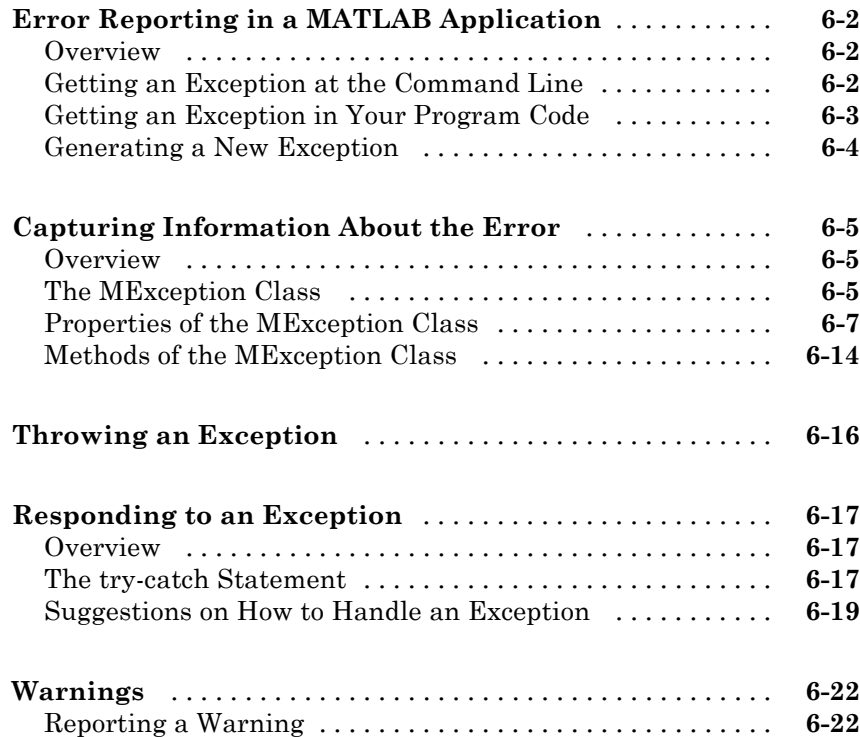

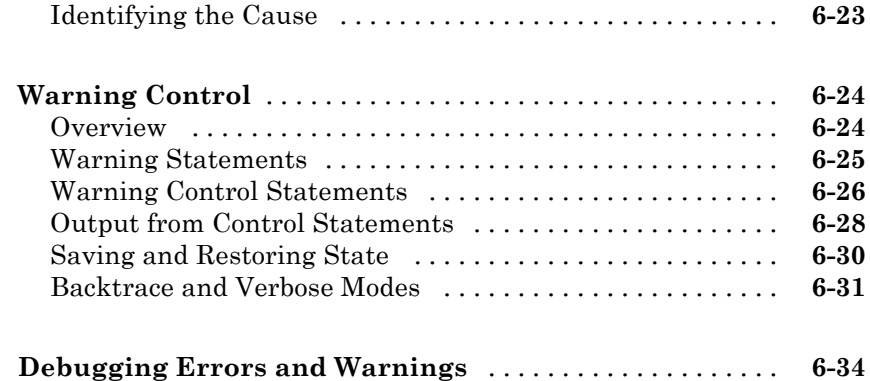

# **[Program Scheduling](#page-484-0)**

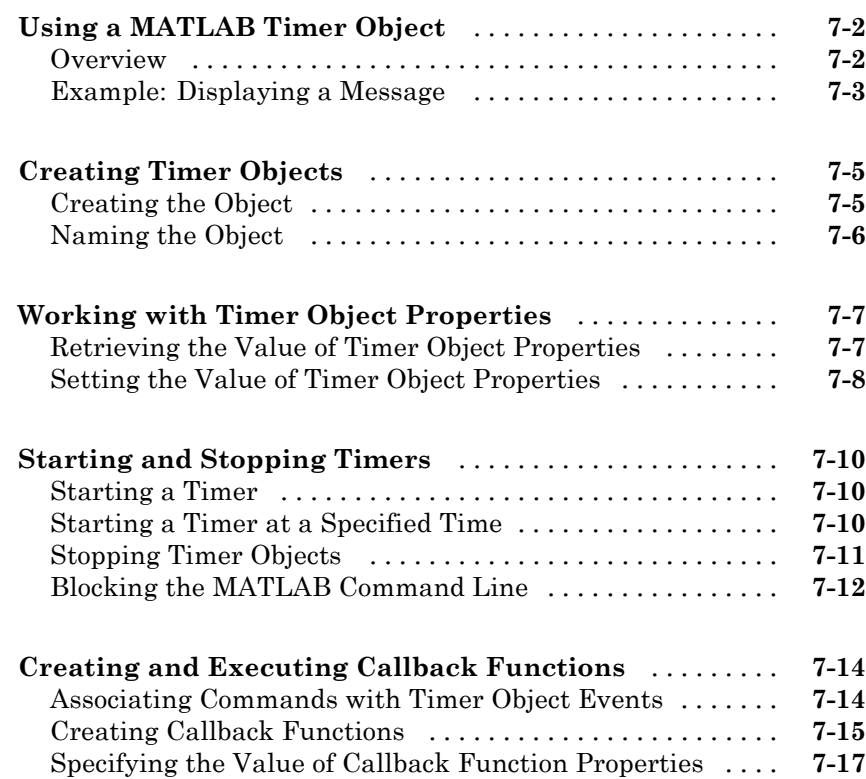

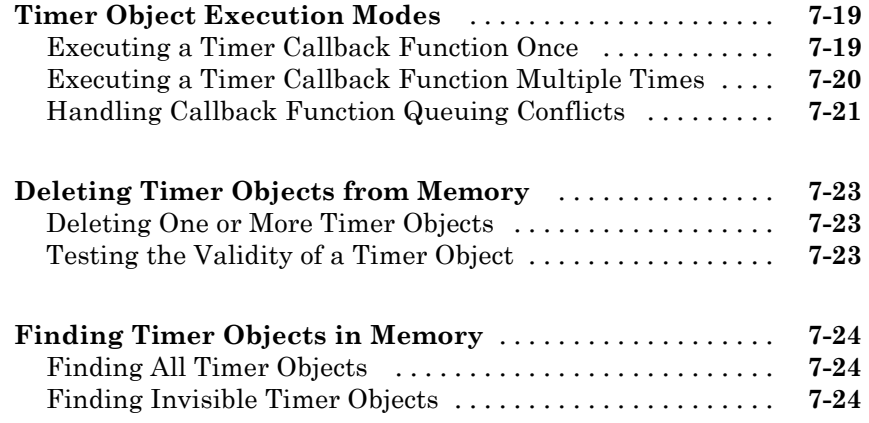

## **[Performance](#page-510-0)**

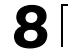

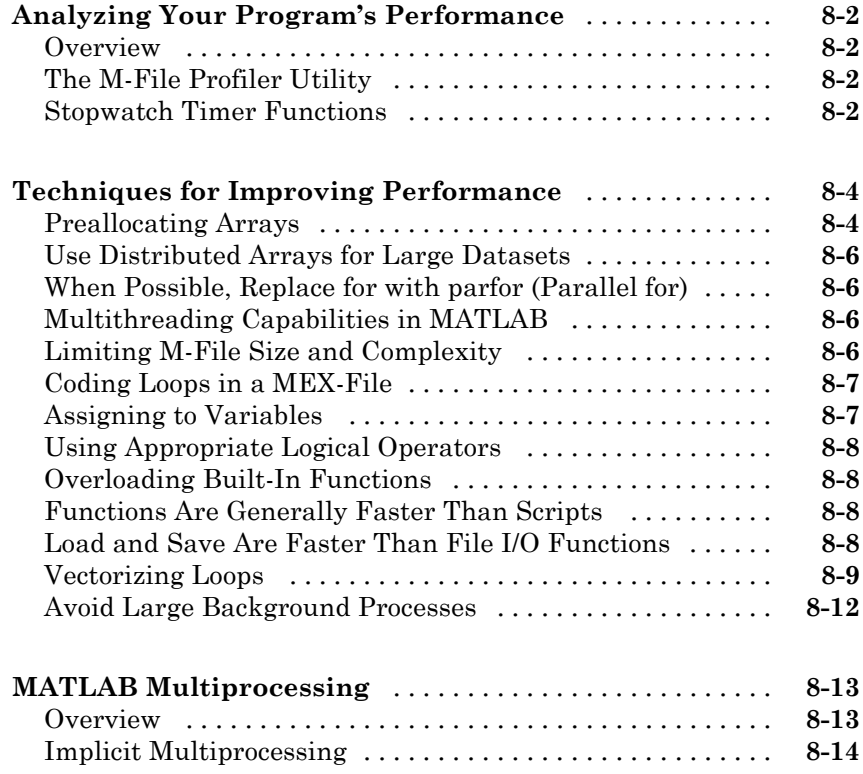

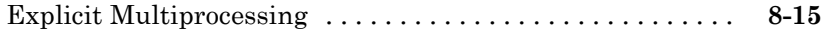

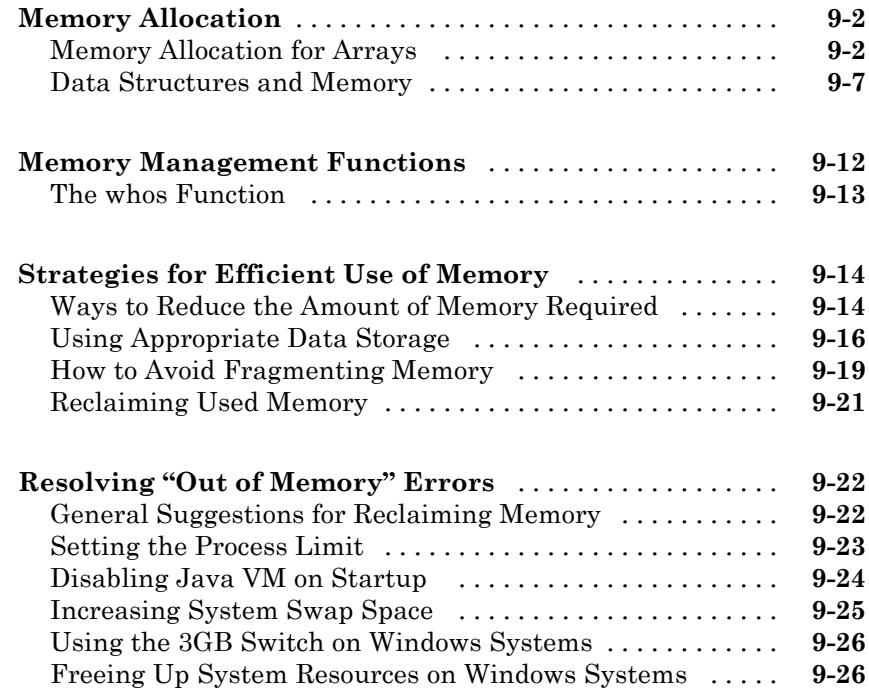

## **[Programming Tips](#page-552-0)**

# *[10](#page-552-0)*

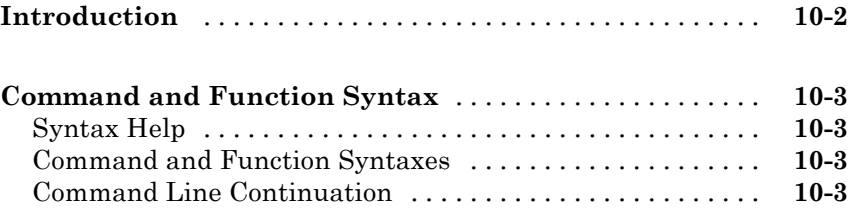

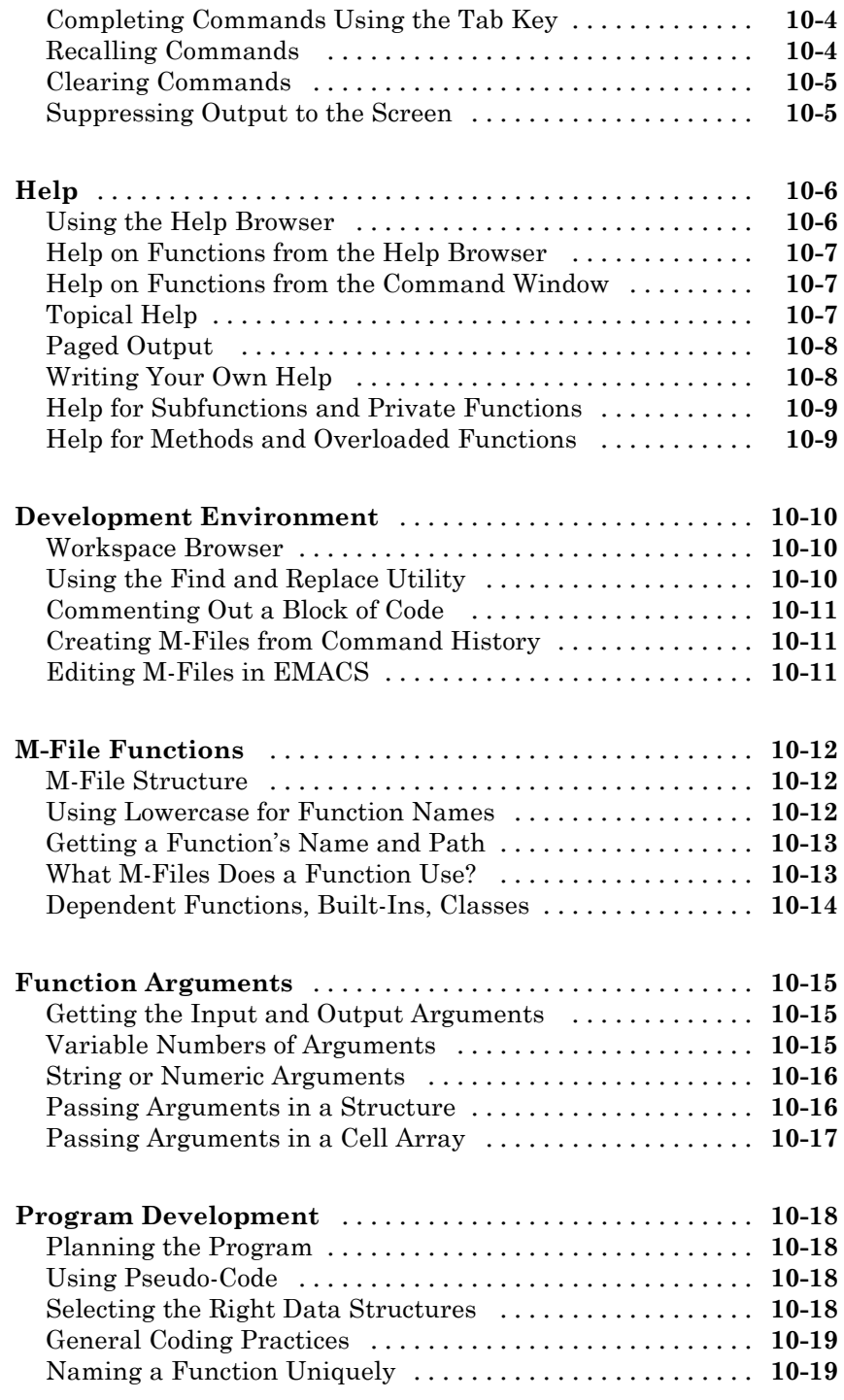

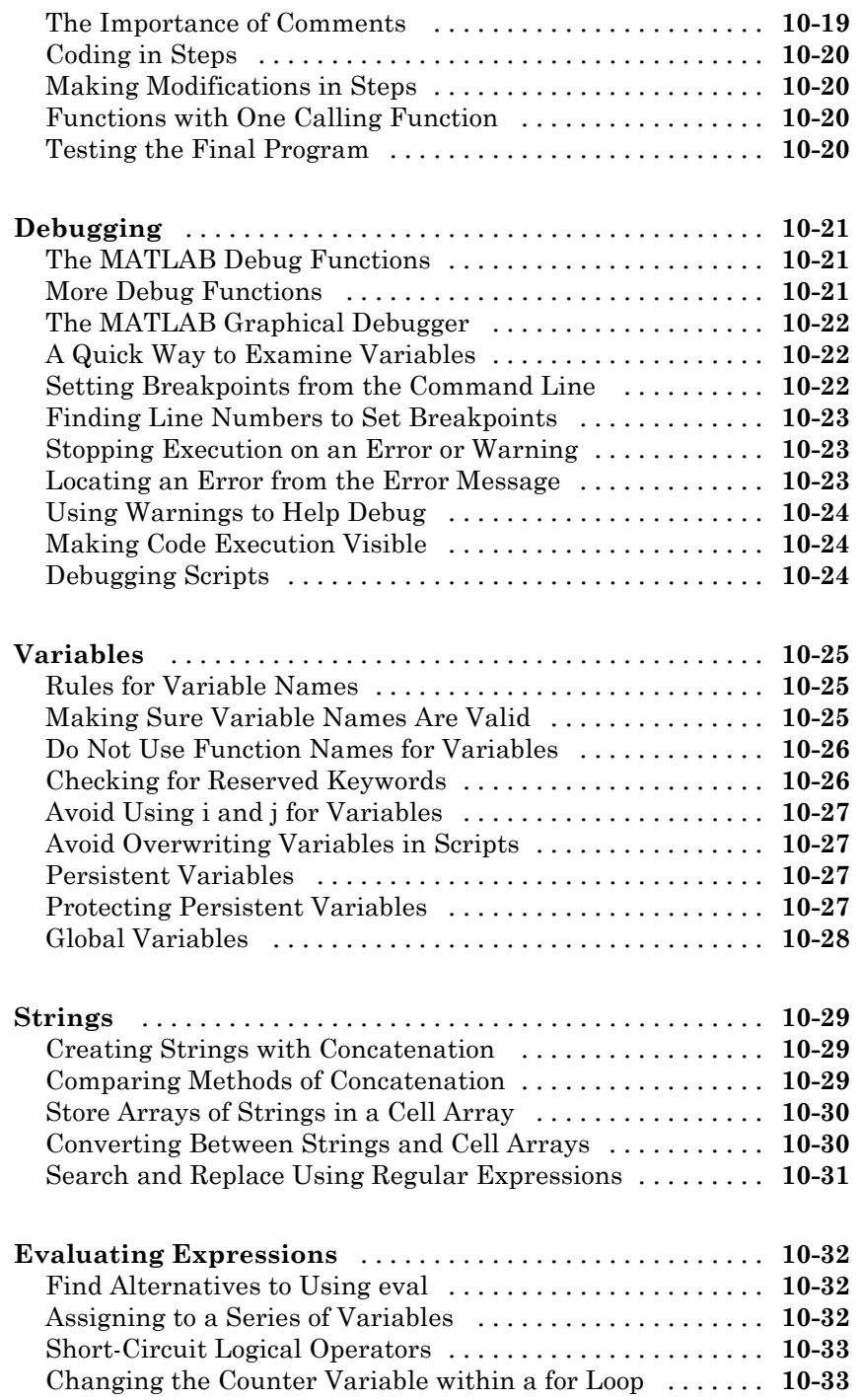

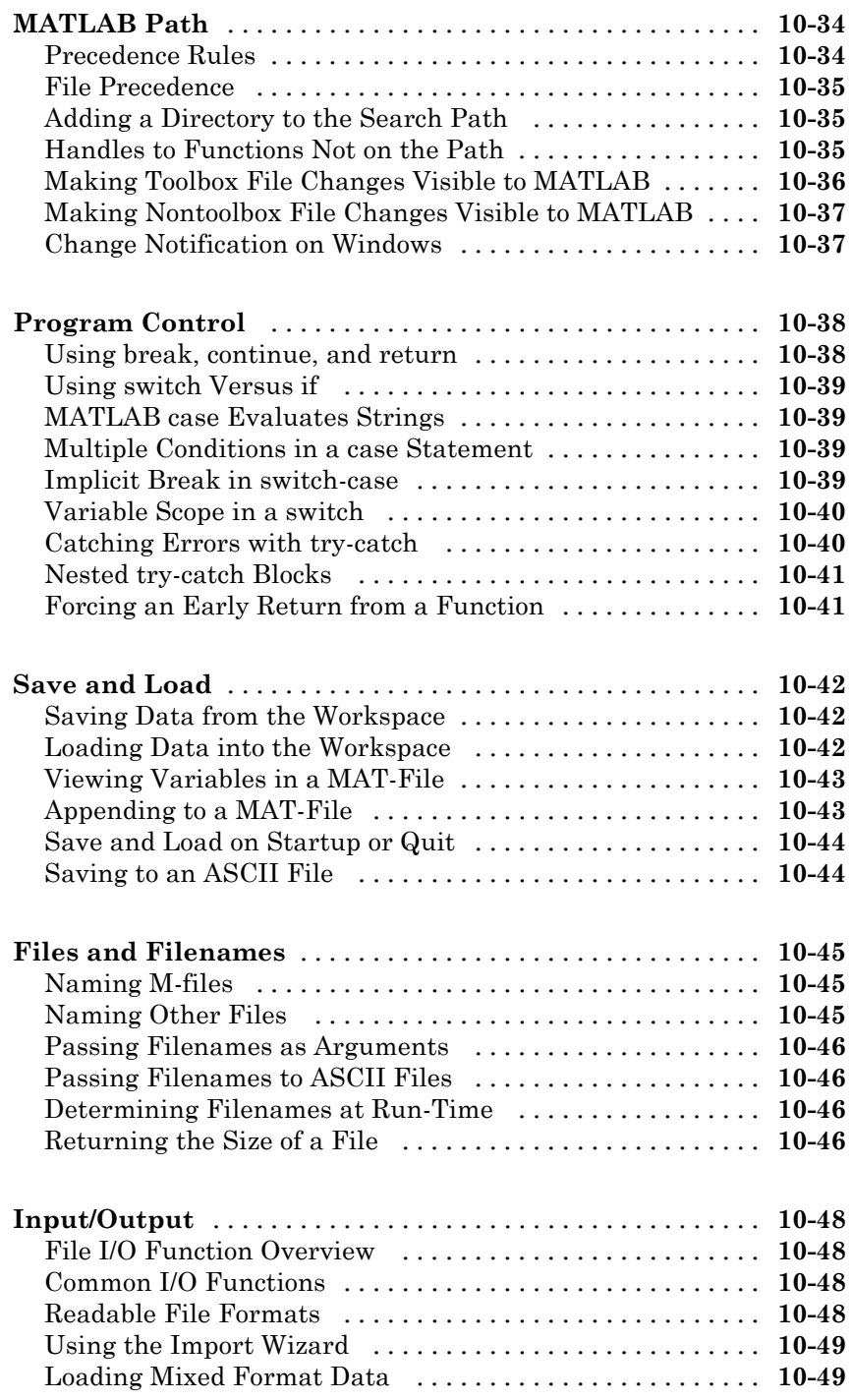

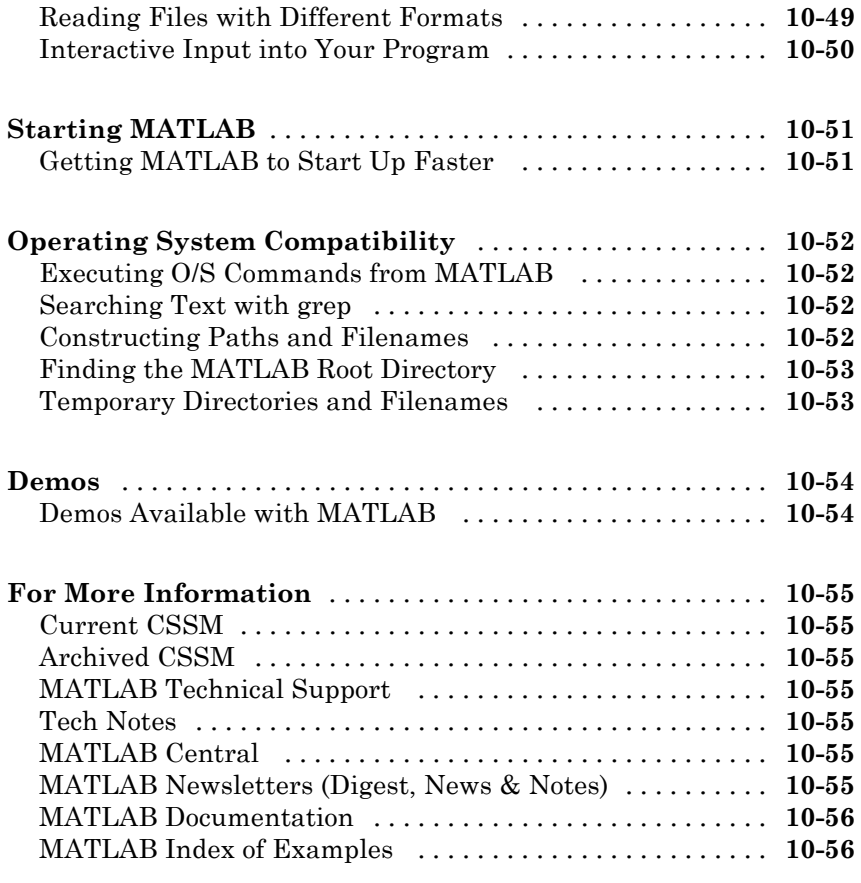

**[Index](#page-608-0)**

# <span id="page-20-0"></span>Classes (Data Types)

- **•** "Overview of MATLAB Classes" on page 1-[2](#page-21-0)
- **•** "Numeric Classes" on page 1-[6](#page-25-0)
- **•** "The Logical Class" on page 1[-33](#page-52-0)
- **•** "Characters and Strings" on page 1[-39](#page-58-0)
- **•** "Structures" on page 1-[70](#page-89-0)
- **•** "Cell Arrays" on page 1[-101](#page-120-0)
- **•** "Function Handles" on page 1-[126](#page-145-0)
- **•** "Map Containers" on page 1-[144](#page-163-0)
- **•** "Combining Unlike Classes" on page 1[-159](#page-178-0)
- **•** "Defining Your Own Classes" on page 1[-165](#page-184-0)

# <span id="page-21-0"></span>**Overview of MATLAB Classes**

#### **In this section...**

"Fundamental MATLAB Classes" on page 1-2

"How to Use the Different Classes" on page 1-[4](#page-23-0)

## **Fundamental MATLAB Classes**

There are many different data types, or *classes*, that you can work with in the MATLAB® software. You can build matrices and arrays of floating-point and integer data, characters and strings, and logical true and false states. Function handles connect your code with any MATLAB function regardless of the current scope. Structures and cell arrays, provide a way to store dissimilar types of data in the same array.

There are 15 fundamental classes in MATLAB. Each of these classes is in the form of a matrix or array. This matrix or array is a minimum of 0-by-0 in size and can grow to an n-dimensional array of any size.

All of the fundamental MATLAB classes are circled in the diagram below:

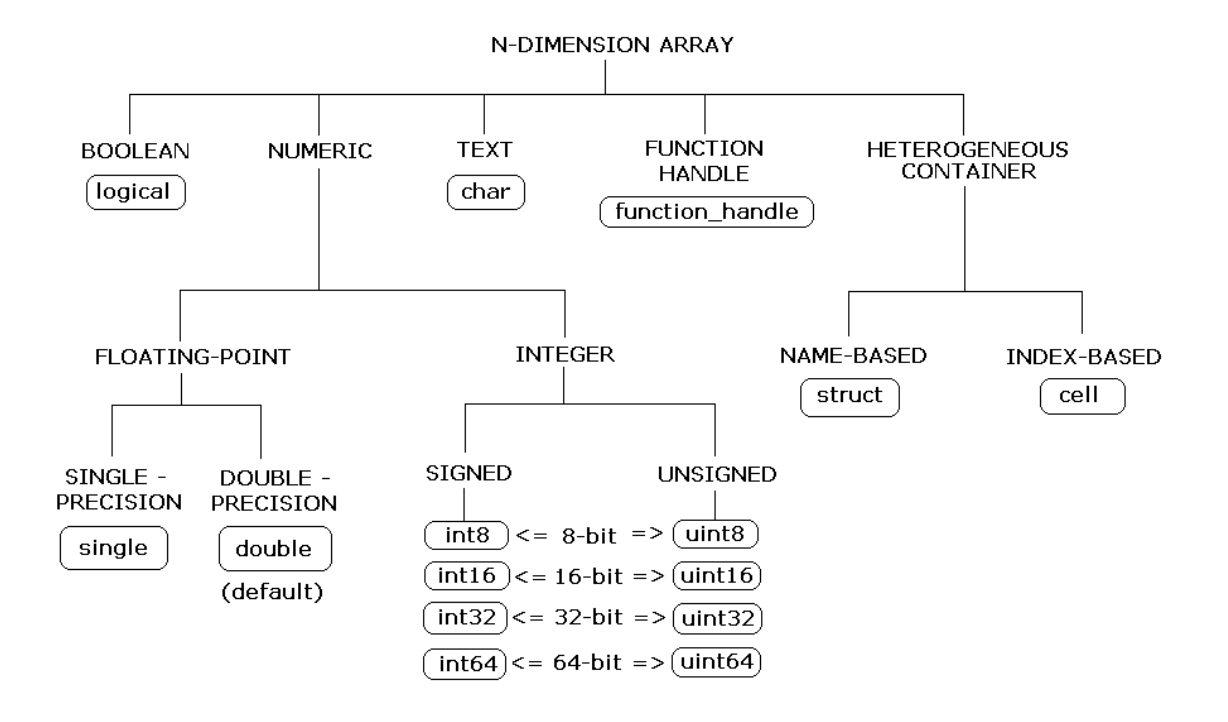

Numeric classes in the MATLAB software include signed and unsigned integers, and single- and double-precision floating-point numbers. By default, MATLAB stores all numeric values as double-precision floating point. (You cannot change the default type and precision.) You can choose to store any number, or array of numbers, as integers or as single-precision. Integer and single-precision arrays offer more memory-efficient storage than double-precision.

All numeric types support basic array operations, such as subscripting and reshaping. All numeric types except for int64 and uint64 can be used in mathematical operations.

You can create two-dimensional double and logical matrices using one of two storage formats: full or sparse. For matrices with mostly zero-valued elements, a sparse matrix requires a fraction of the storage space required

<span id="page-23-0"></span>for an equivalent full matrix. Sparse matrices invoke methods especially tailored to solve sparse problems

These classes require different amounts of storage, the smallest being a logical value or 8–bit integer which requires only 1 byte. It is important to keep this minimum size in mind if you work on data in files that were written using a precision smaller than 8 bits.

## **How to Use the Different Classes**

The following table describes these classes in more detail.

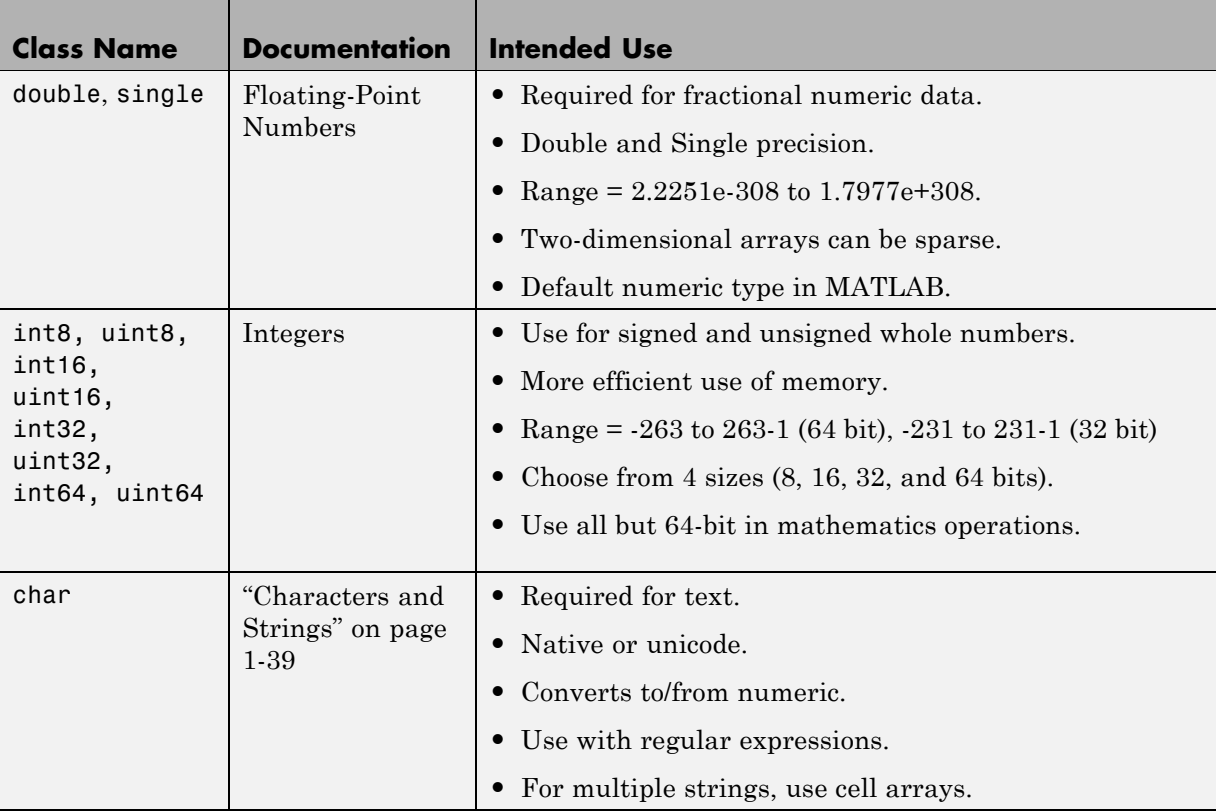

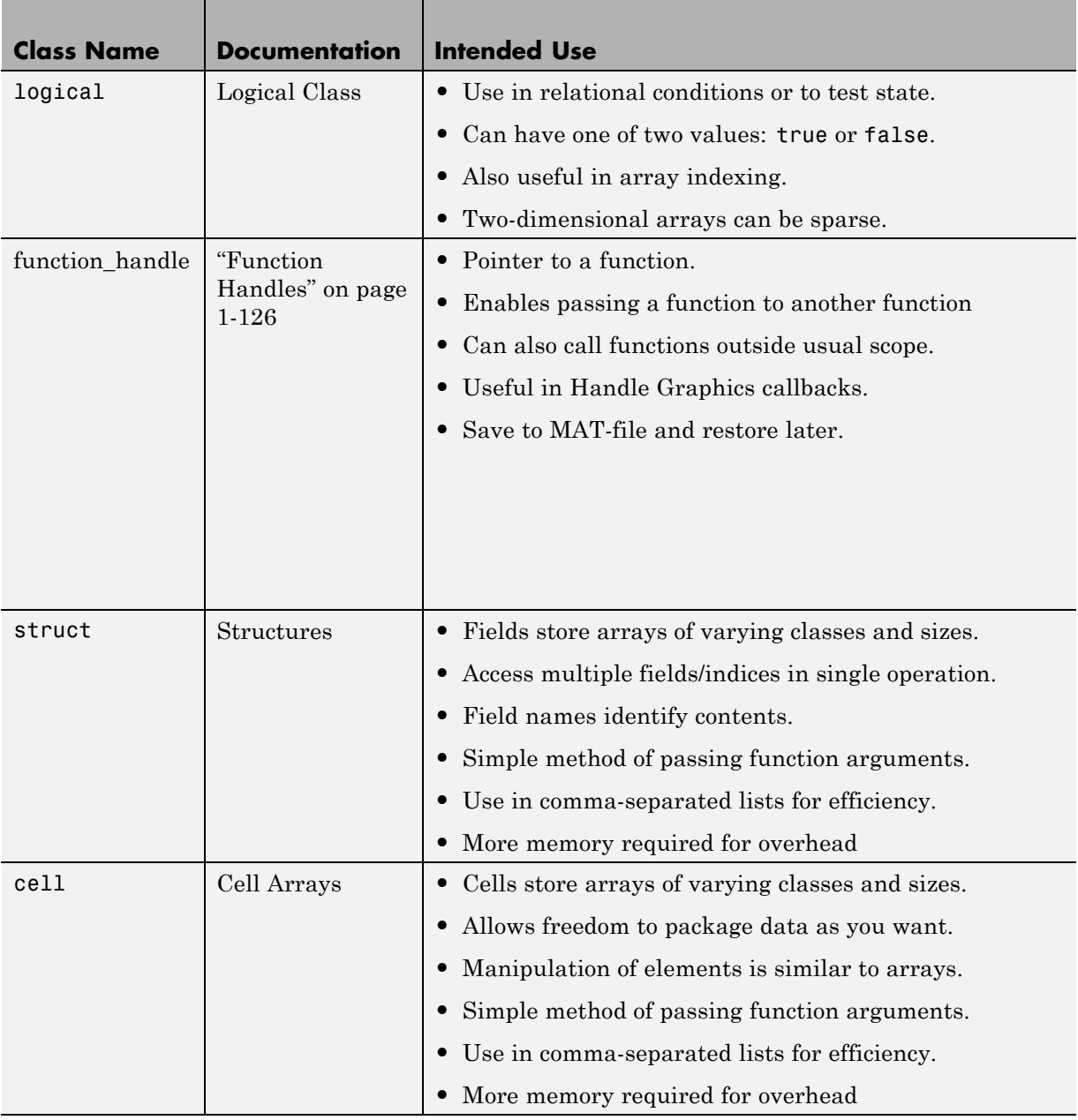

## <span id="page-25-0"></span>**Numeric Classes**

#### **In this section...**

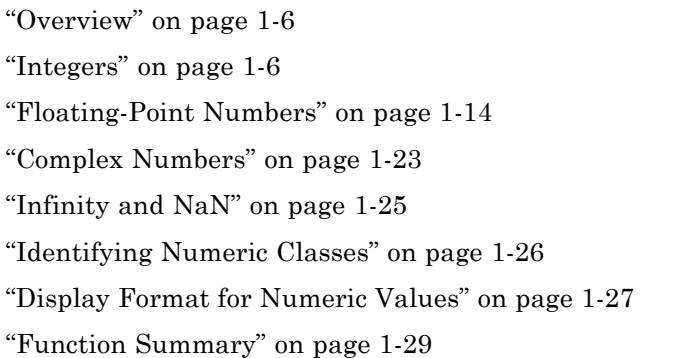

### **Overview**

Numeric classes in the MATLAB software include signed and unsigned integers, and single- and double-precision floating-point numbers. By default, MATLAB stores all numeric values as double-precision floating point. (You cannot change the default type and precision.) You can choose to store any number, or array of numbers, as integers or as single-precision. Integer and single-precision arrays offer more memory-efficient storage than double-precision.

All numeric types support basic array operations, such as subscripting and reshaping. All numeric types except for int64 and uint64 can be used in mathematical operations.

### **Integers**

MATLAB has four signed and four unsigned integer classes. Signed types enable you to work with negative integers as well as positive, but cannot represent as wide a range of numbers as the unsigned types because one bit is used to designate a positive or negative sign for the number. Unsigned types give you a wider range of numbers, but these numbers can only be zero or positive.

This section covers:

- **•** "Creating Integer Data" on page 1-7
- **•** "Arithmetic Operations on Integer Classes" on page 1[-9](#page-28-0)
- **•** "Largest and Smallest Values for Integer Classes" on page 1-[9](#page-28-0)
- **•** "Warnings for Integer Classes" on page 1-[10](#page-29-0)
- "Integer Functions" on page 1-[13](#page-32-0)

MATLAB supports 1-, 2-, 4-, and 8-byte storage for integer data. You can save memory and execution time for your programs if you use the smallest integer type that accommodates your data. For example, you don't need a 32-bit integer to store the value 100.

Here are the eight integer classes, the range of values you can store with each type, and the MATLAB conversion function required to create that type:

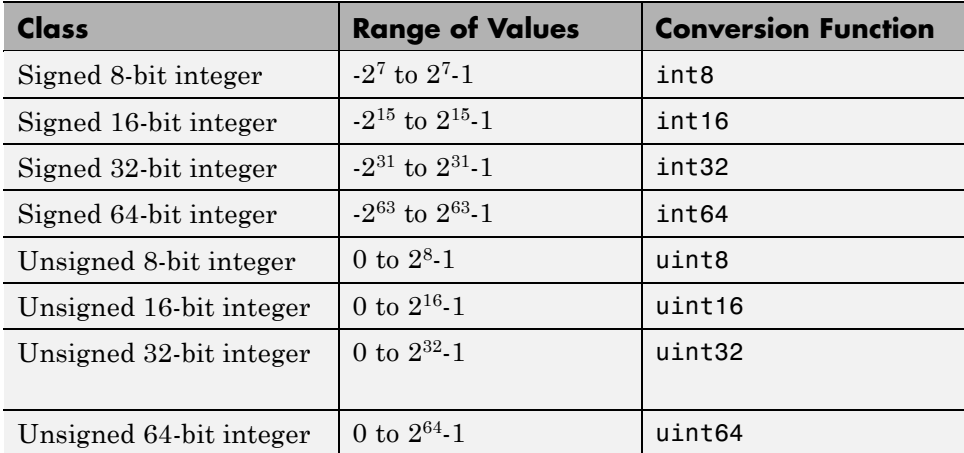

#### **Creating Integer Data**

MATLAB stores numeric data as double-precision floating point (double) by default. To store data as an integer, you need to convert from double to the desired integer type. Use one of the conversion functions shown in the table above.

For example, to store 325 as a 16-bit signed integer assigned to variable x, type

 $x = int16(325)$ ;

If the number being converted to an integer has a fractional part, MATLAB rounds to the nearest integer. If the fractional part is exactly 0.5, then from the two equally nearby integers, MATLAB chooses the one for which the absolute value is larger in magnitude:

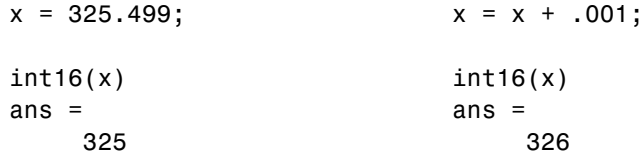

If you need to round a number using a rounding scheme other than the default, MATLAB provides four rounding functions: round, fix, floor, and ceil. In this example, the fix function enables you to override the default and round *towards zero* when the fractional part of a number is .5:

$$
x = 325.5;
$$
  
int16(fix(x))  
ans =  
325

Arithmetic operations that involve both integers and floating-point always result in an integer data type. MATLAB rounds the result, when necessary, according to the default rounding algorithm. The example below yields an exact answer of 1426.75 which MATLAB then rounds to the next highest integer:

```
int16(325) * 4.39
ans =1427
```
The integer conversion functions are also useful when converting other classes, such as strings, to integers:

```
str = 'Hello World';
int8(str)
ans =
```
72 101 108 108 111 32 87 111 114 108 100

#### <span id="page-28-0"></span>**Arithmetic Operations on Integer Classes**

MATLAB can perform integer arithmetic on the following types of data:

**•** Integers or integer arrays of the same integer data type. This yields a result that has the same data type as the operands:

 $x =$  uint32([132 347 528])  $\cdot$  uint32(75);

• Integers or integer arrays and scalar double-precision floating-point numbers. This yields a result that has the same data type as the integer operands:

x = uint32([132 347 528]) .\* 75.49;

For all binary operations in which one operand is an array of integer data type and the other is a scalar double, MATLAB computes the operation using elementwise double-precision arithmetic, and then converts the result back to the original integer data type.

For a list of the operations that support integer classes, see Nondouble Data Type Support in the arithmetic operators reference page.

#### **Largest and Smallest Values for Integer Classes**

For each integer data type, there is a largest and smallest number that you can represent with that type. The table shown under "Integers" on page 1[-6](#page-25-0) lists the largest and smallest values for each integer data type in the "Range of Values" column.

You can also obtain these values with the intmax and intmin functions:

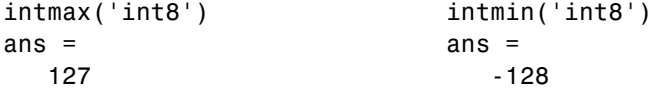

If you convert a number that is larger than the maximum value of an integer data type to that type, MATLAB sets it to the maximum value. Similarly, if

<span id="page-29-0"></span>you convert a number that is smaller than the minimum value of the integer data type, MATLAB sets it to the minimum value. For example,

 $x = int8(300)$   $x = int8(-300)$  $x = x = x$ 127 -128

Also, when the result of an arithmetic operation involving integers exceeds the maximum (or minimum) value of the data type, MATLAB sets it to the maximum (or minimum) value:

 $x = int8(100) * 3$   $x = int8(-100) * 3$  $x = x = x$ 127 -128

You can make MATLAB return a warning when your input is outside the range an integer data type. This is described in the next section.

#### **Warnings for Integer Classes**

Use the intwarning function to make MATLAB return a warning message when it converts a number outside the range of an integer data type to that type, or when the result of an arithmetic operation overflows. There are four possible warning messages that you can turn on using intwarning:

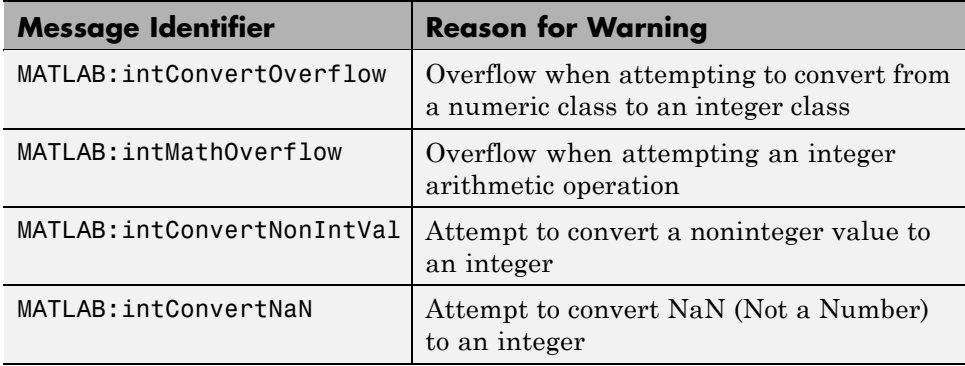

**Querying the Present Warning State.** Use the following command to display the state of all integer warnings:

```
intwarning('query')
   The state of warning 'MATLAB:intConvertNaN' is 'off'.
   The state of warning 'MATLAB:intConvertNonIntVal' is 'off'.
   The state of warning 'MATLAB:intConvertOverflow' is 'off'.
   The state of warning 'MATLAB:intMathOverflow' is 'off'.
```
To display the state of one or more selected warnings, index into the structure returned by intwarning. This example shows the current state of the intConvertOverflow warning:

```
iwState = intwarning('query');
iwState(3)
ans =identifier: 'MATLAB:intConvertOverflow'
         state: 'off'
```
**Turning the Warning On.** To enable all four integer warnings, use intwarning with the string 'on':

```
intwarning('on');
intwarning('query')
   The state of warning 'MATLAB:intConvertNaN' is 'on'.
   The state of warning 'MATLAB:intConvertNonIntVal' is 'on'.
   The state of warning 'MATLAB:intConvertOverflow' is 'on'.
   The state of warning 'MATLAB:intMathOverflow' is 'on'.
```
To enable one or more selected integer warnings, first make sure that all integer warnings are disabled:

```
intwarning('off');
```
Note that, in this state, the following conversion to a 16-bit integer overflows, but does not issue a warning:

```
x = int16(50000)x =32767
```
Find which of the four warnings covers integer conversion. In this case, it is the third in the structure array:

```
iwState = intwarning('query');
iwState(3).identifier
ans =MATLAB:intConvertOverflow
```
Set the warning state to 'on' in the structure, and then call intwarning using the structure as input:

```
iwState(3).state = 'on';
intwarning(iwState);
```
With the warning enabled, the overflow on conversion does issue the warning message:

```
x = int16(50000)Warning: Out of range value converted to intmin('int16') or
intmax('int16').
x =32767
```
You can also use the following for loop to enable integer warnings selectively:

```
maxintwarn = 4;for k = 1: maxintwarn
   if strcmp(iwState(k).identifier, 'MATLAB:intConvertOverflow')
      iwState(k).state = 'on';
      intwarning(iwState);
   end
end
```
**Turning the Warning Off.** To turn all integer warnings off (their default state when you start MATLAB), enter

```
intwarning('off')
```
To disable selected integer warnings, follow the steps shown for enabling warnings, but with the state field of the structure set to 'off':

```
iwState(3).identifier
ans =
```
<span id="page-32-0"></span>MATLAB:intConvertOverflow

```
iwState(3).state = 'off';
intwarning(iwState);
```
**Turning Warnings On or Off Temporarily.** When writing M-files that contain integer classes, it is sometimes convenient to temporarily turn integer warnings on, and then return the states of the warnings ('on' or 'off') to their previous settings. The following commands illustrate how to do this:

```
oldState = intwarning('on');
int8(200);
Warning: Out of range value converted to intmin('int8') or
intmax('int8').
```

```
intwarning(oldState)
```
To temporarily turn the warnings off, change the first line of the preceding code to

```
oldState = intwarning('off');
```
**Recommended Usage of Math Overflow Warning.** Enabling the MATLAB:intMathOverflow warning slows down integer arithmetic. It is recommended that you enable this particular warning only when you need to diagnose unusual behavior in your code, and disable it during normal program operation. The other integer warnings listed above do not affect program performance.

Note that calling intwarning('on') enables all four integer warnings, including the intMathOverflow warning that can have an effect on integer arithmetic.

#### **Integer Functions**

See Integer Functions on page 1-[29](#page-48-0) for a list of functions most commonly used with integers in MATLAB.

## <span id="page-33-0"></span>**Floating-Point Numbers**

MATLAB represents floating-point numbers in either double-precision or single-precision format. The default is double precision, but you can make any number single precision with a simple conversion function.

This section covers:

- **•** "Double-Precision Floating Point" on page 1-14
- **•** "Single-Precision Floating Point" on page 1-[15](#page-34-0)
- **•** "Creating Floating-Point Data" on page 1-[15](#page-34-0)
- **•** "Arithmetic Operations on Floating-Point Numbers" on page 1-[17](#page-36-0)
- **•** "Largest and Smallest Values for Floating-Point Classes" on page 1[-18](#page-37-0)
- **•** "Accuracy of Floating-Point Data" on page 1[-19](#page-38-0)
- "Avoiding Common Problems with Floating-Point Arithmetic" on page 1[-21](#page-40-0)
- **•** "Floating-Point Functions" on page 1-[23](#page-42-0)
- **•** "References" on page 1-[23](#page-42-0)

#### **Double-Precision Floating Point**

MATLAB constructs the double-precision (or double) data type according to IEEE® Standard 754 for double precision. Any value stored as a double requires 64 bits, formatted as shown in the table below:

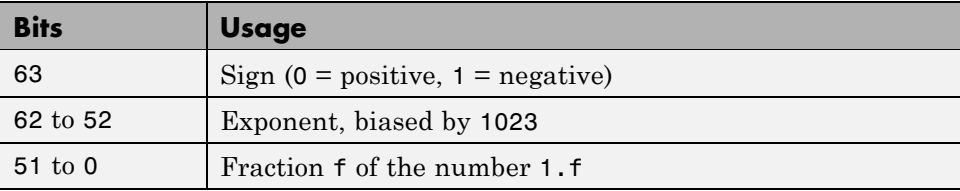

#### <span id="page-34-0"></span>**Single-Precision Floating Point**

MATLAB constructs the single-precision (or single) data type according to IEEE Standard 754 for single precision. Any value stored as a single requires 32 bits, formatted as shown in the table below:

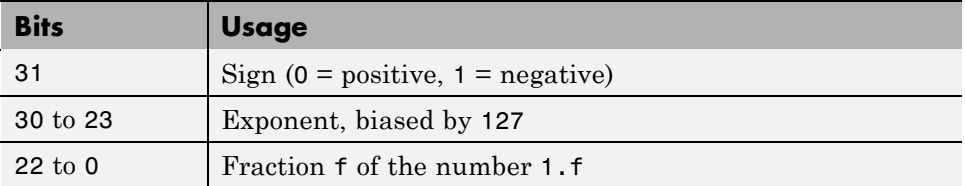

Because MATLAB stores numbers of type single using 32 bits, they require less memory than numbers of type double, which use 64 bits. However, because they are stored with fewer bits, numbers of type single are represented to less precision than numbers of type double.

### **Creating Floating-Point Data**

Use double-precision to store values greater than approximately  $3.4 \times 10^{38}$ or less than approximately  $-3.4 \times 10^{38}$ . For numbers that lie between these two limits, you can use either double- or single-precision, but single requires less memory.

**Creating Double-Precision Data.** Because the default numeric type for MATLAB is double, you can create a double with a simple assignment statement:

 $x = 25.783$ ;

The whos function shows that MATLAB has created a 1-by-1 array of type double for the value you just stored in x:

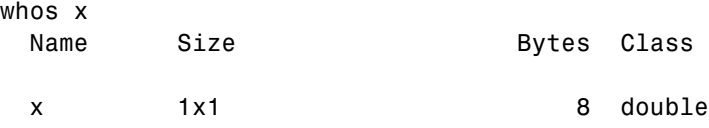

Use isfloat if you just want to verify that x is a floating-point number. This function returns logical 1 (true) if the input is a floating-point number, and logical 0 (false) otherwise:

```
isfloat(x)
ans =1
```
You can convert other numeric data, characters or strings, and logical data to double precision using the MATLAB function, double. This example converts a signed integer to double-precision floating point:

```
y = int64(-589324077574); % Create a 64-bit integer
x = double(y) % Convert to double
x =-5.8932e+011
```
**Creating Single-Precision Data.** Because MATLAB stores numeric data as a double by default, you need to use the single conversion function to create a single-precision number:

 $x = single(25.783)$ ;

The whos function returns the attributes of variable x in a structure. The bytes field of this structure shows that when x is stored as a single, it requires just 4 bytes compared with the 8 bytes to store it as a double:

```
xAttrib = whos('x');xAttrib.bytes
ans =4
```
You can convert other numeric data, characters or strings, and logical data to single precision using the single function. This example converts a signed integer to single-precision floating point:

```
y = int64(-589324077574); % Create a 64-bit integer
x = single(y) % Convert to single
x =-5.8932e+011
```
### **Arithmetic Operations on Floating-Point Numbers**

This section describes which classes you can use in arithmetic operations with floating-point numbers.

**Double-Precision Operations.** You can perform basic arithmetic operations with double and any of the following other classes. When one or more operands is an integer (scalar or array), the double operand must be a scalar. The result is of type double, except where noted otherwise:

- **•** single The result is of type single
- **•** double
- int<sup>\*</sup> or uint<sup>\*</sup> The result has the same data type as the integer operand
- **•** char
- **•** logical

This example performs arithmetic on data of types char and double. The result is of type double:

```
c = 'uppercase' - 32;class(c)
ans =double
char(c)
ans =UPPERCASE
```
**Single-Precision Operations.** You can perform basic arithmetic operations with single and any of the following other classes. The result is always single:

- **•** single
- **•** double
- **•** char
- **•** logical

In this example, 7.5 defaults to type double, and the result is of type single:

```
x = single([1.32 3.47 5.28]) .* 7.5;
class(x)
ans =single
```
#### **Largest and Smallest Values for Floating-Point Classes**

For the double and single classes, there is a largest and smallest number that you can represent with that type.

**Largest and Smallest Double-Precision Values.** The MATLAB functions realmax and realmin return the maximum and minimum values that you can represent with the double data type:

```
str = 'The range for double is:\n\t%g to %g and\n\t %g to %g';
sprintf(str, -realmax, -realmin, realmin, realmax)
ans =The range for double is:
   -1.79769e+308 to -2.22507e-308 and
    2.22507e-308 to 1.79769e+308
```
Numbers larger than realmax or smaller than -realmax are assigned the values of positive and negative infinity, respectively:

```
realmax + .0001e+308
ans =Inf
-realmax - .0001e+308
ans =-Inf
```
**Largest and Smallest Single-Precision Values.** The MATLAB functions realmax and realmin, when called with the argument 'single', return the maximum and minimum values that you can represent with the single data type:

```
str = 'The range for single is:\n\t%g to %g and\n\t %g to %g';
sprintf(str, -realmax('single'), -realmin('single'), ...
    realmin('single'), realmax('single'))
ans =The range for single is:
   -3.40282e+038 to -1.17549e-038 and
    1.17549e-038 to 3.40282e+038
```
Numbers larger than realmax('single') or smaller than -realmax ('single') are assigned the values of positive and negative infinity, respectively:

```
realmax('single') + .0001e+038
ans =Inf
-realmax('single') - .0001e+038
ans =-Inf
```
### **Accuracy of Floating-Point Data**

If the result of a floating-point arithmetic computation is not as precise as you had expected, it is likely caused by the limitations of your computer's hardware. Probably, your result was a little less exact because the hardware had insufficient bits to represent the result with perfect accuracy; therefore, it truncated the resulting value.

**Double-Precision Accuracy.** Because there are only a finite number of double-precision numbers, you cannot represent all numbers in double-precision storage. On any computer, there is a small gap between each double-precision number and the next larger double-precision number. You can determine the size of this gap, which limits the precision of your results, using the eps function. For example, to find the distance between 5 and the next larger double-precision number, enter

```
format long
eps(5)
ans =
```
8.881784197001252e-016

This tells you that there are no double-precision numbers between 5 and 5 + eps(5). If a double-precision computation returns the answer 5, the result is only accurate to within eps(5).

The value of eps(x) depends on x. This example shows that, as x gets larger, so does eps(x):

eps(50) ans  $=$ 7.105427357601002e-015

If you enter eps with no input argument, MATLAB returns the value of eps(1), the distance from 1 to the next larger double-precision number.

**Single-Precision Accuracy.** Similarly, there are gaps between any two single-precision numbers. If x has type single,  $eps(x)$  returns the distance between x and the next larger single-precision number. For example,

```
x = single(5);
eps(x)
```
returns

ans  $=$ 4.7684e-007

Note that this result is larger than eps(5). Because there are fewer single-precision numbers than double-precision numbers, the gaps between the single-precision numbers are larger than the gaps between double-precision numbers. This means that results in single-precision arithmetic are less precise than in double-precision arithmetic.

For a number x of type double, eps(single(x)) gives you an upper bound for the amount that x is rounded when you convert it from double to single. For example, when you convert the double-precision number 3.14 to single, it is rounded by

double(single(3.14) - 3.14) ans  $=$ 

1.0490e-007

The amount that 3.14 is rounded is less than

eps(single(3.14)) ans  $=$ 2.3842e-007

### **Avoiding Common Problems with Floating-Point Arithmetic**

Almost all operations in MATLAB are performed in double-precision arithmetic conforming to the IEEE standard 754. Because computers only represent numbers to a finite precision (double precision calls for 52 mantissa bits), computations sometimes yield mathematically nonintuitive results. It is important to note that these results are not bugs in MATLAB.

Use the following examples to help you identify these cases:

#### **Example 1 — Round-Off or What You Get Is Not What You Expect.**

The decimal number 4/3 is not exactly representable as a binary fraction. For this reason, the following calculation does not give zero, but rather reveals the quantity eps.

```
e = 1 - 3*(4/3 - 1)e =2.2204e-016
```
Similarly, 0.1 is not exactly representable as a binary number. Thus, you get the following nonintuitive behavior:

```
a = 0.0;
for i = 1:10a = a + 0.1;
end
a == 1ans =0
```
Note that the order of operations can matter in the computation:

```
b = 1e-16 + 1 - 1e-16;
c = 1e-16 - 1e-16 + 1;
b == cans =0
```
There are gaps between floating-point numbers. As the numbers get larger, so do the gaps, as evidenced by:

```
(2^53 + 1) - 2^53ans =\Omega
```
Since pi is not really  $pi$ , it is not surprising that  $sin(pi)$  is not exactly zero:

```
sin(pi)
ans =1.224646799147353e-016
```
**Example 2 – Catastrophic Cancellation.** When subtractions are performed with nearly equal operands, sometimes cancellation can occur unexpectedly. The following is an example of a cancellation caused by swamping (loss of precision that makes the addition insignificant).

```
sqrt(1e-16 + 1) - 1ans =0
```
Some functions in MATLAB, such as expm1 and log1p, may be used to compensate for the effects of catastrophic cancellation.

#### **Example 3 — Floating-Point Operations and Linear Algebra.**

Round-off, cancellation, and other traits of floating-point arithmetic combine to produce startling computations when solving the problems of linear algebra. MATLAB warns that the following matrix A is ill-conditioned, and therefore the system  $Ax = b$  may be sensitive to small perturbations:

```
A = diag([2eps]);b = [2; eps];y = A\ b;
Warning: Matrix is close to singular or badly scaled.
         Results may be inaccurate. RCOND = 1.110223e-016.
```
These are only a few of the examples showing how IEEE floating-point arithmetic affects computations in MATLAB. Note that all computations performed in IEEE 754 arithmetic are affected, this includes applications written in C or FORTRAN, as well as MATLAB. For more examples and information, see [Technical Note 1108 Common Problems with](http://www.mathworks.com/support/tech-notes/1100/1108.html) [Floating-Point Arithmetic](http://www.mathworks.com/support/tech-notes/1100/1108.html).

### **Floating-Point Functions**

See Floating-Point Functions on page 1[-30](#page-49-0) for a list of functions most commonly used with floating-point numbers in MATLAB.

### **References**

The following references provide more information about floating-point arithmetic.

[1] Moler, Cleve, "Floating Points," *MATLAB News and Notes*, Fall, 1996. A PDF version is available on the MathWorks Web site at http://www.mathworks.com/company/newsletters/news\_notes/pdf/Fall96Cleve.pdf

[2] Moler, Cleve, *Numerical Computing with MATLAB*, S.I.A.M. A PDF version is available on the MathWorks Web site at http://www.mathworks.com/moler/.

# **Complex Numbers**

Complex numbers consist of two separate parts: a real part and an imaginary part. The basic imaginary unit is equal to the square root of -1. This is represented in MATLAB by either of two letters: i or j.

#### **Creating Complex Numbers**

The following statement shows one way of creating a complex value in MATLAB. The variable x is assigned a complex number with a real part of 2 and an imaginary part of 3:

 $x = 2 + 3i$ ;

Another way to create a complex number is using the complex function. This function combines two numeric inputs into a complex output, making the first input real and the second imaginary:

```
x = rand(3) * 5;y = rand(3) * -8;z = \text{complex}(x, y)Z =4.7842 -1.0921i 0.8648 -1.5931i 1.2616 -2.2753i
   2.6130 -0.0941i 4.8987 -2.3898i 4.3787 -3.7538i
   4.4007 -7.1512i 1.3572 -5.2915i 3.6865 -0.5182i
```
You can separate a complex number into its real and imaginary parts using the real and imag functions:

 $z_r = \text{real}(z)$  $z_r$  = 4.7842 0.8648 1.2616 2.6130 4.8987 4.3787 4.4007 1.3572 3.6865  $zi = imag(z)$  $zi =$ -1.0921 -1.5931 -2.2753 -0.0941 -2.3898 -3.7538 -7.1512 -5.2915 -0.5182

#### **Complex Number Functions**

See Complex Number Functions on page 1-[31](#page-50-0) for a list of functions most commonly used with MATLAB complex numbers in MATLAB.

# **Infinity and NaN**

MATLAB uses the special values inf, -inf, and NaN to represent values that are positive and negative infinity, and not a number respectively.

## **Infinity**

MATLAB represents infinity by the special value inf. Infinity results from operations like division by zero and overflow, which lead to results too large to represent as conventional floating-point values. MATLAB also provides a function called inf that returns the IEEE arithmetic representation for positive infinity as a double scalar value.

Several examples of statements that return positive or negative infinity in MATLAB are shown here.

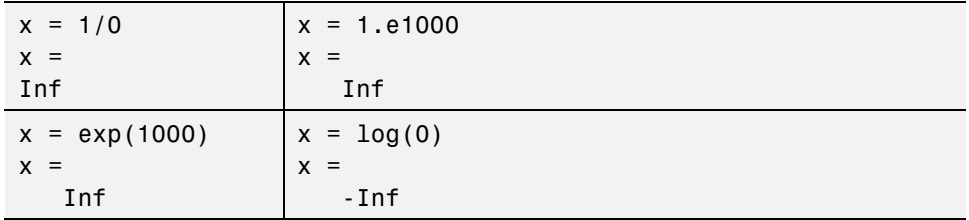

Use the isinf function to verify that x is positive or negative infinity:

```
x = log(0);isinf(x)
ans =1
```
## **NaN**

MATLAB represents values that are not real or complex numbers with a special value called NaN, which stands for Not a Number. Expressions like 0/0 and inf/inf result in NaN, as do any arithmetic operations involving a NaN.

For example, the statement n/0, where n is complex, returns NaN for the real part of the result:

 $x = 7i/0$  $x =$ NaN + Infi

Use the isnan function to verify that the real part of x is NaN:

```
isnan(real(x))
ans =1
```
MATLAB also provides a function called NaN that returns the IEEE arithmetic representation for NaN as a double scalar value:

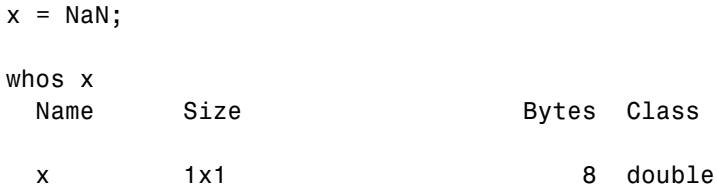

**Logical Operations on NaN.** Because two NaNs are not equal to each other, logical operations involving NaN always return false, except for a test for inequality, (NaN  $\sim$  = NaN):

NaN > NaN ans  $=$  $\Omega$ NaN  $\sim$  = NaN ans  $=$ 1

### **Infinity and NaN Functions**

See Infinity and NaN Functions on page 1[-31](#page-50-0) for a list of functions most commonly used with inf and NaN in MATLAB.

## **Identifying Numeric Classes**

You can check the data type of a variable x using any of these commands.

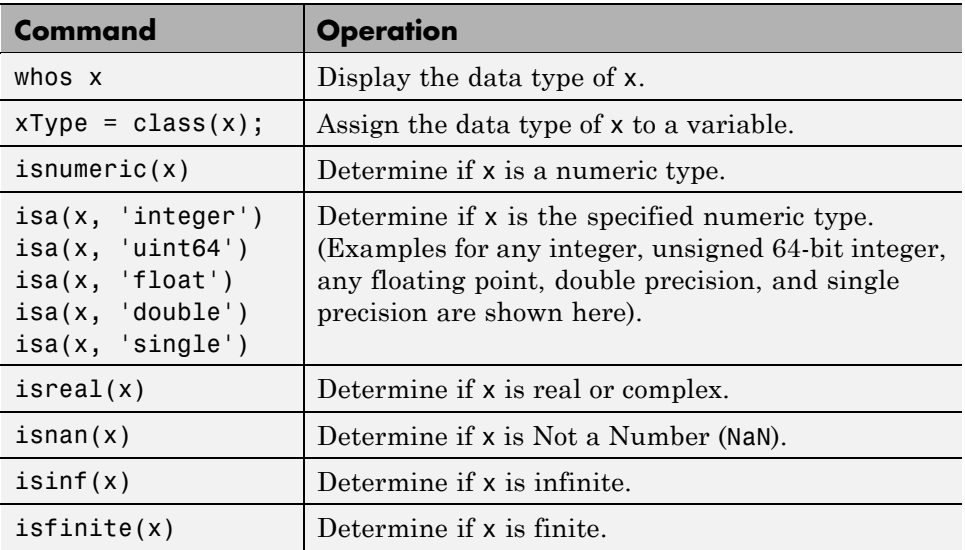

## **Display Format for Numeric Values**

By default, MATLAB displays numeric output as 5-digit scaled, fixed-point values. You can change the way numeric values are displayed to any of the following:

- **•** 5-digit scaled fixed point, floating point, or the best of the two
- **•** 15-digit scaled fixed point, floating point, or the best of the two
- **•** A ratio of small integers
- **•** Hexadecimal (base 16)
- **•** Bank notation

All available formats are listed on the format reference page.

To change the numeric display setting, use either the format function or the **Preferences** dialog box (accessible from the MATLAB **File** menu). The format function changes the display of numeric values for the duration of a single MATLAB session, while your Preferences settings remain active from one session to the next. These settings affect only how numbers are displayed, not how MATLAB computes or saves them.

#### **Display Format Examples**

Here are a few examples of the various formats and the output produced from the following two-element vector x, with components of different magnitudes.

Check the current format setting:

get(0, 'format') ans  $=$ short

Set the value for x and display in 5-digit scaled fixed point:

 $x = [4/3 \ 1.2345e-6]$  $x =$ 1.3333 0.0000

Set the format to 5-digit floating point:

format short e x  $x =$ 1.3333e+000 1.2345e-006

Set the format to 15-digit scaled fixed point:

```
format long
x
x =1.33333333333333 0.00000123450000
```
Set the format to 'rational' for small integer ratio output:

```
format rational
x
x =4/3 1/810045
```
Set an integer value for x and display it in hexadecimal (base 16) format:

format hex x = uint32(876543210)  $x =$ 343efcea

## **Setting Numeric Format in a Program**

To temporarily change the numeric format inside a program, get the original format using the get function and save it in a variable. When you finish working with the new format, you can restore the original format setting using the set function as shown here:

```
origFormat = get(0, 'format');format('rational');
  -- Work in rational format --
set(0,'format', origFormat);
```
## **Function Summary**

MATLAB provides these functions for working with numeric classes:

- Integer Functions on page 1-29
- Floating-Point Functions on page 1-[30](#page-49-0)
- **•** Complex Number Functions on page 1[-31](#page-50-0)
- Infinity and NaN Functions on page 1[-31](#page-50-0)
- Class Identification Functions on page 1[-31](#page-50-0)
- **•** Output Formatting Functions on page 1[-32](#page-51-0)

#### **Integer Functions**

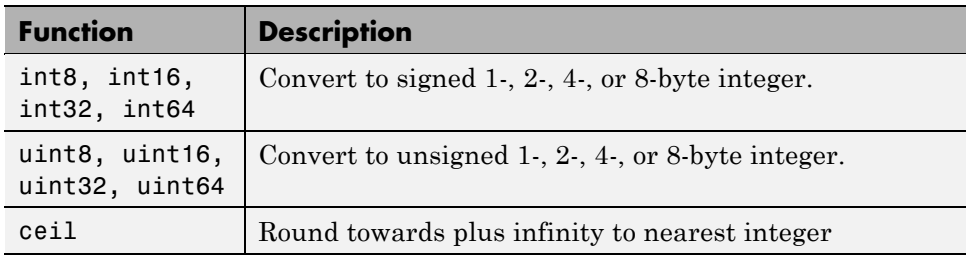

### <span id="page-49-0"></span>**Integer Functions (Continued)**

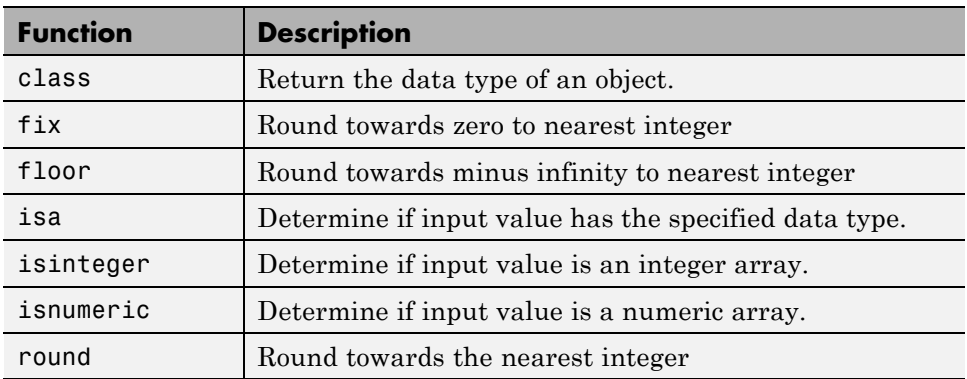

### **Floating-Point Functions**

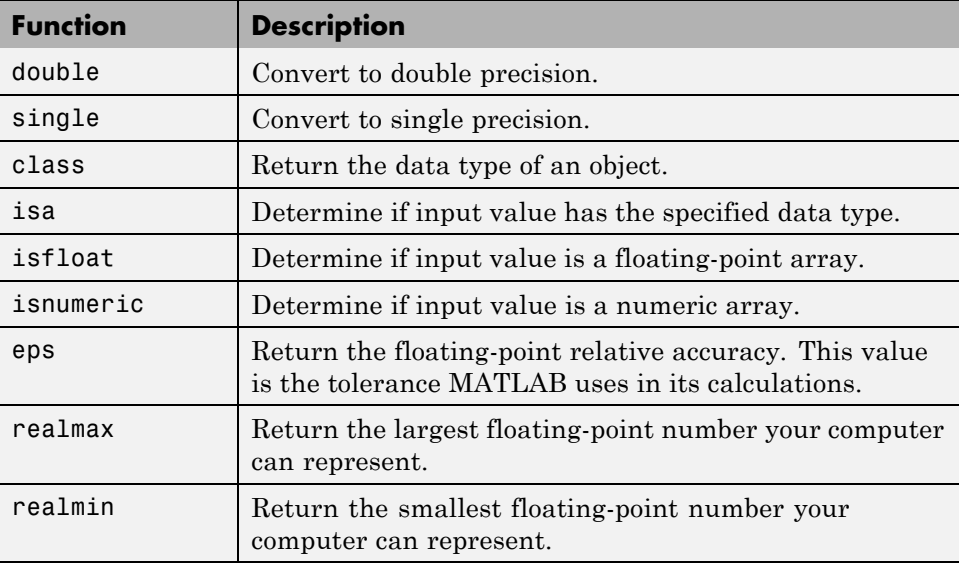

## <span id="page-50-0"></span>**Complex Number Functions**

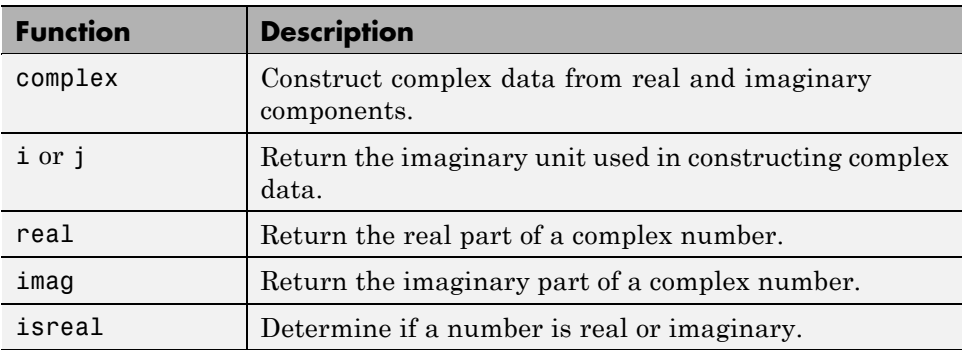

### **Infinity and NaN Functions**

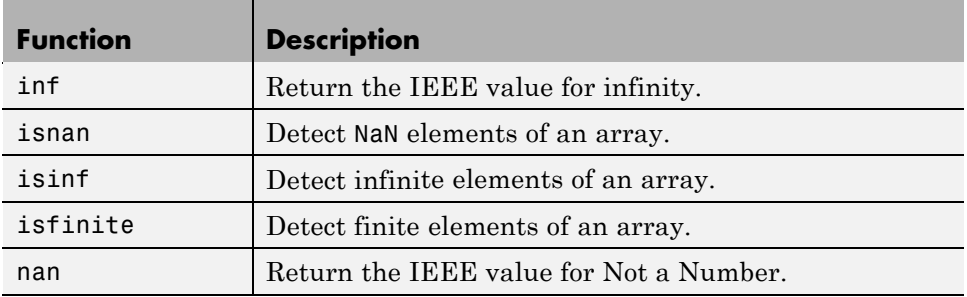

## **Class Identification Functions**

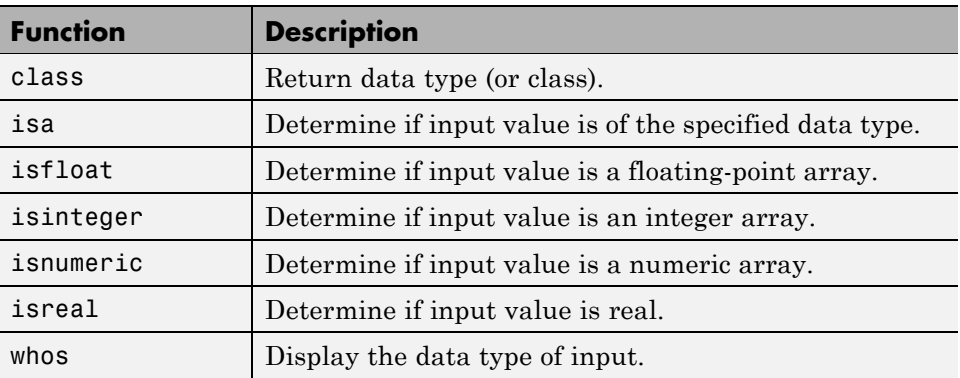

## <span id="page-51-0"></span>**Output Formatting Functions**

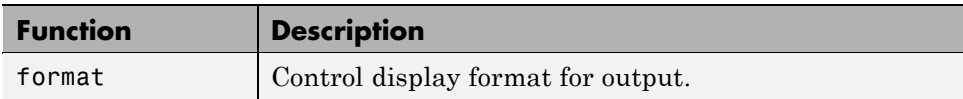

# **The Logical Class**

#### **In this section...**

"Overview of the Logical Class" on page 1-33 "Identifying Logical Arrays" on page 1-[34](#page-53-0)

"Functions that Return a Logical Result" on page 1-[35](#page-54-0)

"Using Logical Arrays in Conditional Statements" on page 1[-37](#page-56-0)

```
"Using Logical Arrays in Indexing" on page 1-38
```
# **Overview of the Logical Class**

The logical data type represents a logical true or false state using the numbers 1 and 0, respectively. Certain MATLAB functions and operators return logical true or false to indicate whether a certain condition was found to be true or not. For example, the statement 50>40 returns a logical true value.

Logical data does not have to be scalar; MATLAB supports arrays of logical values as well. For example, the following statement returns a vector of logicals indicating false for the first two elements and true for the last three:

 $[30 40 50 60 70] > 40$ ans  $=$ 00111

This statement returns a 4-by-4 array of logical values:

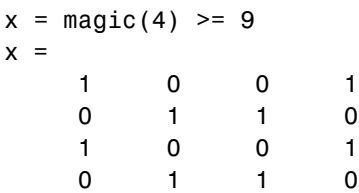

The MATLAB functions that have names beginning with is (e.g., ischar, issparse) also return a logical value or array:

 $a = [2.5 6.7 9.2 inf 4.8];$ 

<span id="page-53-0"></span>isfinite(a) ans  $=$ 1 1 1 0 1

Logical arrays can also be sparse as long as they have no more than two dimensions:

```
x = sparse(magic(20) > 395)x =(1,1) 1
  (1, 4) 1
  (1,5) 1
 (20, 18) 1
 (20, 19) 1
```
## **Identifying Logical Arrays**

This table shows the commands you can use to determine whether or not an array x is logical. The last function listed, cellfun, operates on cell arrays, which you can read about in the section on [cell arrays.](#page-120-0)

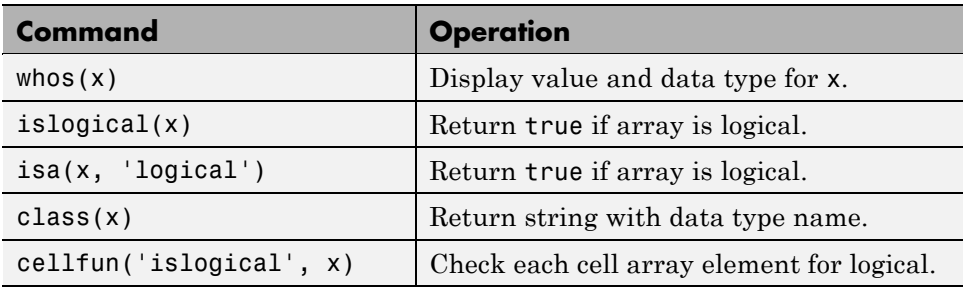

## **Examples of Identifying Logical Arrays**

Create a 3-by-6 array of logicals and use the whos function to identify the size, byte count, and class (i.e., data type) of the array.

```
% Initialize the state of the random number generator.
rand('state',0);
A = rand(3, 6) > .5A =
```
<span id="page-54-0"></span>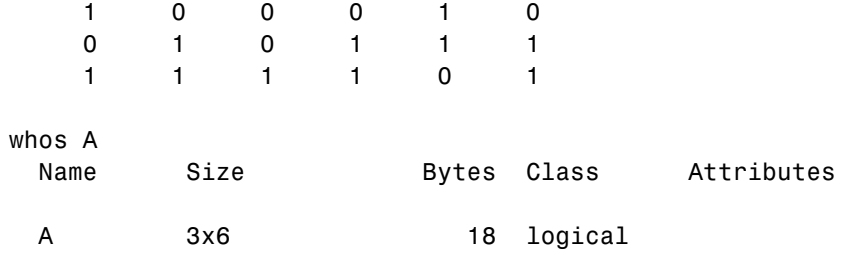

Find the class of each of these expressions:

 $B = \text{logical}(-2.8); C = \text{false}; D = 50 > 40; E = \text{isinteger}(4.9);$ whos B C D E Name Size Bytes Class Attributes B 1x1 1 logical C 1x1 1 logical D 1x1 1 logical E 1x1 1 logical

Display the class of A:

```
% Initialize the state of the random number generator.
rand('state',0);
A = rand(3, 6) > .5fprintf('A is a \text{\%s}\n\setminus n', class(A))
   A is a logical
```
Create cell array C and use islogical to identify the logical elements:

```
C = \{1, 0, true, false, pi, A\};cellfun('islogical', C)
ans =001101
```
## **Functions that Return a Logical Result**

This table shows some of the MATLAB operations that return a logical true or false. Most mathematics operations are not supported on logical values.

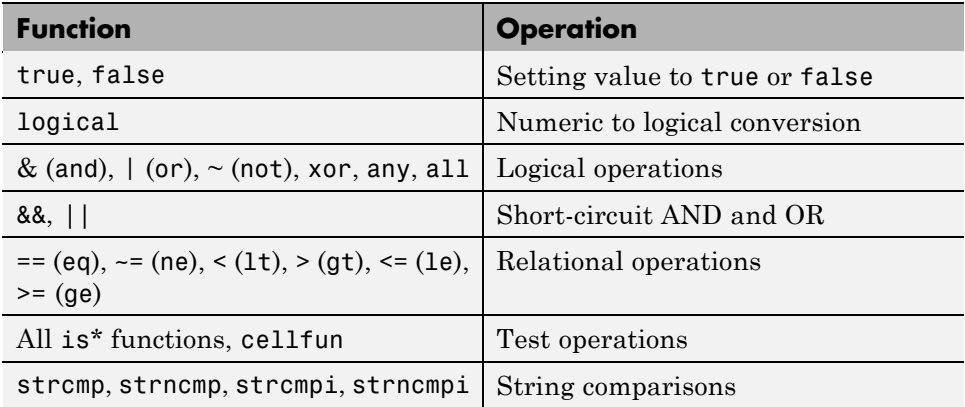

### **Examples of Functions that Return a Logical Result**

MATLAB functions that test the state of a variable or expression return a logical result:

```
A = isstrprop('abc123def', 'alpha')
A =11100011 1
```
Logical functions such as xor return a logical result:

xor([1 0 'ab' 2.4], [ 0 0 'ab', 0]) ans  $=$ 1001

Note however that the bitwise operators do not return a logical:

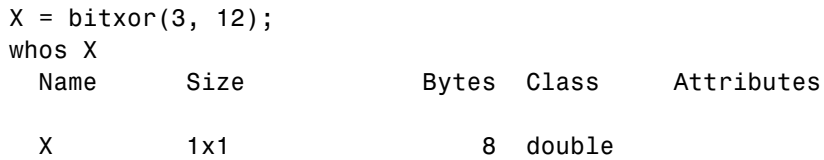

String comparison functions also return a logical:

```
S = 'D:\mathcal{ab}\mbox{files}\texttt{9.m'};strncmp(S, 'D:\matlab', 9)
ans =
```
1

<span id="page-56-0"></span>Note the difference between the elementwise and short-circuit logical operators. Short-circuit operators, such as && and ||, test only as much of the input expression as necessary. In the second part of this example, it makes no difference that B is undefined because the state of A alone determines that the expression is false:

```
A = 0;A&B
??? Undefined function or variable 'B'.
A && B
ans =0
```
One way of implementing an infinite loop is to use the while function along with the logical constant true:

```
while true
a = []; b = [];a = input('Enter username: ', 's');if \simisempty(a)
   b = input('Enter password: ', 's');end
   if \simisempty(b)
   disp 'Attempting to log in to account ...'
   break
   end
end
```
## **Using Logical Arrays in Conditional Statements**

Conditional statements are useful when you want to execute a block of code only when a certain condition is met. For example, the sprintf command shown below is valid only if str is a nonempty string:

```
str = input('Enter input string: ', 's');
if ~isempty(str) && ischar(str)
   sprintf('Input string is ''%s''', str)
```
<span id="page-57-0"></span>end

Now run the code:

```
Enter input string: Hello
ans =Input string is 'Hello'
```
# **Using Logical Arrays in Indexing**

A logical matrix provides a different type of array indexing in MATLAB. While most indices are numeric, indicating a certain row or column number, logical indices are positional. That is, it is the *position* of each 1 in the logical matrix that determines which array element is being referred to.

See "Using Logicals in Array Indexing" for more information on this subject.

# **Characters and Strings**

#### **In this section...**

"Creating Character Arrays" on page 1-39 "Cell Arrays of Strings" on page 1[-44](#page-63-0) "Formatting Strings" on page 1[-46](#page-65-0) "String Comparisons" on page 1[-59](#page-78-0) "Searching and Replacing" on page 1[-62](#page-81-0) "Converting from Numeric to String" on page 1-[63](#page-82-0) "Converting from String to Numeric" on page 1-[65](#page-84-0) "Function Summary" on page 1-[67](#page-86-0)

# **Creating Character Arrays**

A character in the MATLAB software is actually an integer value converted to its Unicode® character equivalent. A character string is a vector with components that are the numeric codes for the characters. The actual characters displayed depend on the character set encoding for a given font.

The elements of a character or string belong to the char class. Arrays of class char can hold multiple strings, as long as each string in the array has the same length. (This is because MATLAB arrays must be rectangular.) To store an array of strings of unequal length, use a [cell array.](#page-120-0)

## **Creating a Single Character**

Store a single character in the MATLAB workspace by enclosing the character in single quotation marks and assigning it to a variable:

 $hChar = 'h';$ 

This creates a 1-by-1 matrix of class char. Each character occupies 2 bytes of workspace memory:

whos hChar

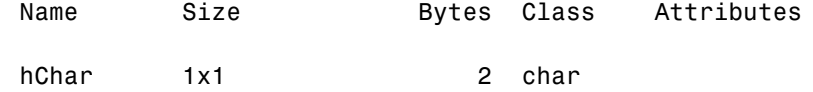

The numeric value of hChar is 104:

uint8(hChar) ans  $=$ 104

### **Creating a Character String**

Create a string by enclosing a sequence of letters in single quotation marks. MATLAB represents the five-character string shown below as a 1-by-5 vector of class char. It occupies 2 bytes of memory for each character in the string:

```
str = 'Hello';
whos str
 Name Size Bytes Class Attributes
 str 1x5 10 char
```
The uint8 function converts characters to their numeric values:

str numeric = uint8(str) str  $numeric =$ 72 101 108 108 111

The char function converts the integer vector back to characters:

```
str alpha = char([72 101 108 108 111])
str alpha =Hello
```
### **Creating an Array of Strings**

Create an array of strings in the same way that you would create a numeric array. Use the array constructor ([]), delimit each row in the array with a semicolon, and enclose each string in single quotation marks. Like numeric

arrays, character arrays must be rectangular. That is, each row of the array must be the same length:

```
name = ['Thomas R. Lee'; ...'Sr. Developer'; ...
        'SFTware Corp.'];
```
**Padding Strings.** To make an array from strings that are originally of unequal length, you must either pad the shorter strings with space characters, or use a [cell array](#page-120-0). If you choose to pad the strings, there are two ways to do this. You can either add space characters manually, as shown here:

```
name = ['Harold A. Jorgensen '; ...
       'Assistant Project Manager'; ...
       'SFTware Corp. '];
```
or construct the array using the char function. This function automatically pads the shorter strings with spaces at the end. This array now consists of three strings of 25 characters each:

```
name = char('Harold A. Jorgensen', ...
   'Assistant Project Manager', 'SFTware Corp.');
size(name)
ans =3 25
```
### **Creating Character Arrays by Concatenation**

You can join two or more character arrays together to create a new character array. This is called *concatenation* and is explained for numeric arrays in the section "Concatenating Matrices". To do this, use either the string concatenation function, strcat, or the MATLAB concatenation operator, [\[\]](file:///B:/matlab/doc/src/toolbox/matlab/ref/specialcharacters.html). The latter method preserves any trailing spaces found in the input arrays; the former method does not:

```
name = 'Thomas R. Lee';
title = 'Sr. Developer';
company = 'SFTware Corp.';
s = struct(name, ', ', title, ', ', come
```

```
s = [name, ', ', time] title, ', ', company];
```
To concatenate strings vertically, use either the strvcat function or the [] operator with semicolons separating the rows:

```
s = strvcat(name, title, company);
s = [name; title; company];
```
This command concatenates the value assigned to keyword matlabroot with the remainder of a path string:

```
dir([matlabroot '\extern\examples\mex\yprime.c'])
   yprime.c
```
### **Identifying Characters in a String**

Use any of the following functions to identify a character or string, or certain characters in a string:

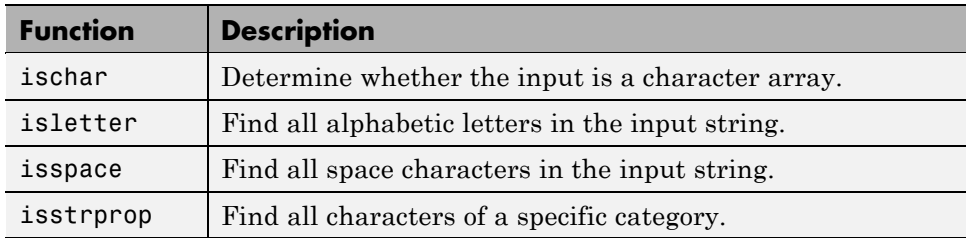

```
str = 'Find the space characters in this string';
% | | | || |
% 5 9 15 26 29 34
find(isspace(str))
ans =5 9 15 26 29 34
```
### **Working with Space Characters**

The blanks function creates a string of space characters. The following example creates a string of 15 space characters:

 $s = blanks(15)$ 

 $s =$ 

To make the example more useful, append a '|' character to the beginning and end of the blank string so that you can see the output:

['|' s '|'] % Make result visible. ans  $=$ | |

Insert a few nonspace characters in the middle of the blank string:

```
s(6:10) = 'AAAAA';['|' s '|'] % Make result visible.
ans =| AAAAA |
```
You can justify the positioning of these characters to the left or right using the strjust function:

```
sLeft = strjust(s, 'left');
['|' sLeft '|'] % Make result visible.
ans =|AAAAA |
sRight = strjust(s, 'right');
['|' sRight '|'] % Make result visible.
ans =| AAAAA|
```
Remove all trailing space characters with deblank:

```
sDeblank = deblank(s);['|' sDeblank '|'] % Make result visible.
ans =| AAAAA|
```
<span id="page-63-0"></span>Remove all leading and trailing spaces with strtrim:

```
sTrim = strtrim(s);
['|' sTrim '|'] % Make result visible.
ans =|AAAAA|
```
### **Expanding Character Arrays**

Generally the MathWorks does not recommend expanding the size of an existing character array by assigning additional characters to indices beyond the bounds of the array such that part of the array becomes padded with zeros.

## **Cell Arrays of Strings**

Creating strings in a regular MATLAB array requires that all strings in the array be of the same length. This often means that you have to pad blanks at the end of strings to equalize their length. However, another type of MATLAB array, the cell array, can hold different sizes and types of data in an array without padding. Cell arrays provide a more flexible way to store strings of varying length.

For details on cell arrays, see [Cell Arrays](#page-120-0) in the Programming Fundamentals documentation.

### **Converting to a Cell Array of Strings**

The cellstr function converts a character array into a cell array of strings. Consider this character array:

```
data = ['Allison Jones';'Development ';'Phoenix '];
```
Each row of the matrix is padded so that all have equal length (in this case, 13 characters).

Now use cellstr to create a column vector of cells, each cell containing one of the strings from the data array:

```
celldata = cellstr(data)
celldata =
```
'Allison Jones' 'Development' 'Phoenix'

Note that the cellstr function strips off the blanks that pad the rows of the input string matrix:

```
length(celldata{3})
ans =7
```
The iscellstr function determines if the input argument is a cell array of strings. It returns a logical 1 (true) in the case of celldata:

```
iscellstr(celldata)
ans =1
```
Use char to convert back to a standard padded character array:

```
strings = char(celldata)
strings =
   Allison Jones
   Development
   Phoenix
length(strings(3,:))
ans =13
```
## **Functions for Cell Arrays of Strings**

This table describes the MATLAB functions for working with cell arrays.

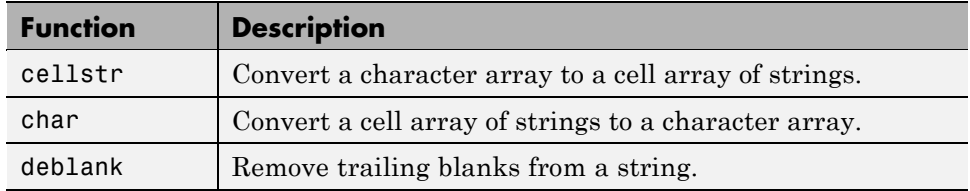

<span id="page-65-0"></span>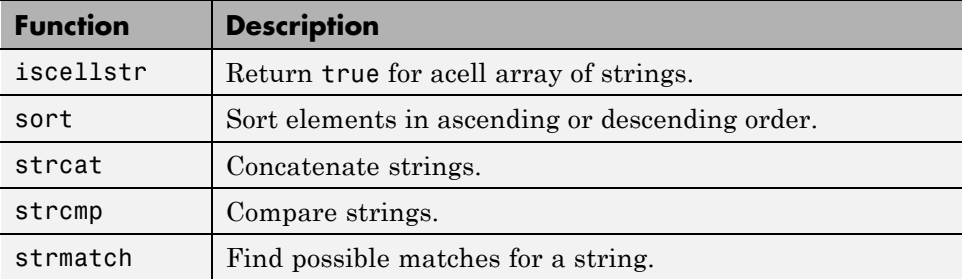

You can also use the following set functions with cell arrays of strings.

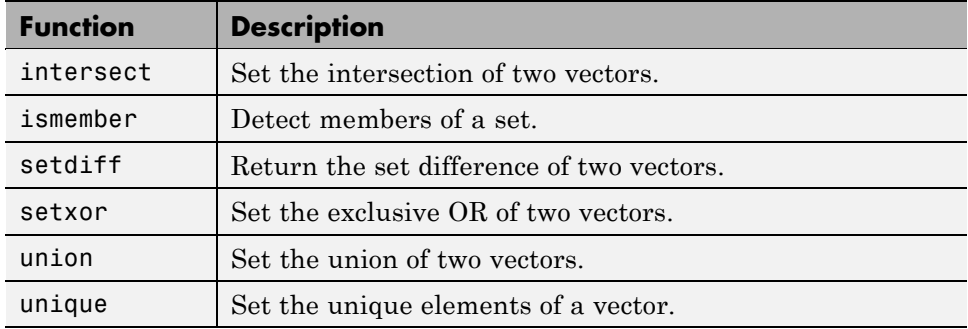

## **Formatting Strings**

The following MATLAB functions offer the capability to compose a string that includes ordinary text and data formatted to your specification:

- **•** sprintf Write formatted data to an output string
- **•** fprintf Write formatted data to an output file or the Command Window
- **•** warning Display formatted data in a warning message
- **•** error Display formatted data in an error message and abort
- **•** assert Generate an error when a condition is violated

The syntax of each of these functions includes formatting operators similar to those used by the printf function in the C programming language. For example, %s tells MATLAB to interpret an input value as a string, and %d means to format an integer using decimal notation.

The general formatting syntax for these functions is

```
functionname(..., format string, value1, value2, ..., valueN)
```
where the format\_string argument expresses the basic content and formatting of the final output string, and the value arguments that follow supply data values to be inserted into the string.

Here is a sample sprintf statement, also showing the resulting output string:

```
sprintf('The price of %s on %d/%d/%d was $%.2f.', ...
        'bread', 7, 1, 2006, 2.49)
ans =The price of bread on 7/1/2006 was $2.49.
```
The following sections cover

- "The Format String" on page 1-47
- **•** "Input Value Arguments" on page 1[-48](#page-67-0)
- "The Formatting Operator" on page 1[-50](#page-69-0)
- **•** "Constructing the Formatting Operator" on page 1[-50](#page-69-0)
- **•** "Setting Field Width and Precision" on page 1[-56](#page-75-0)
- "Restrictions for Using Identifiers" on page 1[-58](#page-77-0)

**Note** The examples in this section of the documentation use only the sprintf function to demonstrate how string formatting works. However, you can run the examples using the fprintf, warning, and error functions as well.

#### **The Format String**

The first input argument in the sprintf statement shown above is the format\_string:

```
'The price of %s on %d/%d/%d was $%.2f.'
```
<span id="page-67-0"></span>This argument can include ordinary text, [formatting operators](#page-69-0) and, in some cases, special characters. The formatting operators for this particular string are: %s, %d, %d, %d, and %.2f.

Following the format\_string argument are five additional input arguments, one for each of the formatting operators in the string:

```
'bread', 7, 1, 2006, 2.49
```
When MATLAB processes the format string, it replaces each operator with one of these input values.

**Special Characters.** Special characters are a part of the text in the string. But, because they cannot be entered as ordinary text, they require a unique character sequence to represent them. Use any of the following character sequences to insert special characters into the output string.

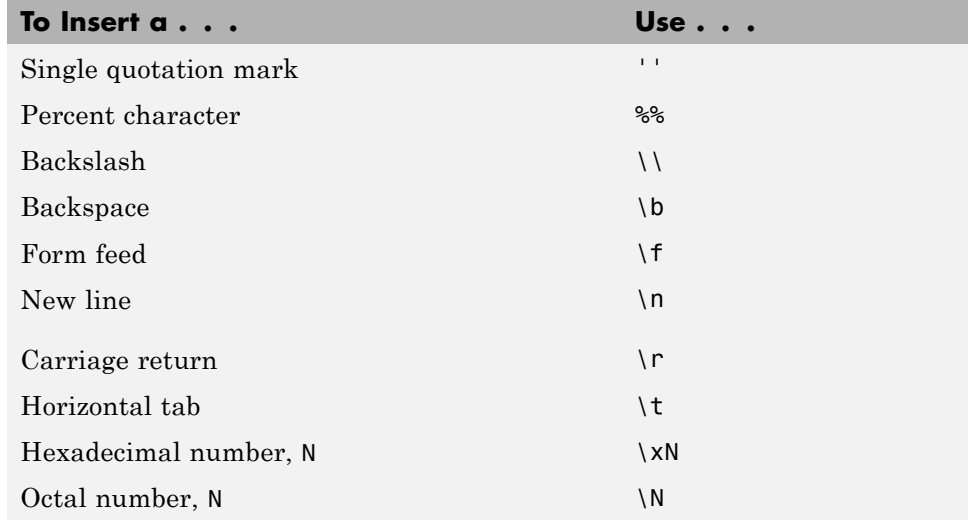

#### **Input Value Arguments**

In the syntax

functionname(..., format\_string, value1, value2, ..., valueN)

The value arguments must immediately follow format\_string in the argument list. In most instances, you supply one of these value arguments for each formatting operator used in the format string. Scalars, vectors, and numeric and character arrays are valid value arguments. You cannot use cell arrays or structures.

If you include fewer formatting operators than there are values to insert, MATLAB reuses the operators on the additional values. This example shows two formatting operators and six values to insert into the string:

```
sprintf('%s = %d\n', 'A', 479, 'B', 352, 'C', 651)
ans =A = 479B = 352C = 651
```
You can also specify multiple value arguments as a vector or matrix. The format\_string needs one %s operator for the entire matrix or vector:

```
mvec = [77 65 84 76 65 66];
sprintf('%s ', char(mvec))
ans =MATL AB
```
#### **Sequential and Numbered Argument Specification.**

You can place value arguments in the argument list either sequentially (that is, in the same order in which their formatting operators appear in the string), or by identifier (adding a number to each operator that identifies which value argument to replace it with). By default, MATLAB uses sequential ordering.

To specify arguments by a numeric identifier, add a positive integer followed by a \$ sign immediately after the % sign in the operator. Numbered argument specification is explained in more detail under the topic ["Value Identifiers"](#page-74-0) on page 1-[55](#page-74-0).

<span id="page-69-0"></span>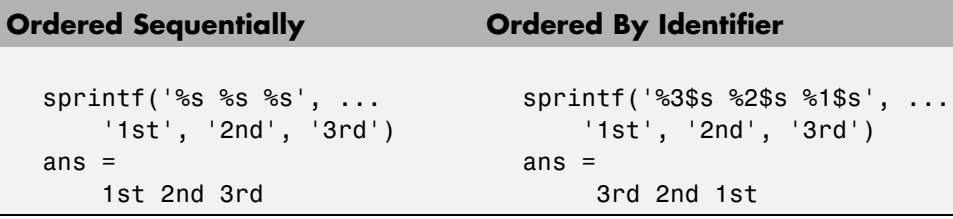

### **The Formatting Operator**

Formatting operators tell MATLAB how to format the numeric or character value arguments and where to insert them into the string. These operators control the notation, alignment, significant digits, field width, and other aspects of the output string.

A formatting operator begins with a % character, which may be followed by a series of one or more numbers, characters, or symbols, each playing a role in further defining the format of the insertion value. The final entry in this series is a single *conversion character* that MATLAB uses to define the notation style for the inserted data. Conversion characters used in MATLAB are based on those used by the printf function in the C programming language.

Here is a simple example showing five formatting variations for a common value:

```
A = pi*100*ones(1,5);sprintf(' %f \n %.2f \n %+.2f \n %12.2f \n %012.2f \n', A)
ans =314.159265 % Display in fixed-point notation (%f)
   314.16 % Display 2 decimal digits (%.2f)
   +314.16 % Display + for positive numbers (%+.2f)
         314.16 % Set width to 12 characters (%12.2f)
   000000314.16 % Replace leading spaces with 0 (%012.2f)
```
### **Constructing the Formatting Operator**

The fields that make up a formatting operator in MATLAB are as shown here, in the order they appear from right to left in the operator. The rightmost field, the conversion character, is required; the five to the left of that are optional. Each of these fields is explained in a section below:

- **•** [Conversion Character](#page-71-0) Specifies the notation of the output.
- [Subtype](#page-72-0) Further specifies any nonstandard types.
- [Precision](#page-72-0) Sets the number of digits to display to the right of the decimal point.
- [Field Width](#page-73-0) Sets the minimum number of digits to display.
- [Flags](#page-73-0) Controls the alignment, padding, and inclusion of plus or minus signs.
- **•** [Value Identifiers](#page-74-0) Map formatting operators to value input arguments. Use the identifier field when value arguments are not in a sequential order in the argument list.

Here is an example of a formatting operator that uses all six fields. (Space characters are not allowed in the operator. They are shown here only to improve readability of the figure).

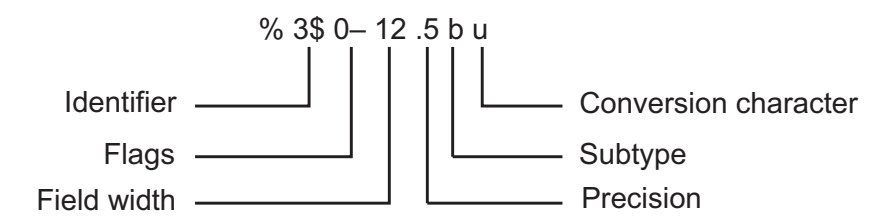

An alternate syntax, that enables you to supply values for the field width and precision fields from values in the argument list, is shown below. See the section ["Specifying Field Width and Precision Outside the format String" on](#page-76-0) page 1[-57](#page-76-0) for information on when and how to use this syntax. (Again, space characters are shown only to improve readability of the figure.)

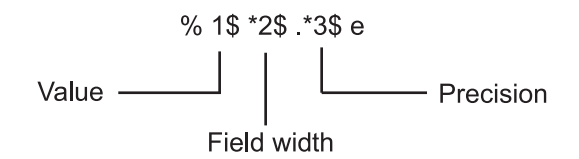

Each field of the formatting operator is described in the following sections. These fields are covered as they appear going from right to left in the

<span id="page-71-0"></span>formatting operator, starting with the Conversion Character and ending with the Identifier field.

**Conversion Character.** The conversion character specifies the notation of the output. It consists of a single character and appears last in the format specifier. It is the only required field of the format specifier other than the leading % character.

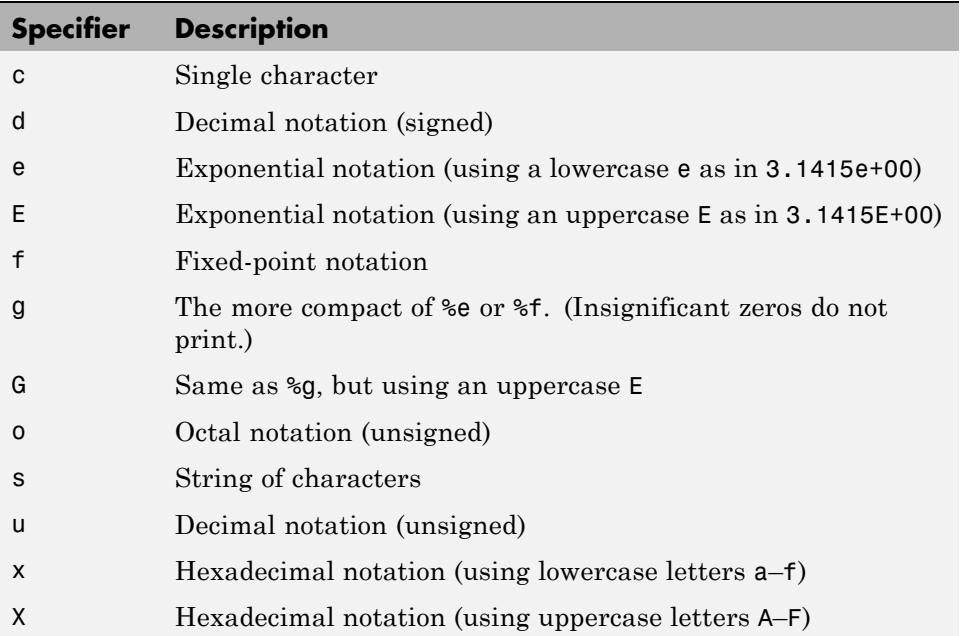

This example uses conversion characters to display the number 46 in decimal, fixed-point, exponential, and hexadecimal formats:

```
A = 46*ones(1, 4);sprintf('%d %f %e %X', A)
ans =46 46.000000 4.600000e+001 2E
```
**Subtype.** The subtype field is a single alphabetic character that immediately precedes the conversion character. The following nonstandard subtype specifiers are supported for the conversion characters %o, %u, %x, and %X.

- b The underlying C data type is a double rather than an unsigned integer. For example, to print a double-precision value in hexadecimal, use a format like '%bx'.
- t The underlying C data type is a float rather than an unsigned integer.

**Precision.** precision in a formatting operator is a nonnegative integer that tells MATLAB how many digits to the right of the decimal point to use when formatting the corresponding input value. The precision field consists of a nonnegative integer that immediately follows a period and extends to the first alphabetic character after that period. For example, the specifier %7.3f, has a precision of 3.

Here are some examples of how the precision field affects different types of notation:

sprintf('%g %.2g %f %.2f', pi\*50\*ones(1,4)) ans  $=$ 157.08 1.6e+002 157.079633 157.08

Precision is not usually used in format specifiers for strings (i.e., %s). If you do use it on a string and if the value p in the precision field is less than the number of characters in the string, MATLAB displays only p characters of the string and truncates the rest.

You can also supply the value for a precision field from outside of the format specifier. See the section ["Specifying Field Width and Precision Outside the](#page-76-0) format String" on page 1[-57](#page-76-0) for more information on this.

For more information on the use of precision in formatting, see ["Setting](#page-75-0) Field Width and Precision" on page 1[-56](#page-75-0).

**Field Width.** Field width in a formatting operator is a nonnegative integer that tells MATLAB the minimum number of digits or characters to use when formatting the corresponding input value. For example, the specifier %7.3f, has a width of 7.

Here are some examples of how the width field affects different types of notation:

```
sprintf('|%e|%15e|%f|%15f|', pi*50*ones(1,4))
ans =|1.570796e+002| 1.570796e+002|157.079633| 157.079633|
```
When used on a string, the field width can determine whether MATLAB pads the string with spaces. If width is less than or equal to the number of characters in the string, it has no effect.

```
sprintf('%30s', 'Pad left with spaces')
ans =Pad left with spaces
```
You can also supply a value for field width from outside of the format specifier. See the section ["Specifying Field Width and Precision Outside the](#page-76-0) format String" on page 1[-57](#page-76-0) for more information on this.

For more information on the use of field width in formatting, see ["Setting](#page-75-0) Field Width and Precision" on page 1[-56](#page-75-0).

**Flags.** You can control the alignment of the output using any of these optional flags:

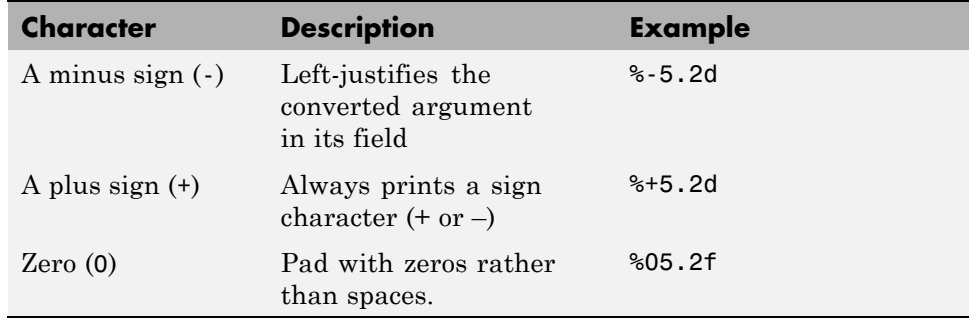

Right- and left-justify the output. The default is to right-justify:

```
sprintf('right-justify: %12.2f\nleft-justify: %-12.2f', ...
       12.3, 12.3)
ans =right-justify: 12.30
   left-justify: 12.30
```
Display  $a + sign$  for positive numbers. The default is to omit the  $+ sign$ :

```
sprintf('no sign: %12.2f\nsign: %+12.2f', ...
       12.3, 12.3)
ans =no sign: 12.30
   sign: +12.30
```
Pad to the left with spaces or zeros. The default is to use space-padding:

```
sprintf('space-padded: %12.2f\nzero-padded: %012.2f', ...
       5.2, 5.2)
ans =space-padded: 5.20
   zero-padded: 000000005.20
```
**Note** You can specify more than one flag in a formatting operator.

**Value Identifiers.** By default, MATLAB inserts data values from the argument list into the string in a sequential order. If you have a need to use the value arguments in a nonsequential order, you can override the default by using a numeric identifier in each format specifier. Specify nonsequential arguments with an integer immediately following the % sign, followed by a \$ sign.

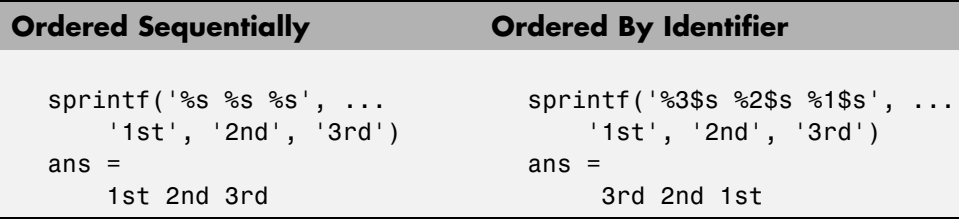

### <span id="page-75-0"></span>**Setting Field Width and Precision**

This section provides further information on the use of the field width and precision fields of the formatting operator:

- **•** "Effect on the Output String" on page 1-56
- **•** ["Specifying Field Width and Precision Outside the format String" on page](#page-76-0) 1-[57](#page-76-0)
- **•** "Using Identifiers In the Width and Precision Fields" on page 1-[57](#page-76-0)

**Effect on the Output String.** The figure below illustrates the way in which the field width and precision settings affect the output of the string formatting functions. In this figure, the zero following the % sign in the formatting operator means to add leading zeros to the output string rather than space characters:

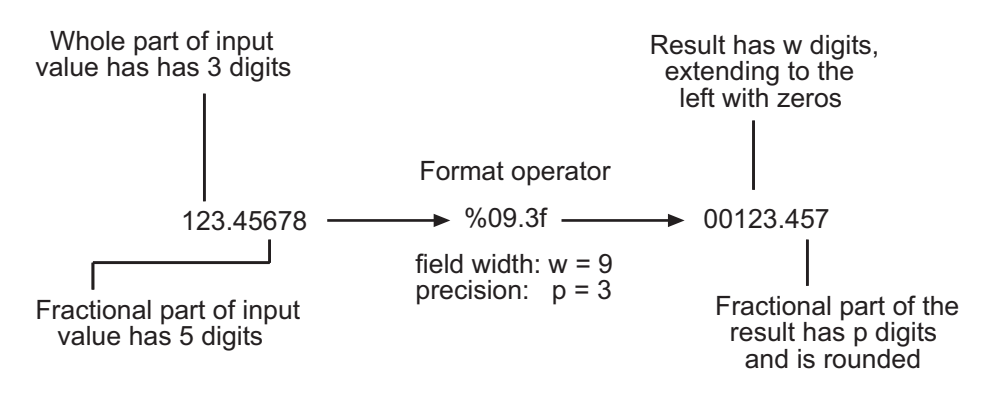

#### **General rules for formatting**

- **•** If precision is not specified, it defaults to 6.
- **•** If precision (p) is less than the number of digits in the fractional part of the input value (f), then only p digits are shown to the right of the decimal point in the output, and that fractional value is rounded.
- **•** If precision (p) is greater than the number of digits in the fractional part of the input value (f), then p digits are shown to the right of the decimal point in the output, and the fractional part is extended to the right with p-f zeros.
- <span id="page-76-0"></span>• If field width is not specified, it defaults to precision + 1 + the number of digits in the whole part of the input value.
- **•** If field width (w) is greater than p+1 plus the number of digits in the whole part of the input value (n), then the whole part of the output value is extended to the left with w-(n+1+p) space characters or zeros, depending on whether or not the zero flag is set in the Flags field. The default is to extend the whole part of the output with space characters.

**Specifying Field Width and Precision Outside the format String.** To specify field width or precision using values from a sequential argument list, use an asterisk (\*) in place of the field width or precision field of the formatting operator.

This example formats and displays three numbers. The formatting operator for the first, %\*f, has an asterisk in the field width location of the formatting operator, specifying that just the field width, 15, is to be taken from the argument list. The second operator, %.\*f puts the asterisk after the decimal point meaning, that it is the precision that is to take its value from the argument list. And the third operator, %\*.\*f, specifies both field width and precision in the argument list:

```
sprintf('%*f %.*f %*.*f', ...
       15, 123.45678, ... % Width for 123.45678 is 15
       3, 16.42837, ... % Precision for rand*20 is .3
       6, 4, pi) % Width & Precision for pi is 6.4
ans =123.456780 16.428 3.1416
```
You can mix the two styles. For example, this statement gets the field width from the argument list and the precision from the format string:

```
sprintf('%*.2f', 5, 123.45678)
ans =123.46
```
**Using Identifiers In the Width and Precision Fields.** You can also derive field width and precision values from a nonsequential (i.e., numbered) argument list. Inside the formatting operator, specify field width and/or precision with an asterisk followed by an identifier number, followed by a \$ sign.

This example from the previous section shows how to obtain field width and precision from a sequential argument list:

```
sprintf('%*f %.*f %*.*f', ...
       15, 123.45678, ...
       3, 16.42837, ...
       6, 4, pi)
ans =123.456780 16.428 3.1416
```
Here is an example of how to do the same thing using numbered ordering. Field width for the first output value is 15, precision for the second value is 3, and field width and precision for the third value is 6 and 4, respectively. If you specify field width or precision with identifiers, then you must specify the value with an identifier as well:

```
sprintf('%1$*4$f %2$.*5$f %3$*6$.*7$f', ...
123.45678, 16.42837, pi, 15, 3, 6, 4)
ans =123.456780 16.428 3.1416
```
### **Restrictions for Using Identifiers**

If any of the formatting operators in a string include an identifier field, then all of the operators in that string must do the same; you cannot use both sequential and nonsequential ordering in the same function call.

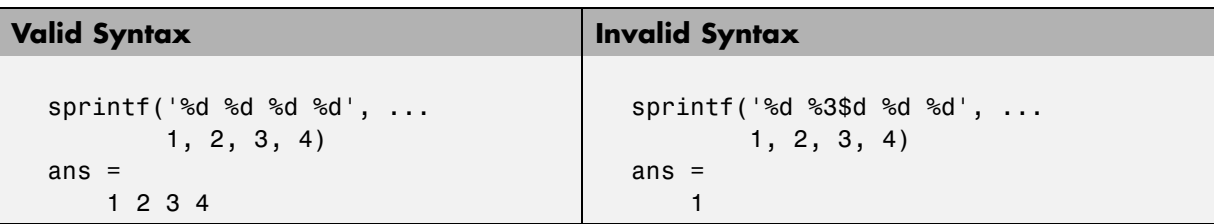

If your command provides more value arguments than there are formatting operators in the format string, MATLAB reuses the operators. However, MATLAB allows this only for commands that use sequential ordering.

You cannot reuse formatting operators when making a function call with numbered ordering of the value arguments.

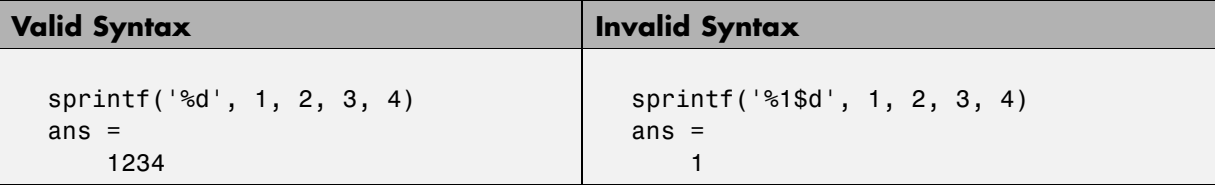

Also, do not use identifiers when the value arguments are in the form of a vector or array:

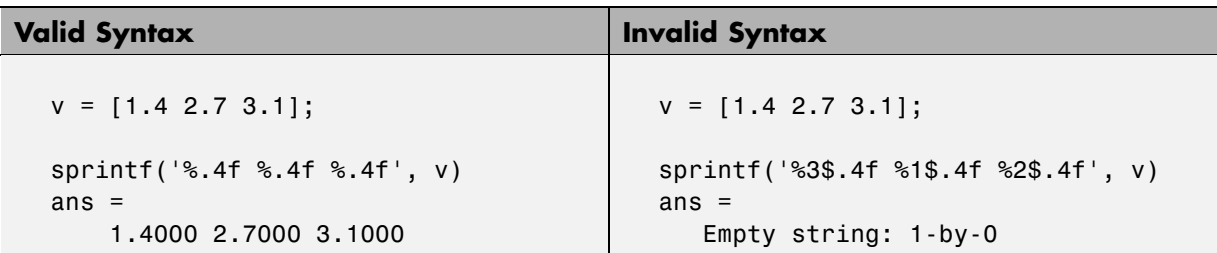

# **String Comparisons**

There are several ways to compare strings and substrings:

- **•** You can compare two strings, or parts of two strings, for equality.
- **•** You can [compare individual characters](#page-80-0) in two strings for equality.
- **•** You can [categorize every element](#page-80-0) within a string, determining whether each element is a character or white space.

These functions work for both character arrays and [cell arrays of strings](#page-63-0).

### **Comparing Strings for Equality**

You can use any of four functions to determine if two input strings are identical:

**•** strcmp determines if two strings are identical.

- **•** strncmp determines if the first n characters of two strings are identical.
- **•** strcmpi and strncmpi are the same as strcmp and strncmp, except that they ignore case.

Consider the two strings

 $str1 = 'hello';$  $str2 = 'help';$ 

Strings str1 and str2 are not identical, so invoking strcmp returns logical 0 (false). For example,

```
C =strcmp(str1,str2)
C =\Omega
```
**Note** For C programmers, this is an important difference between the MATLAB strcmp and C strcmp()functions, where the latter returns 0 if the two strings are the same.

The first three characters of str1 and str2 are identical, so invoking strncmp with any value up to 3 returns 1:

```
C = strncmp(str1, str2, 2)
C =1
```
These functions work cell-by-cell on a [cell array of strings.](#page-63-0) Consider the two cell arrays of strings

```
A = \{ 'pizza'; 'chips'; 'candy' \};B = \{ 'pizza'; 'chocolate'; 'pretzels' \};
```
Now apply the string comparison functions:

```
strcmp(A,B)
ans =1
    0
```

```
0
strncmp(A,B,1)
ans =1
    1
    0
```
# **Comparing for Equality Using Operators**

You can use MATLAB [relational operators](file:///B:/matlab/doc/src/toolbox/matlab/ref/relationaloperators.html) on character arrays, as long as the arrays you are comparing have equal dimensions, or one is a scalar. For example, you can use the equality operator (==) to determine where the matching characters are in two strings:

 $A = 'fate';$  $B = 'cake';$  $A == B$ ans  $=$ 0 1 0 1

All of the relational operators  $(>, \geq, \leq, \leq, ==, ==)$  compare the values of corresponding characters.

# **Categorizing Characters Within a String**

There are three functions for categorizing characters inside a string:

- **1** isletter determines if a character is a letter.
- **2** isspace determines if a character is white space (blank, tab, or new line).
- **3** isstrprop checks characters in a string to see if they match a category you specify, such as
	- **•** Alphabetic
	- **•** Alphanumeric
	- **•** Lowercase or uppercase
	- **•** Decimal digits
	- **•** Hexadecimal digits
- **•** Control characters
- **•** Graphic characters
- **•** Punctuation characters
- **•** Whitespace characters

For example, create a string named mystring:

mystring = 'Room 401';

isletter examines each character in the string, producing an output vector of the same length as mystring:

```
A = isletter(mystring)
A =11110000
```
The first four elements in A are logical 1 (true) because the first four characters of mystring are letters.

# **Searching and Replacing**

MATLAB provides several functions for searching and replacing characters in a string. (MATLAB also supports search and replace operations using regular expressions. See [Regular Expressions](#page-244-0).)

Consider a string named label:

```
label = 'Sample 1, 10/28/95';
```
The strrep function performs the standard search-and-replace operation. Use strrep to change the date from '10/28' to '10/30':

```
newlabel = strep(label, '28', '30')newlabel =Sample 1, 10/30/95
```
findstr returns the starting position of a substring within a longer string. To find all occurrences of the string 'amp' inside label, use

```
position = findstr('amp', label)
```

```
position =
    2
```
The position within label where the only occurrence of 'amp' begins is the second character.

The strtok function returns the characters before the first occurrence of a delimiting character in an input string. The default delimiting characters are the set of white-space characters. You can use the strtok function to parse a sentence into words. For example,

```
function allWords = words(inputString)
remainder = inputString;
allWords = ';
while (any(remainder))
  [chopped,remainder] = strtok(remainder);
  allWords = strvcat(allWords, chopped);
end
```
You can also use the textscan function to perform this task.

The strmatch function looks through the rows of a character array or [cell](#page-63-0) [array of strings](#page-63-0) to find strings that begin with a given series of characters. It returns the indices of the rows that begin with these characters:

```
maxstrings = strvcat('max', 'minimax', 'maximum')
maxstrings =max
   minimax
   maximum
strmatch('max', maxstrings)
ans =1
     3
```
# **Converting from Numeric to String**

The functions listed in this table provide a number of ways to convert numeric data to character strings.

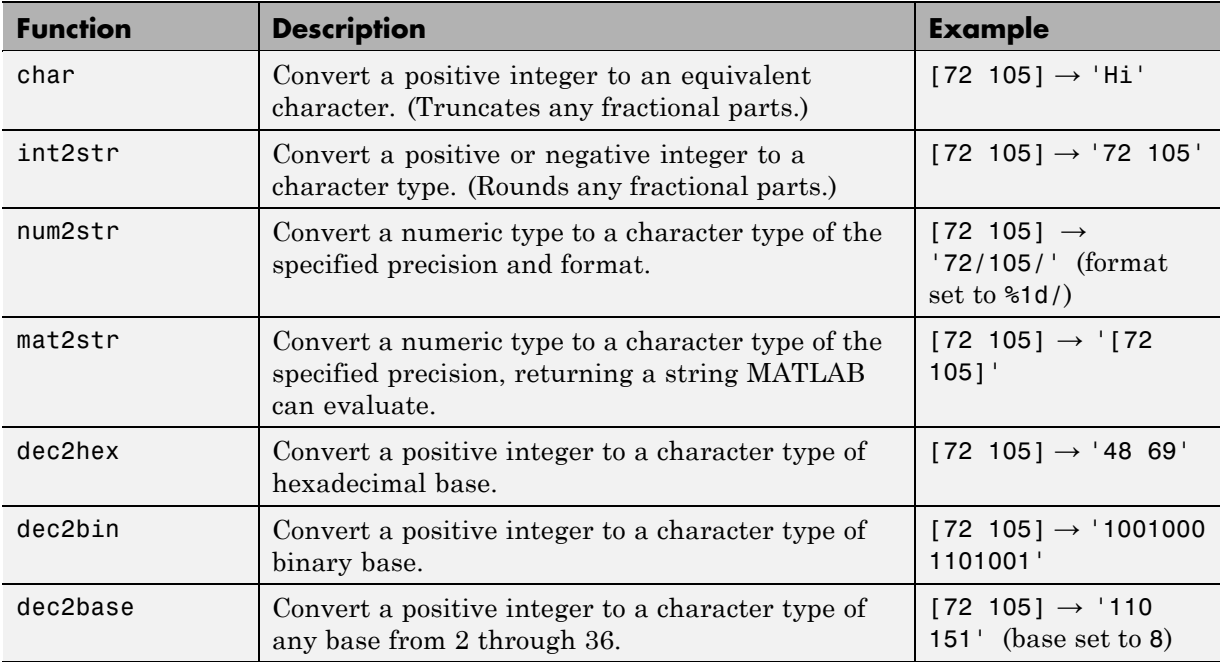

## **Converting to a Character Equivalent**

The char function converts integers to Unicode character codes and returns a string composed of the equivalent characters:

```
x = [77 65 84 76 65 66];
char(x)
ans =MATLAB
```
### **Converting to a String of Numbers**

The int2str, num2str, and mat2str functions convert numeric values to strings where each character represents a separate digit of the input value. The int2str and num2str functions are often useful for labeling plots. For example, the following lines use num2str to prepare automated labels for the *x*-axis of a plot:

```
function plotlabel(x, y)
```

```
plot(x, y)
str1 = num2str(min(x));str2 = num2str(max(x));out = ['Value of f from ' str1 ' to ' str2];
xlabel(out);
```
# **Converting to a Specific Radix**

Another class of conversion functions changes numeric values into strings representing a decimal value in another base, such as binary or hexadecimal representation. This includes dec2hex, dec2bin, and dec2base.

# **Converting from String to Numeric**

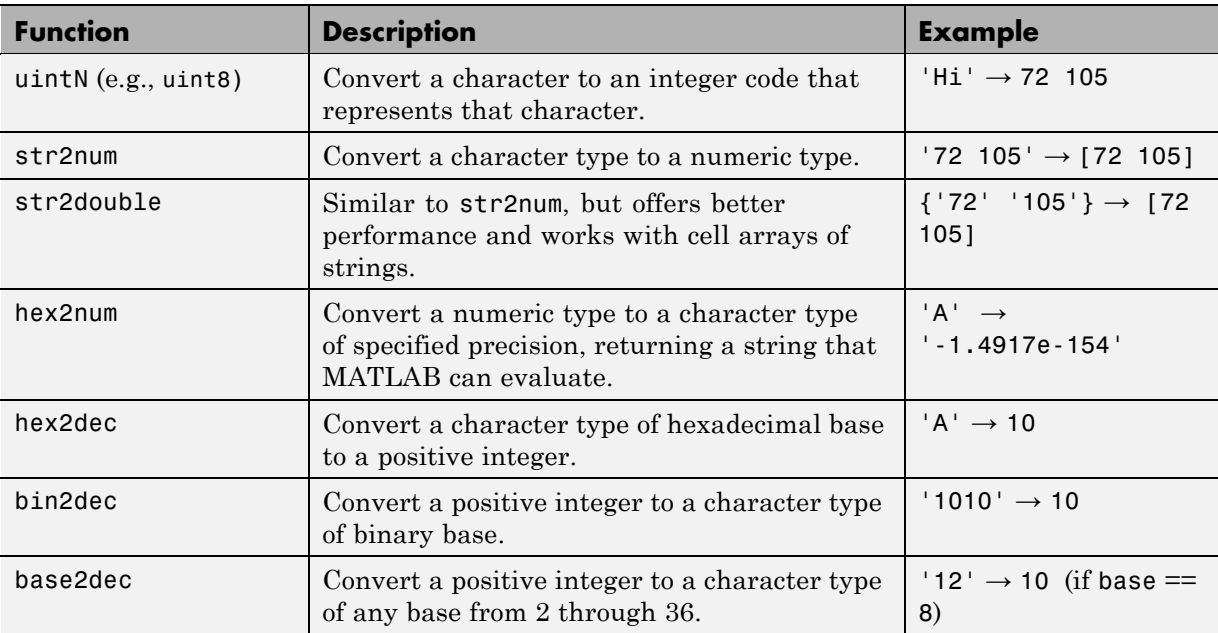

The functions listed in this table provide a number of ways to convert character strings to numeric data.

#### **Converting from a Character Equivalent**

Character arrays store each character as a 16-bit numeric value. Use one of the integer conversion functions (e.g., uint8) or the double function to convert strings to their numeric values, and char to revert to character representation:

```
name = 'Thomas R. Lee';
name = double(name)
name =
   84 104 111 109 97 115 32 82 46 32 76 101 101
name = char(name)name =
  Thomas R. Lee
```
#### **Converting from a Numeric String**

Use str2num to convert a character array to the numeric value represented by that string:

```
str = '37.294e-1';
val = str2num(str)val =3.7294
```
The str2double function converts a cell array of strings to the double-precision values represented by the strings:

```
c = \{ '37.294e-1'; ' -58.375'; '13.796' \};d = str2double(c)d =3.7294
 -58.3750
  13.7960
whos
 Name Size Bytes Class
```
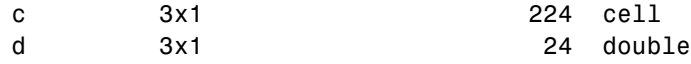

## **Converting from a Specific Radix**

To convert from a character representation of a nondecimal number to the value of that number, use one of these functions: hex2num, hex2dec, bin2dec, or base2dec.

The hex2num and hex2dec functions both take hexadecimal (base 16) inputs, but hex2num returns the IEEE double-precision floating-point number it represents, while hex2dec converts to a decimal integer.

# **Function Summary**

MATLAB provides these functions for working with character arrays:

- Functions to Create Character Arrays on page 1-67
- **•** Functions to Modify Character Arrays on page 1-[68](#page-87-0)
- **•** Functions to Read and Operate on Character Arrays on page 1-[68](#page-87-0)
- **•** Functions to Search or Compare Character Arrays on page 1-[68](#page-87-0)
- **•** Functions to Determine Class or Content on page 1[-69](#page-88-0)
- **•** Functions to Convert Between Numeric and String Classes on page 1[-69](#page-88-0)
- **•** Functions to Work with Cell Arrays of Strings as Sets on page 1[-69](#page-88-0)

#### **Functions to Create Character Arrays**

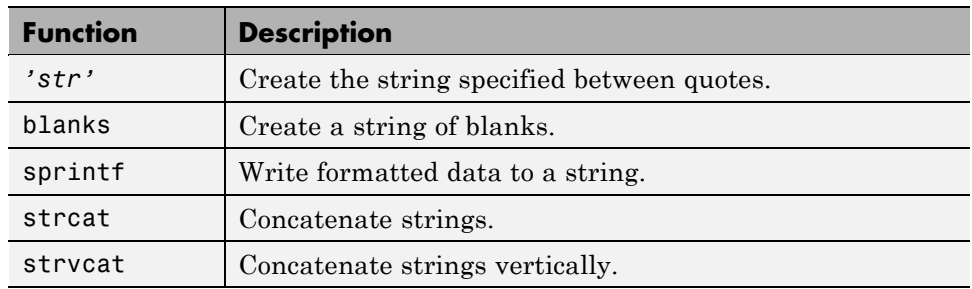

### <span id="page-87-0"></span>**Functions to Modify Character Arrays**

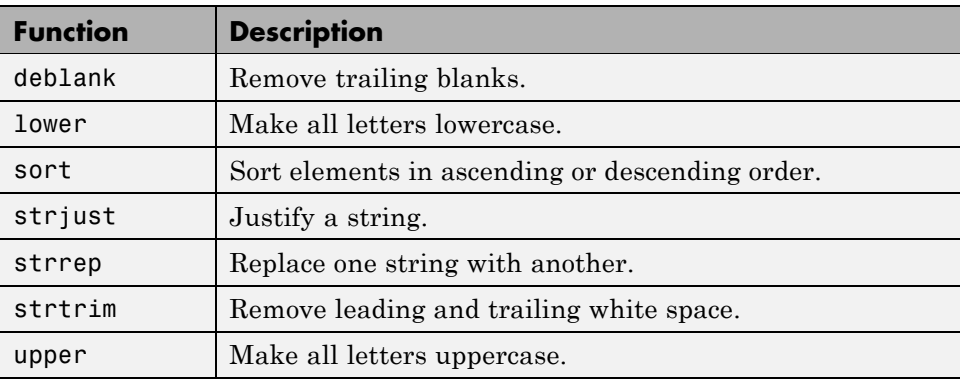

### **Functions to Read and Operate on Character Arrays**

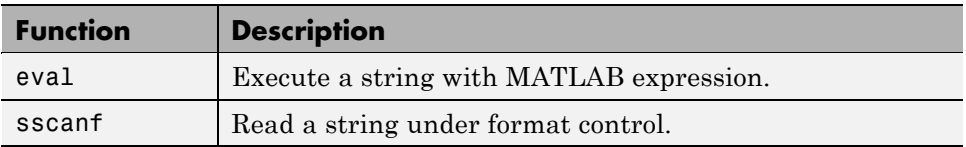

### **Functions to Search or Compare Character Arrays**

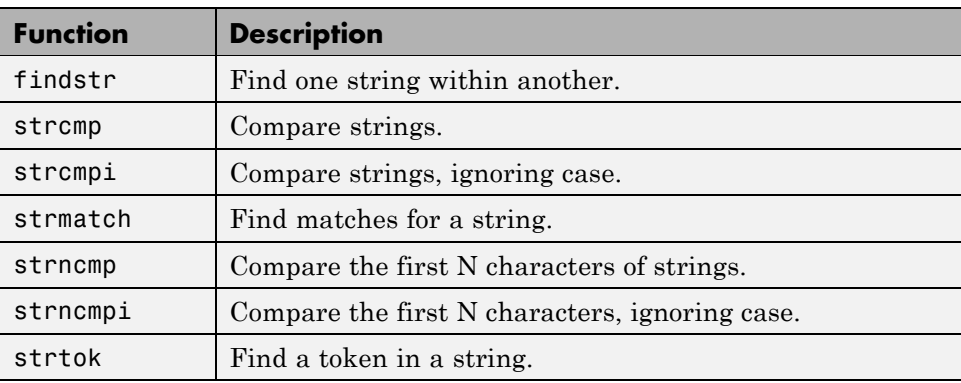

### <span id="page-88-0"></span>**Functions to Determine Class or Content**

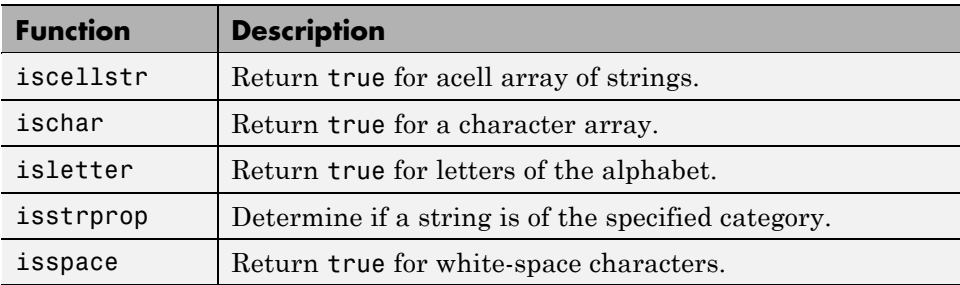

### **Functions to Convert Between Numeric and String Classes**

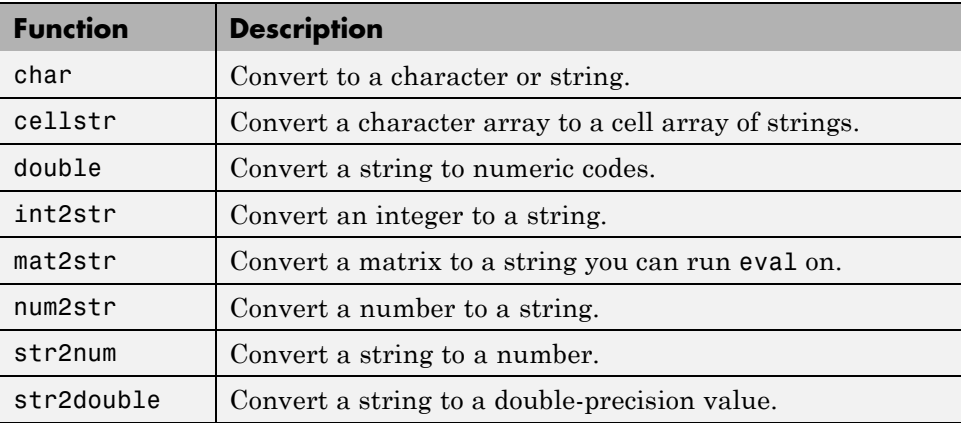

## **Functions to Work with Cell Arrays of Strings as Sets**

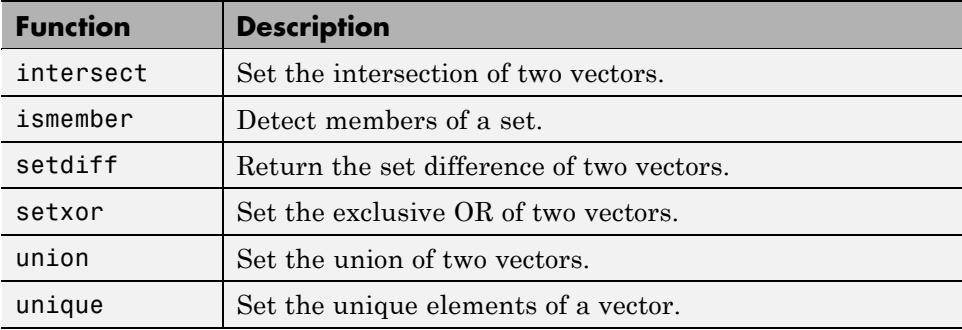

# **Structures**

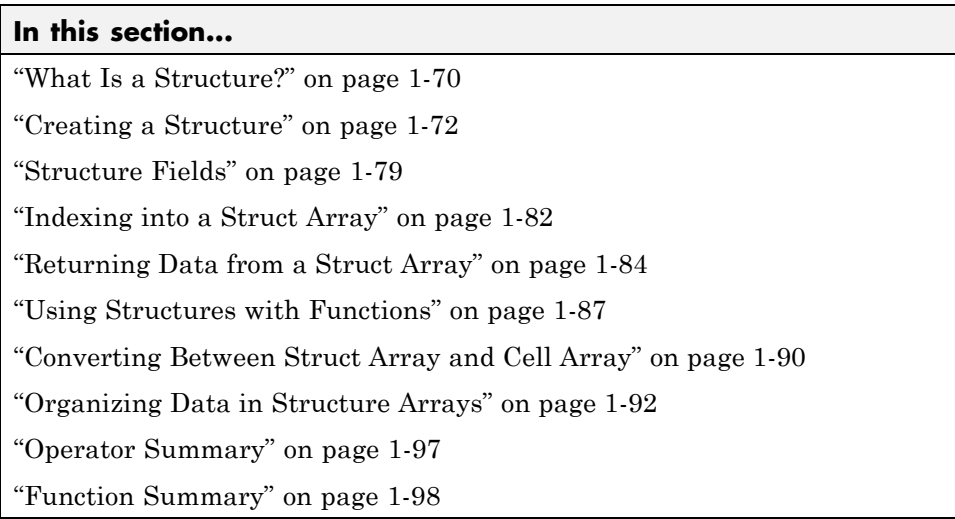

# **What Is a Structure?**

A structure is a MATLAB data type that provides the means to store selected data together in a single entity. A structure consists mainly of data containers, called *fields*, and each of these fields stores an array of some MATLAB data type. You assign a name to each field as you create the structure. The figure below shows a structure s that has three fields: a, b, and c.

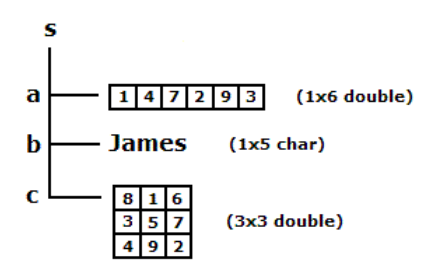

Each field of a structure contains a separate MATLAB array. This array can belong to any one MATLAB or user-defined class, and can have any valid

array dimensions. A second field of the same structure can belong to an entirely different class, and can also have different dimensions than the first. The fields of the structure shown above, for example, contain a 1-by-6 array of class double, a 1-by-5 array of class char, and a 3-by-3 array of double.

Like all MATLAB data types, the structure is an array. The class of a structure is called *struct*, so an array of structures is often referred to as a struct array. Like other MATLAB arrays, a struct array can have any dimensions. The struct array shown below has the dimensions 1-by-2 and is composed of two elements: s(1) and s(2). Each of these elements is a structure with fields a, b, and c of its own.

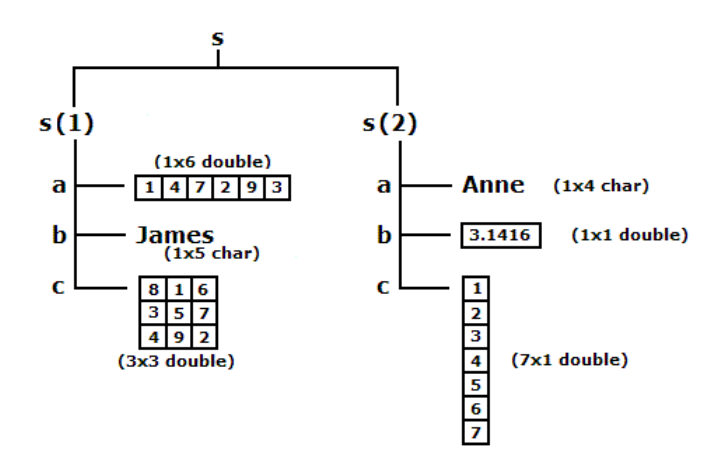

Each element of a struct array must contain the same number of fields and use the same field names as every other element of that struct array. The arrays of data that are stored in these fields, however, do not have to match; they can belong to different classes, and they can have different dimensions. In the struct array shown above, for example, fields  $b$  and  $c$  of element  $s(1)$ contain arrays of different classes and dimensions. The same holds true for fields that are named the same but belong to different elements of the struct array. An example of this is field b in s(1) and field b in s(2).

#### <span id="page-91-0"></span>**Reasons to Use a Structure**

Perhaps the most common reason for using a structure (or a cell array) is the ability to store arrays of mixed classes and sizes. Most MATLAB arrays must contain the same number of elements which must also be of the same class. The role of the structure, and cell array, as containers of heterogeneous data is very important.

A structure also provides the means to store selected data together in a single entity. This offers you the ability to access and operate on all or parts of the data collectively. You can apply functions directly to a structure, pass the structure to and from your M-file functions, display the value of any fields, or perform most any MATLAB operation on the contents of a structure.

A third reason to use structures is that they give you the ability to apply text labels to your data, as opposed to using array subscripting.

#### **Comparing Struct Arrays with Cell Arrays**

Struct arrays and cell arrays are similar in purpose and, in some ways, also design. Both provide a means of storing heterogeneous data in containers of different size and type. Probably the most noticeable *difference* between the two is that the containers of a structure are named fields, whereas a cell array uses numerically indexed cells.

Structures are often used in applications where organization of the data is of high importance. Cell arrays are often used when working with data that you intend to process by index in a programming control loop. Cell arrays are also useful in storing character strings of different lengths.

There are many reasons for choosing either structures, cell arrays, or both for your work in MATLAB. For more information on cell arrays, see ["Cell Arrays"](#page-120-0) on page 1-[101](#page-120-0) in the MATLAB Programming Fundamentals documentation.

# **Creating a Structure**

This section describes how to create struct arrays of different shapes and sizes, how MATLAB keeps the number of fields the same for all elements, and how to preallocate memory for larger structures.

#### **Creating Structures and Structure Fields**

There are two ways of creating a MATLAB structure: by individual assignments to its fields, or by a single call to the struct function. The figure below shows a 1-by-1 structure s having three fields: a, b, and c. The two sets of commands that can create this structure are shown to the left of and below the figure:

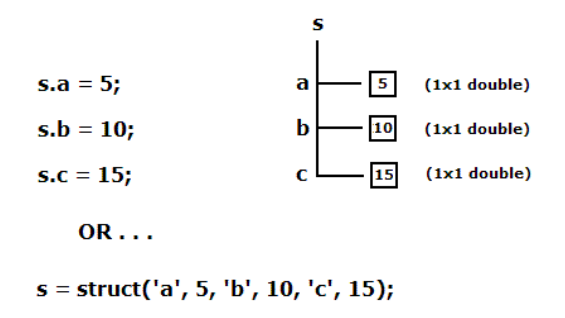

The three statements at the top left are an example of individual assignment to fields. The syntax s.a used in the first of these statements refers to field a of a structure s. The structure does not exist yet, so MATLAB creates the structure and the given field a, and assigns the value 5 to the field. The two remaining statements add two new fields to the structure and set their values to 10 and 15, respectively.

The statement at the bottom left uses the struct function to create the structure and its fields and to assign the respective values to each. See the reference page for the struct function for the various syntax options you can use.

**Structures with Nonscalar Fields.** The next figure creates a three-field structure to contain *nonscalar* array values. The statements used to create this structure are very much like those used in the previous figure.

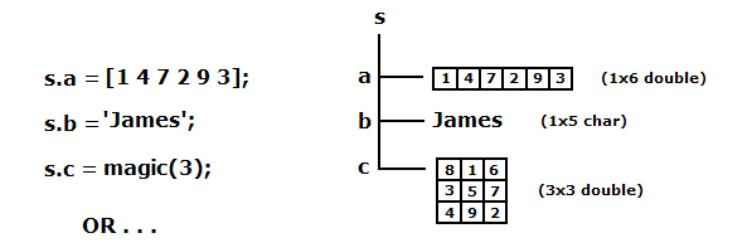

 $s = struct('a', [1 4 7 2 9 3], 'b', 'James', 'c', magic(3));$ 

**Nonscalar Struct Arrays.** The next figure creates a struct array s that has two elements, s(1) and s(2). Each element of the struct array has three fields: a, b, and c. To create this array by assigning to fields, you need to specify which element of s you are assigning to. For example, to create a field b for element 2 of struct array s, assign to s(2).b.

The struct function requires a slightly different syntax when creating fields in multiple elements of the struct array. Follow each field name argument with a list of values enclosed in curly braces {}. The enclosed list specifies the values to be assigned to that field for the successive elements of the struct array. For example, the first two input arguments shown in the struct command below are 'a' and {[1 4 7 2 9 3],'Anne'}. This tells MATLAB to assign the vector  $[1 \ 4 \ 7 \ 2 \ 9 \ 3]$  to  $s(1)$ . a, and the string 'Anne' to s(2).a:

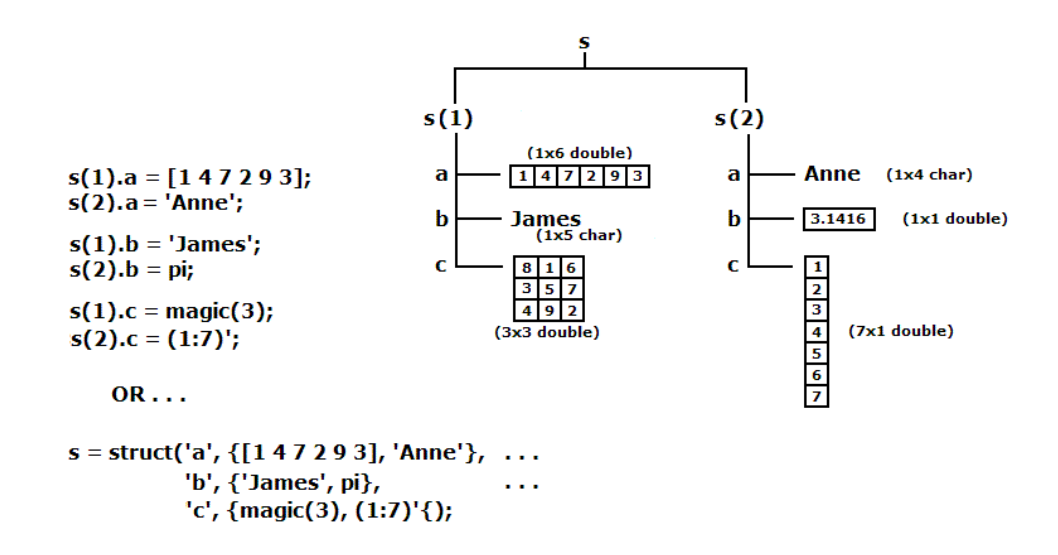

In MATLAB, curly braces {} operator constructs a cell array. One use of cell arrays is as a convenient way to pass arguments when calling a function. This is exactly how they are used with the struct function. When you use this operator to pass multiple field values to the struct function, you are actually passing these values packaged in a cell array. The struct function, upon receiving the cell array argument, removes the field values from the cell array and assigns them to the fields specified in your struct command.

Suppose that, in the example above, you want to create a field a of for struct element  $s(1)$ . But instead of  $s(1)$ . a being a 1-by-6 numeric array, you want it to be a 1-by-6 cell array. In that case, you would need to enclose the first argument itself with curly braces:

```
s = struct('a', \{(1 4 7 2 9 3), 'anne'\}, ...'b', {'James', pi}, ...
            (c', \{magic(3), (1:7)'\});
```
**Note** When calling the struct function, use one set of curly braces {} to pass multiple field values, and use two sets of curly braces {{}} to create a cell array in the specified field.

**Nested Structures.** The next figure shows an example of one struct array stored (or *nested*) within another struct array. The inner struct array, called myfun, is a collection of two function handles. The commands shown to the left build the two structures, storing the inner structure in field c of the first element of the outer structure:

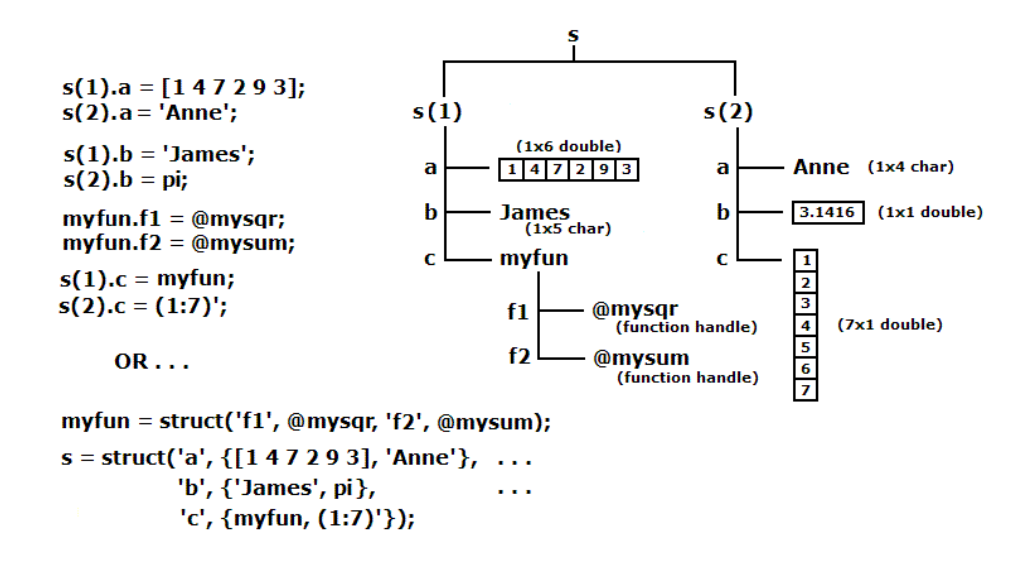

See the reference page for the struct function for more information on using this function to create structures.

#### **Handling Unassigned Fields**

Each element of a nonscalar struct array must have the same set of fields. Whenever you add a new field to a struct array, MATLAB adds a field of the same name to all elements of the struct array.

For example, if you enter the following commands:

 $s.a = 5$ ;  $s.b = 10$ ;  $s(2)$ .a = 15; MATLAB creates and assigns values to the three specified fields, and also creates a unspecified field s(2).b, setting its value to the empty array ([]). This ensures that the fields of s(1) and s(2) are the same in number and name. This is called *scalar expansion*:

s(2).b ans  $=$ []

MATLAB also automatically keeps field naming and count the same for all elements when you use the struct function to create a struct array. In this case, however, field b of elements  $s(2)$  and  $s(3)$  are set to the value specified for  $s(1)$ .b, which is 10:

```
s = struct('a', {5, 15, 25}, 'b', 10);
[v1 \t v2 \t v3] = s.b;[v1 v2 v3]
ans =10 10 10
```
**Note** The number of field values expressed in curly braces must be the same for each field name with the exception of fields that are scalar, in which case you do not need the curly braces.

This example calls struct with three values for field a and two values for field b, causing the command to generate an error:

```
s = struct('a', {5, 15, 25}, 'b', {10, 15});
??? Error using ==> struct
Array dimensions of input 4 must match those of input 2 or be scalar.
```
### **Preallocating Memory for the Array**

MATLAB stores the field names and any overhead information required by a struct array in contiguous memory. If you increase the number of fields used by a struct array over time, even if this happens just by increasing the dimensions of the array, MATLAB uses up more of this contiguous piece of

memory for field name storage. This can eventually lead to "out of memory" errors.

If you can roughly estimate the number of fields and the number of struct array elements at the time you create a struct array, you can preallocate the necessary space in memory and help to avoid this type of problem. See the documentation on [Data Structures and Memory](#page-532-0) to help you make this estimate.

**Note** Unlike the field name and internal header information of a struct array, the memory consumed by the *data* stored in a struct array is not contiguous. While preallocating memory can help avoid memory problems when increasing the dimensions of a struct array, it does not protect against shortages in memory due to the amount of data you store in the array. Even with preallocated struct (and cell) arrays, you need to take precautions against using more memory than is available.

**How to Preallocate Memory.** Methods for preallocating and initializing a struct array are as follows:

**•** To allocate memory for an 25-by-50 struct array with fields a, b, and c and initialize the entire array to [], use either of the following two methods:

 $S(25,50) =$  struct( 'a', [], 'b', [], 'c',[]);  $S(25,50)$ .a = [];  $S(25,50)$ .b = [];  $S(25,50)$ .c = [];

**•** To allocate memory for the same struct array, initializing the fields of one element as specified, and copying that element to all elements of the struct array S, use either of the following two methods:

 $S(1:25,1:50) =$  struct('a', 20, 'b', 30, 'c', 40);  $S =$  repmat(struct('a', 20, 'b', 30, 'c', 40), [25 50]);

After the memory has been allocated, you can begin to construct the array by assigning data to it.

# <span id="page-98-0"></span>**Structure Fields**

This section describes how to name the fields you create, how to find out what fields a structure contains, how to create and assign field names at run time, and the functions that MATLAB provides to help work with the fields of a structure.

### **Guidelines for Naming Structure Fields**

A field name is just a character string. MATLAB field names must follow the same rules as standard MATLAB variables:

- **1** Structure field names must begin with a letter, and can contain additional letters, digits, or underscore characters.
- **2** It is advisable to keep field names to a maximum of N characters, where N is the number returned by the function namelengthmax. MATLAB accepts longer names, but only uses the first N characters and ignores the rest.
- **3** MATLAB distinguishes between uppercase and lowercase characters. The field name S.income is not the same as the name S.Income.
- **4** In most cases, you should refrain from using the names of functions or other active variables as field names.

## **Listing the Fields of a Structure**

To access the contents of a struct array, you first need to find out what the names of its fields are. The fieldnames function returns a cell array of strings listing all fields belonging to the structure array. The fields appear in the order in which they were created.

Here is a structure with four fields:

```
USPres.name = 'Franklin D. Roosevelt';
USPress.py(1) = \{ 'John Garner' \};USPress.py(2) = {'Henry Wallace'};USPress.py(3) = {'Harry S Truman'};USPres.term = [1933, 1945];
USPres.party = 'Democratic';
```
The fieldnames function returns the names of each field of USPres in a 4-by-1 cell array of strings:

```
presFields = fieldnames(USPres)
ans ='name'
    'vp'
    'term'
    'party'
```
### **Arranging Fieldnames Alphabetically**

The orderfields function returns a new struct array that is just like the original, except that the order of the field names is alphabetical. If you assign the output of orderfields back to the input structure, it effectively modifies the field ordering of the input structure:

For struct array USPres,

```
orderfields(USPres)
ans =1x32 struct array with fields:
    name
    party
    term
    vp
```
returns the field names of the struct array, listed in alphabetical order. If you want to actually change the order of fields in the struct array, assign the value returned by orderfields back to USPres:

```
USPres = orderfields(USPres);
```
#### **Creating Field Names Dynamically**

Another way to give a name to a structure field is to derive the name at the time MATLAB executes your code. First, establish a variable to represent the field name of your structure. Then, at run time, MATLAB uses the current value of this variable as the field name. This is called a *dynamic field name*. You can only use dynamic field names when you create your struct array using individual assignment to fields.

The syntax for creating a field name dynamically is

```
structName.(dynamicExpression) = fieldValue;
```
The term dynamicExpression is any MATLAB expression that returns a character or string. For example, in the following statement, the datestr function returns the string Nov2708 which then becomes a field name in the price structure. The dot-parentheses .( ) syntax tells MATLAB that the string value returned by datestr(now,'mmmddyy') is a field name for the structure:

```
price. (datestr(now, 'mmmddyy')) = 89.99;
```
Examining the field names for the price structure shows the Nov2708 field just added:

```
fieldnames(price)
ans ='Nov2708'
```
### **Functions That Operate on Fields**

The following functions are commonly used with the field names of structures. For more information on these functions, consult the MATLAB Function Reference documentation:

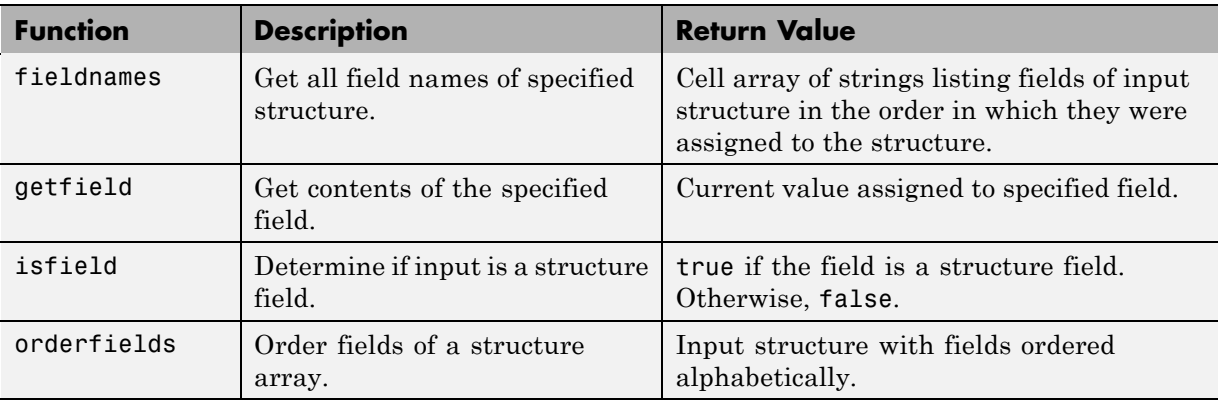

<span id="page-101-0"></span>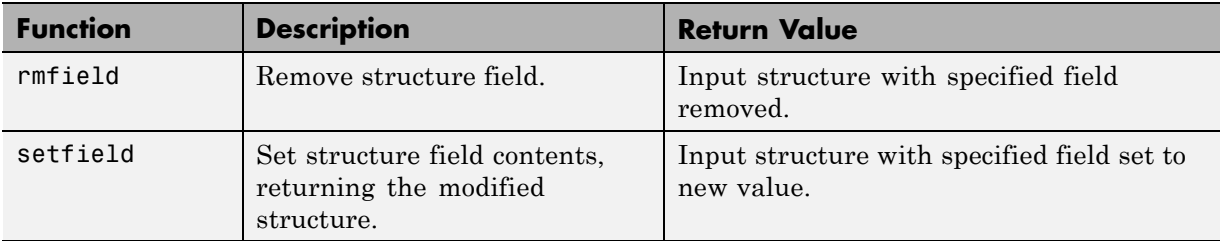

To set the value of a structure field, you can either assign it directly, or use the setfield function. Likewise, you can obtain the value of a field as shown in the section "Returning Data from a Struct Array" on page 1[-84](#page-103-0) or by using the getfield function.

# **Indexing into a Struct Array**

This section describes how to index into the elements of a struct array, and any arrays that are contained within a struct field.

## **Basic Struct and Field Indexing**

The most general indexing with which to store data into or retrieve data from a struct array is

```
structName(sRows, sCols, ...).fieldName(fRows, fCols, ...)
```
If the structure is scalar, then you can omit the structure indexing as shown here:

```
structName.fieldName(fRows, fCols, ...)
```
## **Indexing to Inner Levels of the Struct Array**

The fields of a structure contain arrays of standard MATLAB data types. These arrays use the indexing syntax appropriate to the class of the array. The table below shows examples of statements that use a combination of struct and cell array indexing:

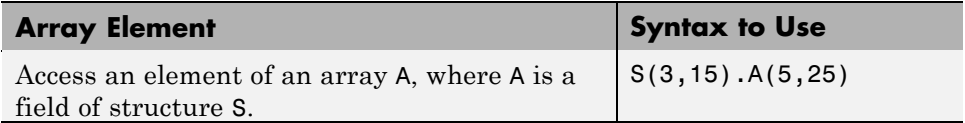

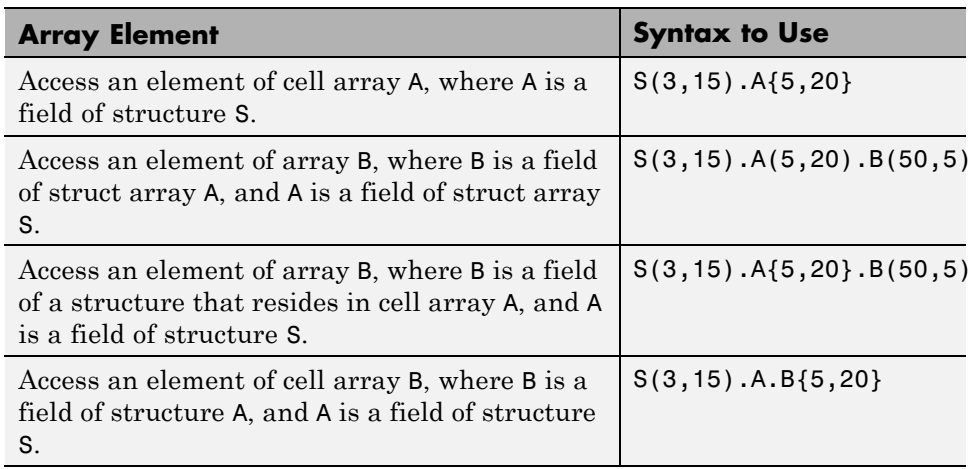

## **Indexing Tips**

Some techniques that could help you in determining how to format struct array indexing are:

- **•** Use the whos function to tell you exactly what the class and size of the variable is that you are dealing with. Combining this information and the standard indexing rules should enable you to find the appropriate syntax to use to get to the desired piece of data.
- Enter only the right side of the assignment statement, effectively assigning to the ans variable. By not confining MATLAB to fit its return data into a possibly incompatible data structure, you allow the software to decide the type and size of array needed to contain this data. In so doing, the output illustrates or implies the type of indexing required.
- **•** There are instances in which you can enter a perfectly good indexing statement that will fail just the same. The reason for this failure is that the variable you are attempting to assign to already exists in the workspace. This variable represents an array that is incompatible with your current assignment statement.

If you are assigning to a variable that is already in use, try clearing the variable from the MATLAB workspace, and then reentering your indexing statement.

<span id="page-103-0"></span>**•** You can index into a nested array in stages rather than all at once. Consider breaking down this indexing expression:

 $S(5,3)$ . $A(4,7)$ . $B(:,4)$ 

into the following:

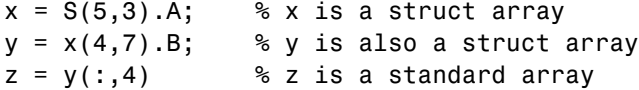

## **Returning Data from a Struct Array**

The following table shows a number of different ways of returning data from a struct array. The variable s is a 3-by-4 structure with fields a, b, and c. Each of these fields is a 2-by-5 array of class double:

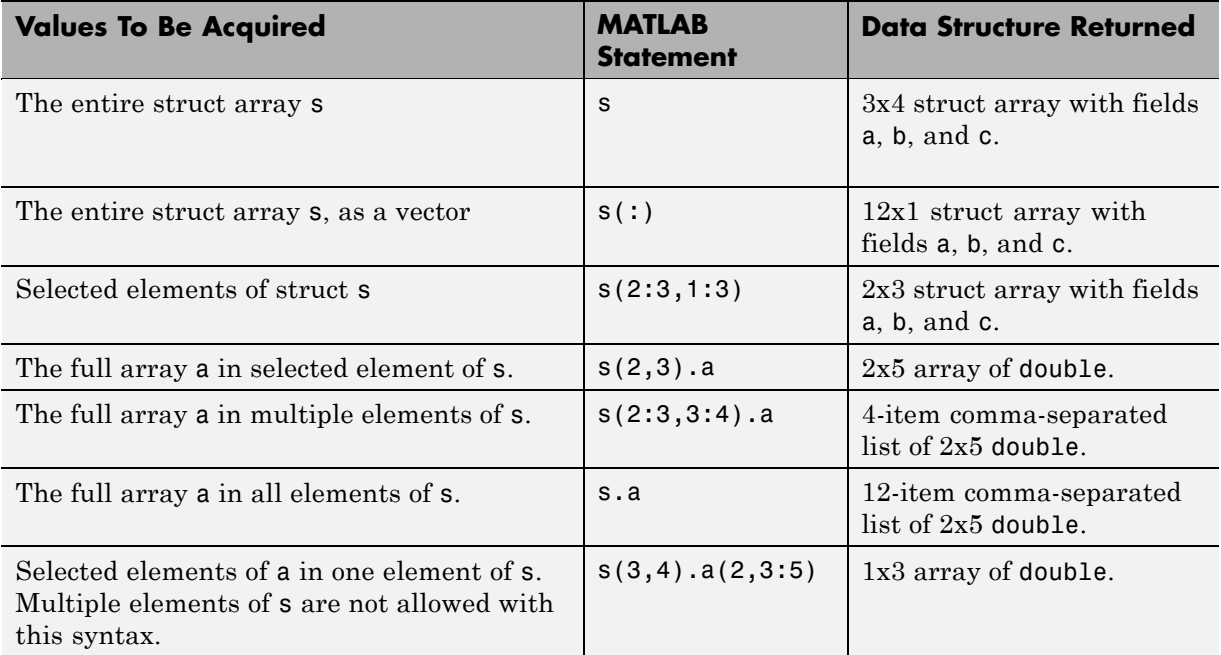

The first three of these indexing expressions provide no access to individual elements of the field arrays. You could use these expressions to copy, rearrange, or delete parts of the structure.

### **Assigning Struct Values to a Comma-Separated List**

Accessing a single value from a field in a struct array is no different from accessing one of the elements of any other MATLAB data type. You specify the appropriate subscripts for the struct and field arrays and MATLAB returns the value stored at that location in the array.

Accessing multiple elements, however, can be quite different. Multiple elements of a struct array cannot be assigned to a single variable because they do not necessarily belong to the same class. Instead, MATLAB assigns values from a struct array to a series of separate variables called a [comma-separated](#page-219-0) [list.](#page-219-0)

Create a struct S, with one field, A:

S = struct('A', {5, 'Anne', @myfun, 1:5});

Examining field A for all elements of S returns a comma-separated list:

```
S.A
ans =5
ans =Anne
ans =@myfun
ans =12345
```
The potential problem with this type of output is that MATLAB overwrites the ans variable for each value returned. If you only want to display these values, then this command should suit your purpose. The next section shows how to assign to variables that you can reuse.

# **Assigning Struct Values to Separate Variables**

If you were to assign multiple elements of a struct array to just one variable, MATLAB uses that variable to return the first value, but is unable to return all values of the array:

 $x = s.a$  $x =$ 

5

If you know how many values there are in the struct array elements you are trying to access, then you can provide that many outputs in the command, as shown here:

```
[v1 v2 v3 v4] = s.av1 =5
v2 =Anne
v3 =@myfun
v4 =12345
```
As in the previous example, this is a comma-separated list. Each return variable is of the class and size of the struct array element assigned to it:

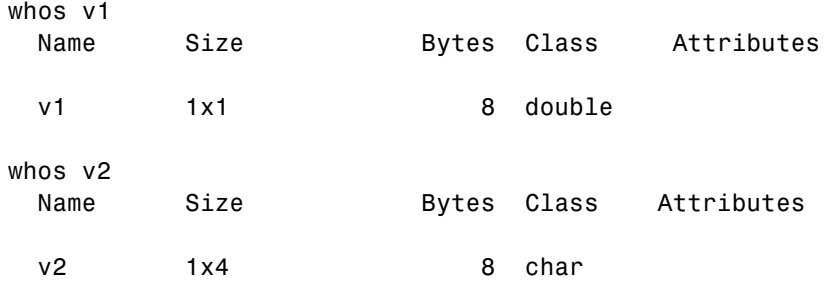

### **Assigning Struct Values to a Cell Array**

You can assign the values of the struct array to a [cell array](#page-120-0) using the following syntax:

 $[x{1:4}] = s.a$  $x =$ [5] 'Anne' @myfun [1x6 double]

whos x

<span id="page-106-0"></span>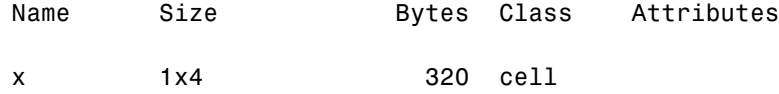

Preallocating the cell array to a certain size and shape gives you control over how MATLAB returns the output:

```
x1 = \text{cell}(4,1); % Make x1 a 4-by-1 array
[x1{\:};] = s.ax1 =[ 5]
    'Anne'
   @myfun
   [1x6 double]
x2 = \text{cell}(2,2); % Make x2 a 2-by-2 array
[x2(:)] = S.ax2 =[ 5] @myfun
    'Anne' [1x6 double]
x3 = \text{cell}(1,3); % Make x3 a 3-element array
[x3(:)] = S.ax3 =[5] 'Anne' @myfun
```
Another way to do this is to use the following statements:

 $[x1{1:4,1}] = s.a$  $[x2{1:2,1:2}] = s.a$  $[x3{1:3}] = s.a$ 

# **Using Structures with Functions**

This section describes how to apply a function to data contained within a structure field using the structfun function, and also how to pass arguments to and from a function using structures.

#### **Applying a Function to the Fields of a Structure**

Use the structfun function to execute a function on each field of a scalar struct array. This example executes an anonymous function on a structure having fields that name the days of a week. The anonymous function,  $\mathcal{R}(x)$  x(1:3), shortens each string to its first three characters. The function reference page for structfun explains the use of the UniformOutput option:

```
days.f1 = 'Sunday'; days.f2 = 'Monday';
days.f3 = 'Tuesday'; days.f4 = 'Wednesday';
days.f5 = 'Thursday'; days.f6 = 'Friday';
days.f7 = 'Saturday';
shortNames = structfun(\mathcal{C}(x)x(1:3), days, 'UniformOutput', false)
shortNames =
    f1: 'Sun'
    f2: 'Mon'
    f3: 'Tue'
    f4: 'Wed'
    f5: 'Thu'
    f6: 'Fri'
    f7: 'Sat'
```
See the reference page for structfun for additional help on using this function.

#### **Passing Arguments in a Structure**

A simple and easily maintainable way to pass arguments to or from a function is to package them in a structure, and then pass the entire structure to the function. This example passes information pertaining to four United States presidents to the function showPresInfo using only one input argument. You can also use struct arrays to return data from a function call.

Store data on the presidents in a 1-by-30 struct array:

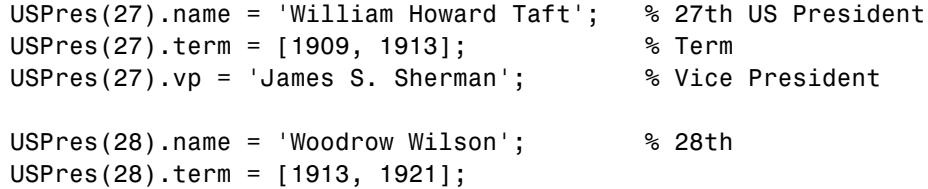
```
USPres(28).vp = 'Thomas R. Marshall';
USPres(29).name = 'Warren G. Harding'; % 29th
USPres(29).term = [1921, 1923];
USPres(29).vp = 'Calvin Coolidge';
USPres(30).name = 'Calvin Coolidge'; % 30th
USPres(30).term = [1923, 1929];
USPres(30).vp = 'Charles Dawes';
```
Write a short program to display the information passed in:

```
function showPresInfo(number, info)
info(number-26)
```
Call this program, passing rows 27 through 30 of the struct array:

```
showPresInfo(29, USPres(27:30))
ans =name: 'Warren G. Harding'
    term: [1921 1923]
      vp: 'Calvin Coolidge'
```
#### **Passing Selected Fields in a Structure**

You can also pass selected fields of a structure in a function call. This example passes the vp field of the USPres struct array in the form of a comma-separated list. In this case, the function being called, showVPInfo, receives these strings as four separate input arguments:

The value passed to this function is a list of four separate items:

```
USPres(27:30).vp
ans =James S. Sherman
ans =Thomas R. Marshall
ans =Calvin Coolidge
ans =Charles Dawes
```
Write a short program that displays the name of a selected Vice President. Use the varargin function to accept and unpack the four separate input arguments generated by the USPres(27:30).vp input:

```
function showVPInfo(number, varargin)
str = ['The Vice President who served with \cdot, ...
    'the %dth US President was %s\n'];
fprintf(str, number, varargin{number-26})
```
Run the program a couple of times to verify that the names of more than one Vice Presidents were passed:

```
showVPInfo(28, USPres(27:30).vp)
The Vice President who served with the 28th US President was
   Thomas R. Marshall
showVPInfo(30, USPres(27:30).vp)
```

```
The Vice President who served with the 30th US President was
   Charles Dawes
```
# **Converting Between Struct Array and Cell Array**

The struct2cell function converts a structure array to a cell array. The statement

 $c = struct2cell(s)$ 

converts an m-by-n structure s that has p fields into a p-by-m-by-n cell array c:

The cell2struct function converts a cell array to a struct array. The statement

 $s =$  cell2struct(c,f,d)

converts a cell array c into a struct array s having the fields named in f and based on the d axis of the input cell array.

#### **Conversion Example**

This example converts a 1-by-2 struct array USPres\_s1 with four fields to a 4-by-1-by-2 cell array USPres\_c1, and then back to a structure USPres3\_s2 that is equal to the original.

Create the original structure:

```
USPres_s1(1).name = 'Franklin D. Roosevelt';
USPres_s1(1).party = 'Democratic';
USPres_s1(1).term = {1933, 1945};
USPress\_s1(1).vp = ...{'John Garner';'Henry Wallace';'Harry S Truman'};
USPres_s1(2).name = 'Harry S Truman';
USPres_s1(2).party = 'Democratic';
USPres_s1(2).term = {1945, 1953};
USPres_s1(2).vp = 'Alben Barkley';
whos USPres_s1
 Name Size Bytes Class Attributes
 USPres_s1 1x2 1400 struct
```
Convert the struct array to a cell array:

```
USPres c1 = struct2cell(USPres s1);
whos USPres_c1
 Name Size Bytes Class Attributes
 USPres c1   4x1x2   1144   cell
```
Convert back to a struct array and compare it with the original:

```
USPres s2 = cell2struct(USPres c1, ...
   {'name','party','term','vp'}, 1);
whos USPres_s2
 Name Size Bytes Class Attributes
 USPres s2 1x2 1400 struct
isequal(USPres_s1, USPres_s2)
ans =
```
1

# **Organizing Data in Structure Arrays**

The key to organizing structure arrays is to decide how you want to access subsets of the information. This, in turn, determines how you build the array that holds the structures, and how you break up the structure fields.

For example, consider a 128-by-128 RGB image stored in three separate arrays; RED, GREEN, and BLUE.

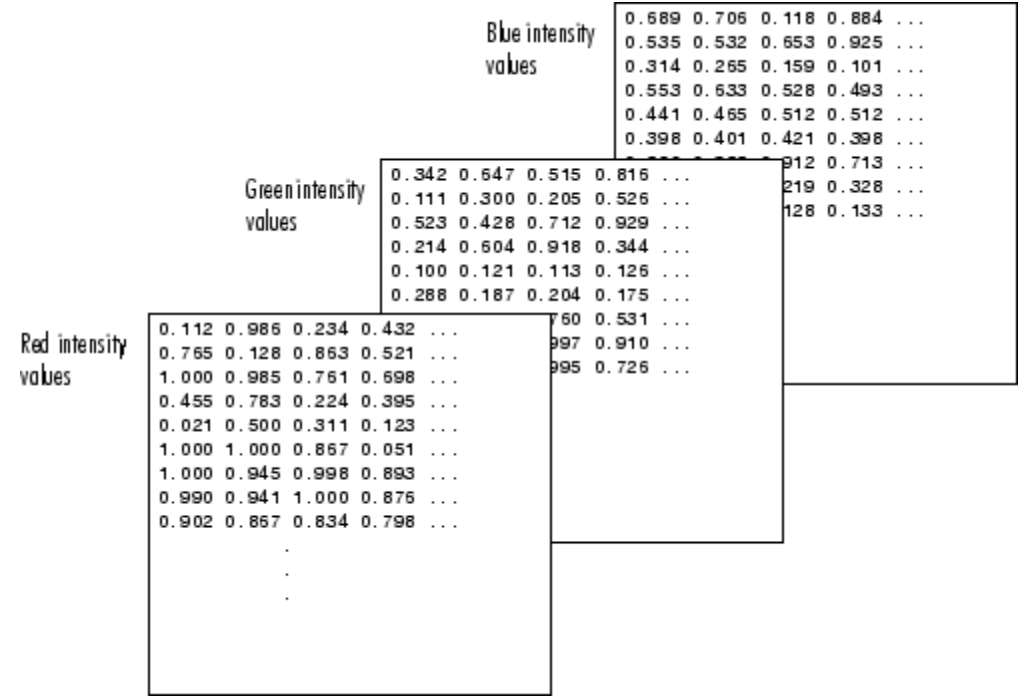

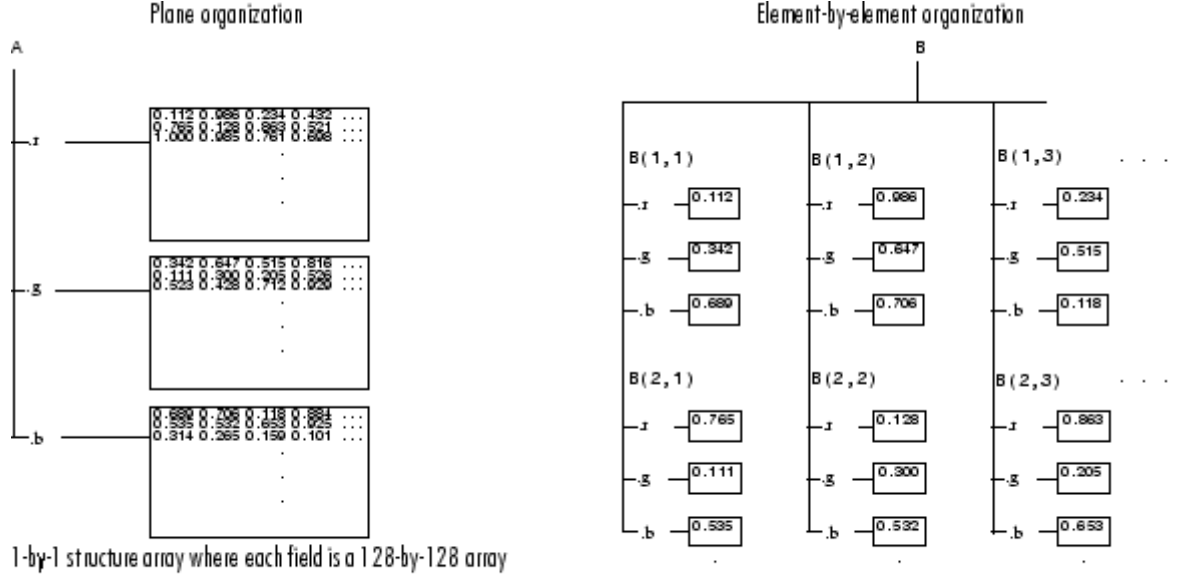

There are at least two ways you can organize such data into a structure array: plane organization and element-by-element organization.

128-by-128 structure array where each field is a single data element

#### **Plane Organization**

In the plane organization, shown to the left in the figure above, each field of the structure is an entire plane of the image. You can create this structure using

 $A.r = RED;$  $A.g = GREEN;$  $A.b = BLUE;$ 

This approach allows you to easily extract entire image planes for display, filtering, or other tasks that work on the entire image at once. To access the entire red plane, for example, use

```
redPlane = A.r;
```
Plane organization has the additional advantage of being extensible to multiple images in this case. If you have a number of images, you can store them as  $A(2)$ ,  $A(3)$ , and so on, each containing an entire image.

The disadvantage of plane organization is evident when you need to access subsets of the planes. To access a subimage, for example, you need to access each field separately:

```
redSub = A.r(2:12,13:30);greenSub = A.g(2:12,13:30);blueSub = A.b(2:12,13:30);
```
#### **Element-by-Element Organization**

The element-by-element organization, shown to the right in the previous figure, has the advantage of allowing easy access to subsets of data. However, it has the disadvantage of being very memory-intensive. To set up the data in this organization, use

```
for m = 1: size (RED, 1)
   for n = 1: size(RED, 2)
      B(m,n).r = RED(m,n);
      B(m,n).g = GREEN(m,n);
      B(m, n).b = BLUE(m,n);
   end
end
```
With element-by-element organization, you can access a subset of data with a single statement:

```
Bsub = B(1:10, 1:10);
```
To access an entire plane of the image using the element-by-element method, however, requires a loop:

```
redPlane = zeros(128, 128);for k = 1: (128 * 128)
    redPlane(k) = B(k).r;end
```
Element-by-element organization is not the best structure array choice for most image processing applications. However, it can be the best for other applications wherein you routinely need to access corresponding subsets of structure fields. The example in the following section demonstrates this type of application.

#### **Example — A Simple Database**

Plane organization В Α Element-by-element organization 'Ann Jones<br>'Dan Smith' . name  $B(1)$  $B(2)$  $B(3)$ 'Ann Jones 'Dan Smith' Kin Lee . name . name name. 180 Park St. 1<br>15 Lake Ave. 1<br>11 BEL St. 1 .add ress . add res s 80 Park St .add ress '5 Lake Ave .add ress 116 Eln St  $30.00$ .amount.  $12.50$ . amount 81.29 .amount 66.38 .amount  $B(1)$ .name = 'Ann Jones';  $B(1)$ .address = '80 Park St.';  $B(1)$ .amount = 12.5;  $B(2)$ .name = 'Dan Smith'; A.name = strvcat('Ann Jones', ...  $B(2)$ .address = '5 Lake Ave.'; 'Dan Smith',...);  $B(2)$ .amount = 81.29; A.address = strvcat('80 Park St.', ...  $5$  Lake Ave.',...); A.amount =  $[12.5; 81.29; 30; ...];$ 

Consider organizing a simple database.

Each of the possible organizations has advantages depending on how you want to access the data. Typically, your data does not dictate the organization scheme you choose. Rather, you must consider how you want to access and operate on the data.

**Advantages of Using Plane Organization.** Plane organization makes it easier to operate on all field values at once. If, for example, you want to find the average of all the values in the amount field,

**• Using plane organization**, you could use the following statement:

 $avg = mean(A.annotation)$ ;

**• Using element-by-element organization**, you need to remember to enclose the amount expression in brackets:

 $avg = mean([B.annotation])$ ;

#### **Advantages of Using Element-By-Element Organization.**

Element-by-element organization makes it easier to access all the information related to a single client. Consider an M-file, client.m, which displays the name and address of a given client on screen.

**Using plane organization**, the client function appears as:

```
function client(name,address)
disp(name)
disp(address)
```
Call this function as follows:

 $client(A.name(2, :), A.address(2, :))$ 

**Using element-by-element organization**, both the function and function call require less code. The client function is:

function client(B) disp(B)

To call the function, use:

client(B(2))

Element-by-element organization also makes it easier to expand the string array fields. If you do not know the maximum string length ahead of time for plane organization, you might need to frequently recreate the name or address field to accommodate longer strings.

# **Operator Summary**

This section summarizes the following types of operators that work with structures:

- **•** "Operators That Construct the Array" on page 1-97
- **•** "Operators That Concatenate Structures" on page 1-97
- **•** "Operators Used for Array Indexing " on page 1-97

#### **Operators That Construct the Array**

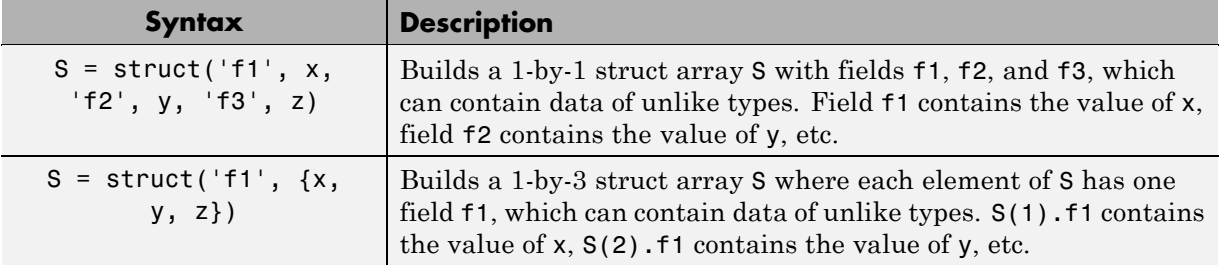

#### **Operators That Concatenate Structures**

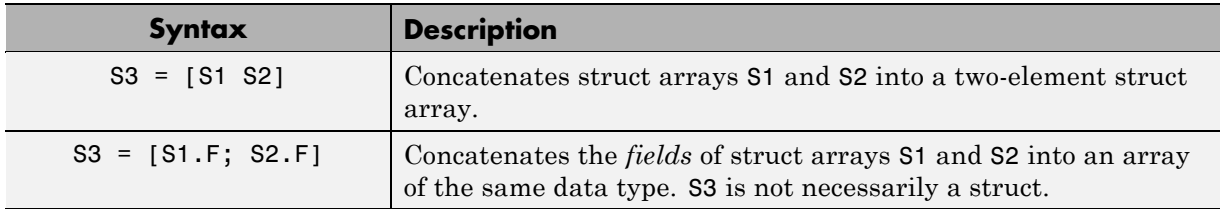

### **Operators Used for Array Indexing**

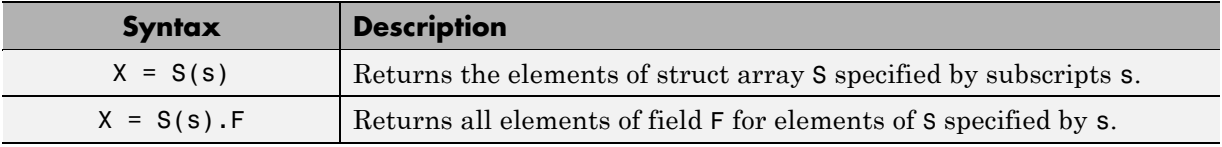

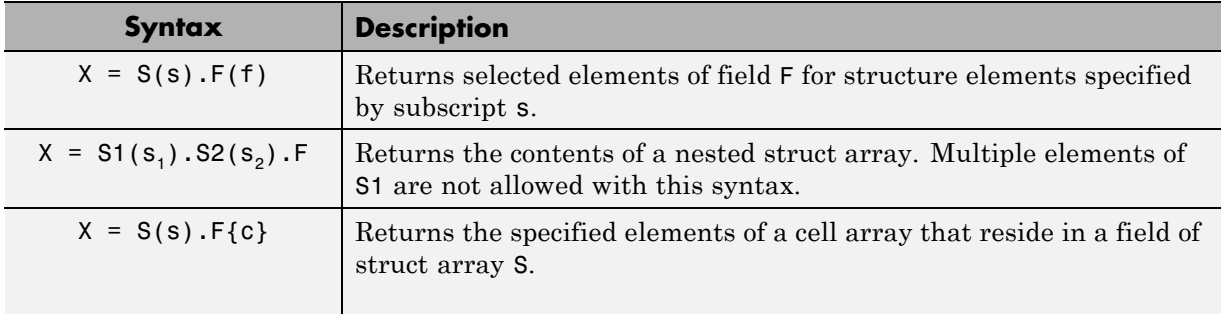

# **Function Summary**

This section summarizes the following types of functions that work with structures:

- **•** "Functions Related to Constructing the Array" on page 1-98
- **•** "Functions Related to the Type of the Array" on page 1[-99](#page-118-0)
- **•** "Functions Related to Struct Fields" on page 1[-99](#page-118-0)
- **•** "Functions Related to Applying Functions to a Struct Array" on page 1[-99](#page-118-0)

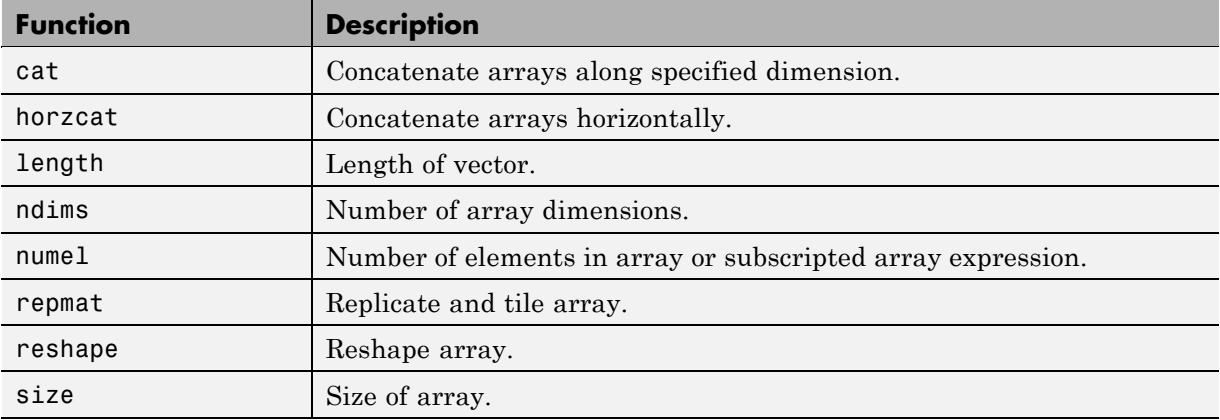

### **Functions Related to Constructing the Array**

<span id="page-118-0"></span>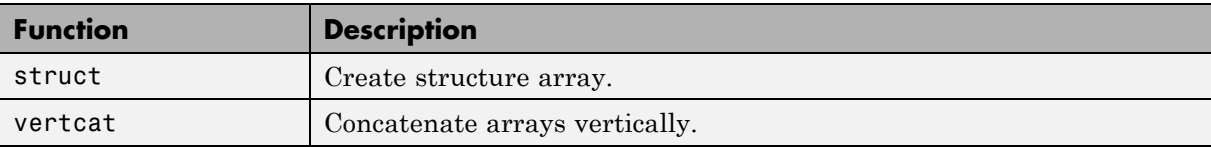

## **Functions Related to the Type of the Array**

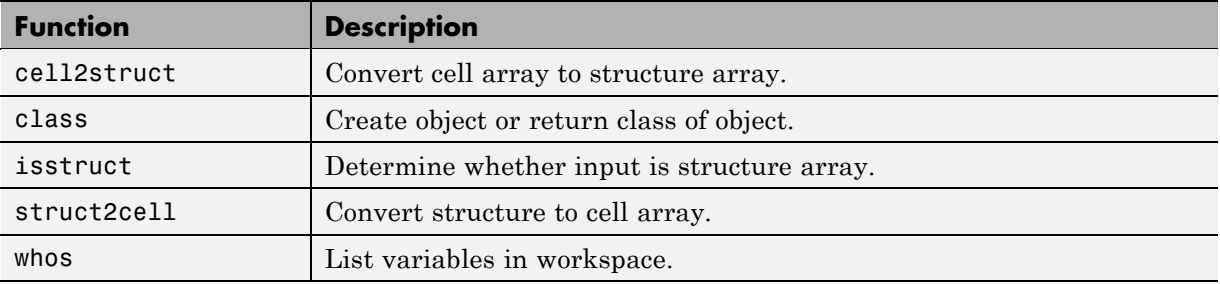

## **Functions Related to Struct Fields**

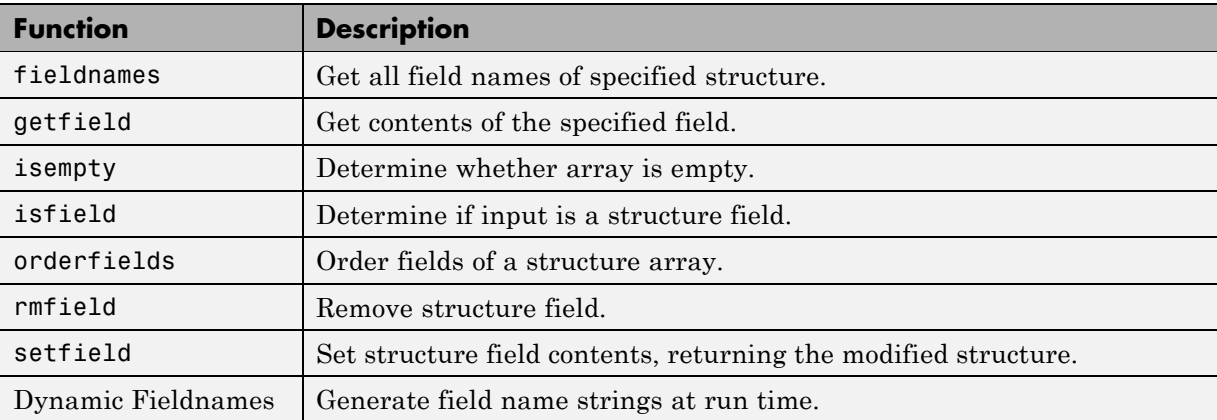

## **Functions Related to Applying Functions to a Struct Array**

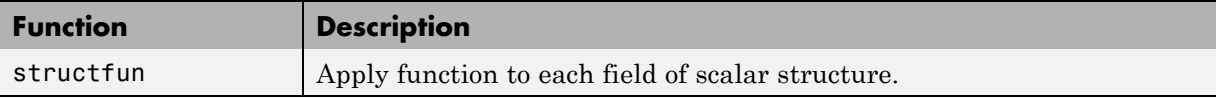

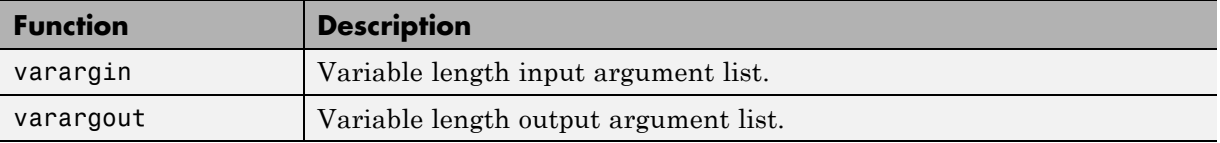

# <span id="page-120-0"></span>**Cell Arrays**

#### **In this section...**

"What Is a Cell Array?" on page 1-101 "Cell Array Operations" on page 1[-103](#page-122-0) "Creating a Cell Array" on page 1-[103](#page-122-0) "Concatenating Cell Arrays" on page 1-[108](#page-127-0) "Indexing into a Cell Array" on page 1-[109](#page-128-0) "Assigning Values to a Cell Array" on page 1-[113](#page-132-0) "Returning Data from a Cell Array" on page 1-[114](#page-133-0) "Using Cell Arrays with Functions" on page 1-[118](#page-137-0) "Converting Between Cell Array and Struct Array" on page 1-[120](#page-139-0) "Operator Summary" on page 1-[122](#page-141-0) "Function Summary" on page 1-[123](#page-142-0)

# **What Is a Cell Array?**

A cell array is a collection of containers called *cells* in which you can store different types of data. The figure shown below represents a 2-by-3 cell array. The cells in row one hold an array of unsigned integers, an array of strings, and an array of complex numbers. Row two holds three other types of arrays, the last being a second cell array nested in the outer one:

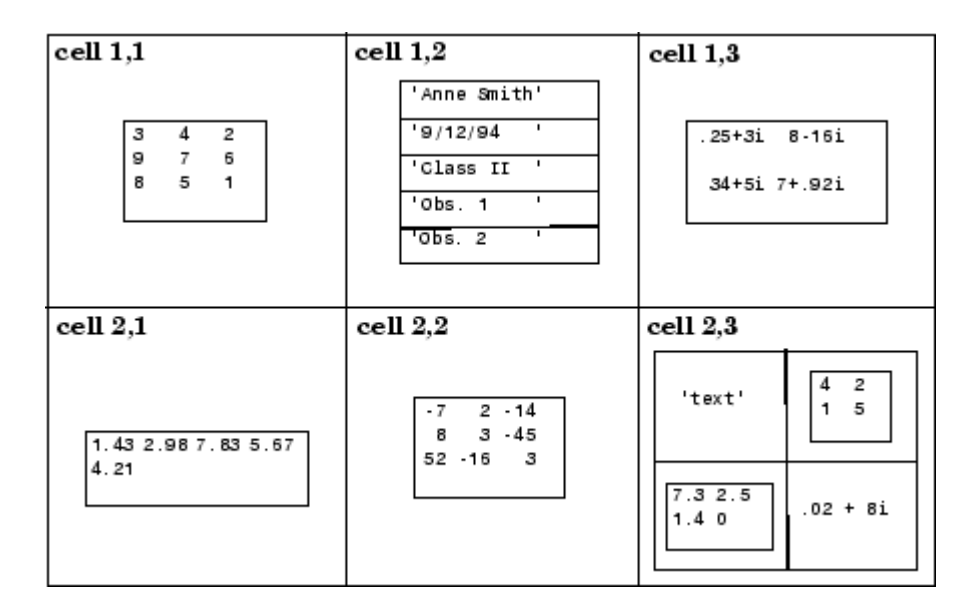

Each cell of a cell array contains some type of MATLAB array. The data in this array can belong to any one MATLAB or user-defined class, and can have any valid array dimensions; this includes 1-by-1 (a scalar array), or having one or more dimension equal to zero (an empty array). A second cell of the same array can belong to an entirely different class, and can also have different dimensions than the first. The capability to store arrays of mixed classes and sizes is the most significant feature of a cell array. Another common use of cell arrays is to store character strings that are of unequal length. A cell array that is used for this purpose is called a *cell array of strings*.

Like all MATLAB arrays, cell arrays must be rectangular in shape. That is, the length of all rows must be the same, the length of all columns the same, and so on for every dimension of the array.

In many respects, cell arrays are quite similar to struct arrays. See "Comparing Struct Arrays with Cell Arrays" on page 1-[72](#page-91-0) for help in deciding which of these two classes best suits the needs of your applications.

# **Cell Array Operations**

This table shows the operators used in creating, concatenating, and indexing into the cells of a cell array.

<span id="page-122-0"></span>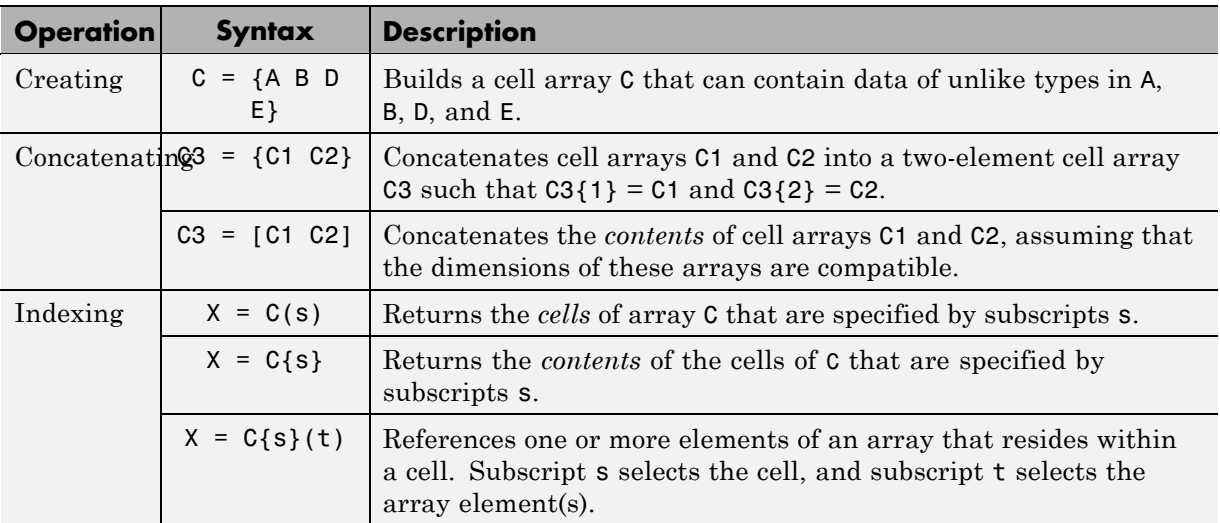

For more information on these operations, see "Creating a Cell Array" on page 1-103, "Concatenating Cell Arrays" on page 1-[108](#page-127-0), and ["Indexing into a Cell](#page-128-0) Array" on page 1-[109](#page-128-0), respectively.

# **Creating a Cell Array**

- **•** "Nesting One Cell Array in Another" on page 1-[104](#page-123-0)
- **•** "Creating Cell Arrays One Cell At a Time" on page 1[-105](#page-124-0)
- **•** "Alternative Assignment Syntax" on page 1-[107](#page-126-0)
- **•** "Preallocating Memory for the Array" on page 1[-107](#page-126-0)

Creating cell arrays in MATLAB is similar to creating arrays of other MATLAB classes like double, char, and so on. The main difference is that, when creating a cell array, you enclose the array contents or indices with curly braces { } instead of square brackets [ ]. The curly braces are cell array

<span id="page-123-0"></span>constructors, just as square brackets are numeric array constructors. Use commas or spaces to separate elements and semicolons to terminate each row.

For example, to create a 2-by-2 cell array A, type

A =  $\{[1\ 4\ 3;\ 0\ 5\ 8;\ 7\ 2\ 9],$  'Anne Smith';  $3+7i$ ,  $-pi:pi/4:pi\};$ 

This results in the array shown below.

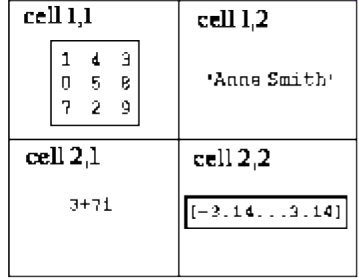

**Note** The curly braces operator creates two-dimensional matrices only, (including 0-by-0, 1-by-1, and 1-by-n matrices). To create cell arrays of more than two dimensions, see "Creating Multidimensional Arrays".

#### **Nesting One Cell Array in Another**

To nest one cell array within another, enclose both inner and outer cell arrays with the curly braces { }. The example shown here nests a cell array of vital signs inside a cell array of a person's medical record. (Defining the columns with a header is not usually required, and is just used here to make the example simpler):

```
header = {'Name', 'Age', 'Pulse/Temp/BP'};
records(1,:) = {'Kelly', 49, {58, 98.3, [103, 72]}};header, records
header =
    'Name' 'Age' 'Pulse/Temp/BP'
records =
    'Kelly' [49] {1x3 cell}
```
<span id="page-124-0"></span>It is often easier to build a nested cell array in steps. The example below creates the inner cell array, vitalsigns, first. The second statement then uses the vitalsigns array in creating the outer cell array, records:

```
vitalsigns = {60, 98.4, [105, 75]};
records(1,:) = {'Kelly', 49, vitalsigns}record =
   'Name' 'Age' 'Pulse/Temp/BP'
   'Kelly' [ 49] {1x3 cell}
```
Verify the new values in the records cell array:

```
fprintf('pulse: %d temp: %3.1f bp: %d/%d\n', ...
       records\{3\}\{:\}pulse: 60 temp: 98.4 bp: 105/75
```
#### **Creating Cell Arrays One Cell At a Time**

You also can create a cell array one cell at a time by using multiple assignment statements. MATLAB expands the size of the cell array with each assignment statement:

```
A(1,1) = \{ [1 \ 4 \ 3; \ 0 \ 5 \ 8; \ 7 \ 2 \ 9] \};A(1,2) = { Anne Smith'};
A(2,1) = {3+7i};A(2,2) = \{-pi:pi/4:pi\};
```
If you assign data to a cell that is outside the dimensions of the current array, MATLAB automatically expands the array to include the subscripts you specify. It fills any intervening cells with empty matrices. For example, the assignment below turns the 2-by-2 cell array A into a 3-by-3 cell array:

$$
A(3,3) = {5};
$$

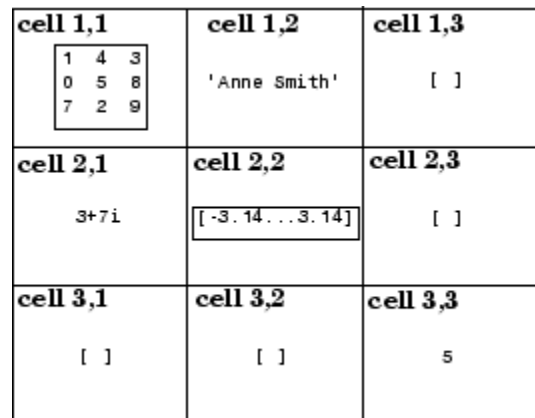

**3–by-3 Cell Array**

**Note** If you already have a numeric array of a given name, don't try to create a cell array of the same name by assignment without first clearing the numeric array. If you do not clear the numeric array, MATLAB assumes that you are trying to *mix* cell and numeric syntaxes, and generates an error. Similarly, MATLAB does not clear a cell array when you make a single assignment to it. If any of the examples in this section give unexpected results, clear the cell array from the workspace and try again.

**Handling Unassigned Cells.** To keep all dimensions of a cell array even, MATLAB automatically fills in any unassigned cells as you build the cell array. For example, if you have a cell array that consists of a row of three elements, and you add one new cell to a second row, MATLAB adds two cells to the new row to keep all rows at the same length. The values of these two cells are set to the empty array []. This is called *scalar expansion*.

MATLAB handles other array types in a similar manner, except that it sets unassigned elements to zero instead of the empty array. This example adds a single element to a 1-by-3 array of type double, and then does the same to a cell array:

 $A = [2 4 6]; A(2,1) = 8$  $A =$ 246

<span id="page-126-0"></span>800  $C = \{2 \ 4 \ 6\}; \quad C(2,1) = \{8\}$  $C =$ [2] [4] [6] [8] [] []

#### **Alternative Assignment Syntax**

When assigning values to a cell array, either of the syntaxes shown below is valid. You can use the braces on the right side of the equation, enclosing the value being assigned, as shown here:

 $A(1,1) = \{ [1 \ 4 \ 3; \ 0 \ 5 \ 8; \ 7 \ 2 \ 9] \};$  $A(1,2) = \{ 'Anne Smith' \};$ 

You can also use them on the left side, enclosing the array subscripts:

A{1,1} = [1 4 3; 0 5 8; 7 2 9];  $A{1,2}$  = 'Anne Smith';

## **Preallocating Memory for the Array**

MATLAB stores internal information for a cell array in a contiguous segment of memory called a *header*. If you increase the number of cells in a cell array over time, the size of the header also grows, thus using more of this segment in memory. This can eventually lead to "out of memory" errors.

If you can roughly estimate the dimensions of a cell array at the time you create it, you can preallocate the necessary space in memory and help to avoid this type of problem. See the documentation on [Data Structures and](#page-532-0) [Memory](#page-532-0) to help you make this estimate.

<span id="page-127-0"></span>**Note** Unlike the internal header information of a cell array, the memory consumed by the *data* stored in a cell array is not contiguous. While preallocating memory can help avoid memory problems when increasing the dimensions of a cell array, it does not protect against shortages in memory due to the amount of data you store in the array. Even with preallocated cell (and struct) arrays, you need to take precautions against using more memory than is available.

**How to Preallocate Memory.** To allocate memory for a 25-by-50 cell array and initialize the entire array to [], use either of the following two methods:

```
C = \text{cell}(25, 50);
C{25,50} = [ ]
```
After the memory has been allocated, you can begin to construct the array by assigning data to it.

# **Concatenating Cell Arrays**

There are two ways that you can create a new cell array from existing cell arrays:

- **•** Concatenate entire cell arrays to individual cells of the new array. For example, join three cell arrays together to build a new cell array having three elements, each containing a cell array. This method uses the curly brace { } operator.
- **•** Concatenate the *contents* of the cells into a new array. For example, join cell arrays of size m-by-n1, m-by-n2, and m-by-n3 together to yield a new cell array that is m-by-(n1+n2+n3) in size. This method uses the square bracket [ ] operator.

Here is an example. First, create three 3-row cell arrays of different widths:

```
C1 = {'Jan' 'Feb'; '10' '17'; unint16(2004) unint16(2001)};C2 = \{ 'Mar' 'Apr' 'May'; '31' '2' '10'; ... \}uint16(2006) uint16(2005) uint16(1994)};
CS = \{\text{ 'Jun ' }; \text{ '23'}; \text{ unit16(2002)}\};
```
<span id="page-128-0"></span>This creates arrays C1, C2, and C3:

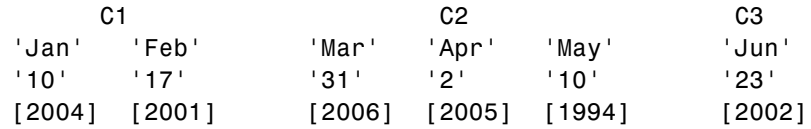

Use the curly brace operator to concatenate entire cell arrays, thus building a 1-by-3 cell array from the three initial arrays. Each cell of this new array holds its own cell array:

 $C4 = \{C1 \ C2 \ C3\}$  $C4 =$ {3x2 cell} {3x3 cell} {3x1 cell}

Now use the square bracket operator on the same combination of cell arrays. This time MATLAB concatenates the contents of the cells together and produces a 3-by-6 cell array:

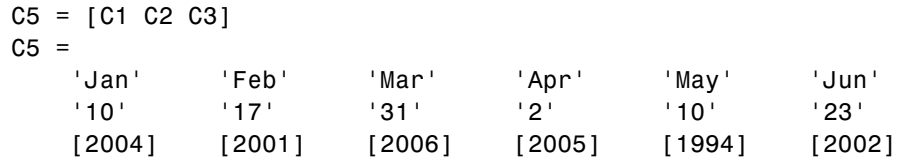

**Note** The notation  $\{\}$  denotes the empty cell array, just as  $\lceil \}$  denotes the empty matrix for numeric arrays. You can use the empty cell array in any cell array assignments.

# **Indexing into a Cell Array**

When working with cell arrays, you have a choice of selecting entire cells of an array to work with, or the contents of those cells. The first method is *cell indexing*, the second is *content indexing*:

**•** Cell indexing enables you to work with whole cells of an array. You can access single or multiple cells within the array, but you cannot select anything less than the complete cell. If you want to manipulate the cells of an array without regard to the contents of those cells, use cell indexing. This type of indexing is denoted by the parentheses operator ( ).

Use cell indexing to assign any set of cells to another variable, creating a new cell array.

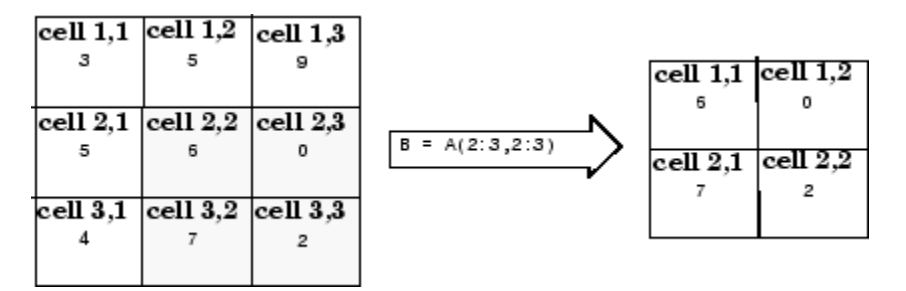

#### **Creating a New Cell Array from an Existing One**

**•** Content indexing gives you access to the contents of a cell. You can work with individual elements of an array within a cell, but you can only do so for one cell at a time. This indexing uses the curly brace operator  $\{\}$ .

**Note** The examples in this section focus on two-dimensional cell arrays. For examples of higher-dimension cell arrays, see "Multidimensional Arrays".

This example shows how to use cell and content indexing. Start out by creating the following 3-by-3 cell array. The third element of each row is a nested cell array:

```
header = {'Name', 'Age', 'Pulse/Temp/BP'};
records(1,:) = {'Kelly', 49, {58, 98.3, [103, 72]}};
records(2,:) = {'Mark', 25, {60, 98.6, [105, 75]}};
records(3,:) = {'Susan', 32, {71, 99.1, [110, 78]}};
```
Display the contents of the cell array. Defining the columns with a header is not usually required, and is just used here to make the example simpler:

```
header =
   'Name' 'Age' 'Pulse/Temp/BP'
records =
   'Kelly' [49] {1x3 cell}
   'Mark' [25] {1x3 cell}
   'Susan' [32] {1x3 cell}
```
Use content indexing (curly braces) to change one of the names. Content indexing gives you access to what is contained within the cells of the array:

```
records{3,1}='Susanne'
records =
   'Kelly' [49] {1x3 cell}
   'Mark' [25] {1x3 cell}
   'Susanne' [32] {1x3 cell}
```
Use cell indexing (parentheses) to delete an entire row. (You delete part of a cell array by assigning the empty array [] to it.) Cell indexing is appropriate here because you do not need access to the *contents* of the row:

```
records(1,:) = []records =
   'Mark' [25] {1x3 cell}
   'Susanne' [32] {1x3 cell}
```
### **Indexing Into Inner Levels of the Cell Array**

The cells of a cell array contain arrays of standard MATLAB data types. These arrays use the indexing syntax appropriate to the class of the array. The table below shows examples of statements that use a combination of cell and struct array indexing:

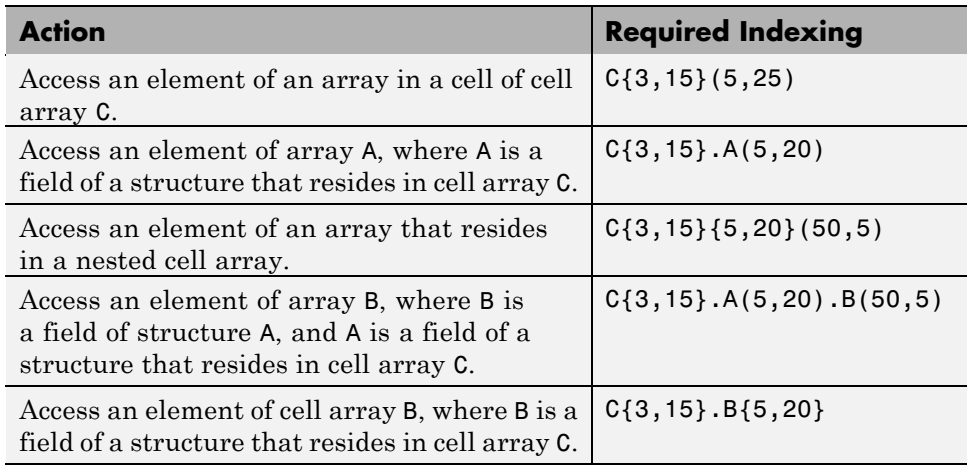

Start this example by creating the records cell array taken from the example in the previous section:

```
records(1,:) = {'Kelly', 49, {58, 98.3, [103, 72]}};
records(2,:) = {'Mark', 25, {60, 98.6, [105, 75]}};
records(3,:) = {'Susan', 32, {71, 99.1, [110, 78]};
```
Display information from cells in the nested cell array. This requires two adjacent expressions of content indexing, {2,3}{3}:

```
fprintf('Name: %s Systolic: %d Diastolic: %d\n', ...
       records{2,1}, records{2,3}{3})Name: Mark Systolic: 105 Diastolic: 75
```
#### **Indexing Tips**

You can index into a nested array in stages rather than all at once. Consider breaking down this indexing expression

 $C{5,3}{4,7}(:4)$ 

into the following:

 $x = C\{5,3\}$ ;  $\& x \text{ is a cell array}$  $y = x\{4,7\};$  % y is also a cell array  $z = y(:, 4)$  % z is a standard array

See the section on "Indexing Tips" on page 1-[83](#page-102-0) in the documentation on "Structures" for indexing tips that apply to both the cell and struct classes.

#### **Using Map Objects in Cell Array Indexing**

If you want both the numeric indexing of cell arrays and the named containers of [structures,](#page-89-0) you can combine the two to some extent by implementing cell array indexing with a MATLAB Map object (see ["Map Containers" on page](#page-163-0) 1-[144](#page-163-0)). The Map object provides a translation from a name string to a numeric array index. This implementation has the advantage of using less memory than a struct or cell array, but has the disadvantage of being slower.

The example shown here demonstrates the use of a Map object in locating information in a cell array. Note that the names given to the keys of a Map <span id="page-132-0"></span>object do not have to adhere to the rules for variable names. In this example, each of the key names contain a space character. This is not allowed in variable names:

```
redSoxStats(57:60,1:4) = \{ \ldots%
% AtBat Runs Hits HR
\%653, 118, 213, 17; ... % Pedroia
    554, 98, 155, 9; ... % Ellsbury
    538, 91, 168, 29; ... % Youkilis
    423, 37, 93, 13}; ... % Varitek
m1 = containers.Map({'Dustin Pedroia','Jacoby Ellsbury', ...
     'Kevin Youkilis', 'Jason Varitek'}, {57,58,59,60});
m2 = containers.Map({'AtBat','Runs','Hits', 'HR'}, ...
   \{1, 2, 3, 4\};
player = 'Dustin Pedroia';
fprintf( ...
   '\n %s had %d At Bats and %d hits this season.\n', ...
   player, redSoxStats{m1(player), m2('AtBat')}, ...
   redSoxStats{m1(player), m2('Hits')})
```
Dustin Pedroia had 653 At Bats and 213 hits in the 2008 season.

# **Assigning Values to a Cell Array**

Use the curly brace  $\{\}$  operator on the right side of the statement to assign values to a cell array:

To store four values in a 2-by-2 cell array, use

```
C = \{ \text{magic}(5), \text{ 'Hello'}; \text{uint8}(100), [1:3:19] \}C =[5x5 double] 'Hello'
    [ 100] [1x7 double]
```
The following commands place the values into different cells of cell array C:

```
clear C
C(3,1:4) = \{magic(5), 'Hello', unit8(100), [1:3:19]\}C =[] [] [] []
            [] [] [] []
   [5x5 double] 'Hello' [100] [1x7 double]
clear C
C(2:3,5:6) = {magic(5), 'Hello'; unit8(100), [1:3:19]}C =[ [ [ [ [ [ ] [ [ ] [ [ ] [ [ ] [ [ ] [ [ ] [ ] [ [ ] [ [ ] [ ] [ ] [ ] [ ] [ ] [ ] [ ] [ ] [ ] [ ] [ ] [ ] [ [] [] [] [] [5x5 double] [ 100]
    [] [] [] [] 'Hello' [1x7 double]
```
The deal function offers an alternative method of writing to the cell array. These two statements produce the same result as the statements shown above that use the curly braces { } operator:

```
[C{3,1:4}] = deal(magic(5), 'Hello', unit8(100), [1:3:19]);[C{2:3,5:6}] = deal(magic(5), 'Hello', unit8(100), [1:3:19]);
```
# **Returning Data from a Cell Array**

This section describes the syntax to use to have MATLAB return data from a cell array, how to assign data from a cell array to a comma-separated list or separate output variables, and also how to plot the contents of a cell array.

# **Obtaining Values from the Array**

The following table shows a number of different ways of returning data from a cell array. The variable c is a 3x4 cell array in which each cell contains a 2x5 array of class double.

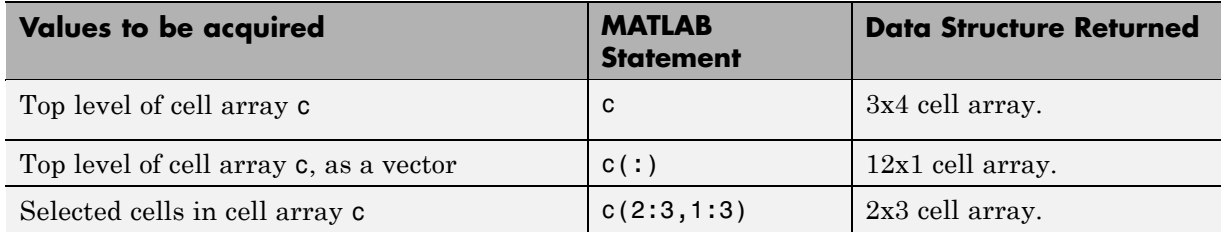

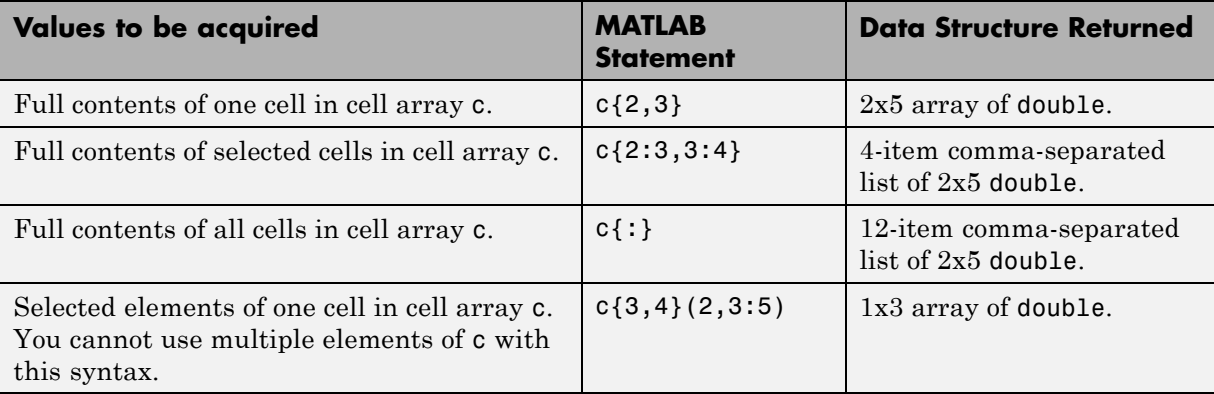

The first three of these indexing expressions provide no access to individual elements of the cells. You could use these expressions to copy, rearrange, or delete parts of the cell array.

### **Assigning Cell Values to a Comma-Separated List**

Accessing a single value from one cell of a cell array is no different from accessing one of the elements of any other MATLAB data type. Accessing multiple elements, however, can be quite different. Multiple elements of a cell array cannot be assigned to a single variable because they do not necessarily belong to the same class. Instead, MATLAB assigns values from a cell array to a series of separate variables called a comma-separated list. Here is an example of such a list:

First, create a 3-by-3 cell array called records:

```
records(1,:) = \{'Kelly', 49, \{58, 98.3, [103, 72] \};
records(2,:) = {'Mark', 25, {60, 98.6, [105, 75]}};
records(3,:) = {'Susan', 32, \{71, 99.1, [110, 78] \};
```
Displaying one column of the cell array causes MATLAB to return three separate values, each, in succession, assigned to the ans variable:

```
records{:,2}
ans =49
ans =
```
25 ans  $=$ 32

The potential problem with this type of output is that MATLAB overwrites the ans variable for each value returned. If you only want to display these values, then this command should suit your purpose. The next section shows how to assign to variables that you can reuse.

#### **Assigning Cell Values to Separate Variables**

If you were to assign multiple elements of a cell array to just one variable, MATLAB uses that variable to return the first value, but is unable to return all values of the array:

 $x = records$  :,2}  $x =$ 49

If you know how many values there are in the cell array elements you are trying to access, then you can provide that many outputs in the command, as shown here:

```
[v1 \ v2 \ v3] = records{ : , 1}v1 =Kelly
v2 =Mark
v3 =Susan
```
As in the previous example, this is a comma-separated list. As you can see here, each return variable adopts the class and size of the cell array element assigned to it:

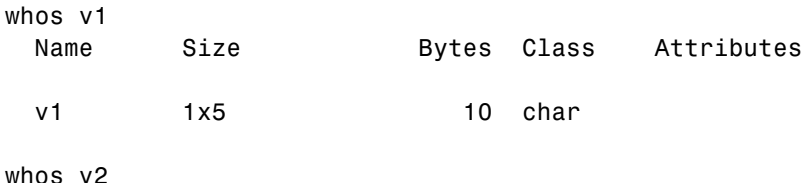

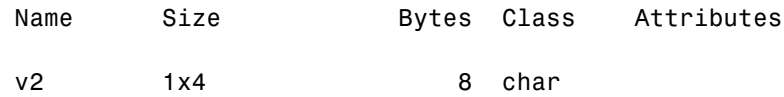

## **Plotting the Cell Array**

For a high-level graphical display of cell architecture, use the cellplot function. Consider a 2-by-2 cell array containing two text strings, a matrix, and a vector:

```
c{1,1} = '2-by-2';c{1,2} = 'eigenvalues of eye(2)';
c{2,1} = eye(2);c{2,2} = eig(eye(2));
```
The command cellplot(c) produces this figure.

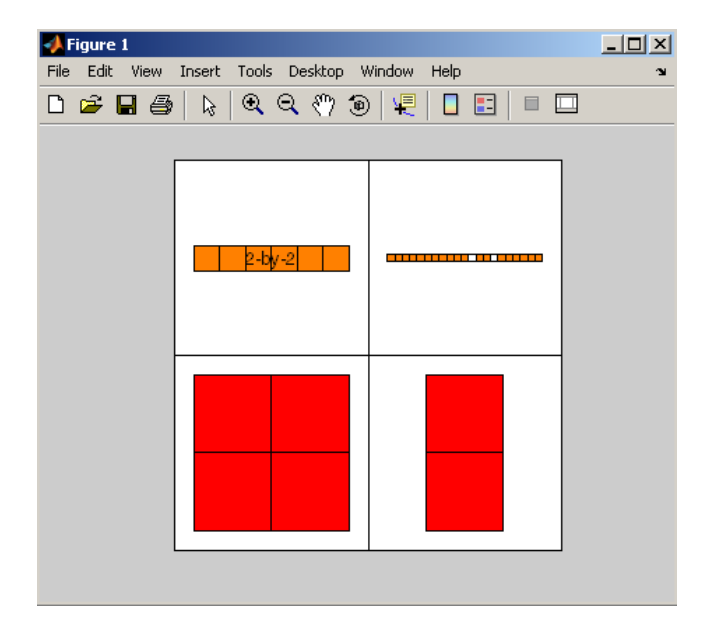

# <span id="page-137-0"></span>**Using Cell Arrays with Functions**

This section describes how to apply a function to data contained within a cell array using the cellfun function, and also how to pass arguments to and from a function using cell arrays.

## **Applying a Function to the Cells of a Cell Array**

Use the cellfun function to run a function on each field of a scalar cell array. This example runs an anonymous function on a cell array containing the days of a week. The anonymous function,  $\mathfrak{g}(x)x(1:3)$ , shortens each string to its first three characters. The function reference page for cellfun explains the use of the UniformOutput option:

```
days\{1\} = 'Sunday'; days\{2\} = 'Monday';
days\{3\} = 'Tuesday'; days\{4\} = 'Wednesday';
days{5} = 'Thursday'; days{6} = 'Friday';
days\{7\} = 'Saturday';
shortNames = cellfun(\mathcal{C}(x)x(1:3), days, 'UniformOutput', false)
shortNames =
    'Sun' 'Mon' 'Tue' 'Wed' 'Thu' 'Fri' 'Sat'
```
See the reference page for cellfun for additional help on using this function.

#### **Passing Variable Numbers of Arguments**

You can call a function with variable numbers of input or output arguments by using the terms varargin and varargout in the respective input and output argument lists for that function. The function being called provides access to these arguments using cell arrays named varargin and varargout. See [Passing Variable Numbers of Arguments](#page-353-0) in the documentation on "Functions and Scripts".

#### **Passing Arguments in a Cell Array**

A simple and easily maintainable way to pass arguments to or from a function is to package them in a cell array, and then pass the entire cell array to the function. This example passes information pertaining to four United States presidents to the function showPresInfo:

USPres =  $cell(30,3)$ ; % Allocate memory for the array.

```
USPres{27,1} = 'William Howard Taft'; % 27th US President
USPres{27,2} = [1909, 1913]; % Term
USPres{27,3} = 'James S. Sherman'; % Vice President
USPress{28,1} = 'Woodrow Wilson'; % 28thUSPres{28,2} = [1913, 1921];
USPress{28,3} = 'Thomas R. Marshall';USPress{29,1} = 'Warren G. Harding'; % 29thUSPres{29,2} = [1921, 1923];
USPres{29,3} = 'Calvin Coolidge';
USPress{30,1} = 'Calvin Coolidge'; % 30th
USPres{30,2} = [1923, 1929];
USPres{30,3} = 'Charles Dawes';
```
Write a short program to display the information passed in:

```
function showPresInfo(number, info)
info(number-26, :)'
```
Call this program, passing rows 27 through 30 of the cell array:

```
showPresInfo(29, USPres(27:30, :))
ans ='Warren G. Harding'
    [1x2 double]
    'Calvin Coolidge'
```
### **Passing Selected Cells of a Cell Array**

You can also pass selected cells of a cell array in a function call. This example passes the names of the four Vice Presidents in the form of a comma-separated list. In this case, the function being called, showVPInfo, receives these strings as four separate input arguments:

The value passed to this function is a list of four separate items:

USPres(27:30).vp ans  $=$ 

```
James S. Sherman
ans =Thomas R. Marshall
ans =Calvin Coolidge
ans =Charles Dawes
```
Write a short program that displays the name of a selected Vice President. Use the varargin function to accept and unpack the four separate input arguments generated by the USPres{27:30,3} input:

```
function showVPInfo(number, varargin)
str = [ The Vice President who served with \cdot, ...
    'the %dth US President was %s\n'];
fprintf(str, number, varargin{number-26})
```
Run the program a couple of times to verify that the names of more than one Vice Presidents were passed:

```
showVPInfo(28, USPres{27:30,3})
The Vice President who served with the 28th US President was
   Thomas R. Marshall
showVPInfo(30, USPres{27:30,3})
The Vice President who served with the 30th US President was
   Charles Dawes
```
**Converting Between Cell Array and Struct Array**

The cell2struct function converts a cell array to a struct array. The statement

 $s =$  cell2struct(c,f,d)

converts a cell array c into a struct array s having the fields named in f and based on the d axis of the input cell array.

The struct2cell function converts a structure array to a cell array. The statement

 $c = struct2cell(s)$ 

converts an m-by-n structure s that has p fields into a p-by-m-by-n cell array c:

#### **Conversion Example**

This example converts a 4-by-1-by-2 cell array USPres\_c1 to a 1-by-2 struct array USPres\_s1 with four fields, and then back to a cell array USPres\_c2 that is equal to the original.

Create the original cell array:

```
USPress_c1{1,1,1} = 'Franklin D. Roosevelt';USPress_c1{2,1,1} = 'Denocratio';USPres_c1{3,1,1} = [1933, 1945];
USPress_c1\{4,1,1\} = ...{'John Garner';'Henry Wallace';'Harry S Truman'};
USPres_c1\{1,1,2\} = 'Harry S Truman';
USPres_c1{2,1,2} = 'Democratic';USPres_c1{3,1,2} = [1945, 1953];
USPres_c1\{4,1,2\} = \{'Alben Barkley'};
whos USPres_c1
 Name Size Bytes Class Attributes
 USPres_c1 4x1x2 964 cell
```
Convert the cell array to a struct array:

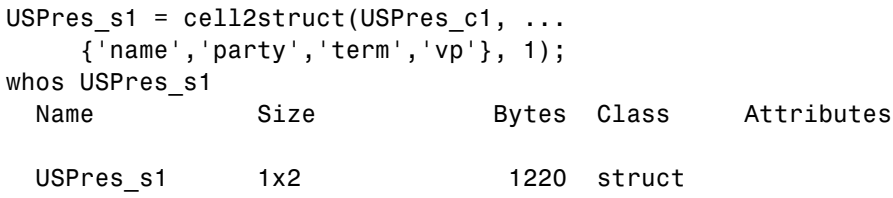

Convert back to a cell array and compare it with the original:

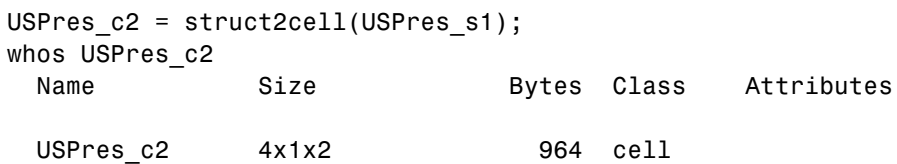

```
isequal(USPres_c1, USPres_c2)
ans =1
```
## **Operator Summary**

This section summarizes the following types of operators that work with cell arrays:

- **•** "Operators That Construct the Cell Array" on page 1-122
- **•** "Operators That Concatenate Cells and Cell Content" on page 1-122
- **•** "Operators Used for Cell Array Indexing " on page 1-122

#### **Operators That Construct the Cell Array**

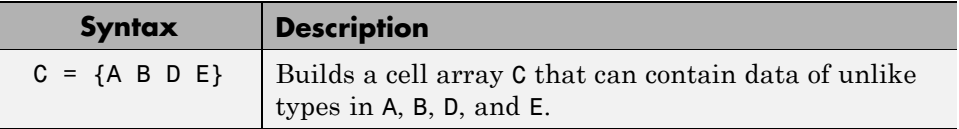

## **Operators That Concatenate Cells and Cell Content**

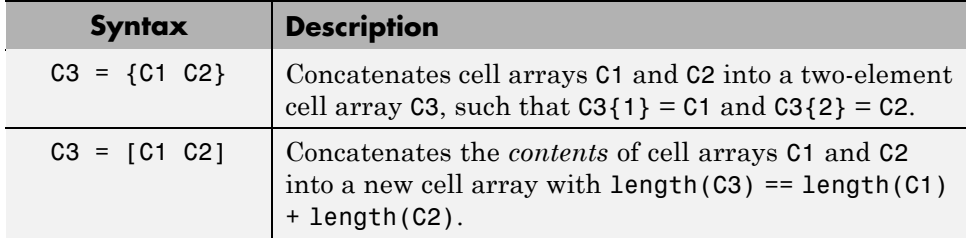

#### **Operators Used for Cell Array Indexing**

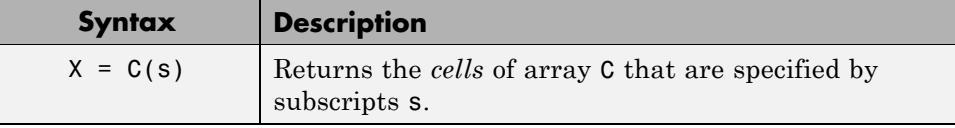

<span id="page-142-0"></span>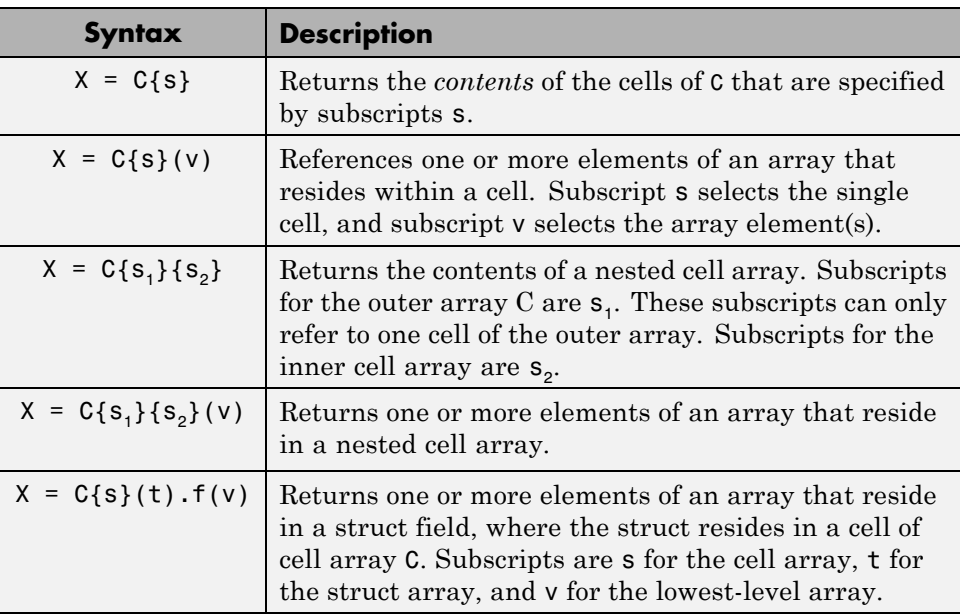

# **Function Summary**

This section summarizes the following types functions that work with cell arrays:

- **•** "Functions Related to Constructing the Array" on page 1-123
- **•** "Functions Related to the Type of the Array" on page 1-[124](#page-143-0)
- **•** "Functions Related to Obtaining Cell Array Contents" on page 1[-124](#page-143-0)
- **•** "Functions Related to Applying Functions to a Cell Array" on page 1-[125](#page-144-0)
- **•** "Functions Used with Cell Array Conversion" on page 1-[125](#page-144-0)

#### **Functions Related to Constructing the Array**

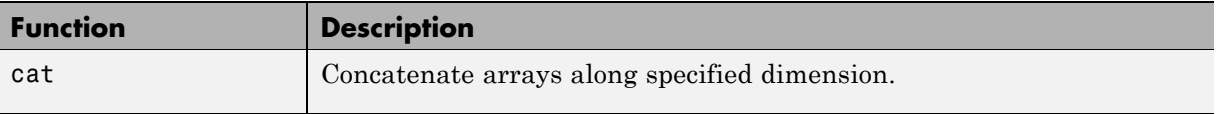

<span id="page-143-0"></span>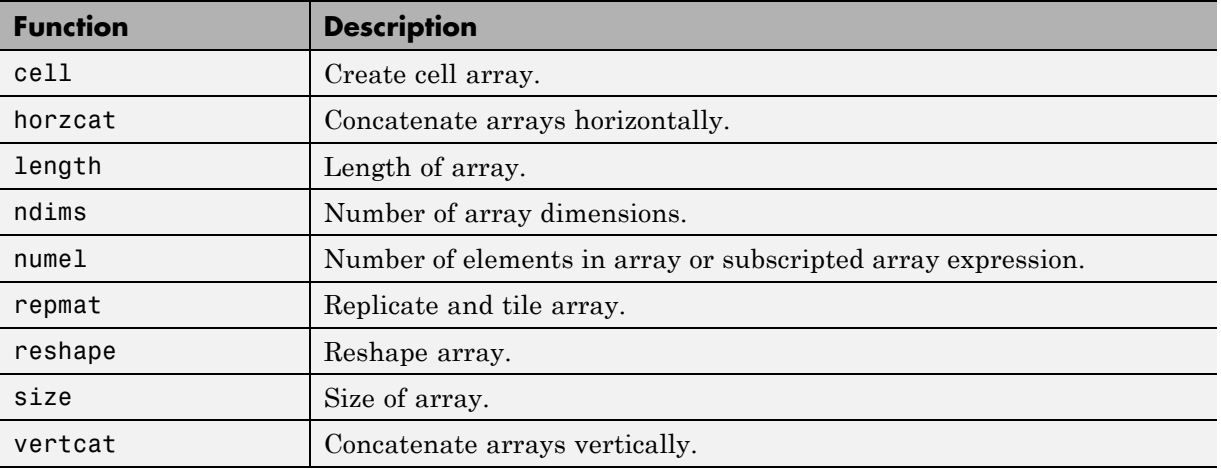

## **Functions Related to the Type of the Array**

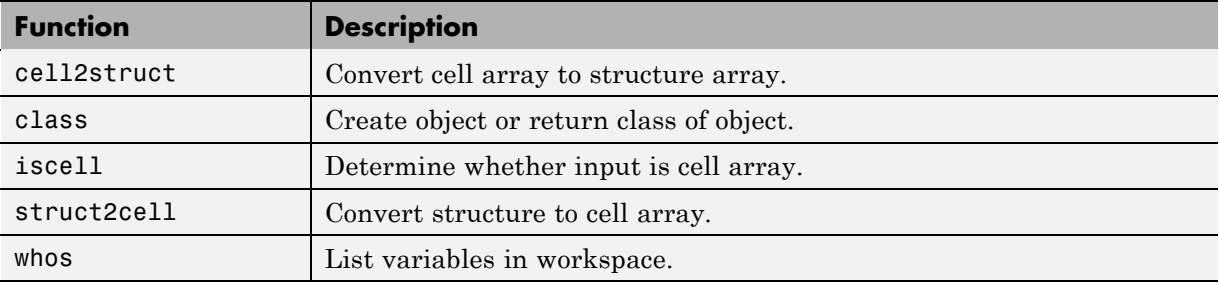

## **Functions Related to Obtaining Cell Array Contents**

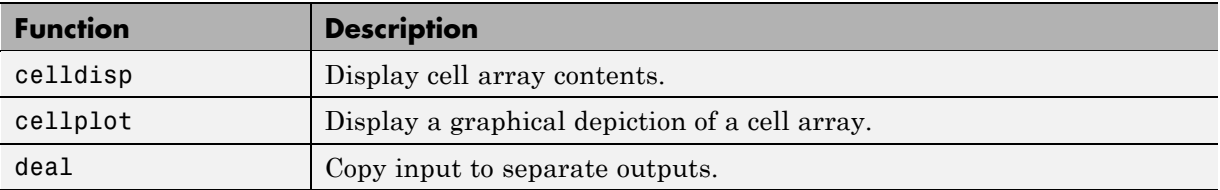
## **Functions Related to Applying Functions to a Cell Array**

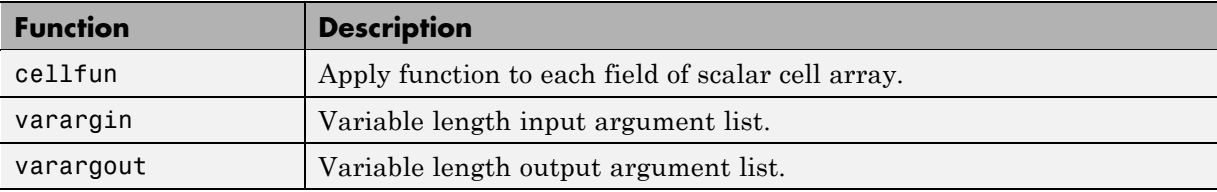

## **Functions Used with Cell Array Conversion**

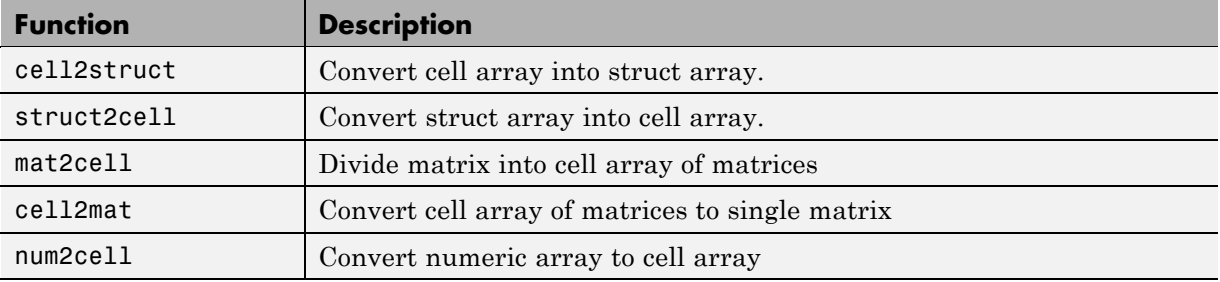

# **Function Handles**

#### **In this section...**

"Overview" on page 1-126

"Creating a Function Handle" on page 1-126

"Calling a Function Using Its Handle" on page 1-[129](#page-148-0)

"Handling Values Returned From a Call" on page 1[-130](#page-149-0)

"Applications of Function Handles" on page 1[-131](#page-150-0)

"Saving and Loading Function Handles" on page 1-[136](#page-155-0)

"Advanced Operations on Function Handles" on page 1[-137](#page-156-0)

"Functions That Operate on Function Handles" on page 1[-143](#page-162-0)

# **Overview**

A *function handle* is a callable association to a MATLAB function. It contains an association to that function that enables you to invoke the function regardless of where you call it from. This means that, even if you are outside the normal scope of a function, you can still call it if you use its handle.

With function handles, you can:

- **•** Pass a function to another function
- **•** Capture data values for later use by a function
- **•** Call functions outside of their normal scope
- **•** Save the handle in a MAT-file to be used in a later MATLAB session

See "Applications of Function Handles" on page 1[-131](#page-150-0) for an explanation of each of these applications.

# **Creating a Function Handle**

- **•** "Maximum Length of a Function Name" on page 1[-127](#page-146-0)
- **•** "Associating a Handle with a Function" on page 1[-128](#page-147-0)
- <span id="page-146-0"></span>**•** "Handles to Anonymous Functions" on page 1[-128](#page-147-0)
- **•** "Function Handle Arrays" on page 1-[129](#page-148-0)

You construct a handle for a specific function by preceding the function name with an  $\mathfrak g$  sign. The syntax is:

h = @functionname

where h is the variable to which the returned function handle is assigned.

Use only the function *name*, with no path information, after the  $\&$  sign. If there is more than one function with this name, MATLAB associates with the handle the one function source it would dispatch to if you were actually calling the function.

Create a handle h for a function plot that is on your MATLAB path:

 $h = \text{Qplot}$ ;

Once you create a handle for a function, you can invoke the function by means of the handle instead of using the function name. Because the handle contains the absolute path to its function, you can invoke the function from any location that MATLAB is able to reach, as long as the M-file for the function still exists at this location. This means that functions in one M-file can call functions that are not on the MATLAB path, subfunctions in a separate M-file, or even functions that are private to another directory, and thus not normally accessible to that caller.

### **Maximum Length of a Function Name**

Function names used in handles are unique up to N characters, where N is the number returned by the function namelengthmax. If the function name exceeds that length, MATLAB truncates the latter part of the name.

For function handles created for  $\text{Sun}^{\text{TM}}$  Java<sup>TM</sup> constructors, the length of any segment of the package name or class name must not exceed namelengthmax characters. (The term *segment* refers to any portion of the name that lies before, between, or after a dot. For example, java.lang.String has three segments). The overall length of the string specifying the package and class has no limit.

#### <span id="page-147-0"></span>**Associating a Handle with a Function**

At the time you create a function handle, MATLAB must decide exactly which function it is to associate the handle to. In doing so, MATLAB uses the same rules used to determine which M-file to invoke when you make a function call. To make this determination, MATLAB considers the following:

- **•** Scope The function named must be on the MATLAB path at the time the handle is constructed.
- Precedence MATLAB selects which function(s) to associate the handle with, according to the function precedence rules described under [Determining Which Function Gets Called](#page-340-0).
- **•** Overloading If additional M-files on the path overload the function for any of the [standard MATLAB classes](#page-21-0), such as double or char, then MATLAB associates the handle with these M-files, as well.

M-files that overload a function for classes other than the standard MATLAB classes are not associated with the function handle at the time it is constructed. Function handles do operate on these types of overloaded functions, but MATLAB determines which implementation to call at the time of evaluation in this case.

#### **Handles to Anonymous Functions**

Function handles also serve as the means of invoking [anonymous functions.](#page-382-0) An anonymous function is a one-line expression-based MATLAB function that does not require an M-file.

For example, the statement

 $sqr = \mathfrak{a}(x)$  x.^2;

creates an anonymous function that computes the square of its input argument x. The @ operator makes sqr a function handle, giving you a means of [calling the function:](#page-148-0)

sqr(20) ans  $=$ 400

<span id="page-148-0"></span>See "Anonymous Functions" on page 4[-3](#page-382-0) for more information on anonymous functions.

## **Function Handle Arrays**

To create an array of function handles, you must use a cell array:

```
trigFun = {@sin, @cos, @tan};
```
For example, to plot the cosine of the range -pi to pi at 0.01 intervals, use

```
plot(trigFun{2}(-pi:0.01:pi))
```
# **Calling a Function Using Its Handle**

To execute a function associated with a function handle, use the syntax shown here. In this example, h is a variable that has a function handle as its value:

h(arg1, arg2, ..., argn)

If the function being called takes no input arguments, then use empty parentheses after the handle name to call the function:

 $h()$ 

If you use only the variable name, not followed by parentheses, MATLAB just identifies the name of the associated function and does not invoke the function:

```
h = @computer; % Construct the handle h.
h
h = % h alone just identifies the handle.
   @computer
h() % h with parentheses invokes the function.
ans =PCWIN
```
#### <span id="page-149-0"></span>**Example of Passing a Function Handle**

The following example creates a handle for a function supplied by MATLAB called humps and assigns it to the variable h. (The humps function returns a strong maxima near  $x = 0.3$  and  $x = 0.9$ .

 $h = \text{Chumps}$ ;

After constructing the handle, you can pass it in the argument list of a call to some other function, as shown here. This example passes the function handle h that was just created as the first argument in a call to fminbnd. This function then minimizes over the interval [0.3, 1].

```
x = fminbnd(h, 0.3, 1)
x =0.6370
```
Using a function handle enables you to pass different functions for fminbnd to use in determining its final result.

## **Handling Values Returned From a Call**

When you invoke a function using a function handle, you can capture any or all values returned from the call in the same way you would if you were calling the function directly. Just list the output variables to the left of the equals (=) sign. When assigning to multiple outputs, enclose the output variables within square brackets:

```
[ out1 out2 ...] = h(arg1, arg2, arg3, ...)
```
The example below returns multiple values from a call to an [anonymous](#page-382-0) [function.](#page-382-0) Create anonymous function f that locates the nonzero elements of an array, and returns the row, column, and value of each element in variables row, col, and val:

 $f = \mathcal{Q}(X)$ find $(X)$ ;

Call the function on matrix m using the function handle f. Because the function uses the MATLAB find function which returns up to three outputs, you can specify from 0 to 3 outputs in the call:

m = [3 2 0; -5 0 7; 0 0 1]

```
m =320
   -5 0 7
   0 0 1
[row col val] = f(m);val
val =3
   -5
   2
   7
   1
```
# **Applications of Function Handles**

The following sections discuss the advantages of using function handles:

- **•** "Pass a Function to Another Function" on page 1-131
- **•** "Capture Data Values For Later Use By a Function" on page 1-[133](#page-152-0)
- "Call Functions Outside of Their Normal Scope" on page 1[-135](#page-154-0)
- **•** ["Save the Handle in a MAT-File for Use in a Later MATLAB Session" on](#page-155-0) page 1-[136](#page-155-0)

## **Pass a Function to Another Function**

The ability to pass variables to a function enables you to run the function on different values. In the same way, you can pass function handles as input arguments to a function, thus allowing the called function to change the operations it runs on the input data.

**Example 1 – Run quad on Varying Functions.** Run the quadrature function on varying input functions:

```
a = 0; b = 5;
quad(@log, a, b)
ans =3.0472
```

```
quad(@sin, a, b)
ans =0.7163
quad(@humps, a, b)
ans =12.3566
```
**Example 2 — Run quad on Anonymous Functions.** Run quad on a MATLAB built-in function or an anonymous function:

```
n = quad(@log, 0, 3);n = \text{quad}(\mathcal{Q}(x)x.^{2}, 0, 3);
```
Change the parameters of the function you pass to quad with a simple modification of the anonymous function that is associated with the function handle input:

 $a = 3.7$ ;  $z = \text{quad}(\mathcal{Q}(x)x.^{a}, 0, 3);$ 

**Example 3 — Compare quad Results on Different Functions.** Compare the integral of the cosine function over the interval [a, b]:

```
a = 0; b = 10;
int1 = quad(@cos, a, b)int1 =-0.5440
```
with the integral over the same interval of the piecewise polynomial pp that approximates the cosine function by interpolating the computed values x and y:

```
x = a:b;y = cos(x);
pp = spline(x,y);int2 = quad(\mathcal{Q}(x) ppval(pp,x), a, b)
```
<span id="page-152-0"></span> $int2 =$ -0.5485

## **Capture Data Values For Later Use By a Function**

You can do more with a function handle than just create an association to a certain function. By using [anonymous functions,](#page-382-0) you can also capture certain variables and their values from the function workspace and store them in the handle. These data values are stored in the handle at the time of its construction, and are contained within the handle for as long as it exists. Whenever you then invoke the function by means of its handle, MATLAB supplies the function with all variable inputs specified in the argument list of the function call, and also any constant inputs that were stored in the function handle at the time of its construction.

Storing some or all input data in a function handle enables you to reliably use the same set of data with that function regardless of where or when you invoke the handle. You can also interrupt your use of a function and resume it with the same data at a later time simply by saving the function handle to a MAT-file.

**Example 1 — Constructing a Function Handle to Hold Data.** Compare the following two ways of implementing a simple plotting function called draw\_plot. The first case creates the function as one that you would call by name and that accepts seven inputs specifying coordinate and property information:

```
function draw plot(x, y, lnSpec, lnWidth, mkEdge, mkFace, mkSize)
plot(x, y, lnSpec, ...
        'LineWidth', lnWidth, ...
        'MarkerEdgeColor', mkEdge, ...
        'MarkerFaceColor', mkFace, ...
        'MarkerSize', mkSize)
```
The second case implements draw\_plot as an anonymous function to be called by a function handle, h. The draw\_plot function has only two inputs now; the remaining five are specified only on a call to the handle constructor function, get plot handle:

```
function h = get plot handle(lnSpec, lnWidth, mkEdge, ...
   mkFace, mkSize)
```

```
h = @draw_plot;function draw plot(x, y)plot(x, y, lnSpec, ...
            'LineWidth', lnWidth, ...
            'MarkerEdgeColor', mkEdge, ...
            'MarkerFaceColor', mkFace, ...
            'MarkerSize', mkSize)
    end
end
```
Because these input values are required by the draw\_plot function but are not made available in its argument list, MATLAB supplies them by storing them in the function handle for draw\_plot at the time it is constructed. Construct the function handle h, also supplying the values to be stored in handle:

```
h = get plot handle('--rs', 2, 'k', 'g', 10);
```
Now call the function, specifying only the x and y inputs:

```
x = -pi:pi/10:pi;y = tan(sin(x)) - sin(tan(x));h(x, y) \frac{1}{2} \frac{1}{2} \frac{1}{2} \frac{1}{2} \frac{1}{2} \frac{1}{2} \frac{1}{2} \frac{1}{2} \frac{1}{2} \frac{1}{2} \frac{1}{2} \frac{1}{2} \frac{1}{2} \frac{1}{2} \frac{1}{2} \frac{1}{2} \frac{1}{2} \frac{1}{2} \frac{1}{2} \frac{1}{2} \frac{1}{2} \frac{
```
The later section on "Examining a Function Handle" on page 1[-137](#page-156-0) continues this example by showing how you can examine the contents of the function and workspace contents of this function handle.

#### **Example 2 — Varying Data Values Stored in a Function Handle.**

Values stored within a handle to a nested function do not have to remain constant. The following function constructs and returns a function handle h to the anonymous function addOne. In addition to associating the handle with addOne, MATLAB also stores the initial value of x in the function handle:

```
function h = counter
x = 0;h = @addOne;
   function y = addOne;x = x + 1;
   y = x;
   end
end
```
<span id="page-154-0"></span>The addOne function that is associated with handle h increments variable x each time you call it. This modifies the value of the variable stored in the function handle:

```
h = counter;h()
   1
h()2
```
#### **Example 3 — You Cannot Vary Data in a Handle to an Anonymous Function.** Unlike the example above, values stored within a handle to an anonymous function do remain constant. Construct a handle to an anonymous function that just returns the value of x, and initialize x to 300. The value of x within the function handle remains constant regardless of how you modify x external to the handle:

```
x = 300;
h = \mathfrak{a}(x);
x = 50;
h()ans =300
clear x
h()ans =300
```
## **Call Functions Outside of Their Normal Scope**

By design, only functions within an M-file are permitted to access subfunctions defined within that file. However, if, in this same M-file, you were to construct a function handle for one of the internal subfunctions, and then pass that handle to a variable that exists outside of the M-file, access to that subfunction would be essentially unlimited. By capturing the access to the subfunction in a function handle, and then making that handle available to functions external to the M-file (or to the command line), the example extends <span id="page-155-0"></span>that scope. An example of this is shown in the preceding section, ["Capture](#page-152-0) Data Values For Later Use By a Function" on page 1[-133.](#page-152-0)

Private functions also have specific access rules that limit their availability with the MATLAB environment. But, as with subfunctions, MATLAB allows you to construct a handle for a private function. Therefore, you can call it by means of that handle from any location or even from the MATLAB command line, should it be necessary.

### **Save the Handle in a MAT-File for Use in a Later MATLAB Session**

If you have one or more function handles that you would like to reuse in a later MATLAB session, you can store them in a MAT-file using the save function and then use load later on to restore them to your MATLAB workspace.

# **Saving and Loading Function Handles**

You can save and load function handles in a MAT-file using the MATLAB save and load functions. If you load a function handle that you saved in an earlier MATLAB session, the following conditions could cause unexpected behavior:

- **•** Any of the M-files that define the function have been moved, and thus no longer exist on the path stored in the handle.
- **•** You load the function handle into an environment different from that in which it was saved. For example, the source for the function either doesn't exist or is located in a different directory than on the system on which the handle was saved.

In both of these cases, the function handle is now invalid because it is no longer associated with any existing function code. Although the handle is invalid, MATLAB still performs the load successfully and without displaying a warning. Attempting to invoke the handle, however, results in an error.

### **Invalid or Obsolete Function Handles**

If you create a handle to a function that is not on the MATLAB path, or if you load a handle to a function that is no longer on the path, MATLAB catches the error only when the handle is invoked. You can assign an invalid handle

<span id="page-156-0"></span>and use it in such operations as func2str. MATLAB catches and reports an error only when you attempt to use it in a runtime operation.

# **Advanced Operations on Function Handles**

Advanced operations include:

- **•** "Examining a Function Handle" on page 1-137
- "Converting to and from a String" on page 1-[138](#page-157-0)
- **•** "Comparing Function Handles" on page 1-[139](#page-158-0)

### **Examining a Function Handle**

Use the functions function to examine the contents of a function handle.

**Caution** MATLAB provides the functions function for querying and debugging purposes only. Because its behavior may change in subsequent releases, you should not rely upon it for programming purposes.

The following example is a continuation of the example shown in ["Example 1](#page-152-0) — Constructing a Function Handle to Hold Data" on page 1[-133](#page-152-0). The example constructs a function handle that contains both a function association, and data required by that function to execute. The function shown here constructs the function handle, h:

```
function h = get_plot_handle(lnSpec, lnWidth, mkEdge, ...
   mkFace, mkSize)
h = 0draw plot;
    function draw_plot(x, y)
        plot(x, y, lnSpec, ...
             'LineWidth', lnWidth, ...
             'MarkerEdgeColor', mkEdge, ...
             'MarkerFaceColor', mkFace, ...
             'MarkerSize', mkSize)
    end
end
```
Use functions to examine the contents of the returned handle:

```
f = function(s)f =function: 'get_plot_handle/draw_plot'
         type: 'nested'
         file: 'D:\matlab\work\get_plot_handle.m'
    workspace: {[1x1 struct]}
```
The call to functions returns a structure with four fields:

- **•** function Name of the function or subfunction to which the handle is associated. (Function names that follow a slash character (/) are implemented in the program code as [subfunctions](#page-412-0).)
- **•** type Type of function (e.g., simple, nested, anonymous)
- **•** file Filename and path to the M-file. (For built-in functions, this is the string 'MATLAB built-in function')
- **•** workspace Variables in the function workspace at the time the handle was constructed, along with their values

Examine the workspace variables that you saved in the function handle:

```
f.workspace{:}
ans =h: @get_plot_handle/draw_plot
       lnSpec: '--rs'
      lnWidth: 2
     mrkrEdge: 'k'
     mrkrFace: 'g'
     mrkrSize: 10
```
#### **Converting to and from a String**

Two functions, str2func and func2str enable you to convert between a string containing a function name and a function handle that is associated with that function name.

**Converting a String to a Function Handle.** Another means of creating a function handle is to convert a string that holds a function name to a handle for the named function. You can do this using the str2func function:

```
handle = str2func('functionname');
```
The example below takes the name of a function as the first argument. It compares part of the name to see if this is a polynomial function, converts the function string to a function handle if it is not, and then calls the function by means of its handle:

```
function run_function(funcname, arg1, arg2)
if strncmp(funcname, 'poly', 4)
    disp 'You cannot run polynomial functions on this data.'
    return
else
   h = str2func(funchange);h(arg1, arg2);
end
```
**Note** Nested functions are not accessible to str2func. To construct a function handle for a nested function, you must use the function handle constructor, @.

**Converting a Function Handle to a String.** You can also convert a function handle back into a string using the func2str function:

```
functionname = func2str(handle);
```
This example converts the function handle h to a string containing the function name, and then uses the function name in a message displayed to the user:

```
function call h(h, arg1, arg2)
sprintf('Calling function %s ...\n', func2str(h))
h(arg1, arg2)
```
### **Comparing Function Handles**

This section describes how MATLAB determines whether or not separate function handles are equal to each other:

**•** "Comparing Handles Constructed from a Named Function" on page 1-[140](#page-159-0)

- <span id="page-159-0"></span>**•** "Comparing Handles to Anonymous Functions" on page 1-140
- **•** "Comparing Handles to Nested Functions" on page 1[-141](#page-160-0)
- **•** "Comparing Handles Saved to a MAT-File" on page 1-[142](#page-161-0)

**Comparing Handles Constructed from a Named Function.** MATLAB considers function handles that you construct from the same named function (e.g., handle = @sin) to be equal. The isequal function returns a value of true when comparing these types of handles:

```
func1 = @sin;func2 = @sin;isequal(func1, func2)
 ans =1
```
If you save these handles to a MAT-file, and then load them back into the workspace later on, they are still equal.

**Comparing Handles to Anonymous Functions.** Unlike handles to named functions, any two function handles that represent the same anonymous function (i.e., handles to anonymous functions that contain the same text) are not equal. This is because MATLAB cannot guarantee that the frozen values of non-argument variables (such as A, below) are the same.

```
A = 5:
h1 = \theta(x)A * x.^2;
h2 = \theta(x)A * x.^2;isequal(h1, h2)
ans =0
```
**Note** In general, MATLAB may underestimate the equality of function handles. That is, a test for equality may return false even when the functions happen to behave the same. But in cases where MATLAB does indicate equality, the functions are guaranteed to behave in an identical manner.

<span id="page-160-0"></span>If you make a copy of an anonymous function handle, the copy and the original are equal:

```
h1 = \theta(x)A * x.^2; h2 = h1;
isequal(h1, h2)
ans =1
```
**Comparing Handles to Nested Functions.** MATLAB considers function handles to the same nested function to be equal only if your code constructs these handles on the same call to the function containing the nested functions. Given this function that constructs two handles to the same nested function:

```
function [h1, h2] = \text{test eq}(a, b, c)h1 = \text{C} indZ;
h2 = \thetafindZ;
   function z = findZ
   z = a.^3 + b.^2 + c';end
end
```
function handles constructed from the same nested function and on the same call to the parent function are considered equal:

```
[ h1 h2] = \text{test eq}(4, 19, -7);isequal(h1, h2),
ans =1
```
while those constructed from different calls are not considered equal:

```
[q1 q2] = test_eq(3, -1, 2);isequal(h1, q1)
ans =0
```
<span id="page-161-0"></span>**Comparing Handles Saved to a MAT-File.** If you save equivalent anonymous or nested function handles to separate MAT-files, and then load them back into the MATLAB workspace, they are no longer equal. This is because saving the function handle loses track of the original circumstances under which the function handle was created. Reloading it results in a function handle that compares as being unequal to the original function handle.

Create two equivalent anonymous function handles:

```
h1 = \mathfrak{a}(x) sin(x);
h2 = h1;
isequal(h1, h2)
ans =1
```
Save each to a different MAT-file:

save fname1 h1; save fname2 h2;

Clear the MATLAB workspace, and then load the function handles back into the workspace:

clear all load fname1 load fname2

The function handles are no longer considered equal:

```
isequal(h1, h2)
ans =0
```
Note, however, that equal anonymous and nested function handles that you save to the same MAT-file are equal when loaded back into MATLAB.

# <span id="page-162-0"></span>**Functions That Operate on Function Handles**

MATLAB provides the following functions for working with function handles. See the reference pages for these functions for more information.

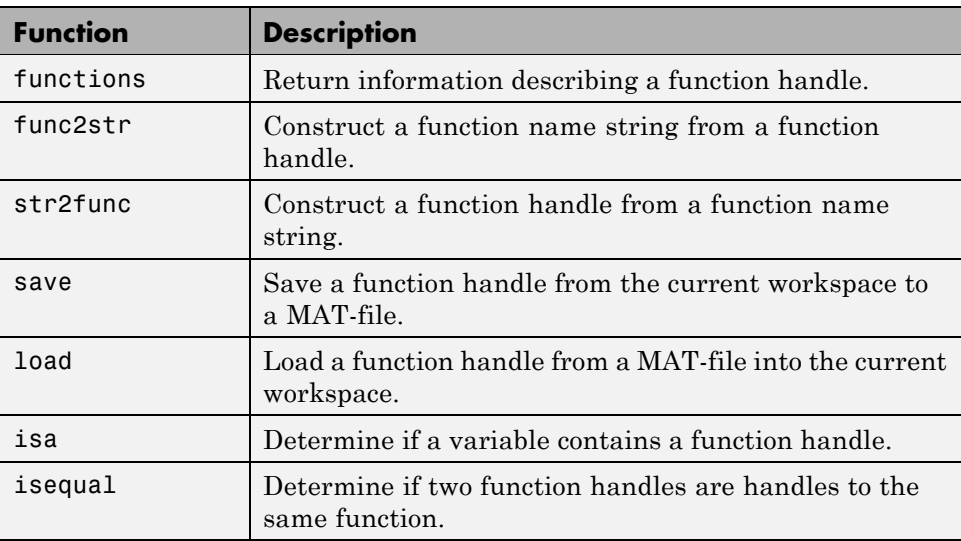

# **Map Containers**

### **In this section...**

"Overview of the Map Data Structure" on page 1-144 "Description of the Map Class" on page 1-[145](#page-164-0) "Creating a Map Object" on page 1[-147](#page-166-0) "Examining the Contents of the Map" on page 1-[150](#page-169-0) "Reading and Writing Using a Key Index" on page 1[-151](#page-170-0) "Modifying Keys and Values in the Map" on page 1[-154](#page-173-0) "Mapping to Different Value Types" on page 1-[157](#page-176-0)

# **Overview of the Map Data Structure**

A *Map* is a type of fast key lookup data structure that offers a flexible means of indexing into its individual elements. Unlike most array data structures in the MATLAB software that only allow access to the elements by means of integer indices, indices for a Map can be nearly any scalar numeric value or a character string.

Indices into the elements of a Map are called *keys*. These keys, along with the data *values* associated with them, are stored within the Map. Each entry of a Map contains exactly one unique key and its corresponding value. Indexing into the Map of rainfall statistics shown below with a string representing the month of August yields the value internally associated with that month, 37.3.

<span id="page-164-0"></span>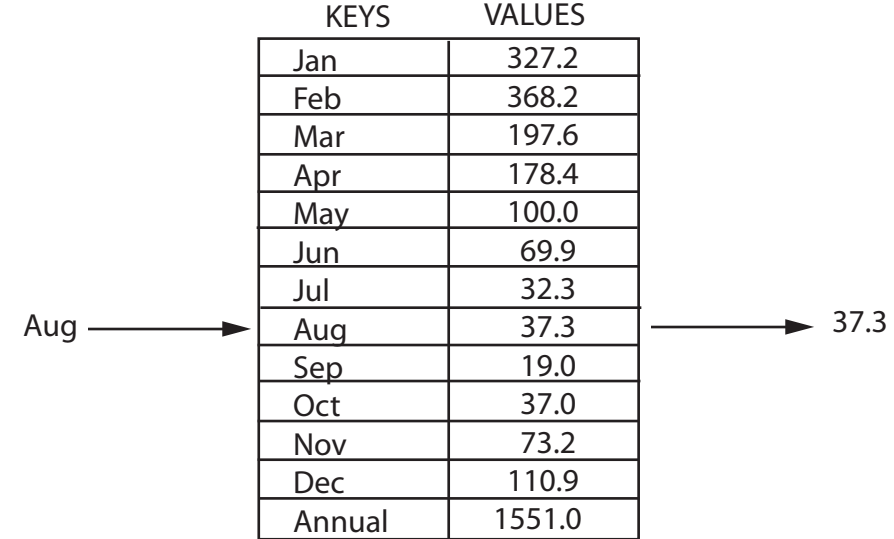

#### **Mean monthly rainfall statistics (mm)**

Keys are not restricted to integers as they are with other arrays. Specifically, a key may be any of the following types:

- 1-by-N character array
- **•** Scalar real double or single
- **•** Signed or unsigned scalar integer

The values stored in a Map can be of any type. This includes arrays of numeric values, structures, cells, strings, objects, or other Maps.

**Note** A Map is most memory efficient when the data stored in it is a scalar number or a character array.

## **Description of the Map Class**

A Map is actually an object, or instance, of a MATLAB class called Map. It is also a handle object and, as such, it behaves like any other MATLAB handle object. This section gives a brief overview of the Map class. For more details,

see the function reference pages for the Map constructor or for any method of the class.

### **Properties of the Map Class**

All objects of the Map class have three properties. You cannot write directly to any of these properties; you can change them only by means of the methods of the Map class.

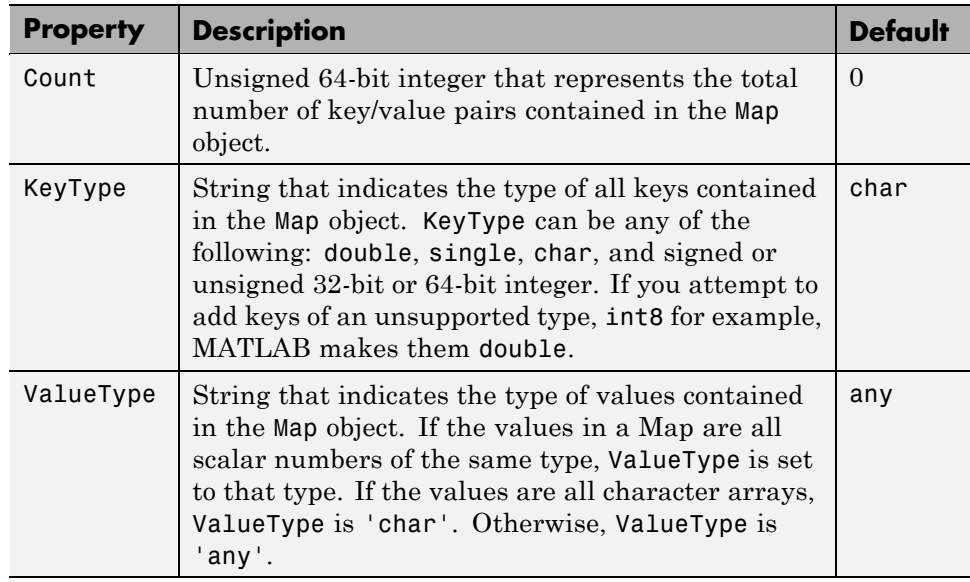

To examine one of these properties, follow the name of the Map object with a dot and then the property name. For example, to see what type of keys are used in Map mapObj, use

```
mapObj.KeyType
```
A Map is a handle object. As such, if you make a copy of the object, MATLAB does not create a new Map; it creates a new handle for the existing Map that you specify. If you alter the Map's contents in reference to this new handle, MATLAB applies the changes you make to the original Map as well. You can, however, delete the new handle without affecting the original Map.

### <span id="page-166-0"></span>**Methods of the Map Class**

The Map class implements the following methods. Their use is explained in the later sections of this documentation and also in the function reference pages.

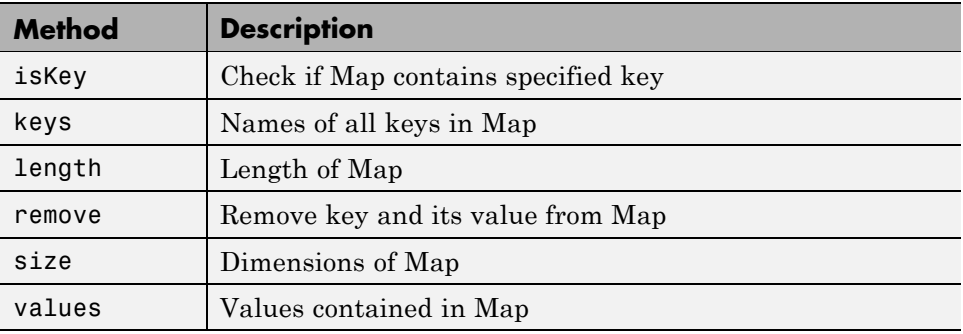

# **Creating a Map Object**

A Map is an object of the Map class. It is defined within a MATLAB package called containers. As with any class, you use its constructor function to create any new instances of it. You must include the package name when calling the constructor:

```
newMap = containers.Map(optional_keys_and_values)
```
## **Constructing an Empty Map Object**

When you call the Map constructor with no input arguments, MATLAB constructs an empty Map object. When you do not end the command with a semicolon, MATLAB displays the following information about the object you have constructed:

```
newMap = containers.Map()newMap =containers.Map handle
   package: containers
   properties:
           Count: 0
         KeyType: 'char'
       ValueType: 'any'
   lists of Methods, Events, Superclasses
```
The properties of an empty Map object are set to their default values:

- $\bullet$  Count = 0
- **•** KeyType = 'char'
- **•** ValueType = 'any'

Once you construct the empty Map object, you can use the keys and values methods to populate it. For a summary of MATLAB functions you can use with a Map object, see "Methods of the Map Class" on page 1[-147](#page-166-0)

### **Constructing An Initialized Map Object**

Most of the time, you will want to initialize the Map with at least some keys and values at the time you construct it. You can enter one or more sets of keys and values using the syntax shown here. The brace operators ({}) are not required if you enter only one key/value pair:

```
mapObj = containers.Map(\{key1, key2, ... \}, \{val1, val2, ... \};
```
For those keys and values that are character strings, be sure that you specify them enclosed within single quotation marks. For example, when constructing a Map that has character string keys, use

```
mapObj = contains.Map(...{'keystr1', 'keystr2', ...}, {val1, val2, ...});
```
As an example of constructing an initialized Map object, create a new Map for the following key/value pairs taken from the monthly rainfall map shown earlier in this section.

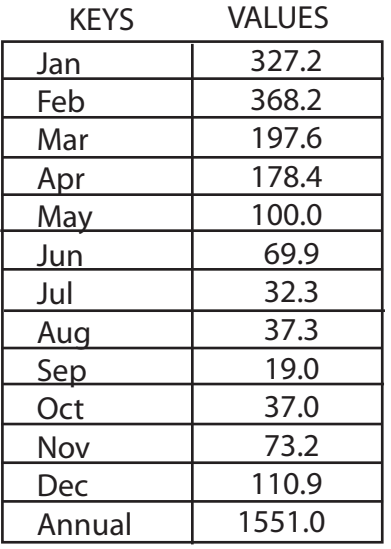

 $k = \{ 'Jan', 'Feb', 'Mar', 'Apr', 'May', 'Jun', ... \}$ 'Jul', 'Aug', 'Sep', 'Oct', 'Nov', 'Dec', 'Annual'};

v = {327.2, 368.2, 197.6, 178.4, 100.0, 69.9, ... 32.3, 37.3, 19.0, 37.0, 73.2, 110.9, 1551.0};

```
rainfallMap = containers.Map(k, v)
rainfallMap =
  containers.Map handle
  Package: containers
```
Properties: Count: 13 KeyType: 'char' ValueType: 'double' Methods, Events, Superclasses

The Count property is now set to the number of key/value pairs in the Map, 13, the KeyType is char, and the ValueType is double.

## <span id="page-169-0"></span>**Combining Map Objects**

You can combine Map objects vertically using concatenation. However, the result is not a vector of Maps, but rather a single Map object containing all key/value pairs of the contributing Maps. Horizontal vectors of Maps are not allowed. See "Building a Map with Concatenation" on page 1[-153,](#page-172-0) below.

# **Examining the Contents of the Map**

Each entry in a Map consists of two parts: a unique key and its corresponding value. To find all the keys in a Map, use the keys method. To find all of the values, use the values method.

Create a new Map called tickets that maps airline ticket numbers to the holders of those tickets. Construct the Map with four key/value pairs:

```
ticketMap = containers.Map(\ldots){'2R175', 'B7398', 'A479GY', 'NZ1452'}, ...
    {'James Enright', 'Carl Haynes', 'Sarah Latham', ...
     'Bradley Reid'});
```
Use the keys method to display all keys in the Map. MATLAB lists keys of type char in alphabetical order, and keys of any numeric type in numerical order:

keys(ticketMap) ans  $=$ '2R175' 'A479GY' 'B7398' 'NZ1452'

Next, display the values that are associated with those keys in the Map. The order of the values is determined by the order of the keys associated with them.

This table shows the keys listed in alphabetical order:

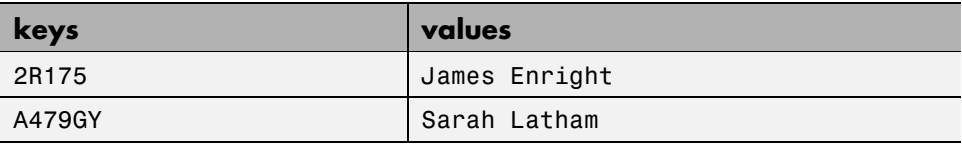

<span id="page-170-0"></span>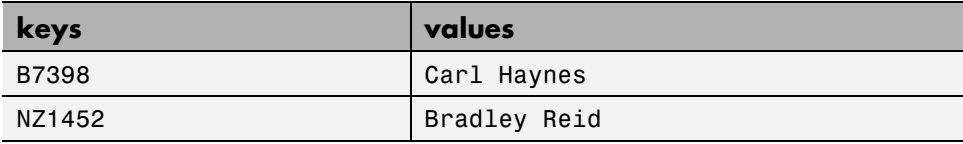

The values method uses the same ordering of values:

```
values(ticketMap)
ans ='James Enright' 'Sarah Latham' 'Carl Haynes' 'Bradley Reid'
```
# **Reading and Writing Using a Key Index**

When reading from the Map, use the same keys that you have defined and associated with particular values. Writing new entries to the Map requires that you supply the values to store with a key for each one .

**Note** For a large Map, the keys and value methods use a lot of memory as their outputs are cell arrays.

## **Reading From the Map**

After you have constructed and populated your Map, you can begin to use it to store and retrieve data. You use a Map in the same manner that you would an array, except that you are not restricted to using integer indices. The general syntax for looking up a value (valueN) for a given key (keyN) is shown here. If the key is a character string, enclose it in single quotation marks:

```
valueN = mapObj(keyN);
```
You can find any single value by indexing into the map with the appropriate key:

```
passenger = ticketMap('2R175')
passenger =
   James Enright
```
Find the person who holds ticket A479GY:

```
sprintf(' Would passenger %s please come to the desk?\n', ...
    ticketMap('A479GY'))
ans =Would passenger Sarah Latham please come to the desk?
```
To access the values of multiple keys, use the values method, specifying the keys in a cell array:

```
values(ticketMap, {'2R175', 'B7398'})
ans ='James Enright' 'Carl Haynes'
```
You cannot use the colon operator to access a range of keys as you can with other MATLAB classes. For example, the following statement throws an error:

```
ticketMap('2R175':'B7398')
```
#### **Adding Key/Value Pairs**

Unlike other array types, each entry in a Map consists of two items: the value and its key. When you write a new value to a Map, you must supply its key as well. This key must be consistent in type with any other keys in the Map.

Use the following syntax to insert additional elements into a Map:

```
existingMapObj(newKeyName) = newValue;
```
Add two more entries to the ticketMap used in the above examples, Verify that the Map now has five key/value pairs:

```
ticketMap('947F4') = 'Susan Spera';
ticketMap('417R93') = 'Patricia Hughes';
ticketMap.Count
ans =6
```
List all of the keys and values in Map ticketMap:

```
keys(ticketMap), values(ticketMap)
ans =
```

```
'2R175' '417R93' '947F4' 'A479GY' 'B7398' 'NZ1452'
ans =Columns 1 through 3
    'James Enright' 'Patricia Hughes' 'Susan Spera'
 Columns 4 through 6
    'Sarah Latham' 'Carl Haynes' 'Bradley Reid'
```
### **Building a Map with Concatenation**

You can add key/value pairs to a Map in groups using concatenation. The concatenation of Map objects is different from other classes. Instead of building a vector of s, MATLAB returns a single Map containing the key/value pairs from each of the contributing Map objects.

Rules for the concatenation of Map objects are:

- **•** Only vertical vectors of Map objects are allowed. You cannot create an m-by-n array or a horizontal vector of s. For this reason, vertcat is supported for Map objects, but not horzcat.
- **•** All keys in each map being concatenated must be of the same class.
- **•** You can combine Maps with different numbers of key/value pairs. The result is a single Map object containing key/value pairs from each of the contributing maps:

```
tMap1 = containers.Map({'2R175', 'B7398', 'A479GY'}, ...
    {'James Enright', 'Carl Haynes', 'Sarah Latham'});
tMap2 = containers.Map({'417R93', 'NZ1452', '947F4'}, ...
    {'Patricia Hughes', 'Bradley Reid', 'Susan Spera'});
% Concatenate the two maps:
ticketMap = [tMap1; tMap2];
```
The result of this concatenation is the same 6-element map that was constructed in the previous section:

```
ticketMap.Count
ans =6
```

```
keys(ticketMap), values(ticketMap)
ans ='2R175' '417R93' '947F4' 'A479GY' 'B7398' 'NZ1452'
ans =Columns 1 through 3
    'James Enright' 'Patricia Hughes' 'Susan Spera'
 Columns 4 through 6
    'Sarah Latham' 'Carl Haynes' 'Bradley Reid'
```
**•** Concatenation does not include duplicate keys or their values in the resulting Map object.

In the following example, both objects m1 and m2 use a key of 8. In Map m1, 8 is a key to value C; in m2, it is a key to value X:

```
m1 = containers.Map({1, 5, 8}, {'A', 'B', 'C'});
m2 = containers.Map(\{8, 9, 6\}, \{'X', 'Y', 'Z'\});
```
Combine m1 and m2 to form a new Map object, m:

 $m = [m1; m2];$ 

The resulting Map object m has only five key/value pairs. The value C was dropped from the concatenation because its key was not unique:

```
keys(m), values(m)
ans =[1] [5] [6] [8] [9]
ans ='A' 'B' 'Z' 'X' 'Y'
```
## **Modifying Keys and Values in the Map**

In addition to reading and writing the contents of a Map, you can also delete key/value pairs and modify any of its values or keys.

**Note** Keep in mind that if you have more than one handle to a Map, modifying the handle also makes changes to the original Map. See ["Modifying](#page-175-0) a Copy of the Map" on page 1-[156](#page-175-0), below.

### **Removing Keys and Values from the Map**

Use the remove method to delete any entries from a Map. When calling this method, specify the Map object name and the key name to remove. MATLAB deletes the key and its associated value from the Map.

The syntax for the remove method is

```
remove('mapName', 'keyname');
```
Remove one entry (the specified key and its value) from the Map object:

```
remove(ticketMap, 'NZ1452');
values(ticketMap)
ans =Columns 1 through 3
    'James Enright' 'Patricia Hughes' 'Susan Spera'
 Columns 4 through 5
    'Sarah Latham' 'Carl Haynes'
```
## **Modifying Values**

You can modify any value in a Map simply by overwriting the current value. The passenger holding ticket A479GY is identified as Sarah Latham:

```
ticketMap('A479GY')
ans =Sarah Latham
```
Change the passenger's first name to Anna Latham by overwriting the original value for the A479GY key:

```
ticketMap('A479GY') = 'Anna Latham';
```
Verify the change:

```
ticketMap('A479GY')
ans ='Anna Latham';
```
### <span id="page-175-0"></span>**Modifying Keys**

To modify an existing key while keeping the value the same, first remove both the key and its value from the Map. Then create a new entry, this time with the corrected key name.

Modify the ticket number belonging to passenger James Enright:

```
remove(ticketMap, '2R175');
ticketMap('2S185') = 'James Enright';
k = k eys(ticketha p); v = values(ticketha p);str1 = ' ' '\s'' has been assigned a new\n';
str2 = ' ticket number: %s.\n\|;
fprintf(str1, v{1})
fprintf(str2, k{1})
 'James Enright' has been assigned a new
    ticket number: 2S185.
```
### **Modifying a Copy of the Map**

Because ticketMap is a handle object, you need to be careful when making copies of the Map. Keep in mind that by copying a Map object, you are really just creating another handle to the same object. Any changes you make to this handle are also applied to the original Map.

Make a copy of Map ticketMap. Write to this copy, and notice that the change is applied to the original Map object itself:

```
copiedMap = ticketMap;
copiedMap('AZ12345') = 'unidentified person';
ticketMap('AZ12345')
ans =unidentified person
```
Clean up:

```
remove(ticketMap, 'AZ12345');
```
<span id="page-176-0"></span>clear copiedMap;

# **Mapping to Different Value Types**

It is fairly common to store other classes, such as structures or cell arrays, in a Map structure. However, Maps are most memory efficient when the data stored in them belongs to one of the basic MATLAB types such as double, char, integers, and logicals.

### **Mapping to a Structure Array**

The following example maps airline seat numbers to structures that contain information on who occupies the seat. To start out, create the following structure array:

```
s1.ticketNum = '2S185'; s1.destination = 'Barbados';
s1.reserved = '06-May-2008'; s1.origin = 'La Guardia';
s2.ticketNum = '947F4'; s2.destination = 'St. John';
s2.reserved = '14-Apr-2008'; s2.origin = 'Oakland';
s3.ticketNum = 'A479GY'; s3.destination = 'St. Lucia';
s3.reserved = '28-Mar-2008'; s3.origin = 'JFK';
s4.ticketNum = 'B7398'; s4.destination = 'Granada';
s4.reserved = '30-Apr-2008'; s4.origin = 'JFK';
s5.ticketNum = 'NZ1452'; s5.destination = 'Aruba';
s5.reserved = '01-May-2008'; s5.origin = 'Denver';
```
Map five of the seats to one of these structures:

```
seatingMap = containers.Map( ...
    {'23F', '15C', '15B', '09C', '12D'}, ...
    {s5, s1, s3, s4, s2});
```
Using this Map object, find information about the passenger, who has reserved seat 09C:

```
seatingMap('09C')
ans =ticketNum: 'B7398'
    destination: 'Granada'
       reserved: '30-Apr-2008'
         origin: 'JFK'
```

```
seatingMap('15B').ticketNum
ans =A479GY
```
Using two Maps together, you can find out the name of the person who has reserved the seat:

```
passenger = ticketMap(seatingMap('15B').ticketNum)
passenger =
   Anna Latham
```
### **Mapping to a Cell Array**

As with structures, you can also map to a cell array in a Map object. Continuing with the airline example of the previous sections, some of the passengers on the flight have "frequent flyer" accounts with the airline. Map the names of these passengers to records of the number of miles they have used and the number of miles they still have available:

```
accountMap = containers.Map(...
    {'Susan Spera','Carl Haynes','Anna Latham'}, ...
    {{247.5, 56.1}, {0, 1342.9}, {24.6, 314.7}});
```
Use the Map to retrieve account information on the passengers:

```
name = 'Carl Haynes';
\text{acct} = \text{accountMap}(\text{name});fprintf('%s has used %.1f miles on his/her account, \n', \dotsname, acct{1})
fprintf(' and has %.1f miles remaining.\n', acct{2})
Carl Haynes has used 0.0 miles on his/her account,
  and has 1342.9 miles remaining.
```
# **Combining Unlike Classes**

#### **In this section...**

"Combining Unlike Integer Types" on page 1-[160](#page-179-0) "Combining Integer and Noninteger Data" on page 1-[162](#page-181-0) "Empty Matrices" on page 1[-162](#page-181-0) "Concatenation Examples" on page 1-[162](#page-181-0)

Matrices and arrays can be composed of elements of most any MATLAB data type as long as all elements in the matrix are of the same type. If you do include elements of unlike classes when constructing a matrix, MATLAB converts some elements so that all elements of the resulting matrix are of the same type. (See [Chapter 1, "Classes \(Data Types\)"](#page-19-0) for information on any of the MATLAB classes discussed here.)

Data type conversion is done with respect to a preset precedence of classes. The following table shows the five classes you can concatenate with an unlike type without generating an error (that is, with the exception of character and logical).

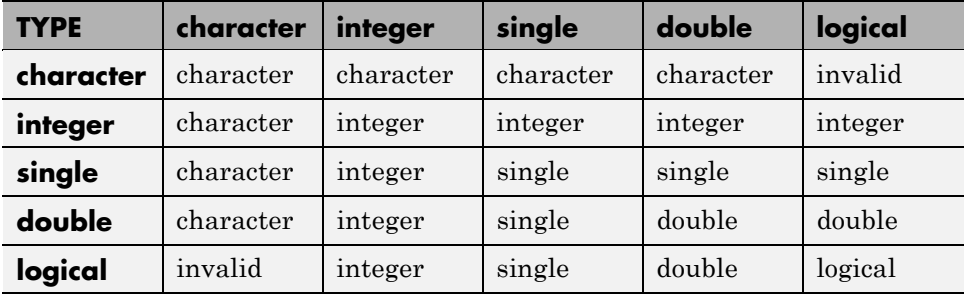

For example, concatenating a double and single matrix always yields a matrix of type single. MATLAB converts the double element to single to accomplish this.

# <span id="page-179-0"></span>**Combining Unlike Integer Types**

If you combine different integer types in a matrix (e.g., signed with unsigned, or 8-bit integers with 16-bit integers), MATLAB returns a matrix in which all elements are of one common type. MATLAB sets all elements of the resulting matrix to the data type of the left-most element in the input matrix. For example, the result of the following concatenation is a vector of three 16-bit signed integers:

```
A = [int16(450) uint8(250) int32(1000000)]
```
MATLAB also displays a warning to inform you that the result may not be what you had expected:

 $A = [int16(450)$  uint8(250) int32(1000000)]; Warning: Concatenation with dominant (left-most) integer class may overflow other operands on conversion to return class.

You can disable this warning by entering the following two commands directly after the operation that caused the warning. The first command retrieves the message identifier associated with the most recent warning issued by MATLAB. The second command uses this identifier to disable any further warnings of that type from being issued:

```
[msg, intcat_msgid] = lastwarn;
warning('off', intcat_msgid);
```
To reenable the warning so that it will now be displayed, use

```
warning('on', intcat_msgid);
```
You can use these commands to disable or enable the display of any MATLAB warning.

### **Example of Combining Unlike Integer Sizes**

After disabling the integer concatenation warnings as shown above, concatenate the following two numbers once, and then switch their order. The return value depends on the order in which the integers are concatenated. The left-most type determines the data type for all elements in the vector:

 $A = [int16(5000) int8(50)]$
```
A =5000 50
B = [int8(50) int16(5000)]B =50 127
```
The first operation returns a vector of 16-bit integers. The second returns a vector of 8-bit integers. The element int16(5000) is set to 127, the maximum value for an 8-bit signed integer.

The same rules apply to vertical concatenation:

```
C = [int8(50); int16(5000)]C =50
   127
```
**Note** You can find the maximum or minimum values for any MATLAB integer type using the intmax and intmin functions. For floating-point types, use realmax and realmin.

#### **Example of Combining Signed with Unsigned**

Now do the same exercise with signed and unsigned integers. Again, the left-most element determines the data type for all elements in the resulting matrix:

```
A = [int8(-100) uint8(100)]
A =-100 100
B = [uint8(100) int8(-100)]B =100 0
```
The element int8(-100) is set to zero because it is no longer signed.

MATLAB evaluates each element *prior to* concatenating them into a combined array. In other words, the following statement evaluates to an 8-bit signed integer (equal to 50) and an 8-bit unsigned integer (unsigned -50 is set to zero) before the two elements are combined. Following the concatenation, the second element retains its zero value but takes on the unsigned int8 type:

```
A = [int8(50), uint8(-50)]A =50 0
```
### **Combining Integer and Noninteger Data**

If you combine integers with double, single, or logical classes, all elements of the resulting matrix are given the data type of the left-most integer. For example, all elements of the following vector are set to int32:

```
A = [true pi int32(1000000) single(17.32) unit8(250)]
```
### **Empty Matrices**

If you construct a matrix using empty matrix elements, the empty matrices are ignored in the resulting matrix:

```
A = [5.36; 7.01; []; 9.44]
A =5.3600
    7.0100
    9.4400
```
#### **Concatenation Examples**

Here are some examples of data type conversion during matrix construction.

#### **Combining Single and Double Types**

Combining single values with double values yields a single matrix. Note that 5.73\*10^300 is too big to be stored as a single, thus the conversion from double to single sets it to infinity. (The class function used in this example returns the data type for the input value).

```
x = [single(4.5) single(-2.8) pi 5.73*10^300]x =4.5000 -2.8000 3.1416 Inf
```

```
class(x) % Display the data type of x
ans =single
```
#### **Combining Integer and Double Types**

Combining integer values with double values yields an integer matrix. Note that the fractional part of pi is rounded to the nearest integer. (The int8 function used in this example converts its numeric argument to an 8-bit integer).

```
x = [int8(21) int8(-22) int8(23) pi 45/6]x =21 -22 23 3 7
class(x)
ans =int8
```
#### **Combining Character and Double Types**

Combining character values with double values yields a character matrix. MATLAB converts the double elements in this example to their character equivalents:

```
x = ['A' 'B' 'C' 68 69 70]x =ABCDEF
class(x)
ans =char
```
#### **Combining Logical and Double Types**

Combining logical values with double values yields a double matrix. MATLAB converts the logical true and false elements in this example to double:

```
x = [true false false pi sqrt(7)]x =1.0000 0 0 3.1416 2.6458
class(x)
ans =double
```
# **Defining Your Own Classes**

All MATLAB data types are implemented as object-oriented classes. You can add data types of your own to your MATLAB environment by creating additional classes. These user-defined classes define the structure of your new data type, and the M-file functions, or *methods*, that you write for each class define the behavior for that data type.

These methods can also define the way various MATLAB operators, including arithmetic operations, subscript referencing, and concatenation, apply to the new data types. For example, a class called polynomial might redefine the addition operator (+) so that it correctly performs the operation of addition on polynomials.

With MATLAB classes you can

- **•** Create methods that override existing MATLAB functionality
- **•** Restrict the operations that are allowed on an object of a class
- **•** Enforce common behavior among related classes by inheriting from the same parent class
- **•** Significantly increase the reuse of your code

Read more about MATLAB classes in the MATLAB Classes and Object-Oriented Programming documentation.

# Basic Program Components

- **•** "MATLAB Commands" on page 2-[2](#page-187-0)
- **•** "Expressions" on page 2-[6](#page-191-0)
- **•** "Variables" on page 2[-9](#page-194-0)
- **•** "Keywords" on page 2-[20](#page-205-0)
- **•** "Special Values" on page 2-[21](#page-206-0)
- **•** "Operators" on page 2[-23](#page-208-0)
- **•** "Comma-Separated Lists" on page 2-[34](#page-219-0)
- **•** "Program Control Statements" on page 2-[42](#page-227-0)
- **•** "Dates and Times" on page 2[-51](#page-236-0)
- **•** "Regular Expressions" on page 2[-59](#page-244-0)
- **•** "Symbol Reference" on page 2[-109](#page-294-0)

# <span id="page-187-0"></span>**MATLAB Commands**

#### **In this section...**

"Basic Command Syntax" on page 2-2

"Entering More Than One Command on a Line" on page 2-[3](#page-188-0)

"Assigning to Multiple Outputs" on page 2-[3](#page-188-0)

"Commands that Call MATLAB Functions" on page 2-[5](#page-190-0)

## **Basic Command Syntax**

A simple MATLAB command computes the result of the expression to the right of the equals sign and assigns the value of the result to the output variable at the left. Examples of simple MATLAB commands are

 $x = 5.71$ ; A = [1 2 3; 4 5 6; 7 8 9];  $I = besseli(nu, Z);$ 

Commands that do not terminate with a semicolon display the result at your terminal as well as assigning it to the output variable:

```
A = [1 2 3; 4 5 6; 7 8 9]
A =123
  456
   789
```
If you do not explicitly assign the output of a command to a variable, MATLAB assigns the result to the reserved word ans:

[1 2 3; 4 5 6; 7 8 9] ans  $=$ 123 456 789

<span id="page-188-0"></span>The value of ans changes with every command that returns an output value that is not assigned to a variable. We recommend that you do not use ans in place of variables as this practice tends to lead to code that is difficult to maintain and also to programming errors. The following use of ans, for example, is not recommended:

rand(3,5);  $A = ans > 0.5$ ;

### **Entering More Than One Command on a Line**

You can enter more than one command on the same line, provided that you terminate each command with a comma or semicolon. Commands terminated with a comma display their results when they are executed; commands terminated with a semicolon do not:

rand('state', 0);  $A = rand(3, 5)$ ,  $B = ones(3, 5) * 4.7$ ;  $C = A./B$  $A =$ 0.9501 0.4860 0.4565 0.4447 0.9218 0.2311 0.8913 0.0185 0.6154 0.7382 0.6068 0.7621 0.8214 0.7919 0.1763  $C =$ 0.2022 0.1034 0.0971 0.0946 0.1961 0.0492 0.1896 0.0039 0.1309 0.1571 0.1291 0.1621 0.1748 0.1685 0.0375

### **Assigning to Multiple Outputs**

When a command generates more than one output, specify each output in square brackets to the left of the equals (=) sign. For example, the deal function distributes the values of each of its inputs to separate output variables:

```
[A B C] = deal([-12.3 4.89 -3.01], pi*1.46, diag(12:4:24))A =-12.3000 4.8900 -3.0100
B =4.5867
C =12 0 0 0
```
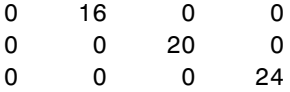

Other types of commands that can yield multiple outputs are assignments of structure and cell arrays, and calls to multiple-output functions. This example generates four outputs and assigns them to separate variables:

```
A(1).sym='H'; A(2).sym='He'; A(3).sym='Li'; A(4).sym='Be';
[hydrogen helium lithium beryllium] = A.sym
hydrogen =
   H
helium =
   He
lithium =
   Li
beryllium =
   Be
```
This example calls the fileparts function that returns up to four outputs, and assigns each output to a variable:

```
[path file exten vers] = \dotsfileparts('C:\matlab\work\strarray.mat')
path =C:\matlab\work
file =
   strarray
exten =
   .mat
vers =
     \Gamma
```
For more information on assigning structure and cell arrays to multiple outputs, see "Assigning Struct Values to Separate Variables" on page 1-[85](#page-104-0) and "Assigning Cell Values to Separate Variables" on page 1[-116.](#page-135-0) For information on assigning functions to multiple outputs, see ["Assigning Output Arguments"](#page-347-0) on page 3-[40](#page-347-0).

#### <span id="page-190-0"></span>**Assigning Fewer Than the Full Number of Outputs**

When assigning structure and cell arrays or when calling multiple-output functions, if you specify fewer output variables than there are return values, MATLAB assigns one return value to each output variable specified and discards the rest. Repeat the last two examples shown above, but specify fewer than the full number of outputs that are available:

```
[Symbol_1 Symbol_2] = A.symb
Symbol_1 =H
Symbol 2 =He
[path file] = fileparts('..\work\strarray.mat')
path =C:\matlab\work
file =
   strarray
```
The deal function , however, does require that you specify the full number of output variables.

### **Commands that Call MATLAB Functions**

When entering commands that call functions in MATLAB, you can use either of two syntaxes: *command* or *function* syntax. This is explained in the section "Command vs. Function Syntax" on page 3[-24](#page-331-0) in the MATLAB Programming Fundamentals documentation.

# <span id="page-191-0"></span>**Expressions**

#### **In this section...**

"String Evaluation" on page 2-6

```
"Shell Escape Functions" on page 2-7
```
### **String Evaluation**

String evaluation adds power and flexibility to the MATLAB language, letting you perform operations like executing user-supplied strings and constructing executable strings through concatenation of strings stored in variables.

#### **eval**

The eval function evaluates a string that contains a MATLAB expression, statement, or function call. In its simplest form, the eval syntax is

```
eval('string')
```
For example, this code uses eval on an expression to generate a Hilbert matrix of order n.

```
t = '1/(m + n - 1);
for m = 1:kfor n = 1:ka(m,n) = eval(t);
    end
end
```
Here is an example that uses eval on a statement.

```
eval('t = clock');
```
**Constructing Strings for Evaluation.** You can concatenate strings to create a complete expression for input to eval. This code shows how eval can create 10 variables named P1, P2, ..., P10, and set each of them to a different value.

```
for n = 1:10eval(['P', int2str(n), ' = n . ^ 2'])
```
<span id="page-192-0"></span>end

#### **feval**

The feval function differs from eval in that it executes a function rather than a MATLAB expression. The function to be executed is specified in the first argument by either a [function handle](file:///B:/matlab/doc/src/toolbox/matlab/ref/function_handle.html) or a string containing the function name.

You can use feval and the input function to choose one of several tasks defined by M-files. This example uses function handles for the sin, cos, and log functions.

```
fun = \{\text{Qsin}: \text{Qcos}: \text{Qlog}\}\k = input('Choose function number: ');x = input('Enter value: ');feval(fun{k}, x)
```
### **Shell Escape Functions**

It is sometimes useful to access your own C or Fortran programs using *shell escape functions*. Shell escape functions use the shell escape command ! to make external stand-alone programs act like new MATLAB functions. A shell escape M-function is an M-file that

- **1** Saves the appropriate variables on disk.
- **2** Runs an external program (which reads the data file, processes the data, and writes the results back out to disk).
- **3** Loads the processed file back into the workspace.

For example, look at the code for garfield.m, below. This function uses an external function, gareqn, to find the solution to Garfield's equation.

```
function y = garfield(a,b,q,r)
save gardata a b q r
!gareqn
load gardata
```
This M-file

- **1** Saves the input arguments a, b, q, and r to a MAT-file in the workspace using the save command.
- **2** Uses the shell escape operator to access a C or Fortran program called gareqn that uses the workspace variables to perform its computation. gareqn writes its results to the gardata MAT-file.
- **3** Loads the gardata MAT-file described in "Using MAT-Files" to obtain the results.

# <span id="page-194-0"></span>**Variables**

#### **In this section...**

"Types of Variables" on page 2-9 "Naming Variables" on page 2[-13](#page-198-0) "Guidelines to Using Variables" on page 2-[17](#page-202-0) "Scope of a Variable" on page 2-[17](#page-202-0) "Lifetime of a Variable" on page 2[-19](#page-204-0)

# **Types of Variables**

A MATLAB variable is essentially a tag that you assign to a value while that value remains in memory. The tag gives you a way to reference the value in memory so that your programs can read it, operate on it with other data, and save it back to memory.

MATLAB provides three basic types of variables:

- **•** "Local Variables" on page 2-9
- **•** "Global Variables" on page 2[-10](#page-195-0)
- **•** "Persistent Variables" on page 2[-12](#page-197-0)

#### **Local Variables**

Each MATLAB function has its own local variables. These are separate from those of other functions (except for nested functions), and from those of the base workspace. Variables defined in a function do not remain in memory from one function call to the next, unless they are defined as [global](#page-195-0) or [persistent](#page-197-0).

Scripts, on the other hand, do not have a separate workspace. They store their variables in a workspace that is shared with the caller of the script. When called from the command line, they share the base workspace. When called from a function, they share that function's workspace.

<span id="page-195-0"></span>**Note** If you run a script that alters a variable that already exists in the caller's workspace, that variable is overwritten by the script.

#### **Global Variables**

If several functions, and possibly the base workspace, all declare a particular name as global, then they all share a single copy of that variable. Any assignment to that variable, in any function, is available to all the other functions declaring it global.

Suppose, for example, you want to study the effect of the interaction coefficients, α and β, in the Lotka-Volterra predator-prey model.

 $y_1 = y_1 - \alpha y_1 y_2$  $y_2 = -y_2 + \beta y_1 y_2$ 

Create an M-file, lotka.m.

```
function yp = \text{lotka}(t, y)%LOTKA Lotka-Volterra predator-prey model.
global ALPHA BETA
yp = [y(1) - ALPHA*y(1)*y(2); -y(2) + BETA*y(1)*y(2)];
```
Then interactively enter the statements

global ALPHA BETA  $ALPHA = 0.01$  $BETA = 0.02$ [t,y] = ode23(@lotka,[0,10],[1; 1]); plot(t,y)

The two global statements make the values assigned to ALPHA and BETA at the command prompt available inside the function defined by lotka.m. They can be modified interactively and new solutions obtained without editing any files.

**Creating Global Variables.** Each function that uses a global variable must first declare the variable as global. It is usually best to put global declarations toward the beginning of the function. You would declare global variable MAXLEN as follows:

global MAXLEN

If the M-file contains subfunctions as well, then each subfunction requiring access to the global variable must declare it as global. To access the variable from the MATLAB command line, you must declare it as global at the command line.

MATLAB global variable names are typically longer and more descriptive than local variable names, and often consist of all uppercase characters. These are not requirements, but guidelines to increase the readability of MATLAB code, and to reduce the chance of accidentally redefining a global variable.

**Displaying Global Variables.** To see only those variables you have declared as global, use the who or whos functions with the literal, global.

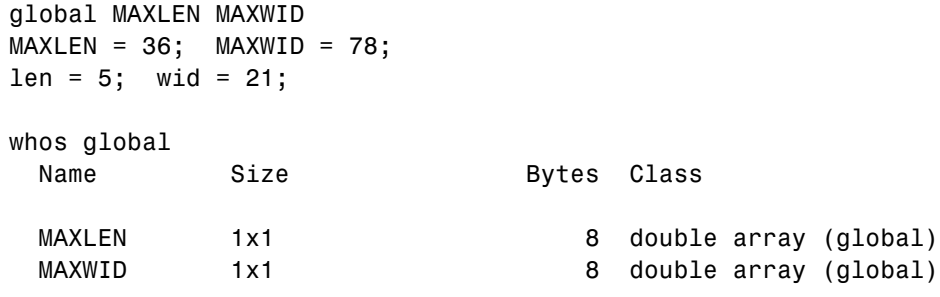

Grand total is 2 elements using 16 bytes

**Suggestions for Using Global Variables.** A certain amount of risk is associated with using global variables and, because of this, it is recommended that you use them sparingly. You might, for example, unintentionally give a global variable in one function a name that is already used for a global variable in another function. When you run your application, one function may overwrite the variable used by the other. This error can be difficult to track down.

<span id="page-197-0"></span>Another problem comes when you want to change the variable name. To make a change without introducing an error into the application, you must find every occurrence of that name in your code (and other people's code, if you share functions).

**Alternatives to Using Global Variables.** Instead of using a global variable, you may be able to

**•** Pass the variable to other functions as an additional argument. In this way, you make sure that any shared access to the variable is intentional.

If this means that you have to pass a number of additional variables, you can put them into a structure or cell array and just pass it as one additional argument.

**•** Use a persistent variable (described in the next section), if you only need to make the variable persist in memory from one function call to the next.

#### **Persistent Variables**

Characteristics of persistent variables are

- **•** You can declare and use them within M-file functions only.
- **•** Only the function in which the variables are declared is allowed access to it.
- **•** MATLAB does not clear them from memory when the function exits, so their value is retained from one function call to the next.

You must declare persistent variables before you can use them in a function. It is usually best to put your persistent declarations toward the beginning of the function. You would declare persistent variable SUM\_X as follows:

```
persistent SUM_X
```
If you clear a function that defines a persistent variable (i.e., using clear *functionname* or clear all), or if you edit the M-file for that function, MATLAB clears all persistent variables used in that function.

You can use the mlock function to keep an M-file from being cleared from memory, thus keeping persistent variables in the M-file from being cleared as well.

<span id="page-198-0"></span>**Initializing Persistent Variables.** When you declare a persistent variable, MATLAB initializes its value to an empty matrix, []. After the declaration statement, you can assign your own value to it. This is often done using an isempty statement, as shown here:

```
function findSum(inputvalue)
persistent SUM_X
if isempty(SUM_X)
   SUM X = 0;
end
SUM_X = SUM_X + inputvalue
```
This initializes the variable to 0 the first time you execute the function, and then it accumulates the value on each iteration.

## **Naming Variables**

MATLAB variable names must begin with a letter, which may be followed by any combination of letters, digits, and underscores. MATLAB distinguishes between uppercase and lowercase characters, so A and a are not the same variable.

Although variable names can be of any length, MATLAB uses only the first N characters of the name, (where N is the number returned by the function namelengthmax), and ignores the rest. Hence, it is important to make each variable name unique in the first N characters to enable MATLAB to distinguish variables.

```
N = namelengthmax
N =63
```
The genvarname function can be useful in creating variable names that are both valid and unique. See the genvarname reference page to find out how to do this.

#### **Verifying a Variable Name**

You can use the isvarname function to make sure a name is valid before you use it. isvarname returns 1 if the name is valid, and 0 otherwise.

```
isvarname 8th_column
ans =0 % Not valid - begins with a number
```
#### **Avoid Using Function Names for Variables**

When naming a variable, make sure you are not using a name that is already used as a function name, either one of your own M-file functions or one of the functions in the MATLAB language. If you define a variable with a function name, you will not be able to call that function until you either remove the variable from memory with the clear function, or invoke the function using builtin.

For example, if you enter the following command, you will not be able to use the MATLAB disp function until you clear the variable with clear disp.

 $disp = 50;$ 

To test whether a proposed variable name is already used as a function name, use

which -all variable name

#### **Potential Conflict with Function Names**

There are some MATLAB functions that have names that are commonly used as variable names in programming code. A few examples of such functions are i, j, mode, char, size, and path.

If you need to use a variable that is also the name of a MATLAB function, and have determined that you have no need to call the function, you should be aware that there is still a possibility for conflict. See the following two examples:

- **•** "Variables Loaded From a MAT-File" on page 2[-15](#page-200-0)
- **•** "Variables In Evaluation Statements" on page 2-[16](#page-201-0)

<span id="page-200-0"></span>**Variables Loaded From a MAT-File.** The function shown below loads previously saved data from MAT-file settings.mat. It is supposed to display the value of one of the loaded variables, mode. However, mode is also the name of a MATLAB function and, in this case, MATLAB interprets it as the function and not the variable loaded from the MAT-file:

function show\_mode load settings; whos mode fprintf('Mode is set to %s\n', mode)

Assume that mode already exists in the MAT-file. Execution of the function shows that, even though mode is successfully loaded into the function workspace as a variable, when MATLAB attempts to operate on it in the last line, it interprets mode as a function. This results in an error:

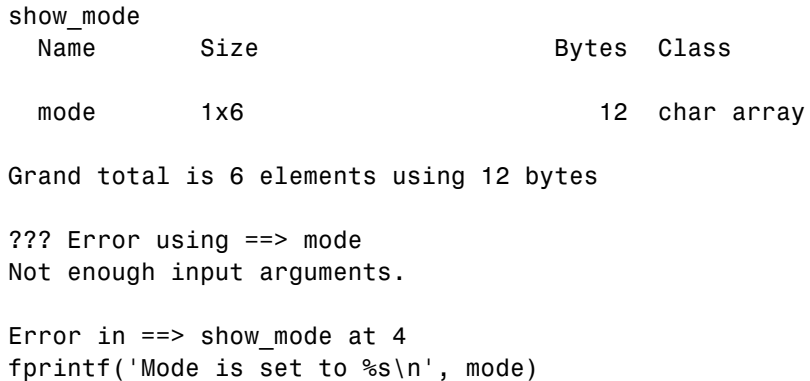

Because MATLAB parses function M-files before they are run, it needs to determine before runtime which identifiers in the code are variables and which are functions. The function in this example does not establish mode as a variable name and, as a result, MATLAB interprets it as a function name instead.

There are several ways to make this function work as intended without having to change the variable name. Both indicate to MATLAB that the name represents a variable, and not a function:

**•** Name the variable explicitly in the load statement:

```
function show_mode
load settings mode;
whos mode
fprintf('Mode is set to %s\n', mode)
```
**•** Initialize the variable (e.g., set it to an empty matrix or empty string) at the start of the function:

```
function show_mode
mode = ';
load settings;
whos mode
fprintf('Mode is set to %s\n', mode)
```
**Variables In Evaluation Statements.** Variables used in evaluation statements such as eval, evalc, and evalin can also be mistaken for function names. The following M-file defines a variable named length that conflicts with MATLAB length function:

```
function find_area
eval('length = 12; width = 36;');fprintf('The area is %d\n', length .* width)
```
The second line of this code would seem to establish length as a variable name that would be valid when used in the statement on the third line. However, when MATLAB parses this line, it does not consider the *contents* of the string that is to be evaluated. As a result, MATLAB has no way of knowing that length was meant to be used as a variable name in this program, and the name defaults to a function name instead, yielding the following error:

```
find_area
??? Error using ==> length
Not enough input arguments.
```
To force MATLAB to interpret length as a variable name, use it in an explicit assignment statement first:

```
function find_area
length = \lceil];
eval('length = 12; width = 36;');fprintf('The area is %d\n', length .* width)
```
### <span id="page-202-0"></span>**Guidelines to Using Variables**

The same guidelines that apply to MATLAB variables at the command line also apply to variables in M-files:

- **•** You do not need to type or declare variables used in M-files (with the possible exception of designating them as [global](#page-195-0) or [persistent](#page-197-0)).
- **•** Before assigning one variable to another, you must be sure that the variable on the right-hand side of the assignment has a value.
- **•** Any operation that assigns a value to a variable creates the variable, if needed, or overwrites its current value, if it already exists.

# **Scope of a Variable**

MATLAB stores variables in a part of memory called a workspace. The *base workspace* holds variables created during your interactive MATLAB session and also any variables created by running M-file scripts. Variables created at the MATLAB command prompt can also be used by scripts without having to declare them as global.

Functions do not use the base workspace. Every function has its own *function workspace*. Each function workspace is kept separate from the base workspace and all other workspaces to protect the integrity of the data used by that function. Even subfunctions that are defined in the same M-file have a separate function workspace.

### **Extending Variable Scope**

In most cases, variables created within a function are known only within that function. These variables are not available at the MATLAB command prompt or to any other function or subfunction.

**Passing Variables from Another Workspace.** The most secure way to extend the scope of a function variable is to pass it to other functions as an argument in the function call. Since MATLAB passes data only by value, you also need to add the variable to the return values of any function that modifies its value.

**Evaluating in Another Workspace Using evalin.** Functions can also obtain variables from either the base or the caller's workspace using the evalin function. The example below, compareAB 1, evaluates a command in the context of the MATLAB command line, taking the values of variables A and B from the base workspace.

Define A and B in the base workspace:

```
A = [13 25 82 68 9 15 77]; B = [63 21 71 42 30 15 22];
```
Use evalin to evaluate the command  $A(find(A\le B))$  in the context of the MATLAB base workspace:

```
function C = \text{compare} 1
C = evalin('base', 'A(find(A<=B))');
```
Call the function. You do not have to pass the variables because they are made available to the function via the evalin function:

```
C = \text{compare} 1
C =13 9 15
```
You can also evaluate in the context of the caller's workspace by specifying 'caller' (instead of 'base') as the first input argument to evalin.

**Using Global Variables.** A third way to extend variable scope is to declare the variable as global within every function that needs access to it. If you do this, you need make sure that no functions with access to the variable overwrite its value unintentionally. For this reason, it is recommended that you limit the use of global variables.

Create global vectors A and B in the base workspace:

```
global A
global B
A = [13 25 82 68 9 15 77]; B = [63 21 71 42 30 15 22];
```
Also declare them in the function to be called:

```
function C = \text{compareAB} 2
global A
```
<span id="page-204-0"></span>global B

 $C = A(find(A < = B))$ ;

Call the function. Again, you do not have to pass A and B as arguments to the called function:

 $C = \text{compare}AB_2$  $C =$ 13 9 15

#### **Scope in Nested Functions**

Variables within nested functions are accessible to more than just their immediate function. As a general rule, the scope of a local variable is the largest containing function body in which the variable appears, and all functions nested within that function. For more information on nested functions, see "Variable Scope in Nested Functions" on page 4[-19](#page-398-0).

## **Lifetime of a Variable**

Variables created at the MATLAB command prompt or in an M-file script exist until you clear them or end your MATLAB session. Variables in functions exist only until the function completes unless they have been declared as global or persistent.

# <span id="page-205-0"></span>**Keywords**

The MATLAB software reserves certain words for its own use as keywords of the language. To list the keywords, type

```
iskeyword
ans ='break'
     'case'
     'catch'
        .
        .
```
.

See the online function reference pages to learn how to use these keywords.

You should not use MATLAB keywords other than for their intended purpose. For example, a keyword should not be used as follows:

```
while = 5;
??? while = 5;
          |
Error: Expected a variable, function, or constant, found "=".
```
# <span id="page-206-0"></span>**Special Values**

Several functions return important special values that you can use in your M-files.

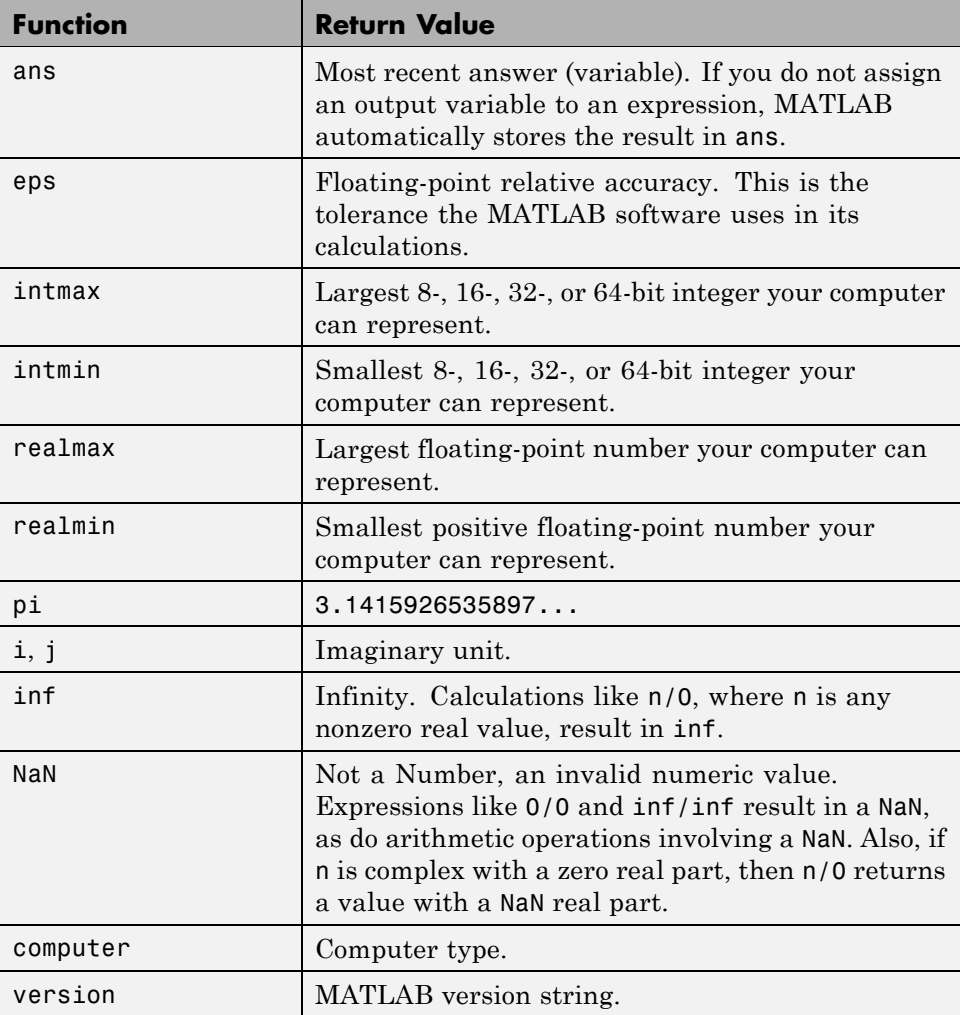

Here are some examples that use these values in MATLAB expressions.

```
x = 2 * pix =6.2832
A = [3+2i 7-8i]A =3.0000 + 2.0000i 7.0000 - 8.0000i
tol = 3 * epstol =6.6613e-016
intmax('uint64')
ans =18446744073709551615
```
# <span id="page-208-0"></span>**Operators**

#### **In this section...**

"Arithmetic Operators" on page 2-23

"Relational Operators" on page 2-[24](#page-209-0)

"Logical Operators" on page 2-[25](#page-210-0)

"Operator Precedence" on page 2[-32](#page-217-0)

# **Arithmetic Operators**

Arithmetic operators perform numeric computations, for example, adding two numbers or raising the elements of an array to a given power. The following table provides a summary. For more information, see the [arithmetic operators](file:///B:/matlab/doc/src/toolbox/matlab/ref/arithmeticoperators.html) reference page.

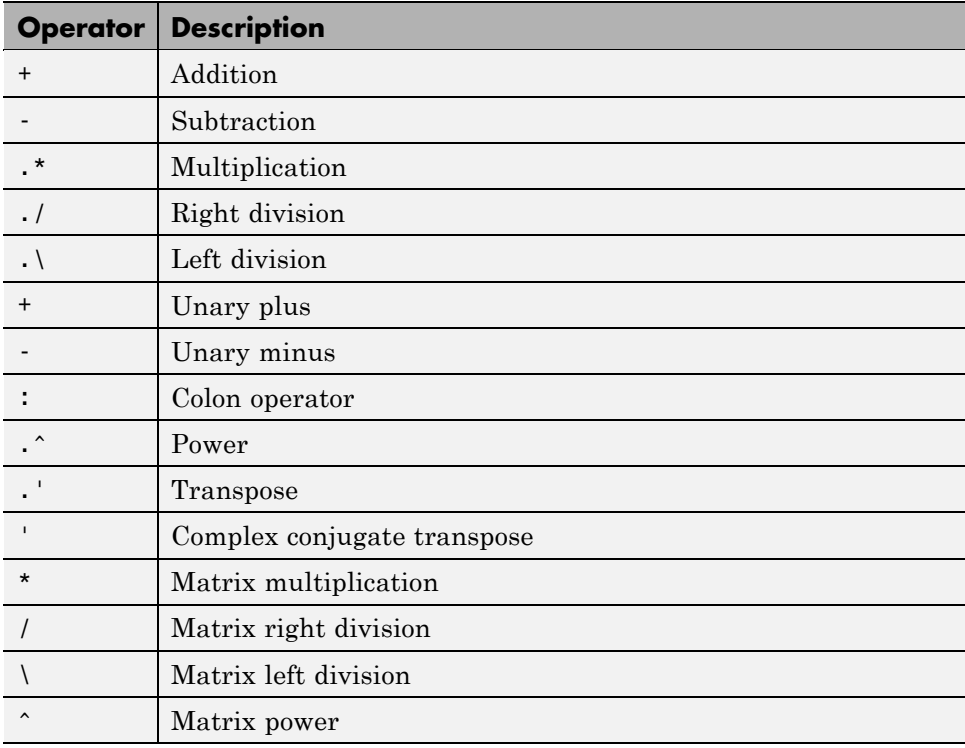

#### <span id="page-209-0"></span>**Arithmetic Operators and Arrays**

Except for some matrix operators, MATLAB arithmetic operators work on corresponding elements of arrays with equal dimensions. For vectors and rectangular arrays, both operands must be the same size unless one is a scalar. If one operand is a scalar and the other is not, MATLAB applies the scalar to every element of the other operand—this property is known as *scalar expansion*.

This example uses scalar expansion to compute the product of a scalar operand and a matrix.

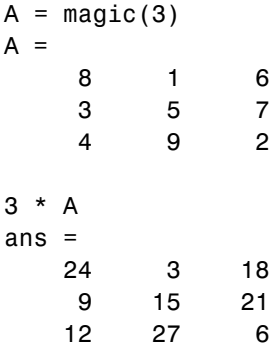

### **Relational Operators**

Relational operators compare operands quantitatively, using operators like "less than" and "not equal to." The following table provides a summary. For more information, see the [relational operators](file:///B:/matlab/doc/src/toolbox/matlab/ref/relationaloperators.html) reference page.

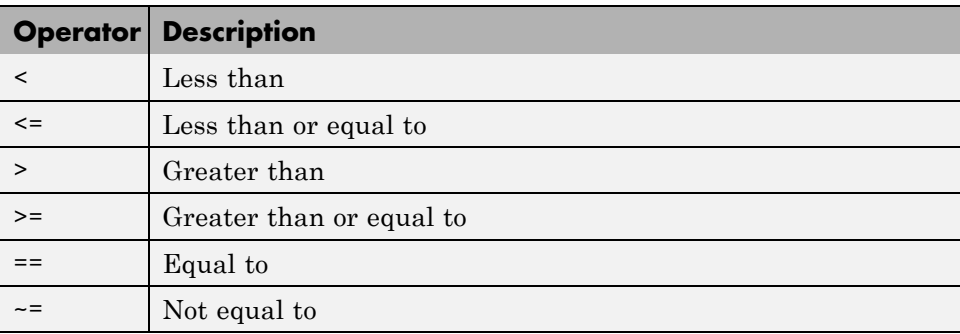

#### <span id="page-210-0"></span>**Relational Operators and Arrays**

The MATLAB relational operators compare corresponding elements of arrays with equal dimensions. Relational operators always operate element-by-element. In this example, the resulting matrix shows where an element of A is equal to the corresponding element of B.

```
A = [2 \ 7 \ 6; 9 \ 0 \ 5; 3 \ 0.5 \ 6];B = [8 \ 7 \ 0; 3 \ 2 \ 5; 4 \ -1 \ 7];A == Bans =0 1 0
     0 0 1
     000
```
For vectors and rectangular arrays, both operands must be the same size unless one is a scalar. For the case where one operand is a scalar and the other is not, MATLAB tests the scalar against every element of the other operand. Locations where the specified relation is true receive logical 1. Locations where the relation is false receive logical 0.

### **Relational Operators and Empty Arrays**

The relational operators work with arrays for which any dimension has size zero, as long as both arrays are the same size or one is a scalar. However, expressions such as

 $A == [ ]$ 

return an error if A is not 0-by-0 or 1-by-1. This behavior is consistent with that of all other binary operators, such as  $+$ ,  $-$ ,  $\geq$ ,  $\leq$ ,  $\&$ ,  $\parallel$ , etc.

To test for empty arrays, use the function

```
isempty(A)
```
## **Logical Operators**

MATLAB offers three types of logical operators and functions:

• [Element-wise](#page-211-0) — operate on corresponding elements of logical arrays.

- <span id="page-211-0"></span>• [Bit-wise](#page-215-0) — operate on corresponding bits of integer values or arrays.
- [Short-circuit](#page-216-0) operate on scalar, logical expressions.

The values returned by MATLAB logical operators and functions, with the exception of bit-wise functions, are of type logical and are suitable for use with logical indexing.

#### **Element-Wise Operators and Functions**

The following logical operators and functions perform elementwise logical operations on their inputs to produce a like-sized output array.

The examples shown in the following table use vector inputs A and B, where

 $A = [0 1 1 0 1];$  $B = [1 1 0 0 1];$ 

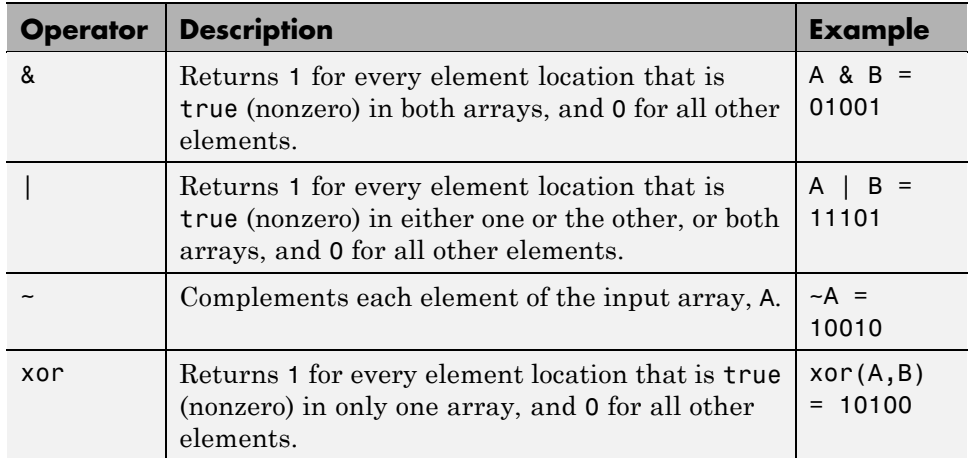

For operators and functions that take two array operands, (&, |, and xor), both arrays must have equal dimensions, with each dimension being the same size. The one exception to this is where one operand is a scalar and the other is not. In this case, MATLAB tests the scalar against every element of the other operand.

**Note** MATLAB converts any finite nonzero, numeric values used as inputs to logical expressions to logical 1, or true.

**Operator Overloading.** You can overload the &, |, and ~ operators to make their behavior dependent upon the class on which they are being used. Each of these operators has a representative function that is called whenever that operator is used. These are shown in the table below.

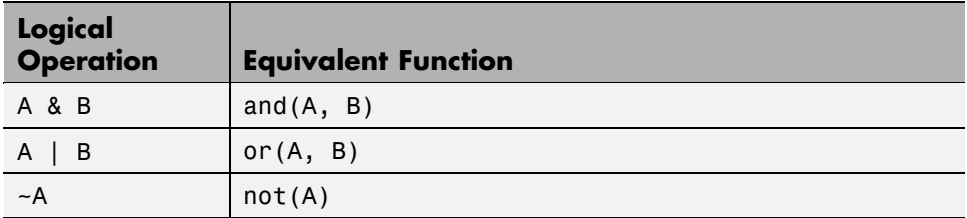

**Other Array Functions.** Two other MATLAB functions that operate logically on arrays, but not in an elementwise fashion, are any and all. These functions show whether *any* or *all* elements of a vector, or a vector within a matrix or an array, are nonzero.

When used on a matrix, any and all operate on the columns of the matrix. When used on an N-dimensional array, they operate on the first nonsingleton dimension of the array. Or, you can specify an additional dimension input to operate on a specific dimension of the array.

The examples shown in the following table use array input A, where

$$
A = \begin{bmatrix} 0 & 1 & 2 \\ 0 & -3 & 8 \\ 0 & 5 & 0 \end{bmatrix};
$$

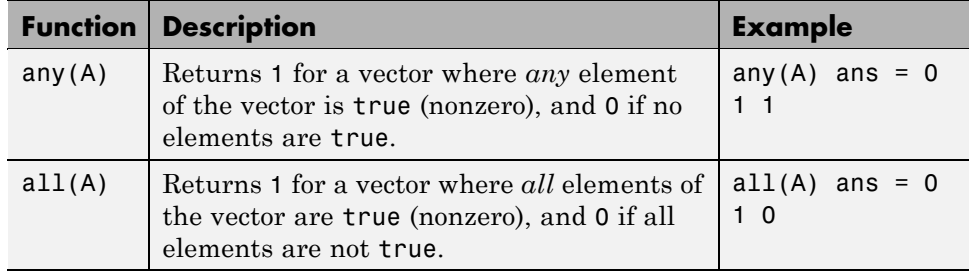

**Note** The all and any functions ignore any NaN values in the input arrays.

**Short-Circuiting in Elementwise Operators.** When used in the context of an if or while expression, and only in this context, the elementwise | and & operators use short-circuiting in evaluating their expressions. That is, A|B and A&B ignore the second operand, B, if the first operand, A, is sufficient to determine the result.

So, although the statement 1|[] evaluates to false, the same statement evaluates to true when used in either an if or while expression:

 $A = 1; B = [];$ if(A|B) disp 'The statement is true', end; The statement is true

while the reverse logical expression, which does not short-circuit, evaluates to false

if(B|A) disp 'The statement is true', end;

Another example of short-circuiting with elementwise operators shows that a logical expression such as the following, which under most circumstances is invalid due to a size mismatch between A and B,

 $A = [1 \ 1]; \quad B = [2 \ 0 \ 1];$ A|B % This generates an error.

works within the context of an if or while expression:

if (A|B) disp 'The statement is true', end;

The statement is true

**Logical Expressions Using the find Function.** The find function determines the indices of array elements that meet a given logical condition. The function is useful for creating masks and index matrices. In its most general form, find returns a single vector of indices. This vector can be used to index into arrays of any size or shape.

For example,

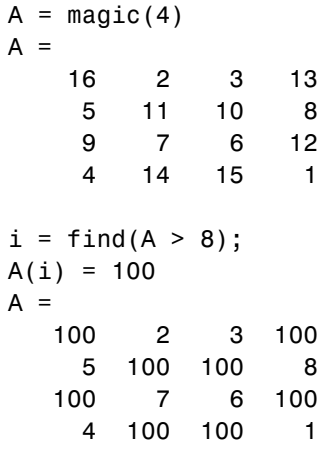

**Note** An alternative to using find in this context is to index into the matrix using the logical expression itself. See the example below.

The last two statements of the previous example can be replaced with this one statement:

$$
A(A > 8) = 100;
$$

You can also use find to obtain both the row and column indices of a rectangular matrix for the array values that meet the logical condition:

$$
A = \text{magic} (4) A = 16 2 3 13
$$

```
5 11 10 8
    9 7 6 12
    4 14 15 1
[row, col] = find(A > 12)row =1
    4
    4
    1
col =1
    2
    3
    4
```
#### **Bit-Wise Functions**

The following functions perform bit-wise logical operations on nonnegative integer inputs. Inputs may be scalar or in arrays. If in arrays, these functions produce a like-sized output array.

The examples shown in the following table use scalar inputs A and B, where

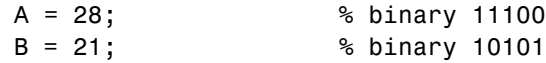

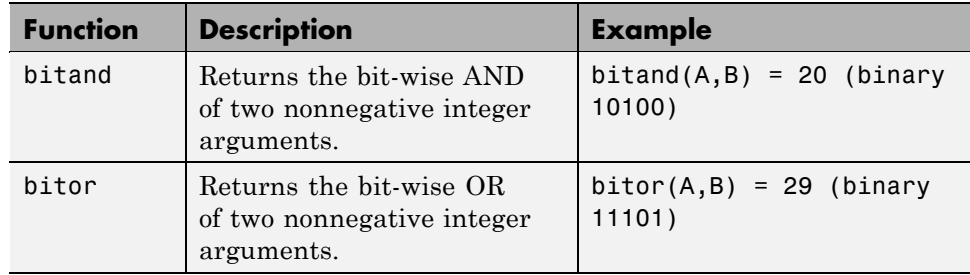
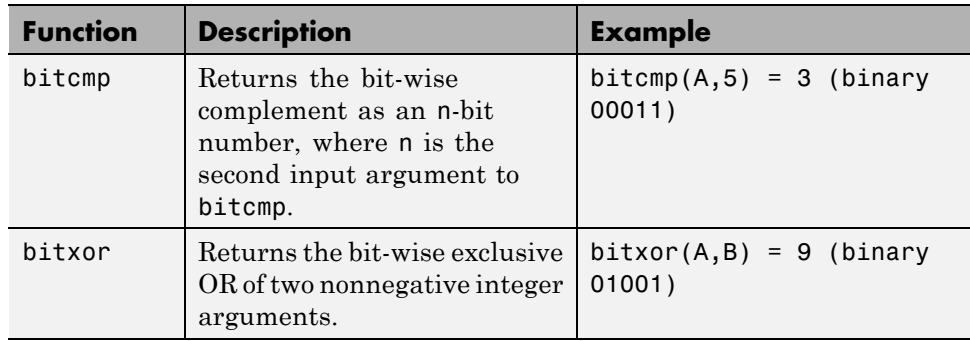

### **Short-Circuit Operators**

The following operators perform AND and OR operations on logical expressions containing scalar values. They are *short-circuit* operators in that they evaluate their second operand only when the result is not fully determined by the first operand.

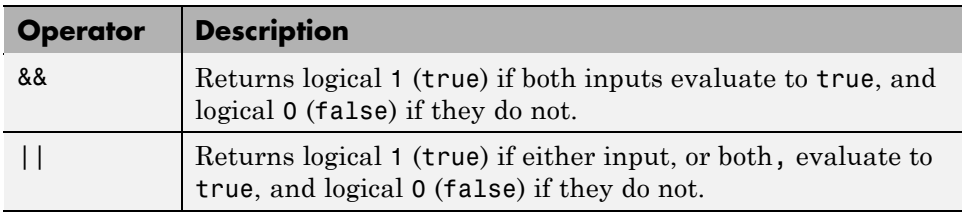

The statement shown here performs an AND of two logical terms, A and B:

#### A && B

If A equals zero, then the entire expression will evaluate to logical 0 (false), regardless of the value of B. Under these circumstances, there is no need to evaluate B because the result is already known. In this case, MATLAB short-circuits the statement by evaluating only the first term.

A similar case is when you OR two terms and the first term is true. Again, regardless of the value of B, the statement will evaluate to true. There is no need to evaluate the second term, and MATLAB does not do so.

**Advantage of Short-Circuiting.** You can use the short-circuit operators to evaluate an expression only when certain conditions are satisfied. For example, you want to execute an M-file function only if the M-file resides on the current MATLAB path.

Short-circuiting keeps the following code from generating an error when the file, myfun.m, cannot be found:

```
comp = (exist('myfun.m') == 2) && (myfun(x) >= y)
```
Similarly, this statement avoids divide-by-zero errors when b equals zero:

 $x = (b \sim= 0)$  &&  $(a/b > 18.5)$ 

You can also use the **&&** and || operators in if and while statements to take advantage of their short-circuiting behavior:

```
if (nargin >= 3) && (ischar(varargin\{3\}))
```
## **Operator Precedence**

You can build expressions that use any combination of arithmetic, relational, and logical operators. Precedence levels determine the order in which MATLAB evaluates an expression. Within each precedence level, operators have equal precedence and are evaluated from left to right. The precedence rules for MATLAB operators are shown in this list, ordered from highest precedence level to lowest precedence level:

```
1 Parentheses ()
```
- **2** Transpose (.'), power (.^), complex conjugate transpose ('), matrix power (^)
- **3** Unary plus (+), unary minus (-), logical negation (~)
- **4** Multiplication (.\*), right division (./), left division (.\), matrix multiplication  $(*)$ , matrix right division (), matrix left division  $(\cdot)$
- **5** Addition (+), subtraction (-)
- **6** Colon operator (:)
- **7** Less than (<), less than or equal to ( $\leq$ ), greater than (>), greater than or equal to  $(\geq)$ , equal to  $(==)$ , not equal to  $(==)$
- **8** Element-wise AND (&)
- **9** Element-wise OR (|)
- **10** Short-circuit AND (&&)
- **11** Short-circuit OR (||)

### **Precedence of AND and OR Operators**

MATLAB always gives the & operator precedence over the | operator. Although MATLAB typically evaluates expressions from left to right, the expression a  $\vert$  b&c is evaluated as a  $\vert$  (b&c). It is a good idea to use parentheses to explicitly specify the intended precedence of statements containing combinations of & and |.

The same precedence rule holds true for the && and || operators.

### **Overriding Default Precedence**

The default precedence can be overridden using parentheses, as shown in this example:

 $A = [3 \ 9 \ 5];$  $B = [2 \ 1 \ 5];$  $C = A. /B.^2$  $C =$ 0.7500 9.0000 0.2000  $C = (A./B) . ^2$  $C =$ 2.2500 81.0000 1.0000

# **Comma-Separated Lists**

#### **In this section...**

"What Is a Comma-Separated List?" on page 2-34

"Generating a Comma-Separated List" on page 2-34

"Assigning Output from a Comma-Separated List" on page 2[-36](#page-221-0)

"Assigning to a Comma-Separated List" on page 2-[37](#page-222-0)

"How to Use the Comma-Separated Lists" on page 2-[38](#page-223-0)

"Fast Fourier Transform Example" on page 2-[40](#page-225-0)

# **What Is a Comma-Separated List?**

Typing in a series of numbers separated by commas gives you what is called a *comma-separated list*. The MATLAB software returns each value individually:

```
1, 2, 3
ans =1
ans =2
ans =3
```
Such a list, by itself, is not very useful. But when used with large and more complex data structures like MATLAB structures and cell arrays, the comma-separated list can enable you to simplify your MATLAB code.

# **Generating a Comma-Separated List**

This section describes how to generate a comma-separated list from either a cell array or a MATLAB structure.

## **Generating a List from a Cell Array**

Extracting multiple elements from a cell array yields a comma-separated list. Given a 4-by-6 cell array as shown here

 $C = \text{cell}(4, 6);$ for  $k = 1:24$ ,  $C{k} = k * 2$ ; end C  $C =$ [2] [10] [18] [26] [34] [42] [4] [12] [20] [28] [36] [44] [6] [14] [22] [30] [38] [46] [8] [16] [24] [32] [40] [48]

extracting the fifth column generates the following comma-separated list:

```
C{:, 5}
ans =34
ans =36
ans =38
ans =40
```
This is the same as explicitly typing

 $C\{1, 5\}, C\{2, 5\}, C\{3, 5\}, C\{4, 5\}$ 

#### **Generating a List from a Structure**

For structures, extracting a field of the structure that exists across one of its dimensions yields a comma-separated list.

Start by converting the cell array used above into a 4-by-1 MATLAB structure with six fields: f1 through f6. Read field f5 for all rows and MATLAB returns a comma-separated list:

```
S = cell2struct(C, {'f1', 'f2', 'f3', 'f4', 'f5', 'f6'}, 2);
S.f5
ans =34
ans =
```

```
36
ans =38
ans =40
```
This is the same as explicitly typing

S(1).f5, S(2).f5, S(3).f5, S(4).f5

# **Assigning Output from a Comma-Separated List**

You can assign any or all consecutive elements of a comma-separated list to variables with a simple assignment statement. Using the cell array C from the previous section, assign the first row to variables c1 through c6:

```
C = \text{cell}(4, 6);for k = 1:24, C{k} = k * 2; end
[c1 c2 c3 c4 c5 c6] = C{1,1:6};c5
c5 =34
```
If you specify fewer output variables than the number of outputs returned by the expression, MATLAB assigns the first N outputs to those N variables, and then discards any remaining outputs. In this next example, MATLAB assigns  $C\{1,1:3\}$  to the variables  $C1$ ,  $C2$ , and  $C3$ , and then discards  $C\{1,4:6\}$ :

 $[c1 c2 c3] = C{1,1:6}$ ;

You can assign structure outputs in the same manner:

```
S = cell2struct(C, {'f1', 'f2', 'f3', 'f4', 'f5', 'f6'}, 2);
[sf1 sf2 sf3] = S.f5;sf3
sf3 =38
```
<span id="page-222-0"></span>You also can use the deal function for this purpose.

## **Assigning to a Comma-Separated List**

The simplest way to assign multiple values to a comma-separated list is to use the deal function. This function distributes all of its input arguments to the elements of a comma-separated list.

This example initializes a comma-separated list to a set of vectors in a cell array, and then uses deal to overwrite each element in the list:

```
c{1} = [31 07]; c{2} = [03 78];c{:}
ans =31 7
ans =3 78
[c{':}] = deal([10 20], [14 12]);c{:}
ans =10 20
ans =14 12
```
This example does the same as the one above, but with a comma-separated list of vectors in a structure field:

```
s(1).field1 = [31 07]; s(2).field1 = [03 78];
s.field1
ans =31 7
ans =3 78
```

```
[s.field1] = deal([10 20],[14 12]);
s.field1
ans =10 20
ans =14 12
```
## **How to Use the Comma-Separated Lists**

Common uses for comma-separated lists are

- **•** "Constructing Arrays" on page 2-38
- **•** "Displaying Arrays" on page 2[-39](#page-224-0)
- **•** "Concatenation" on page 2-[39](#page-224-0)
- **•** "Function Call Arguments" on page 2-[39](#page-224-0)
- **•** "Function Return Values" on page 2[-40](#page-225-0)

The following sections provide examples of using comma-separated lists with cell arrays. Each of these examples applies to MATLAB structures as well.

#### **Constructing Arrays**

You can use a comma-separated list to enter a series of elements when constructing a matrix or array. Note what happens when you insert a *list* of elements as opposed to adding the cell itself.

When you specify a list of elements with  $C\{:\,;\,5\}$ , MATLAB inserts the four individual elements:

```
A = \{ 'Hello', C{ : , 5 } , magic(4) \}A ='Hello' [34] [36] [38] [40] [4x4 double]
```
When you specify the C cell itself, MATLAB inserts the entire cell array:

```
A = \{ 'Hello', C, magic(4) \}A ='Hello' {4x6 cell} [4x4 double]
```
### <span id="page-224-0"></span>**Displaying Arrays**

Use a list to display all or part of a structure or cell array:

```
A{:}
ans =Hello
ans =34
ans =36
ans =38
  .
  .
  .
```
#### **Concatenation**

Putting a comma-separated list inside square brackets extracts the specified elements from the list and concatenates them:

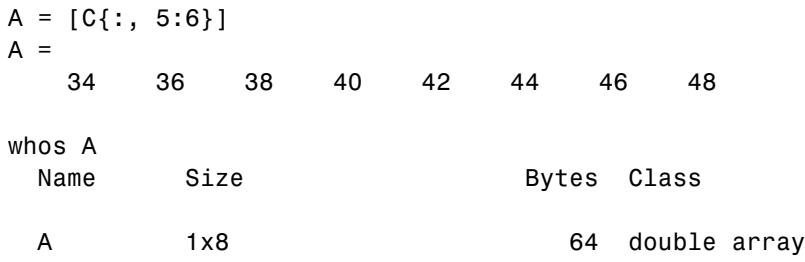

### **Function Call Arguments**

When writing the code for a function call, you enter the input arguments as a list with each argument separated by a comma. If you have these arguments stored in a structure or cell array, then you can generate all or part of the argument list from the structure or cell array instead. This can be especially useful when passing in variable numbers of arguments.

<span id="page-225-0"></span>This example passes several attribute-value arguments to the plot function:

```
X = -pi:pi/10:pi;
Y = tan(sin(X)) - sin(tan(X));C{1, 1} = 'LineWidth'; C{2, 1} = 2;C{1,2} = 'MarkerEdgeColor'; C{2,2} = 'k';C{1,3} = 'MarkerFaceColor'; C{2,3} = 'g';plot(X, Y, '--rs', C{:})
```
### **Function Return Values**

MATLAB functions can also return more than one value to the caller. These values are returned in a list with each value separated by a comma. Instead of listing each return value, you can use a comma-separated list with a structure or cell array. This becomes more useful for those functions that have variable numbers of return values.

This example returns four values to a cell array:

```
C = cell(1, 4);[C\{\colon\}] = \text{fileparts}('work/mytests/strArrays.max')C ='work/mytests' 'strArrays' '.mat' ''
```
## **Fast Fourier Transform Example**

The fftshift function swaps the left and right halves of each dimension of an array. For a simple vector such as [0 2 4 6 8 10] the output would be [6 8 10 0 2 4]. For a multidimensional array, fftshift performs this swap along each dimension.

fftshift uses vectors of indices to perform the swap. For the vector shown above, the index [1 2 3 4 5 6] is rearranged to form a new index [4 5 6 1 2 3]. The function then uses this index vector to reposition the elements. For a multidimensional array, fftshift must construct an index vector for each dimension. A comma-separated list makes this task much simpler.

Here is the fftshift function:

function  $y = f(t)$ shift $(x)$ 

```
numDims = ndims(x);idx = cell(1, numDims);for k = 1: numDims
   m = size(x, k);p = \text{ceil}(m/2);
   idx{k} = [p+1:m 1:p];end
y = x(idx\{:\});
```
The function stores the index vectors in cell array idx. Building this cell array is relatively simple. For each of the N dimensions, determine the size of that dimension and find the integer index nearest the midpoint. Then, construct a vector that swaps the two halves of that dimension.

By using a cell array to store the index vectors and a comma-separated list for the indexing operation, fftshift shifts arrays of any dimension using just a single operation:  $y = x(idx\{:\})$ . If you were to use explicit indexing, you would need to write one if statement for each dimension you want the function to handle:

```
if ndims(x) == 1y = x(index1);
else if ndims(x) == 2y = x(index1, incex2);end
```
Another way to handle this without a comma-separated list would be to loop over each dimension, converting one dimension at a time and moving data each time. With a comma-separated list, you move the data just once. A comma-separated list makes it very easy to generalize the swapping operation to an arbitrary number of dimensions.

# **Program Control Statements**

#### **In this section...**

"Conditional Control — if, switch" on page 2-42

"Loop Control — for, while, continue, break" on page 2[-46](#page-231-0)

"Error Control — try, catch" on page 2-[49](#page-234-0)

"Program Termination — return" on page 2-[50](#page-235-0)

# **Conditional Control — if, switch**

This group of control statements enables you to select at run-time which block of code is executed. To make this selection based on whether a condition is true or false, use the if statement (which may include else or elseif). To select from a number of possible options depending on the value of an expression, use the switch and case statements (which may include otherwise).

You cannot define nested functions within a conditional control block. Nested functions must always be defined at the top level of a function.

# **if, else, and elseif**

if evaluates a logical expression and executes a group of statements based on the value of the expression. In its simplest form, its syntax is

```
if logical_expression
    statements
end
```
If the logical expression is true (that is, if it evaluates to logical 1), the MATLAB software executes all the statements between the if and end lines. It resumes execution at the line following the end statement. If the condition is false (evaluates to logical 0), MATLAB skips all the statements between the if and end lines, and resumes execution at the line following the end statement.

For example,

```
if rem(a, 2) == 0disp('a is even')
    b = a/2;end
```
You can nest any number of if statements.

If the logical expression evaluates to a nonscalar value, all the elements of the argument must be nonzero. For example, assume X is a matrix. Then the statement

```
if X
    statements
end
```
is equivalent to

```
if all(X(:))statements
end
```
The else and elseif statements further conditionalize the if statement:

- **•** The else statement has no logical condition. The statements associated with it execute if the preceding if (and possibly elseif condition) evaluates to logical 0 (false).
- **•** The elseif statement has a logical condition that it evaluates if the preceding if (and possibly elseif condition) is false. The statements associated with it execute if its logical condition evaluates to logical 1 (true). You can have multiple elseif statements within an if block.

```
if n < 0 % If n negative, display error message.
   disp('Input must be positive');
elseif rem(n,2) == 0 % If n positive and even, divide by 2.
   A = n/2;else
   A = (n+1)/2; % If n positive and odd, increment and divide.
end
```
**if Statements and Empty Arrays.** An if condition that reduces to an empty array represents a false condition. That is,

if A S1 else S0 end

executes statement S0 when A is an empty array.

### **switch, case, and otherwise**

switch executes certain statements based on the value of a variable or expression. Its basic form is

```
switch expression (scalar or string)
  case value1
     statements % Executes if expression is value1
  case value2
     statements % Executes if expression is value2
    .
    .
    .
  otherwise
     statements % Executes if expression does not
                       % match any case
end
```
This block consists of

- **•** The word switch followed by an expression to evaluate.
- **•** Any number of case groups. These groups consist of the word case followed by a possible value for the expression, all on a single line. Subsequent lines contain the statements to execute for the given value of the expression. These can be any valid MATLAB statement including another switch block. Execution of a case group ends when MATLAB encounters the next case statement or the otherwise statement. Only the first matching case is executed.
- **•** An optional otherwise group. This consists of the word otherwise, followed by the statements to execute if the expression's value is not handled by any of the preceding case groups. Execution of the otherwise group ends at the end statement.

**•** An end statement.

switch works by comparing the input expression to each case value. For numeric expressions, a case statement is true if (value==expression). For string expressions, a case statement is true if strcmp(value,expression).

The code below shows a simple example of the switch statement. It checks the variable input\_num for certain values. If input\_num is -1, 0, or 1, the case statements display the value as text. If input\_num is none of these values, execution drops to the otherwise statement and the code displays the text 'other value'.

```
switch input_num
    case -1
        disp('negative one');
    case 0
        disp('zero');
    case 1
        disp('positive one');
    otherwise
         disp('other value');
end
```
**Note** For C programmers, unlike the C language switch construct, the MATLAB switch does not "fall through." That is, if the first case statement is true, other case statements do not execute. Therefore, break statements are not used.

switch can handle multiple conditions in a single case statement by enclosing the case expression in a cell array.

```
switch var
    case 1
        disp('1')
    case {2,3,4}
        disp('2 or 3 or 4')
    case 5
        disp('5')
    otherwise
```

```
disp('something else')
```
<span id="page-231-0"></span>end

# **Loop Control — for, while, continue, break**

With loop control statements, you can repeatedly execute a block of code, looping back through the block while keeping track of each iteration with an incrementing index variable. Use the for statement to loop a specific number of times. The while statement is more suitable for basing the loop execution on how long a condition continues to be true or false. The continue and break statements give you more control on exiting the loop.

You cannot define nested functions within a loop control block. Nested functions must always be defined at the top level of a function.

**Note** You can often speed up the execution of MATLAB code by replacing for and while loops with vectorized code. See ["Techniques for Improving](#page-513-0) Performance" on page 8-[4](#page-513-0) for more information on this.

### **for**

The for loop executes a statement or group of statements a predetermined number of times. Its syntax is

```
for index = start:increment:end
    statements
end
```
The default increment is 1. You can specify any increment, including a negative one. For positive indices, execution terminates when the value of the index exceeds the *end* value; for negative increments, it terminates when the index is less than the end value.

For example, this loop executes five times.

```
for n = 2:6x(n) = 2 * x(n - 1);end
```
You can nest multiple for loops.

```
for m = 1:5for n = 1:100A(m, n) = 1/(m + n - 1);end
end
```
**Note** You can often speed up the execution of MATLAB code by replacing for and while loops with vectorized code. See ["Vectorizing Loops" on page](#page-518-0) 8-[9](#page-518-0) for details.

**Using Arrays as Indices.** The index of a for loop can be an array. For example, consider an m-by-n array A. The statement

```
for k = Astatements
end
```
sets k equal to the vector  $A(:,i)$ , where i is the iteration number of the loop. For the first loop iteration, k is equal to  $A(:,1)$ ; for the second, k is equal to  $A(:,2)$ ; and so on until k equals  $A(:,n)$ . That is, the loop iterates for a number of times equal to the number of columns in A. For each iteration, k is a vector containing one of the columns of A.

#### **while**

The while loop executes a statement or group of statements repeatedly as long as the controlling expression is true (1). Its syntax is

```
while expression
    statements
end
```
If the expression evaluates to a matrix, all its elements must be 1 for execution to continue. To reduce a matrix to a scalar value, use the all and any functions.

For example, this while loop finds the first integer n for which n! (n factorial) is a 100-digit number.

```
n = 1;while prod(1:n) < 1e100n = n + 1;
end
```
Exit a while loop at any time using the break statement.

**while Statements and Empty Arrays.** A while condition that reduces to an empty array represents a false condition. That is,

```
while A, S1, end
```
never executes statement S1 when A is an empty array.

### **continue**

The continue statement passes control to the next iteration of the for or while loop in which it appears, skipping any remaining statements in the body of the loop. In for loops, the loop counter is incremented by the appropriate value (either 1 or the specified step value) at the start of the next iteration.

continue works the same way in nested loops. That is, execution continues at the beginning of the loop in which the continue statement was encountered.

The example below shows a continue loop that counts the lines of code in the file, magic.m, skipping all blank lines and comments. A continue statement is used to advance to the next line in magic.m without incrementing the count whenever a blank line or comment line is encountered.

```
\text{fid} = \text{fopen}('magic.m', 'r');
count = 0;while \negfeof(fid)
    line = fgetl(fid);if isempty(line) || strncmp(line,'%',1) || ~ischar(line)
         continue
    end
    count = count + 1;
end
```

```
fprintf('%d lines\n',count);
fclose(fid);
```
### **break**

The break statement terminates the execution of a for loop or while loop. When a break statement is encountered, execution continues with the next statement outside of the loop. In nested loops, break exits from the innermost loop only.

The example below shows a while loop that reads the contents of the file fft.m into a MATLAB character array. A break statement is used to exit the while loop when the first empty line is encountered. The resulting character array contains the M-file help for the fft program.

```
fid = fopen('fft.m', 'r');
s = ';
while \negfeof(fid)
   line = fget1(fid);if isempty(line) || ~ischar(line)
      break
   end
   s = sprintf('%s%s\n', s, line);
end
disp(s);
fclose(fid);
```
# **Error Control — try, catch**

Error control statements provide a way for you to take certain actions in the event of an error. Use the try statement to test whether certain commands in your code generates an error. If an error does occur within the try block, MATLAB immediately jumps to the corresponding catch block. Use the catch part of the statement to respond in some way to the error.

You cannot define nested functions within a try-catch block. Nested functions must always be defined at the top level of a function.

### <span id="page-235-0"></span>**try and catch**

The general form of a [try-catch statement](#page-466-0) sequence is

```
try
   statement
    ...
   statement
catch meObj
   statement
    ...
   statement
end
```
In this sequence, the statements in the try block (that part of the try-catch that follows the word try statement, and precedes catch) between try and catch execute just like any other program code. If an error occurs within the try section The statements between catch and end are then executed. Examine the contents of the MException object meObj to see the cause of the error. If an error occurs between catch and end, MATLAB terminates execution unless another try-catch sequence has been established.

## **Program Termination — return**

Program termination control enables you to exit from your program at some point prior to its normal termination point.

#### **return**

After a MATLAB function runs to completion, it terminates and returns control either to the function that called it, or to the keyboard. If you need to exit a function prior to the point of normal completion, you can force an early termination using the return function. return immediately terminates the current sequence of commands and exits the currently running function.

return is also used to terminate keyboard mode.

# **Dates and Times**

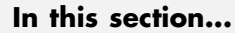

"Overview" on page 2-51 "Types of Date Formats" on page 2-51 "Conversions Between Date Formats" on page 2[-53](#page-238-0) "Date String Formats" on page 2[-54](#page-239-0) "Output Formats" on page 2[-55](#page-240-0) "Current Date and Time" on page 2[-56](#page-241-0) "Function Summary" on page 2-[57](#page-242-0)

# **Overview**

The MATLAB software represents date and time information in either of three formats: date strings, serial date numbers, or date vectors. You have the choice of using any of these formats. If you work with more than one date and time format, MATLAB provides functions to help you easily convert from one format to another, (e.g., from a string to a serial date number).

When using date strings, you have an additional option of choosing from 19 different string styles to express date and/or time information.

# **Types of Date Formats**

The three MATLAB date and time formats are

- **•** "Date Strings" on page 2-[52](#page-237-0)
- **•** "Serial Date Numbers" on page 2[-52](#page-237-0)
- **•** "Date Vectors" on page 2-[53](#page-238-0)

This table shows examples of the three formats.

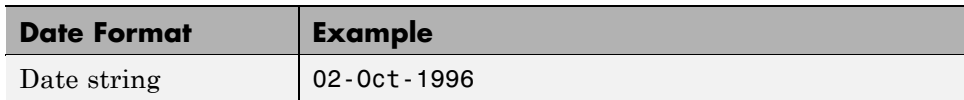

<span id="page-237-0"></span>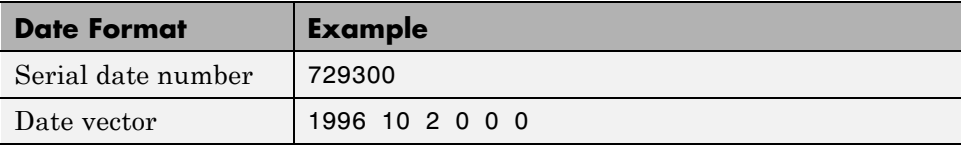

### **Date Strings**

There are a number of different styles in which to express date and time information as a date string. For example, several possibilities for October 31, 2003 at 3:45:17 in the afternoon are

31-Oct-2003 15:45:17 10/31/03 15:45:17 03:45:17 PM

If you are working with a small number of dates at the MATLAB command line, then date strings are often the most convenient format to use.

**Note** The MATLAB date function returns the current date as a string.

### **Serial Date Numbers**

A serial date number represents a calendar date as the number of days that has passed since a fixed base date. In MATLAB, serial date number 1 is January 1, 0000. MATLAB also uses serial time to represent fractions of days beginning at midnight; for example, 6 p.m. equals 0.75 serial days. So the string '31-Oct-2003, 6:00 pm' in MATLAB is date number 731885.75.

MATLAB works internally with serial date numbers. If you are using functions that handle large numbers of dates or doing extensive calculations with dates, you get better performance if you use date numbers.

**Note** The MATLAB now function returns the current date and time as a serial date number.

### <span id="page-238-0"></span>**Date Vectors**

Date vectors are an internal format for some MATLAB functions; you do not typically use them in calculations. A date vector contains the elements [year month day hour minute second].

**Note** The MATLAB clock function returns the current date and time as a serial vector.

## **Conversions Between Date Formats**

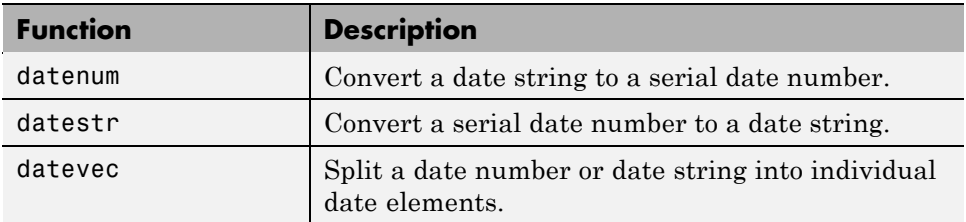

Functions that convert between date formats are shown below.

Here are some examples of conversions from one date format to another:

```
d1 = datenum('02-Oct-1996')
d1 =729300
d2 = datestr(d1 + 10)
d2 =12-Oct-1996
dv1 = datevec(d1)dv1 =1996 10 2 0 0 0
dv2 = datevec(d2)dv^2 =
   1996 10 12 0 0 0
```
# <span id="page-239-0"></span>**Date String Formats**

The datenum function is important for doing date calculations efficiently. datenum takes an input string in any of several formats, with 'dd-mmm-yyyy', 'mm/dd/yyyy', or 'dd-mmm-yyyy, hh:mm:ss.ss' most common. You can form up to six fields from letters and digits separated by any other characters:

- **•** The day field is an integer from 1 to 31.
- The month field is either an integer from 1 to 12 or an alphabetic string with at least three characters.
- **•** The year field is a nonnegative integer: if only two digits are specified, then a year 19yy is assumed; if the year is omitted, then the current year is used as a default.
- **•** The hours, minutes, and seconds fields are optional. They are integers separated by colons or followed by 'AM' or 'PM'.

For example, if the current year is 1996, then these are all equivalent:

```
'17-May-1996'
'17-May-96'
'17-May'
'May 17, 1996'
'5/17/96'
'5/17'
```
and both of these represent the same time:

'17-May-1996, 18:30' '5/17/96/6:30 pm'

Note that the default format for numbers-only input follows the American convention. Thus 3/6 is March 6, not June 3.

If you create a vector of input date strings, use a column vector and be sure all strings are the same length. Fill in with spaces or zeros.

# <span id="page-240-0"></span>**Output Formats**

The command datestr(D, dateform) converts a serial date D to one of 19 different date string output formats showing date, time, or both. The default output for dates is a day-month-year string: 01-Mar-1996. You select an alternative output format by using the optional integer argument dateform.

This table shows the date string formats that correspond to each dateform value.

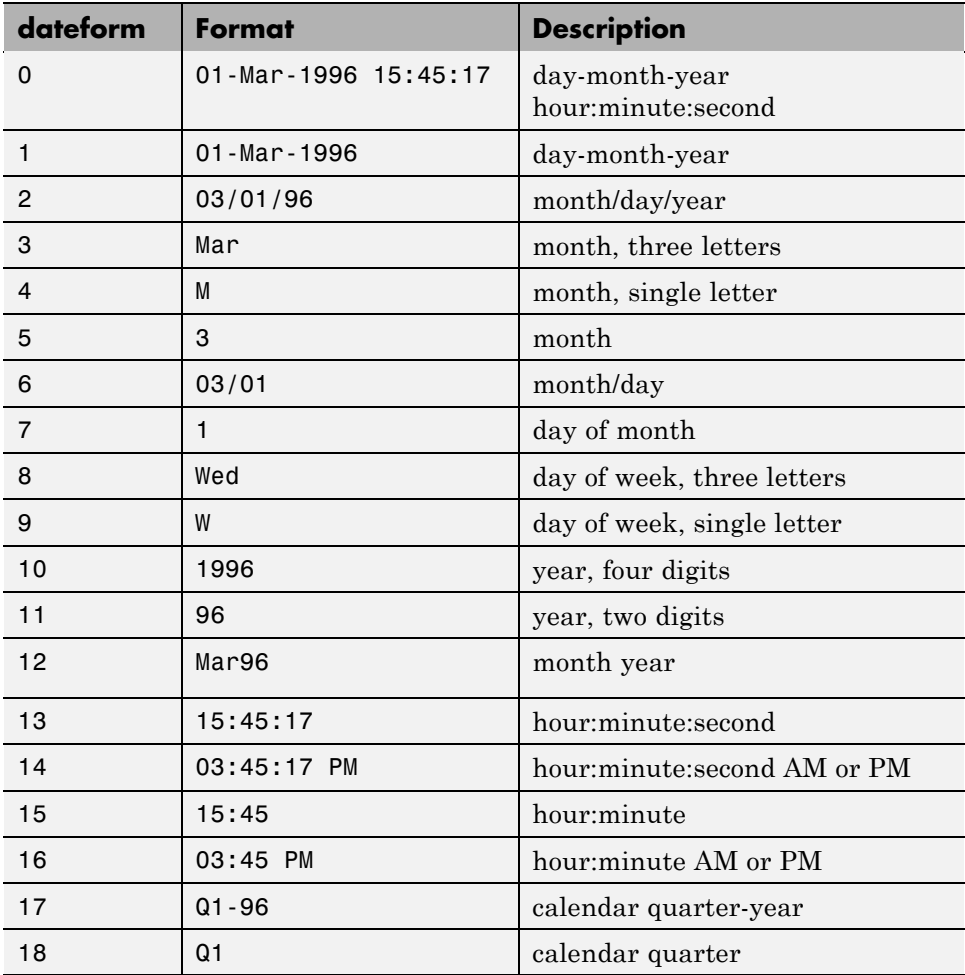

### <span id="page-241-0"></span>**Converting Output Format with datestr**

Here are some examples of converting the date March 1, 1996 to various forms using the datestr function:

```
d = '01 - Mar - 1999'd =01-Mar-1999
datestr(d)
ans =01-Mar-1999
datestr(d, 2)
ans =03/01/99
datestr(d, 17)
ans =Q1-99
```
## **Current Date and Time**

The function date returns a string for today's date:

date ans  $=$ 02-Oct-1996

The function now returns the serial date number for the current date and time:

```
now
ans =729300.71
datestr(now)
ans =02-Oct-1996 16:56:16
datestr(floor(now))
ans =02-Oct-1996
```
# <span id="page-242-0"></span>**Function Summary**

MATLAB provides the following functions for time and date handling:

- **•** Current Date and Time Functions on page 2-57
- **•** Conversion Functions on page 2-57
- **•** Utility Functions on page 2-57
- **•** Timing Measurement Functions on page 2[-58](#page-243-0)

#### **Current Date and Time Functions**

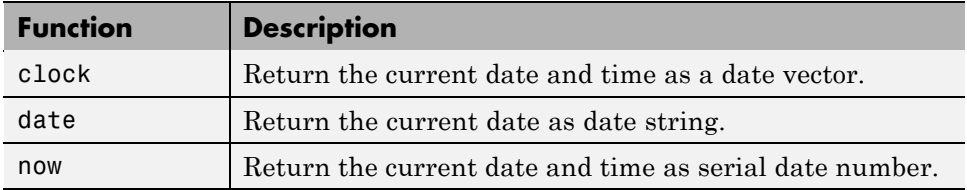

### **Conversion Functions**

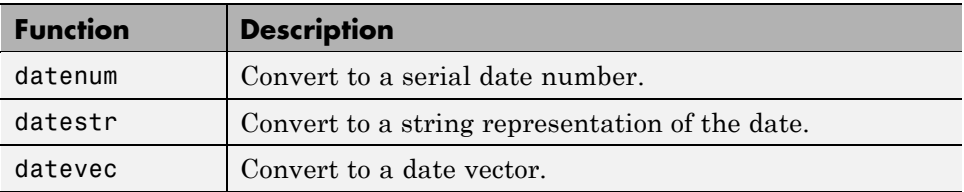

#### **Utility Functions**

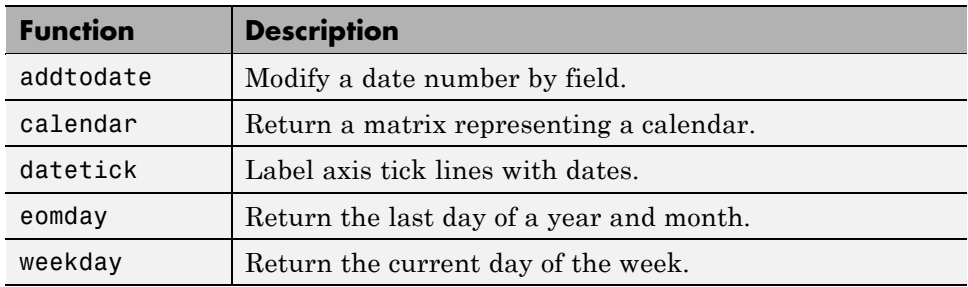

### <span id="page-243-0"></span>**Timing Measurement Functions**

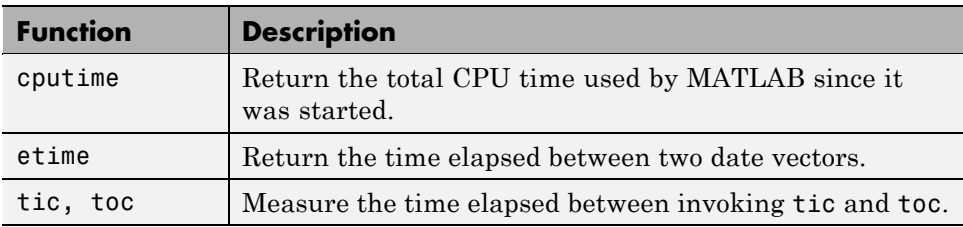

# **Regular Expressions**

#### **In this section...**

"Overview" on page 2-59 "MATLAB Regular Expression Functions" on page 2-[60](#page-245-0) "Character Types" on page 2-[61](#page-246-0) "Character Representation" on page 2-[65](#page-250-0) "Grouping Operators" on page 2-[66](#page-251-0) "Nonmatching Operators" on page 2-[68](#page-253-0) "Positional Operators" on page 2[-68](#page-253-0) "Lookaround Operators" on page 2-[69](#page-254-0) "Quantifiers" on page 2-[75](#page-260-0) "Tokens" on page 2[-78](#page-263-0) "Named Capture" on page 2-[83](#page-268-0) "Conditional Expressions" on page 2[-85](#page-270-0) "Dynamic Regular Expressions" on page 2[-88](#page-273-0) "String Replacement" on page 2-[97](#page-282-0) "Handling Multiple Strings" on page 2[-99](#page-284-0) "Operator Summary" on page 2-[102](#page-287-0)

# **Overview**

A regular expression is a string of characters that defines a certain pattern. You would normally use a regular expression in searching through text for a group of words that matches this pattern, perhaps while parsing program input, or while processing a block of text.

The string 'Joh?n\w\*' is an example of a regular expression. It defines a pattern that starts with the letters Jo, is optionally followed by the letter h (indicated by 'h?'), is then followed by the letter n, and ends with any number of non-whitespace characters (indicated by  $\forall w^*$ ). This pattern matches any of the following:

```
Jon, John, Jonathan, Johnny
```
The MATLAB software supports most of the operators, or *metacharacters*, commonly used with regular expressions and provides several functions to use in searching and replacing text with these expressions.

# **MATLAB Regular Expression Functions**

Several MATLAB functions support searching and replacing characters using regular expressions:

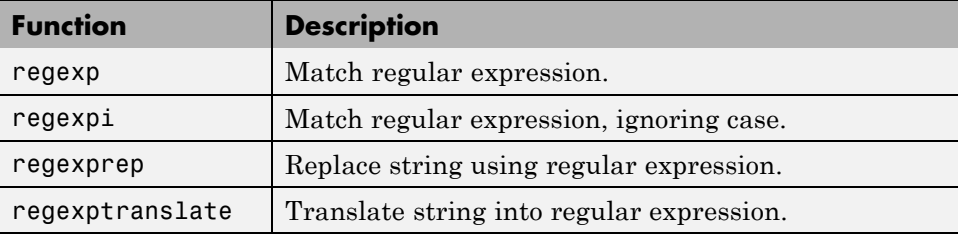

See the function reference pages to obtain more information on these functions. For more information on how to use regular expressions in general, consult a reference on that subject.

The regexp and regexpi functions return up to seven outputs in the order shown in the reference page for regexp. You can select specific outputs to be returned by using one or more of the following qualifiers with these commands:

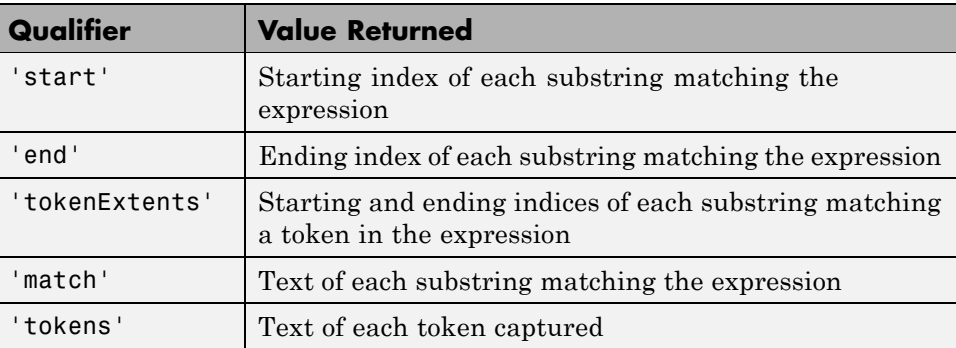

<span id="page-246-0"></span>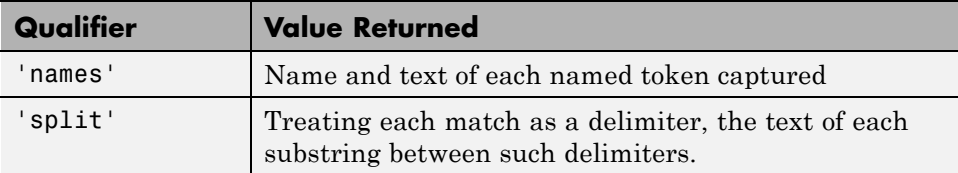

There is an additional qualifier named 'once' that you can use to return only the first match found.

# **Character Types**

Tables and examples in this and other sections that follow show the operators and syntax supported by the regexp, regexpi, and regexprep functions in MATLAB. Expressions shown in the left column have special meaning and match one or more characters according to the usage described in the right column. Any character not having a special meaning, for example, any alphabetic character, matches that same character literally. To force one of the regular expression functions to interpret a sequence of characters literally (rather than as an operator) use the regexptranslate function.

Character types represent either a specific set of characters (e.g., uppercase) or a certain type of character (e.g., non-whitespace).

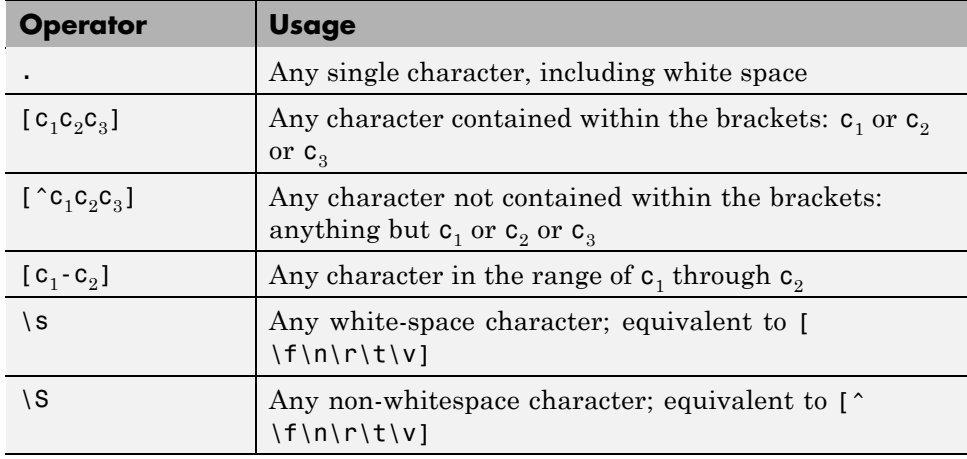

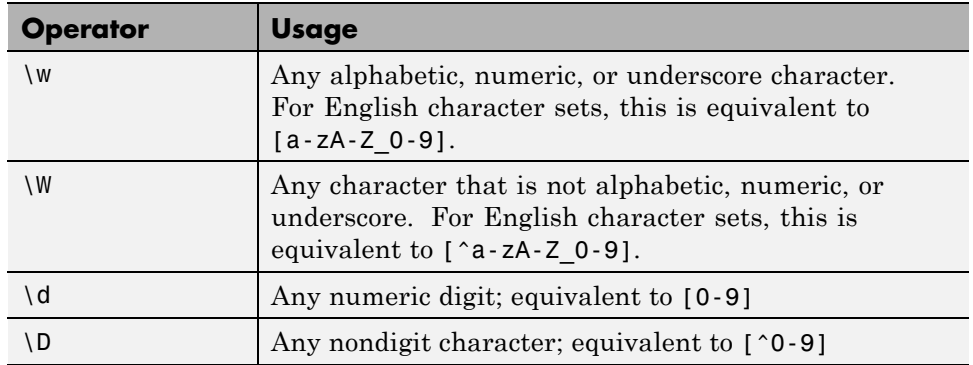

The following examples demonstrate how to use the character classes listed above. See the regexp reference page for help with syntax. Most of these examples use the following string:

```
str = 'The rain in Spain falls mainly on the plain.';
```
### **Any Character — .**

The . operator matches any single character, including white space.

**Example 1 – Matching Any Character.** Use the dot (.) operator to locate sequences of five consecutive characters that end with 'ain'. The regular expression used in this example is

 $expr = '..ain';$ 

Find each occurrence of the expression expr within the input string str. Return a vector of the indices at which any matches begin:

```
str = 'The rain in Spain falls mainly on the plain.';
startIndex = regexp(str, expr)
startIndex =
    4 13 24 39
```
Here is the input string with the returned startIndex values shown below it. Note that the dot operator not only matches the letters in the string, but white-space characters as well:

The rain in Spain falls mainly on the plain. || | | 4 13 24 39

If you would prefer to have MATLAB return the text of the matching substrings, use the 'match' qualifier in the command:

```
matchStr = regexp(str, expr, 'match')
matchStr =' rain' 'Spain' ' main' 'plain'
```
**Example 2 — Returning Strings Rather than Indices.** Here is the same example, this time specifying the command qualifier 'match'. In this case, regexp returns the *text* of the matching strings rather than the starting index:

```
regexp(str, '..ain', 'match')
ans =' rain' 'Spain' ' main' 'plain'
```
## **Selected Characters — [c1c2c3]**

Use  $[c_1c_2c_3]$  in an expression to match selected characters r, p, or m followed by 'ain'. Specify two qualifiers this time, 'match' and 'start', along with an output argument for each, mat and idx. This returns the matching strings and the starting indices of those strings:

```
[mat idx] = regexp(str, '[rpm]ain', 'match', 'start')
mat ='rain' 'pain' 'main'
idx =5 14 25
```
### **Range of Characters — [c1 - c2]**

Use  $[c_1-c_2]$  in an expression to find words that begin with a letter in the range of A through Z:

```
[mat idx] = regexp(str, '[A-Z]\w*', 'match', 'start')mat ='The' 'Spain'
idx =1 13
```
### **Word and White-Space Characters — \w, \s**

Use  $\wedge$  and  $\searrow$  in an expression to find words that end with the letter n followed by a white-space character. Add a new qualifier, 'end', to return the str index that marks the end of each match:

```
[mat\ ix1\ ix2] = regexp(str, '\w*n\s', 'match', 'start', 'end')mat ='rain ' 'in ' 'Spain ' 'on '
ix1 =5 10 13 32
ix2 =9 12 18 34
```
## **Numeric Digits — \d**

Use \d to find numeric digits in the following string:

```
numstr = 'Easy as 1, 2, 3';
[mat\ idx] = regexp(numstr, ' \ddot, 'match', 'star')mat ='1' '2' '3'
idx =9 12 15
```
# <span id="page-250-0"></span>**Character Representation**

The following character combinations represent specific character and numeric values.

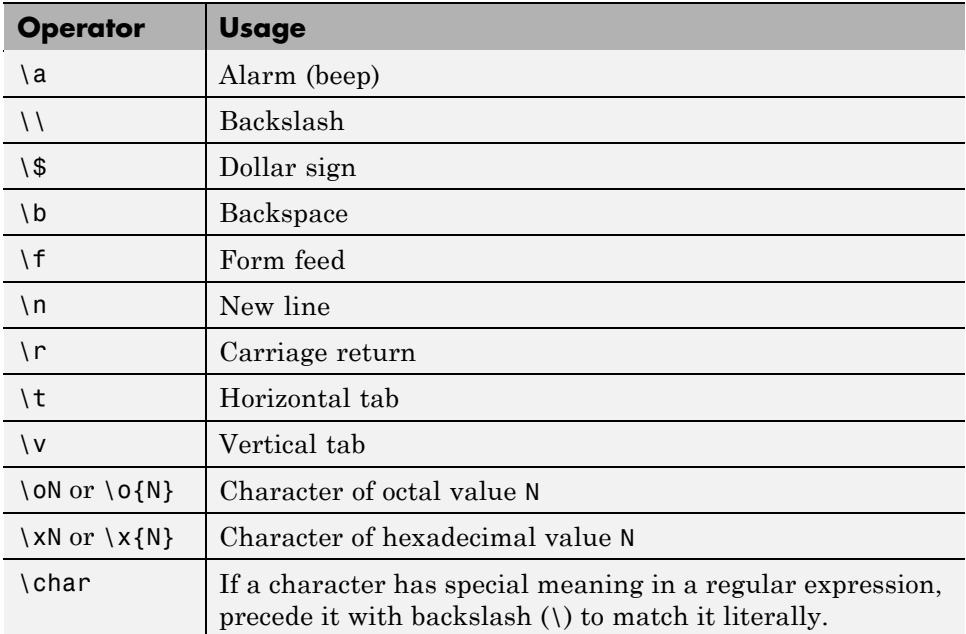

## **Octal and Hexadecimal — \o, \x**

Use  $\x$  and  $\o$  in an expression to find a comma (hex 2C) followed by a space (octal 40) followed by the character 2:

```
numstr = 'Easy as 1, 2, 3';
[mat idx] = regexp(numstr, ' \x2C \o{40}2', 'match', 'start')mat =', 2'
idx =10
```
# <span id="page-251-0"></span>**Grouping Operators**

When you need to use one of the regular expression operators on a number of consecutive elements in an expression, group these elements together with one of the grouping operators and apply the operation to the entire group. For example, this command matches a capital letter followed by a numeral and then an optional space character. These elements have to occur at least two times in succession for there to be a match. To apply the {2,} multiplier to all three consecutive characters, you can first make a group of the characters and then apply the (?:) quantifier to this group:

```
regexp('B5 A2 6F 63 R6 P4 B2 BC', '(?:[A-Z]\d\s?){2,}', 'match')
ans ='B5 A2 ' 'R6 P4 B2 '
```
There are three types of explicit grouping operators that you can use when you need to apply an operation to more than just one element in an expression. Also in the grouping category is the alternative match (logical OR) operator, |. This creates two or more groups of elements in the expression and applies an operation to one of the groups.

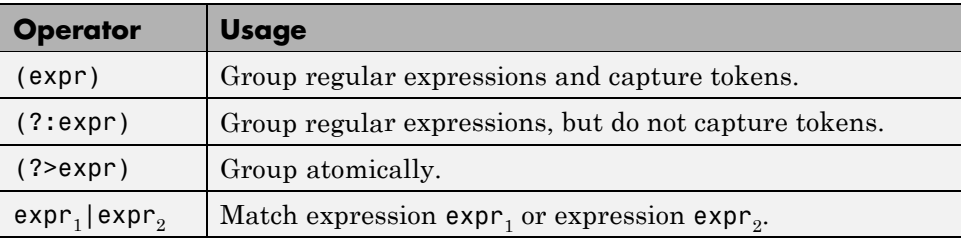

### **Grouping and Capture — (expr)**

When you enclose an expression in parentheses, MATLAB not only treats all of the enclosed elements as a group, but also captures a token from these elements whenever a match with the input string is found. For an example of how to use this, see "Using Tokens — Example 1" on page 2-[80.](#page-265-0)

## **Grouping Only — (?:expr)**

Use (?:expr) to group a non-vowel (consonant, numeric, whitespace, punctuation, etc.) followed by a vowel in the palindrome pstr. Specify at least
two consecutive occurrences ({2,}) of this group. Return the starting and ending indices of the matched substrings:

```
pstr = 'Marge lets Norah see Sharon''s telegram';
expr = '(?:[^e] [aeiou][aeiou]){2,'}[mat ix1 ix2] = regexp(pstr, expr, 'match', 'start', 'end')
mat ='Nora' 'haro' 'tele'
ix1 =12 23 31
ix2 =15 26 34
```
Remove the grouping, and the {2,} now applies only to [aeiou]. The command is entirely different now as it looks for a non-vowel followed by at least two consecutive vowels:

```
expr = '['aeiou][aeiou]{2,'};[mat ix1 ix2] = regexp(pstr, expr, 'match', 'start', 'end')
mat ='see'
ix1 =18
ix2 =20
```
### **Alternative Match — expr1|expr2**

Use  $p_1|p_2$  to pick out words in the string that start with let or tel:

```
regexpi(pstr, '(let|tel)\w+', 'match')
ans ='lets' 'telegram'
```
# <span id="page-253-0"></span>**Nonmatching Operators**

The comment operator enables you to insert comments into your code to make it more maintainable. The text of the comment is ignored by MATLAB when matching against the input string.

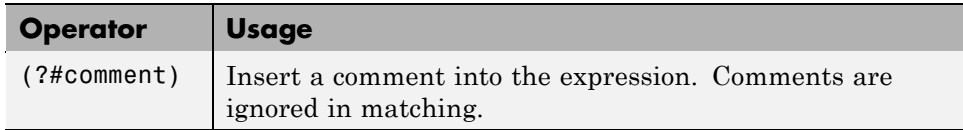

## **Including Comments — (?#expr)**

Use (?#expr) to add a comment to this expression that matches capitalized words in pstr. Comments are ignored in the process of finding a match:

```
regexp(pstr, '(?# Match words in caps)[A-Z]\w+', 'match')
ans ='Marge' 'Norah' 'Sharon'
```
# **Positional Operators**

Positional operators in an expression match parts of the input string not by content, but by where they occur in the string (e.g., the first N characters in the string).

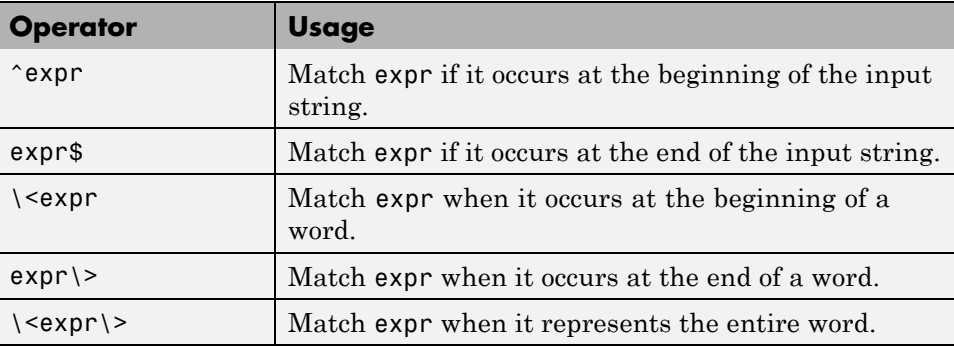

## <span id="page-254-0"></span>**Start and End of String Match — ^expr, expr\$**

Use  $\hat{\ }$ expr to match words starting with the letter m or M only when it begins the string, and expr\$ to match words ending with m or M only when it ends the string:

```
regexpi(pstr, '^m\w*|\w*m$', 'match')
ans ='Marge' 'telegram'
```
# **Start and End of Word Match — \<expr, expr\>**

Use  $\setminus$  expr to match any words starting with n or N, or ending with e or E:

```
regexpi(pstr, '\<n\w*|\w*e\>', 'match')
ans ='Marge' 'Norah' 'see'
```
# **Exact Word Match — \<expr\>**

Use  $\langle \langle \exp \rangle \rangle$  to match a word starting with an n or N and ending with an h or H:

```
regexpi(pstr, '\<n\w*h\>', 'match')
ans ='Norah'
```
# **Lookaround Operators**

Lookaround operators tell MATLAB to look either ahead or behind the current location in the string for a specified expression. If the expression is found, MATLAB attempts to match a given pattern.

This table shows the four lookaround expressions: lookahead, negative lookahead, lookbehind, and negative lookbehind.

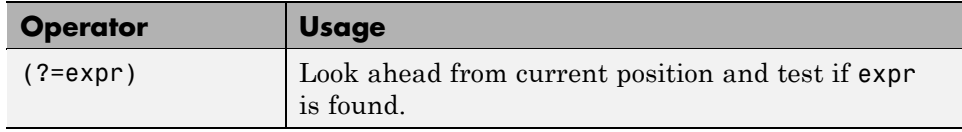

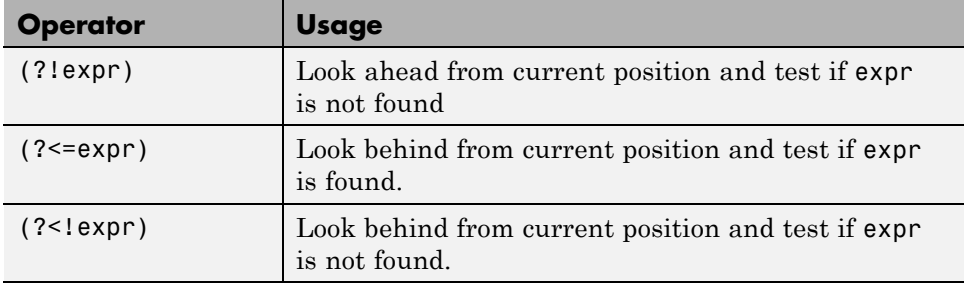

Lookaround operators do not change the current parsing location in the input string. They are more of a condition that must be satisfied for a match to occur.

For example, the following command uses an expression that matches alphabetic, numeric, or underscore characters (\w\*) that meet the condition that they *look ahead to* (i.e., are immediately followed by) the letters vision. The resulting match includes only that part of the string that matches the \w\* operator; it does not include those characters that match the lookahead expression (?=vision):

```
[s e] = regexp('telegraph television telephone', ...
               '\w*(?=vision)', 'start', 'end')
s =11
e =14
```
If you repeat this command and match one character beyond the lookahead expression, you can see that parsing of the input string resumes at the letter v, thus demonstrating that matching the lookahead operator has not consumed any characters in the string:

```
regexp('telegraph television telephone', ...
       '\w*(? = \v{vision})'.', 'match')ans ='telev'
```
**Note** You can also use lookaround operators to perform a logical AND of two elements. See "Using Lookaround as a Logical Operator" on page 2[-74](#page-259-0).

## **Using the Lookahead Operator — expr(?=test)**

**Example 1 – Simple Lookahead Example.** The first regexp statement below finds all 3-character sequences that end with the letters ai. The second statement, which uses lookahead operation, matches only single characters. The (?=ai) in the expression serves only as a condition for the match; it is not part of the match itself:

```
str = 'The rain in Spain falls mainly on the plain.';
% In this statement, 'ai' is part of the match.
regexp(str, '.ai', 'match')
ans ='rai' 'pai' 'mai' 'lai'
% In this statement, 'ai' is a condition for match.
regexp(str, '.(?=ai)', 'match')
ans ='r' 'p' 'm' 'l'
```
Repeat these two commands but, this time, also look for an additional character that follows the ai sequence. Note that, in the second regexp statement, parsing for the dot (.) that follows the (?=ai) lookahead begins immediately after the match for the first dot, and not after the ai, as it does in the first statement:

```
regexp(str, '.ai.', 'match')
ans ='rain' 'pain' 'main' 'lain'
regexp(str, '.(?=ai).', 'match')
ans ='ra' 'pa' 'ma' 'la'
```
#### **Example 2 — Lookahead.**

Look ahead to a file name (fileread.m), and return the name of the directory in which it resides:

```
str = which('fileread')
str =
```

```
C:\Akernel\perfect\matlab\toolbox\matlab\iofun\fileread.m
regexp(str, 'W+(?=\\\W+\\.[mp])', 'match')ans ='iofun'
```
### **Using the Negative Lookahead Operator — expr(?!test)**

**Example – Negative Lookbehind and Lookahead.** Generate a series of sequential numbers:

```
n = num2str(5:15)n =5 6 7 8 9 10 11 12 13 14 15
```
Use both the negative lookbehind and negative lookahead operators together to precede only the single-digit numbers with zero:

 $regexprep(n, '(?$ ans  $=$ 05 06 07 08 09 10 11 12 13 14 15

## **Using the Lookbehind Operator — (?<=test)expr**

**Example 1 — Positive and Negative Lookbehind Operators.** Using the lookbehind operator, find the letter r that is preceded by the letter u:

```
str = 'Neural Network Toolbox';
startIndex = regexp(str, '(?<=u)r', 'star')startIndex =4
```
Using the negative lookbehind operator, find the letter r that is *not* preceded by the letter u:

```
startIndex = reqexp(str, '(?<!u)r', 'star'')startIndex =
   13
```
**Example 2 – Lookbehind.** Return the names and 7-digit telephone numbers for those people in the list that are in the 617 area code. The lookbehind (? $\leq$ =^617-) finds those lines that begin with the number 617:

```
phone list = \{ \dots \}'978-389-2457 Kevin'; '617-922-3091 Ruth'; ...
'781-147-1748 Alan'; '508-643-9648 George'; ...
'617-774-6642 Lisa'; '617-241-0275 Greg'; ...
'413-995-9114 Jason'; '781-276-0482 Victoria'};
len = length(phone_list);
ph617 = regexp(phone list, '(?<=^617-).'', 'match');
for k=1:len
str = char(ph617{k});
if ~isempty(str), fprintf(' %s\n', str), end
end
```
MATLAB returns the three numbers that have a 617 area code:

922-3091 Ruth 774-6642 Lisa 241-0275 Greg

### **Using the Negative Lookbehind Operator— (?<!test)expr**

**Example – Negative Lookbehind.** This example uses negative lookbehind to find those tasks that are not labelled as Done or Pending, Create a list of tasks, each with status information to the left:

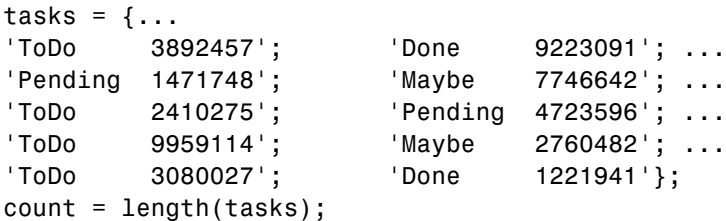

<span id="page-259-0"></span>The regular expression looks for those task numbers that do not have a Done or Pending status. Note that you can use the or (|) operator in a lookaround to check for more than one condition:

```
doNow = regexp(tasks, '(?<!^(Done|Pending).*)\d+', 'match');
```
Now print out the results:

```
disp 'The following tasks need attention:'
for k=1:count
   s = char(dolow{k});
   if \simisempty(s), fprintf(' %s\n', s), end
end
```
The output displays all but the Done and Pending tasks:

```
The following tasks need attention:
   3892457
   7746642
   2410275
   9959114
   2760482
   3080027
```
### **Using Lookaround as a Logical Operator**

One way in which a lookahead operation can be useful is to perform a logical AND between two conditions. This example initially attempts to locate all lowercase consonants in a text string. The text string is the first 50 characters of the M-file help for the normest function:

```
helptext = help('normest');str = helptext(1:50)
str =NORMEST Estimate the matrix 2-norm.
    NORMEST(S
```
Merely searching for non-vowels ([^aeiouAEIOU]) does not return the expected answer, as the output includes capital letters, space characters, and punctuation:

```
c = \text{regexp}(\text{str}, '[\text{`aeiouAEIOU}]', 'match')c =Columns 1 through 12
    ' ' 'N' 'R' 'M' 'S' 'T' ' ' 's' 't' 'm' 't'
      -- etc. --
```
Try this again, using a lookahead operator to create the following AND condition:

```
(lowercase letter) AND (not a vowel).
```
This time, the result is correct:

```
c = \text{regexp}(\text{str}, '(?=[a-z])[ \text{`aeiou}'], 'match')c ='s' 't' 'm ' 't' 't' 'h' 'm' 't' 'r' 'x'
     'n' 'r' 'm'
```
Note that when using a lookahead operator to perform an AND, you need to place the match expression expr *after* the test expression test:

(?=test)expr or (?!test)expr

# **Quantifiers**

With the quantifiers shown below, you can specify how many instances of an element are to be matched. The basic quantifying operators are listed in the first six rows of the table.

By default, MATLAB matches as much of an expression as possible. Using the operators shown in the last two rows of the table, you can override this default behavior. Specify these options by appending a + or ? immediately following one of the six basic quantifying operators.

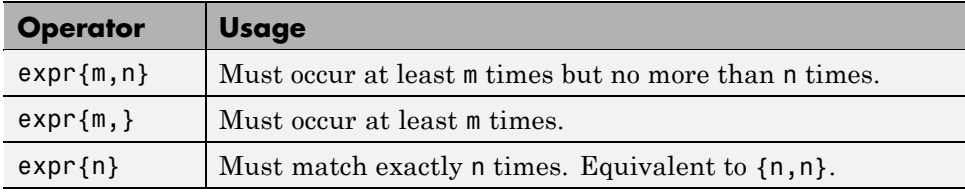

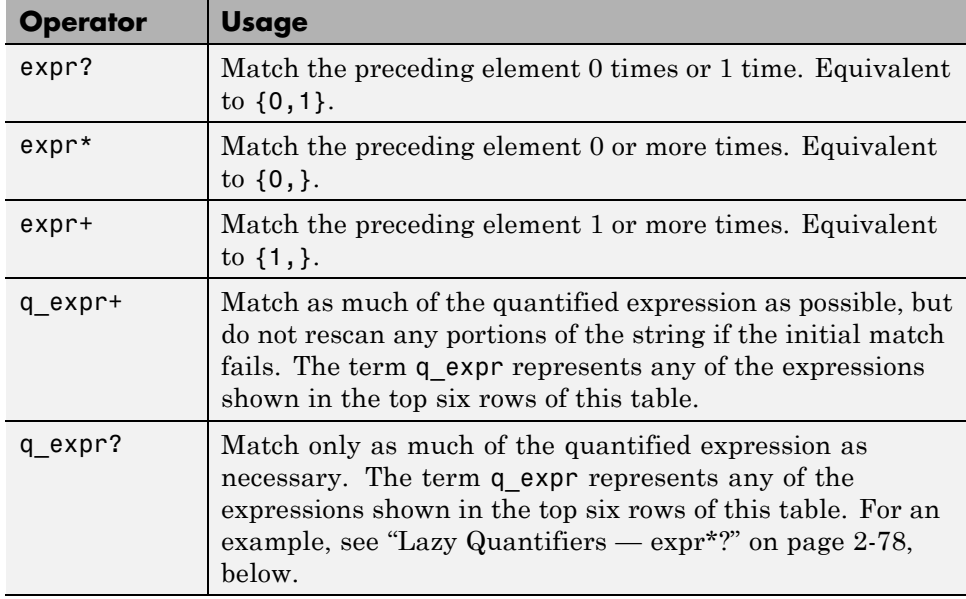

### **Zero or One — expr?**

Use ? to make the HTML <code> and </code> tags optional in the string. The first string, hstr1, contains one occurrence of each tag. Since the expression uses ()? around the tags, one occurrence is a match:

```
hstr1 = '<td><a name="18854"></a><code>%%</code><br></td>';
expr = ' < |a>| < (code>code>); ( < |code>code>);regexp(hstr1, expr, 'match')
ans =\le/a><code>%%</code><br>'
```
The second string, hstr2, does not contain the code tags at all. Just the same, the expression matches because ()? allows for zero occurrences of the tags:

```
hstr2 = '<td><a name="18854"></a>%%<br></td>';
expr = ' < /a > ( <code>code</code> ) ? . . (<code> < /code</code> ) ? <br>' ;regexp(hstr2, expr, 'match')
ans =
```
'</a>%%<br>'

#### **Zero or More — expr\***

The first regexp command looks for at least one occurrence of  $\text{Br}$  and finds it. The second command parses a different string for at least one  $\text{Br}$  and fails. The third command uses \* to parse the same line for zero or more line breaks and this time succeeds.

```
hstr1 = '<p>This string has <br><br>line breaks</p>';
regexp(hstr1, '<p>.*(<br>).*</p>', 'match')
ans ='<p>This string has <br><br>line breaks</p>';
hstr2 = '<p>This string has no line breaks</p>';
regexp(hstr2, '<p>.*(<br>).*</p>', 'match')
ans ={}
regexp(hstr2, '<p>.*(<br>)*.*</p>', 'match')
ans ='<p>This string has no line breaks</p>';
```
#### **One or More — expr+**

Use  $+$  to verify that the HTML image source is not empty. This looks for one or more characters in the gif filename:

```
hstr = '<a href="s12.html"><img src="b prev.gif" border=0>';
expr = ' < img src="\w+.gif';
regexp(hstr, expr, 'match')
ans ='<img src="b_prev.gif'
```
#### <span id="page-263-0"></span>**Exact, Minimum, and Maximum Quantities — {min,max}**

Use {m}, {m,}, and {m,n} to verify the href syntax used in HTML. This statement requires the href to have at least one non-whitespace character, followed by exactly one occurrence of .html, optionally followed by # and five to eight digits:

```
hstr = '<a name="18749"></a><a href="s13.html#18760">';
expr = '<a href="\w{1,}(\.html){1}(\#\d{5,8}){0,1}"';
regexp(hstr, expr, 'match')
ans ='<a href="s13.html#18760"'
```
#### **Lazy Quantifiers — expr\*?**

This example shows the difference between the default (*greedy*) quantifier and the *lazy* quantifier (?). The first part of the example uses the default quantifier to match all characters from the opening <tr to the ending </td:

```
hstr = '<tr valign=top><td><a name="19184"></a><br></td>';
regexp(hstr, '</?t.*>', 'match')
ans ='<tr valign=top><td><a name="19184"></a><br>></td>'
```
The second part uses the lazy quantifier to match the minimum number of characters between <tr, <td, or </td tags:

```
regexp(hstr, '</?t.*?>', 'match')
ans ='<tr valign=top>' '<td>' '</td>'
```
## **Tokens**

Parentheses used in a regular expression not only group elements of that expression together, but also designate any matches found for that group as *tokens*. You can use tokens to match other parts of the same string. One advantage of using tokens is that they remember what they matched, so you can recall and reuse matched text in the process of searching or replacing.

This section covers

- **•** "Operators Used with Tokens" on page 2-79
- **•** "Introduction to Using Tokens" on page 2-79
- "Using Tokens Example 1" on page 2-[80](#page-265-0)"
- **•** "Using Tokens Example 2" on page 2-[81](#page-266-0)
- **•** "Tokens That Are Not Matched" on page 2-[82](#page-267-0)
- **•** "Using Tokens in a Replacement String" on page 2-[83](#page-268-0)

#### **Operators Used with Tokens**

Here are the operators you can use with tokens in MATLAB.

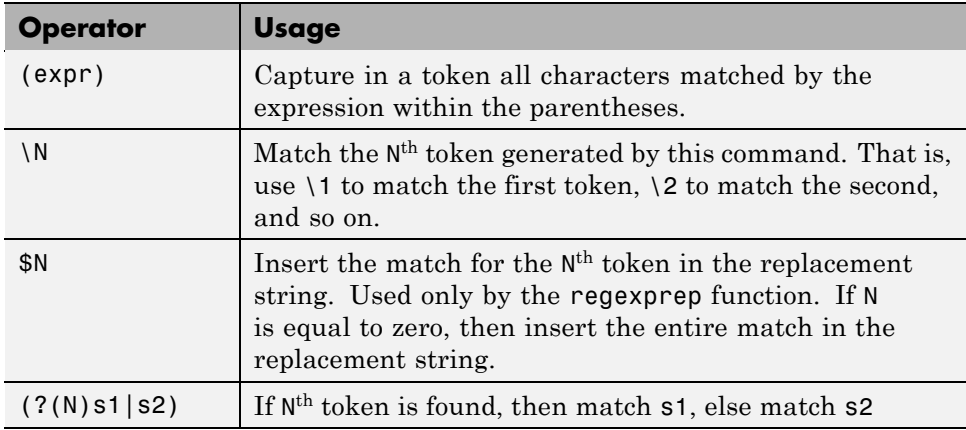

#### **Introduction to Using Tokens**

You can turn any pattern being matched into a token by enclosing the pattern in parentheses within the expression. For example, to create a token for a dollar amount, you could use  $(\mathcal{S}\dagger d^*)$ . Each token in the expression is assigned a number, starting from 1, going from left to right. To make a reference to a token later in the expression, refer to it using a backslash followed by the token number. For example, when referencing a token generated by the third set of parentheses in the expression, use \3.

As a simple example, if you wanted to search for identical sequential letters in a string, you could capture the first letter as a token and then search for a matching character immediately afterwards. In the expression shown

<span id="page-265-0"></span>below, the (\S) phrase creates a token whenever regexp matches any non-whitespace character in the string. The second part of the expression, '\1', looks for a second instance of the same character immediately following the first:

```
poestr = ['While I nodded, nearly napping, ' ...
          'suddenly there came a tapping,'];
[mat tok ext] = regexp(poestr, '(\S)\1', 'match', ...'tokens', 'tokenExtents');
mat
mat ='dd' 'pp' 'dd' 'pp'
```
The tokens returned in cell array tok are:

'd', 'p', 'd', 'p'

Starting and ending indices for each token in the input string poestr are:

11 11, 26 26, 35 35, 57 57

## **Using Tokens — Example 1**

Here is an example of how tokens are assigned values. Suppose that you are going to search the following text:

andy ted bob jim andrew andy ted mark

You choose to search the above text with the following search pattern:

and(y|rew)| $(t)e(d)$ 

This pattern has three parenthetical expressions that generate tokens. When you finally perform the search, the following tokens are generated for each match.

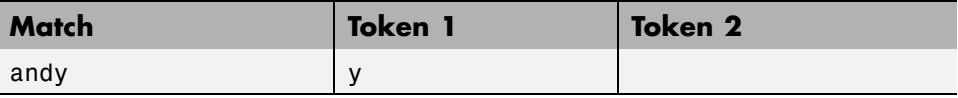

<span id="page-266-0"></span>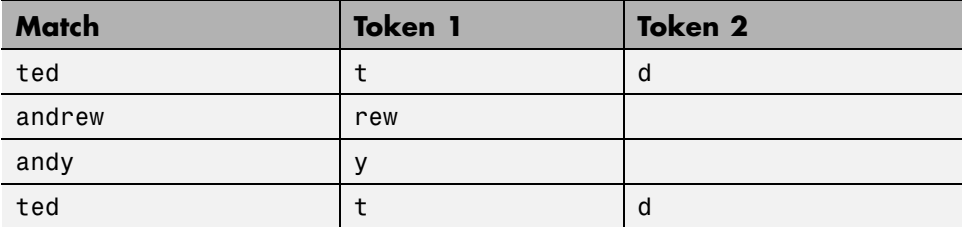

Only the highest level parentheses are used. For example, if the search pattern and (y|rew) finds the text and rew, token 1 is assigned the value rew. However, if the search pattern (and(y|rew)) is used, token 1 is assigned the value andrew.

# **Using Tokens — Example 2**

Use (expr) and \N to capture pairs of matching HTML tags (e.g.,  $\leq$  and  $\langle \rangle$  a and the text between them. The expression used for this example is

 $expr = '<(W+).*/?>.*?>/<1>';$ 

The first part of the expression,  $\langle \langle \psi \rangle$ , matches an opening bracket  $\langle \xi \rangle$ followed by one or more alphabetic, numeric, or underscore characters. The enclosing parentheses capture token characters following the opening bracket.

The second part of the expression, '.\*?>.\*?', matches the remainder of this HTML tag (characters up to the >), and any characters that may precede the next opening bracket.

The last part,  $\langle \langle \cdot \rangle$  /  $\rangle$ , matches all characters in the ending HTML tag. This tag is composed of the sequence </tag>, where tag is whatever characters were captured as a token.

```
hstr = '<!comment><a name="752507"></a>>>b>Default</b>>br>';
expr = '<(W+).*?>.*?<(1>';[mat tok] = regexp(hstr, expr, 'match', 'tokens');
mat{:}
ans =<a name="752507"></a>
ans =
```

```
<b>Default</b>
tok{:}
ans ='a'
ans ='b'
```
## **Tokens That Are Not Matched**

For those tokens specified in the regular expression that have no match in the string being evaluated, regexp and regexpi return an empty string ('') as the token output, and an extent that marks the position in the string where the token was expected.

The example shown here executes regexp on the path string str returned from the MATLAB tempdir function. The regular expression expr includes six token specifiers, one for each piece of the path string. The third specifier [a-z]+ has no match in the string because this part of the path, Profiles, begins with an uppercase letter:

```
str = tempdirstr =C:\WINNT\Profiles\bpascal\LOCALS~1\Temp\
expr = ['([A-Z]:)) \ (WINNT) \ ( [a-z]+)?.* \'([a-z]+)\ \ ( [A-Z]+~\ d) \ (Temp) \' ;
[tok ext] = regexp(str, expr, 'tokens', 'tokenExtents');
```
When a token is not found in a string, MATLAB still returns a token string and token extent. The returned token string is an empty character string (''). The first number of the extent is the string index that marks where the token was expected, and the second number of the extent is equal to one less than the first.

In the case of this example, the empty token is the third specified in the expression, so the third token string returned is empty:

tok{:}

<span id="page-268-0"></span>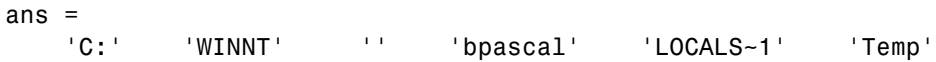

The third token extent returned in the variable ext has the starting index set to 10, which is where the nonmatching substring, Profiles, begins in the string. The ending extent index is set to one less than the starting index, or 9:

```
ext{:}
ans =1 2
   4 8
   10 9
   19 25
   27 34
   36 39
```
## **Using Tokens in a Replacement String**

When using tokens in a replacement string, reference them using \$1, \$2, etc. instead of  $\{1, \, 2, \text{ etc.}\}$  This example captures two tokens and reverses their order. The first, \$1, is 'Norma Jean' and the second, \$2, is 'Baker'. Note that regexprep returns the modified string, not a vector of starting indices.

```
regexprep('Norma Jean Baker', '(\w+\s\w+)\s(\w+)', '$2, $1')
ans =Baker, Norma Jean
```
# **Named Capture**

If you use a lot of tokens in your expressions, it may be helpful to assign them names rather than having to keep track of which token number is assigned to which token. Use the following operator to assign a name to a token that finds a match.

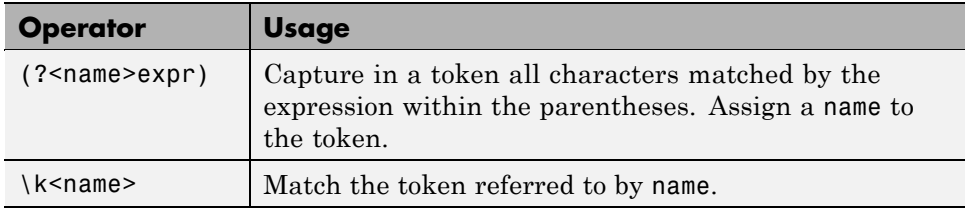

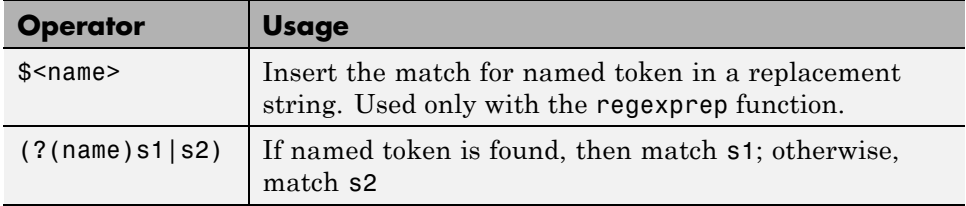

When referencing a named token within the expression, use the syntax  $\kappa$ <name> instead of the numeric \1, \2, etc.:

```
poestr = ['While I nodded, nearly napping, ' ...
         'suddenly there came a tapping,'];
regexp(poestr, '(?<anychar>.)\k<anychar>', 'match')
ans ='dd' 'pp' 'dd' 'pp'
```
### **Labeling Your Output**

Named tokens can also be useful in labeling the output from the MATLAB regular expression functions. This is especially true when you are processing numerous strings.

This example parses different pieces of street addresses from several strings. A short name is assigned to each token in the expression string:

```
str1 = '134 Main Street, Boulder, CO, 14923';
str2 = '26 Walnut Road, Topeka, KA, 25384';
str3 = '847 Industrial Drive, Elizabeth, NJ, 73548';
p1 = '(?<adrs>\d+\s\S+\s(Road|Street|Avenue|Drive))';
p2 = '(? < city > [A - Z][a - z] + ) ';
p3 = '(?<state>[A-Z]{2})';
p4 = ' (? < zip > \d{5}) ';
expr = [p1', 'p2', 'p3', 'p4];
```
As the following results demonstrate, you can make your output easier to work with by using named tokens:

```
loc1 = regexp(str1, expr, 'names')loc1 =adrs: '134 Main Street'
     city: 'Boulder'
    state: 'CO'
      zip: '14923'
loc2 = regexp(str2, expr, 'names')loc2 =adrs: '26 Walnut Road'
     city: 'Topeka'
    state: 'KA'
      zip: '25384'
loc3 = regexp(str3, expr, 'names')loc3 =adrs: '847 Industrial Drive'
     city: 'Elizabeth'
    state: 'NJ'
      zip: '73548'
```
# **Conditional Expressions**

With conditional expressions, you can tell MATLAB to match an expression only if a certain condition is true. A conditional expression is similar to an if-then or an if-then-else clause in programming. MATLAB first tests the state of a given condition, and the outcome of this tests determines what, if anything, is to be matched next. The following table shows the two conditional syntaxes you can use with MATLAB.

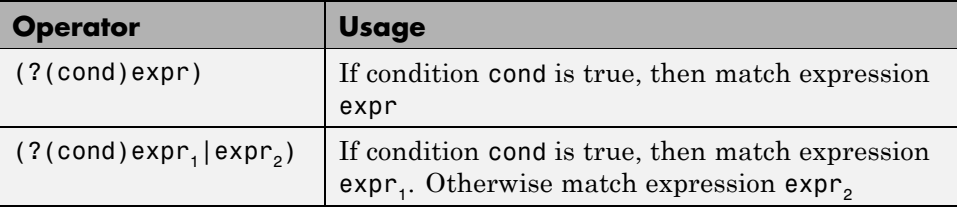

The first entry in this table is the same as an if-then statement. MATLAB tests the state of condition cond and then matches expression expr only if

the condition was found to be true. In the form of an if-then statement, it would look like this:

if cond then expr

The second entry in the table is the same as an if-then-else statement. If the condition is true, MATLAB matches  $expr_i$ ; if false, it matches  $expr<sub>2</sub>$ instead. This syntax is equivalent to the following programming statement:

if cond then expr1 else expr2

The condition cond in either of these syntaxes can be any one of the following:

- **•** A specific token, identified by either [number](#page-263-0) or [name](#page-268-0), is located in the input string. See "Conditions Based on Tokens" on page 2-86, below.
- **•** A [lookaround](#page-254-0) operation results in a match. See ["Conditions Based on a](#page-272-0) Lookaround Match" on page 2-[87,](#page-272-0) below.
- **•** A [dynamic expression](#page-277-0) of the form (?@cmd) returns a nonzero numeric value. See "Conditions Based on Return Values" on page 2-[88,](#page-273-0) below.

#### **Conditions Based on Tokens**

In a conditional expression, MATLAB matches the expression only if the condition associated with it is met. If the condition is based on a token, then the condition is met if MATLAB matches more than one character for the token in the input string.

To specify a token in a condition, use either the token number or, for tokens that you have assigned a name to, its name. Token numbers are determined by the order in which they appear in an expression. For example, if you specify three tokens in an expression (that is, if you enclose three parts of the expression in parentheses), then you would refer to these tokens in a condition statement as 1, 2, and 3.

The following example uses the conditional statement  $(2(1)$  her  $|h$ is) to match the string regardless of the gender used. You could translate this into the phrase, "**if** token 1 is found (i.e., Mr is followed by the letter s), **then** match her, **else** match his:

```
expr = 'Mr(s?)\.\ .*?(?1)her|his) son';
```

```
[mat tok] = regexp('Mr. Clark went to see his son', ...
   expr, 'match', 'tokens')
mat ='Mr. Clark went to see his son'
tok ={1x2 cell}
tok{:}
ans ='' 'his'
```
In the second part of the example, the token s is found and MATLAB matches the word her:

```
[mat tok] = regexp('Mrs. Clark went to see her son', ...
expr, 'match', 'tokens')
mat ='Mrs. Clark went to see her son'
tok ={1x2 cell}
tok{:}
ans ='s' 'her'
```
**Note** When referring to a token within a condition, use just the number of the token. For example, refer to token 2 by using the number 2 alone, and not \2 or \$2.

### **Conditions Based on a Lookaround Match**

Lookaround statements look for text that either precedes or follows an expression. If this lookaround text is located, then MATLAB proceeds to match the expression. You can also use lookarounds in conditional statements. In this case, if the lookaround text is located, then MATLAB considers the condition to be met and matches the associated expression. If the condition is not met, then MATLAB matches the else part of the expression.

### <span id="page-273-0"></span>**Conditions Based on Return Values**

MATLAB supports different types of dynamic expressions. One type of dynamic expression, having the form (?@cmd), enables you to execute a MATLAB command (shown here as cmd) while matching an expression. You can use this type of dynamic expression in a conditional statement if the command in the expression returns a numeric value. The condition is considered to be met if the return value is nonzero.

# **Dynamic Regular Expressions**

In a dynamic expression, you can make the pattern that you want regexp to match dependent on the content of the input string. In this way, you can more closely match varying input patterns in the string being parsed. You can also use dynamic expressions in replacement strings for use with the regexprep function. This gives you the ability to adapt the replacement text to the parsed input.

You can include any number of dynamic expressions in the match\_expr or replace\_expr arguments of these commands:

```
regexp(string, match_expr)
regexpi(string, match_expr)
regexprep(string, match_expr, replace_expr)
```
MATLAB supports three types of dynamic operators for use in a match expression. See "Dynamic Operators for the Match Expression" on page 2[-90](#page-275-0) for more information.

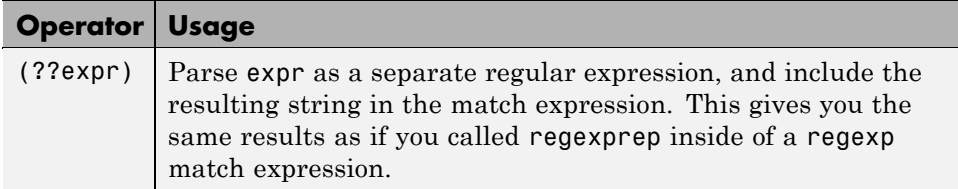

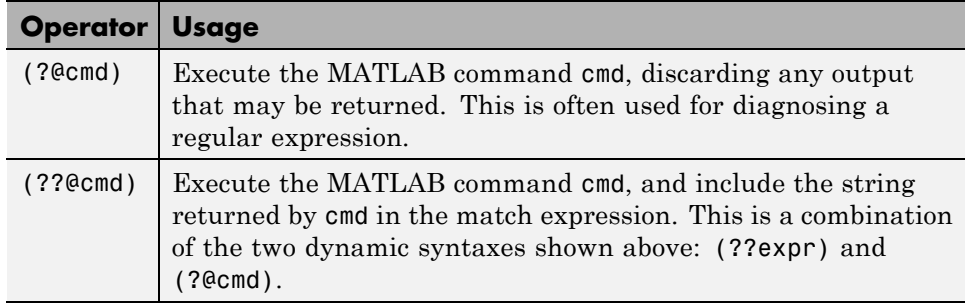

MATLAB supports one type of dynamic expression for use in the replacement expression of a regexprep command. See ["Dynamic Operators for the](#page-280-0) Replacement Expression" on page 2[-95](#page-280-0) for more information.

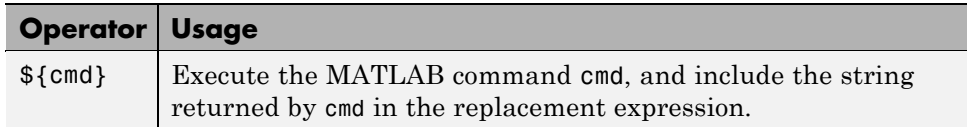

# **Example of a Dynamic Expression**

As an example of a dynamic expression, the following regexprep command correctly replaces the term internationalization with its abbreviated form, i18n. However, to use it on a different term such as globalization, you have to use a different replacement expression:

```
match_expr = '(^{\wedge}w)(\wedge w^*) (\wedge w^*);
replace_expr1 = '$118$3';
regexprep('internationalization', match_expr, replace_expr1)
ans =i18n
replace_expr2 = '$111$3';
regexprep('globalization', match_expr, replace_expr2)
ans =g11n
```
Using a dynamic expression \${num2str(length(\$2))} enables you to base the replacement expression on the input string so that you do not have to

<span id="page-275-0"></span>change the expression each time. This example uses the dynamic syntax \${cmd} from the second table shown above:

```
match expr = '(\hat{\wedge}w)(\wedge w^*) (\wedge w^*)';
replace expr = '$1${num2str(length($2))}$3';
regexprep('internationalization', match_expr, replace_expr)
ans =i18n
regexprep('globalization', match_expr, replace_expr)
ans =g11n
```
### **Dynamic Operators for the Match Expression**

There are three types of dynamic expressions you can use when composing a match expression:

**•** ["Dynamic Expressions that Modify the Match Expression — \(??expr\)" on](#page-276-0) page 2-[91](#page-276-0)

["Dynamic Commands that Modify the Match Expression — \(??@cmd\)" on](#page-276-0) page 2-[91](#page-276-0)

["Dynamic Commands that Serve a Functional Purpose — \(?@cmd\)" on](#page-277-0) page 2-[92](#page-277-0)

The first two of these actually modify the match expression itself so that it can be made specific to changes in the contents of the input string. When MATLAB evaluates one of these dynamic statements, the results of that evaluation are included in the same location within the overall match expression.

The third operator listed here does not modify the overall expression, but instead enables you to run MATLAB commands during the parsing of a regular expression. This functionality can be useful in diagnosing your regular expressions.

#### <span id="page-276-0"></span>**Dynamic Expressions that Modify the Match Expression — (??expr).**

The (??expr) operator parses expression expr, and inserts the results back into the match expression. MATLAB then evaluates the modified match expression.

Here is an example of the type of expression that you can use with this operator:

```
str = \{ '5XXXXX', '8XXXXXXX', '1X' \};regexp(str, '^(\d+)(??X{$1})$', 'match', 'once')
```
The purpose of this particular command is to locate a series of X characters in each of the strings stored in the input cell array. Note however that the number of Xs varies in each string. If the count did not vary, you could use the expression  $X\{n\}$  to indicate that you want to match n of these characters. But, a constant value of n does not work in this case.

The solution used here is to capture the leading count number (e.g., the 5 in the first string of the cell array) in a token, and then to use that count in a dynamic expression. The dynamic expression in this example is (??X{\$1}), where \$1 is the value captured by the token  $\dagger$ . The operator {\$1} makes a quantifier of that token value. Because the expression is dynamic, the same pattern works on all three of the input strings in the cell array. With the first input string, regexp looks for five X characters; with the second, it looks for eight, and with the third, it looks for just one:

```
regexp(str, '^(\d+)(??X{$1})$', 'match', 'once')
ans ='5XXXXX' '8XXXXXXXX' '1X'
```
**Dynamic Commands that Modify the Match Expression — (??@cmd).** MATLAB uses the (??@function) operator to include the results of a MATLAB command in the match expression. This command must return a string that can be used within the match expression.

The regexp command below uses the dynamic expression (??@flilplr(\$1)) to locate a palindrome string, "Never Odd or Even", that has been embedded into a larger string:

```
regexp(pstr, '(.{3,}).?(??@fliplr($1))', 'match')
```
<span id="page-277-0"></span>The dynamic expression reverses the order of the letters that make up the string, and then attempts to match as much of the reversed-order string as possible. This requires a dynamic expression because the value for \$1 relies on the value of the token (.{3,}):

```
% Put the string in lowercase.
str = lower(...
  'Find the palindrome Never Odd or Even in this string');
% Remove all nonword characters.
str = regexprep(str, \forall W^*, \vdots)
str =findthepalindromeneveroddoreveninthisstring
% Now locate the palindrome within the string.
palstr = regexp(str, '(.3, )).?(??@fliplr($1))', 'match')
str ='neveroddoreven'
```
Dynamic expressions in MATLAB have access to the currently active workspace. This means that you can change any of the functions or variables used in a dynamic expression just by changing variables in the workspace. Repeat the last command of the example above, but this time define the function to be called within the expression using a function handle stored in the base workspace:

```
fun = @fliplr;
palstr = regexp(str, '(.{3,}).?(??@fun($1))', 'match')
palstr =
   'neveroddoreven'
```
**Dynamic Commands that Serve a Functional Purpose — (?@cmd).** The (?@cmd) operator specifies a MATLAB command that regexp or regexprep is to run while parsing the overall match expression. Unlike the other dynamic expressions in MATLAB, this operator does not alter the contents of the expression it is used in. Instead, you can use this functionality to get MATLAB to report just what steps it's taking as it parses the contents of one of your regular expressions.

The following example parses a word for zero or more characters followed by two identical characters followed again by zero or more characters:

```
regexp('mississippi', '\w*(\w)\1\w*', 'match')
ans ='mississippi'
```
To track the exact steps that MATLAB takes in determining the match, the example inserts a short script (?@disp(\$1)) in the expression to display the characters that finally constitute the match. Because the example uses greedy quantifiers, MATLAB attempts to match as much of the string as possible. So, even though MATLAB finds a match toward the beginning of the string, it continues to look for more matches until it arrives at the very end of the string. From there, it backs up through the letters i then p and the next p, stopping at that point because the match is finally satisfied:

```
regexp('mississippi', '\w*(\w)(?@disp($1))\1\w*');
i
p
p
```
Now try the same example again, this time making the first quantifier lazy (\*?). Again, MATLAB makes the same match:

```
regexp('mississippi', '\w*?(\w)\1\w*', 'match')
ans ='mississippi'
```
But by inserting a dynamic script, you can see that this time, MATLAB has matched the string quite differently. In this case, MATLAB uses the very first match it can find, and does not even consider the rest of the string:

```
regexp('mississippi', '\w*?(\w)(?@disp($1))\1\w*';)
m
i
s
```
To demonstrate how versatile this type of dynamic expression can be, consider the next example that progressively assembles a cell array as MATLAB iteratively parses the input string. The (?!) operator found at the end of the expression is actually an empty [lookahead operator](#page-253-0), and forces a failure at

each iteration. This forced failure is necessary if you want to trace the steps that MATLAB is taking to resolve the expression.

MATLAB makes a number of passes through the input string, each time trying another combination of letters to see if a fit better than last match can be found. On any passes in which no matches are found, the test results in an empty string. The dynamic script (?@if(~isempty(\$&))) serves to omit these strings from the matches cell array:

```
matches = \{\};
expr = ['(Euler \s)?(Cauchy \s)?(Boole)?(?@if (~isempty ($8)), '...
   'matches{end+1}=$&;end)(?!)'];
regexp('Euler Cauchy Boole', expr);
matches
matches =
    'Euler Cauchy Boole' 'Euler Cauchy ' 'Euler '
'Cauchy Boole' 'Cauchy ' 'Boole'
```
The operators \$& (or the equivalent \$0), \$`, and \$' refer to that part of the input string that is currently a match, all characters that precede the current match, and all characters to follow the current match, respectively. These operators are sometimes useful when working with dynamic expressions, particularly those that employ the (?@cmd) operator.

This example parses the input string looking for the letter g. At each iteration through the string, regexp compares the current character with g, and not finding it, advances to the next character. The example tracks the progress of scan through the string by marking the current location being parsed with a ^ character.

(The  $\hat{\mathcal{S}}$  and  $\hat{\mathcal{S}}$  operators capture that part of the string that precedes and follows the current parsing location. You need two single-quotation marks  $(\$ ^{\prime}) to express the sequence  $\hat{\mathcal{F}}$  when it appears within a string.)

```
str = 'abcdefghij';
expr = '(?@disp(sprintf(''starting match: [%s^%s]'',$`,$'')))g';
regexp(str, expr, 'once');
```

```
starting match: [^abcdefghij]
starting match: [a^bcdefghij]
starting match: [ab^cdefghij]
starting match: [abc^defghij]
starting match: [abcd^efghij]
starting match: [abcde^fghij]
starting match: [abcdef^ghij]
```
## **Dynamic Operators for the Replacement Expression**

The three types of dynamic expressions discussed above can be used only in the match expression (second input) argument of the regular expression functions. MATLAB provides one more type of dynamic expression; this one is for use in a replacement string (third input) argument of the regexprep function.

#### **Dynamic Commands that Modify the Replacement Expression —**

**\${cmd}.** The \${cmd} operator modifies the contents of a regular expression replacement string, making this string adaptable to parameters in the input string that might vary from one use to the next. As with the other dynamic expressions used in MATLAB, you can include any number of these expressions within the overall replacement expression.

In the regexprep call shown here, the replacement string is '\${convert(\$1,\$2)}'. In this case, the entire replacement string is a dynamic expression:

```
regexprep('This highway is 125 miles long', ...
          '(\d+\.?\d*)\W(\w+)', '${convert($1,$2)}')
```
The dynamic expression tells MATLAB to execute an M-file function named convert using the two tokens  $(\dagger)^2\dagger$  and  $(\wedge^*)$ , derived from the string being matched, as input arguments in the call to convert. The replacement string requires a dynamic expression because the values of \$1 and \$2 are generated at runtime.

The following example defines the M-file named convert that converts measurements from imperial units to metric. To convert values from the string being parsed, regexprep calls the convert function, passing in values for the quantity to be converted and name of the imperial unit:

```
function valout = convert(valin, units)
switch(units)
    case 'inches'
         fun = @(in) in .* 2.54; uout = 'centimeters';
    case 'miles'
         fun = @(mi)mi .* 1.6093; uout = 'kilometers';
    case 'pounds'
         fun = @(1b)1b .* 0.4536; uout = 'kilograms';
    case 'pints'
         fun = @(pt)pt .* 0.4731; uout = 'litres';
    case 'ounces'
         fun = @(oz)oz .* 28.35; uout = 'grams';
end
val = fun(str2num(value1in));valout = [num2str(val) ' ' uout];regexprep('This highway is 125 miles long', ...
           '(\dagger)\dagger\ldots?\dagger)\W(\w+)', '${convert($1,$2)}')
ans =This highway is 201.1625 kilometers long
regexprep('This pitcher holds 2.5 pints of water', ...
           '(\dagger)\dagger\ldots? \dagger \dagger \mathcal{W}(\wedge \mathbf{w})', '${convert($1,$2)}')
ans =This pitcher holds 1.1828 litres of water
regexprep('This stone weighs about 10 pounds', ...
           '(\dagger)\dagger\ldots?\dagger)\W(\w+)', '${convert($1,$2)}')
ans =This stone weighs about 4.536 kilograms
```
As with the (??@ ) operator discussed in an earlier section, the \${ } operator has access to variables in the currently active workspace. The following regexprep command uses the array A defined in the base workspace:

 $A = magic(3)$  $A =$ 

```
816
    357
    492
regexprep('The columns of matrix _nam are _val', ...
        {'_nam', '_val'}, ...
        {'A', '${sprintf(''%d%d%d '', A)}'})
ans =The columns of matrix A are 834 159 672
```
# **String Replacement**

The regexprep function enables you to replace a string that is identified by a regular expression with another string. The following syntax replaces all occurrences of the regular expression expr in string str with the string repstr. The new string is returned in s. If no matches are found, return string s is the same as input string str.

```
s = regexprep('str', 'expr', 'repstr')
```
The replacement string can include any ordinary characters and also any of the operators shown in the following table:

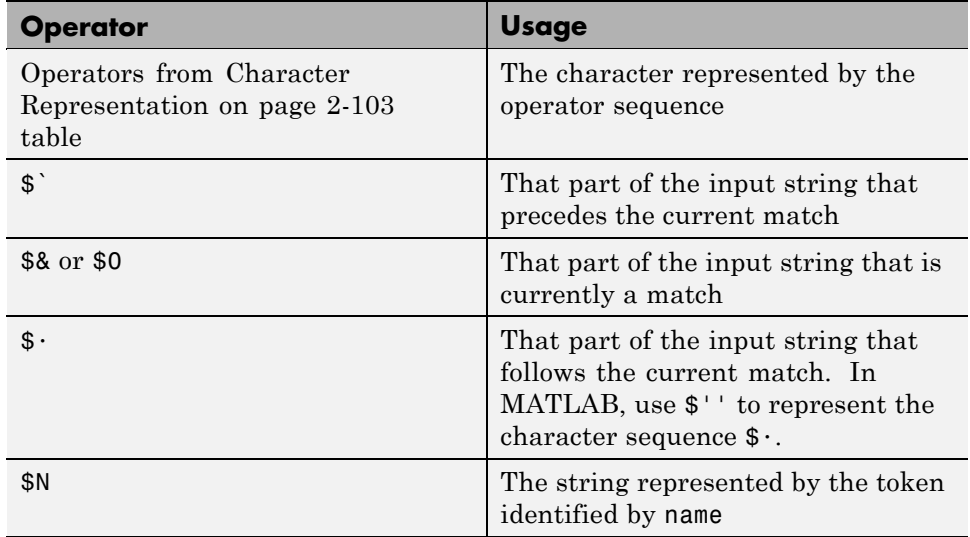

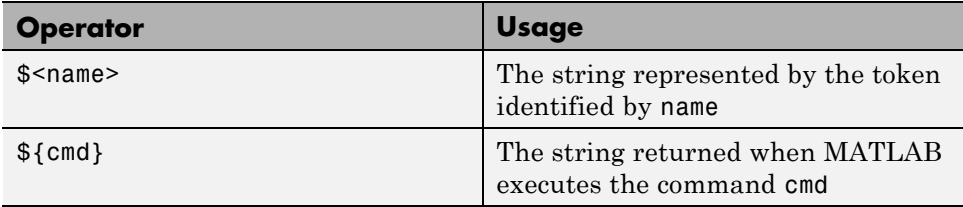

You can capture parts of the input string as tokens and then reuse them in the replacement string. Specify the parts of the string to capture using the token capture operator  $(\ldots)$ . Specify the tokens to use in the replacement string using the operators \$1, \$2, \$N to reference the first, second, and Nth tokens captured. (See the section on "Tokens" on page 2-[78](#page-263-0) and the example "Using Tokens in a Replacement String" on page 2[-83](#page-268-0) in this documentation for information on using tokens.)

**Note** When referring to a token within a replacement string, use the number of the token preceded by a dollar sign. For example, refer to token 2 by using \$2, and not 2 or  $\setminus$  2.

The following example uses both the \${cmd} and \$N operators in the replacement strings of nested regexprep commands to capitalize the first letter of each sentence. The inner regexprep looks for the start of the entire string and capitalizes the single instance; the outer regexprep looks for the first letter following a period and capitalizes the two instances:

```
s1 = 'here are a few sentences.';
s2 = 'none are capitalized.';
s3 = 'let''s change that.';
str = [s1 ' ' s2 ' ' s3]
regexprep(regexprep(str, '(^.)', '${upper($1)}'), ...
   '(?<=\.\s*)([a-z])','${upper($1)}')
ans =
Here are a few sentences. None are capitalized. Let's change that.
```
Make regexprep more specific to your needs by specifying any of a number of options with the command. See the regexprep reference page for more information on these options.

# **Handling Multiple Strings**

You can use any of the MATLAB regular expression functions with [cell arrays](#page-63-0) [of strings](#page-63-0) as well as with single strings. Any or all of the input parameters (the string, expression, or replacement string) can be a cell array of strings. The regexp function requires that the string and expression arrays have the same number of elements. The regexprep function requires that the expression and replacement arrays have the same number of elements. (The cell arrays do not have to have the same shape.)

Whenever either input argument in a call to regexp, or the first input argument in a call to regexprep function is a cell array, all output values are cell arrays of the same size.

This section covers the following topics:

- **•** "Finding a Single Pattern in Multiple Strings" on page 2-99
- **•** "Finding Multiple Patterns in Multiple Strings" on page 2[-100](#page-285-0)
- **•** "Replacing Multiple Strings" on page 2-[101](#page-286-0)

### **Finding a Single Pattern in Multiple Strings**

The example shown here uses the regexp function on a cell array of strings cstr. It searches each string of the cell array for consecutive matching letters (e.g., 'oo'). The function returns a cell array of the same size as the input array. Each row of the return array contains the indices for which there was a match against the input cell array.

Here is the input cell array:

```
cstr = \{'Whose woods these are I think I know.' ; ...
'His house is in the village though;'
'He will not see me stopping here' ; ...
'To watch his woods fill up with snow.'};
```
<span id="page-285-0"></span>Find consecutive matching letters by capturing a letter as a token (.) and then repeating that letter as a token reference, \1:

```
idx = regexp(cstr, '(.)\1;
whos idx
 Name Size Bytes Class
 idx 4x1 296 cell array
idx{:}
ans = % 'Whose woods these are I think I know.'
  8 % |8
ans = % 'His house is in the village though;'
 23 8 |23
ans = % 'He will not see me stopping here'
  6 14 23 % |6 |14 |23
ans = % 'To watch his woods fill up with snow.'
 15 22 % |15 |22
```
To return substrings instead of indices, use the 'match' parameter:

```
mat = regexp(cstr, '(.)\1', 'match');mat{3}
ans ='ll' 'ee' 'pp'
```
### **Finding Multiple Patterns in Multiple Strings**

This example uses a cell array of strings in both the input string and the expression. The two cell arrays are of different shapes: cstr is 4-by-1 while expr is 1-by-4. The command is valid as long as they both have the same number of cells.

Find uppercase or lowercase 'i' followed by a white-space character in str{1}, the sequence 'hou' in str{2}, two consecutive matching letters in str{3}, and words beginning with 'w' followed by a vowel in str{4}.

```
expr = { 'i \s', 'hou', ' (.) \t', ' \t', \t', w[aeiou] ' };idx = regexpi(cstr, expr);
idx{:}
ans = % 'Whose woods these are I think I know.'
  23 31 % |23 |31
ans = % 'His house is in the village though;'
  5 30 % |5 |30
ans = % 'He will not see me stopping here'
  6 14 23 % |6 |14 |23
ans = % 'To watch his woods fill up with snow.'
  4 14 28 % |4 |14 |28
```
Note that the returned cell array has the dimensions of the input string, cstr. The dimensions of the return value are always derived from the input string, whenever the input string is a cell array. If the input string is not a cell array, then it is the dimensions of the expression that determine the shape of the return array.

## **Replacing Multiple Strings**

When replacing multiple strings with regexprep, use a single replacement string if the expression consists of a single string. This example uses a common replacement value ('--') for all matches found in the multiple string input cstr. The function returns a cell array of strings having the same dimensions as the input cell array:

```
s = regexprep(cstr, '(.)\1', '-·', 'ignore)s ='Whose w--ds these are I think I know.'
    'His house is in the vi--age though;'
    'He wi-- not s-- me sto--ing here'
    'To watch his w--ds fi-- up with snow.'
```
You can use multiple replacement strings if the expression consists of multiple strings. In this example, the input string and replacement string are both 4-by-1 cell arrays, and the expression is a 1-by-4 cell array. As long as the expression and replacement arrays contain the same number of elements, the statement is valid. The dimensions of the return value match the dimensions of the input string:

```
expr = { 'i \s', 'hou', '(.)\1', '\\ \leq w[aeiou] '};repl = {'-1-'; '-2-'; '-3-'; '-4-'};
s = regexprep(cstr, expr, repl, 'ignorecase')
s ='Whose w-3-ds these are -1-think -1-know.'
    'His -2-se is in the vi-3-age t-2-gh;'
    'He -4--3- not s-3- me sto-3-ing here'
    'To -4-tch his w-3-ds fi-3- up -4-th snow.'
```
# **Operator Summary**

MATLAB provides these operators for working with regular expressions:

- **•** Character Types on page 2-102
- **•** Character Representation on page 2[-103](#page-288-0)
- "Grouping Operators" on page 2-[66](#page-251-0)
- "Nonmatching Operators" on page 2-[68](#page-253-0)
- **•** "Positional Operators" on page 2[-68](#page-253-0)
- **•** Lookaround Operators on page 2-[105](#page-290-0)
- **•** Quantifiers on page 2[-105](#page-290-0)
- **•** Ordinal Token Operators on page 2-[106](#page-291-0)
- Named Token Operators on page 2[-106](#page-291-0)
- Conditional Expression Operators on page 2[-107](#page-292-0)
- **•** Dynamic Expression Operators on page 2-[107](#page-292-0)
- Replacement String Operators on page 2[-108](#page-293-0)

#### **Character Types**

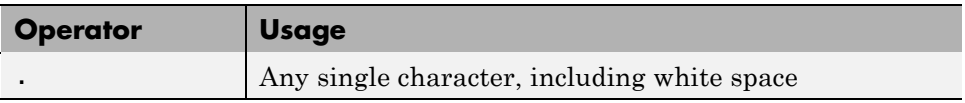
## <span id="page-288-0"></span>**Character Types (Continued)**

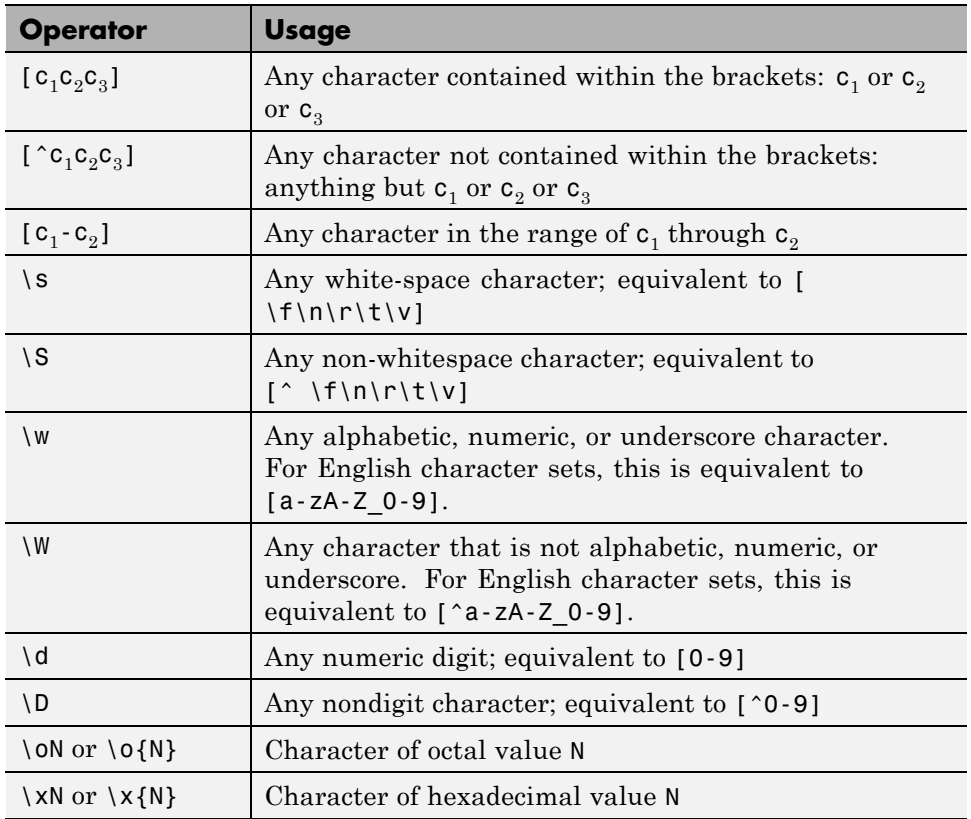

## **Character Representation**

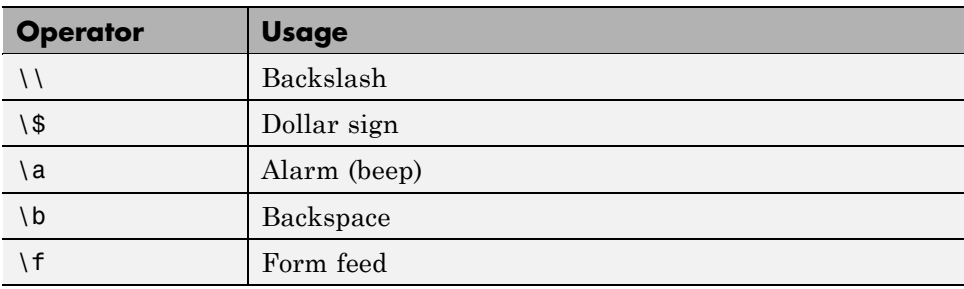

#### **Character Representation (Continued)**

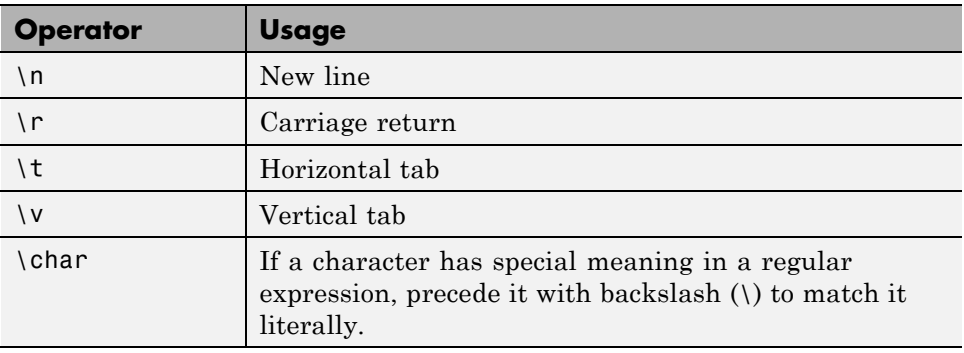

#### **Grouping Operators**

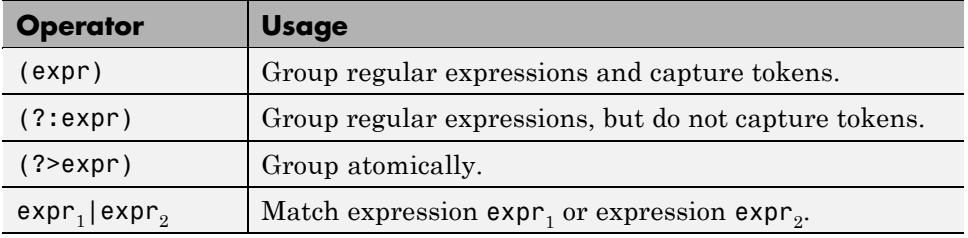

#### **Nonmatching Operators**

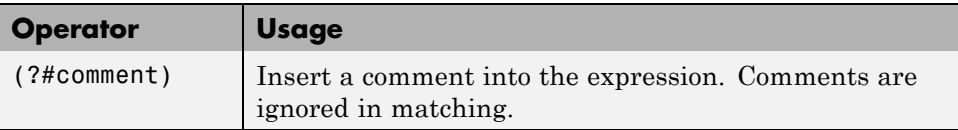

#### **Positional Operators**

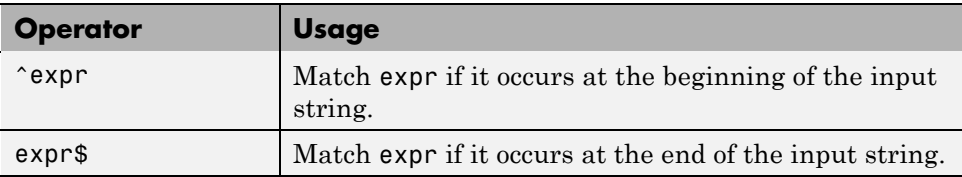

## **Positional Operators (Continued)**

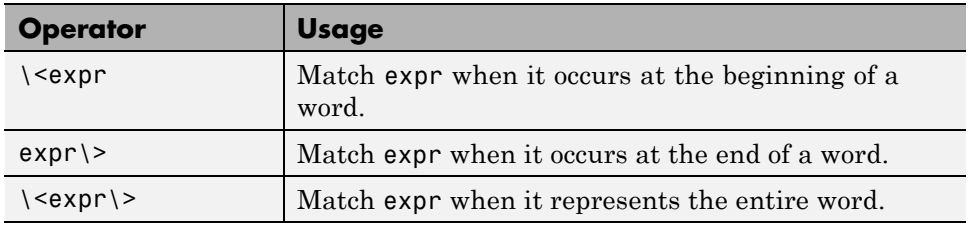

## **Lookaround Operators**

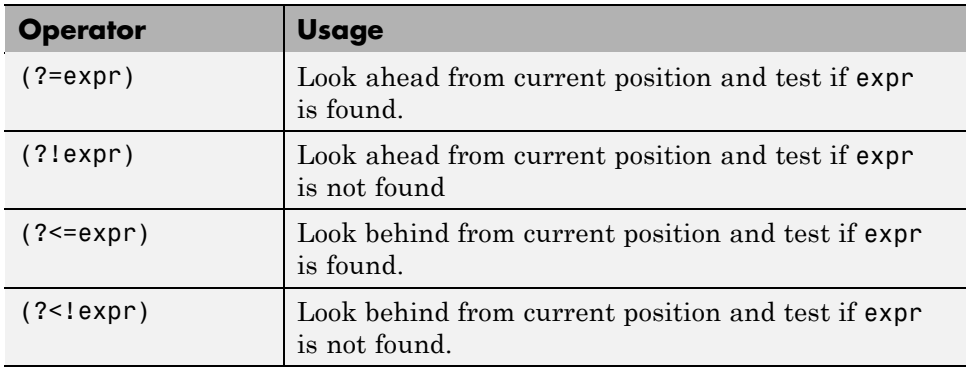

## **Quantifiers**

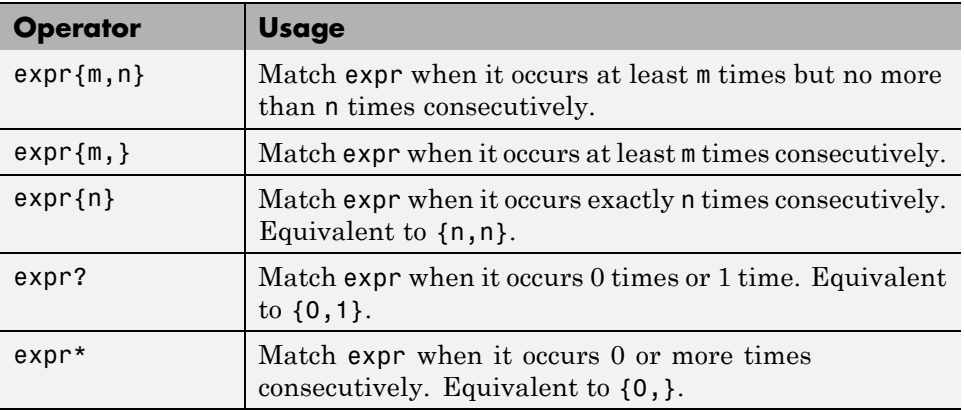

#### **Quantifiers (Continued)**

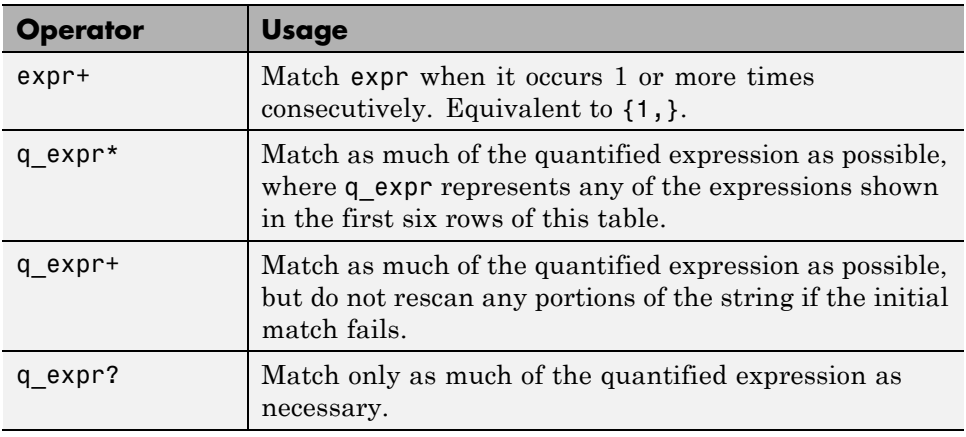

## **Ordinal Token Operators**

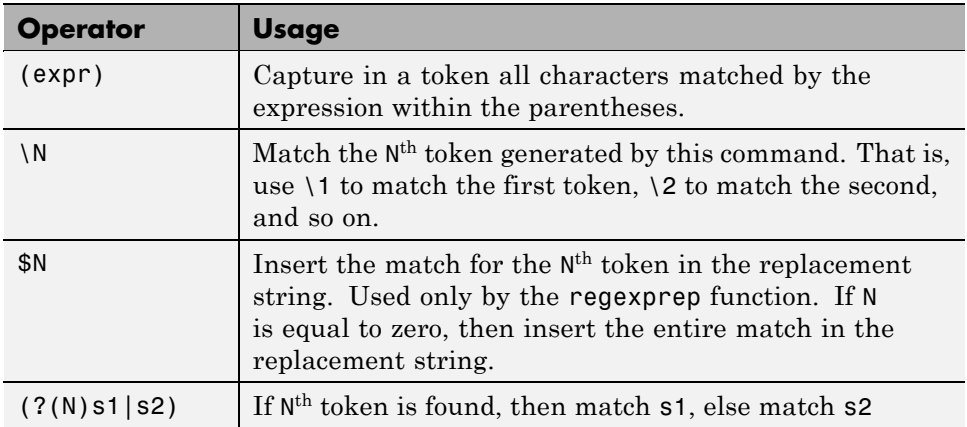

#### **Named Token Operators**

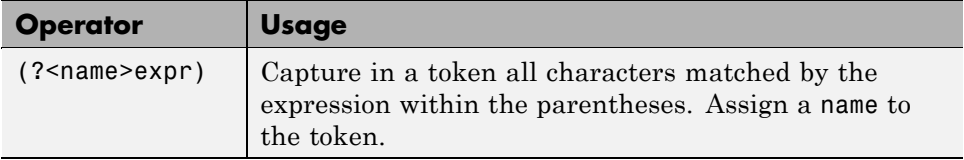

#### **Named Token Operators (Continued)**

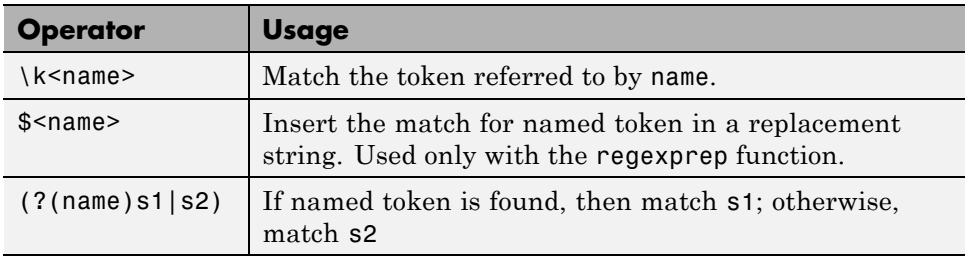

#### **Conditional Expression Operators**

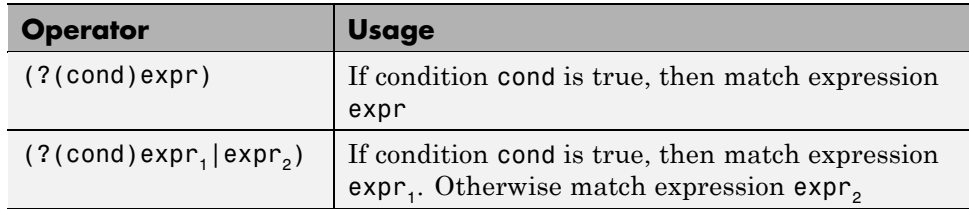

#### **Dynamic Expression Operators**

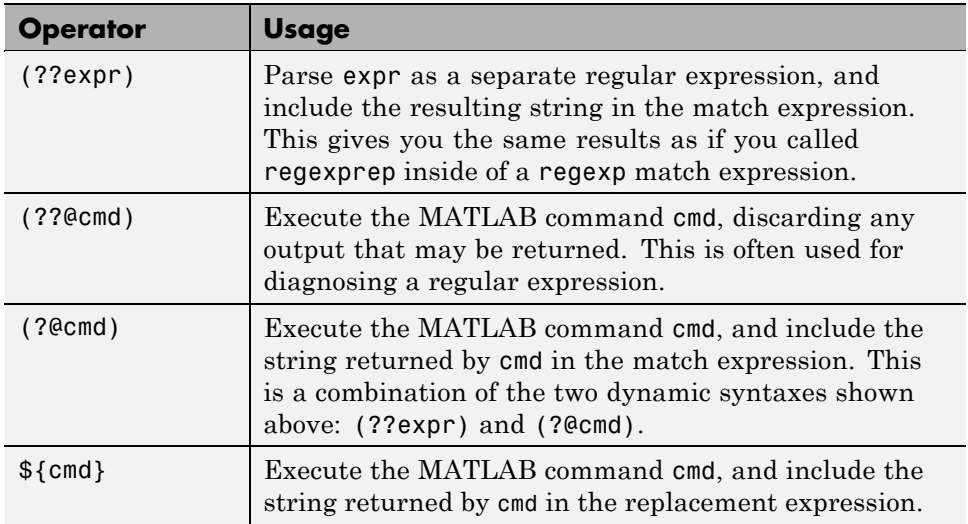

## **Replacement String Operators**

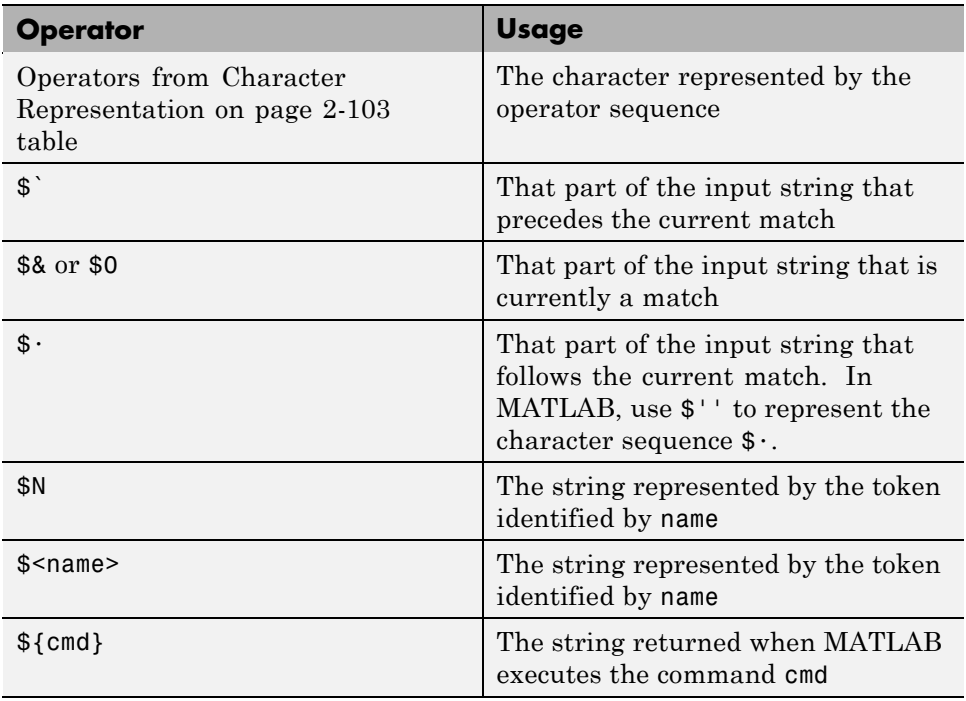

# **Symbol Reference**

#### **In this section...**

"Asterisk — \*" on page  $2-109$ "At  $-\omega$ " on page 2-[110](#page-295-0) "Colon — :" on page  $2-111$  $2-111$ "Comma  $-$  ," on page 2[-112](#page-297-0) "Curly Braces —  $\{$   $\}$ " on page 2[-113](#page-298-0) "Dot — ." on page  $2-113$  $2-113$ "Dot-Dot — .." on page  $2-114$  $2-114$ "Dot-Dot-Dot (Ellipsis) — ..." on page  $2-114$  $2-114$ "Dot-Parentheses — .( )" on page  $2-115$  $2-115$ "Exclamation Point  $-$ !" on page 2-[116](#page-301-0) "Parentheses  $-$  ( )" on page 2-[116](#page-301-0) "Percent —  $\%$ " on page 2-[116](#page-301-0) "Percent-Brace — %{ %}" on page  $2-117$  $2-117$ "Semicolon  $-$ ;" on page 2-[117](#page-302-0) "Single Quotes  $-$  '" on page 2-[118](#page-303-0) "Space Character" on page 2[-119](#page-304-0) "Slash and Backslash  $-/\sqrt{2}$  on page 2-[119](#page-304-0)" "Square Brackets — [ ]" on page 2[-120](#page-305-0) "Tilde —  $\sim$ " on page 2-[121](#page-306-0)

This section does not include symbols used in arithmetic, relational, and logical operations. For a description of these symbols, see the top of the list. "Functions — Alphabetical List" in the MATLAB Help browser.

# **Asterisk — \***

An asterisk in a filename specification is used as a wildcard specifier, as described below.

#### <span id="page-295-0"></span>**Filename Wildcard**

Wildcards are generally used in file operations that act on multiple files or directories. They usually appear in the string containing the file or directory specification. MATLAB matches all characters in the name exactly except for the wildcard character \*, which can match any one or more characters.

To locate all files with names that start with 'january\_' and have a mat file extension, use

```
dir('january_*.mat')
```
You can also use wildcards with the who and whos functions. To get information on all variables with names starting with 'image' and ending with 'Offset', use

whos image\*Offset

## **At — @**

The @ sign signifies either a function handle constructor or a directory that supports a MATLAB class.

#### **Function Handle Constructor**

The @ operator forms a handle to either the named function that follows the @ sign, or to the anonymous function that follows the @ sign.

**Function Handles in General.** Function handles are commonly used in passing functions as arguments to other functions. Construct a function handle by preceding the function name with an  $\mathfrak a$  sign:

```
fhandle = @myfun
```
You can read more about function handles in ["Function Handles" on page](#page-145-0) 1-[126](#page-145-0).

**Handles to Anonymous Functions.** Anonymous functions give you a quick means of creating simple functions without having to create M-files each time. You can construct an anonymous function and a handle to that function using the syntax

```
fhandle = @(arglist) body
```
where body defines the body of the function and arglist is the list of arguments you can pass to the function.

See "Anonymous Functions" on page 4-[3](#page-382-0) for more information.

#### **Class Directory Designator**

A MATLAB class directory contains source files that define the methods and properties of a class. All MATLAB class directory names must begin with an @ sign:

\@myclass\get.m

See the documentation on "Options for Class Directories" for more information.

## **Colon — :**

The colon operator generates a sequence of numbers that you can use in creating or indexing into arrays. See"Generating a Numeric Sequence" for more information on using the colon operator.

#### **Numeric Sequence Range**

Generate a sequential series of regularly spaced numbers from first to last using the syntax first:last. For an incremental sequence from 6 to 17, use

 $N = 6:17$ 

#### **Numeric Sequence Step**

Generate a sequential series of numbers, each number separated by a step value, using the syntax first:step:last. For a sequence from 2 through 38, stepping by 4 between each entry, use

 $N = 2:4:38$ 

#### <span id="page-297-0"></span>**Indexing Range Specifier**

Index into multiple rows or columns of a matrix using the colon operator to specify a range of indices:

```
B = A(7, 1:5); % Read columns 1-5 of row 7.
B = A(4:2:8, 1:5); % Read columns 1-5 of rows 4, 6, and 8.
B = A(:, 1:5); % Read columns 1-5 of all rows.
```
#### **Conversion to Column Vector**

Convert a matrix or array to a column vector using the colon operator as a single index:

 $A = rand(3, 4)$ ;  $B = A(:);$ 

#### **Preserving Array Shape on Assignment**

Using the colon operator on the left side of an assignment statement, you can assign new values to array elements without changing the shape of the array:

 $A = rand(3, 4)$ ;  $A(:) = 1:12;$ 

#### **Comma — ,**

A comma is used to separate the following types of elements.

#### **Row Element Separator**

When constructing an array, use a comma to separate elements that belong in the same row:

A = [5.92, 8.13, 3.53]

#### **Array Index Separator**

When indexing into an array, use a comma to separate the indices into each dimension:

<span id="page-298-0"></span> $X = A(2, 7, 4)$ 

#### **Function Input and Output Separator**

When calling a function, use a comma to separate output and input arguments:

```
function [data, text] = xlsread(file, sheet, range, mode)
```
#### **Command or Statement Separator**

To enter more than one MATLAB command or statement on the same line, separate each command or statement with a comma:

for  $k = 1:10$ , sum $(A(k))$ , end

# **Curly Braces — { }**

Use curly braces to construct or get the contents of cell arrays.

#### **Cell Array Constructor**

To construct a cell array, enclose all elements of the array in curly braces:

```
C = \{ [2.6 4.7 3.9], \text{rand}(8) * 6, \text{'}C. \text{ Coolidge'} \}
```
#### **Cell Array Indexing**

Index to a specific cell array element by enclosing all indices in curly braces:

 $A = C{4,7,2}$ 

See the documentation on [Cell Arrays](#page-120-0) for more information.

## **Dot — .**

The single dot operator has the following different uses in MATLAB.

#### <span id="page-299-0"></span>**Structure Field Definition**

Add fields to a MATLAB structure by following the structure name with a dot and then a field name:

```
funds(5,2).bondtype = 'Corporate';
```
See the documentation on "Structures" on page 1[-70](#page-89-0) for more information.

#### **Object Method Specifier**

Specify the properties of an instance of a MATLAB class using the object name followed by a dot, and then the property name:

val = asset.current\_value

See "Defining Your Own Classes" on page 1[-165](#page-184-0) for more information.

#### **Dot-Dot — ..**

Two dots in sequence refer to the parent of the current directory.

#### **Parent Directory**

Specify the directory immediately above your current directory using two dots. For example, to go up two levels in the directory tree and down into the testdir directory, use

```
cd ..\..\testdir
```
# **Dot-Dot-Dot (Ellipsis) — ...**

A series of three consecutive periods (...) is the line continuation operator in MATLAB. This is often referred to as an *ellipsis*, but it should be noted that the line continuation operator is a three-character operator and is different from the single-character ellipsis represented in ASCII by the hexadecimal number 2026.

#### **Line Continuation**

Continue any MATLAB command or expression by placing an ellipsis at the end of the line to be continued:

<span id="page-300-0"></span>sprintf('The current value of %s is %d', ... vname, value)

**Entering Long Strings.** You cannot use an ellipsis within single quotes to continue a string to the next line:

```
string = 'This is not allowed and will generate an ...
   error in MATLAB.'
```
To enter a string that extends beyond a single line, piece together shorter strings using either the concatenation operator ([]) or the sprintf function.

Here are two examples:

```
quote1 = ['Tiger, tiger, burning bright in the forests of the night,' ...
 'what immortal hand or eye could frame thy fearful symmetry?'];
quote2 = sprint('%s%s%s', ...'In Xanadu did Kubla Khan a stately pleasure-dome decree,', ...
 'where Alph, the sacred river, ran ', ...
 'through caverns measureless to man down to a sunless sea.');
```
# **Dot-Parentheses — .( )**

Use dot-parentheses to specify the name of a dynamic structure field.

#### **Dynamic Structure Fields**

Sometimes it is useful to reference structures with field names that can vary. For example, the referenced field might be passed as an argument to a function. Dynamic field names specify a variable name for a structure field.

The variable fundtype shown here is a dynamic field name:

```
type = funds(5,2).(fundtype);
```
See [on page 80](#page-99-0) for more information.

# <span id="page-301-0"></span>**Exclamation Point — !**

The exclamation point precedes operating system commands that you want to execute from within MATLAB.

#### **Shell Escape**

The exclamation point initiates a shell escape function. Such a function is to be performed directly by the operating system:

!rmdir oldtests

See "Shell Escape Functions" on page 2[-7](#page-192-0) for more information.

# **Parentheses — ( )**

Parentheses are used mostly for indexing into elements of an array or for specifying arguments passed to a called function.

#### **Array Indexing**

When parentheses appear to the right of a variable name, they are indices into the array stored in that variable:

 $A(2, 7, 4)$ 

#### **Function Input Arguments**

When parentheses follow a function name in a function declaration or call, the enclosed list contains input arguments used by the function:

```
function sendmail(to, subject, message, attachments)
```
## **Percent — %**

The percent sign is most commonly used to indicate nonexecutable text within the body of a program. This text is normally used to include comments in your code. Some functions also interpret the percent sign as a conversion specifier.

See "Help Text" on page 3-[11](#page-318-0) for more information.

#### <span id="page-302-0"></span>**Single Line Comments**

Precede any one-line comments in your code with a percent sign. MATLAB does not execute anything that follows a percent sign (that is, unless the sign is quoted, '%'):

```
% The purpose of this routine is to compute
% the value of ...
```
#### **Conversion Specifiers**

Some functions, like sscanf and sprintf, precede conversion specifiers with the percent sign:

```
springs = %d', name, value)
```
## **Percent-Brace — %{ %}**

The %{ and %} symbols enclose a block of comments that extend beyond one line.

#### **Block Comments**

Enclose any multiline comments with percent followed by an opening or closing brace.

```
%{
The purpose of this routine is to compute
the value of ...
%}
```
**Note** With the exception of whitespace characters, the  $\S$ { and  $\S$ } operators must appear alone on the lines that immediately precede and follow the block of help text. Do not include any other text on these lines.

# **Semicolon — ;**

The semicolon can be used to construct arrays, suppress output from a MATLAB command, or to separate commands entered on the same line.

#### <span id="page-303-0"></span>**Array Row Separator**

When used within square brackets to create a new array or concatenate existing arrays, the semicolon creates a new row in the array:

 $A = [5, 8; 3, 4]$  $A =$ 5 8 3 4

#### **Output Suppression**

When placed at the end of a command, the semicolon tells MATLAB not to display any output from that command. In this example, MATLAB does not display the resulting 100-by-100 matrix:

 $A = ones(100, 100);$ 

#### **Command or Statement Separator**

Like the comma operator, you can enter more than one MATLAB command on a line by separating each command with a semicolon. MATLAB suppresses output for those commands terminated with a semicolon, and displays the output for commands terminated with a comma.

In this example, assignments to variables A and C are terminated with a semicolon, and thus do not display. Because the assignment to B is comma-terminated, the output of this one command is displayed:

```
A = 12.5; B = 42.7, C = 1.25;
B =42.7000
```
## **Single Quotes — ' '**

Single quotes are the constructor symbol for MATLAB character arrays.

#### <span id="page-304-0"></span>**Character and String Constructor**

MATLAB constructs a character array from all characters enclosed in single quotes. If only one character is in quotes, then MATLAB constructs a 1-by-1 array:

S = 'Hello World'

See "Characters and Strings" on page 1[-39](#page-58-0) for more information.

# **Space Character**

The space character serves a purpose similar to the comma in that it can be used to separate row elements in an array constructor, or the values returned by a function.

#### **Row Element Separator**

You have the option of using either commas or spaces to delimit the row elements of an array when constructing the array. To create a 1-by-3 array, use

A = [5.92 8.13 3.53]  $A =$ 5.9200 8.1300 3.5300

When indexing into an array, you must always use commas to reference each dimension of the array.

#### **Function Output Separator**

Spaces are allowed when specifying a list of values to be returned by a function. You can use spaces to separate return values in both function declarations and function calls:

```
function [data text] = xlsread(file, sheet, range, mode)
```
# **Slash and Backslash — / \**

The slash  $\ell$  and backslash  $\ell$  characters separate the elements of a path or directory string. On Microsoft® Windows®-based systems, both slash and

<span id="page-305-0"></span>backslash have the same effect. On The Open Group UNIX®-based systems, you must use slash only.

On a Windows system, you can use either backslash or slash:

```
dir([matlabroot '\toolbox\matlab\elmat\shiftdim.m'])
dir([matlabroot '/toolbox/matlab/elmat/shiftdim.m'])
```
On a UNIX system, use only the forward slash:

```
dir([matlabroot '/toolbox/matlab/elmat/shiftdim.m'])
```
# **Square Brackets — [ ]**

Square brackets are used in array construction and concatenation, and also in declaring and capturing values returned by a function.

#### **Array Constructor**

To construct a matrix or array, enclose all elements of the array in square brackets:

A = [5.7, 9.8, 7.3; 9.2, 4.5, 6.4]

#### **Concatenation**

To combine two or more arrays into a new array through concatenation, enclose all array elements in square brackets:

 $A = [B, eye(6), diag([0:2:10])]$ 

#### **Function Declarations and Calls**

When declaring or calling a function that returns more than one output, enclose each return value that you need in square brackets:

```
[data, text] = xlsread(file, sheet, range, mode)
```
# <span id="page-306-0"></span>Tilde  $\sim$

The tilde character is used as a placeholder for an input or output argument you want to omit from a function call.

## **Argument Placeholder**

To have the fileparts function return its third output value and skip the first two, replace arguments one and two with a tilde character:

```
[~, ~, filenameExt] = fileparts(fileSpec);
```
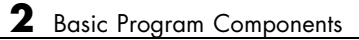

# Functions and Scripts

- **•** "Program Development" on page 3-[2](#page-309-0)
- **•** "Working with M-Files" on page 3-[7](#page-314-0)
- **•** "M-File Scripts and Functions" on page 3[-18](#page-325-0)
- **•** "Calling Functions" on page 3[-24](#page-331-0)
- **•** "Function Arguments" on page 3-[38](#page-345-0)
- **•** "Validating Inputs with inputParser" on page 3[-57](#page-364-0)
- **•** "Functions Provided By MATLAB" on page 3[-69](#page-376-0)

# <span id="page-309-0"></span>**Program Development**

#### **In this section...**

"Overview" on page 3-2

"Creating a Program" on page 3-2

"Getting the Bugs Out" on page 3[-4](#page-311-0)

"Cleaning Up the Program" on page 3-[5](#page-312-0)

"Improving Performance" on page 3-[5](#page-312-0)

```
"Checking It In" on page 3-6
```
# **Overview**

When you write a MATLAB function or script, you save it to a file called an M-file (named after its .m file extension). There are two types of M-files that you can write: scripts and functions. This section covers basic program development, describes how to write and call scripts and functions, and shows how to pass different types of data in a function call. Associated with each step of this process are certain MATLAB tools and utilities that are fully documented in the Desktop Tools and Development Environment documentation.

For more ideas on good programming style, see ["Program Development"](#page-569-0) on page 10[-18](#page-569-0) in the MATLAB Programming Tips documentation. The Programming Tips section is a compilation of useful pieces of information that can show you alternate and often more efficient ways to accomplish common programming tasks while also expanding your knowledge of MATLAB.

# **Creating a Program**

You can type in your program code using any text editor. This section focuses on using the MATLAB Editor/Debugger for this purpose. The Editor/Debugger is fully documented in Ways to Edit and Debug Files in the Desktop Tools and Development Environment documentation.

The first step in creating a program is to open an editing window. To create a new M-file, type the word edit at the MATLAB command prompt. To edit an existing M-file, type edit followed by the filename:

edit drawPlot.m

MATLAB opens a new window for entering your program code. As you type in your program, MATLAB keeps track of the line numbers in the left column.

#### **Saving the Program**

It is usually a good idea to save your program periodically while you are in the development process. To do this, click **File > Save** in the Editor/Debugger. Enter a filename with a .m extension in the **Save file as** dialog box that appears and click **OK**. It is customary and less confusing if you give the M-file the same name as the first function in the M-file.

#### **Running the Program**

Before trying to run your program, make sure that its M-file is on the MATLAB path. The MATLAB path defines those directories that you want MATLAB to know about when executing M-files. The path includes all the directories that contain functions provided with MATLAB. It should also include any directories that you use for your own functions.

Use the which function to see if your program is on the path:

```
which drawPlot
   D:\matlabR14\work\drawPlot.m
```
If not, add its directory to the path using the addpath function:

```
addpath('D:\matlabR14\work')
```
Now you can run the program just by typing the name of the M-file at the MATLAB command prompt:

drawPlot(xdata, ydata)

# <span id="page-311-0"></span>**Getting the Bugs Out**

In all but the simplest programs, you are likely to encounter some type of unexpected behavior when you run the program for the first time. Program defects can show up in the form of warning or error messages displayed in the command window, programs that hang (never terminate), inaccurate results, or some number of other symptoms. This is where the second functionality of the MATLAB Editor/Debugger becomes useful.

The MATLAB Debugger enables you to examine the inner workings of your program while you run it. You can stop the execution of your program at any point and then continue from that point, stepping through the code line by line and examining the results of each operation performed. You have the choice of operating the debugger from the Editor window that displays your program, from the MATLAB command line, or both.

#### **The Debugging Process**

You can step through the program right from the start if you want. For longer programs, you will probably save time by stopping the program somewhere in the middle and stepping through from there. You can do this by approximating where the program code breaks and setting a stopping point (or *breakpoint*) at that line. Once a breakpoint has been set, start your program from the MATLAB command prompt. MATLAB opens an Editor/Debugger window (if it is not already open) showing a green arrow pointing to the next line to execute.

From this point, you can examine any values passed into the program, or the results of each operation performed. You can step through the program line by line to see which path is taken and why. You can step into any functions that your program calls, or choose to step over them and just see the end results. You can also modify the values assigned to a variable and see how that affects the outcome.

To learn about using the MATLAB Debugger, see Debugging and Improving M-Files in the Desktop Tools and Development Environment documentation. Type help debug for a listing of all MATLAB debug functions.

For programming tips on how to debug, see "Debugging" on page 10[-21](#page-572-0).

# <span id="page-312-0"></span>**Cleaning Up the Program**

Even after your program is bug-free, there are still some steps you can take to improve its performance and readability. The MATLAB M-Lint utility generates a report that can highlight potential problems in your code. For example, you may be using the elementwise AND operator (&) where the short-circuit AND (&&) is more appropriate. You may be using the find function in a context where logical subscripting would be faster.

MATLAB offers M-Lint and several other reporting utilities to help you make the finishing touches to your program code. These tools are described under Tuning and Refining M-Files in the Desktop Tools and Development Environment documentation.

# **Improving Performance**

The MATLAB Profiler generates a report that shows how your program spends its processing time. For details about using the MATLAB Profiler, see Profiling for Improving Performance in the MATLAB Desktop Tools and Development Environment documentation. For tips on other ways to improve the performance of your programs, see [Chapter 8, "Performance"](#page-508-0).

Three types of reports are available:

- **•** "Summary Report" on page 3-5
- **•** "Detail Report" on page 3-5
- **•** "File Listing" on page 3-[6](#page-313-0)

#### **Summary Report**

The summary report provides performance information on your main program and on every function it calls. This includes how many times each function is called, the total time spent in that function, along with a bar graph showing the relative time spent by each function.

#### **Detail Report**

When you click a function name in the summary report, MATLAB displays a detailed report on that function. This report shows the lines of that function that take up the most time, the time spent executing that line, the percentage <span id="page-313-0"></span>of total time for that function that is spent on that line, and a bar graph showing the relative time spent on the line.

## **File Listing**

The detail report for a function also displays the entire M-file code for that function. This listing enables you to view the time-consuming code in the context of the entire function body. For every line of code that takes any significant time, additional performance information is provided by the statistics and by the color and degree of highlighting of the program code.

# **Checking It In**

Source control systems offer a way to manage large numbers of files while they are under development. They keep track of the work done on these files as your project progresses, and also ensure that changes are made in a secure and orderly fashion.

If you have a source control system available to you, you will probably want to check your M-files into the system once they are complete. If further work is required on one of those files, you just check it back out, make the necessary modifications, and then check it back in again.

MATLAB provides an interface to external source control systems so that you can check files in and out directly from your MATLAB session. See Revision Control in the Desktop Tools and Development Environment documentation for instructions on how to use this interface.

# <span id="page-314-0"></span>**Working with M-Files**

#### **In this section...**

"Overview" on page 3-7

"Types of M-Files" on page 3-7

"Basic Parts of an M-File" on page 3-[8](#page-315-0)

"Creating a Simple M-File" on page 3-[13](#page-320-0)

"Providing Help for Your Program" on page 3[-15](#page-322-0)

"Cleaning Up the M-File When Done" on page 3[-16](#page-323-0)

"Creating P-Code Files" on page 3-[17](#page-324-0)

# **Overview**

The MATLAB software provides a full programming language that enables you to write a series of MATLAB statements into a file and then execute them with a single command. You write your program in an ordinary text file, giving the file a name of filename.m. The term you use for filename becomes the new command that MATLAB associates with the program. The file extension of .m makes this a MATLAB M-file.

# **Types of M-Files**

M-files can be *scripts* that simply execute a series of MATLAB statements, or they can be *functions* that also accept input arguments and produce output.

MATLAB scripts:

- **•** Are useful for automating a series of steps you need to perform many times.
- **•** Do not accept input arguments or return output arguments.
- **•** Store variables in a workspace that is shared with other scripts and with the MATLAB command line interface.

#### MATLAB functions:

**•** Are useful for extending the MATLAB language for your application.

- <span id="page-315-0"></span>**•** Can accept input arguments and return output arguments.
- **•** Store variables in a workspace internal to the function.

## **Basic Parts of an M-File**

This simple function shows the basic parts of an M-file. Note that any line that begins with % is not executable:

```
function f = fact(n) Function definition line
% Compute a factorial value. H1 line
% FACT(N) returns the factorial of N, Help text
% usually denoted by N!
% Put simply, FACT(N) is PROD(1:N). Comment
f = prod(1:n); Function body
```
The table below briefly describes each of these M-file parts. Both functions and scripts can have all of these parts, except for the function definition line which applies to functions only. These parts are described in greater detail following the table.

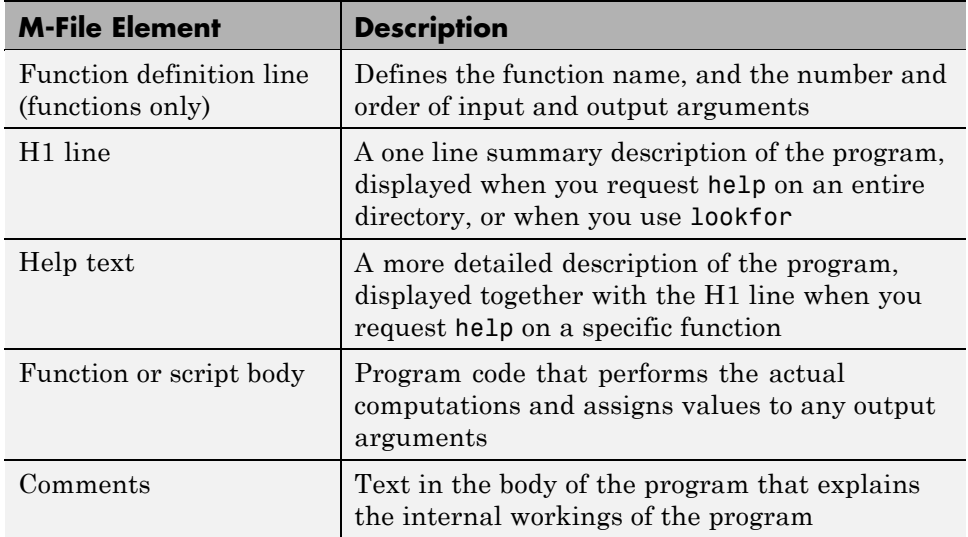

#### <span id="page-316-0"></span>**Function Definition Line**

The function definition line informs MATLAB that the M-file contains a function, and specifies the argument calling sequence of the function. This line contains the function keyword and must always be the first line of a function M-file, with the exception of lines that are nonexecutable comments. The function definition line for the fact function is

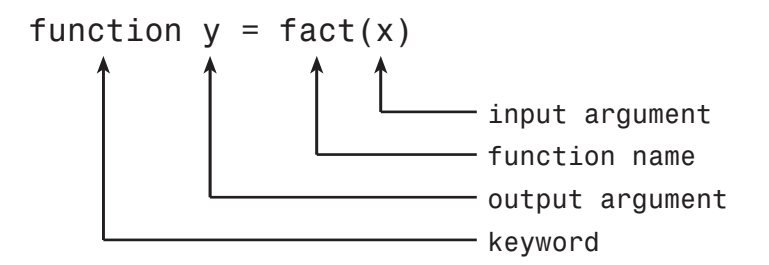

All MATLAB functions have a function definition line that follows this pattern.

**Function Name.** Function names must begin with a letter, may contain any alphanumeric characters or underscores, and must be no longer than the maximum allowed length (returned by the function namelengthmax). Because variables must obey similar rules, you can use the isvarname function to check whether a function name is valid:

isvarname myfun

Function names also cannot be the same as any MATLAB keyword. Use the iskeyword function with no inputs to display a list of all keywords.

Although function names can be of any length, MATLAB uses only the first N characters of the name (where N is the number returned by the function namelengthmax) and ignores the rest. Hence, it is important to make each function name unique in the first N characters:

```
N = namelengthmax
N =63
```
**Note** Some operating systems may restrict file names to shorter lengths.

The name of the text file that contains a MATLAB function consists of the function name with the extension .m appended. For example,

average.m

If the filename and the function definition line name are different, the internal (function) name is ignored. Thus, if average.m is the file that defines a function named computeAverage, you would invoke the function by typing

average

**Note** While the function name specified on the function definition line does not have to be the same as the filename, it is best to use the same name for both to avoid confusion.

**Function Arguments.** If the function has multiple output values, enclose the output argument list in square brackets. Input arguments, if present, are enclosed in parentheses following the function name. Use commas to separate multiple input or output arguments. Here is the declaration for a function named sphere that has three inputs and three outputs:

function  $[x, y, z] = sphere(theta, phi, rho)$ 

If there is no output, leave the output blank

function printresults(x)

or use empty square brackets:

function  $|$  = printresults(x)

The variables that you pass to the function do not need to have the same name as those in the function definition line.

#### <span id="page-318-0"></span>**The H1 Line**

The H1 line, so named because it is the first help text line, is a comment line immediately following the function definition line. Because it consists of comment text, the H1 line begins with a percent sign, %. For the average function, the H1 line is

```
% AVERAGE Mean of vector elements.
```
This is the first line of text that appears when a user types help *functionname* at the MATLAB prompt. Further, the lookfor function searches on and displays only the H1 line. Because this line provides important summary information about the M-file, it is important to make it as descriptive as possible.

## **Help Text**

You can create online help for your M-files by entering help text on one or more consecutive comment lines at the start of your M-file program. MATLAB considers the first group of consecutive lines immediately following the H1 line that begin with % to be the online help text for the function. The first line without % as the left-most character ends the help.

The help text for the average function is

```
% AVERAGE(X), where X is a vector, is the mean of vector
% elements. Nonvector input results in an error.
```
When you type help *functionname* at the command prompt, MATLAB displays the H1 line followed by the online help text for that function. The help system ignores any comment lines that appear after this help block.

**Note** Help text in an M-file can be viewed at the MATLAB command prompt only (using help functionname). You cannot display this text using the MATLAB Help browser. You can, however, use the Help browser to get help on MATLAB functions and also to read the documentation on any MathWorks™ products.

#### <span id="page-319-0"></span>**The Function or Script Body**

The function body contains all the MATLAB code that performs computations and assigns values to output arguments. The statements in the function body can consist of function calls, programming constructs like flow control and interactive input/output, calculations, assignments, comments, and blank lines.

For example, the body of the average function contains a number of simple programming statements:

```
[m,n] = size(x);if (\sim ((m == 1) || (n == 1)) || ...(m == 1 & 8 & n == 1) % Flow control
   error('Input must be a vector') % Error message display
end
y = sum(x)/length(x); % Computation and assignment
```
#### **Comments**

As mentioned earlier, comment lines begin with a percent sign (%). Comment lines can appear anywhere in an M-file, and you can append comments to the end of a line of code. For example,

% Add up all the vector elements.  $y = sum(x)$  % Use the sum function.

In addition to comment lines, you can insert blank lines anywhere in an M-file. Blank lines are ignored. However, a blank line can indicate the end of the help text entry for an M-file.

**Block Comments.** To write comments that require more than one line, use the block comment operators, %{ and %}:

```
%{
This next block of code checks the number of inputs
passed in, makes sure that each input is a valid data
type, and then branches to start processing the data.
%}
```
<span id="page-320-0"></span>**Note** The %{ and %} operators must appear alone on the lines that immediately precede and follow the block of help text. Do not include any other text on these lines.

# **Creating a Simple M-File**

You create M-files using a text editor. MATLAB provides a built-in editor, but you can use any text editor you like. Once you have written and saved the M-file, you can run the program as you would any other MATLAB function or command.

The process looks like this:

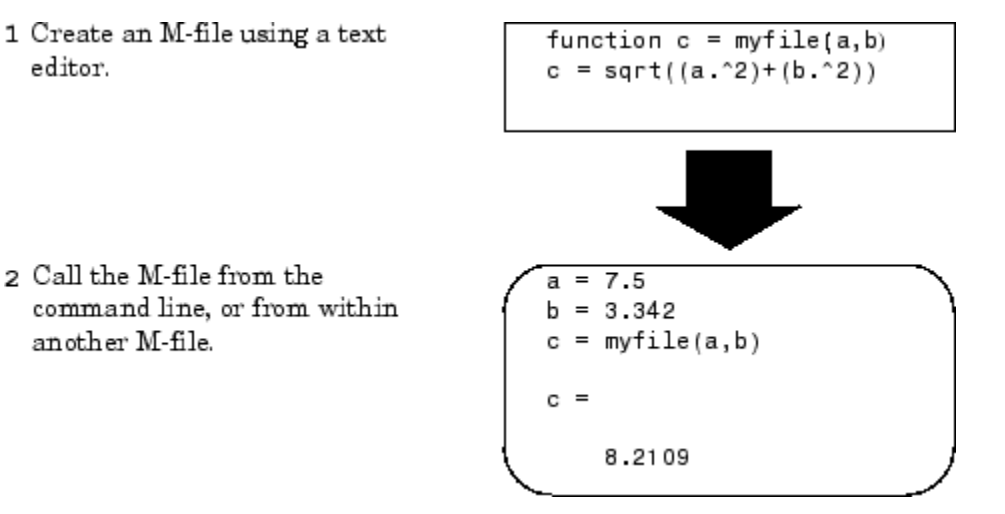

#### **Using Text Editors**

M-files are ordinary text files that you create using a text editor. If you use the MATLAB Editor/Debugger, open a new file by selecting **New > M-File** from the **File** menu at the top of the MATLAB Command Window.

Another way to edit an M-file is from the MATLAB command line using the edit function. For example,

edit foo

opens the editor on the file foo.m. Omitting a filename opens the editor on an untitled file.

You can create the fact function shown in ["Basic Parts of an M-File" on page](#page-315-0) 3-[8](#page-315-0) by opening your text editor, entering the lines shown, and saving the text in a file called fact.m in your current directory.

Once you have created this file, here are some things you can:

**•** List the names of the files in your current directory:

what

**•** List the contents of M-file fact.m:

type fact

**•** Call the fact function:

```
fact(5)
ans =120
```
#### **A Word of Caution on Saving M-Files**

Save any M-files you create and any MathWorks supplied M-files that you edit in directories outside of the directory tree in which the MATLAB software is installed. If you keep your files in any of the installed directories, your files may be overwritten when you install a new version of MATLAB.

MATLAB installs its software into directories under *matlabroot*/toolbox. To see what *matlabroot* is on your system, type matlabroot at the MATLAB command prompt.

Also note that locations of files in the *matlabroot*/toolbox directory tree are loaded and cached in memory at the beginning of each MATLAB session to

<span id="page-322-0"></span>improve performance. If you save files to *matlabroot*/toolbox directories using an external editor, or if you add or remove files from these directories using file system operations, enter the commands clear functionname and rehash toolbox before you use the files in the current session.

For more information, see the rehash function reference page or the section Toolbox Path Caching in the Desktop Tools and Development Environment documentation.

## **Providing Help for Your Program**

You can provide user information for the programs you write by including a help text section at the beginning of your M-file. (See ["Help Text" on page](#page-318-0) 3-[11\)](#page-318-0).

You can also make help entries for an entire directory by creating a file with the special name Contents.m that resides in the directory. This file must contain only comment lines; that is, every line must begin with a percent sign. MATLAB displays the lines in a Contents.m file whenever you type

```
help directoryname
```
Contents.m files are optional. You might have directories of your own with M-files that you do not necessarily want public. For this or other reasons, you might choose not to provide this type of help listing for these directories. If you have a directory that is on the path that does not have a Contents.m file, MATLAB displays (No table of contents file) for that directory in response to the help command. If you do not want to see this displayed, creating an empty Contents.m file will disable this message for that directory.

Also, if a directory does not contain a Contents.m file, typing

help directoryname

displays the first help line (the H1 line) for each M-file in the directory.

There is a tool in the Current Folder browser, called the Contents Report, that you can use to help create and validate your Contents.m files. See "Displaying and Updating a Report on the Contents of a Folder" in the MATLAB Desktop Tools and Development Environment documentation for more information.

# <span id="page-323-0"></span>**Cleaning Up the M-File When Done**

When you have programmed all that you set out to do in your M-file, there is one last step to consider before it is complete. That is to make sure that you leave your program environment in a clean state that will not interfere with any other program code. For example, you might want to

- **•** Close any files that you opened for import or export.
- **•** Delete large temporary variables that take up significant space in memory.
- **•** Lock or unlock memory to prevent or allow erasing M or MEX-files.
- **•** Ensure that variables are not left in an unexpected state.
- **•** Set your working directory back to its default if you have changed it.
- **•** Make sure global and persistent variables are in the correct state.
- **•** Restore any variables you used temporarily back to their original values.

MATLAB provides the onCleanup function for this purpose. This function, when used within any M-file program, establishes a cleanup routine for that function. When the function terminates, whether normally or due to an error, MATLAB automatically executes the cleanup routine. You can declare any number of cleanup routines for an M-file.

The following statement establishes a function handle to a cleanup routine, and associates the handle with output variable cleanupObj. (This variable is actually a MATLAB object.) If you clear cleanupObj, or when your function finishes executing, the function passed in as @myCleanupRoutine executes.

When your M-file program exits, MATLAB finds any instances of the onCleanup class and executes the associated function handles:

```
cleanupObj = onCleanup(@myCleanupRoutine);
```
#### **Example 1**

MATLAB closes the file with identifier fid when function openFileSafely terminates:

```
function openFileSafely(fileName)
fid = fopen(fileName, 'r');
```
```
c = onCleanup(\mathcal{C}) fclose(fid));
s = \text{freq}(fid);
      .
      .
      .
% fclose(fid) executes here.
```
#### **Example 2**

This example preserves the current directory whether functionThatMayError returns an error or not:

```
function changeDirectorySafely(fileName)
   currentDir = pwd;c = onCleanup(\mathcal{Q}(c)cd(currentDir));functionThatMayError;
   end % c executes cd(currentDir) here
```
# **Creating P-Code Files**

You can save a preparsed version of a function or script, called P-code files, for later MATLAB sessions using the pcode function. For example,

pcode average

parses average.m and saves the resulting pseudocode to the file named average.p. This saves MATLAB from reparsing average.m the first time you call it in each session.

MATLAB is very fast at parsing so the pcode function rarely makes much of a speed difference.

One situation where pcode does provide a speed benefit is for large GUI applications. In this case, many M-files must be parsed before the application becomes visible.

You can also use pcode to hide algorithms you have created in your M-file, if you need to do this for proprietary reasons.

# <span id="page-325-0"></span>**M-File Scripts and Functions**

#### **In this section...**

"M-File Scripts" on page 3-18

"M-File Functions" on page 3-[19](#page-326-0)

"Types of Functions" on page 3-[20](#page-327-0)

"Organizing Your Functions" on page 3-[21](#page-328-0)

"Identifying Dependencies" on page 3[-22](#page-329-0)

# **M-File Scripts**

[Scripts](file:///B:/matlab/doc/src/toolbox/matlab/ref/script.html) are the simplest kind of M-file because they have no input or output arguments. They are useful for automating series of MATLAB commands, such as computations that you have to perform repeatedly from the command line.

### **The Base Workspace**

Scripts share the base workspace with your interactive MATLAB session and with other scripts. They operate on existing data in the workspace, or they can create new data on which to operate. Any variables that scripts create remain in the workspace after the script finishes so you can use them for further computations. You should be aware, though, that running a script can unintentionally overwrite data stored in the base workspace by commands entered at the MATLAB command prompt.

### **Simple Script Example**

These statements calculate rho for several trigonometric functions of theta, then create a series of polar plots:

```
% An M-file script to produce % Comment lines
% "flower petal" plots
theta = -pi:0.01:pi; % Computations
rho(1,:) = 2 * sin(5 * theta) . 2;
rho(2,:) = cos(10 * theta) \hat{ } 3;
rho(3,:) = sin(theta) . 2;rho(4,:) = 5 * cos(3.5 * theta) . 3;
```

```
for k = 1:4polar(theta, rho(k,:)) % Graphics output
   pause
end
```
Try entering these commands in an M-file called petals.m. This file is now a MATLAB script. Typing petals at the MATLAB command line executes the statements in the script.

After the script displays a plot, press **Enter** or **Return** to move to the next plot. There are no input or output arguments; petals creates the variables it needs in the MATLAB workspace. When execution completes, the variables (i, theta, and rho) remain in the workspace. To see a listing of them, enter whos at the command prompt.

# **M-File Functions**

[Functions](file:///B:/matlab/doc/src/toolbox/matlab/ref/function.html) are program routines, usually implemented in M-files, that accept input arguments and return output arguments. You define MATLAB functions within a function M-file; that is, a file that begins with a line containing the function key word. You cannot define a function within a [script](#page-325-0) M-file or at the MATLAB command line.

Functions always begin with a [function definition line](#page-316-0) and end either with the first matching end statement, the occurrence of another function definition line, or the end of the M-file, whichever comes first. Using end to mark the end of a function definition is required only when the function being defined contains one or more [nested functions](#page-395-0).

Functions operate on variables within their own workspace. This workspace is separate from the base workspace; the workspace that you access at the MATLAB command prompt and in scripts.

### **The Function Workspace**

Each M-file function has an area of memory, separate from the MATLAB base workspace, in which it operates. This area, called the function workspace, gives each function its own workspace context.

<span id="page-327-0"></span>While using MATLAB, the only variables you can access are those in the calling context, be it the base workspace or that of another function. The variables that you pass to a function must be in the calling context, and the function returns its output arguments to the calling workspace context. You can, however, define variables as [global variables](#page-579-0) explicitly, allowing more than one workspace context to access them. You can also evaluate any MATLAB statement using variables from either the base workspace or the workspace of the calling function using the evalin function. See ["Extending](#page-202-0) Variable Scope" on page 2[-17](#page-202-0) for more information.

#### **Simple Function Example**

The average function is a simple M-file that calculates the average of the elements in a vector:

```
function y = average(x)% AVERAGE Mean of vector elements.
% AVERAGE(X), where X is a vector, is the mean of vector
% elements. Nonvector input results in an error.
[m,n] = size(x);if (\sim((m == 1) | (n == 1)) | (m == 1 & n == 1))error('Input must be a vector')
end
y = sum(x)/length(x); % Actual computation
```
Try entering these commands in an M-file called average.m. The average function accepts a single input argument and returns a single output argument. To call the average function, enter

```
z = 1:99;average(z)
ans =50
```
# **Types of Functions**

MATLAB provides the following types of functions. Each function type is described in more detail in a later section of this documentation:

- <span id="page-328-0"></span>**•** The "Primary M-File Functions" on page 4-[15](#page-394-0) is the first function in an M-file and typically contains the main program.
- **•** "Subfunctions" on page 4-[33](#page-412-0) act as subroutines to the main function. You can also use them to define multiple functions within a single M-file.
- **•** "Nested Functions" on page 4[-16](#page-395-0) are functions defined within another function. They can help to improve the readability of your program and also give you more flexible access to variables in the M-file.
- **•** "Anonymous Functions" on page 4[-3](#page-382-0) provide a quick way of making a function from any MATLAB expression. You can compose anonymous functions either from within another function or at the MATLAB command prompt.
- **•** "Overloaded Functions" on page 4[-37](#page-416-0) are useful when you need to create a function that responds to different types of inputs accordingly. They are similar to overloaded functions in any object-oriented language.
- "Private Functions" on page 4-[35](#page-414-0) give you a way to restrict access to a function. You can call them only from an M-file function in the parent directory.

You might also see the term function functions in the documentation. This is not really a separate function type. The term function functions refers to any functions that accept another function as an input argument. You can pass a function to another function using a [function handle.](#page-145-0)

# **Organizing Your Functions**

When writing and saving your M-file functions, you have several options on how to organize the functions within the M-file, and also where in your directory structure you want to save them. Be sure to place your function M-files either in the directory in which you plan to run MATLAB, or in some other directory that is on the MATLAB path.

Use this table as a general guide when creating and saving your M-files:

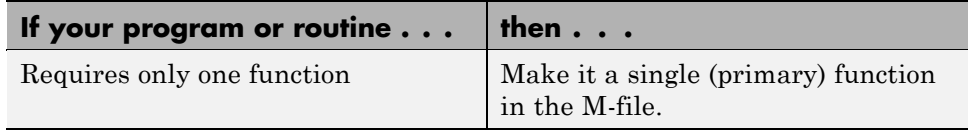

<span id="page-329-0"></span>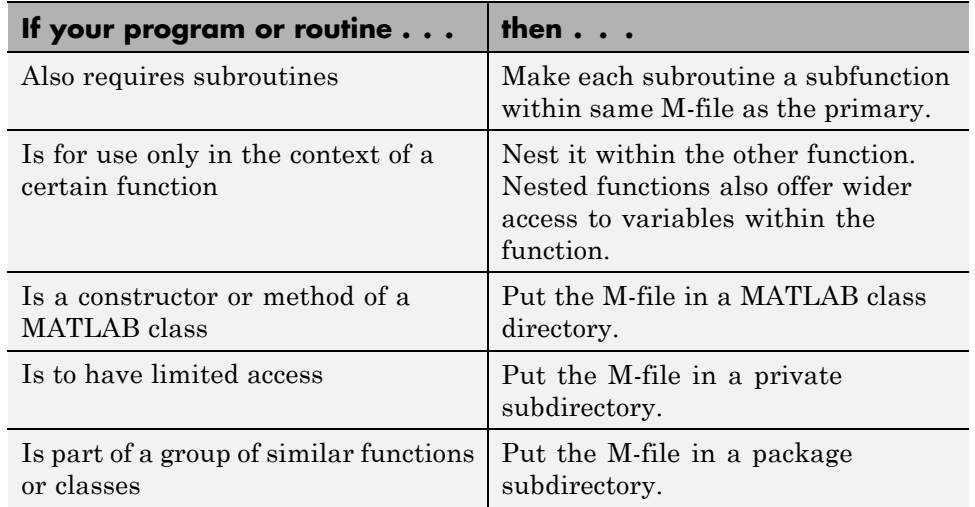

If necessary, you can work around some of the constraints regarding function access by using function handles. You might find this useful when debugging your functions.

# **Identifying Dependencies**

If you need to know what other functions and scripts your program is dependent upon, use one of the techniques described below.

### **Simple Display of M-File Dependencies**

For a simple display of all M-files referenced by a particular function, follow these steps:

**1** Type clear functions to clear all functions from memory (see Note below).

**Note** clear functions does not clear functions locked by mlock. If you have locked functions (which you can check using inmem) unlock them with munlock, and then repeat step 1.

- **2** Execute the function you want to check. Note that the function arguments you choose to use in this step are important, because you can get different results when calling the same function with different arguments.
- **3** Type inmem to display all M-files that were used when the function ran. If you want to see what MEX-files were used as well, specify an additional output:

```
[mfiles, mexfiles] = inmem
```
. .

#### **Detailed Display of M-File Dependencies**

For a much more detailed display of dependent function information, use the depfun function. In addition to M-files, depfun shows which built-ins and classes a particular function depends on:

```
[list, builtins, classes] = depfun('strtok.m');
list
list =
   'D:\matlabR14\toolbox\matlab\strfun\strtok.m'
   'D:\matlabR14\toolbox\distcomp\toChar.m'
   'D:\matlabR14\toolbox\matlab\datafun\prod.m'
   'D:\matlabR14\toolbox\matlab\datatypes\@opaque\char.m'
           .
```
# <span id="page-331-0"></span>**Calling Functions**

#### **In this section...**

"Command vs. Function Syntax" on page 3-24

"What Happens When You Call a Function" on page 3[-33](#page-340-0)

"Determining Which Function Gets Called" on page 3-[33](#page-340-0)

"Calling External Functions" on page 3-[36](#page-343-0)

"Running External Programs" on page 3[-37](#page-344-0)

# **Command vs. Function Syntax**

### **Overview**

MATLAB syntax differs for issuing commands and for calling functions. This is sometimes referred to as *command-function duality*. In many cases, you can use either of the two syntaxes in commands and in function calls.

You are issuing a command when you tell MATLAB to do something. You might use a function name in the command and possibly a few switches or modifiers, usually expressed in the form of character strings. But, in most cases, there is no need to pass data such as numeric values or variables in a command. There is also no expectation that the command returns any output value.

A few examples of MATLAB commands are shown here. Note that MATLAB passes only string arguments and does not return any output:

```
clear
format long
dbstop in find_maxval
addpath C:\srcdir D:\matlab\testdir2 -end
whos -file savefile.mat -regexp \gamma
```
Unlike commands, most functions act upon data. You pass data into the function when calling it, and often expect it to return data upon completion. These input and output values can be in the form of any MATLAB class (e.g., arrays of integers, characters, cells, function handles, etc.).

<span id="page-332-0"></span>Examples of function calls are shown below. Note that MATLAB requires parentheses around the input argument list, quotation marks around characters and strings, and brackets around multiple output values:

```
y = eye(n)C = \text{complex}(A, B);m = memmapfile('records.dat', 'Offset', 1024, ...'Format', 'uint32');
[x1 \times 2 \times 3 \times 4] = deal(A{}':});
```
Regardless of which syntax you use, function names are always sensitive to case. When you call a function, use the correct combination of upper and lowercase letters so that the name is an exact match. Otherwise, you risk calling a different function that does match, but is elsewhere on the path.

### **MATLAB Command Syntax**

A command that makes a function call consists of the function name followed by one or more arguments separated by spaces. In most cases, all input arguments are considered to be strings. Because of this, enclosing string arguments with quotation marks is optional.

The format for calling a function using command syntax is

functionname *string1 string2 string3*

You can use command syntax in calling a function when both of the following are true:

- **•** All input arguments must be characters or strings. Variable names, expressions that require evaluation, and non-character classes (e.g., doubles, structures, function handles) are not allowed.
- **•** You do not need to capture output in a variable. Commands that display information on your monitor screen are acceptable.

**Note** There are a few functions, such as save and load, that might appear to depart from this first rule. For an explanation of how these functions operate when using this syntax, see ["Using save and load with Command](#page-334-0) Syntax" on page 3-[27.](#page-334-0)

When you use command syntax, MATLAB interprets each input argument as a character string literal. There is no need to enclose these string arguments in quotation marks unless the argument includes one or more space characters. This is true whether the argument is a string of plain text, a file name, or a command switch:

```
strcat one two three four \frac{1}{2} % Command with 4 arguments.
ans =onetwothreefour
strcat 'one' 'two' 'three' 'four' % Command with 4 arguments.
ans =onetwothreefour
strcat 'one two three four' % Command with 1 argument.
ans =one two three four
```
Several examples of command syntax are given below.

**Example 1.** This command copies file square.m to directory D:\matlab\functions. All arguments are strings:

copyfile square.m D:\matlab\functions

**Example 2.** The example on the left calls disp using command syntax. MATLAB interprets A as a string literal and displays the character A.

The example on the right passes the *value* of A to disp, which then displays 3.1416:

<span id="page-334-0"></span>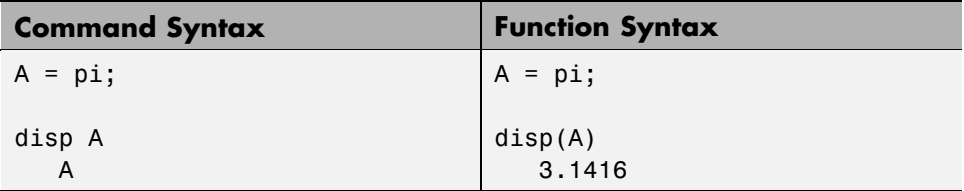

**Using save and load with Command Syntax.** There are a few functions, such as save and load, that do accept variable names as input arguments. Examples follow:

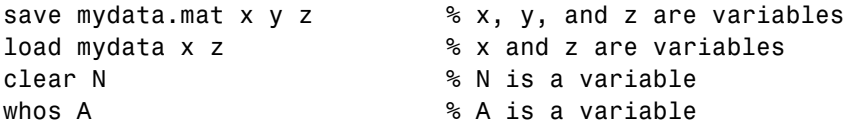

### **MATLAB Function Syntax**

Function calls written in function syntax

- Enclose the input argument list in parentheses
- **•** Separate the inputs with commas
- **•** Enclose string arguments with single quotation marks
- **•** Optionally assign any output from the function to one or more output arguments

Unlike command syntax, there are no limitations on when you can use function syntax in a function call.

Function calls written in function syntax enclose the input argument list in parentheses, separate the inputs with commas, enclose string arguments with single quotation marks, and optionally assign any output from the function to one or more output arguments. Unlike command syntax, there are no limitations on when you can use function syntax in a function call.

The format for MATLAB function syntax is

```
out = functionname(variable, 'string', expression, ...);
```
Calls written in function syntax pass the *values* assigned to each variable in the argument list. For example, this expression passes the values assigned to A0, A1, and A2 to the polyeig function:

 $e = polyeig(A0, A1, A2)$ 

If a function returns more than one value, separate the output variables with commas or spaces, and enclose them all in square brackets ([]):

```
[out1, out2, ..., outN] = functionname(in1, in2, ..., inN);
```
For example,

```
[pathstr, name, ext, versn] = fileparts(filename);
```
Several examples of function syntax appear below. For more examples, see the section on "Common Mistakes In Syntax" on page 3-[29](#page-336-0)

**Example 1 — Simple Variable Comparison.** Passing two variables representing equal strings to the strcmp function using function and command syntaxes gives different results. The function syntax passes the values of the arguments. strcmp returns a 1, which means they are equal:

```
str1 = 'one'; str2 = 'one';strcmp(str1, str2) % Function syntax
ans =1 (equal)
```
The command syntax passes the names of the variables, 'str1' and 'str2', which are unequal:

```
str1 = 'one'; str2 = 'one';strcmp str1 str2 % Command syntax
ans =0 (unequal)
```
<span id="page-336-0"></span>**Example 2 – Passing Variable Names.** The reshape function takes three input arguments: a variable name and two integers to specify dimensions for the new shape. It also returns the reshaped array. For both of these reasons, you need to use function syntax for this operation:

```
S1 = ...'MATLAB: Accelerating the pace of engineering and science.';
S2 = reshape(S1, 19, 3);
S2'
ans =MATLAB: Acceleratin
g the pace of engin
eering and science.
```
Command syntax interprets all three input arguments as strings and provides no means for capturing the output:

```
reshape S1 19 3;
??? Error using ==> reshape
Size arguments must be integer scalars.
```
### **Common Mistakes In Syntax**

The two MATLAB syntax styles are generally easy to use. You should have no difficulty in using them if you keep in mind the rules stated in the previous sections. Just the same, there are certain potential errors to watch out for.

In all examples in this section, it is the group of statements on the left that are incorrect, and the statements on the right that show the correct usage.

**Example 1 — Numeric Values Evaluated As Strings.** The statement on the left, below, appears to report that 500 is not numeric. However, because this statement uses command syntax, the input is actually the string '500' and not the number. Use function syntax, as shown on the right, to get the correct answer:

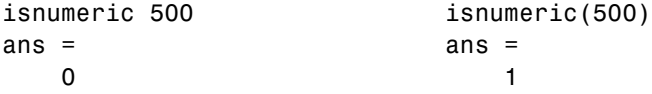

**Example 2 — Equal Values that Appear As Unequal.** In this example, it might seem that MATLAB is reporting the values of variables A and B as unequal. However, it is not the *values* of A and B that are being compared here; it is the variable names 'A' and 'B':

```
A = 500; B = 500; A = 500; B = 500;
isequal A B isequal(A, B)
ans = ans =
  0 1
```
**Example 3 — Command Switches Used in Function Syntax.** When using a command switch or modifier with function syntax, remember to enclose not only the input arguments in quotation marks, but the command switch, as well. In this example, -file needs to have quotation marks around it:

```
whos(-file, 'savefile.mat') whos('-file', 'tempfile.mat')
```
A simpler method is to use command syntax for this type of statement:

whos -file tempfile.mat

**Example 4 — Translation of Keywords.** In command syntax, MATLAB interprets keywords in the same way it does variable names, as string literals. The statement to the left instructs MATLAB to search for a directory with the literal name 'matlabroot', when what was intended was the directory specified by this keyword. Function syntax uses the value of the keyword instead:

```
cd matlabroot cd(matlabroot)
```
**Example 5 — Variables That Hold Filenames.** This example, uses the fopen function to open the file accounts.txt. When this is done using command syntax, MATLAB looks for a file named filename, which does not exist. When working with filenames that are stored in variables, it is usually best to use function syntax:

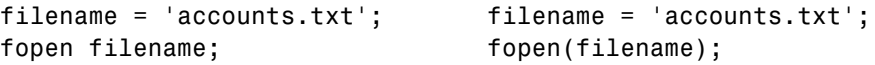

**Example 6 – Invalid String Comparisons.** This example attempts to see if the class of vector A is an 8-bit unsigned integer (uint8), but the comparison is really between the strings 'class(A)' and 'int8':

```
A = int8(1:8) A = int8(1:8)strcmp class(A) int8 strcmp(class(A), 'int8')
ans = ans =
  0 1
```
**Example 7 – Numeric Arguments.** This example shows that command syntax does not accept numeric arguments. Because command syntax assumes that each input argument is a character string, the numeric input 3.499 is interpreted by MATLAB as a five-element character array '3.499', numerically equivalent to the vector [51 46 52 57 57].

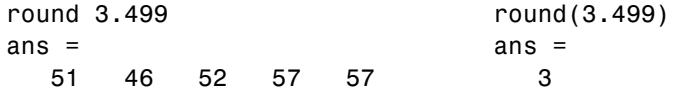

**Example 8 – Save and Load.** The save and load functions are often easier to use with command syntax. The statement save M saves variable M, not the character M, to the workspace:

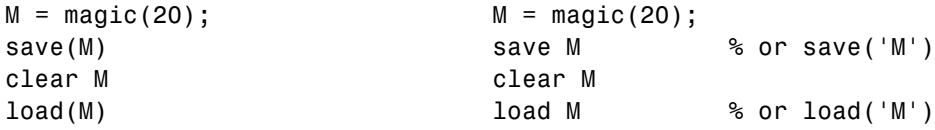

**Example 9 – Class as a Command.** When using the class function to display or return the class of a variable or value, always use the function syntax:

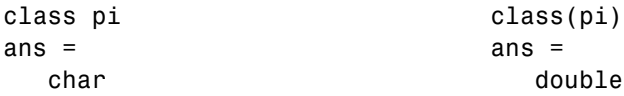

#### **Recognizing Function Calls That Use Command Syntax**

It can be difficult to tell whether a MATLAB expression is a function call using command syntax or another kind of expression, such as an operation on one or more variables. Consider the following example:

ls ./d

Is this a call to the ls function with the directory ./d as its argument? Or is it a request to perform elementwise division on the array that is the value of the ls variable, using the value of the d variable as the divisor?

This example might appear unambiguous because MATLAB can determine whether ls and d are functions or variables, but that is not always true. Some MATLAB components, such as M-Lint and the Editor/Debugger, must operate without reference to the MATLAB path or workspace. MATLAB therefore uses syntactic rules to determine when an expression is a function call using command syntax.

The rules are complicated and have exceptions. In general, when MATLAB recognizes an identifier (which might name a function or a variable), it analyzes the characters that follow the identifier to determine what kind of expression exists. The expression is usually a function call using command syntax when all of the following are true:

- **1** The identifier is followed immediately by white space.
- **2** The characters following the white space are not parentheses or an assignment operator.
- **3** The characters following the white space are not an operator that is itself followed by additional white space and then by characters that can legitimately follow an operator.

The example above meets all three criteria and is therefore a function call using command syntax:

ls ./d

The following examples are not function calls using command syntax:

```
% No white space following the ls identifier
% Interpretation: elementwise division
ls./d
% Parenthesis following white space
% Interpretation: function call using function syntax
```

```
ls ('./d')
% Assignment operator following white space
% Interpretation: assignment to a variable
ls = d% Operator following white space, followed in turn by
% more white space and a variable
% Interpretation: elementwise division
ls ./ d
```
## **What Happens When You Call a Function**

When you call a function M-file from either the command line or from within another M-file, MATLAB parses the function into pseudocode and stores it in memory. This prevents MATLAB from having to reparse a function each time you call it during a session. The pseudocode remains in memory until you clear it using the clear function, or until you quit MATLAB.

#### **Clearing Functions from Memory**

You can use clear in any of the following ways to remove functions from the MATLAB workspace.

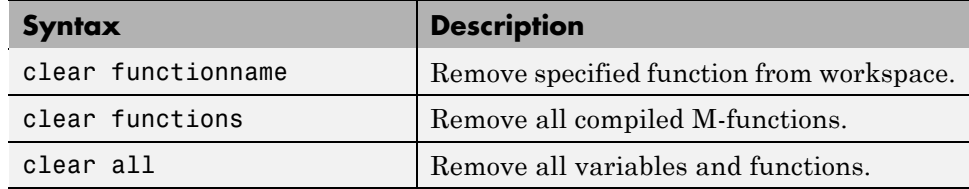

# **Determining Which Function Gets Called**

When more than one function has the same name, which one does MATLAB call? This section explains the process that MATLAB uses to make this decision. It covers the following topics:

- **•** "Function Scope" on page 3-[34](#page-341-0)
- **•** "Function Precedence Order" on page 3[-34](#page-341-0)
- **•** "Multiple Implementation Types" on page 3-[36](#page-343-0)

<span id="page-341-0"></span>**•** "Querying Which Function Gets Called" on page 3[-36](#page-343-0)

Keep in mind that there are certain situations in which function names can conflict with *variables* of the same name. See ["Potential Conflict with](#page-199-0) Function Names" on page 2-[14](#page-199-0) for more information.

#### **Function Scope**

Any functions you call must first be within the scope of (i.e., visible to) the calling function or your MATLAB session. MATLAB determines if a function is in scope by searching for the function's executable file according to a certain order (see Function Precedence Order, below).

One key part of this search order is the MATLAB path. The path is an ordered list of directories that MATLAB defines on startup. You can add or remove any directories you want from the path. MATLAB searches the path for the given function name, starting at the first directory in the path string and continuing until either the function file is found or the list of directories is exhausted. If no function of that name is found, then the function is considered to be out of scope and MATLAB issues an error.

#### **Function Precedence Order**

The function precedence order determines the precedence of one function over another based on the type of function and its location on the MATLAB path. MATLAB selects the correct function for a given context by applying the following function precedence rules in the order given here.

For items 3 through 7 in this list, the file MATLAB searches for can be any of four types: an M- or built-in file, preparsed M-file (P-Code), compiled C or Fortran file (MEX-file), or Simulink® model (MDL-file). See ["Multiple](#page-343-0) Implementation Types" on page 3-[36](#page-343-0) for more on this.

**1** Variable

Before assuming that a name should match a function, MATLAB checks the current workspace to see if it matches a variable name. If MATLAB finds a match, it stops the search.

**2** Subfunction

[Subfunctions](#page-412-0) take precedence over all other M-file functions and overloaded methods that are on the path and have the same name. Even if the function is called with an argument of type matching that of an overloaded method, MATLAB uses the subfunction and ignores the overloaded method.

**3** Private function

[Private functions](#page-414-0) are called if there is no subfunction of the same name within the current scope. As with subfunctions, even if the function is called with an argument of type matching that of an overloaded method, MATLAB uses the private function and ignores the overloaded method.

**4** Class constructor

Constructor functions (functions having names that are the same as the @ directory, for example @polynom/polynom.m) take precedence over other MATLAB functions. Therefore, if you create an M-file called polynom.m and put it on your path before the constructor @polynom/polynom.m version, MATLAB will always call the constructor version.

**5** Overloaded method

MATLAB calls an overloaded method if it is not superseded by a subfunction or private function. Which overloaded method gets called depends on the classes of the objects passed in the argument list.

**6** Function in the current directory

A function in the current working directory is selected before one elsewhere on the path.

**7** Function elsewhere on the path

Finally, a function elsewhere on the path is selected. A function in a directory that is toward the beginning of the path string is given higher precedence.

**Note** Because variables have the highest precedence, if you have created a variable of the same name as a function, MATLAB will not be able to run that function until you clear the variable from memory.

#### <span id="page-343-0"></span>**Multiple Implementation Types**

There are five file precedence types. MATLAB uses file precedence to select between identically named functions in the same directory. The order of precedence for file types is

- **1** Built-in file
- **2** MEX-files
- **3** MDL (Simulink® model) file
- **4** P-code file
- **5** M-file

For example, if MATLAB finds a P-code and an M-file version of a method in a class directory, then the P-code version is used. It is, therefore, important to regenerate the P-code version whenever you edit the M-file.

#### **Querying Which Function Gets Called**

You can determine which function MATLAB will call using the which command. For example,

```
which pie3
matlabroot/toolbox/matlab/specgraph/pie3.m
```
However, if p is a portfolio object,

```
which pie3(p)
dir_on_your_path/@portfolio/pie3.m % portfolio method
```
The which command determines which version of pie3 MATLAB will call if you passed a portfolio object as the input argument. To see a list of all versions of a particular function that are on your MATLAB path, use the -all option. See the which reference page for more information on this command.

## **Calling External Functions**

The MATLAB external interface offers a number of ways to run external functions from MATLAB. This includes programs written in C or Fortran,

<span id="page-344-0"></span>methods invoked on Sun Java or COM (Component Object Model) objects, functions that interface with serial port hardware, and functions stored in shared libraries. The *MATLAB External Interfaces* documentation describes these various interfaces and how to call these external functions.

# **Running External Programs**

For information on how to invoke operating systems commands or execute programs that are external to MATLAB, see Running External Programs in the MATLAB Desktop Tools and Development documentation.

# **Function Arguments**

#### **In this section...**

"Overview" on page 3-38

"Input Arguments" on page 3-38

"Output Arguments" on page 3-[40](#page-347-0)

"Passing Arguments in Structures or Cell Arrays" on page 3-[43](#page-350-0)

```
"Passing Optional Arguments" on page 3-45
```
# **Overview**

When calling a function, the caller provides the function with any data it needs by passing the data in an argument list. Data that needs to be returned to the caller is passed back in a list of return values.

Semantically speaking, the MATLAB software always passes argument data by value. (Internally, MATLAB optimizes away any unnecessary copy operations.) If you pass data to a function that then modifies this data, you will need to update your own copy of the data. You can do this by having the function return the updated value as an output argument.

# **Input Arguments**

The MATLAB software accepts input arguments in either of two different formats. See "Command vs. Function Syntax" on page 3[-24](#page-331-0) for information on how to use these formats.

### **Passing String Arguments**

When using the function syntax to pass a string literal to a function, you must enclose the string in single quotation marks, ('string'). For example, to create a new directory called myapptests, use

```
mkdir('myapptests')
```
However, if you are passing a *variable* to which a string has been assigned, use the variable name alone, without quotation marks. This example passes the variable dirname:

```
dirname = 'myapptests';
mkdir(dirname)
```
#### **Passing Filename Arguments**

You can specify a filename argument using the MATLAB command or function syntax. For example, either of the following are acceptable. (The .mat file extension is optional for save and load):

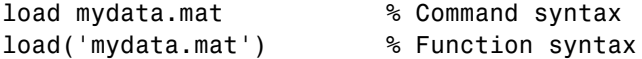

If you assign the output to a variable, you must use the function syntax:

```
savedData = load('mydata.mat')
```
Specify ASCII files as shown here. In this case, the file extension is required:

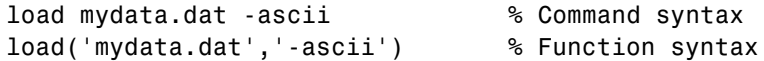

**Determining Filenames at Run-Time.** There are several ways that your function code can work on specific files without your having to hardcode their filenames into the program. You can

**•** Pass the filename as an argument:

function myfun(datafile)

• Prompt for the filename using the input function:

filename = input('Enter name of file: ', 's');

**•** Browse for the file using the uigetfile function:

```
[filename, pathname] = uigetfile('*.mat', 'Select MAT-file');
```
#### <span id="page-347-0"></span>**Passing Function Handle Arguments**

The MATLAB function handle has several uses, the most common being a means of immediate access to the function it represents. You can pass function handles in argument lists to other functions, enabling the receiving function to make calls by means of the handle.

To pass a function handle, include its variable name in the argument list of the call:

```
fhandle = @humps;
x = fminbnd(fhandle, 0.3, 1);
```
The receiving function invokes the function being passed using the usual MATLAB calling syntax:

```
function [xf, fval, exitflag, output] = ...fminbnd(fhandle, ax, bx, options, varargin)
            .
            .
            .
113 fx = fhandle(x, varargin{:});
```
### **Output Arguments**

To receive data output from a function, you must use the [function calling](#page-334-0) [syntax.](#page-334-0) This is not supported when you use [command calling syntax](#page-332-0)

#### **Assigning Output Arguments**

Use the syntax shown here to store any values that are returned by the function you are calling. To store one output, put the variable that is to hold that output to the left of the equal sign:

```
vout = myfun(vin1, vin2, ...);
```
To store more than one output, list the output variables inside square brackets and separate them with commas or spaces:

```
[vout1 vout2 ...] = myfun(vin1, vin2, ...);
```
The number of output variables in your function call statement does not have to match the number of return values declared in the function being called.

For a function that declares N return values, you can specify anywhere from zero to N output variables in the call statement. Any return values that you do not have an output variable for are discarded.

Functions return output values in the order in which the corresponding output variables appear in the function definition line within the M-file. This function returns 100 first, then  $x * y$ , and lastly  $x.^2$ :

```
function [a b c] = myfun(x, y)b = x * y; a = 100; c = x.^2;
```
If called with only one output variable in the call statement, the function returns only 100 and discards the values of b and c. If called with no outputs, the functions returns 100 in the MATLAB default variable ans.

### **Assigning Optional Return Values**

The section "Passing Variable Numbers of Arguments" on page 3-[46](#page-353-0) describes the method of returning optional outputs in a cell array called varargout. A function that uses varargout to return optional values has a function definition line that looks like one of the following:

```
function varargout = myfun(vin1, vin2, ...)function [vout1 vout2 ... varargout] = myfun(vin1, vin2, ...)
```
The code within the function builds the varargout cell array. The content and order of elements in the cell array determines how MATLAB assigns optional return values to output variables in the function call.

In the case where varargout is the only variable shown to the left of the equal sign in the function definition line, MATLAB assigns varargout{1} to the first output variable, varargout{2} to the second, and so on. If there are other outputs declared in the function definition line, then MATLAB assigns those outputs to the leftmost output variables in the call statement, and then assigns outputs taken from the varargout array to the remaining output variables in the order just described.

This function builds the varargout array using descending rows of a 5-by-5 matrix. The function is capable of returning up to six outputs:

```
function varargout = byRow(a)
```

```
varargout{1} = ' With VARARGOUT constructed by row ...';
for k = 1:5row = 5 - (k-1); % Reverse row order
   varargout{k+1} = a(row, :);end
```
Call the function, assigning outputs to four variables. MATLAB returns varargout{1:4}, with rows of the matrix in varargout{2:4} and in the order in which they were stored by the function:

```
[text r1 r2 r3] = byRow(magic(5))text =With VARARGOUT constructed by row ...
r1 =11 18 25 2 9
r2 =10 12 19 21 3
r3 =4 6 13 20 22
```
A similar function builds the varargout array using diagonals of a 5-by-5 matrix:

```
function varargout = byDiag(a)varargout{1} = ' With VARARGOUT constructed by diagonal ...';
for k = -4:4varargout\{k + 6\} = diag(a, k);
end
```
Call the function with five output variables. Again, MATLAB assigns elements of varargout according to the manner in which it was constructed within the function:

```
[text d1 d2 d3 d4] = byDiag(magic(5))text =With VARARGOUT constructed by diagonal ...
d1 =11
d2 =10
    18
```

```
d3 =4
    12
    25
d4 =23
     6
    19
     2
```
### **Returning Modified Input Arguments**

If you pass any input variables that the function can modify, you will need to include the same variables as output arguments so that the caller receives the updated value.

For example, if the function readText, shown below, reads one line of a file each time is it called, then it must keep track of the offset into the file. But when readText terminates, its copy of the offset variable is cleared from memory. To keep the offset value from being lost, readText must return this value to the caller:

```
function [text, offset] = readText(filestart, offset)
```
## **Passing Arguments in Structures or Cell Arrays**

Instead of requiring an additional argument for every value you want to pass in a function call, you can package them in a MATLAB structure or cell array.

#### **Passing Arguments in a Structure**

Make each input you want to pass a separate field in the structure argument, using descriptive names for the fields. Structures allow you to change the number, contents, or order of the arguments without having to modify the function. They can also be useful when you have a number of functions that need similar information.

This example updates weather statistics from information in the following chart.

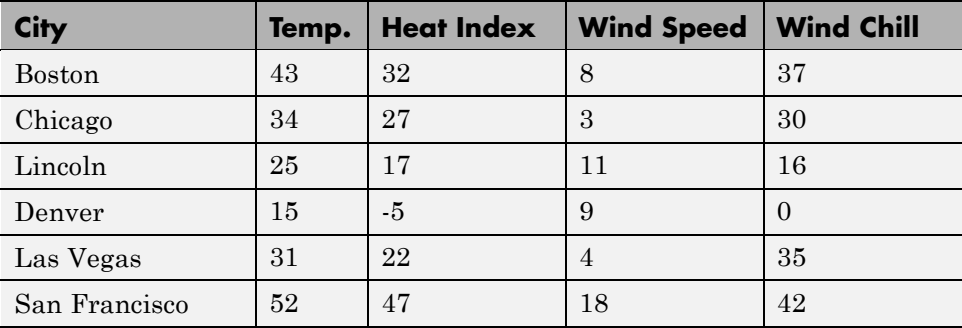

The information is stored in structure W. The structure has one field for each column of data:

```
W = struct('city', {'Bos', 'Chi', 'Lin', 'Dnv', 'Vgs', 'SFr', , ...'temp', {43, 34, 25, 15, 31, 52}, ...
           'heatix', {32, 27, 17, -5, 22, 47}, ...
           'wspeed', {8, 3, 11, 9, 4, 18}, ...
            'wchill', {37, 30, 16, 0, 35, 42});
```
To update the data base, you can pass the entire structure, or just one field with its associated data. In the call shown here, W.wchill is a [comma-separated list](#page-219-0):

```
updateStats(W.wchill);
```
#### **Passing Arguments in a Cell Array**

You can also group arguments into cell arrays. The advantage over structures is that cell arrays are referenced by index, allowing you to loop through a cell array and access each argument passed in or out of the function. The disadvantage is that you do not have field names to describe each variable.

This example passes several attribute-value arguments to the plot function:

```
X = -pi:pi/10:pi;Y = tan(sin(X)) - sin(tan(X));C{1, 1} = 'LineWidth'; C{2, 1} = 2;C{1,2} = 'MarkerEdgeColor'; C{2,2} = 'k';
```
<span id="page-352-0"></span> $C{1,3} = 'MarkerFaceColor'; C{2,3} = 'g';$ plot(X, Y, '--rs', C{:})

# **Passing Optional Arguments**

When calling a function, there are often some arguments that you must always specify, and others that are optional. For example, the sort function accepts one to three inputs and returns zero to two outputs:

Create a 7-by-7 numeric matrix, A, and sort it along the first dimension in ascending order:

```
A = magic(7);
sort(A, 1, 'ascend');
```
The first input in this call is the matrix to be sorted and is always required. The second and third inputs (dimension and mode, respectively) are optional. If you do not specify a value for either of the optional inputs, MATLAB uses its default value instead. For sort, the default second and third inputs select an ascending sort along the first dimension. If that is the type of sort you intend to do, then you can replace the second command above with the following:

sort(A);

In the same manner, some output arguments may be optional as well. In this case, the values for any outputs not specified in the call are simply not returned. The first command shown below returns the sorted matrix in B and the indices used to sort the matrix in ind. The second command returns only the sorted matrix. And the third command returns no values, displaying output to the terminal screen instead:

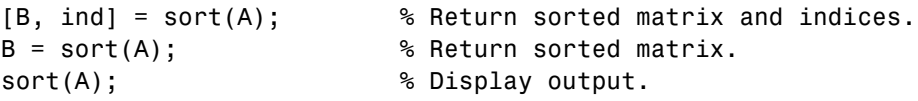

You can also [ignore outputs](#page-360-0) when calling a function or [ignore certain inputs](#page-362-0) when writing a function. The command below requests only the matrix of indices (variable ind) from the sort function. The tilde  $(\sim)$  operator tells MATLAB that the output that holds this position in the argument list is not needed by the caller:

<span id="page-353-0"></span> $[-, ind] = sort(A)$ 

### **Passing Variable Numbers of Arguments**

The varargin and varargout functions let you pass any number of inputs or return any number of outputs to a function. This section describes how to use these functions and also covers

- **•** "Unpacking varargin Contents" on page 3-[47](#page-354-0)
- **•** "Packing varargout Contents" on page 3[-47](#page-354-0)
- **•** "Using varargin and varargout in Argument Lists" on page 3-[48](#page-355-0)

MATLAB packs all specified input arguments into a *cell array*, a special kind of MATLAB array in which the array elements are cells. Each cell can hold any size or kind of data — one might hold a vector of numeric data, another in the same array might hold an array of string data, and so on. For output arguments, your function code must pack them into the varargout cell array so that MATLAB can return the arguments to the caller.

Here is an example function that accepts any number of two-element vectors and draws a line to connect them:

```
function testvar(varargin)
for k = 1: length (varargin)
   x(k) = varargin\{k\}(1); % Cell array indexing
   y(k) = varargin\{k\}(2);end
xmin = min(0, min(x));ymin = min(0, min(y));axis([xmin fix(max(x))+3 ymin fix(max(y))+3])plot(x,y)
```
Coded this way, the testvar function works with various input lists; for example,

```
testvar([2 3],[1 5],[4 8],[6 5],[4 2],[2 3])
testvar([-1 0],[3 -5],[4 2],[1 1])
```
<span id="page-354-0"></span>**Unpacking varargin Contents.** Because varargin contains all the input arguments in a cell array, it is necessary to use cell array indexing to extract the data. For example,

 $y(n) = varargin{n}(2);$ 

Cell array indexing has two subscript components:

- **•** The indices within curly braces {} specify which cell to get the contents of.
- **•** The indices within parentheses () specify a particular element of that cell.

In the preceding code, the indexing expression {i} accesses the nth cell of varargin. The expression (2) represents the second element of the cell contents.

**Packing varargout Contents.** When allowing a variable number of output arguments, you must pack all of the output into the varargout cell array. Use nargout to determine how many output arguments the function is called with. For example, this code accepts a two-column input array, where the first column represents a set of x coordinates and the second represents y coordinates. It breaks the array into separate [xi yi] vectors that you can pass into the testvar function shown at the beginning of the section on "Passing Variable Numbers of Arguments" on page 3[-46](#page-353-0):

```
function \{varg\} = \text{testvar2}(\arctan)for k = 1:nargoutvarargout\{k\} = arrayin(k,:); % Cell array assignment
end
```
The assignment statement inside the for loop uses cell array assignment syntax. The left side of the statement, the cell array, is indexed using curly braces to indicate that the data goes inside a cell. For complete information on cell array assignment, see the documentation on [Cell Arrays.](#page-120-0)

To call testvar2, type

```
a = [1 2; 3 4; 5 6; 7 8; 9 0];
[p1, p2, p3, p4, p5] = testvar2(a)p1 =
```

```
1 2
p2 =3 4
p3 =5 6
p4 =7 8
p5 =
   9 0
```
**Using varargin and varargout in Argument Lists.** varargin or varargout must appear last in the argument list, following any required input or output variables. That is, the function call must specify the required arguments first. For example, these function declaration lines show the correct placement of varargin and varargout:

```
function [out1,out2] = example1(a,b,varargin)
function [i, j, varargout] = example2(x1, y1, x2, y2, flag)
```
### **Checking the Number of Input Arguments**

The nargin and nargout functions enable you to determine how many input and output arguments a function is called with. You can then use conditional statements to perform different tasks depending on the number of arguments. For example,

```
function c = testarg1(a, b)if (nargin == 1)
    c = a . 2;elseif (nargin == 2)
    c = a + b;
end
```
Given a single input argument, this function squares the input value. Given two inputs, it adds them together.

Here is a more advanced example that finds the first token in a character string. A *token* is a set of characters delimited by white space or some other character. Given one input, the function assumes a default delimiter of white

**3-48**

space; given two, it lets you specify another delimiter if desired. It also allows for two possible output argument lists:

```
function [token, remainder] = strtok(string, delimiters)
% Function requires at least one input argument
if nargin < 1
   error('Not enough input arguments.');
end
token = []; remainder = [];
len = length(string);
if len == 0return
end
% If one input, use white space delimiter
if (nargin == 1)
   delimiters = [9:13 32]; % White space characters
end
i = 1;% Determine where nondelimiter characters begin
while (\text{any}(\text{string}(i)) == \text{delimits}))
   i = i + 1;
   if (i > len), return, end
end
% Find where token ends
start = i;
while (\neg any(\text{string}(i)) == \text{delimiters})i = i + 1;if (i > len), break, end
end
finish = i - 1;
token = string(start:finish);
% For two output arguments, count characters after
% first delimiter (remainder)
if (nargout == 2)remainder = string(finish+1:end);
end
```
The strtok function is a MATLAB M-file in the strfun directory.

**Note** The order in which output arguments appear in the function declaration line is important. The argument that the function returns in most cases appears first in the list. Additional, optional arguments are appended to the list.

#### **Passing Optional Arguments to Nested Functions**

You can use optional input and output arguments with [nested functions,](#page-395-0) but you should be aware of how MATLAB interprets varargin, varargout, nargin, and nargout under those circumstances.

varargin and varargout are variables and, as such, they follow exactly the same scoping rules as any other MATLAB variable. Because nested functions share the workspaces of all outer functions, varargin and varargout used in a nested function can refer to optional arguments passed to or from the nested function, or passed to or from one of its outer functions.

nargin and nargout, on the other hand, are functions and when called within a nested function, always return the number of arguments passed to or from the nested function itself.

**Using varargin and varargout.** varargin or varargout used in a nested function can refer to optional arguments passed to or from that function, or to optional arguments passed to or from an outer function.

- **•** If a nested function includes varargin or varargout in its function declaration line, then the use of varargin or varargout within that function returns optional arguments passed to or from that function.
- **•** If varargin or varargout are not in the nested function declaration but are in the declaration of an outer function, then the use of varargin or varargout within the nested function returns optional arguments passed to the outer function.

In the example below, function C is nested within function B, and function B is nested within function A. The term varargin{1} in function B refers to the

second input passed to the primary function A, while varargin{1} in function C refers to the first argument, z, passed from function B:

```
function x = A(y, varargin) % Primary function A
B(nargin, y * rand(4))
  function B(argsIn, z) % Nested function B
   if argsIn >= 2C(z, varargin{1}, 4.512, 1.729)
  end
     function C(varargin) % Nested function C
     if nargin >= 2x = varargin\{1\}end
     end % End nested function C
   end % End nested function B
end % End primary function A
```
**Using nargin and nargout.** When nargin or nargout appears in a nested function, it refers to the number of inputs or outputs passed to that particular function, regardless of whether or not it is nested.

In the example shown above, nargin in function A is the number of inputs passed to A, and nargin in function C is the number of inputs passed to C. If a nested function needs the value of nargin or nargout from an outer function, you can pass this value in as a separate argument, as done in function B.

**Example of Passing Optional Arguments to Nested Functions.** This example references the primary function's varargin cell array from each of two nested functions. (Because the workspace of an outer function is shared with all functions nested within it, there is no need to pass varargin to the nested functions.)

Both nested functions make use of the nargin value that applies to the primary function. Calling nargin from the nested function would return the number of inputs passed to that nested function, and not those that had been passed to the primary. For this reason, the primary function must pass its nargin value to the nested functions.

```
function meters = convert2meters(miles, varargin)
% Converts MILES (plus optional FEET and INCHES input)
% values to METERS.
if nargin < 1 || nargin > 3
   error('1 to 3 input arguments are required');
end
   function feet = convert2Feet(argsIn)
   % Nested function that converts miles to feet and adds in
   % optional FEET argument.
   feet = miles .* 5280;
   if argsIn > = 2feet = feet + varargin{1};end
   end % End nested function convert2Feet
   function inches = convert2Inches(argsIn)
   % Nested function that converts feet to inches and adds in
   % optional INCHES argument.
   inches = feet \cdot * 12;
   if argsIn == 3inches = inches + varargin{2};end
   end % End nested function convert2Inches
feet = convert2Feet(nargin);
inches = convert2Inches(nargin);
meters = inches .* 2.54 ./ 100;
end % End primary function convert2meters
convert2meters(5)
ans =8.0467e+003
```
```
convert2meters(5, 2000, 4.7)
ans =8.6564e+003
```
## **Ignoring Selected Outputs or Input Arguments**

Using the tilde ( $\sim$ ) operator, you can change the declaration of a function so that it ignores any one or more entries in the input argument list, or you can change the function calling code so that one or more selected values returned by the function are ignored. This can help you to keep your workspace clear of variables you have no use for, and also help you conserve memory.

You can ignore unneeded outputs when calling a function:

```
[volt1, -, -, volut4] = myTestFun;
```
You can ignore arguments in an input argument list when defining certain functions:

```
function myTestFun(argIn1, ~, argIn3);
```
**Note** Each tilde operator in an input or output argument list must be separated from other arguments by a comma.

**Ignoring Selected Outputs on a Function Call.** When you replace an output argument with the tilde operator, MATLAB does not return the value that corresponds to that place in the argument list.

The task performed by the following example is to see if the current working directory contains any M-files. The dos function returns up to two outputs: the completion status (where 0 equals success), and the results of the operation. In this example, you only need the status output. Returning the second output adds an unused variable m\_files to the workspace, and wastes nearly 50KB of memory:

```
clear
[status, m_files] = dos('dir *.m');
whos
```
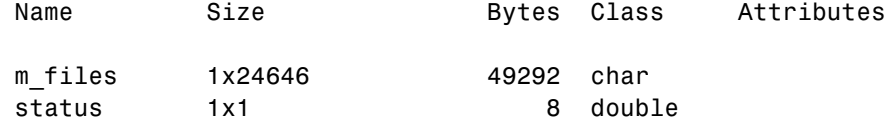

Replacing the unused variable with the tilde operator resolves these problems:

```
clear
[status, \sim] = dos('dir *.m');
status
status =
   0 % Zero status means success: M-files found
whos
 Name Size Bytes Class Attributes
 status 1x1 8 double
```
The next example displays the names of all files in the current directory that have an xls extension. In the first call to fileparts, only the file extension is needed. In the second call, only the file name is desired, All other outputs are ~, and are thus ignored:

```
s = dir; len = length(s);
for k=1:len
    [-, -, fileExt] = fileparts(s(k).name);
    if strcmp(fileExt,'.xls')
        [-, xlsFile] = fileparts(s(k).name)end
end
xlsFile =
    my_accounts
xlsFile =
    team_schedule
xlsFile =
    project_goals
```
**Ignoring Inputs in a Function Definition.** Callback functions and methods that implement a subclass are two examples of how you might find the tilde operator useful when fewer than the full number of *inputs* are required. When writing a callback function, you might have arguments required by the callback template that your own callback code has no use for. Just the same, you need to include these inputs in the argument list for your callback definition. Otherwise, MATLAB might not be able to execute the callback.

The following example callback uses only the first of the three inputs defined in the template. Invoking the callback as it is shown here puts two unused inputs into the function workspace:

```
function plot popup CreateFcn(hObject, eventdata, handles)
if ispc && isequal( ...
        get(hObject, 'BackgroundColor'), ...
        get(0,'defaultUicontrolBackground'))
set(hObject,'BackgroundColor','white');
end
```
Rewrite the top line of the callback function so that it replaces the two unused inputs with tilde. MATLAB now ignores any inputs passed in the call. This results in less clutter in the function workspace:

```
function plot_popup_CreateFcn(hObject, ~, ~)
if ispc && isequal( ...
        get(hObject, 'BackgroundColor'), ...
        get(0,'defaultUicontrolBackground'))
set(hObject,'BackgroundColor','white');
end
```
When writing the original callback in the MATLAB Editor, the M-Lint utility highlights the second and third input arguments. If you hover your mouse pointer over one of these arguments, M-Lint displays the following warning:

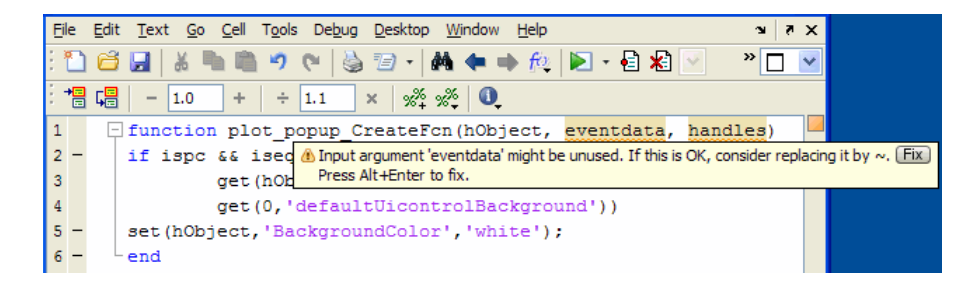

Click the **Fix** button for each of the highlighted arguments, and MATLAB replaces each with the tilde operator:

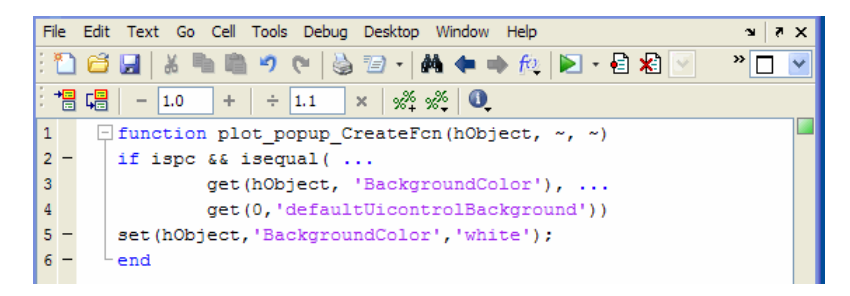

Another use for tilde as an input argument is in the use of classes that are derived from a superclass. In many cases, inputs required by the superclass might not be needed when invoked on a method of a particular subclass. When writing the subclass method, replace inputs that are unused with tilde. By doing this, you conserve memory by not allowing unnecessary input values to be passed into the subclass method. You also reduce the number of variables in the workspace of your subclass methods.

# **Validating Inputs with inputParser**

MATLAB provides a class called inputParser to handle the different types of arguments passed into an M-file function. Using inputParser, you create a schema that both represents and verifies the content of the entire list of input arguments passed on a call to the function. When used in all of your code development, this schema offers a consistent and thorough means of managing and validating the input information.

This section covers the following topics

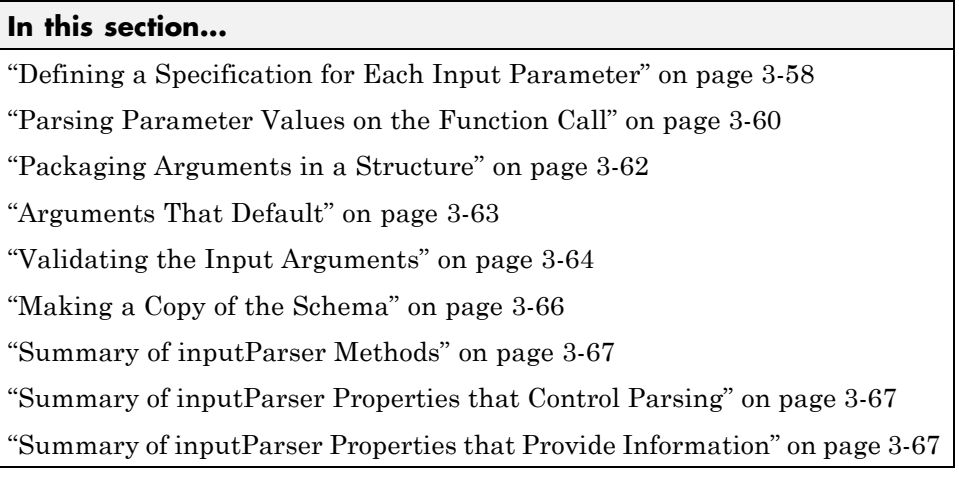

To illustrate how to use the inputParser class, the documentation in this section develops a new M-file program called publish ip, (based on the MATLAB publish function). There are three calling syntaxes for this function:

```
publish_ip('scriptfile')
publish_ip('scriptfile', 'format')
publish_ip('scriptfile', options)
```
There is one required argument (scriptfile), one optional argument (format), and a number of optional arguments that are specified as parameter-value pairs (options).

# <span id="page-365-0"></span>**Defining a Specification for Each Input Parameter**

Most programs have a block of code toward the beginning that parses the values in the input argument list and checks these values against what is expected. The inputParser class provides the following methods with which you can specify what the inputs are and whether they are required, optional, or to be specified using the parameter-value syntax:

- addRequired Add a required parameter to the schema
- **•** addOptional Add an optional parameter to the schema
- **•** addParamValue Add an optional parameter-value pair to the schema

## **Creating the inputParser Object**

Call the class constructor for inputParser to create an instance of the class. This class instance, or object, gives you access to all of the methods and properties of the class.

Begin writing the example publish\_ip M-file by entering the following two statements:

```
function x = publish ip(scriptfile, varargin)
p = inputParser; % Create an instance of the class.
```
After calling the constructor, use the addRequired, addOptional, and addParamValue methods to add arguments to the schema.

**Note** The constructor and all methods and properties of the inputParser class are case sensitive.

#### **Adding Arguments to the Schema**

Add any required arguments to the schema using the addRequired method. This method takes two inputs: the name of the required parameter, and an optional [handle](#page-145-0) to a function that validates the parameter:

```
addRequired(name, validator);
```
Put an addRequired statement at the end of your publish\_ip code. The two arguments for addRequired in this case are a parameter name script to represent the filename input, and a handle to a function that will validate the filename, ischar. After adding the addRequired statement, your publish ip function should now look like this:

```
function x = publish ip(scriptfile, varargin)
p = inputParser; % Create an instance of the class.
p.addRequired('script', @ischar);
```
Use the addOptional method to add any arguments that are not required. The syntax for addOptional is similar to that of addRequired except that you also need to specify a default value to be used whenever the optional argument is not passed:

```
addOptional(name, default, validator);
```
Add the following statement to your publish\_ip M-file. In this case, the validator input is a handle to an [anonymous function:](#page-382-0)

```
p.addOptional('format', 'html', ...
    \mathcal{Q}(x)any(strcmpi(x,{'html','ppt','xml','latex'})));
```
Use addParamValue to specify any arguments that use a parameter-value format. The syntax is

addParamValue(name, default, validator);

Add the following code to your publish ip M-file:

```
p.addParamValue('outputDir', pwd, @ischar);
p.addParamValue('maxHeight', [], Q(x)x>0 && mod(x,1)=0;
p.addParamValue('maxWidth', [], @(x)x>0 && mod(x,1) == 0);
```
## **Listing the Parameters**

At this point, the schema is complete. Here is the file publish ip.m:

```
function x = publish ip(scriptfile, varargin)
p = inputParser; % Create an instance of the class.
```

```
p.addRequired('script', @ischar);
p.addOptional('format', 'html', ...
    \mathcal{R}(x)any(strcmpi(x,{'html','ppt','xml','latex'})));
p.addParamValue('outputDir', pwd, @ischar);
p.addParamValue('maxHeight', [], @(x)x>0 && mod(x,1)==0);
p.addParamValue('maxWidth', [], @(x)x>0 && mod(x, 1) == 0);
```
When you call the program, MATLAB stores the name of each argument in the Parameters property of object p. Add the following statement to your publish\_ip M-file to display p.Parameters:

disp 'The input parameters for this program are' disp(p.Parameters)

Save the M-file, and then run it as shown here:

```
publish_ip('ipscript.m', 'ppt', 'outputDir', ...
    'C:/matlab/test', 'maxWidth', 500, 'maxHeight', 300);
```
The output is

```
The input parameters for this program are
   'format' 'maxHeight' 'maxWidth' 'outputDir' 'script'
```
## **Parsing Parameter Values on the Function Call**

Once you have constructed a schema that represents all possible inputs to the function, the next task is to write the code that parses and verifies these arguments whenever the function is called. The parse method of the inputParser class reads and validates the required scriptfile argument and any optional arguments that follow it in the argument list:

p.parse(scriptfile, varargin{:});

Execution of the parse method validates each argument and also builds a structure from the input arguments. The name of the structure is Results, which is accessible as a property of the object. To get the value of all arguments, type

p.Results

To get the value of any single input argument, type

p.Results.argname

where argname is the name of the argument. Continue with the publish ip exercise started earlier in this section by removing the two disp statements that were inserted in the last section, and then adding the following lines:

```
% Parse and validate all input arguments.
p.parse(scriptfile, varargin{:});
% Display the value of a specific argument.
disp' '
fprintf('\nThe maximum height is \deltad.\n', ...
     p.Results.maxHeight)
% Display all arguments.
disp ' '
disp 'List of all arguments:'
disp(p.Results)
```
Now save and execute the M-file, passing the required script file argument, the optional format argument, as well as several parameter-value arguments. MATLAB assigns those values you pass in the argument list to the appropriate fields of the Results structure:

```
publish_ip('ipscript.m', 'ppt', 'outputDir', ...
    'C:/matlab/test', 'maxWidth', 500, 'maxHeight', 300);
The maximum height is 300.
List of all arguments:
              format: 'ppt'
           maxHeight: 300
            maxWidth: 500
           outputDir: 'C:/matlab/test'
              script: 'ipscript.m'
```
# <span id="page-369-0"></span>**Packaging Arguments in a Structure**

By setting the StructExpand property of the inputParser object to true, you can pass arguments to your function in the form of a structure instead of individually in the argument list. This property must be set prior to calling the parse method.

StructExpand defaults to the true state, so you do not have to make any changes to your test program to run this example.

Put all of the input arguments into a structure:

```
s.format = \text{'xml'};
s.outputDir = 'C:/matlab/test';
s.maxWidth = 200;s.maxHeight = 150;
```
Now call the function, passing the filename and input structure:

publish\_ip('ipscript.m', s); The maximum height is 150. List of all arguments: format: 'xml' maxHeight: 150 maxWidth: 200 outputDir: 'C:/matlab/test' script: 'ipscript.m'

To disable struct expansion, you can include the following statement somewhere in your program code before the **p**. parse statement:

p.StructExpand = false;

For this example however, leave the StructExpand in its default true state.

#### **Overriding the Input Structure**

If you want to pass your argument list in a structure, as described in the previous section, but you also want to alter the value of one or more of these

**3-62**

<span id="page-370-0"></span>arguments without having to modify the structure, you can do so by passing both the structure and the modified argument:

```
publish_ip('ipscript.m', s, ...
           'outputDir', 'C:/matlab/R2007a/temp');
List of all arguments:
              format: 'xml'
           maxHeight: 150
            maxWidth: 200
           outputDir: 'C:/matlab/R2007a/temp'
              script: 'ipscript.m'
```
# **Arguments That Default**

Any arguments that you do not include in a call to your function are given their default values by MATLAB. You defined these default values when you created your schema using the addOptional and addParamValue methods. The UsingDefaults property is a cell array that contains the names of any arguments that were not passed in the function call, and thus were assigned default values.

In your example M-file, remove or comment out the lines that display the maximum height and the list of all arguments, and add the following lines in their place:

```
% Show which arguments were not specified in the call.
disp' '
disp 'List of arguments given default values:'
for k=1:numel(p.UsingDefaults)
   field = char(p.UsingleFaults(k));value = p.Results.(field);
   if isempty(value), value = '[]'; end
   disp(sprintf(' ''%s'' defaults to %s', field, value))
end
```
Save the M-file and run it without specifying the format, outputDir, or maxHeight arguments:

```
publish_ip('ipscript.m', 'maxWidth', 500);
```

```
List of arguments given default values:
   'format' defaults to html
   'outputDir' defaults to D:\matlabtest
   'maxHeight' defaults to []
```
Note that outputDir defaults to your current working directory, as specified near the beginning of your example M-file in the statement

```
p.addParamValue('outputDir', pwd, @ischar);
```
## **Validating the Input Arguments**

When you call your function, MATLAB checks any arguments for which you have specified a validator function. If the validator finds an error, MATLAB displays an error message and aborts the function. In the publish function example, the outputDir argument validates the value passed in using @ischar.

Pass a number instead of a string for the outputDir argument:

```
publish_ip('ipscript.m', 'outputDir', 5);
??? Error using ==> publish_ip at 14
Argument 'outputDir' failed validation ischar.
```
## **Handling Unmatched Arguments**

MATLAB throws an error if you call your function with any arguments that are not part of the inputParser schema. You can disable this error by setting the KeepUnmatched property to true. When KeepUnmatched is in the true state, MATLAB does not throw an error, but instead stores any arguments that are not in the schema in a cell array of strings accessible through the Unmatched property of the object. KeepUnmatched defaults to false.

In your publish\_ip M-file, remove or comment out all of the code that follows the p.addParamValue statements, and add the following code in its place:

p.KeepUnmatched = true; % Parse and validate all input arguments. p.parse(scriptfile, varargin{:});

```
disp ' '
disp 'List of unmatched arguments:'
disp(p.Unmatched)
```
Save and run the function, passing two arguments that are not defined in the schema:

```
publish_ip('ipscript.m', s, ...
           'outputDir', 'C:/matlab/R2007a/temp', ...
           'colorSpace', 'CMYK', 'density', 200);
List of unmatched arguments:
    colorSpace: 'CMYK'
       density: 200
```
## **Enabling Case-Sensitive Matching**

When you pass optional arguments in the function call, MATLAB compares these arguments with the names of parameter-value argument names in the schema. By default, MATLAB does not use case sensitivity in this comparison. So, an argument name entered into the schema (using addParamValue) as maxHeight will match an argument passed as MAXHeight in the function call. You can override the default and make these comparisons case sensitive by setting the CaseSensitive property of the object to true. MATLAB does not error on a case mismatch, however, unless the KeepUnmatched property is set to false: its default state.

At some point in your publish\_ip M-file before executing the parse method, set KeepUnmatched to false and CaseSensitive to true. You can also remove the statements that display the list of unmatched arguments. Now execute the publish\_ip function using MAXHeight as the name of the argument for specifying maximum height:

```
p.KeepUnmatched = false;
p.CaseSensitive = true;
% Parse and validate all input arguments.
p.parse(scriptfile, varargin{:});
```
<span id="page-373-0"></span>Save and run the function, using MAXHeight as the name of the argument for specifying maximum height:

```
publish_ip('ipscript.m', 'ppt', 'outputDir', ...
    'C:/matlab/test', 'maxWidth', 500, 'MAXHeight', 300);
??? Error using ==> publish_ip at 17
Argument 'MaxHeight' did not match any valid parameter of the parser.
```
#### **Adding the Function Name to Error Messages**

Use the FunctionName property to include the name of your function in error messages thrown by the validating function:

At some point in your publish ip M-file before executing the parse method, set the FunctionName property to PUBLISH\_IP, and then run the function:

```
p.FunctionName = 'PUBLISH_IP';
% Parse and validate all input arguments.
p.parse(scriptfile, varargin{:});
```
Save and run the function and observe text of the error message:

```
publish_ip('ipscript.m', 'ppt', 'outputDir', 5, ...
    'maxWidth', 500, 'maxHeight', 300);
??? Error using ==> PUBLISH_IP
Argument 'outputDir' failed validation ischar.
```
## **Making a Copy of the Schema**

The createCopy method enables you to make a copy of an existing schema. Because the inputParser class uses handle semantics, you cannot make a copy of the object using an assignment statement.

The following statement creates an inputParser object s that is a copy of p:

s = p.createCopy

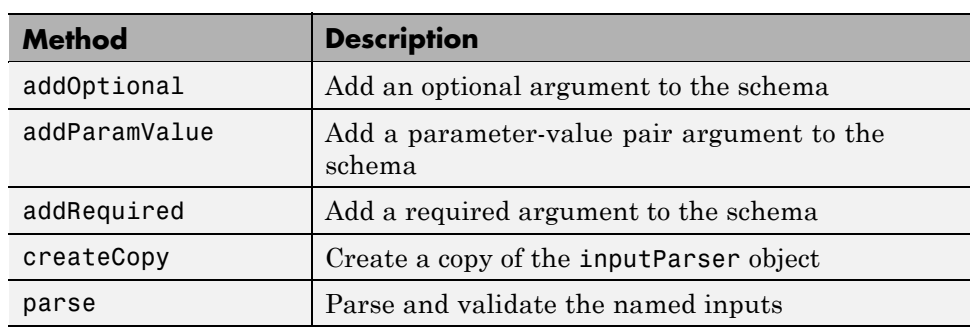

# <span id="page-374-0"></span>**Summary of inputParser Methods**

# **Summary of inputParser Properties that Control Parsing**

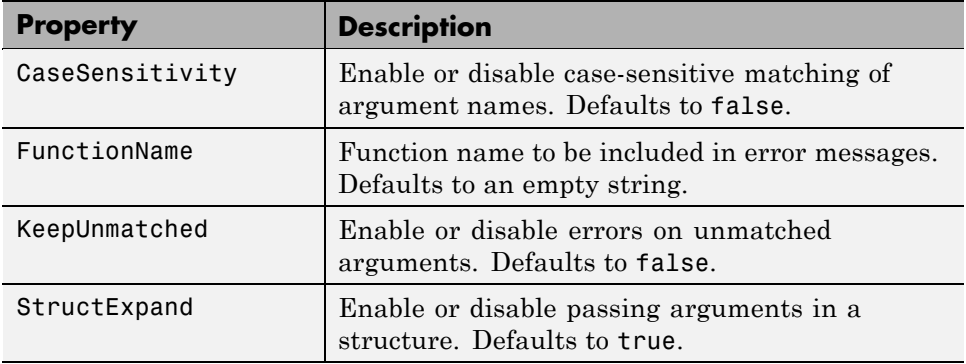

# **Summary of inputParser Properties that Provide Information**

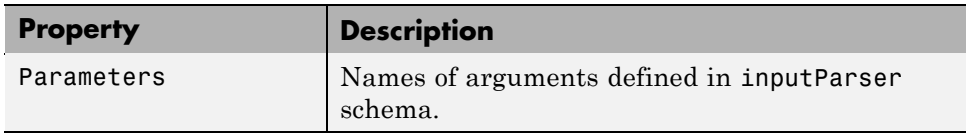

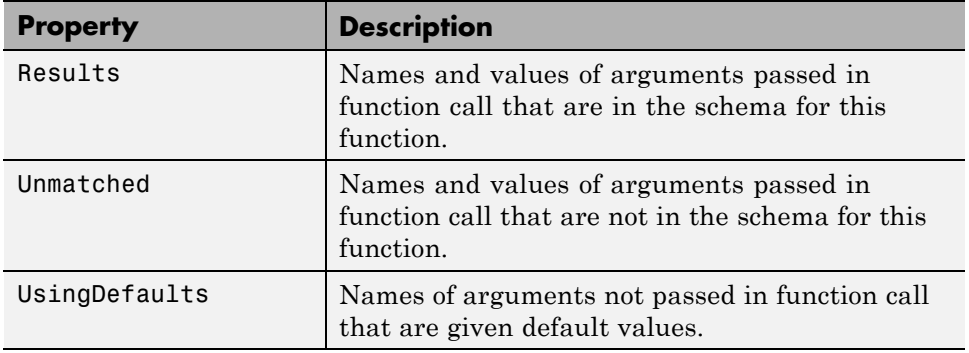

# **Functions Provided By MATLAB**

#### **In this section...**

"Overview" on page 3-69

"M-File Functions" on page 3-69

"Built-In Functions" on page 3-[70](#page-377-0)

"Overloaded MATLAB Functions" on page 3-[71](#page-378-0)

"Internal Utility Functions" on page 3-[72](#page-379-0)

# **Overview**

Many of the functions provided with the MATLAB software are implemented as M-files just like the M-files you create with MATLAB. Other MATLAB functions are precompiled executable programs called *built-ins* that run much more efficiently. Many MATLAB functions are also overloaded so that they handle different classes appropriately.

# **M-File Functions**

If you look in the subdirectories of the toolbox\matlab directory, you can find the M-file sources to many of the functions supplied with MATLAB. You can locate your toolbox\matlab directory by typing

dir([matlabroot '\toolbox\matlab\'])

MATLAB functions with an M-file source are just like any other functions coded with MATLAB. When one of these M-file functions is called, MATLAB parses and executes each line of code in the M-file. It saves the parsed version of the function in memory, eliminating parsing time on any further calls to this function.

## **Identifying M-File Functions**

To find out if a function is implemented with an M-file, use the exist function. The exist function searches for the name you enter on the MATLAB path and returns a number identifying the source. If the source is an M-file, then

<span id="page-377-0"></span>exist returns the number 2. This example identifies the source for the repmat function as an M-file:

exist repmat ans  $=$ 2

The exist function also returns 2 for files that have a file type unknown to MATLAB. However, if you invoke exist on a MATLAB function name, the file type will be known to MATLAB and will return 2 only on M-files.

## **Viewing the Source Code**

One advantage of functions implemented as M-files is that you can look at the source code. This may help when you need to understand why the function returns a value you did not expect, if you need to figure out how to code something in MATLAB that is already coded in a function, or perhaps to help you create a function that overloads one of the MATLAB functions.

To find the source code for any MATLAB M-file function, use which:

```
which repmat
   D:\matlabR14\toolbox\matlab\elmat\repmat.m
```
## **Built-In Functions**

Functions that are frequently used or that can take more time to execute are often implemented as executable files. These functions are called *built-ins*.

Unlike M-file functions, you cannot see the source code for built-ins. Although most built-in functions do have an M-file associated with them, this file is there mainly to supply the help documentation for the function. Take the reshape function, for example, and find it on the MATLAB path:

```
which reshape
   D:\matlabR14\toolbox\matlab\elmat\reshape.m
```
If you type this M-file out, you will see that it consists almost entirely of help text. At the bottom is a call to the built-in executable image.

## <span id="page-378-0"></span>**Identifying Built-In Functions**

As with M-file functions, you can identify which functions are built-ins using the exist function. This function identifies built-ins by returning the number 5:

```
exist reshape
ans =5
```
## **Forcing a Built-In Call**

If you overload any of the MATLAB built-in functions to handle a specific class, then MATLAB will always call the overloaded function on that type. If, for some reason, you need to call the built-in version, you can override the usual calling mechanism using a function called builtin. The expression

```
builtin('reshape', arg1, arg2, ..., argN);
```
forces a call to MATLAB built-in reshape, passing the arguments shown, even though an overload exists for the class in this argument list.

**Note** With the exception of overloading, you should not create an M-file that has the same name as a MATLAB built-in. Because built-in functions are given a higher precedence than most other types of M-files (with the exception of private and subfunctions), MATLAB does not recognize M-file functions that share the same name with a built-in.

# **Overloaded MATLAB Functions**

An overloaded function is an additional implementation of an existing function that has been designed specifically to handle a certain class. When you pass an argument of this type in a call to the function, MATLAB looks for the function implementation that handles that type and executes that function code.

Each overloaded MATLAB function has an M-file on the MATLAB path. The M-files for a certain class are placed in a directory named with an @ sign followed by the class name. For example, to overload the MATLAB plot

<span id="page-379-0"></span>function to plot expressions of a class named polynom differently than other class, you would create a directory called @polynom and store your own version of plot.m in that directory.

You can add your own overloads to any function by creating a class directory for the class you wish to support for that function, and creating an M-file that handles that type in a manner different from the default. See Defining Classes — Syntax and Developing Classes — Typical Workflow.

When you use the which command with the -all option, MATLAB returns all occurrences of the file you are looking for. This is an easy way to find functions that are overloaded:

which -all set  $\longrightarrow$  % Show all implementations for 'set'

## **Internal Utility Functions**

The MathWorks™ reserves the use of packages named internal for utility functions used by internal MATLAB code. Functions that belong to an internal package are intended for The MathWorks use only. Using functions that belong to an internal package is strongly discouraged. These functions are not guaranteed to work in a consistent manner from one release to the next. In fact, any of these functions and classes may be removed from the MATLAB software in any subsequent release without notice and without documentation in the product release notes.

Any function called with a syntax that begins with the package name internal is an internal function. For example,

internal.matlab.*functionname*

Any function on the MATLAB path that resides at any level under a directory named +internal is an internal function. For example,

```
matlab\toolbox\matlab\+internal\functionname
```
# Types of Functions

- **•** "Overview of MATLAB Function Types" on page 4-[2](#page-381-0)
- **•** "Anonymous Functions" on page 4[-3](#page-382-0)
- **•** "Primary M-File Functions" on page 4-[15](#page-394-0)
- **•** "Nested Functions" on page 4[-16](#page-395-0)
- **•** "Subfunctions" on page 4[-33](#page-412-0)
- **•** "Private Functions" on page 4-[35](#page-414-0)
- **•** "Overloaded Functions" on page 4[-37](#page-416-0)

# <span id="page-381-0"></span>**Overview of MATLAB Function Types**

There are essentially two ways to create a new function for your MATLAB application: in a command entered at run-time, or in a file saved to permanent storage.

The command-oriented function, called an *anonymous function*, is relatively brief in its content. It consists of a single MATLAB statement that can interact with multiple input and output arguments. The benefit of using anonymous functions is that you do not have to edit and maintain a file for functions that require only a brief definition.

There are several types of functions that are stored in files (called M-files). The most basic of these are *primary functions* and *subfunctions*. Primary functions are visible to other functions outside of their M-file, while subfunctions, generally speaking, are not. That is, you can call a primary function from an anonymous function or from a function defined in a separate M-file, whereas you can call a subfunction only from functions within the same M-file. (See the Description section of the function handle reference page for information on making a subfunction externally visible.)

Two specific types of primary M-file functions are the *private* and *overloaded function*. Private functions are visible only to a limited group of other functions. This type of function can be useful if you want to limit access to a function, or when you choose not to expose the implementation of a function. Overloaded functions act the same way as overloaded functions in most computer languages. You can create multiple implementations of a function so that each responds accordingly to different types of inputs.

The last type of MATLAB function is the *nested function*. Nested functions are not an independent function type; they exist within the body of one of the other types of functions discussed here (with the exception of anonymous functions), and also within other nested functions.

# <span id="page-382-0"></span>**Anonymous Functions**

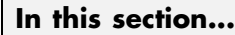

"Constructing an Anonymous Function" on page 4-3 "Arrays of Anonymous Functions" on page 4-[6](#page-385-0) "Outputs from Anonymous Functions" on page 4[-7](#page-386-0) "Variables Used in the Expression" on page 4-[8](#page-387-0) "Examples of Anonymous Functions" on page 4-[11](#page-390-0)

# **Constructing an Anonymous Function**

Anonymous functions give you a quick means of creating simple functions without having to create M-files each time. You can construct an anonymous function either at the MATLAB command line or in any M-file function or script.

The syntax for creating an anonymous function from an expression is

fhandle =  $@$ (arglist) expr

Starting from the right of this syntax statement, the term expr represents the body of the function: the code that performs the main task your function is to accomplish. This consists of any single, valid MATLAB expression. Next is arglist, which is a comma-separated list of input arguments to be passed to the function. These two components are similar to the body and argument list components of any function.

Leading off the entire right side of this statement is an  $\mathcal Q$  sign. The  $\mathcal Q$  sign is the MATLAB operator that constructs a [function handle](#page-145-0). Creating a function handle for an anonymous function gives you a means of invoking the function. It is also useful when you want to pass your anonymous function in a call to some other function. The  $\&$  sign is a required part of an anonymous function definition.

**Note** Function handles not only provide access to anonymous functions. You can create a function handle to any MATLAB function. The constructor uses a different syntax: fhandle =  $@functionname(e.g., \text{f}handle = @sin).$  To find out more about function handles, see "Function Handles" on page 1-[126](#page-145-0) in the Programming Fundamentals documentation.

The syntax statement shown above constructs the anonymous function, returns a handle to this function, and stores the value of the handle in variable fhandle. You can use this function handle in the same way as any other MATLAB function handle.

## **Simple Example**

The statement below creates an anonymous function that finds the square of a number. When you call this function, MATLAB assigns the value you pass in to variable x, and then uses x in the equation  $x \cdot 2$ :

 $sgr = \mathcal{Q}(x)$  x.  $2$ ;

The @ operator constructs a function handle for this function, and assigns the handle to the output variable sqr. As with any function handle, you execute the function associated with it by specifying the variable that contains the handle, followed by a comma-separated argument list in parentheses. The syntax is

```
fhandle(arg1, arg2, ..., argN)
```
To execute the sqr function defined above, type

```
a = \sqrt{5}a =25
```
Because sqr is a function handle, you can pass it in an argument list to other functions. The code shown here passes the sqr anonymous function to the MATLAB quad function to compute its integral from zero to one:

```
quad(sqr, 0, 1)
ans =
```
0.3333

## **A Two-Input Example**

As another example, you could create the following anonymous function that uses two input arguments, x and y. (The example assumes that variables A and B are already defined):

```
sumAxBy = \mathfrak{g}(x, y) (A*x + B*y);
whos sumAxBy
Name Size Bytes Class
sumAxBy 1x1 16 function handle
```
To call this function, assigning 5 to x and 7 to y, type

```
sumAxBy(5, 7)
```
#### **Evaluating With No Input Arguments**

For anonymous functions that do not take any input arguments, construct the function using empty parentheses for the input argument list:

```
t = \mathcal{Q}(t) datestr(now);
```
Also use empty parentheses when invoking the function:

t() ans  $=$ 04-Sep-2003 10:17:59

You must include the parentheses. If you type the function handle name with no parentheses, MATLAB just identifies the handle; it does not execute the related function:

```
t
t =@() datestr(now)
```
## <span id="page-385-0"></span>**Arrays of Anonymous Functions**

To store multiple anonymous functions in an array, use a cell array. The example shown here stores three simple anonymous functions in cell array A:

```
A = \{\mathcal{Q}(x)x.^2, \mathcal{Q}(y)y+10, \mathcal{Q}(x,y)x.^2+y+10\}A =[\mathcal{C}(x)x.^2] [\mathcal{C}(y)y+10] [\mathcal{C}(x,y)x.^2+y+10]
```
Execute the first two functions in the cell array by referring to them with the usual cell array syntax, A{1} and A{2}:

$$
A{1}(4) + A{2}(7)
$$
  
ans =  
33

Do the same with the third anonymous function that takes two input arguments:

$$
A{3}(4, 7)
$$
  
ans = 33

## **Space Characters in Anonymous Function Elements**

Note that while using space characters in the definition of any function can make your code easier to read, spaces in the body of an anonymous function that is defined in a cell array can sometimes be ambiguous to MATLAB. To ensure accurate interpretation of anonymous functions in cell arrays, you can do any of the following:

**•** Remove all spaces from at least the body (not necessarily the argument list) of each anonymous function:

A =  $\{\theta(x)x.^2, \theta(y)y+10, \theta(x, y)x.^2+y+10\}$ ;

**•** Enclose in parentheses any anonymous functions that include spaces:

A = {( $\mathfrak{G}(x)x$  . ^ 2), ( $\mathfrak{G}(y)$  y +10), ( $\mathfrak{G}(x, y)$  x. ^2 + y+10)};

**•** Assign each anonymous function to a variable, and use these variable names in creating the cell array:

<span id="page-386-0"></span>A1 =  $\mathfrak{g}(x)x$  . 2; A2 =  $\mathfrak{g}(y)$  y +10; A3 =  $\mathfrak{g}(x, y)x$ . 2 + y+10;  $A = \{A1, A2, A3\};$ 

# **Outputs from Anonymous Functions**

As with other MATLAB functions, the number of outputs returned by an anonymous function depends mainly on how many variables you specify to the left of the equals (=) sign when you call the function.

For example, consider an anonymous function getPersInfo that returns a person's address, home phone, business phone, and date of birth, in that order. To get someone's address, you can call the function specifying just one output:

```
address = getPersInfo(name);
```
To get more information, specify more outputs:

```
[address, homePhone, busPhone] = getPersInfo(name);
```
Of course, you cannot specify more outputs than the maximum number generated by the function, which is four in this case.

## **Example**

The anonymous getXLSData function shown here calls the MATLAB xlsread function with a preset spreadsheet filename (records.xls) and a variable worksheet name (worksheet):

```
getXLSData = @(worksheet) xlsread('records.xls', worksheet);
```
The records.xls worksheet used in this example contains both numeric and text data. The numeric data is taken from instrument readings, and the text data describes the category that each numeric reading belongs to.

Because the MATLAB xlsread function is defined to return up to three values (numeric, text, and raw data), getXLSData can also return this same number of values, depending on how many output variables you specify to the left of the equals sign in the call. Call getXLSData a first time, specifying only a single (numeric) output, dNum:

```
dNum = getXLSData('Week 12');
```
<span id="page-387-0"></span>Display the data that is returned using a for loop. You have to use generic names (v1, v2, v3) for the categories, due to the fact that the text of the real category names was not returned in the call:

```
for k = 1: length (dNum)
   disp(sprintf('%s v1: %2.2f v2: %d v3: %d', ...
     datestr(clock, 'HH:MM'), dNum(k,1), dNum(k,2), ...
     dNum(k,3)));
   end
```
Here is the output from the first call:

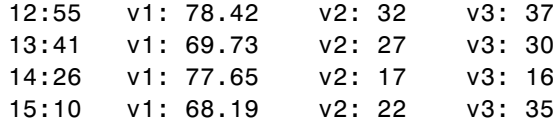

Now try this again, but this time specifying two outputs, numeric (dNum) and text (dTxt):

```
[dNum, dTxt] = getXLSData('Week 12');
for k = 1: length (dNum)
   disp(sprintf('%s %s: %2.2f %s: %d %s: %d', ...
      datestr(clock, 'HH:MM'), dTxt[1], dNum(k,1), ...dTxt{2}, dNum(k,2), dTxt{3}, dNum(k,3)));
   end
```
This time, you can display the category names returned from the spreadsheet:

```
12:55 Temp: 78.42 HeatIndex: 32 WindChill: 37
13:41 Temp: 69.73 HeatIndex: 27 WindChill: 30
14:26 Temp: 77.65 HeatIndex: 17 WindChill: 16
15:10 Temp: 68.19 HeatIndex: 22 WindChill: 35
```
## **Variables Used in the Expression**

Anonymous functions commonly include two types of variables:

**•** Variables specified in the argument list. These often vary with each function call.

• Variables specified in the body of the expression. MATLAB captures these variables and holds them constant throughout the lifetime of the function handle.

The latter variables must have a value assigned to them at the time you construct an anonymous function that uses them. Upon construction, MATLAB captures the current value for each variable specified in the body of that function. The function will continue to associate this value with the variable even if the value should change in the workspace or go out of scope.

The fact that MATLAB captures the values of these variables when the handle to the anonymous function is constructed enables you to execute an anonymous function from anywhere in the MATLAB environment, even outside the scope in which its variables were originally defined. But it also means that to supply new values for any variables specified within the expression, you must reconstruct the function handle.

## **Changing Variables Used in an Anonymous Function**

The second statement shown below constructs a function handle for an anonymous function called parabola that uses variables a, b, and c in the expression. Passing the function handle to the MATLAB fplot function plots it out using the initial values for these variables:

```
a = 1.3; b = .2; c = 30;
parabola = \mathcal{Q}(x) a*x.^2 + b*x + c;fplot(parabola, [-25 25])
```
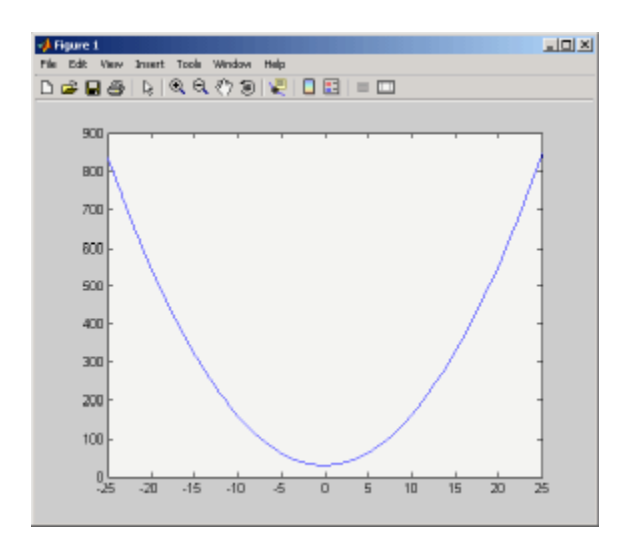

If you change the three variables in the workspace and replot the figure, the parabola remains unchanged because the parabola function is still using the initial values of a, b, and c:

```
a = -3.9; b = 52; c = 0;
fplot(parabola, [-25 25])
```
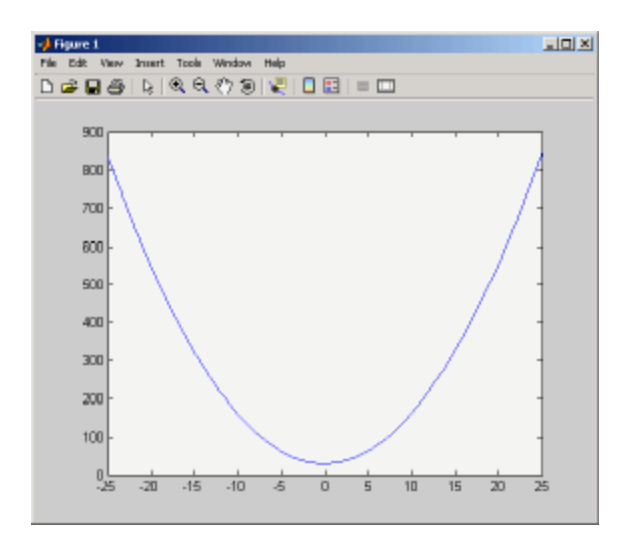

**4-10**

<span id="page-390-0"></span>To get the function to use the new values, you need to reconstruct the function handle, causing MATLAB to capture the updated variables. Replot using the new construct, and this time the parabola takes on the new values:

```
a = -3.9; b = 52; c = 0;
parabola = \mathfrak{a}(x) a*x.^2 + b*x + c;
fplot(parabola, [-25 25])
```
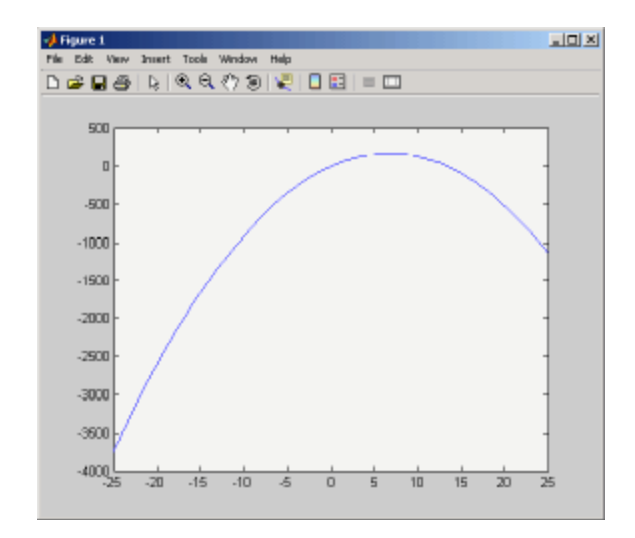

For the purposes of this example, there is no need to store the handle to the anonymous function in a variable (parabola, in this case). You can just construct and pass the handle right within the call to fplot. In this way, you update the values of a, b, and c on each call:

```
fplot(\mathcal{C}(x) a*x.^2 + b*x + c, [-25 25])
```
## **Examples of Anonymous Functions**

This section shows a few examples of how you can use anonymous functions. These examples are intended to show you how to program with this type of function. For more mathematically oriented examples, see the MATLAB Mathematics documentation.

The examples in this section include

- "Example  $1$  Passing a Function to quad" on page  $4-12$
- **•** "Example 2 Multiple Anonymous Functions" on page 4-[13](#page-392-0)

#### **Example 1 — Passing a Function to quad**

The equation shown here has one variable t that can vary each time you call the function, and two additional variables, g and omega. Leaving these two variables flexible allows you to avoid having to hardcode values for them in the function definition:

 $x = g * cos(omega * t)$ 

One way to program this equation is to write an M-file function, and then create a function handle for it so that you can pass the function to other functions, such as the MATLAB quad function as shown here. However, this requires creating and maintaining a new M-file for a purpose that is likely to be temporary, using a more complex calling syntax when calling quad, and passing the g and omega parameters on every call. Here is the function M-file:

```
function f = vOut(t, g, \text{omega})f = g * cos(omega * t);
```
This code has to specify g and omega on each call:

```
g = 2.5; omega = 10;
quad(@vOut, 0, 7, [], [], g, omega)
ans =0.1935
quad(@vOut, -5, 5, [], [], g, omega)
ans =-0.1312
```
You can simplify this procedure by setting the values for g and omega just once at the start, constructing a function handle to an anonymous function that only lasts the duration of your MATLAB session, and using a simpler syntax when calling quad:

 $q = 2.5$ ; omega = 10;

```
quad(@(t) (g * cos(omega * t)), 0, 7)
ans =0.1935
quad(@(t) (g * cos(omega * t)), -5, 5)
ans =-0.1312
```
To preserve an anonymous function from one MATLAB session to the next, save the function handle to a MAT-file

```
save anon.mat f
```
and then load it into the MATLAB workspace in a later session:

load anon.mat f

#### **Example 2 — Multiple Anonymous Functions**

This example solves the following equation by combining two anonymous functions:

$$
g(c) = \int_{0}^{1} (x^2 + cx + 1) dx
$$

The equivalent anonymous function for this expression is

 $g = \mathcal{Q}(c)$  (quad( $\mathcal{Q}(x)$  (x.^2 + c\*x + 1), 0, 1));

This was derived as follows. Take the parenthesized part of the equation (the integrand) and write it as an anonymous function. You don't need to assign the output to a variable as it will only be passed as input to the quad function:

```
\mathcal{Q}(x) (x.^{2} + c*x + 1)
```
Next, evaluate this function from zero to one by passing the function handle, shown here as the entire anonymous function, to quad:

```
quad(\mathcal{Q}(x) (x.<sup>2</sup> + c<sup>*</sup>x + 1), 0, 1)
```
Supply the value for c by constructing an anonymous function for the entire equation and you are done:

 $g = \mathfrak{G}(c)$  (quad( $\mathfrak{G}(x)$  (x.^2 + c\*x + 1), 0, 1)); g(2) ans  $=$ 2.3333

# <span id="page-394-0"></span>**Primary M-File Functions**

The first function in any M-file is called the *primary function*. Following the primary function can be any number of subfunctions, which can serve as subroutines to the primary function.

Under most circumstances, the primary function is the only function in an M-file that you can call from the MATLAB command line or from another M-file function. You invoke this function using the name of the M-file in which it is defined.

For example, the average function shown here resides in the file average.m:

```
function y = average(x)% AVERAGE Mean of vector elements.
y = sum(x)/length(x); % Actual computation
```
You can invoke this function from the MATLAB command line with this command to find the average of three numbers:

```
average([12 60 42])
```
Note that it is customary to give the primary function the same name as the M-file in which it resides. If the function name differs from the filename, then you must use the filename to invoke the function.

# <span id="page-395-0"></span>**Nested Functions**

#### **In this section...**

"Writing Nested Functions" on page 4-16 "Calling Nested Functions" on page 4-[18](#page-397-0) "Variable Scope in Nested Functions" on page 4[-19](#page-398-0) "Using Function Handles with Nested Functions" on page 4[-21](#page-400-0) "Restrictions on Assigning to Variables" on page 4[-26](#page-405-0) "Examples of Nested Functions" on page 4-[27](#page-406-0)

# **Writing Nested Functions**

You can define one or more functions within another function in your MATLAB application. These inner functions are said to be *nested* within the function that contains them. You can also nest functions within other nested functions. You cannot however define a nested function inside any of the MATLAB [program control](#page-227-0) statements. This includes any block of code that is controlled by an if, else, elseif, switch, for, while, try, or catch statement.

To write a nested function, simply define one function within the body of another function in an M-file. Like any M-file function, a nested function contains any or all of the components described in ["Basic Parts of an M-File"](#page-315-0) on page 3[-8](#page-315-0) in the Programming Fundamentals documentation. In addition, you must always terminate a nested function with an end statement:

```
function x = A(p1, p2)...
   function y = B(p3)...
   end
...
end
```
**Note** M-file functions don't normally require a terminating end statement. This rule does not hold, however, when you nest functions. If an M-file contains one or more nested functions, you must terminate *all* functions (including subfunctions) in the M-file with end, whether or not they contain nested functions.

#### **Example — More Than One Nested Function**

This example shows function A and two additional functions nested inside A at the same level:

```
function x = A(p1, p2)...
   function y = B(p3)...
   end
   function z = C(p4)...
   end
...
end
```
#### **Example — Multiply Nested Functions**

This example shows multiply nested functions, C nested inside B, and B in A:

```
function x = A(p1, p2)...
   function y = B(p3)...
      function z = C(p4)...
      end
   ...
   end
...
end
```
# <span id="page-397-0"></span>**Calling Nested Functions**

You can call a nested function

- **•** From the level immediately above it. (In the following code, function A can call B or D, but not C or E.)
- **•** From a function nested at the same level within the same parent function. (Function B can call D, and D can call B.)
- **•** From a function at any lower level. (Function C can call B or D, but not E.)

function A(x, y) % Primary function  $B(x, y)$ ;  $D(y)$ ; function B(x, y) % Nested in A  $C(x)$ ;  $D(y)$ ; function C(x) % Nested in B  $D(x)$ ; end end function D(x) % Nested in A  $E(x)$ ; function E(x) % Nested in D ... end end end

You can also call a subfunction from any nested function in the same M-file.

You can pass variable numbers of arguments to and from nested functions, but you should be aware of how MATLAB interprets varargin, varargout, nargin, and nargout under those circumstances. See "Passing Optional Arguments to Nested Functions" in the MATLAB Programming Fundamentals documentation for more information on this.

**Note** If you construct a function handle for a nested function, you can call the nested function from any MATLAB function that has access to the handle. See "Using Function Handles with Nested Functions" on page 4[-21](#page-400-0).

Nested functions are not accessible to the str2func or feval function. You cannot call a nested function using a handle that has been constructed with str2func. And, you cannot call a nested function by evaluating the function name with feval. To call a nested function, you must either call it directly by name, or construct a function handle for it using the @ operator.

# **Variable Scope in Nested Functions**

The scope of a variable is the range of functions that have direct access to the variable to set, modify, or acquire its value. When you define a local (i.e., nonglobal) variable within a function, its scope is normally restricted to that function alone. For example, subfunctions do not share variables with the primary function or with other subfunctions. This is because each function and subfunction stores its variables in its own separate workspace.

Like other functions, a nested function has its own workspace. But it also has access to the workspaces of all functions in which it is nested. So, for example, a variable that has a value assigned to it by the primary function can be read or overwritten by a function nested at any level within the primary. Similarly, a variable that is assigned in a nested function can be read or overwritten by any of the functions containing that function.

In the following two examples, variable x is stored in the workspace of the outer varScope function and can be read or written to by all functions nested within it.

```
function varScope1
x = 5;
nestfun1
   function nestfun1
      nestfun2
      function nestfun2
         x = x + 1end
   end
end
                                  function varScope2
                                  nestfun1
                                     function nestfun1
                                         nestfun2
                                         function nestfun2
                                            x = 5;
                                        end
                                     end
                                  x = x + 1end
```
As a rule, a variable used or defined within a nested function resides in the workspace of the outermost function that both contains the nested function and accesses that variable. The scope of this variable is then the function to which this workspace belongs, and all functions nested to any level within that function.

In the next example, the outer function, varScope3, does not access variable x. Following the rule just stated, x is unknown to the outer function and thus is not shared between the two nested functions. In fact, there are two separate x variables in this example: one in the function workspace of nestfun1 and one in the function workspace of nestfun2. When nestfun2 attempts to update x, it fails because x does not yet exist in this workspace:

```
function varScope3
nestfun1
nestfun2
   function nestfun1
      x = 5;end
   function nestfun2
      x = x + 1end
end
```
#### <span id="page-400-0"></span>**The Scope of Output Variables**

Variables containing values returned by a nested function are not in the scope of outer functions. In the two examples shown here, the one on the left fails in the second to last line because, although the *value* of y is returned by the nested function, the *variable*  $\gamma$  is local to the nested function, and unknown to the outer function. The example on the right assigns the return value to a variable, z, and then displays the value of z correctly.

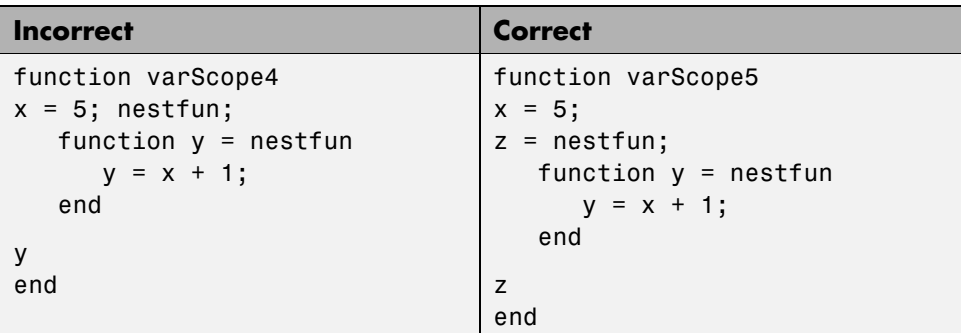

# **Using Function Handles with Nested Functions**

Every function has a certain *scope*, that is, a certain range of other functions to which it is visible. A function's scope determines which other functions can call it. You can call a function that is out of scope by providing an alternative means of access to it in the form of a [function handle.](#page-145-0) (The function handle, however, must be within the scope of its related function when you construct the handle.) Any function that has access to a function handle can call the function with which the handle is associated.

**Note** Although you can call an out of scope function by means of a function handle, the handle itself must be within the scope of its related function at the time it is constructed.

The section on "Calling Nested Functions" on page 4-[18](#page-397-0) defines the scope of a nested function. As with other types of functions, you can make a nested function visible beyond its normal scope with a function handle. The following function getCubeHandle constructs a handle for nested function findCube

and returns its handle, h, to the caller. The @ sign placed before a function name (e.g., @findCube) is the MATLAB operator that constructs a handle for that function:

```
function h = getCubeHandle
h = @findCube; % Function handle constructor
  function cube = findCube(X) \% Nested function
     cube = X \cdot^3 3;
  end
end
```
Call getCubeHandle to obtain the function handle to the nested function findCube. Assign the function handle value returned by getCubeHandle to an output variable, cubeIt in this case:

```
cubeIt = getCubeHandle;
```
You can now use this variable as a means of calling findCube from outside of its M-file:

```
cubeIt(8)
ans =512
```
**Note** When calling a function by means of its handle, use the same syntax as if you were calling a function directly. But instead of calling the function by its name (e.g., strcmp(S1, S2)), use the variable that holds the function handle (e.g., fhandle(S1, S2)).

#### **Function Handles and Nested Function Variables**

One characteristic of nested functions that makes them different from other MATLAB functions is that they can share nonglobal variables with certain other functions within the same M-file. A nested function nFun can share variables with any outer function that contains nFun, and with any function nested within nFun. This characteristic has an impact on how certain variables are stored when you construct a handle for a nested function.

**Defining Variables When Calling Via Function Handle.** The example below shows a primary function getHandle that returns a function handle for the nested function nestFun. The nestFun function uses three different types of variables. The VLoc variable is local to the nested function, VInp is passed in when the nested function is called, and VExt is defined by the outer function:

```
function h = getHandle(X)
h = @nestFun;
VExt = someFun(X);function nestFun(VInp)
   VLoc = 173.5;doSomeTask(VInp, VLoc, VExt);
   end
end
```
As with any function, when you call nestFun, you must ensure that you supply the values for any variables it uses. This is a straightforward matter when calling the nested function directly (that is, calling it from getHandle). VLoc has a value assigned to it within nestFun, VInp has its value passed in, and VExt acquires its value from the workspace it shares with getHandle.

However, when you call nestFun using a function handle, only the nested function executes; the outer function, getHandle, does not. It might seem at first that the variable VExt, otherwise given a value by getHandle, has no value assigned to it in the case. What in fact happens though is that MATLAB stores variables such as VExt inside the function handle itself when it is being constructed. These variables are available for as long as the handle exists.

The VExt variable in this example is considered to be *externally scoped* with respect to the nested function. Externally scoped variables that are used in nested functions for which a function handle exists are stored within the function handle. So, function handles not only contain information about accessing a function. For nested functions, a function handle also stores the values of any externally scoped variables required to execute the function.

#### **Example Using Externally Scoped Variables**

The sCountFun and nCountFun functions shown below return function handles for subfunction subCount and nested function nestCount, respectively.

These two inner functions store a persistent value in memory (the value is retained in memory between function calls), and then increment this value on every subsequent call. subCount makes its count value persistent with an explicit persistent declaration. In nestCount, the count variable is externally scoped and thus is maintained in the function handle:

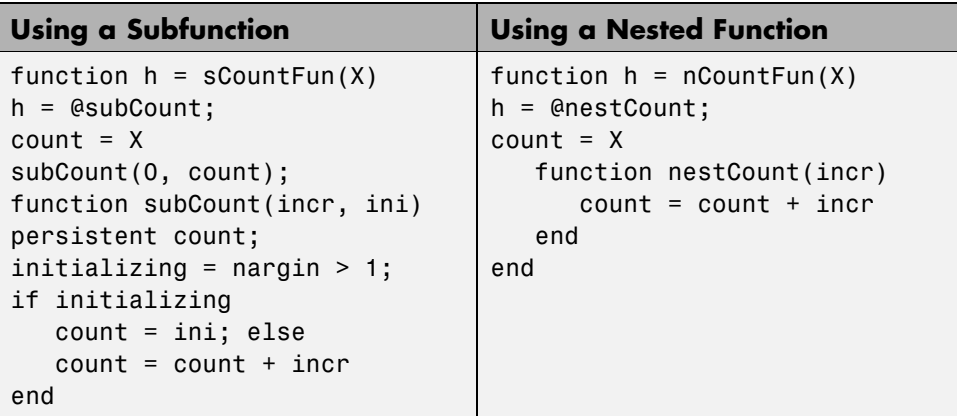

When sCountFun executes, it passes the initial value for count to the subCount subfunction. Keep in mind that the count variable in sCountFun is not the same as the count variable in subCount; they are entirely independent of each other. Whenever subCount is called via its function handle, the value for count comes from its persistent place in memory.

In nestCount, the count variable again gets its value from the primary function when called from within the M-file. However, in this case the count variable in the primary and nested functions are one and the same. When nestCount is called by means of its function handle, the value for count is assigned from its storage within the function handle.

**Running the Example.** The subCount and nestCount functions increment a value in memory by another value that you pass as an input argument. Both of these functions give the same results.

Get the function handle to nestCount, and initialize the count value to a four-element vector:

h = nCountFun([100 200 300 400])

 $count =$ 100 200 300 400

Increment the persistent vector by 25, and then by 42:

h(25)  $count =$ 125 225 325 425 h(42)  $count =$ 167 267 367 467

Now do the same using sCountFun and subCount, and verify that the results are the same.

**Note** If you construct a new function handle to subCount or nestCount, the former value for count is no longer retained in memory. It is replaced by the new value.

#### **Separate Instances of Externally Scoped Variables**

The code shown below constructs two separate function handles to the same nested function, nestCount, that was used in the last example. It assigns the handles to fields counter1 and counter2 of structure s. These handles reference different instances of the nestCount function. Each handle also maintains its own separate value for the externally scoped count variable.

Call nCountFun twice to get two separate function handles to nestCount. Initialize the two instances of count to two different vectors:

```
s.counter1 = nCountFun([100 200 300 400]);
count =100 200 300 400
s.counter2 = nCountFun([-100 -200 -300 -400]);
count =-100 -200 -300 -400
```
Now call nestCount by means of each function handle to demonstrate that MATLAB increments the two count variables individually.

Increment the first counter:

```
s.counter1(25)
count =125 225 325 425
s.counter1(25)
count =150 250 350 450
```
Now increment the second counter:

```
s.counter2(25)
count =-75 -175 -275 -375
s.counter2(25)
count =-50 -150 -250 -350
```
Go back to the first counter and you can see that it keeps its own value for count:

s.counter1(25)  $count =$ 175 275 375 475

## **Restrictions on Assigning to Variables**

The scoping rules for nested, and in some cases [anonymous,](#page-382-0) functions require that all variables used within the function be present in the text of the M-file code. Adding variables to the workspace of this type of function at run time is not allowed.

MATLAB issues an error if you attempt to dynamically add a variable to the workspace of an anonymous function, a nested function, or a function that contains a nested function. Examples of operations that might use dynamic assignment in this way are shown in the table below.

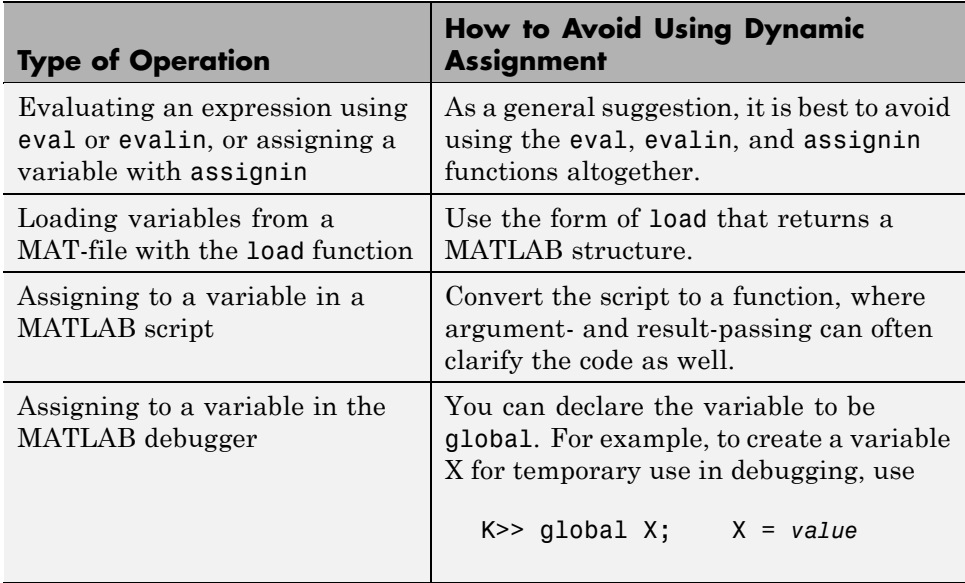

One way to avoid this error in the other cases is to pre-declare the variable in the desired function.

# **Examples of Nested Functions**

This section shows a few examples of how you can use nested functions. These examples are intended to show you how to program with this type of function. For more mathematically oriented examples, see the MATLAB Mathematics documentation.

The examples in this section include

- **•** "Example 1 Creating a Function Handle for a Nested Function" on page 4-27
- "Example 2 Function-Generating Functions" on page 4[-29](#page-408-0)

#### **Example 1 — Creating a Function Handle for a Nested Function**

The following example constructs a function handle for a nested function and then passes the handle to the MATLAB fplot function to plot the parabola

shape. The makeParabola function shown here constructs and returns a function handle fhandle for the nested parabola function. This handle gets passed to fplot:

```
function fhandle = makeParabola(a, b, c)
% MAKEPARABOLA returns a function handle with parabola
% coefficients.
fhandle = @parabola; % @ is the function handle constructor
   function y = parabola(x)y = a*x.^2 + b*x + c;end
end
```
Assign the function handle returned from the call to a variable (h) and evaluate the function at points 0 and 25:

```
h = makeParabola(1.3, .2, 30)
h =@makeParabola/parabola
h(0)
ans =30
h(25)
ans =847.5000
```
<span id="page-408-0"></span>Now pass the function handle h to the fplot function, evaluating the parabolic equation from  $x = -25$  to  $x = +25$ :

```
fplot(h, [-25 25])
```
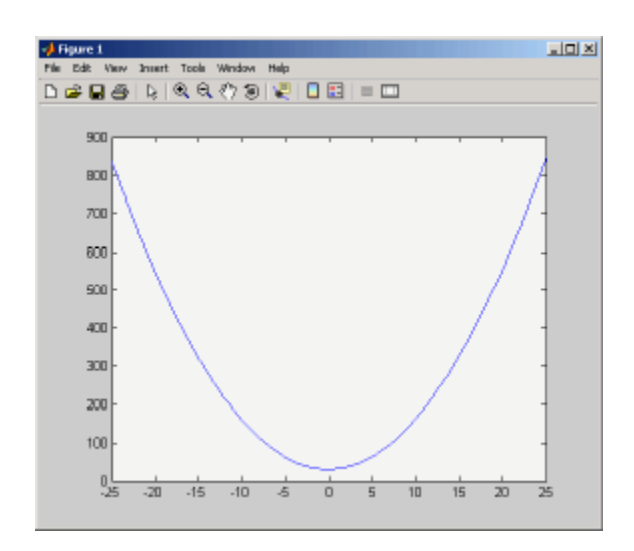

#### **Example 2 — Function-Generating Functions**

The fact that a function handle separately maintains a unique instance of the function from which it is constructed means that you can generate multiple handles for a function, each operating independently from the others. The function in this example makes IIR filtering functions by constructing function handles from nested functions. Each of these handles maintains its own internal state independent of the others.

The function makeFilter takes IIR filter coefficient vectors a and b and returns a filtering function in the form of a function handle. Each time a new input value  $x_n$  is available, you can call the filtering function to get the new output value  $y_n$ . Each filtering function created by makeFilter keeps its own private a and b vectors, in addition to its own private state vector, in the form of a transposed direct form II delay line:

```
function [filtfcn, statefcn] = makeFilter(b, a)
% FILTFCN = MAKEFILTER(B, A) creates an IIR filtering
% function and returns it in the form of a function handle,
```

```
% FILTFCN. Each time you call FILTFCN with a new filter
% input value, it computes the corresponding new filter
% output value, updating its internal state vector at the
% same time.
\%% [FILTFCN, STATEFCN] = MAKEFILTER(B, A) also returns a
% function (in the form of a function handle, STATEFCN)
% that can return the filter's internal state. The internal
% state vector is in the form of a transposed direct form
% II delay line.
% Initialize state vector. To keep this example a bit
% simpler, assume that a and b have the same length.
% Also assume that a(1) is 1.
v = zeros(size(a));filtfcn = @iirFilter;
statefcn = @getState;
   function yn = iirFilter(xn)% Update the state vector
      v(1) = v(2) + b(1) * xn;v(2:end-1) = v(3:end) + b(2:end-1) * xn - ...a(2:end-1) * v(1);v(\text{end}) = b(\text{end}) * xn - a(\text{end}) * v(1);% Output is the first element of the state vector.
      yn = v(1);end
   function vOut = getState
      vOut = v;end
end
```
This sample session shows how makeFilter works. Make a filter that has a decaying exponential impulse response and then call it a few times in succession to see the output values change:

```
[filt1, state1] = makeFilter([1 0], [1 -.5]);
% First input to the filter is 1.
filt1(1)ans =1
% Second input to the filter is 0.
filt1(0)ans =0.5000
filt1(0)
ans =0.2500
% Show the filter's internal state.
state1()
ans =0.2500 0.1250
% Hit the filter with another impulse.
filt1(1)ans =1.1250
% How did the state change?
state1()
ans =1.1250 0.5625
% Make an averaging filter.
filt2 = makeFilter([1 1 1]/3, [1 0 0]);
% Put a step input into filt2.
filt2(1)ans =0.3333
filt2(1)
```

```
ans =0.6667
filt2(1)ans =1
% The two filter functions can be used independently.
filt1(0)
ans =0.5625
```
As an extension of this example, suppose you were looking for a way to develop simulations of different filtering structures and compare them. This might be useful if you were interested in obtaining the range of values taken on by elements of the state vector, and how those values compare with a different filter structure. Here is one way you could capture the filter state at each step and save it for later analysis:

Call makeFilter with inputs v1 and v2 to construct function handles to the iirFilter and getState subfunctions:

[filtfcn, statefcn] = makeFilter(v1, v2);

Call the iirFilter and getState functions by means of their handles, passing in random values:

```
x = rand(1, 20);for k = 1:20y(k) = \text{filter}(x(k));states\{k\} = statefcn(); % Save the state at each step.
end
```
**4-32**

# <span id="page-412-0"></span>**Subfunctions**

#### **In this section...**

"Overview" on page 4-33

"Calling Subfunctions" on page 4[-34](#page-413-0)

"Accessing Help for a Subfunction" on page 4-[34](#page-413-0)

## **Overview**

M-files can contain code for more than one function. Additional functions within the file are called *subfunctions*, and these are only visible to the primary function or to other subfunctions in the same file.

Each subfunction begins with its own function definition line. The functions immediately follow each other. The various subfunctions can occur in any order, as long as the primary function appears first:

```
function [avg, med] = newstats(u) % Primary function
% NEWSTATS Find mean and median with internal functions.
n = length(u);avg = mean(u, n);med = median(u, n);function a = \text{mean}(v, n) % Subfunction
% Calculate average.
a = sum(v)/n;
function m = median(v, n) % Subfunction
% Calculate median.
w = sort(v);if rem(n, 2) == 1m = w((n+1) / 2);
else
   m = (w(n/2) + w(n/2+1)) / 2;end
```
<span id="page-413-0"></span>The subfunctions mean and median calculate the average and median of the input list. The primary function newstats determines the length of the list and calls the subfunctions, passing to them the list length n.

Subfunctions cannot access variables used by other subfunctions, even within the same M-file, or variables used by the primary function of that M-file, unless you declare them as global within the pertinent functions, or pass them as arguments.

# **Calling Subfunctions**

When you call a function from within an M-file, MATLAB first checks the file to see if the function is a subfunction. It then checks for a private function (described in the following section) with that name, and then for a standard M-file or built-in function on your search path. Because it checks for a subfunction first, you can override existing M-files using subfunctions with the same name.

# **Accessing Help for a Subfunction**

You can write help for subfunctions using the same rules that apply to primary functions. To display the help for a subfunction, precede the subfunction name with the name of the M-file that contains the subfunction (minus file extension) and a > character.

For example, to get help on subfunction mysubfun in file myfun.m, type

help myfun>mysubfun

# **Private Functions**

#### **In this section...**

"Overview" on page 4-35

"Private Directories" on page 4-35

"Accessing Help for a Private Function" on page 4-[36](#page-415-0)

## **Overview**

Private functions are functions that reside in subdirectories with the special name private. These functions are called *private* because they are visible only to M-file functions and M-file scripts that meet these conditions:

- **•** A function that calls a private function must be defined in an M-file that resides in the directory immediately above that private subdirectory.
- **•** A script that calls a private function must itself be called from an M-file function that has access to the private function according to the above rule.

For example, assume the directory newmath is on the MATLAB search path. A subdirectory of newmath called private can contain functions that only the functions in newmath can call.

Because private functions are invisible outside the parent directory, they can use the same names as functions in other directories. This is useful if you want to create your own version of a particular function while retaining the original in another directory. Because MATLAB looks for private functions before standard M-file functions, it will find a private function named test.m before a nonprivate M-file named test.m.

[Primary functions](#page-394-0) and [subfunctions](#page-412-0) can also be implemented as private functions.

# **Private Directories**

You can create your own private directories simply by creating subdirectories called private using the standard procedures for creating directories or folders on your computer. Do not place these private directories on your path.

# <span id="page-415-0"></span>**Accessing Help for a Private Function**

You can write help for private functions using the same rules that apply to primary functions. To display the help for a private function, precede the private function name with private/.

For example, to get help on private function myprivfun, type

help private/myprivfun

# **Overloaded Functions**

Overloaded functions are useful when you need to create a function that responds to different types of inputs accordingly. For instance, you might want one of your functions to accept both double-precision and integer input, but to handle each type somewhat differently. You can make this difference invisible to the user by creating two separate functions having the same name, and designating one to handle double types and one to handle integers.

MATLAB overloaded functions reside in subdirectories having a name starting with the symbol @ and followed by the name of a recognized MATLAB class. For example, functions in the \@double directory execute when invoked with arguments of MATLAB type double. Those in an \@int32 directory execute when invoked with arguments of MATLAB type int32.

See "Overloading MATLAB Functions"for more information on overloading functions in MATLAB.

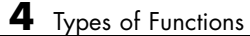

# **5**

# Using Objects

- **•** "MATLAB Objects" on page 5[-2](#page-419-0)
- **•** "General Purpose Vs. Specialized Arrays" on page 5-[5](#page-422-0)
- **•** "Key Object Concepts" on page 5-[8](#page-425-0)
- **•** "Creating Objects" on page 5-[11](#page-428-0)
- **•** "Accessing Object Data" on page 5-[14](#page-431-0)
- **•** "Calling Object Methods" on page 5-[16](#page-433-0)
- **•** "Desktop Tools Are Object Aware" on page 5-[19](#page-436-0)
- **•** "Getting Information About Objects" on page 5-[21](#page-438-0)
- **•** "Copying Objects" on page 5-[26](#page-443-0)
- **•** "Destroying Objects" on page 5-[31](#page-448-0)

# <span id="page-419-0"></span>**MATLAB Objects**

#### **In this section...**

"What Are Objects?" on page 5-2 "Objects In the MATLAB Language" on page 5-[3](#page-420-0)

"Other Kinds of Objects Used by MATLAB" on page 5-[3](#page-420-0)

# **What Are Objects?**

This chapter provides information for people using objects. It does not provide a thorough treatment of object-oriented concepts, but instead focuses on what you need to know to use the objects provided with MATLAB.

If you are interested in object-oriented programming in the MATLAB language, see *Object-Oriented Programming*. For background information on objects, see [object-oriented design.](http://en.wikipedia.org/wiki/Object-oriented_design)

In the simplest sense, objects are special-purpose variables. Objects differ from general-purpose variables in that they define the operations you can perform on the data they contain. These operations create an interface with which you interact with the object, without needing to know how operations are implemented or how data is stored. This makes objects modular and easy to pass within application programs. It also isolates your code from changes to the object's design and implementation.

In a more general sense, objects are organized collections of data and functions that have been designed for specific purposes. For example, an object might be designed to contain time series data that consists of value/time-sample pairs and associated information like units, sample uniformity, and so on. This object could have a set of specific operations designed to perform analysis that is relevant to this particular type of data. The following sections provide examples of such objects.

## **Accessing Objects**

You access an object with its variable name. Interacting with objects variables in MATLAB software is really no different from interacting with any other variables. Basically, you can perform the same common operations on

<span id="page-420-0"></span>variables whether they hold numbers or specialized objects. For example, you can do the following things with objects:

- **•** Create it and assigned a variable name so you can reference it again
- **•** Assign or reassign data to it (see "Accessing Object Data" on page 5[-14\)](#page-431-0)
- **•** Operate on its data (see "Calling Object Methods" on page 5-[16](#page-433-0))
- **•** Convert it to another class (if this operation is supported by the object's class)
- **•** Save it to a MAT-file so you can reload it later (see save)
- Copy it (see "Copying Objects" on page 5-[26](#page-443-0))
- Clear it from the workspace (clear)

Any particular object might have restrictions on how you create it, access its data, or what operations you can perform on it. Refer to the documentation for the particular MATLAB object for a description of what you can do with that object.

See "Variables" on page 2-[9](#page-194-0) for a general discussion of MATLAB variables.

## **Objects In the MATLAB Language**

The MATLAB language uses many specialized objects. For example, timer objects execute code at a certain time interval, MException objects capture information when errors occur, the serial object enables you to communicate with devices connected to your computer's serial port, and so on. MATLAB toolboxes often define objects to manage the specific data and analyses performed by the toolbox.

All of these objects are designed to provide specific functionality that is not as conveniently available from general purpose language components.

## **Other Kinds of Objects Used by MATLAB**

The MATLAB language enables you to use other kinds of objects in your MATLAB programs. The following objects are different from the MATLAB objects described in this documentation. See the individual sections referenced below for information on using these objects.

- **•** Handle Graphics® objects represent objects used to create graphs and GUIs. These objects provide a set/get interface to property values, but are not extensible by subclassing. See "Handle Graphics Objects" for more information.
- **•** Sun Java objects can be used in MATLAB code enabling you to access the capabilities of Java classes. See "Using Sun Java Classes in MATLAB Software" for more information.
- **•** Microsoft COM objects enable you to integrate these software components into your application. See "COM Support for MATLAB Software" for more information.
- **•** Microsoft .NET objects enable you to integrate .NET assemblies into your application. See "MATLAB Interface to .NET Framework" for more information.
- **•** User-defined MATLAB objects created prior to Version 7.6 used different syntax for class definition (no classdef block) and exhibit other differences. See "Compatibility with Previous Versions " for more information.

# <span id="page-422-0"></span>**General Purpose Vs. Specialized Arrays**

#### **In this section...**

"How They Differ" on page 5-5

"Using General-Purpose Data Structures" on page 5-5

"Using Specialized Objects" on page 5[-6](#page-423-0)

# **How They Differ**

The MATLAB language enables you to use both general-purpose and specialized arrays. For example, numeric multidimensional arrays and structures provide general-purpose data storage. You typically extract data from the array and perform operations (e.g., mathematical analysis) on this data, and then store the data back in general-purpose variables.

When using a specialized object, you typically pass the object's data to a function that creates the object. Once you have created the object, you use specially defined functions to operate on the data. These functions are unique to the object and are designed specifically for the type and structure of the data contained by the object.

# **Using General-Purpose Data Structures**

A commonly used general-purpose data structure is a structure array. For example, these statements create a MATLAB struct (a MATLAB structure array):

```
s.Data = rand(10,1);
s.Time = .01:.01:.1;
s. Name = 'Data1';
s.Units = 'seconds';
```
The structure s contains two arrays of numbers. However, s is a generic type in the sense that MATLAB does not define special functions to operate on the data in this particular structure. For example, while s contains two fields, Data and Time, that would be useful to plot, you cannot pass s to the plot function:

```
plot(s)
??? Error using ==> plot
Not enough input arguments.
```
While s certainly has enough information to create a plot of Data versus Time, plot cannot access this data because structures like s can contain any values in its fields and the fields can have any name. Just because one field is named Data does not force you to assign data to that field.

To plot the data in s, you would have to extract the data from the fields, pass them as numeric arrays in the desired order to the plot function, add a title, labels, and so on:

```
plot(s.Time,s.Data)
title(['Time Series Plot: ' s.Name])
xlabel(['Time (' s.Units ')'])
ylabel(s.Name)
```
You could create a function to perform these steps for you. Other programs using the structure s would need to create their own functions or access the one you created.

# **Using Specialized Objects**

Compare the structure array above to an object that has been specifically designed to contain and manipulate time series data. For example, the following statement creates a MATLAB timeseries object. It is initialized to store the same data as the structure s above:

```
tsobj = timeseries(rand(10,1),.01:.01:.1,'Name','Data1');
```
The function that creates the object tsobj, accepts sample data, sample times, a property name/property value pair (Name/Data1), and uses a default value of Units (which is seconds).

The designer of this object created a special version of the plot function that works directly with this object. For example:

```
plot(tsobj)
```
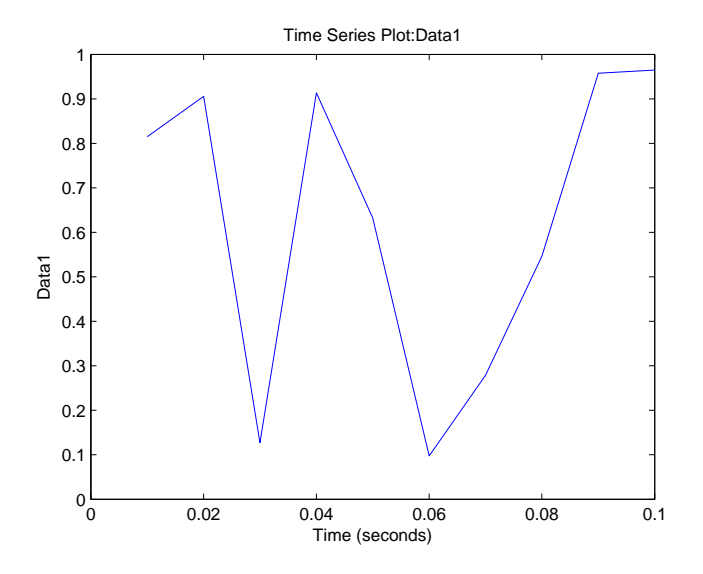

Notice how the object's plot function creates a graph that is plotted and labeled with the data from the tsobj object. As a user of this object, you do not need write your own code to produce this graph. The class design specifies the standard way to present graphs of timeseries data and all clients of this object use the same code for plotting.

See "Time Series Objects" for more on using MATLAB timeseries objects.

# <span id="page-425-0"></span>**Key Object Concepts**

#### **In this section...**

"Basic Concepts" on page 5-8

"Classes Describe How to Create Objects" on page 5-8

"Properties Contain Data" on page 5-8

"Methods Implement Operations" on page 5[-9](#page-426-0)

# **Basic Concepts**

There are some basic concepts that are fundamental to objects. Objects represent something in the real world, like an error condition or the set of data you collected in a product test. Objects enable you to do something useful, like provide an error report or analyze and present the results of tests.

This section introduces the basic components that MATLAB uses to realize the design of an object. These components include:

- **•** Classes
- **•** Properties
- **•** Methods

# **Classes Describe How to Create Objects**

A *class* defines a set of similar objects. It is a description from which MATLAB creates a particular instance of the class, and it is the instance (that is, the object) that contains actual data. Therefore, while there is a timeseries class, you work with timeseries objects.

Classes are defined in code files — either as separate M-files or built-in to the MATLAB executable. Objects are specific representations of a class that you access through workspace variables.

# **Properties Contain Data**

Objects store data in *properties*. Consider a timeseries object as an example. timeseries object properties contains time series data, corresponding time

<span id="page-426-0"></span>values, and related information, such as units, events, data quality, and interpolation method. MATLAB objects enable you to access property data directly (see "Accessing Object Data" on page 5[-14](#page-431-0) for information on property syntax).

Properties are sometimes called fields in other programming languages and are similar to the fields of MATLAB structures. Properties have descriptive names, such as Data and DataInfo, in the case of timeseries objects, and can contain any kind of MATLAB data, including other objects.

An object, then, is a container for a predefined set of data. Unlike a cell array or structure, you cannot add new properties or delete defined properties from an object. Doing so would compromise the object's intended purpose and violate the class design.

The class design can restrict the values you can assign to a property. For example, a Length property might restrict possible values to positive integers or might be read only and determine its own value when queried.

# **Methods Implement Operations**

Class *methods* are functions designed to work with objects of a particular class. Methods enable the class designer to implement specific operations that are optimized for the data contained in the object. You do not have to extract the data from the object, modify its format, and pass it to a general-purpose MATLAB function because the class defines methods with an awareness of the object's structure.

Methods can define operations that are unique to a particular class of object, such as adding a data sample to an existing set of time series data, or can *overload* common operations in a way that makes sense for the particular object. For example, timeseries objects have an addsample method to add a new data sample to an existing timeseries object. Also, timeseries overloads the MATLAB plot function to work with timeseries objects.

MATLAB software determines which overloaded version of a method to call based on the class of the object passed as an argument. If you execute a MATLAB statement like:

```
tsobjnew = tsobj1 + tsobj2;
```
where tsobj1 and tsobj2 are timeseries objects, MATLAB calls the timeseries version of the + operation (if defined) and returns a new timeseries object.

Because the timeseries class defines the operation, you can add a timeseries object to a scalar number:

```
tsobjnew = tsobj1 + 4;
```
The class definition determines what happens when you add a scalar double to a timeseries object (the scalar is added to each Data value).

Methods make working with objects convenient for the user, but also provide advantages to the class designer. Methods hide implementation details from users—you do not need to create your own functions to access and manipulate data, as you would when using general-purpose data structures like structs and cell arrays. This provides the flexibility to change the internal design of an object without affecting object clients (i.e., application programs that use the objects).

# <span id="page-428-0"></span>**Creating Objects**

#### **In this section...**

"Class Constructor" on page 5-11

"When to Use Package Names" on page 5-11

# **Class Constructor**

Usually, you create an object by calling a function designed for the purpose of creating that specific class of object. For example, the following code creates a timeseries object and assigns it to the variable tsboj:

```
load count.dat % Load some data
tsobj = timeseries(count(:,1), 1:24, 'Name', 'Data1');
```
The timeseries method creates an object and initializes its data with the values specified as arguments. Classes that create objects define a special method whose purpose is to create objects of the class. This function has the same name as the class and is called the *class constructor*.

However, in some cases, you might create objects by calling other functions or even using a GUI. For example, a try-catch block can return an MException object that contains information about a specific error condition. In this case, you do not explicitly create the object, rather it is returned by the catch statement (see "Accessing Object Data" on page 5[-14](#page-431-0) for an example).

# **When to Use Package Names**

A package is a container that provides a logical grouping for class and function definitions. The class and function names within a given package must be unique, but can be reused in other packages. Packages are directories that begin with the + character.

If a package directory contains a class definition, then you must use the package name when calling the class constructor. For example, this statement creates a Map object, whose class definition file is in a directory in the containers package:

```
mapobj = containers.Map({'rose','bicycle'},{'flower','machine'});
```
You need to use the package name to refer to:

- **•** Class constructors (e.g., containers.Map), which you call to create an object
- **•** Static methods (methods that do not require an object of the class as an argument)
- **•** Package functions (functions defined in the package)

However, because MATLAB uses the class of an object to determine which ordinary method to call, you do not need to use the package name in conjunction with object references. For example, suppose you have the following directory structure:

pathdirectory/+packagename/@ClassName/ClassName.m pathdirectory/+packagename/@ClassName/staticMethodName.m pathdirectory/+packagename/functionName.m

In the following examples, obj is the object you are creating.

```
% Create object of ClassName
obj = packagename.ClassName(...);
% Call methodName
obj.methodName(...);
% Set or get the value of property PropertyName
obj.PropertyName = x;
x = obj.PropertyName;
% Call static method staticMethodName
packagename.ClassName.staticMethodName(...);
% Call package function functionName
packagename.functionName(...)
```
If a package directory contains a class definition file, then consider the package name as part of the class name. Wherever you need to use the class name, include the package name. For example, containers.Map is the full class name of the Map class.

See the object's user documentation for the syntax you need to use to create objects.

See "Organizing Classes in Directories" and "Scoping Classes with Packages" for more information on the use of packages.

See "Importing Classes" for information on importing packages into functions.

# <span id="page-431-0"></span>**Accessing Object Data**

#### **In this section...**

"Listing Public Properties" on page 5-14

"Getting Property Values" on page 5-14

"Setting Property Values" on page 5-[15](#page-432-0)

# **Listing Public Properties**

**Note** You should always treat property names as being case sensitive.

You can see the names of all public object properties using the properties function with the object's class name or with an actual object. For example:

```
>> properties('MException')
Properties for class MException:
    identifier
    message
    cause
    stack
```
# **Getting Property Values**

After creating an object, you can access the values of its properties:

```
try
   a = rand(4);
   a(17) = 7;catch me % catch creates an MException object named me
   disp(['Current error identifier: ' me.identifier])
end
Current error identifier: MATLAB:indexed matrix cannot be resized
```
Access the data in properties using dot notation:

*object.PropertyName*
For example, you can access the message property of the MException object, me, with this syntax:

```
>> me.message
ans =In an assignment A(I) = B, a matrix A cannot be resized.
```
See "Capturing Information About the Error" on page 6[-5](#page-454-0) for more information on using MException objects.

## **Setting Property Values**

Objects often restrict what values you can assign to them. For example, the following timeseries object has 10 data values, each corresponding to a sample time:

```
tsobj = timeseries(rand(10,1),1:10,'Name','Random Sample');
```
Now suppose you attempt to set the Data property to a three-element vector:

```
\gg tsobj.Data = [1 2 3];
??? Error using ==> timeseries.timeseries>timeseries.set.Data at 171
Size of the data array is incompatible with the time vector.
```
The timeseries class design ensures that the number of data samples matches the number of time samples. This illustrates one of the advantages a specialized object has over a general purpose-data structure like a MATLAB struct.

# **Calling Object Methods**

#### **In this section...**

"What Operations Can You Perform" on page 5-16

"Method Syntax" on page 5-16

"Class of Objects Returned by Methods" on page 5-[18](#page-435-0)

## **What Operations Can You Perform**

Methods define all aspects of an object's behavior. Consequently, most classes implement many methods that an object user is unlikely to call directly. The user documentation for the object you are using describes the operations you can perform on any particular object.

You can list the methods defined by a class with the methods or methodsview functions:

```
methods('timeseries')
```
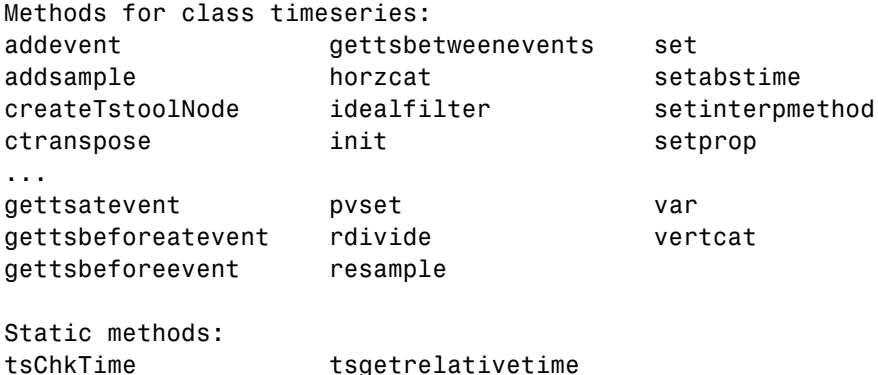

## **Method Syntax**

You call an object's method using dot notation:

```
returnedValue = object.MethodName(args,...)
```
You also can call a method using function syntax, passing the object as the first (left-most) argument.

For example, MException objects have a getReport method that returns information about the error.

```
try
   surf
catch me
   disp(me.getReport)
end
Error using == surf at 50
Not enough input arguments.
```
Dot and function notation are usually equivalent. That is, both of the following statements return the MException report:

```
rpt = getReport(me); % Call getReport using function notation
rpt = me.getReport; % Call getReport using dot notation
```
#### **Calling the Correct Method**

It is possible for the function syntax to call an unexpected method if there is more than one object in the argument list. Suppose there are two classes, ClassA and ClassB, that define a method called addData. Suppose further that ClassA is defined as being inferior to ClassB in precedence (something that the class designer can do in the class definition). In this situation, given objA is of ClassA and objB is of ClassB, the following two statement call different methods:

```
addData(objA,objB) % Calls objB.addData
objA.addData(objB) % Calls objA.addData
```
If ClassA and ClassB had equal precedence, then the left-most argument determines which method MATLAB calls (i.e., objA.addData in both statements).

It is unlikely that you will encounter this particular scenario, however, if you are calling a method that accepts more than one object as arguments, using

<span id="page-435-0"></span>dot notation removes any ambiguity about which object's method MATLAB calls.

## **Class of Objects Returned by Methods**

While methods sometimes return objects of the same class, this is not always the case. For example, the MException object's getReport returns a character string:

```
try
 surf
catch me
 rpt = me.getReport;
end
whos
 Name Size Bytes Class Attributes
 me 1x1 780 MException
 rpt 1x171 342 char
```
Methods can return any type of value and properties can contain any type of value. However, class constructor methods always return an object or array of objects of the same type as the class.

# **Desktop Tools Are Object Aware**

#### **In this section...**

"Tab Completion Works with Objects" on page 5-19

"Editing Objects with the Variable Editor" on page 5-19

## **Tab Completion Works with Objects**

MATLAB tab completion works with objects. For example, if you enter an object name followed by a dot:

tsobj.

and then press the tab key, MATLAB pops up a selection box with a list of properties and methods:

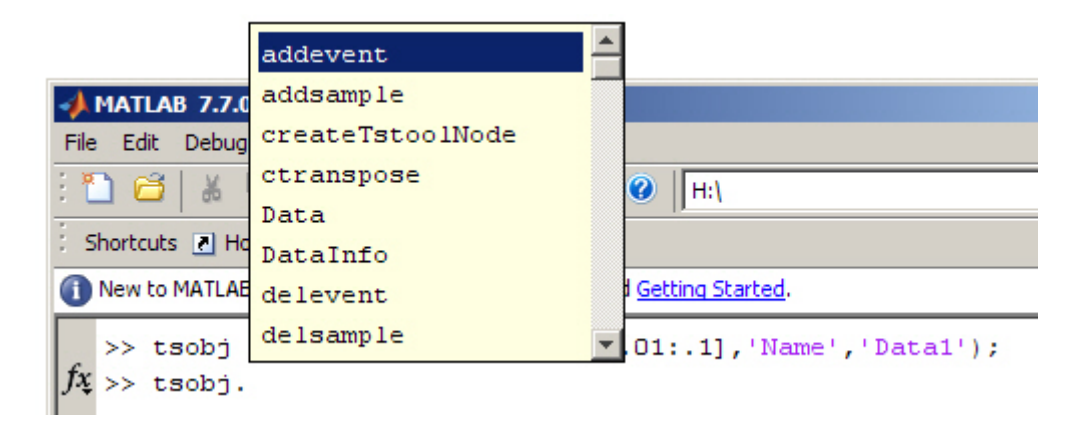

The more letters you complete after the dot, the more specific is the list. See "Completing Statements in the Command Window — Tab Completion" for more information.

# **Editing Objects with the Variable Editor**

You can use the MATLAB Variable Editor to edit object properties. To open an object in the Variable Editor, you can double-click the object name in the Workspace browser or use the openvar command:

```
tsobj = timeseries(rand(10,1),.01:.01:.1,'Name','Data1');
openvar tsobj
```
See "Viewing and Editing Workspace Variables with the Variable Editor" for more information.

# **Getting Information About Objects**

#### **In this section...**

"The Class of Workspace Variables" on page 5-21 "Information About Class Members" on page 5-[23](#page-440-0) "Logical Tests for Objects" on page 5-[23](#page-440-0) "Displaying Objects" on page 5-[24](#page-441-0) "Getting Help for MATLAB Objects" on page 5[-25](#page-442-0)

## **The Class of Workspace Variables**

Knowing the class of the variables you are working with enables you to use them most effectively. For example, consider the following variable created in your workspace:

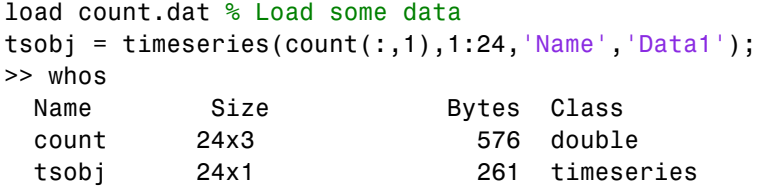

The whos command lists information about your workspace variables. Notice that the variable loaded from the count.dat file (count) is an array of doubles. You know, therefore, that you can perform indexing and arithmetic operations on this array. For example:

```
newcount = sum(count, 2);newcount(8:15) = NaN;bar(newcount)
```
Indexed assignment and the bar function work with inputs of class double.

<span id="page-439-0"></span>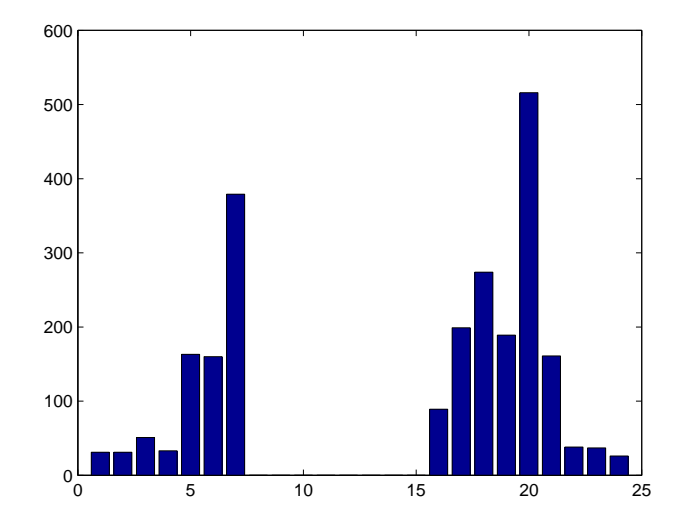

However, the timeseries class does not define a bar method for timeseries objects. The timeseries class defines a plot method for graphing because the class design specified a line plot as the best way to represent time series data.

#### **Extracting Data From Object Properties**

Suppose you have a timeseries object and you want to work directly with the numeric values of the timeseries data. You can extract data from the object properties and assign these values to an array. For example

```
load count
tsobj = timeseries(sum(count,2),1:24,'Name','DataSum');
d = tsobj.Data;
t = tsobj.Time;
n = tsojb.Name;
d(8:15) = NaN;
bar(t,d); title(n)
```
#### **Testing for the Class of an Object**

Suppose you create an M-file that operates on more than one class of object. If you have a timeseries object, you call the timeseries plot method, but <span id="page-440-0"></span>if the object is of class double, you can call the bar function (which isn't supported by timeseries objects). You could use isa as in the following code to make this determination:

```
if isa(obj,'timeseries')
   plot(obj)
elseif isa(obj,'double')
   bar(obj)
end
```
## **Information About Class Members**

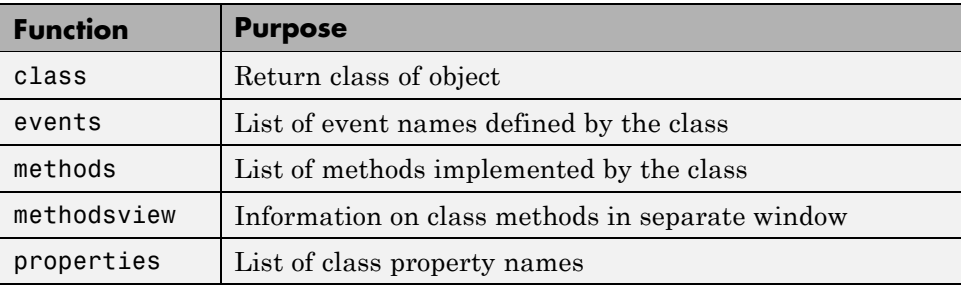

These functions provide information about the object.

# **Logical Tests for Objects**

In M-files, you might need conditional statements to determine the status of an object before performing certain actions. For example, you might perform different actions based on the class of an object (see ["Testing for the Class of an](#page-439-0) Object" on page 5[-22](#page-439-0)). The following functions provide logical tests for objects:

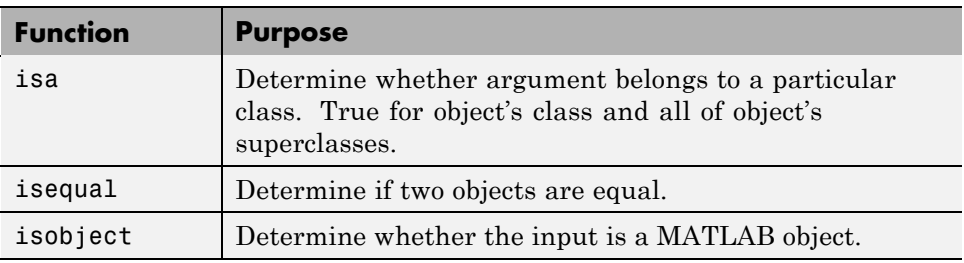

#### <span id="page-441-0"></span>**Testing for Object Equality**

isequal finds two objects to be equal if all the following conditions are met:

- **•** Both objects are of the same class
- **•** Both objects are of the same size
- All corresponding property values are equal

isequal tests the value of every array element in every property and every property of every object contained in the objects being tested. As contained objects are tested for equality, MATLAB calls each object's own version of isequal (if such versions exist).

If objects contain large amounts of data stored in other objects, then testing for equality can be a time-consuming process.

### **Identifying MATLAB Objects**

The isobject function returns true only for MATLAB objects. For Sun Java objects, use isjava. For Handle Graphics objects, use ishandle.

**Note** ishandle returns false for MATLAB handle objects. See ["Testing for](#page-447-0) Handle or Value Class" on page 5[-30](#page-447-0) for more information.

## **Displaying Objects**

When you issue commands that return objects and do not terminate those commands with a semicolon, or when you pass an object to the disp function, MATLAB displays information about the object. For example:

```
hobj = containers.Map({'Red Sox','Yankees'},
{'Boston','New York'})
hobj =containers.Map handle
  Package: containers
  Properties:
        Count: 2
      KeyType: 'char'
    ValueType: 'char'
```

```
Methods, Events, Superclasses
```
<span id="page-442-0"></span>This information includes links (shown in blue) to documentation on the object's class and superclasses, and lists of methods, events, and superclasses. Properties and their current values are also listed.

Some classes (timeseries, for example) redefine how they display objects to provide more useful information for this particular class.

# **Getting Help for MATLAB Objects**

You can get documentation for MATLAB objects using the doc command with the class name. To see the reference pages for the objects used in this chapter, use the following commands:

```
doc timeseries
doc MException
doc containers.Map % Include the package name
```
# **Copying Objects**

#### **In this section...**

"Two Copy Behaviors" on page 5-26

"Value Object Copy Behavior" on page 5-26

"Handle Object Copy Behavior" on page 5-[27](#page-444-0)

"Testing for Handle or Value Class" on page 5[-30](#page-447-0)

# **Two Copy Behaviors**

There are two fundamental kinds of MATLAB classes—handles and values.

*Value* classes create objects that behave like ordinary MATLAB variables with respect to copy operations. Copies are independent values. Operations that you perform on one object do not affect copies of that object.

*Handle* classes create objects that are sometimes referred to as references. This is because a handle, and all copies of this handle, refer to the same underlying object. When you create a handle object, you can copy the handle, but not the data referenced by the object's properties. Any operations you perform on a handle object affects all copies of that object. Handle Graphics objects behave in this way.

## **More Information About Handle and Value Classes**

For more detailed information about handle and value classes, see "Value or Handle Class — Which to Use" in the Object-Oriented Programming documentation.

# **Value Object Copy Behavior**

MATLAB numeric variables exhibit the behavior of value objects. For example, when you copy a to the variable b, both variables are independent of each other. Changing the value of a does not change the value of b:

```
a = 8;
b = a;
```
<span id="page-444-0"></span>Now reassign a and b is unchanged:

 $a = 6;$ b  $b =$ 8

Clearing a does not affect b:

clear a b  $b =$ 8

#### **Value Object Properties**

The copy behavior of values stored as properties in value objects is the same. For example, suppose vobj1 is a value object with property a:

vobj1.a = 8; % Property is set to a value

If you copy vobj1 to vobj2, and then change the value of vobj1 property a, you can see that the value of the copied object's property vobj2.a is unaffected:

```
vobj2 =vobj1;
vobj1.a = 5;vobj2.a
ans =8
```
## **Handle Object Copy Behavior**

Suppose you have a handle class called HdClass that defines a property called Data, and that you create an object of this class with the following statement:

```
hobj1 = HdClass(8)
```
Because this statement is not terminated with a semicolon, MATLAB displays information about the object:

 $h$ obj1 =

HdClass handle Properties: Data: 8

The variable hobj1 is a handle that references the object created. Copying hobj1 to hobj2 results in another handle (the variable hobj2) referring to the same object:

```
hobj2 = hobj1hobj2 =HdClass handle
  Properties:
    Data: 8
```
Because handle objects reference the data contained in their properties, copying an object copies the handle to a new variable name, but the properties still refer to the same data. For example, given that hobj1 is a handle object with property Data:

```
hobj1.Data
ans =8
```
When you change the value of hobj1's Data property, the value of the copied object's Data property also changes:

```
hobj1.Data = 5;
hobj2.Data
ans =5
```
Because hobj2 and hobj1 are handles to the same object, changing the copy, hobj2, also changes the data you access through handle hobj1:

```
hobj2.Data = 17;hobj1.Data
ans =17
```
### **Reassigning Handle Variables**

Reassigning a handle variable produces the same result as reassigning any MATLAB variable. When you create a new object and assign it to hobj1:

```
hobj1 = HdClass(3.14);
```
hobj1 references the new object, not the same object referenced previously (and still referenced by hobj2).

## **Clearing Handle Variables**

When you clear a handle from the workspace, MATLAB removes the variable, but does not removed the object referenced by the handle. Therefore, given hobj1 and hobj2, which both reference the same object, you can clear either handle without affecting the object:

```
hobj1.Data = 2^8;
clear hobj1
hobj2
hobj2 =HdClass handle
  Properties:
    Data: 256
```
If you clear both hobj1 and hobj2, then there are no references to the object and MATLAB deletes the object and frees the memory used by that object.

## **Deleting Handle Objects**

To remove an object referenced by any number of handles, you delete the object. Given hobj1 and hobj2, which both reference the same object, if you delete either handle, MATLAB deletes the object:

```
hobj1 = HdClass(8);
hobj2 = hobj1;delete(hobj1)
hobj2
hobj2 =deleted HdClass handle
```
<span id="page-447-0"></span>See "Destroying Objects" on page 5[-31](#page-448-0) for more information about object lifecycle.

## **Testing for Handle or Value Class**

If you are writing MATLAB programs that copy objects, you might need to determine if any given object is a handle or value. To determine if an object is a handle object, use the isa function:

```
isa(obj,'handle')
```
For example, the containers.Map class creates a handle object:

```
hobj = containers.Map({'Red Sox','Yankees'}, {'Boston','New York'});
isa(hobj,'handle')
ans =1
```
hobj is also a containers.Map object:

```
isa(hobj,'containers.Map')
ans =1
```
If you query the class of hobj, you see that it is a containers.Map object:

```
class(hobj)
ans =containers.Map
```
The class function returns the specific class of an object, whereas isa returns true for any of the object's superclasses as well. This behavior is consistent with the object-oriented concept that an object is a member of all its superclasses. Therefore, it is true that a containers.Map object is a handle object and a containers.Map object.

There is no equivalent test for value classes because there is no value base class. If an object is a value object, isa(object,'handle') returns false (i.e., logical 0).

See "Map Containers" on page 1[-144](#page-163-0) for more information on the containers.Map class.

# <span id="page-448-0"></span>**Destroying Objects**

#### **In this section...**

"Object Lifecycle" on page 5-31

"Difference Between clear and delete" on page 5-31

# **Object Lifecycle**

An object's lifecycle ends when you reassign a new value to that variable, when it is no longer used in a function, or when function execution ends. MATLAB handle classes have a special method called delete that MATLAB calls when a handle object lifecycle ends.

Calling delete on an object explicitly makes all copies of a handle object invalid because it destroys the data associated with the object and frees memory used by deleted objects. MATLAB calls delete automatically so it is not necessary for you to do so. Classes can redefine the handle class delete method to perform other cleanup operations, like closing files or saving data.

Deleting a handle object renders all copies invalid:

```
delete(hobj1)
hobj2.a
??? Invalid or deleted object.
```
## **Difference Between clear and delete**

The handle class delete method removes the handle object, but does not clear the variable name. The clear function removes a variable name, but does not remove the values to which the variable refers. For example, if you have two variables that refer to the same handle object, you can clear either one without affecting the actual object:

```
hobj = containers.Map({'Red Sox','Yankees'}, {'Boston','New York'});
hobj_copy = hobj;
clear hobj
city = hobj_copy('Red Sox')
city =Boston
```
If you call delete on all handle variables that refer to the same handle object, then you have lost access to the object and MATLAB destroys the object. That is, when there are no references to an object, the object ceases to exist.

If you call delete on a value object, MATLAB returns an error. You can only call clear on value objects.

# **6**

# Error Handling

- **•** "Error Reporting in a MATLAB Application" on page 6[-2](#page-451-0)
- **•** "Capturing Information About the Error" on page 6[-5](#page-454-0)
- **•** "Throwing an Exception" on page 6-[16](#page-465-0)
- **•** "Responding to an Exception" on page 6-[17](#page-466-0)
- **•** "Warnings" on page 6-[22](#page-471-0)
- **•** "Warning Control" on page 6[-24](#page-473-0)
- **•** "Debugging Errors and Warnings" on page 6-[34](#page-483-0)

# <span id="page-451-0"></span>**Error Reporting in a MATLAB Application**

#### **In this section...**

"Overview" on page 6-2

"Getting an Exception at the Command Line" on page 6-2

"Getting an Exception in Your Program Code" on page 6[-3](#page-452-0)

"Generating a New Exception" on page 6[-4](#page-453-0)

## **Overview**

No matter how carefully you plan and test the programs you write, they may not always run as smoothly as expected when executed under different conditions. It is always a good idea to include error checking in programs to ensure reliable operation under all conditions.

In the MATLAB software, you can decide how your programs respond to different types of errors. You may want to prompt the user for more input, display extended error or warning information, or perhaps repeat a calculation using default values. The error-handling capabilities in MATLAB help your programs check for particular error conditions and execute the appropriate code depending on the situation.

When MATLAB detects a severe fault in the command or program it is running, it collects information about what was happening at the time of the error, displays a message to help the user understand what went wrong, and terminates the command or program. This is called *throwing an exception*. You can get an exception while entering commands at the MATLAB command prompt or while executing your program code.

## **Getting an Exception at the Command Line**

If you get an exception at the MATLAB prompt, you have several options on how to deal with it as described below.

#### **Determine the Fault from the Error Message**

Evaluate the error message MATLAB has displayed. Most error messages attempt to explain at least the immediate cause of the program failure. There <span id="page-452-0"></span>is often sufficient information to determine the cause and what you need to do to remedy the situation.

#### **Review the Failing Code**

If the function in which the error occurred is implemented as an M-file, the error message should include a line that looks something like this:

surf

```
??? Error using ==> surf at 50
Not enough input arguments.
```
The underlined text to the right names the function that threw the error (surf, in this case) and shows the failing line number within that function's M-file. Click the underlined text; MATLAB opens the M-file and positions the cursor at the location in the file where the error originated. You may be able to determine the cause of the error by examining this line and the code that precedes it.

#### **Step Through the Code in the Debugger**

You can use the MATLAB Debugger to step through the failing code. Click the underlined error text to open the M-file in the MATLAB Editor at or near the point of the error. Next, click the hyphen at the beginning of that line to set a breakpoint at that location. When you rerun your program, MATLAB pauses execution at the breakpoint and enables you to step through the program code. The command dbstop on error is also helpful in finding the point of error.

See the documentation on "Editing and Debugging M-Files" for more information.

## **Getting an Exception in Your Program Code**

When you are writing your own program in an M-file, you can *catch* exceptions and attempt to handle or resolve them instead of allowing your program to terminate. When you catch an exception, you interrupt the normal termination process and enter a block of code that deals with the faulty situation. This block of code is called a *catch block*.

<span id="page-453-0"></span>Some of the things you might want to do in the catch block are:

- **•** Examine information that has been captured about the error.
- **•** Gather further information to report to the user.
- **•** Try to accomplish the task at hand in some other way.
- **•** Clean up any unwanted side effects of the error.

When you reach the end of the catch block, you can either continue executing the program, if possible, or terminate it.

The documentation on ["Capturing Information About the Error" on page](#page-454-0) 6-[5](#page-454-0) describes how to acquire information about what caused the error, and "Responding to an Exception" on page 6-[17](#page-466-0) presents some ideas on how to respond to it.

## **Generating a New Exception**

When your program code detects a condition that will either make the program fail or yield unacceptable results, it should throw an exception. This procedure

- **•** Saves information about what went wrong and what code was executing at the time of the error.
- **•** Gathers any other pertinent information about the error.
- **•** Instructs MATLAB to throw the exception.

The documentation on "Capturing Information About the Error" on page 6[-5](#page-454-0) describes how to use an MException object to capture information about the error, and "Throwing an Exception" on page 6-[16](#page-465-0) explains how to initiate the exception process.

# <span id="page-454-0"></span>**Capturing Information About the Error**

#### **In this section...**

"Overview" on page 6-5

"The MException Class" on page 6-5

"Properties of the MException Class" on page 6-[7](#page-456-0)

"Methods of the MException Class" on page 6-[14](#page-463-0)

# **Overview**

When the MATLAB software throws an exception, it captures information about what caused the error in a data structure called an MException object. This object is an instance of the MATLAB MException class. You can obtain access to the MException object by *catching* the exception before your program aborts and accessing the object constructed for this particular error via the catch command. When throwing an exception in response to an error in your own M-file code, you will have to create a new MException object and store information about the error in that object.

This section describes the MException class and objects constructed from that class:

Information on how to use this class is presented in later sections on "Responding to an Exception" on page 6[-17](#page-466-0) and ["Throwing an Exception"](#page-465-0) on page 6-[16](#page-465-0).

# **The MException Class**

The figure shown below illustrates one possible configuration of an object of the MException class. The object has four properties: identifier, message, stack, and cause. Each of these properties is implemented as a field of the structure that represents the MException object. The stack field is an N-by-1 array of additional structures, each one identifying an M-file, function, and line number from the call stack. The cause field is an M-by-1 cell array of MException objects, each representing an exception that is related to the current one.

See "Properties of the MException Class" on page 6[-7](#page-456-0) for a full description of these properties.

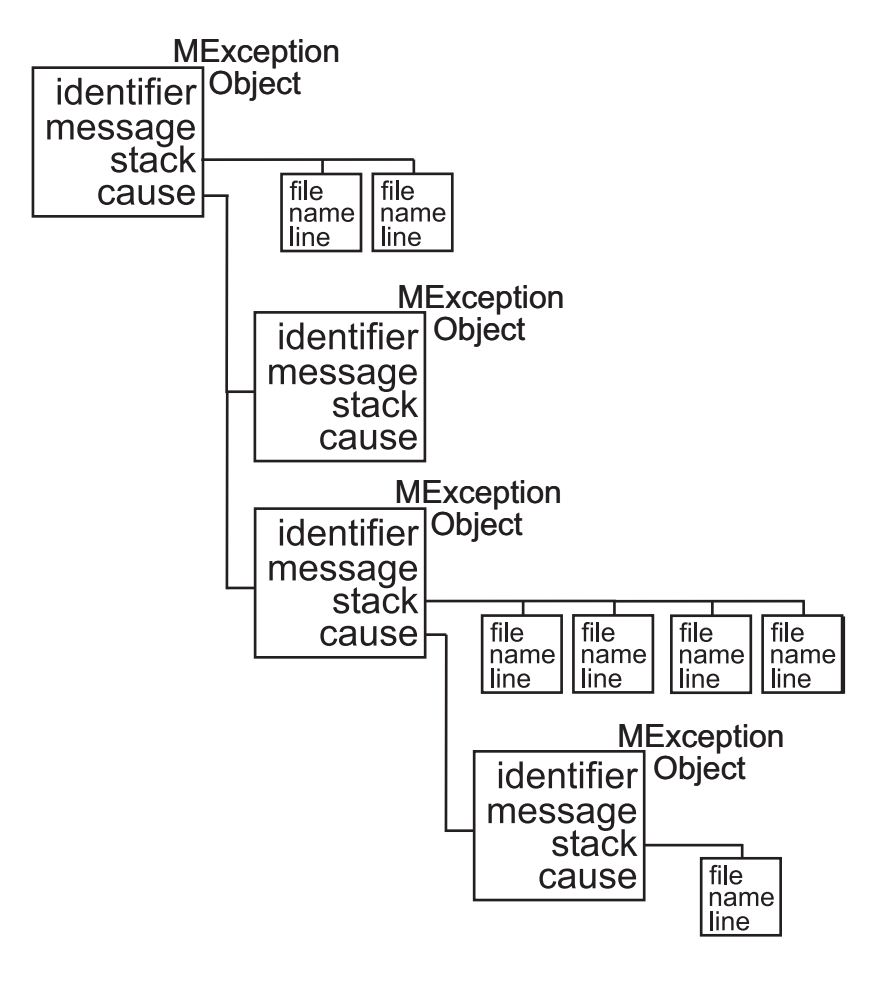

#### **Object Constructor**

Any code that detects an error and throws an exception must also construct an MException object in which to record and transfer information about the error. The syntax of the MException constructor is

ME = MException(identifier, message)

<span id="page-456-0"></span>where identifier is a MATLAB [message identifier](#page-457-0) of the form

component:mnemonic

that is enclosed in single quotes, and message is a text string, also enclosed in single quotes, that describes the error. The output ME is the resulting MException object.

If you are responding to an exception rather than throwing one, you do not have to construct an MException object. The object has already been constructed and populated by the code that originally detected the error.

## **Properties of the MException Class**

The MException class has four properties. Each of these properties is implemented as a field of the structure that represents the MException object. Each of these properties is described in the sections below and referenced in the sections on "Responding to an Exception" on page 6[-17](#page-466-0) and ["Throwing an](#page-465-0) Exception" on page 6-[16.](#page-465-0) All are read-only; their values cannot be changed.

The MException properties are:

- **•** [identifier](#page-457-0)
- **•** [message](#page-459-0)
- **•** [stack](#page-460-0)
- **•** [cause](#page-462-0)

Repeating the surf example shown above, but this time catching the exception, you can see the four properties of the MException object structure. (This example uses try-catch in an atypical fashion. See the section on ["The](#page-466-0) try-catch Statement" on page 6[-17](#page-466-0) for more information on using try-catch).

```
try
    surf
catch ME
    ME
end
```
<span id="page-457-0"></span>

Run this at the command line and MATLAB returns the contents of the MException object:

```
ME =MException object with properties:
    identifier: 'MATLAB:nargchk:notEnoughInputs'
       message: 'Not enough input arguments.'
         stack: [1x1 struct]
         cause: {}
```
The stack field shows the filename, function, and line number where the exception was thrown:

```
ME.stack
ans =file: 'matlabroot\toolbox\matlab\graph3d\surf.m'
    name: 'surf'
    line: 54
```
The cause field is empty in this case. Each field is described in more detail in the sections that follow.

### **Message Identifiers**

A message identifier is a tag that you attach to an error or warning statement that makes that error or warning uniquely recognizable by MATLAB. You can use message identifiers with error reporting to better identify the source of an error, or with warnings to control any selected subset of the warnings in your programs.

The message identifier is a read-only character string that specifies a *component* and a *mnemonic* label for an error or warning. The format of a simple identifier is

```
component:mnemonic
```
A colon separates the two parts of the identifier: component and mnemonic. If the identifier uses more than one mnemonic, then additional colons are required to separate them. A message identifier must always contain at least one colon.

Some examples of message identifiers are

```
MATLAB:divideByZero
Simulink:actionNotTaken
TechCorp:OpenFile:notFoundInPath
```
Both the component and mnemonic fields must adhere to the following syntax rules:

- **•** No white space (space or tab characters) is allowed anywhere in the identifier.
- The first character must be alphabetic, either uppercase or lowercase.
- **•** The remaining characters can be alphanumeric or an underscore.

There is no length limitation to either the component or mnemonic. The identifier can also be an empty string.

**Component Field.** The component field specifies a broad category under which various errors and warnings can be generated. Common components are a particular product or toolbox name, such as MATLAB or Control, or perhaps the name of your company, such as TechCorp in the preceding example.

You can also use this field to specify a multilevel component. The following statement has a three-level component followed by a mnemonic label:

```
TechCorp:TestEquipDiv:Waveform:obsoleteSyntax
```
The component field enables you to guarantee the uniqueness of each identifier. Thus, while MATLAB uses the identifier MATLAB:divideByZero for its 'Divide by zero' warning, you can reuse the divideByZero mnemonic by using your own unique component. For example,

```
warning('TechCorp:divideByZero', ...
        'A sprocket value was divided by zero.')
```
<span id="page-459-0"></span>**Mnemonic Field.** The mnemonic field is a string normally used as a tag relating to the particular message. For example, when reporting an error resulting from the use of ambiguous syntax, a simple component and mnemonic such as the following might be appropriate:

MATLAB:ambiguousSyntax

**Message Identifiers in an MException Object.** When throwing an exception, create an appropriate identifier and save it to the MException object at the time you construct the object using the syntax

ME = MException(identifier, string)

For example,

```
ME = MException('AcctError:NoClient', ...
      'Client name not recognized.');
ME.identifier
ans =AcctError:NoClient
```
When responding to an exception, you can extract the message identifier from the MException object as shown here. Using the surf example again,

```
try
    surf
catch ME
    id = ME.identifier
end
id =MATLAB:nargchk:notEnoughInputs
```
#### **Text of the Error Message**

An error message in MATLAB is a read-only character string issued by the program code and returned in the MException object. This message can assist the user in determining the cause, and possibly the remedy, of the failure.

<span id="page-460-0"></span>When throwing an exception, compose an appropriate error message and save it to the MException object at the time you construct the object using the syntax

```
ME = MException(identifier, string)
```
If your message string requires formatting specifications, like those available with the sprintf function, use this syntax for the MException constructor:

```
ME = MException(identifier, formatstring, arg1, arg2, ...)
```
For example,

```
S = 'Accounts'; f1 = 'ClientName';ME = MException('AcctError:Incomplete', ...
      'Field ''%s.%s'' is not defined.', S, f1);
ME.message
ans =Field 'Accounts.ClientName' is not defined.
```
When responding to an exception, you can extract the error message from the MException object as follows:

```
try
    surf
catch ME
    msg = ME.message
end
msg =Not enough input arguments.
```
#### **The Call Stack**

The stack field of the MException object identifies the line number, function, and filename where the error was detected. If the error occurs in a called function, as in the following example, the stack field contains the line number, function name, and filename not only for the location of the immediate error, but also for each of the calling functions. In this case, stack is an N-by-1 array, where N represents the depth of the call stack. That is, the stack field displays the M-file function name and line number where the exception occurred, the name and line number of the M-file caller, the caller's caller, etc., until the top-most M-file function is reached.

When throwing an exception, MATLAB stores call stack information in the stack field. You cannot write to this field; access is read-only.

For example, suppose you have three functions that reside in two separate M-files:

```
mfileA.m
=========================
         .
         .
42 function A1(x, y)
43 B1(x, y);
 mfileB.m
=========================
         .
         .
 8 function B1(x, y)
 9 B2(x, y)
         .
         .
26 function B2(x, y)
27 .
28 .
29 .
30 .
31 % Throw exception here
```
Catch the exception in variable ME and then examine the stack field:

```
for k=1:length(ME.stack)
    ME.stack(k)
end
```

```
ans =file: 'C:\matlab\test\mfileB.m'
    name: 'B2'
    line: 31
ans =file: 'C:\matlab\test\mfileB.m'
    name: 'B1'
    line: 9
ans =file: 'C:\matlab\test\mfileA.m'
    name: 'A1'
    line: 43
```
### **The Cause Array**

In some situations, it can be important to record information about not only the one command that caused execution to stop, but also other exceptions that your code caught. You can save these additional MException objects in the cause field of the primary exception.

The cause field of an MException is an optional cell array of related MException objects. You must use the following syntax when adding objects to the cause cell array:

```
primaryException = addCause(primaryException, secondaryException)
```
This example attempts to assign an array D to variable X. If the D array does not exist, the code attempts to load it from a MAT-file and then retries assigning it to X. If the load fails, a new MException object (ME3) is constructed to store the cause of the first two errors (ME1 and ME2):

```
try
    X = D(1:25)catch ME1
    try
        filename = 'test200';
        load(filename);
        X = D(1:25)catch ME2
        ME3 = MException('MATLAB:LoadErr', ...
```

```
'Unable to load from file %s', filename);
        ME3 = addCause(ME3, ME1);
        ME3 = addCause(ME3, ME2);end
end
```
There are two exceptions in the cause field of ME3:

```
ME3.cause
ans =[1x1 MException]
    [1x1 MException]
```
Examine the cause field of ME3 to see the related errors:

```
ME3.cause{:}
ans =MException object with properties:
    identifier: 'MATLAB:UndefinedFunction'
       message: 'Undefined function or method 'D' for input
arguments of type 'double'.'
         stack: [0x1 struct]
         cause: {}
ans =MException object with properties:
    identifier: 'MATLAB:load:couldNotReadFile'
       message: 'Unable to read file test204: No such file or
directory.'
         stack: [0x1 struct]
         cause: {}
```
## **Methods of the MException Class**

There are ten methods that you can use with the MException class. The names of these methods are case-sensitive. See the MATLAB function reference pages for more information.

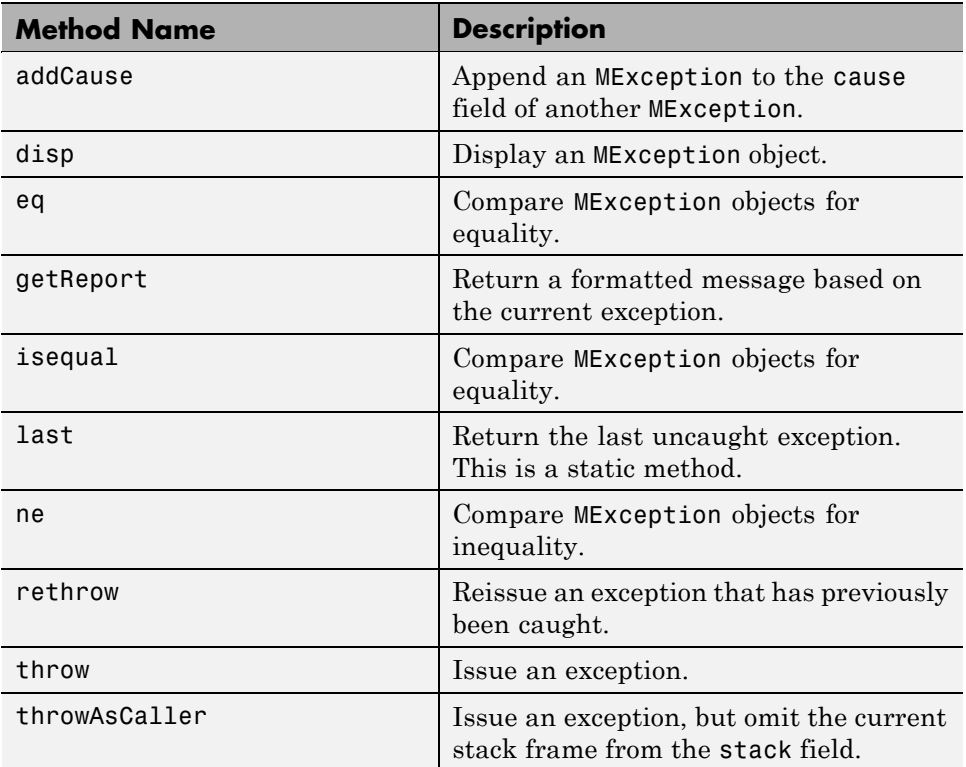

# <span id="page-465-0"></span>**Throwing an Exception**

When your program detects a fault that will keep it from completing as expected or will generate erroneous results, you should halt further execution and report the error by throwing an exception. The basic steps to take are

- Detect the error. This is often done with some type of conditional statement, such as an if statement that checks the output of the current operation.
- **•** Construct an MException object to represent the error. Add a message identifier string and error message string to the object when calling the constructor.
- **•** If there are other exceptions that may have contributed to the current error, you can store the MException object for each in the cause field of a single MException that you intend to throw. Use the addCause method for this.
- **•** Use the throw or throwAsCaller function to have the MATLAB software issue the exception. At this point, MATLAB stores call stack information in the stack field of the MException, exits the currently running function, and returns control to either the keyboard or an enclosing catch block in a calling function.

# <span id="page-466-0"></span>**Responding to an Exception**

#### **In this section...**

"Overview" on page 6-17

"The try-catch Statement" on page 6-17

"Suggestions on How to Handle an Exception" on page 6-[19](#page-468-0)

## **Overview**

As stated earlier, the MATLAB software, by default, terminates the currently running program when an exception is thrown. If you catch the exception in your program, however, you can capture information about what went wrong, and deal with the situation in a way that is appropriate for the particular condition. This requires a try-catch statement.

This section covers the following topics:

## **The try-catch Statement**

When you have statements in your code that could generate undesirable results, put those statements into a try-catch block that catches any errors and handles them appropriately.

A try-catch statement looks something like the following pseudocode. It consists of two parts:

- **•** A try block that includes all lines between the try and catch statements.
- **•** A catch block that includes all lines of code between the catch and end statements.

```
try
       Perform one ...
          or more operations
A catch ME
       Examine error info in exception object ME
       Attempt to figure out what went wrong
       Either attempt to recover, or clean up and abort
```
end

B Program continues

The program executes the statements in the try block. If it encounters an error, it skips any remaining statements in the try block and jumps to the start of the catch block (shown here as point A). If all operations in the try block succeed, then execution skips the catch block entirely and goes to the first line following the end statement (point B).

Specifying the try, catch, and end commands and also the code of the try and catch blocks on separate lines is recommended. If you combine any of these components on the same line, separate them with commas:

```
try, surf, catch ME, ME.stack, end
ans =file: 'matlabroot\toolbox\matlab\graph3d\surf.m'
    name: 'surf'
    line: 54
```
You cannot define nested functions within a try or catch block.

## **The Try Block**

On execution, your code enters the try block and executes each statement as if it were part of the regular program. If no errors are encountered, MATLAB skips the catch block entirely and continues execution following the end statement. If any of the try statements fail, MATLAB immediately exits the try block, leaving any remaining statements in that block unexecuted, and enters the catch block.

### **The Catch Block**

The catch command marks the start of a catch block and provides access to a data structure that contains information about what caused the exception. This is shown as the variable ME in the preceding pseudocode. This data structure is an object of the MATLAB MException class. When an exception occurs, MATLAB constructs an instance of this class and returns it in the catch statement that handles that error.
You are not required to specify any argument with the catch statement. If you do not need any of the information or methods provided by the MException object, just specify the catch keyword alone.

The MException object is constructed by internal code in the program that fails. The object has properties that contain information about the error that can be useful in determining what happened and how to proceed. The MException object also provides access to methods that enable you to respond to the exception. See the section on"The MException Class" on page 6-[5](#page-454-0) to find out more about the MException class.

Having entered the catch block, MATLAB executes the statements in sequence. These statements can attempt to

- Attempt to resolve the error.
- **•** Capture more information about the error.
- **•** Switch on information found in the MException object and respond appropriately.
- **•** Clean up the environment that was left by the failing code.

The catch block often ends with a rethrow command. The rethrow causes MATLAB to exit the current function, keeping the call stack information as it was when the exception was first thrown. If this function is at the highest level, that is, it was not called by another function, the program terminates. If the failing function was called by another function, it returns to that function. Program execution continues to return to higher level functions, unless any of these calls were made within a higher-level try block, in which case the program executes the respective catch block.

More information about the MException class is provided in the section "Capturing Information About the Error" on page 6[-5.](#page-454-0)

### **Suggestions on How to Handle an Exception**

The following example reads the contents of an image file. The try block attempts to open and read the file. If either the open or read fails, the program catches the resulting exception and saves the MException object in the variable ME1.

The catch block in the example checks to see if the specified file could not be found. If so, the program allows for the possibility that a common variation of the filename extension (e.g., jpeg instead of jpg) was used by retrying the operation with a modified extension. This is done using a try-catch statement nested within the original try-catch.

```
function d in = read image(filename)
[path name ext] = fileparts(filename);try
   fid = fopen(filename, 'r');
   d in = fread(fid);
catch ME1
   % Get last segment of the error message identifier.
   idSegLast = regexp(ME1.identifier, '(?<=:)\w+$', 'match');
   % Did the read fail because the file could not be found?
   if strcmp(idSegLast, 'InvalidFid') && ...
      ~exist(filename, 'file')
      % Yes. Try modifying the filename extension.
      switch ext
      case '.jpg' % Change jpg to jpeg
          filename = strrep(filename, '.jpg', '.jpeg')
      case '.jpeg' % Change jpeg to jpg
          filename = strrep(filename, '.jpeg', '.jpg')
      case '.tif' % Change tif to tiff
          filename = strrep(filename, '.tif', '.tiff')
      case '.tiff' % Change tiff to tif
          filename = strrep(filename, '.tiff', '.tif')
      otherwise
         fprintf('File %s not found\n', filename);
         rethrow(ME1);
      end
      % Try again, with modifed filenames.
      try
         fid = fopen(filename, 'r');
         d in = fread(fid);
      catch ME2
         fprintf('Unable to access file %s\n', filename);
```

```
ME2 = addCause(ME2, ME1);rethrow(ME2)
      end
   end
end
```
This example illustrates some of the actions that you can take in response to an exception:

- **•** Compare the identifier field of the MException object against possible causes of the error.
- **•** Use a nested try-catch statement to retry the open and read operations using a known variation of the filename extension.
- **•** Display an appropriate message in the case that the file truly does not exist and then rethrow the exception.
- **•** Add the first MException object to the cause field of the second.
- **•** Rethrow the exception. This stops program execution and displays the error message.

Cleaning up any unwanted results of the error is also advisable. For example, your program may have allocated a significant amount of memory that it no longer needs.

# <span id="page-471-0"></span>**Warnings**

#### **In this section...**

"Reporting a Warning" on page 6-22

"Identifying the Cause" on page 6[-23](#page-472-0)

# **Reporting a Warning**

Like error, the warning function alerts the user of unexpected conditions detected when running a program. However, warning does not halt the execution of the program. It displays the specified warning message and then continues.

Use warning in your code to generate a warning message during execution. Specify the message string as the input argument to warning. For example,

```
warning('Input must be a string')
```
Warnings also differ from errors in that you can disable any warnings that you do not want to see. You do this by invoking warning with certain control parameters. See "Warning Control" on page 6-[24](#page-473-0) for more information.

#### **Formatted Message Strings**

The warning message string you specify can contain formatting conversion characters, such as those used with the MATLAB sprintf function. Make the warning string the first argument, and add any variables used by the conversion as subsequent arguments.

```
warning('formatted_warningmsg', arg1, arg2, ...)
```
For example, if your program cannot process a given parameter, you might report a warning with

warning('Ambiguous parameter name, "%s".', param)

MATLAB converts special characters like %d and %s in the warning message string only when you specify more than one input argument with warning. See "Formatted Message Strings" on page 6-22 for information.

#### <span id="page-472-0"></span>**Message Identifiers**

Use a [message identifier](#page-457-0) argument with warning to attach a unique tag to a warning message. MATLAB uses this tag to better identify the source of a warning. The first argument in this example is the message identifier.

```
warning('MATLAB:paramAmbiguous', ...
        'Ambiguous parameter name, "%s".', param)
```
See "Warning Control Statements" on page 6-[26](#page-475-0) for more information on how to use identifiers with warnings.

# **Identifying the Cause**

The lastwarn function returns a string containing the last warning message issued by MATLAB. Use this to enable your program to identify the cause of a warning that has just been issued. To return the most recent warning message to the variable warnmsg, type

```
warnmsg = lastwarn;
```
You can also change the text of the last warning message with a new message or with an empty string as shown here:

```
lastwarn('newwarnmsg'); % Replace last warning with new string
lastwarn(''); % Replace last warning with empty string
```
# <span id="page-473-0"></span>**Warning Control**

#### **In this section...**

"Overview" on page 6-24

"Warning Statements" on page 6[-25](#page-474-0)

"Warning Control Statements" on page 6-[26](#page-475-0)

"Output from Control Statements" on page 6[-28](#page-477-0)

"Saving and Restoring State" on page 6[-30](#page-479-0)

"Backtrace and Verbose Modes" on page 6-[31](#page-480-0)

# **Overview**

The MATLAB software gives you the ability to control what happens when a warning is encountered during M-file program execution. Options that are available include

- **•** Display selected warnings.
- **•** Ignore selected warnings.
- **•** Stop in the debugger when a warning is invoked.
- **•** Display an M-stack trace after a warning is invoked.

Depending on how you set your warning controls, you can have these actions affect all warnings in your code, specific warnings that you select, or just the most recently invoked warning.

Setting up this system of warning control involves several steps.

- **1** Start by determining the scope of the control you need for the warnings generated by your code. Do you want the control operations to affect all the warnings in your code at once, or do you want to be able to control certain warnings separately?
- **2** If the latter is true, you will need to identify those warnings you want to selectively control. This requires going through your code and attaching unique *message identifiers* to each of those warnings. If, on the other

<span id="page-474-0"></span>hand, you do not require that fine a granularity of control, the warning statements in your code need no message identifiers.

**3** When you are ready to run your programs, use the MATLAB warning control statements to exercise the desired controls on all or selected warnings. Include message identifiers in these control statements when selecting specific warnings to act upon.

### **Warning Statements**

The warning statements you put into your M-file code must contain the string to be displayed when the warning is incurred, and may also contain a message identifier. If you are not planning to use warning control or if you do not need to single out certain warnings for control, you need to specify only the message string. Use the syntax shown in "Warnings" on page 6[-22.](#page-471-0) Valid formats are

```
warning('warnmsg')
warning('formatted_warnmsg', arg1, arg2, ...)
```
#### **Attaching an Identifier to the Warning Statement**

If you want to be able to apply control statements to specific warnings, you need to include a message identifier in the warning statements you wish to control. The message identifier must be the first argument in the statement. Valid formats are

```
warning('msg_id', 'warnmsg')
warning('msg_id', 'formatted_warnmsg', arg1, arg2, ...)
```
See "Message Identifiers" on page 6[-8](#page-457-0) for information on how to specify the msg\_id argument.

**Note** When you specify more than one input argument with warning, MATLAB treats the warnmsg string as if it were a formatted\_warnmsg. This is explained in "Formatted Message Strings" on page 6[-22](#page-471-0).

### <span id="page-475-0"></span>**Warning Control Statements**

Once you have the warning statements in your M-file and are ready to execute it, you tell MATLAB how to act on these warnings by issuing control statements. These statements place the specified warning(s) into a desired state and have the format

```
warning state msg_id
```
Control statements can return information on the state of selected warnings if you assign the output to a variable, as shown below. See ["Output from](#page-477-0) Control Statements" on page 6-[28.](#page-477-0)

s = warning('*state*', '*msg\_id*');

#### **Warning States**

There are three possible values for the state argument of a warning control statement.

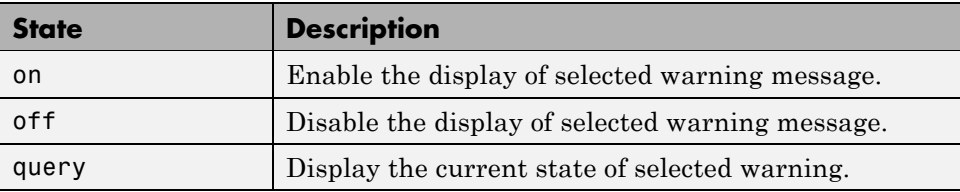

#### **Message Identifiers**

In addition to the message identifiers already discussed, there are three other identifiers that you can use in control statements only.

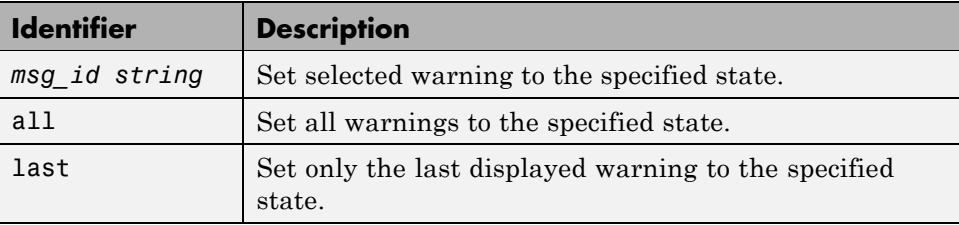

**Note** MATLAB starts up with all warnings enabled, except for those displayed in response to the command, warning('query', 'all').

#### **Example 1 — Enabling a Selected Warning**

Enable just the actionNotTaken warning from Simulink by first turning off all warnings and then setting just that warning to on.

warning off all warning on Simulink:actionNotTaken

Next, use query to determine the current state of all warnings. It reports that you have set all warnings to off, with the exception of Simulink:actionNotTaken.

```
warning query all
The default warning state is 'off'. Warnings not set to the
default are
  State Warning Identifier
     on Simulink:actionNotTaken
```
#### **Example 2 — Disabling the Most Recent Warning**

Evaluating inv on zero displays a warning message. Turn off the most recently invoked warning with warning off last.

```
inv(0)Warning: Matrix is singular to working precision.
ans =Inf
warning off last
inv(0) % No warning is displayed this time
ans =Inf
```
### <span id="page-477-0"></span>**Output from Control Statements**

The warning function, when used in a control statement, returns a MATLAB structure array containing the previous state of the selected warning(s). Use the following syntax to return this information in structure array s:

```
s = warning('state', 'msg_id');
```
You must type the command using the MATLAB function format; parentheses and quotation marks are required.

**Note** MATLAB does not display warning output if you do not assign the output to a variable.

The next example turns off divideByZero warnings for the MATLAB component, and returns the identifier and previous state in a 1-by-1 structure array.

```
s = warning('off','MATLAB:divideByZero')
s =identifier: 'MATLAB:divideByZero'
         state: 'on'
```
You can use output variables with any type of warning control statement. If you just want to collect the information but do not want to change state, simply perform a query on the warning(s). MATLAB returns the current state of those warnings selected by the message identifier.

```
s = warning('query', 'msg_id');
```
If you want to change state, but save the former state so you can restore it later, use the return structure array to save that state. The following example does an implicit query, returning state information in s, and then turns on all warnings.

```
s = warning('on', 'all');
```
See "Saving and Restoring State" on page 6[-30](#page-479-0), for more information on restoring the former state of warnings.

#### **Output Structure Array**

Each element of the structure array returned by warning contains two fields.

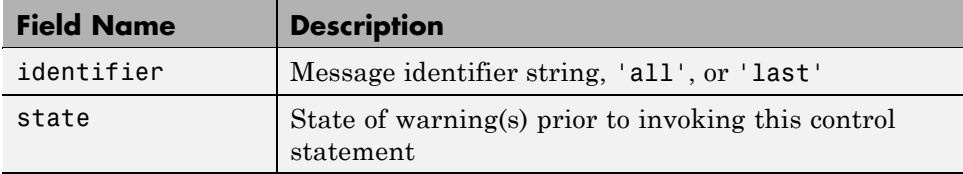

If you query for the state of just one warning, using a message identifier or 'last' in the command, MATLAB returns a one-element structure array. The identifier field contains the selected message identifier, and the state field holds the current state of that warning:

```
s = warning('query','last')
s =identifier: 'MATLAB:divideByZero'
        state: 'on'
```
If you query for the state of all warnings, using 'all' in the command, MATLAB returns a structure array having one or more elements:

- **•** The first element of the array always represents the default state. (This is the state set by the last warning on|off all command.)
- **•** Each other element of the array represents a warning that is in a state different from the default.

```
warning off all
warning on MATLAB:divideByZero
warning on MATLAB:fileNotFound
s = warning('query', 'all')s =3x1 struct array with fields:
       identifier
       state
s(1)
ans =
```

```
identifier: 'all'
        state: 'off'
s(2)
ans =
   identifier: 'MATLAB:divideByZero'
        state: 'on'
s(3)
ans =identifier: 'MATLAB:fileNotFound'
        state: 'on'
```
### **Saving and Restoring State**

To temporarily change the state of some warnings and then later return to your original settings, save the original state in a structure array and then restore it from that array. You can save and restore the state of all of your warnings or just one that you select with a message identifier.

To save the current warning state, assign the output of a warning control statement, as discussed in "Output from Control Statements" on page 6-[28](#page-477-0). The following statement saves the current state of all warnings in structure array s:

 $s = warning('query', 'all');$ 

To restore state from s, use the syntax shown below. Note that the MATLAB function format (enclosing arguments in parentheses) is required.

```
warning(s)
```
#### **Example 1 — Performing an Explicit Query**

Perform a query of all warnings to save the current state in structure array s:

```
s = warning('query', 'all');
```
Then, after doing some work that includes making changes to the state of some warnings, restore the original state of all warnings:

```
warning(s)
```
#### <span id="page-480-0"></span>**Example 2 — Performing an Implicit Query**

Turn on one particular warning, saving the previous state of this warning in s. Remember that this nonquery syntax (where state equals on or off) performs an implicit query prior to setting the new state:

```
s = warning('on', 'Control:parameterNotSymmetric');
```
Restore the state of that one warning when you are ready, with

```
warning(s)
```
### **Backtrace and Verbose Modes**

In addition to warning messages, there are two *modes* that can be enabled or disabled with a warning control statement. These modes are shown here.

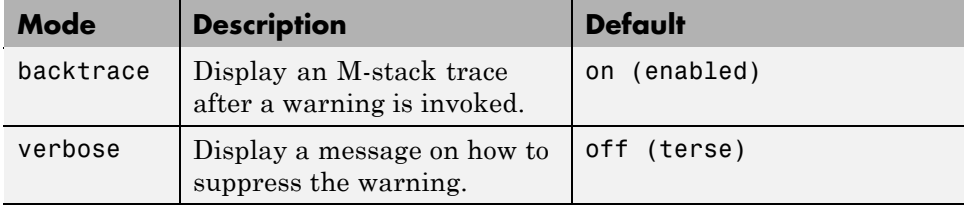

The syntax for this type of control statement is as follows, where state, in this case, can be only on, off, or query:

```
warning state mode
```
Note that there is no need to include a message identifier with this type of control statement. All enabled warnings are affected by the this type of control statement.

**Note** You cannot [save and restore](#page-479-0) the current state of the backtrace or verbose modes as you can with other states.

### **Example 1 — Displaying a Stack Trace on a Specific Warning**

It can be difficult to locate the source of a warning when it is generated from code buried in several levels of function calls. This example generates a warning within a function that is nested several levels deep within the primary function in file f1.m:

```
function f1(a, b)
   for k = a:-1:bf2(k)
   end
   function f2(x)f3(x-1)
       function f3(y)
           x = log(y);
       end
   end
end
```
After enabling all warnings, run the M-file. The code generates a Log of zero warning. In an M-file of this size, it is not difficult to find the cause of the warning, but in an M-file of several hundred lines, this could take some time:

```
warning on all
f1(50,1)
Warning: Log of zero.
```
To simplify the debug process, enable backtrace mode. In this mode, MATLAB reports which function generated the warning (f3), the line number of the attempted operation (line 8), the sequence of function calls that led up to the execution of the function  $(f1>f2/f3)$ , and the line at which each of these function call was made (3 and 6):

```
warning on backtrace
f1(50,1)
Warning: Log of zero.
> In f1>f2/f3 at 8
  In f1>f2 at 6
  In f1 at 3
```
#### **Example 2 — Enabling Verbose Warnings**

When you enable verbose warnings, MATLAB displays an extra line of information with each warning that tells you how to suppress it:

Turn on all warnings, disable backtrace (if you have just run the previous example), and enable verbose warnings:

```
warning on all
warning off backtrace
warning on verbose
```
Call the function described in Example 1 to find out how to suppress any warnings generated by that function:

```
f1(50,1)
Warning: Log of zero.
(Type "warning off MATLAB:log:logOfZero" to suppress this warning.)
```
Use the message identifier MATLAB:log:logOfZero to disable only this warning, and run the function again. This time the warning message is not displayed:

```
warning off MATLAB:log:logOfZero
f1(50,1)
```
# **Debugging Errors and Warnings**

You can direct the MATLAB software to temporarily stop the execution of an M-file in the event of a run-time error or warning, at the same time opening a debug window paused at the M-file line that generated the error or warning. This enables you to examine values internal to the program and determine the cause of the error.

Use the dbstop function to have MATLAB stop execution and enter debug mode when any M-file you subsequently run produces a run-time error or warning. There are three types of such breakpoints that you can set.

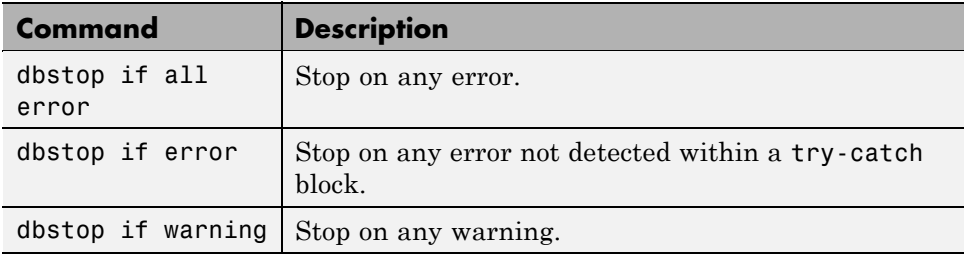

In all three cases, the M-file you are trying to debug must be in a directory that is on the search path or in the current directory.

You cannot resume execution after an error; use dbquit to exit from the Debugger. To resume execution after a warning, use dbcont or dbstep.

# Program Scheduling

- **•** "Using a MATLAB Timer Object" on page 7-[2](#page-485-0)
- **•** "Creating Timer Objects" on page 7-[5](#page-488-0)
- **•** "Working with Timer Object Properties" on page 7[-7](#page-490-0)
- **•** "Starting and Stopping Timers" on page 7-[10](#page-493-0)
- **•** "Creating and Executing Callback Functions" on page 7[-14](#page-497-0)
- **•** "Timer Object Execution Modes" on page 7[-19](#page-502-0)
- **•** "Deleting Timer Objects from Memory" on page 7-[23](#page-506-0)
- **•** "Finding Timer Objects in Memory" on page 7[-24](#page-507-0)

# <span id="page-485-0"></span>**Using a MATLAB Timer Object**

#### **In this section...**

"Overview" on page 7-2

"Example: Displaying a Message" on page 7[-3](#page-486-0)

# **Overview**

The MATLAB software includes a timer object that you can use to schedule the execution of MATLAB commands. This section describes how you can create timer objects, start a timer running, and specify the processing that you want performed when a timer fires. A timer is said to *fire* when the amount of time specified by the timer object elapses and the timer object executes the commands you specify.

To use a timer, perform these steps:

**1** Create a timer object.

You use the timer function to create a timer object. See ["Creating Timer](#page-488-0) Objects" on page 7-[5](#page-488-0) for more information.

**2** Specify which MATLAB commands you want executed when the timer fires and control other aspects of timer object behavior.

You use timer object properties to specify this information. To learn about all the properties supported by the timer object, see ["Working with Timer](#page-490-0) Object Properties" on page 7-[7](#page-490-0). (You can also set timer object properties when you create them, in step 1.)

**3** Start the timer object.

After you create the timer object, you must start it, using either the start or startat function. See "Starting and Stopping Timers" on page 7[-10](#page-493-0) for more information.

**4** Delete the timer object when you are done with it.

<span id="page-486-0"></span>After you are finished using a timer object, you should delete it from memory. See "Deleting Timer Objects from Memory" on page 7-[23](#page-506-0) for more information.

**Note** The specified execution time and the actual execution of a timer can vary because timer objects work in the MATLAB single-threaded execution environment. The length of this time lag is dependent on what other processing MATLAB is performing. To force the execution of the callback functions in the event queue, include a call to the drawnow function in your code. The drawnow function flushes the event queue.

### **Example: Displaying a Message**

The following example sets up a timer object that executes a MATLAB command string after 10 seconds elapse. The example creates a timer object, specifying the values of two timer object properties, TimerFcn and StartDelay. TimerFcn specifies the timer callback function. This is the MATLAB command string or M-file that you want to execute when the timer fires. In the example, the timer callback function sets the value of the MATLAB workspace variable stat and executes the MATLAB disp command. The StartDelay property specifies how much time elapses before the timer fires.

After creating the timer object, the example uses the start function to start the timer object. (The additional commands in this example are included to illustrate the timer but are not required for timer operation.)

```
t = timer('TimerFcn', 'stat=false; disp(''Timer!'')',...
                  'StartDelay',10);
start(t)
stat=true;
while(stat==true)
  disp('.')
  pause(1)
end
```
When you execute this code, it produces this output:

- . .
- .
- .
- . .
	-
	-
- . .

.

Timer!

delete(t) % Always delete timer objects after using them.

# <span id="page-488-0"></span>**Creating Timer Objects**

#### **In this section...**

"Creating the Object" on page 7-5

"Naming the Object" on page 7-[6](#page-489-0)

### **Creating the Object**

To use a timer in MATLAB, you must create a timer object. The timer object represents the timer in MATLAB, supporting various properties and functions that control its behavior.

To create a timer object, use the timer function. This creates a valid timer object with default values for most properties. The following shows an example of the default timer object and its summary display:

```
t = timerTimer Object: timer-1
   Timer Settings
      ExecutionMode: singleShot
             Period: 1
           BusyMode: drop
            Running: off
   Callbacks
           TimerFcn: ''
           ErrorFcn: ''
           StartFcn: ''
            StopFcn: ''
```
MATLAB names the timer object timer-1. (See ["Naming the Object" on page](#page-489-0) 7-[6](#page-489-0) for more information.)

To specify the value of timer object properties after you create it, you can use the set function. This example sets the value of the TimerFcn property and the StartDelay property. For more information about timer object properties, see "Working with Timer Object Properties" on page 7-[7](#page-490-0).

```
set(t,'TimerFcn','disp(''Hello World!'')','StartDelay',5)
```
You can also set timer object properties when you create the timer object by specifying property name and value pairs as arguments to the timer function. The following example sets the same properties at object creation time:

```
t = timer('TimerFcn', 'disp(''Hello World!'')','StartDelay',5);
```
Always delete timer objects when you are done using them. See ["Deleting](#page-506-0) Timer Objects from Memory" on page 7-[23](#page-506-0) for more information.

# **Naming the Object**

MATLAB assigns a name to each timer object you create. This name has the form 'timer-*i'*, where *i* is a number representing the total number of timer objects created this session.

For example, the first time you call the timer function to create a timer object, MATLAB names the object timer-1. If you call the timer function again to create another timer object, MATLAB names the object timer-2.

MATLAB keeps incrementing the number associated with each timer object it creates, even if you delete the timer objects you already created. For example, if you delete the first two timer objects and create a new object, MATLAB names it timer-3, even though the other two timer objects no longer exist in memory. To reset the numeric part of timer object names to 1, execute the clear classes command.

# <span id="page-490-0"></span>**Working with Timer Object Properties**

#### **In this section...**

"Retrieving the Value of Timer Object Properties" on page 7-7

"Setting the Value of Timer Object Properties" on page 7[-8](#page-491-0)

To get information about timer object properties, see the timer function reference page.

# **Retrieving the Value of Timer Object Properties**

The timer object supports many properties that provide information about the current state of the timer object and control aspects of its functioning. To retrieve the value of a timer object property, you can use the get function or use subscripts (dot notation) to access the field.

The following example uses the set function to retrieve the value of the ExecutionMode property:

```
t = time;
tmode = get(t,'ExecutionMode')
tmode =
singleShot
```
The following example uses dot notation to retrieve the value of the ExecutionMode property:

```
tmode = t.ExecutionMode
tmode =
singleShot
```
To view a list of all the properties of a timer object, use the get function, specifying the timer object as the only argument:

```
get(t)
       AveragePeriod: NaN
            BusyMode: 'drop'
            ErrorFcn: ''
       ExecutionMode: 'singleShot'
       InstantPeriod: NaN
                 Name: 'timer-4'
    ObjectVisibility: 'on'
              Period: 1
             Running: 'off'
          StartDelay: 0
            StartFcn: ''
             StopFcn: ''
                  Tag: ''
       TasksExecuted: 0
      TasksToExecute: Inf
            TimerFcn: ''
                 Type: 'timer'
            UserData: []
```
# **Setting the Value of Timer Object Properties**

To set the value of a timer object property, use the set function or subscripted assignment (dot notation). You can also set timer object properties when you create the timer object. For more information, see ["Creating Timer Objects"](#page-488-0) on page 7-[5.](#page-488-0)

The following example uses both methods to assign values to timer object properties. The example creates a timer that, once started, displays a message every second until you stop it with the stop command.

**1** Create a timer object.

 $t = time;$ 

**2** Assign values to timer object properties using the set function.

```
set(t,'ExecutionMode','fixedRate','BusyMode','drop','Period',1);
```
**3** Assign a value to the timer object TimerFcn property using dot notation.

t.TimerFcn = 'disp(''Processing...'')'

**4** Start the timer object. It displays a message at 1-second intervals.

start(t)

**5** Stop the timer object.

stop(t)

**6** Delete timer objects after you are done using them.

delete(t)

#### **Viewing a List of All Settable Properties**

To view a list of all timer object properties that can have values assigned to them (in contrast to the read-only properties), use the set function, specifying the timer object as the only argument.

The display includes the values you can use to set the property if, like the BusyMode property, the property accepts an enumerated list of values.

```
t = time;
set(t)
   BusyMode: [ {drop} | queue | error ]
   ErrorFcn: string -or- function handle -or- cell array
   ExecutionMode: [{singleShot} | fixedSpacing | fixedDelay | fixedRate]
   Name
   ObjectVisibility: [ {on} | off ]
   Period
   StartDelay
   StartFcn: string -or- function handle -or- cell array
   StopFcn: string -or- function handle -or- cell array
   Tag
   TasksToExecute
   TimerFcn: string -or- function handle -or- cell array
   UserData
```
# <span id="page-493-0"></span>**Starting and Stopping Timers**

#### **In this section...**

"Starting a Timer" on page 7-10

"Starting a Timer at a Specified Time" on page 7-10

"Stopping Timer Objects" on page 7[-11](#page-494-0)

"Blocking the MATLAB Command Line" on page 7-[12](#page-495-0)

**Note** Because the timer works within the MATLAB single-threaded environment, it cannot guarantee execution times or execution rates.

### **Starting a Timer**

To start a timer object, call the start function, specifying the timer object as the only argument. The start function starts a timer object running; the amount of time the timer runs is specified in seconds in the StartDelay property.

This example creates a timer object that displays a greeting after 5 seconds elapse.

**1** Create a timer object, specifying values for timer object properties.

```
t = timer('TimerFcn','disp(''Hello World!'')','StartDelay', 5);
```
**2** Start the timer object.

start(t)

**3** Delete the timer object after you are finished using it.

delete(t);

### **Starting a Timer at a Specified Time**

To start a timer object and specify a date and time for the timer to fire, (rather than specifying the number of seconds to elapse), use the startat function. This function starts a timer object and allows you to specify the date, hour,

<span id="page-494-0"></span>minute, and second when you want to the timer to execute. You specify the time as a MATLAB serial date number or as a specially formatted date text string.

This example creates a timer object that displays a message after an hour has elapsed. The startat function starts the timer object running and calculates the value of the StartDelay property based on the time you specify.

```
t2=timer('TimerFcn','disp(''It has been an hour now.'')');
```
startat(t2,now+1/24);

# **Stopping Timer Objects**

Once started, the timer object stops running if one of the following conditions apply:

- **•** The timer function callback (TimerFcn) has been executed the number of times specified in the TasksToExecute property.
- **•** An error occurred while executing a timer function callback (TimerFcn).

You can also stop a timer object by using the stop function, specifying the timer object as the only argument. The following example illustrates stopping a timer object:

**1** Create a timer object.

```
t = time('TimerFor', 'disp(''Hello World!'')', ...'StartDelay', 100);
```
**2** Start it running.

start(t)

**3** Check the state of the timer object after starting it.

```
get(t,'Running')
```
on

ans  $=$ 

<span id="page-495-0"></span>**4** Stop the timer using the stop command and check the state again. When a timer stops, the value of the Running property of the timer object is set to 'off'.

```
stop(t)
get(t,'Running')
ans =off
```
**5** Delete the timer object when you are finished using it.

```
delete(t)
```
**Note** The timer object can execute a callback function that you specify when it starts or stops. See ["Creating and Executing Callback Functions" on page](#page-497-0) 7-[14.](#page-497-0)

# **Blocking the MATLAB Command Line**

By default, when you use the start or startat function to start a timer object, the function returns control to the command line immediately. For some applications, you might prefer to block the command line until the timer fires. To do this, call the wait function right after calling the start or startat function.

**1** Create a timer object.

```
t = time('StartDelay', 5,'TimerFor', ...'disp(''Hello World!'')');
```
**2** Start the timer object running.

start(t)

**3** After the start function returns, call the wait function immediately. The wait function blocks the command line until the timer object fires.

wait(t)

**4** Delete the timer object after you are finished using it.

delete(t)

# <span id="page-497-0"></span>**Creating and Executing Callback Functions**

#### **In this section...**

"Associating Commands with Timer Object Events" on page 7-14

"Creating Callback Functions" on page 7-[15](#page-498-0)

"Specifying the Value of Callback Function Properties" on page 7[-17](#page-500-0)

**Note** Callback function execution might be delayed if the callback involves a CPU-intensive task such as updating a figure.

# **Associating Commands with Timer Object Events**

The timer object supports properties that let you specify the MATLAB commands that execute when a timer fires, and for other timer object events, such as starting, stopping, or when an error occurs. These are called *callbacks*. To associate MATLAB commands with a timer object event, set the value of the associated timer object callback property.

The following diagram shows when the events occur during execution of a timer object and give the names of the timer object properties associated with each event. For example, to associate MATLAB commands with a start event, assign a value to the StartFcn callback property. Error callbacks can occur at any time.

<span id="page-498-0"></span>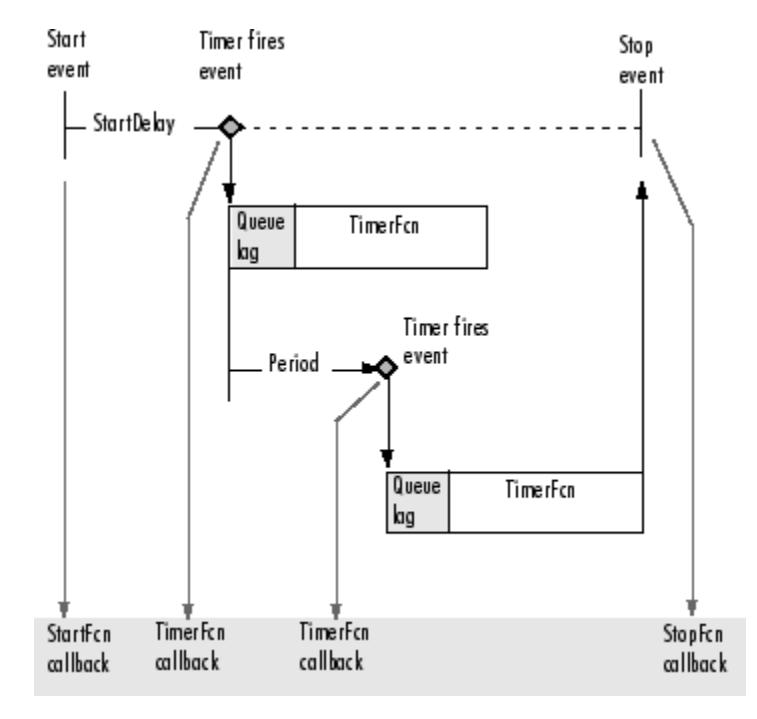

**Timer Object Events and Related Callback Function**

# **Creating Callback Functions**

When the time period specified by a timer object elapses, the timer object executes one or more MATLAB functions of your choosing. You can specify the functions directly as the value of the callback property. You can also put the commands in an M-file function and specify the M-file function as the value of the callback property.

### **Specifying Callback Functions Directly**

This example creates a timer object that displays a greeting after 5 seconds. The example specifies the value of the TimerFcn callback property directly, putting the commands in a text string.

```
t = timer('TimerFcn','disp(''Hello World!'')','StartDelay',5);
```
<span id="page-499-0"></span>**Note** When you specify the callback commands directly as the value of the callback function property, the commands are evaluated in the MATLAB workspace.

#### **Putting Commands in a Callback Function**

Instead of specifying MATLAB commands directly as the value of a callback property, you can put the commands in an M-file and specify the M-file as the value of the callback property.

When you create a callback function, the first two arguments must be a handle to the timer object and an event structure. An event structure contains two fields: Type and Data. The Type field contains a text string that identifies the type of event that caused the callback. The value of this field can be any of the following strings: 'StartFcn', 'StopFcn', 'TimerFcn', or 'ErrorFcn'. The Data field contains the time the event occurred.

In addition to these two required input arguments, your callback function can accept application-specific arguments. To receive these input arguments, you must use a cell array when specifying the name of the function as the value of a callback property. For more information, see ["Specifying the Value of](#page-500-0) Callback Function Properties" on page 7-[17.](#page-500-0)

#### **Example: Writing a Callback Function**

This example implements a simple callback function that displays the type of event that triggered the callback and the time the callback occurred. To illustrate passing application-specific arguments, the example callback function accepts as an additional argument a text string and includes this text string in the display output. To see this function used with a callback property, see ["Specifying the Value of Callback Function Properties" on page](#page-500-0) 7-[17.](#page-500-0)

```
function my callback fcn(obj, event, string arg)
txt1 = ' event occurred at ';
txt2 = string arg;event type = event. Type;
```

```
event_time = datestr(event.Data.time);
msg = [event_type txt1 event_time];
disp(msg)
disp(txt2)
```
### **Specifying the Value of Callback Function Properties**

You associate a callback function with a specific event by setting the value of the appropriate callback property. You can specify the callback function as a text string, cell array, or function handle. To access the object and event arguments, you must specify the function as a cell array or as a function handle. If your callback function accepts additional arguments, you must use a cell array.

The following table shows the syntax for several sample callback functions and describes how you call them.

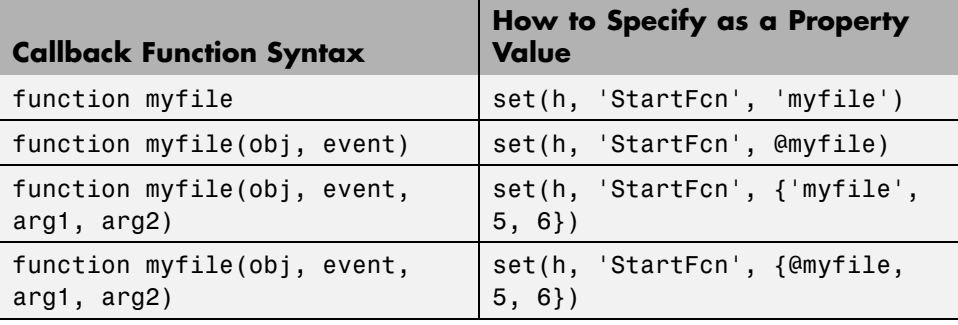

This example illustrates several ways you can specify the value of timer object callback function properties, some with arguments and some without. To see the code of the callback function, my\_callback\_fcn, see ["Example: Writing](#page-499-0) a Callback Function" on page 7[-16.](#page-499-0)

**1** Create a timer object.

```
t = timer('StartDelay', 4,'Period', 4,'TasksToExecute', 2,...
          'ExecutionMode','fixedRate');
```
**2** Specify the value of the StartFcn callback. Note that the example specifies the value in a cell array because the callback function needs to access arguments passed to it.

```
t.StartFcn = {\{m \space y \space calback for \space f \space m \space s} 'My start message'};
```
**3** Specify the value of the StopFcn callback. The example specifies the callback function by its handle, rather than as a text string. Again, the value is specified in a cell array because the callback function needs to access the arguments passed to it.

```
t.StopFcn = { @my_callback_fcn, 'My stop message'};
```
**4** Specify the value of the TimerFcn callback. The example specifies the MATLAB commands in a text string.

t.TimerFcn = 'disp(''Hello World!'')';

**5** Start the timer object.

start(t)

The example outputs the following.

```
StartFcn event occurred at 10-Mar-2004 17:16:59
My start message
Hello World!
Hello World!
StopFcn event occurred at 10-Mar-2004 17:16:59
My stop message
```
**6** Delete the timer object after you are finished with it.

```
delete(t)
```
# <span id="page-502-0"></span>**Timer Object Execution Modes**

#### **In this section...**

"Executing a Timer Callback Function Once" on page 7-19

"Executing a Timer Callback Function Multiple Times" on page 7[-20](#page-503-0)

"Handling Callback Function Queuing Conflicts" on page 7-[21](#page-504-0)

# **Executing a Timer Callback Function Once**

The timer object supports several execution modes that determine how it schedules the timer callback function (TimerFcn) for execution. You specify the execution mode by setting the value of the ExecutionMode property.

To execute a timer callback function once, set the ExecutionMode property to 'singleShot'. This is the default execution mode. In this mode, the timer object starts the timer and, after the time period specified in the StartDelay property elapses, adds the timer callback function (TimerFcn) to the MATLAB execution queue. When the timer callback function finishes, the timer stops.

The following figure graphically illustrates the parts of timer callback execution for a singleShot execution mode. The shaded area in the figure, labelled queue lag, represents the indeterminate amount of time between when the timer adds a timer callback function to the MATLAB execution queue and when the function starts executing. The duration of this lag is dependent on what other processing MATLAB happens to be doing at the time.

#### singleShot

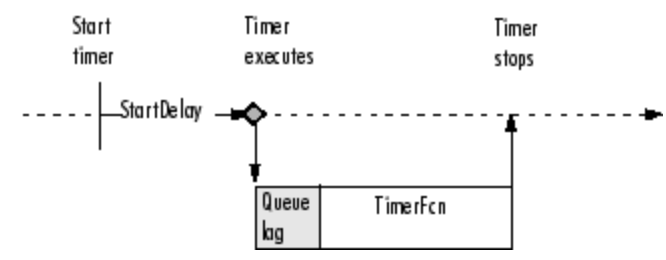

**Timer Callback Execution (singleShot Execution Mode)**

<span id="page-503-0"></span>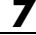

# **Executing a Timer Callback Function Multiple Times**

The timer object supports three multiple-execution modes:

- **•** 'fixedRate'
- **•** 'fixedDelay'
- **•** 'fixedSpacing'

In many ways, these execution modes operate the same:

- **•** The TasksToExecute property specifies the number of times you want the timer to execute the timer callback function (TimerFcn).
- **•** The Period property specifies the amount of time between executions of the timer callback function.
- **•** The BusyMode property specifies how the timer object handles queuing of the timer callback function when the previous execution of the callback function has not completed. See ["Handling Callback Function Queuing](#page-504-0) Conflicts" on page 7[-21](#page-504-0) for more information.

The execution modes differ only in where they start measuring the time period between executions. The following table describes these differences.

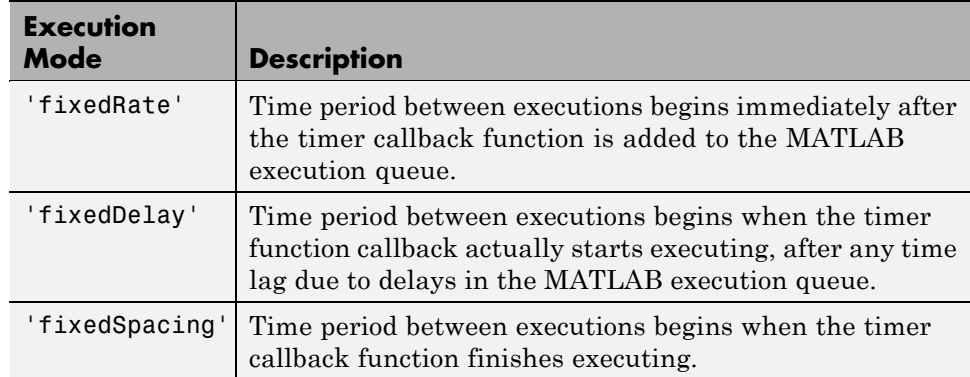

The following figure illustrates the difference between these modes. Note that the amount of time between executions (specified by the Period property) remains the same. Only the point at which execution begins is different.
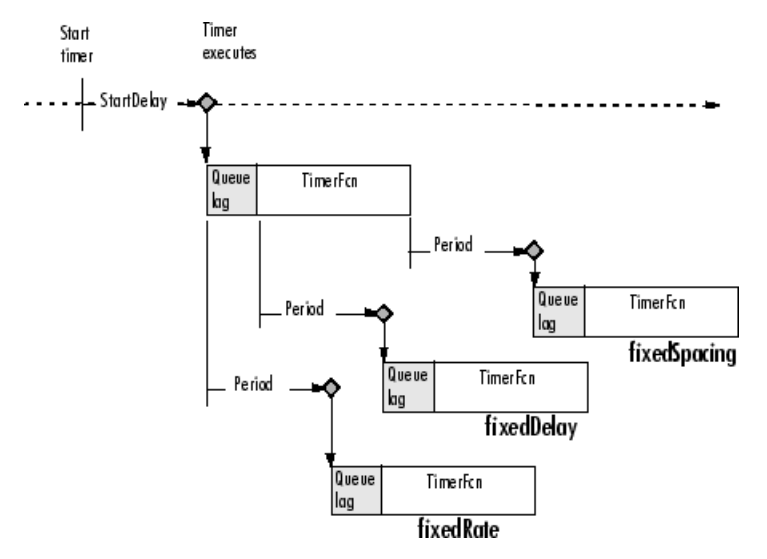

**Differences Between Execution Modes**

# **Handling Callback Function Queuing Conflicts**

At busy times, in multiple-execution scenarios, the timer may need to add the timer callback function (TimerFcn) to the MATLAB execution queue before the previously queued execution of the callback function has completed. You can determine how the timer object handles this scenario by using the BusyMode property.

If you specify 'drop' as the value of the BusyMode property, the timer object skips the execution of the timer function callback if the previously scheduled callback function has not already completed.

If you specify 'queue', the timer object waits until the currently executing callback function finishes before queuing the next execution of the timer callback function.

**Note** In 'queue' mode, the timer object tries to make the average time between executions equal the amount of time specified in the Period property. If the timer object has to wait longer than the time specified in the Period property between executions of the timer function callback, it shortens the time period for subsequent executions to make up the time.

If the BusyMode property is set to 'error', the timer object stops and executes the timer object error callback function (ErrorFcn), if one is specified.

# **Deleting Timer Objects from Memory**

#### **In this section...**

"Deleting One or More Timer Objects" on page 7-23

"Testing the Validity of a Timer Object" on page 7-23

## **Deleting One or More Timer Objects**

When you are finished with a timer object, delete it from memory using the delete function:

```
delete(t)
```
When you delete a timer object, workspace variables that referenced the object remain. Deleted timer objects are invalid and cannot be reused. Use the clear command to remove workspace variables that reference deleted timer objects.

To remove all timer objects from memory, enter

```
delete(timerfind)
```
For information about the timerfind function, see ["Finding Timer Objects in](#page-507-0) Memory" on page 7[-24](#page-507-0).

## **Testing the Validity of a Timer Object**

To test if a timer object has been deleted, use the isvalid function. The isvalid function returns logical 0 (false) for deleted timer objects:

```
isvalid(t)
ans =0
```
# <span id="page-507-0"></span>**Finding Timer Objects in Memory**

#### **In this section...**

"Finding All Timer Objects" on page 7-24

```
"Finding Invisible Timer Objects" on page 7-24
```
# **Finding All Timer Objects**

To find all the timer objects that exist in memory, use the timerfind function. This function returns an array of timer objects. If you leave off the semicolon, and there are multiple timer objects in the array, timerfind displays summary information in a table:

 $t1 = timer;$  $t2 = timer;$  $t3 = timer;$  $t$  array =  $t$ imerfind

Timer Object Array

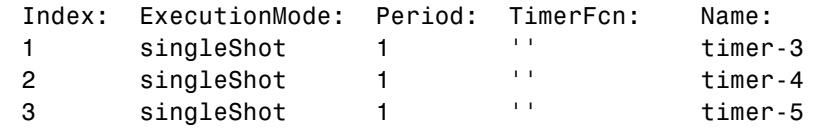

Using timerfind to determine all the timer objects that exist in memory can be helpful when deleting timer objects.

## **Finding Invisible Timer Objects**

If you set the value of a timer object's ObjectVisibility property to 'off', the timer object does not appear in listings of existing timer objects returned by timerfind. The ObjectVisibility property provides a way for application developers to prevent end-user access to the timer objects created by their application.

Objects that are not visible are still valid. If you have access to the object (for example, from within the M-file that created it), you can set its properties. To retrieve a list of all the timer objects in memory, including invisible ones, use the timerfindall function.

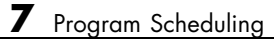

**7-26**

# Performance

- **•** "Analyzing Your Program's Performance" on page 8[-2](#page-511-0)
- **•** "Techniques for Improving Performance" on page 8-[4](#page-513-0)
- **•** "MATLAB Multiprocessing" on page 8[-13](#page-522-0)

# <span id="page-511-0"></span>**Analyzing Your Program's Performance**

#### **In this section...**

"Overview" on page 8-2

"The M-File Profiler Utility" on page 8-2

"Stopwatch Timer Functions" on page 8-2

## **Overview**

The M-file Profiler graphical user interface and the stopwatch timer functions enable you to get back information on how your program is performing and help you identify areas that need improvement. The Profiler can be more useful in measuring relative execution time and in identifying specific performance bottlenecks in your code, while the stopwatch functions tend to be more useful for providing absolute time measurements.

## **The M-File Profiler Utility**

A good first step to speeding up your programs is to find out where the bottlenecks are. This is where you need to concentrate your attention to optimize your code.

The MATLAB software provides the M-file Profiler, a graphical user interface that shows you where your program is spending its time during execution. Use the Profiler to help you determine where you can modify your code to make performance improvements.

To start the Profiler, type profile viewer or select **Desktop > Profiler** in the MATLAB Command Window. See Profiling for Improving Performance in the MATLAB Desktop Tools and Development Environment documentation, and the profile function reference page.

## **Stopwatch Timer Functions**

If you just need to get an idea of how long your program (or a portion of it) takes to run, or to compare the speed of different implementations of a program, you can use the stopwatch timer functions, tic and toc. Invoking tic starts the timer, and the first subsequent toc stops it and reports the time elapsed between the two.

Use tic and toc as shown here:

```
tic
   -- run the program section to be timed --
toc
```
Keep in mind that tic and toc measure overall elapsed time. Make sure that no other applications are running in the background on your system that could affect the timing of your MATLAB programs.

## **Measuring Smaller Programs**

Shorter programs sometimes run too fast to get useful data from tic and toc. When this is the case, try measuring the program running repeatedly in a loop, and then average to find the time for a single run:

```
tic
   for k = 1:100-- run the program --
   end
toc
```
#### **Using tic and toc Versus the cputime Function**

Although it is possible to measure performance using the cputime function, it is recommended that you use the tic and toc functions for this purpose exclusively. It has been the general rule for CPU-intensive calculations run on Microsoft Windows machines that the elapsed time using cputime and the elapsed time using tic and toc are close in value, ignoring any first time costs. There are cases however that show a significant difference between these two methods. For example, in the case of a Pentium 4 with hyperthreading running Windows, there can be a significant difference between the values returned by cputime versus tic and toc.

# <span id="page-513-0"></span>**Techniques for Improving Performance**

#### **In this section...**

```
"Preallocating Arrays" on page 8-4
"Use Distributed Arrays for Large Datasets" on page 8-6
"When Possible, Replace for with parfor (Parallel for)" on page 8-6
"Multithreading Capabilities in MATLAB" on page 8-6
"Limiting M-File Size and Complexity" on page 8-6
"Coding Loops in a MEX-File" on page 8-7
"Assigning to Variables" on page 8-7
"Using Appropriate Logical Operators" on page 8-8
"Overloading Built-In Functions" on page 8-8
"Functions Are Generally Faster Than Scripts" on page 8-8
"Load and Save Are Faster Than File I/O Functions" on page 8-8
"Vectorizing Loops" on page 8-9
"Avoid Large Background Processes" on page 8-12
```
## **Preallocating Arrays**

for and while loops that incrementally increase, or *grow*, the size of a data structure each time through the loop can adversely affect performance and memory use. Repeatedly resizing arrays often requires that MATLAB spend extra time looking for larger contiguous blocks of memory and then moving the array into those blocks. You can often improve on code execution time by preallocating the maximum amount of space that would be required for the array ahead of time.

The following code creates a scalar variable x, and then gradually increases the size of x in a for loop instead of preallocating the required amount of memory at the start:

```
x = 0;
for k = 2:1000x(k) = x(k-1) + 5;
```
end

Change the first line to preallocate a 1-by-1000 block of memory for x initialized to zero. This time there is no need to repeatedly reallocate memory and move data as more values are assigned to x in the loop:

```
x = zeros(1, 1000);
for k = 2:1000x(k) = x(k-1) + 5;end
```
#### **Preallocation Functions**

Preallocation makes it unnecessary for MATLAB to resize an array each time you enlarge it. Use the appropriate preallocation function for the kind of array you are working with.

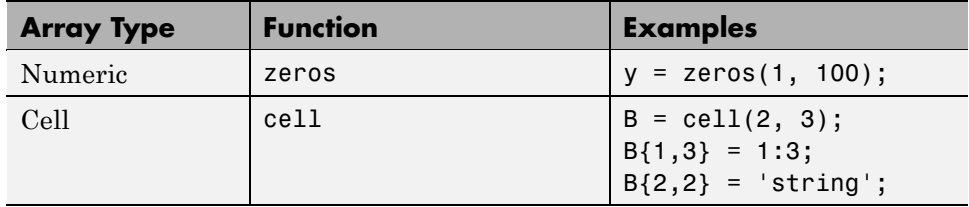

#### **Preallocating a Nondouble Matrix**

When you preallocate a block of memory to hold a matrix of some type other than double, avoid using the method

 $A = int8(zeros(100));$ 

This statement preallocates a 100-by-100 matrix of int8 first by creating a full matrix of doubles, and then converting each element to int8. This costs time and uses memory unnecessarily.

The next statement shows how to do this more efficiently:

 $A = zeros(100, 'int8')$ ;

## <span id="page-515-0"></span>**Use Distributed Arrays for Large Datasets**

This topic is described in the "Parallel Math" section of the Parallel Computing Toolbox™ documentation.

## **When Possible, Replace for with parfor (Parallel for)**

This topic is described in the "Parallel for-Loops" section of the Parallel Computing Toolbox documentation.

## **Multithreading Capabilities in MATLAB**

See "Implicit Multiprocessing" on page 8-[14](#page-523-0) to learn more about making use of multithreaded computation.

## **Limiting M-File Size and Complexity**

Running programs that are unusually large or complex can put a strain on your system's resources. For example, a program that nearly exceeds memory capacity may work some of the time and sometimes not, depending on the commands it uses and on what other applications are running at the time. An example of unnecessary complexity might be having a large number of if and else statements where switch and case might be more suitable. This can also lead to performance and space problems. If you see the following error message displayed, this is likely to be the source of the problem:

The input was too complicated or too big for MATLAB to parse

If you have an M-file that includes thousands of variables or functions, tens of thousands of statements, or hundreds of language keyword pairs (e.g., if-else, or try-catch), then making some of the changes suggested here is likely to not only boost its performance and reliability, but should make your program code easier to understand and maintain as well.

- **•** Split large script files into smaller ones, having the first file call the second if necessary.
- **•** Take your larger chunks of program code and make separate functions (or subfunctions and nested functions) of them.
- **•** If you have functions or expressions by that seem overly complicated, make smaller and simpler functions or expressions of them. Simpler functions

<span id="page-516-0"></span>are also more likely to be made into utility functions that you can share with others.

# **Coding Loops in a MEX-File**

If there are instances where you cannot vectorize and must use a for or while loop, consider coding the loop in a MEX-file. In this way, the loop executes much more quickly since the instructions in the loop do not have to be interpreted each time they execute.

See "Using MEX-Files to Call C and Fortran Programs" in the External Interfaces documentation.

## **Assigning to Variables**

For best performance, keep the following suggestions in mind when assigning values to variables.

### **Changing a Variable's Data Type or Dimension**

Changing the class or array shape of an existing variable slows MATLAB down as it must take extra time to process this. When you need to store data of a different type, it is advisable to create a new variable.

This code changes the type for X from double to char, which has a negative impact on performance:

 $X = 23$ ; . -- other code -- .  $X = 'A';$ <br>% X changed from type double to char . -- other code --

## **Assigning Real and Complex Numbers**

Assigning a complex number to a variable that already holds a real number impacts the performance of your program. Similarly, you should not assign a real value to a variable that already holds a complex value.

## <span id="page-517-0"></span>**Using Appropriate Logical Operators**

When performing a logical AND or OR operation, you have a choice of two operators of each type.

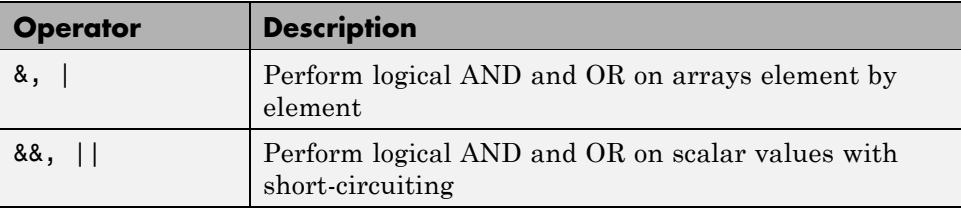

In if and while statements, it is more efficient to use the short-circuiting operators, && for logical AND and || for logical OR. This is because these operators often do not have to evaluate the entire logical expression. For example, MATLAB evaluates only the first part of this expression whenever the number of input arguments is less than three:

```
if (nargin >= 3) && (ischar(varargin{3}))
```
See [Short-Circuit Operators](#page-216-0) in the MATLAB documentation for a discussion on short-circuiting with && and ||.

## **Overloading Built-In Functions**

Overloading MATLAB built-in functions on any of the standard MATLAB data classes can negatively affect performance. For example, if you overload the plus function to handle any of the integer classes differently, you may hinder certain optimizations in the MATLAB built-in function code for plus, and thus may slow down any programs that make use of this overload.

## **Functions Are Generally Faster Than Scripts**

Your code executes more quickly if it is implemented in a function rather than a script.

## **Load and Save Are Faster Than File I/O Functions**

If you have a choice of whether to use load and save instead of the low-level MATLAB file I/O routines such as fread and fwrite, choose the former.

<span id="page-518-0"></span>load and save have been optimized to run faster and reduce memory fragmentation.

## **Vectorizing Loops**

The MATLAB software uses a matrix language, which means it is designed for vector and matrix operations. You can often speed up your M-file code by using vectorizing algorithms that take advantage of this design. *Vectorization* means converting for and while loops to equivalent vector or matrix operations.

#### **Simple Example of Vectorizing**

Here is one way to compute the sine of 1001 values ranging from 0 to 10:

```
i = 0:
for t = 0: .01:10i = i + 1;y(i) = sin(t);end
```
A vectorized version of the same code is

```
t = 0: .01:10;y = sin(t);
```
The second example executes much faster than the first and is the way MATLAB is meant to be used. Test this on your system by creating M-file scripts that contain the code shown, and then using the tic and toc functions to time the M-files.

## **Advanced Example of Vectorizing**

repmat is an example of a function that takes advantage of vectorization. It accepts three input arguments: an array A, a row dimension M, and a column dimension N.

repmat creates an output array that contains the elements of array A, replicated and "tiled" in an M-by-N arrangement:

 $A = \{1 \ 2 \ 3; \ 4 \ 5 \ 6\};$ 

```
B = repmat(A,2,3);
B =123123123
 456456456
 123123123
 456456456
```
repmat uses vectorization to create the indices that place elements in the output array:

```
function B = repmat(A, M, N)
% Step 1 Get row and column sizes
[m,n] = size(A);% Step 2 Generate vectors of indices from 1 to row/column size
mind = (1:m);
nind = (1:n);
% Step 3 Create index matrices from vectors above
mind = mind(:,ones(1, M));nind = nind(:,ones(1, N));% Step 4 Create output array
B = A(min, mind);
```
**Step 1**, above, obtains the row and column sizes of the input array.

**Step 2** creates two column vectors. mind contains the integers from 1 through the row size of A. The nind variable contains the integers from 1 through the column size of A.

**Step 3** uses a MATLAB vectorization trick to replicate a single column of data through any number of columns. The code is

 $B = A$ (:,ones(1,nCols))

where  $nCo1s$  is the desired number of columns in the resulting matrix.

**Step 4** uses array indexing to create the output array. Each element of the row index array, mind, is paired with each element of the column index array, nind, using the following procedure:

- **1** The first element of mind, the row index, is paired with each element of nind. MATLAB moves through the nind matrix in a columnwise fashion, so  $\text{mind}(1,1)$  goes with  $\text{mind}(1,1)$ , and then  $\text{mind}(2,1)$ , and so on. The result fills the first row of the output array.
- **2** Moving columnwise through mind, each element is paired with the elements of nind as above. Each complete pass through the nind matrix fills one row of the output array.

**Caution** While repmat can take advantage of vectorization, it can do so at the expense of memory usage. When this is the case, you might find the bsxfun function be more appropriate in this respect.

# **Functions Used in Vectorizing**

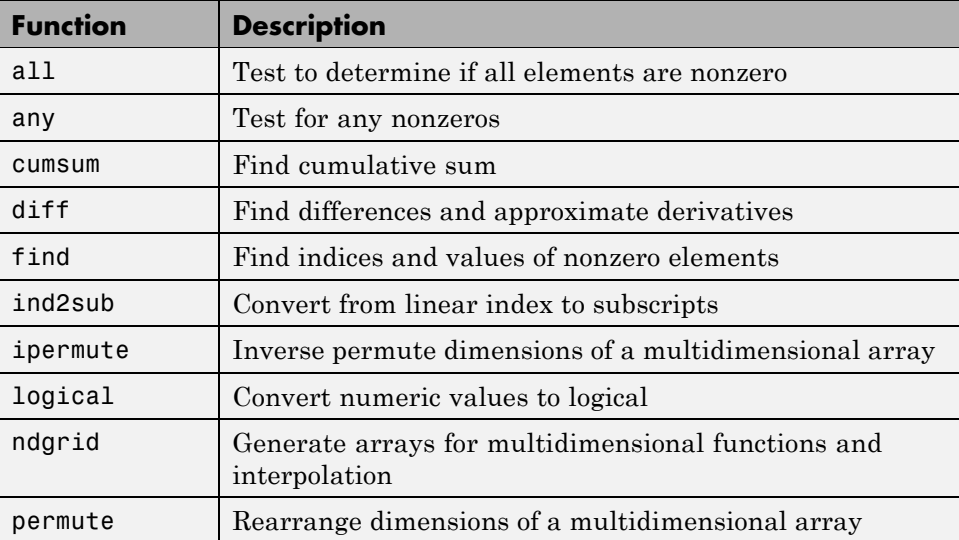

Some of the most commonly used functions for vectorizing are as follows

<span id="page-521-0"></span>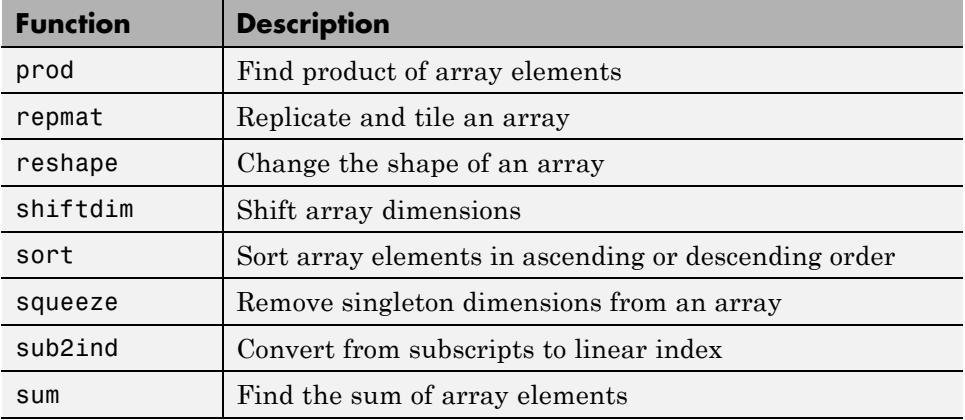

## **Avoid Large Background Processes**

Avoid running large processes in the background at the same time you are executing your program in MATLAB. This frees more CPU time for your MATLAB session.

## <span id="page-522-0"></span>**MATLAB Multiprocessing**

#### **In this section...**

"Overview" on page 8-13

"Implicit Multiprocessing" on page 8[-14](#page-523-0)

"Explicit Multiprocessing" on page 8-[15](#page-524-0)

## **Overview**

The MATLAB software supports two types of multiprocessing: *implicit* and *explicit*.

### **Implicit Multiprocessing**

Characteristics of implicit multiprocessing:

- Runs multiple threads on a single machine, most often using one thread per processing unit.
- **•** Requires a multiple CPU (multiprocessor or multicore) system.
- **•** Speeds up elementwise computations such as those done by the sin and log functions, and computations that use the Basic Linear Algebra Subroutines (BLAS) library, such as matrix multiply.
- **•** Does *not* require any changes to your MATLAB code.
- **•** Works behind the scenes to take advantage of the processing units available to you. It does this by multithreading the computationally-intensive math library functions that you use in the course of your MATLAB session.

MATLAB enables multithreaded computation by default. You can disable it by specifying the singleCompThread option when starting MATLAB.

## **Explicit Multiprocessing**

Characteristics of explicit multiprocessing:

- **•** Runs separate processes on one or many machines.
- **•** Requires installation of Parallel Computing Toolbox.
- <span id="page-523-0"></span>**•** Speeds up execution of large MATLAB jobs. Enables you to run jobs simultaneously on a cluster of computers, or as several processes on a single machine.
- **•** Requires that you modify your MATLAB code.
- **•** The Parallel Computing Toolbox supports programming constructs for distributed arrays and parallel for (parfor) loops. It also supports both interactive and batch execution.

Enable explicit multiprocessing by installing Parallel Computing Toolbox.

## **Implicit Multiprocessing**

Multithreaded computation runs in a single instance of MATLAB and generates simultaneous instruction streams on a multiple CPU (multiprocessor or multicore) system. The multiple processors share the memory of a single computer. The work to be processed is implicitly partitioned for execution on multiple threads. Multithreaded computation in MATLAB speeds up elementwise computations such as those done by the sin and log functions, and computations that use the Basic Linear Algebra Subroutines (BLAS) library, such as matrix multiply.

#### **Enabling Multithreaded Computation**

**Note** See "MATLAB Multiprocessing" on page 8[-13](#page-522-0) for an overview of the multiprocessing capabilities provided with MATLAB.

Multithreaded computation in MATLAB is enabled by default. When enabled, MATLAB automatically detects the number of CPUs on your system and recommends the number of threads based on that. To disable multithreaded computation, start MATLAB using the singleCompThread option.

To set or retrieve the maximum number of computational threads from the command line or from within an M-file program, use the maxNumCompThreads function. You can either set the maximum number of computational threads to a specific number, or indicate that you want the setting to be done automatically by MATLAB.

<span id="page-524-0"></span>To set the maximum number of computational threads to a specific number N, use

```
maxNumCompThreads(N)
```
To have MATLAB set the maximum number of threads, use:

```
maxNumCompThreads('automatic')
```
maxNumCompThreads also returns the current maximum number of threads if you call it with an output value:

```
oldN = MaxNumCompThreads(newN)
```
## **Explicit Multiprocessing**

See the Parallel Computing Toolbox documentation for information regarding explicit multiprocessing in MATLAB.

# **9**

# Memory Usage

- **•** "Memory Allocation" on page 9-[2](#page-527-0)
- **•** "Memory Management Functions" on page 9[-12](#page-537-0)
- **•** "Strategies for Efficient Use of Memory" on page 9-[14](#page-539-0)
- **•** "Resolving "Out of Memory" Errors" on page 9[-22](#page-547-0)

# <span id="page-527-0"></span>**Memory Allocation**

**In this section...**

"Memory Allocation for Arrays" on page 9-2

"Data Structures and Memory" on page 9-[7](#page-532-0)

For more information on memory management, see Technical Note 1106: "Memory Management Guide" at the following URL:

<http://www.mathworks.com/support/tech-notes/1100/1106.html>

## **Memory Allocation for Arrays**

The topics below provide information on how the MATLAB software allocates memory when working with arrays and variables. The purpose is to help you use memory more efficiently when writing code. Most of the time, however, you should not need to be concerned with these internal operations as MATLAB handles data storage for you automatically.

- **•** "Creating and Modifying Arrays" on page 9-2
- **•** "Copying Arrays" on page 9[-3](#page-528-0)
- **•** "Array Headers" on page 9-[5](#page-530-0)
- **•** "Function Arguments" on page 9-[6](#page-531-0)

**Note** Any information on how the MATLAB software handles data internally is subject to change in future releases.

### **Creating and Modifying Arrays**

When you assign a numeric or character array to a variable, MATLAB allocates a contiguous virtual block of memory and stores the array data in that block. MATLAB also stores information about the array data, such as its class and dimensions, in a separate, small block of memory called a *header*.

<span id="page-528-0"></span>If you add new elements to an existing array, MATLAB expands the existing array in memory in a way that keeps its storage contiguous. This usually requires finding a new block of memory large enough to hold the expanded array. MATLAB then copies the contents of the array from its original location to this new block in memory, adds the new elements to the array in this block, and frees up the original array location in memory.

If you remove elements from an existing array, MATLAB keeps the memory storage contiguous by removing the deleted elements, and then compacting its storage in the original memory location.

**Working with Large Data Sets.** If you are working with large data sets, you need to be careful when increasing the size of an array to avoid getting errors caused by insufficient memory. If you expand the array beyond the available contiguous memory of its original location, MATLAB must make a copy of the array and set this copy to the new value. During this operation, there are two copies of the original array in memory. This temporarily doubles the amount of memory required for the array and increases the risk of your program running out of memory during execution. It is better to preallocate sufficient memory for the largest potential size of the array at the start. See "Preallocating Arrays" on page 8-[4](#page-513-0).

### **Copying Arrays**

Internally, multiple variables can point to the same block of data, thus sharing that array's value. When you copy a variable to another variable (e.g., B=A), MATLAB makes a copy of the array reference, but not the array itself. As long as you do not modify the contents of the array, there is no need to store more than one copy of it. If you do modify any elements of the array, MATLAB makes a copy of the array and then modifies that copy.

The following example demonstrates this. Start by creating a simple M-file script memUsed.m to display how much memory is currently being used by your MATLAB process. Put these two lines of code in the script:

```
[usr, sys] = memory;
usr.MemUsedMATLAB
```
Get an initial reading of how much memory is currently being used by your MATLAB process:

```
format short eng;
memUsed
ans =295.4977e+006
```
Create a 2000-by-2000 numeric array A. This uses about 32MB of memory:

```
A = magic(2000);memUsed
ans =327.6349e+006
```
Make a copy of array A in B. As there is no need at this point to have two copies of the array data, MATLAB only makes a copy of the array reference. This requires no significant additional memory:

 $B = A;$ memUsed ans  $=$ 327.6349e+006

Now modify B by making it one half its original size (i.e., set 1000 rows to empty). This requires that MATLAB make a copy of at least the first 1000 rows of the A array, and assign that copy to B:

 $B(1001:2000,:) = []$ ; format short; size(B) ans  $=$ 1000 2000

Check the memory used again. Even though B is significantly smaller than it was originally, the amount of memory used by the MATLAB process has increased by about 16 MB (1/2 of the 32 MB originally required for A) because B could no longer remain as just a reference to A:

```
format short eng; memUsed
ans =343.6421e+006
```
#### <span id="page-530-0"></span>**Array Headers**

When you assign an array to a variable, MATLAB also stores information about the array (such as class and dimensions) in a separate piece of memory called a header. For most arrays, the memory required to store the header is insignificant. There is a small advantage to storing large data sets in a small number of large arrays as opposed to a large number of small arrays. This is because the former configuration requires fewer array headers.

**Structure and Cell Arrays.** For structures and cell arrays, MATLAB creates a header not only for each array, but also for each field of the structure and for each cell of a cell array. Because of this, the amount of memory required to store a structure or cell array depends not only on how much data it holds, but also on how it is constructed.

For example, take a scalar structure array S1 having fields R, G, and B. Each field of size 100-by-50 requires one array header to describe the overall structure, one header for each unique field name, and one header per field for the 1-by-1 structure array. This makes a total of seven array headers for the entire data structure:

```
S1.R(1:100,1:50)
S1.G(1:100,1:50)
S1.B(1:100,1:50)
```
On the other hand, take a 100-by-50 structure array S2 in which each element has scalar fields R, G, and B. You only need one array header to describe the overall structure, one for each unique field name, and one per field for each of the 5,000 elements of the structure, making a total of 15,004 array headers for the entire data structure:

```
S2(1:100,1:50).R
S2(1:100,1:50).G
S2(1:100,1:50).B
```
Even though S1 and S2 contain the same amount of data, S1 uses significantly less space in memory. Not only is less memory required, but there is a corresponding speed benefit to using the S1 format, as well.

See "Cell Arrays" and "Structures" under ["Data Structures and Memory"](#page-532-0) on page 9-[7.](#page-532-0)

<span id="page-531-0"></span>**Memory Usage Reported By the whos Function.** The whos function displays the amount of memory consumed by any variable. For reasons of simplicity, whos reports only the memory used to store the actual data. It does not report storage for the array header, for example.

#### **Function Arguments**

MATLAB handles arguments passed in function calls in a similar way. When you pass a variable to a function, you are actually passing a reference to the data that the variable represents. As long as the input data is not modified by the function being called, the variable in the calling function and the variable in the called function point to the same location in memory. If the called function modifies the value of the input data, then MATLAB makes a copy of the original array in a new location in memory, updates that copy with the modified value, and points the input variable in the called function to this new array.

In the example below, function myfun modifies the value of the array passed into it. MATLAB makes a copy in memory of the array pointed to by A, sets variable X as a reference to this new array, and then sets one row of X to zero. The array referenced by A remains unchanged:

```
A = magic(500);myfun(A);
function myfun(X)
X(400,:) = 0;
```
If the calling function needs the modified value of the array it passed to myfun, you need to return the updated array as an output of the called function, as shown here for variable A:

```
A = magic(500);A = myfun(A);sprintf('The new value of A is %d', A)
function Y = myfun(X)X(400,:) = 0;Y = X;
```
## <span id="page-532-0"></span>**Data Structures and Memory**

Memory requirements differ for the various types of MATLAB data structures. You may be able to reduce the amount of memory used for these structures by considering how MATLAB stores them.

#### **Numeric Arrays**

MATLAB requires 1, 2, 4, or 8 bytes to store 8-bit, 16-bit, 32-bit, and 64-bit signed and unsigned integers, respectively. For floating-point numbers, MATLAB uses 4 or 8 bytes for single and double types. To conserve memory when working with numeric arrays, The MathWorks recommends that you use the smallest integer or floating-point type that will contain your data without overflowing. For more information, see ["Numeric Types"](#page-25-0) in the MATLAB Programming Fundamentals documentation.

#### **Complex Arrays**

MATLAB stores complex data as separate real and imaginary parts. If you make a copy of a complex array variable, and then modify only the real or imaginary part of the array, MATLAB creates a new array containing both real and imaginary parts.

#### **Sparse Matrices**

It is best to store matrices with values that are mostly zero in sparse format. Sparse matrices can use less memory and may also be faster to manipulate than full matrices. You can convert a full matrix to sparse format using the sparse function.

Compare two 1000-by-1000 matrices: X, a matrix of doubles with 2/3 of its elements equal to zero; and Y, a sparse copy of X. The following example shows that the sparse matrix requires approximately half as much memory:

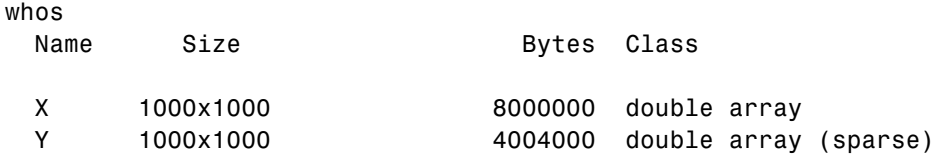

#### **Cell Arrays**

In addition to data storage, cell arrays require a certain amount of additional memory to store information describing each cell. This information is recorded in a *header*, and there is one header for each cell of the array. You can determine the amount of memory required for a cell array header by finding the number of bytes consumed by a 1-by-1 cell that contains no data, as shown below for a 32-bit system:

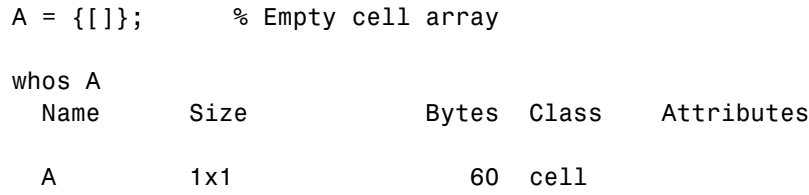

In this case, MATLAB shows the number of bytes required for each header in the cell array on a 32-bit system to be 60. This is the header size that is used in all of the 32-bit examples in this section. For 64-bit systems, the header size is assumed to be 112 bytes in this documentation. You can find the correct header size on a 64-bit system using the method just shown for 32 bits.

To predict the size of an entire cell array, multiply the number you have just derived for the header by the total number of cells in the array, and then add to that the number of bytes required for the data you intend to store in the array:

```
(header size x number of cells) + data
```
So a 10-by-20 cell array that contains 400 bytes of data would require 22,800 bytes of memory on a 64-bit system:

 $(112 \times 200) + 400 = 22800$ 

**Note** While numeric arrays must be stored in contiguous memory, structures and cell arrays do not.

**Example 1 – Memory Allocation for a Cell Array.** The following 4-by-1 cell array records the brand name, screen size, price, and on-sale status for three laptop computers:

```
Laptops = {['SuperrrFast 89X', 'ReliablePlus G5', ...
            'UCanA4dIt 140L6']; ...
           [single(17), single(15.4), single(14.1)]; ...[2499.99, 1199.99, 499.99]; ...
           [true, true, false]};
```
On a 32-bit system, the cell array header alone requires 60 bytes per cell:

```
4 cells * 60 bytes per cell = 240 bytes for the cell array
```
Calculate the memory required to contain the data in each of the four cells:

45 characters \* 2 bytes per char = 90 bytes 3 doubles \* 8 bytes per double = 24 bytes 3 singles \* 4 bytes per single = 12 bytes 3 logicals  $*$  1 byte per logical = 3 bytes  $90 + 24 + 12 + 3 = 129$  bytes for the data

Add the two, and then compare your result with the size returned by MATLAB:

```
240 + 129 = 369 bytes total
whos Laptops
 Name Size Bytes Class Attributes
 Laptops 4x1 369 cell
```
#### **Structures**

```
S.A = [];
B = whos('S');
B.bytes - 60
ans =64
```
Compute the memory needed for a structure array as follows:

```
32-bit systems: fields x ((60 \times \text{array elements}) + 64) + data
64-bit systems: fields x ((112 x array elements) + 64) + data
```
On a 64-bit computer system, a 4-by-5 structure Clients with fields Address and Phone uses 4,608 bytes just for the structure:

```
2 fields x ((112 x 20) + 64) = 2 x (2240 + 64) = 4608 bytes
```
To that sum, you must add the memory required to hold the data assigned to each field. If you assign a 25-character string to Address and a 12-character string to Phone in each element of the 4-by-5 Clients array, you use 1480 bytes for data:

```
(25+12) characters * 2 bytes per char * 20 elements = 1480 bytes
```
Add the two and you see that the entire structure consumes 6,088 bytes of memory.

**Example 1 – Memory Allocation for a Structure Array.** Compute the amount of memory that would be required to store the following 6-by-5 structure array having the following four fields on a 32-bit system:

A: 5-by-8-by-6 signed 8-bit integer array B: 1-by-200 single array C: 30-by-30 unsigned 16-bit integer array D: 1-by-27 character array

Construct the array:

```
A = int8(ones(5,8,6));B = single(1:500);C =uint16(magic(30));
D = 'Company Name: The MathWorks';
s = struct('f1', A, 'f2', B, 'f3', C, 'f4', D);
for m=1:6
   for n=1:5
      s(m,n)=s(1,1);end
end
```
Calculate the amount of memory required for the structure itself, and then for the data it contains:

structure = fields  $x$  ((60 x array elements) + 64) = 4 x ( $(60 \times 30) + 64$ ) = 7456 bytes data =  $(field1 + field2 + field3 + field3 + field4)$  x array elements =  $(240 + 2000 + 1800 + 54)$  x 30 = 122,820 bytes

Add the two, and then compare your result with the size returned by MATLAB:

Total bytes calculated for structure s: 7456 + 122,820 = 130,276

whos s Name Size Bytes Class Attributes s 6x5 130276 struct

# <span id="page-537-0"></span>**Memory Management Functions**

The following functions can help you to manage memory use while running the MATLAB software:

- **•** memory displays or returns information about how much memory is available and how much is used by MATLAB. This includes the following:
	- **-** Size of the largest single array MATLAB can create at this time.
	- **-** Total size of the virtual address space available for data.
	- **-** Total amount of memory used by the MATLAB process for both libraries and data.
	- **-** Available and total Virtual Memory for the MATLAB software process.
	- **-** Available system memory, including both physical memory and paging file.
	- **-** Available and the total physical memory (RAM) of the computer.
- **•** whos shows how much memory MATLAB currently has allocated for variables in the workspace.
- **•** pack saves existing variables to disk, and then reloads them contiguously. This reduces the chances of running into problems due to memory fragmentation.
- **•** clear removes variables from memory. One way to increase the amount of available memory is to periodically clear variables from memory that you no longer need.

If you use pack and there is still not enough free memory to proceed, you probably need to remove some of the variables you are no longer using from memory. Use clear to do this.

- **•** save selectively stores variables to the disk. This is a useful technique when you are working with large amounts of data. Save data to the disk periodically, and then use the clear function to remove the saved data from memory.
- **•** load reloads a data file saved with the save function.
- **•** quit exits MATLAB and returns all allocated memory to the system. This can be useful on The Open Group UNIX systems, which do not free up

memory allocated to an application (e.g., MATLAB) until the application exits.

You can use the save and load functions in conjunction with the quit command to free memory by:

- **1** Saving any needed variables with the save function.
- **2** Quitting MATLAB to free all memory allocated to MATLAB.
- **3** Starting a new MATLAB session and loading the saved variables back into the clean MATLAB workspace.

## **The whos Function**

The whos command can give you an idea of the memory used by MATLAB variables.

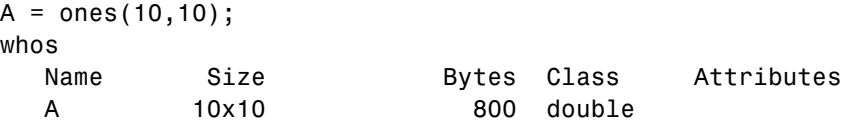

Note that whos does not include information about

- **•** Memory used by MATLAB (e.g., Sun Java code and plots).
- **•** Memory used for most objects (e.g., time series, custom) .
- **•** Memory for variables not in the calling workspace .
- Shared data copies (e.g., memory for B in >>B=A;) will still have bytes used listed against it even when it does not use any memory (see the "Be aware of the Function Argument Passing Model" section earlier).

# <span id="page-539-0"></span>**Strategies for Efficient Use of Memory**

#### **In this section...**

"Ways to Reduce the Amount of Memory Required" on page 9-14

"Using Appropriate Data Storage" on page 9-[16](#page-541-0)

"How to Avoid Fragmenting Memory" on page 9[-19](#page-544-0)

"Reclaiming Used Memory" on page 9[-21](#page-546-0)

## **Ways to Reduce the Amount of Memory Required**

The source of many "out of memory" problems often involves analyzing or processing an existing large set of data such as in a file or a database. This requires bringing all or part of the data set into the MATLAB software process. The following techniques deal with minimizing the required memory during this stage.

### **Load Only As Much Data As You Need**

Only import into MATLAB as much of a large data set as you need for the problem you are trying to solve. This is not usually a problem when importing from sources, such as a database where you can explicitly search for elements matching a query. But this is a common problem with loading large flat text or binary files. Many users are tempted to try and load the entire file first, and then process it with MATLAB. Be sure to use the appropriate MATLAB function to load parts of files.

**Text Files.** Use the textscan function to access parts of a large text file by reading only the selected columns and rows. If you specify the number of rows or a repeat format number with textscan, MATLAB calculates the exact amount of memory required beforehand.

**Binary Files.** You can use low-level binary file I/O functions, such as fread, to access parts of any file that has a known format. For binary files of an unknown format, try using memory mapping with the memmapfile function.

**MAT-Files.** Use the whos function with the -file option to preview the file. This command displays each array in the MAT-file that you specify and the number of bytes in the array:
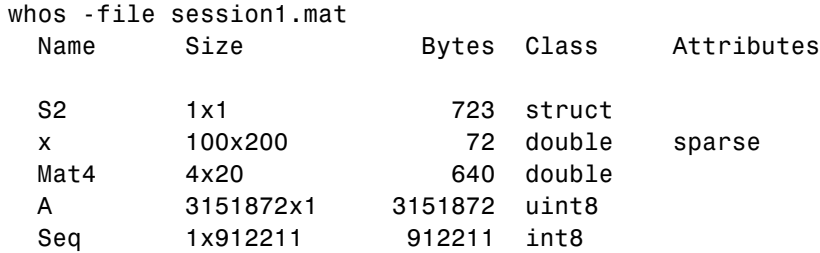

If there are large arrays in the MAT-file that you do not need for your current task, you can selectively import only those variables that you want using load.

**HDF Files.** You can load parts of HDF files using the hdfread and hdf5read functions.

**Image, Audio, and Video Files.** The MATLAB functions that support loading from these types of files usually require that you import the entire file. To import portions of the file, use low-level I/O functions such as fread.

#### **Process Data By Blocks**

Consider block processing, that is, processing a large data set one section at a time in a loop. Reducing the size of the largest array in a data set reduces the size of any copies or temporaries needed. You can use this technique in either of two ways:

- **•** For a subset of applications that you can break into separate chunks and process independently.
- **•** For applications that only rely on the state of a previous block, such as filtering.

#### **Avoid Creating Temporary Arrays**

Avoid creating large temporary variables, and also make it a practice to clear those temporary variables you do use when they are no longer needed. For example, when you create a large array of zeros, instead of saving to a temporary variable A, and then converting A to a single:

```
A = zeros(1e6, 1);As = single(A);
```
use just the one command to do both operations:

```
A = zeros(1e6, 1, 'single');
```
Using the repmat function, array preallocation and for loops are other ways to work on nondouble data without requiring temporary storage in memory.

#### **Use Nested Functions to Pass Fewer Arguments**

When working with large data sets, be aware that MATLAB makes a temporary copy of an input variable if the called function modifies its value. This temporarily doubles the memory required to store the array, which causes MATLAB to generate an error if sufficient memory is not available.

One way to use less memory in this situation is to use nested functions. A nested function shares the workspace of all outer functions, giving the nested function access to data outside of its usual scope. In the example shown here, nested function setrowval has direct access to the workspace of the outer function myfun, making it unnecessary to pass a copy of the variable in the function call. When setrowval modifies the value of A, it modifies it in the workspace of the calling function. There is no need to use additional memory to hold a separate array for the function being called, and there also is no need to return the modified value of A:

```
function myfun
A = magic(500);function setrowval(row, value)
   A(row,:) = value;end
setrowval(400, 0);
disp('The new value of A(399:401,1:10) is')
A(399:401,1:10)
end
```
# **Using Appropriate Data Storage**

MATLAB provides you with different sizes of data classes, such as double and uint8, so you do not need to use large classes to store your smaller segments

of data. For example, it takes 7,000 KB less memory to store 1,000 small unsigned integer values using the uint8 class than it does with double.

#### **Use the Appropriate Numeric Class**

The numeric class you should use in MATLAB depends on your intended actions. The default class double gives the best precision, but requires 8 bytes per element of memory to store. If you intend to perform complicated math such as linear algebra, you must use a floating-point class such as a double or single. The single class requires only 4 bytes. There are some limitations on what you can do with singles, but most MATLAB Math operations are supported.

If you just need to carry out simple arithmetic and you represent the original data as integers, you can use the integer classes in MATLAB. The following is a list of numeric classes, memory requirements (in bytes), and the supported operations.

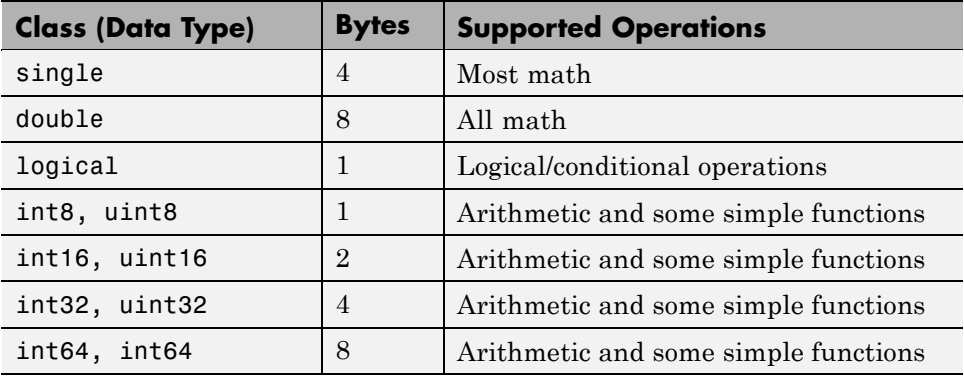

#### **Reduce the Amount of Overhead When Storing Data**

MATLAB arrays (implemented internally as mxArrays) require room to store meta information about the data in memory, such as type, dimensions, and attributes. This takes about 80 bytes per array. This overhead only becomes an issue when you have a large number (e.g., hundreds or thousands) of small mxArrays (e.g., scalars). The whos command lists the memory used by variables, but does not include this overhead.

Because simple numeric arrays (comprising one mxArray) have the least overhead, you should use them wherever possible. When data is too complex to store in a simple array (or matrix), you can use other data structures.

Cell arrays are comprised of separate mxArrays for each element. As a result, cell arrays with many small elements have a large overhead.

Structures require a similar amount of overhead per field (see the documentation on "Array Headers" on page 9-[5](#page-530-0) above). Structures with many fields and small contents have a large overhead and should be avoided. A large array of structures with numeric scalar fields requires much more memory than a structure with fields containing large numeric arrays.

Also note that while MATLAB stores numeric arrays in contiguous memory, this is not the case for structures and cell arrays.

#### **Import Data to the Appropriate MATLAB Class**

When reading data from a binary file with fread, it is a common error to specify only the class of the data in the file, and not the class of the data MATLAB uses once it is in the workspace. As a result, the default double is used even if you are reading only 8-bit values. For example,

```
fid = fopen('large file of uint8s.bin', 'r');
a = fread(fid, 1e3, 'uint8'); % Requires 8k
whos a
 Name Size Bytes Class Attributes
 a 1000x1 8000 double
a = \text{freq}(\text{fid}, \text{1e3}, \text{ 'uint8=} > \text{uint8'}); % Requires 1k
whos a
 Name Size Bytes Class Attributes
 a 1000x1 1000 uint8
```
#### **Make Arrays Sparse When Possible**

If your data contains many zeros, consider using sparse arrays, which store only nonzero elements. The example below compares the space required for storage of an array of mainly zeros:

```
A = diag(1e3,1e3); % Full matrix with ones on the diagonal
As = sparse(A) % Sparse matrix with only nonzero elements
whos
 Name Size Bytes Class
 A 1001x1001 8016008 double array
 As 1001x1001 4020 double array (sparse)
```
You can see that this array requires only approximately 4 KB to be stored as sparse, but approximately 8 MB as a full matrix. In general, for a sparse double array with nnz nonzero elements and ncol columns, the memory required is

- $16 * nnz + 8 * ncol + 8$  bytes (on a 64 bit machine)
- $12 * nnz + 4 * ncol + 4 bytes (on a 32 bit machine)$

Note that MATLAB does not support all mathematical operations on sparse arrays.

# **How to Avoid Fragmenting Memory**

MATLAB always uses a contiguous segment of memory to store a numeric array. As you manipulate this data, however, the contiguous block can become fragmented. When memory is fragmented, there may be plenty of free space, but not enough contiguous memory to store a new large variable. Increasing fragmentation can use significantly more memory than is necessary.

#### **Preallocate Contiguous Memory When Creating Arrays**

In the course of a MATLAB session, memory can become fragmented due to dynamic memory allocation and deallocation. for and while loops that incrementally increase, or *grow*, the size of a data structure each time through the loop can add to this fragmentation as they have to repeatedly find and allocate larger blocks of memory to store the data.

To make more efficient use of your memory, preallocate a block of memory large enough to hold the matrix at its final size before entering the loop. When you preallocate memory for an array, MATLAB reserves sufficient contiguous space for the entire full-size array at the beginning of the computation. Once

you have this space, you can add elements to the array without having to continually allocate new space for it in memory.

For more information on preallocation, see "Preallocating Arrays" on page 8[-4.](#page-513-0)

#### **Allocate Your Larger Arrays First**

MATLAB uses a heap method of memory management. It requests memory from the operating system when there is not enough memory available in the heap to store the current variables. It reuses memory as long as the size of the memory segment required is available in the heap.

The following statements can require approximately 4.3 MB of RAM. This is because MATLAB may not be able to reuse the space previously occupied by two 1 MB arrays when allocating space for a 2.3 MB array:

 $a = \text{rand}(1e6, 1)$ ;  $b = rand(1e6, 1);$ clear  $c = rand(2.3e6, 1);$ 

The simplest way to prevent overallocation of memory is to allocate the largest vectors first. These statements require only about 2.0 MB of RAM:

```
c = \text{rand}(2.3e6, 1);clear
a = rand(1e6, 1);b = rand(1e6, 1);
```
#### **Long-Term Usage (Windows Systems Only)**

On 32-bit Microsoft Windows, the workspace of MATLAB can fragment over time due to the fact that the Windows memory manager does not return blocks of certain types and sizes to the operating system. Clearing the MATLAB workspace does not fix this problem. You can minimize the problem by allocating the largest variables first. This cannot address, however, the eventual fragmentation of the workspace that occurs from continual use of MATLAB over many days and weeks, for example. The only solution to this is to save your work and restart MATLAB.

**9-20**

The pack command, which saves all variables to disk and loads them back, does not help with this situation.

# **Reclaiming Used Memory**

One simple way to increase the amount of memory you have available is to clear large arrays that you no longer use.

#### **Save Your Large Data Periodically to Disk**

If your program generates very large amounts of data, consider writing the data to disk periodically. After saving that portion of the data, use the clear function to remove the variable from memory and continue with the data generation.

#### **Clear Old Variables from Memory When No Longer Needed**

When you are working with a very large data set repeatedly or interactively, clear the old variable first to make space for the new variable. Otherwise, MATLAB requires temporary storage of equal size before overriding the variable. For example,

```
a = rand(100e6, 1) % 800 MB array
a = rand(100e6,1) % New 800 MB array
??? Error using ==> rand
Out of memory. Type HELP MEMORY for your options.
clear a
a = rand(100e6, 1) % New 800 MB array
```
# **Resolving "Out of Memory" Errors**

#### **In this section...**

"General Suggestions for Reclaiming Memory" on page 9-22 "Setting the Process Limit" on page 9-[23](#page-548-0) "Disabling Java VM on Startup " on page 9-[24](#page-549-0) "Increasing System Swap Space" on page 9-[25](#page-550-0) "Using the 3GB Switch on Windows Systems" on page 9[-26](#page-551-0) "Freeing Up System Resources on Windows Systems" on page 9[-26](#page-551-0)

# **General Suggestions for Reclaiming Memory**

The MATLAB software generates an Out of Memory message whenever it requests a segment of memory from the operating system that is larger than what is currently available. When you see the Out of Memory message, use any of the techniques discussed under ["Strategies for Efficient Use of](#page-539-0) Memory" on page 9[-14](#page-539-0) to help optimize the available memory. If the Out of Memory message still appears, you can try any of the following:

- Compress data to reduce memory fragmentation.
- **•** If possible, break large matrices into several smaller matrices so that less memory is used at any one time.
- **•** If possible, reduce the size of your data.
- **•** Make sure that there are no external constraints on the memory accessible to MATLAB. (On The Open Group UNIX<sup>1</sup> systems, use the limit command to check).
- **•** Increase the size of the swap file. We recommend that you configure your system with twice as much swap space as you have RAM. See ["Increasing](#page-550-0) System Swap Space" on page 9[-25](#page-550-0), below.
- Add more memory to the system.

<sup>1.</sup> UNIX is a registered trademark of The Open Group in the United States and other countries.

# <span id="page-548-0"></span>**Setting the Process Limit**

The platforms and operating systems that MATLAB supports have different memory characteristics and limitations. In particular, the *process limit* is the maximum amount of virtual memory a single process (or application) can address. On 32-bit systems, this is the most important factor limiting data set size. The process limit must be large enough for MATLAB to store all of the data it is to process, plus M code, the MATLAB executable itself, and additional state information.

Where possible, choose an operating system that maximizes this number, that is, a 64-bit operating system. The following is a list of MATLAB supported operating systems and their process limits.

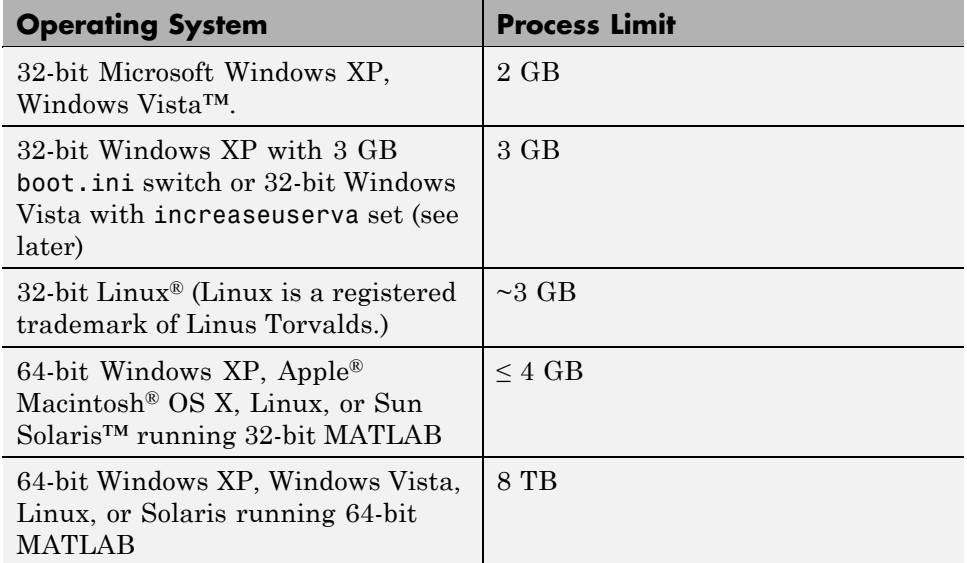

To verify the current process limit of MATLAB on Windows systems, use the memory function.

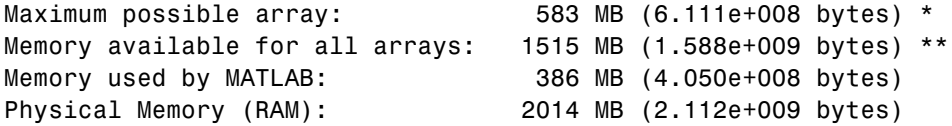

- <span id="page-549-0"></span>\* Limited by contiguous virtual address space available.
- \*\* Limited by virtual address space available.

When called with one output variable, the memory function returns or displays the following values. See the function reference for memory to find out how to use it with more than one output.

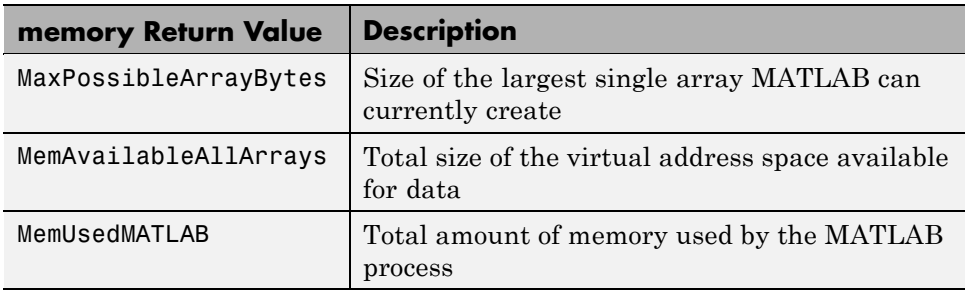

View the value against the Total entry in the Virtual Memory section. It is shown as 2 GB in the table, which is the default on Windows XP systems. On UNIX systems, see the ulimit command to view and set user limits including virtual memory.

# **Disabling Java VM on Startup**

On UNIX systems, you can increase the workspace size by approximately 400 MB if you start MATLAB without the Sun Java VM. To do this, use the command line option -nojvm to start MATLAB. This also increases the size of the largest contiguous block (and therefore the largest matrix) by about the same.

Using -nojvm comes with a penalty in that you will lose many features that rely on the Java software, including the entire development environment.

Starting MATLAB with the -nodesktop option does not save any substantial amount of memory.

Shutting down other applications and services (e.g., using msconfig on Windows systems) can help if total system memory is the limiting factor, but usually process limit (on 32-bit machines) is the main limiting factor.

# <span id="page-550-0"></span>**Increasing System Swap Space**

The total memory available to applications on your computer is comprised of physical memory (RAM), plus a *page file*, or *swap file*, on disk. The page or swap file can be very large, even on 32-bit systems (e.g., 16 TB (terabytes) on 32-bit Windows, 512 TB on 64-bit Windows). The operating system allocates the virtual memory of each process to either physical RAM or to this file, depending on its needs and those of other processes.

How you set the swap space for your computer depends on what operating system you are running on.

#### **UNIX Systems**

For more information about swap space, type **pstat** -s at the UNIX command prompt. For detailed information on changing swap space, ask your system administrator.

#### **Linux Systems**

You can change your swap space by using the mkswap and swapon commands. For more information on the above commands, type man followed by the command name at the Linux prompt.

#### **Windows XP Systems**

Follow the steps shown here:

- **1** Right-click the My Computer icon, and select **Properties**.
- **2** In the System Properties GUI, select the **Advanced** tab. In the section labeled **Performance**, click the **Settings** button.
- **3** In the Performance Options GUI, click the **Advanced** tab. In the section labeled **Virtual Memory**, click the **Change** button
- **4** In the Virtual Memory GUI, under **Paging file size for selected drive**, you can change the amount of virtual memory.

# <span id="page-551-0"></span>**Using the 3GB Switch on Windows Systems**

Microsoft Windows XP systems can allocate 3 GB (instead of the default 2 GB) to processes, if you set an appropriate switch in the boot.ini file of the system. The MathWorks recommends that you only do this with Windows XP SP2 systems or later. This gives an extra 1 GB of virtual memory to MATLAB, not contiguous with the rest of the memory. This enables you to store more data, but not larger arrays, as these are limited by contiguous space. This is mostly beneficial if you have enough RAM (e.g., 3 or 4 GB) to use it.

After setting the switch, confirm the new value of the virtual memory after restarting your computer and using the memory function.

```
[userview systemview] = memory;systemview.VirtualAddressSpace
ans =Available: 1.6727e+009 % Virtual memory available to MATLAB.
     Total: 2.1474e+009 % Total virtual memory
```
For more documentation on this option, use the following URL:

<http://support.microsoft.com/support/kb/articles/Q291/9/88.ASP>

Similarly, on machines running Microsoft Windows Vista, you can achieve the same effect by using the command:

BCDEdit /set increaseuserva 3072

For more documentation on this option, use the following URL:

<http://msdn2.microsoft.com/en-us/library/aa906211.aspx>

# **Freeing Up System Resources on Windows Systems**

There are no functions implemented to manipulate the way MATLAB handles Microsoft Windows system resources. Windows systems use these resources to track fonts, windows, and screen objects. Resources can be depleted by using multiple figure windows, multiple fonts, or several UI controls. One way to free up system resources is to close all inactive windows. Windows system icons still use resources.

# **10**

# Programming Tips

- **•** "Introduction" on page 10[-2](#page-553-0)
- **•** "Command and Function Syntax" on page 10-[3](#page-554-0)
- **•** "Help" on page 10-[6](#page-557-0)
- **•** "Development Environment" on page 10[-10](#page-561-0)
- **•** "M-File Functions" on page 10[-12](#page-563-0)
- **•** "Function Arguments" on page 10[-15](#page-566-0)
- **•** "Program Development" on page 10[-18](#page-569-0)
- **•** "Debugging" on page 10[-21](#page-572-0)
- **•** "Variables" on page 10-[25](#page-576-0)
- **•** "Strings" on page 10[-29](#page-580-0)
- **•** "Evaluating Expressions" on page 10[-32](#page-583-0)
- **•** "MATLAB Path" on page 10-[34](#page-585-0)
- **•** "Program Control" on page 10[-38](#page-589-0)
- **•** "Save and Load" on page 10[-42](#page-593-0)
- **•** "Files and Filenames" on page 10[-45](#page-596-0)
- **•** "Input/Output" on page 10[-48](#page-599-0)
- **•** "Starting MATLAB" on page 10[-51](#page-602-0)
- **•** "Operating System Compatibility" on page 10-[52](#page-603-0)
- **•** "Demos" on page 10-[54](#page-605-0)
- **•** "For More Information" on page 10-[55](#page-606-0)

# <span id="page-553-0"></span>**Introduction**

This section is a categorized compilation of tips for the MATLAB programmer. Each item is relatively brief to help you browse through them and find information that is useful. Many of the tips include a reference to specific MATLAB documentation that gives you more complete coverage of the topic. You can find information on the following topics:

For suggestions on how to improve the performance of your MATLAB programs, and how to write programs that use memory more efficiently, see Improving Performance and Memory Usage

# <span id="page-554-0"></span>**Command and Function Syntax**

#### **In this section...**

"Syntax Help" on page 10-3 "Command and Function Syntaxes" on page 10-3 "Command Line Continuation" on page 10-3 "Completing Commands Using the Tab Key" on page 10-[4](#page-555-0) "Recalling Commands" on page 10[-4](#page-555-0) "Clearing Commands" on page 10[-5](#page-556-0) "Suppressing Output to the Screen" on page 10-[5](#page-556-0)

# **Syntax Help**

For help about the general syntax of MATLAB functions and commands, type

help syntax

# **Command and Function Syntaxes**

You can enter MATLAB commands using either a *command* or *function* syntax. It is important to learn the restrictions and interpretation rules for both.

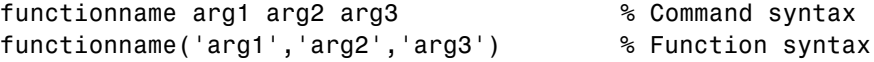

**For more information:** See Calling Functions in the MATLAB Programming Fundamentals documentation.

# **Command Line Continuation**

You can continue most statements to one or more additional lines by terminating each incomplete line with an ellipsis (...). Breaking down a statement into a number of lines can sometimes result in a clearer programming style.

```
sprintf ('Example %d shows a command coded on %d lines.\n\cdot, \ldotsexampleNumber, ...
```

```
numberOfLines)
```
<span id="page-555-0"></span>Note that you cannot continue an incomplete string to another line.

```
disp 'This statement attempts to continue a string ...
      to another line, resulting in an error.'
```
**For more information:** See Entering Long Statements in the MATLAB Desktop Tools and Development Environment documentation.

# **Completing Commands Using the Tab Key**

You can save some typing when entering commands by entering only the first few letters of the command, variable, property, etc. followed by the **Tab** key. Typing the second line below (with **T** representing **Tab**) yields the expanded, full command shown in the third line:

```
f = figure;
set(f, 'papTuT,'cT) % Type this line.
set(f, 'paperunits','centimeters') % This is what you get.
```
If there are too many matches for the string you are trying to complete, you will get no response from the first **Tab**. Press **Tab** again to see all possible choices:

set(f, 'pa**TT** PaperOrientation PaperPositionMode PaperType Parent PaperPosition PaperSize PaperUnits

**For more information:** See Tab Completion in the Command Window in the MATLAB Desktop Tools and Development Environment documentation

# **Recalling Commands**

Use any of the following methods to simplify recalling previous commands to the screen:

**•** To recall an earlier command to the screen, press the up arrow key one or more times, until you see the command you want. If you want to modify the recalled command, you can edit its text before pressing **Enter** or **Return** to execute it.

- <span id="page-556-0"></span>**•** To recall a specific command by name without having to scroll through your earlier commands one by one, type the starting letters of the command, followed by the up arrow key.
- **•** Open the Command History window (**View > Command History**) to see all previous commands. Double-click the command you want to execute.

**For more information:** See Recalling Previous Lines and Command History Window in the MATLAB Desktop Tools and Development Environment documentation.

# **Clearing Commands**

If you have typed a command that you then decide not to execute, you can clear it from the Command Window by pressing the Escape (**Esc**) key.

# **Suppressing Output to the Screen**

To suppress output to the screen, end statements with a semicolon. This can be particularly useful when generating large matrices.

A = magic(100); % Create matrix A, but do not display it.

# <span id="page-557-0"></span>**Help**

#### **In this section...**

"Using the Help Browser" on page 10-6 "Help on Functions from the Help Browser" on page 10-[7](#page-558-0) "Help on Functions from the Command Window" on page 10-[7](#page-558-0) "Topical Help" on page 10[-7](#page-558-0) "Paged Output" on page 10[-8](#page-559-0) "Writing Your Own Help" on page 10-[8](#page-559-0) "Help for Subfunctions and Private Functions" on page 10[-9](#page-560-0) "Help for Methods and Overloaded Functions" on page 10[-9](#page-560-0)

# **Using the Help Browser**

Open the Help browser from the MATLAB Command Window using one of the following:

- **•** Click the question mark symbol in the toolbar.
- **•** Select **Help > Product Help** from the menu.
- **•** Type the word doc at the command prompt.

Some of the features of the Help browser are listed below.

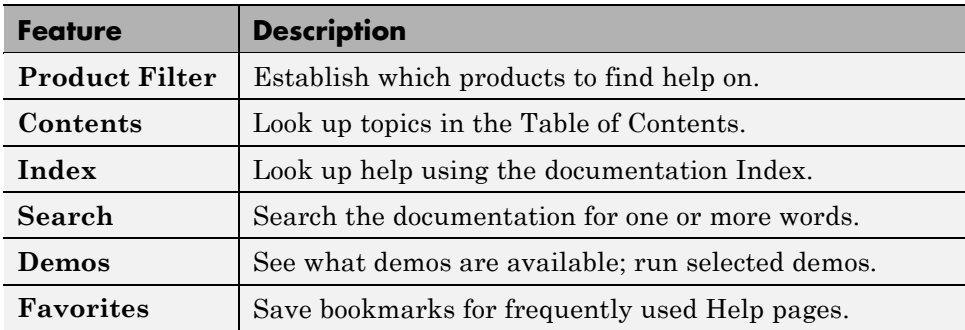

<span id="page-558-0"></span>**For more information:** See Finding Information with the Help Browser in the MATLAB Desktop Tools and Development Environment documentation.

# **Help on Functions from the Help Browser**

To find help on any function from the Help browser, do either of the following:

- **•** Select the **Contents** tab of the Help browser, open the **Contents** entry labeled MATLAB, and find the two subentries shown below. Use one of these to look up the function you want help on.
	- **-** Functions Categorical List
	- **-** Functions Alphabetical List
- **•** Type doc functionname at the command line.

# **Help on Functions from the Command Window**

Several types of help on functions are available from the Command Window:

**•** To list all categories that you can request help on from the Command Window, just type

help

**•** To see a list of functions for one of these categories, along with a brief description of each function, type help *category*. For example,

help datafun

**•** To get help on a particular function, type help functionname. For example,

help sortrows

# **Topical Help**

In addition to the help on individual functions, you can get help on any of the following topics by typing help topicname at the command line.

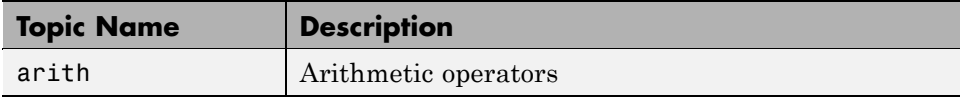

<span id="page-559-0"></span>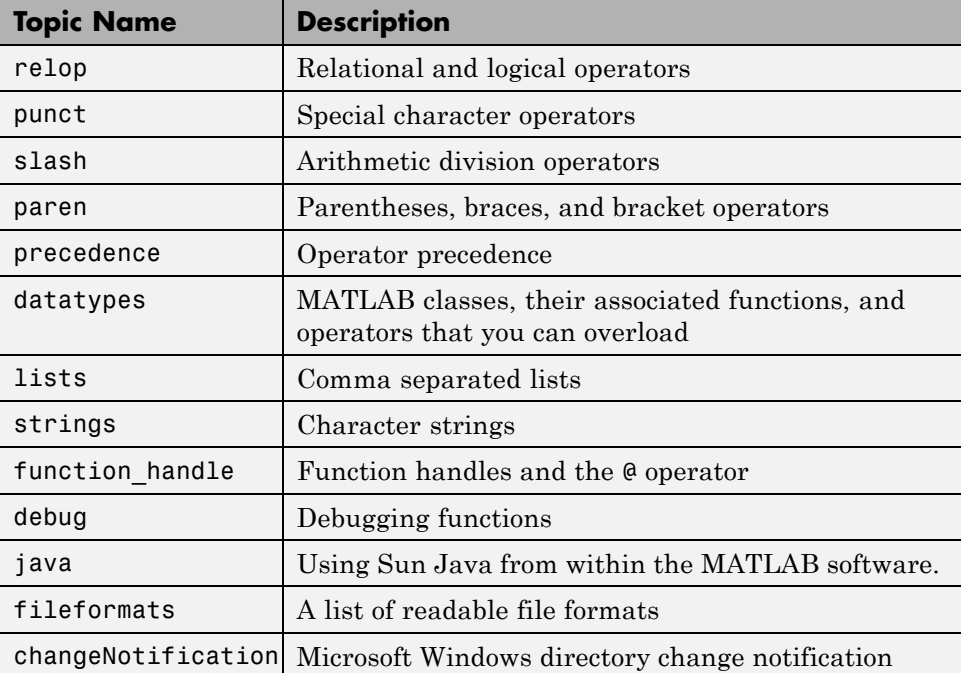

# **Paged Output**

Before displaying a lengthy section of help text or code, put MATLAB into its paged output mode by typing more on. This breaks up any ensuing display into pages for easier viewing. Turn off paged output with more off.

Page through the displayed text using the space bar key. Or step through line by line using **Enter** or **Return**. Discontinue the display by pressing the **Q** key or **Ctrl+C**.

# **Writing Your Own Help**

Start each program you write with a section of text providing help on how and when to use the function. If formatted properly, the MATLAB help function displays this text when you enter

help *functionname*

<span id="page-560-0"></span>MATLAB considers the first group of consecutive lines immediately following the [function definition line](#page-316-0) that begin with % to be the help section for the function. The first line without % as the left-most character ends the help.

**For more information:** See Help Text in the MATLAB Desktop Tools and Development Environment documentation.

# **Help for Subfunctions and Private Functions**

You can write help for subfunctions using the same rules that apply to main functions. To display the help for the subfunction mysubfun in file myfun.m, type

help myfun>mysubfun

To display the help for a private function, precede the function name with private/. To get help on private function myprivfun, type

help private/myprivfun

#### **Help for Methods and Overloaded Functions**

You can write help text for object-oriented class methods implemented with M-files. Display help for the method by typing

help classname/methodname

where the file methodname.m resides in subdirectory @classname.

For example, if you write a plot method for a class named polynom, (where the plot method is defined in the file @polynom/plot.m), you can display this help by typing

help polynom/plot

You can get help on overloaded MATLAB functions in the same way. To display the help text for the eq function as implemented in matlab/iofun/@serial, type

```
help serial/eq
```
# <span id="page-561-0"></span>**Development Environment**

#### **In this section...**

"Workspace Browser" on page 10-10 "Using the Find and Replace Utility" on page 10-10 "Commenting Out a Block of Code" on page 10-[11](#page-562-0) "Creating M-Files from Command History" on page 10[-11](#page-562-0) "Editing M-Files in EMACS" on page 10-[11](#page-562-0)

# **Workspace Browser**

The Workspace browser is a graphical interface to the variables stored in the MATLAB base and function workspaces. You can view, modify, save, load, and create graphics from workspace data using the browser. Select **View > Workspace** to open the browser.

To view function workspaces, you need to be in debug mode.

**For more information:** See MATLAB Workspace in the MATLAB Desktop Tools and Development Environment documentation.

# **Using the Find and Replace Utility**

Find any word or phrase in a group of files using the Find and Replace utility. Click **View > Current Directory**, and then click the binoculars icon at the top of the **Current Directory** window.

When entering search text, you do not need to put quotes around a phrase. In fact, parts of words, like win for windows, will not be found if enclosed in quotes.

**For more information:** See Finding and Replacing Text in the Current File in the MATLAB Desktop Tools and Development Environment documentation.

# <span id="page-562-0"></span>**Commenting Out a Block of Code**

To comment out a block of text or code within the MATLAB editor,

- **1** Highlight the block of text you would like to comment out.
- **2** Holding the mouse over the highlighted text, select **Text > Comment** (or **Uncomment**, to do the reverse) from the toolbar. (You can also get these options by right-clicking the mouse.)

**For more information:** See Adding Comments in the MATLAB Desktop Tools and Development Environment documentation.

# **Creating M-Files from Command History**

If there is part of your current MATLAB session that you would like to put into an M-file, this is easily done using the Command History window:

- **1** Open this window by selecting **View > Command History**.
- **2** Use **Shift+Click** or **Ctrl+Click** to select the lines you want to use. MATLAB highlights the selected lines.
- **3** Right-click once, and select **Create M-File** from the menu that appears. MATLAB creates a new Editor window displaying the selected code.

# **Editing M-Files in EMACS**

If you use Emacs, you can download editing modes for editing M-files with GNU-Emacs or with early versions of Emacs from the MATLAB Central Web site:

```
http://www.mathworks.com/matlabcentral/
```
At this Web site, select **File Exchange**, and then **Utilities > Emacs**.

**For more information:** See General Preferences for the Editor/Debugger in the MATLAB Desktop Tools and Development Environment documentation.

# <span id="page-563-0"></span>**M-File Functions**

#### **In this section...**

"M-File Structure" on page 10-12

"Using Lowercase for Function Names" on page 10-12

"Getting a Function's Name and Path" on page 10-[13](#page-564-0)

"What M-Files Does a Function Use?" on page 10-[13](#page-564-0)

"Dependent Functions, Built-Ins, Classes" on page 10-[14](#page-565-0)

# **M-File Structure**

An M-File consists of the components shown here:

```
function [x, y] = myfun(a, b, c) % Function definition line
% H1 line -- A one-line summary of the function's purpose.
% Help text -- One or more lines of help text that explain
% how to use the function. This text is displayed when
% the user types "help functionname".
% The Function body normally starts after the first blank line.
% Comments -- Description (for internal use) of what the
% function does, what inputs are expected, what outputs
% are generated. Typing "help functionname" does not display
% this text.
x = prod(a, b); % Start of Function code
```
**For more information:** See Basic Parts of an M-File in the MATLAB Programming Fundamentals documentation.

# **Using Lowercase for Function Names**

Function names appear in uppercase in MATLAB help text only to make the help easier to read. In practice, however, it is usually best to use lowercase when calling functions.

<span id="page-564-0"></span>For M-file functions, case requirements depend on the case sensitivity of the operating system you are using. As a rule, naming and calling functions using lowercase generally makes your M-files more portable from one operating system to another.

# **Getting a Function's Name and Path**

To obtain the name of an M-file that is currently being executed, use the following function in your M-file code.

mfilename

To include the path along with the M-file name, use

```
mfilename('fullpath')
```
**For more information:** See the mfilename function reference page.

#### **What M-Files Does a Function Use?**

For a simple display of all M-files referenced by a particular function, follow the steps below:

- **1** Type clear functions to clear all functions from memory (see Note below).
- **2** Execute the function you want to check. Note that the function arguments you choose to use in this step are important, since you can get different results when calling the same function with different arguments.
- **3** Type inmem to display all M-Files that were used when the function ran. If you want to see what MEX-files were used as well, specify an additional output, as shown here:

[mfiles, mexfiles] = inmem

**Note** clear functions does not clear functions locked by mlock. If you have locked functions, (which you can check using inmem), unlock them with munlock, and then repeat step 1.

# <span id="page-565-0"></span>**Dependent Functions, Built-Ins, Classes**

For a much more detailed display of dependent function information, use the depfun function. In addition to M-files, depfun shows which built-ins and classes a particular function depends on.

# <span id="page-566-0"></span>**Function Arguments**

#### **In this section...**

"Getting the Input and Output Arguments" on page 10-15

"Variable Numbers of Arguments" on page 10-15

"String or Numeric Arguments" on page 10[-16](#page-567-0)

"Passing Arguments in a Structure" on page 10-[16](#page-567-0)

```
"Passing Arguments in a Cell Array" on page 10-17
```
# **Getting the Input and Output Arguments**

Use nargin and nargout to determine the number of input and output arguments in a particular function call. Use nargchk and nargoutchk to verify that your function is called with the required number of input and output arguments.

```
function [x, y] = myplot(a, b, c, d)disp(nargchk(2, 4, nargin)) % Allow 2 to 4 inputs
disp(nargoutchk(0, 2, nargout)) % Allow 0 to 2 outputs
x = plot(a, b);
if nargin == 4y = myfun(c, d);end
```
# **Variable Numbers of Arguments**

You can call functions with fewer input and output arguments than you have specified in the function definition, but not more. If you want to call a function with a variable number of arguments, use the varargin and varargout function parameters in the function definition.

This function returns the size vector and, optionally, individual dimensions:

```
function [s, varargout] = mysize(x)nout = max(nargout, 1) - 1;s = size(x);
for k = 1: nout
```

```
varargout(k) = {s(k)};
end
```
Try calling it with

```
[s, rows, <math>cols] = mystize(rand(4, 5))
```
# **String or Numeric Arguments**

If you are passing only string arguments into a function, you can use MATLAB command syntax. All arguments entered in command syntax are interpreted as strings.

```
strcmp string1 string1
ans =1
```
When passing numeric arguments, it is best to use function syntax unless you want the number passed as a string. The right-hand example below passes the number 75 as the string, '75'.

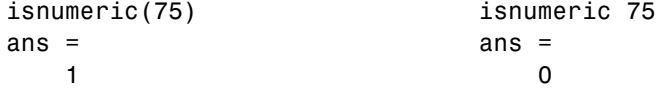

**For more information:** See "Command vs. Function Syntax" on page 3[-24](#page-331-0) in the MATLAB Programming Fundamentals documentation.

# **Passing Arguments in a Structure**

Instead of requiring an additional argument for every value you want to pass in a function call, you can package them in a MATLAB structure and pass the structure. Make each input you want to pass a separate field in the structure argument, using descriptive names for the fields.

Structures allow you to change the number, contents, or order of the arguments without having to modify the function. They can also be useful when you have a number of functions that need similar information.

# <span id="page-568-0"></span>**Passing Arguments in a Cell Array**

You can also group arguments into cell arrays. The disadvantage over structures is that you do not have field names to describe each variable. The advantage is that cell arrays are referenced by index, allowing you to loop through a cell array and access each argument passed in or out of the function.

# <span id="page-569-0"></span>**Program Development**

#### **In this section...**

"Planning the Program" on page 10-18 "Using Pseudo-Code" on page 10-18 "Selecting the Right Data Structures" on page 10-18 "General Coding Practices" on page 10-[19](#page-570-0) "Naming a Function Uniquely" on page 10-[19](#page-570-0) "The Importance of Comments" on page 10-[19](#page-570-0) "Coding in Steps" on page 10-[20](#page-571-0) "Making Modifications in Steps" on page 10-[20](#page-571-0) "Functions with One Calling Function" on page 10-[20](#page-571-0) "Testing the Final Program" on page 10-[20](#page-571-0)

# **Planning the Program**

When planning how to write a program, take the problem you are trying to solve and break it down into a series of smaller, independent tasks. Implement each task as a separate function. Try to keep functions fairly short, each having a single purpose.

# **Using Pseudo-Code**

You may find it helpful to write the initial draft of your program in a structured format using your own natural language. This *pseudo-code* is often easier to think through, review, and modify than using a formal programming language, yet it is easily translated into a programming language in the next stage of development.

# **Selecting the Right Data Structures**

Look at what classes and data structures are available to you in MATLAB and determine which of those best fit your needs in storing and passing your data. <span id="page-570-0"></span>**For more information:** see [Chapter 1, "Classes \(Data Types\)"](#page-19-0) in the Programming Fundamentals documentation.

# **General Coding Practices**

A few suggested programming practices:

- **•** Use descriptive function and variable names to make your code easier to understand.
- **•** Order subfunctions alphabetically in an M-file to make them easier to find.
- Precede each subfunction with a block of help text describing what that subfunction does. This not only explains the subfunctions, but also helps to visually separate them.
- **•** Do not extend lines of code beyond the 80th column. Otherwise, it will be hard to read when you print it out.
- **•** Use full Handle Graphics property and value names. Abbreviated names are often allowed, but can make your code unreadable. They also could be incompatible in future releases of MATLAB.

# **Naming a Function Uniquely**

To avoid choosing a name for a new function that might conflict with a name already in use, check for any occurrences of the name using this command:

```
which -all functionname
```
**For more information:** See the which function reference page.

#### **The Importance of Comments**

Be sure to document your programs well to make it easier for you or someone else to maintain them. Add comments generously, explaining each major section and any smaller segments of code that are not obvious. You can add a block of comments as shown here.

%--------------------------------------------- % This function computes the ... <and so on> %--------------------------------------------- <span id="page-571-0"></span>**For more information:** See [Comments](#page-319-0) in the MATLAB Programming Fundamentals documentation.

# **Coding in Steps**

Do not try to write the entire program all at once. Write a portion of it, and then test that piece out. When you have that part working the way you want, then write the next piece, and so on. It's much easier to find programming errors in a small piece of code than in a large program.

# **Making Modifications in Steps**

When making modifications to a working program, do not make widespread changes all at one time. It's better to make a few small changes, test and debug, make a few more changes, and so on. Tracking down a difficult bug in the small section that you've changed is much easier than trying to find it in a huge block of new code.

# **Functions with One Calling Function**

If you have a function that is called by only one other function, put it in the same M-file as the calling function, making it a subfunction.

**For more information:** See [Subfunctions](#page-412-0) in the MATLAB Programming Fundamentals documentation.

# **Testing the Final Program**

One suggested practice for testing a new program is to step through the program in the MATLAB debugger while keeping a record of each line that gets executed on a printed copy of the program. Use different combinations of inputs until you have observed that every line of code is executed at least once.

# <span id="page-572-0"></span>**Debugging**

#### **In this section...**

"The MATLAB Debug Functions" on page 10-21 "More Debug Functions" on page 10-21 "The MATLAB Graphical Debugger" on page 10[-22](#page-573-0) "A Quick Way to Examine Variables" on page 10[-22](#page-573-0) "Setting Breakpoints from the Command Line" on page 10[-22](#page-573-0) "Finding Line Numbers to Set Breakpoints" on page 10-[23](#page-574-0) "Stopping Execution on an Error or Warning" on page 10-[23](#page-574-0) "Locating an Error from the Error Message" on page 10[-23](#page-574-0) "Using Warnings to Help Debug" on page 10[-24](#page-575-0) "Making Code Execution Visible" on page 10[-24](#page-575-0) "Debugging Scripts" on page 10-[24](#page-575-0)

# **The MATLAB Debug Functions**

For a brief description of the main debug functions in MATLAB, type

help debug

**For more information:** See Debugging Process and Features in the MATLAB Desktop Tools and Development Environment documentation.

# **More Debug Functions**

Other functions you may find useful in debugging are listed below.

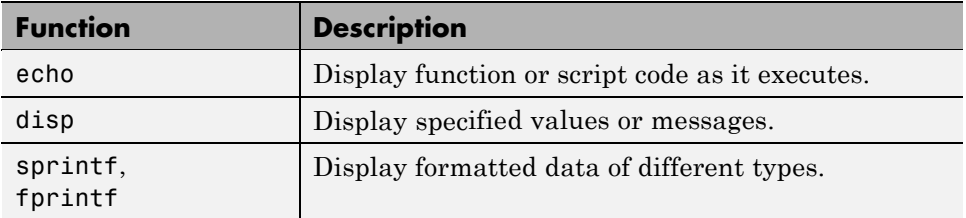

<span id="page-573-0"></span>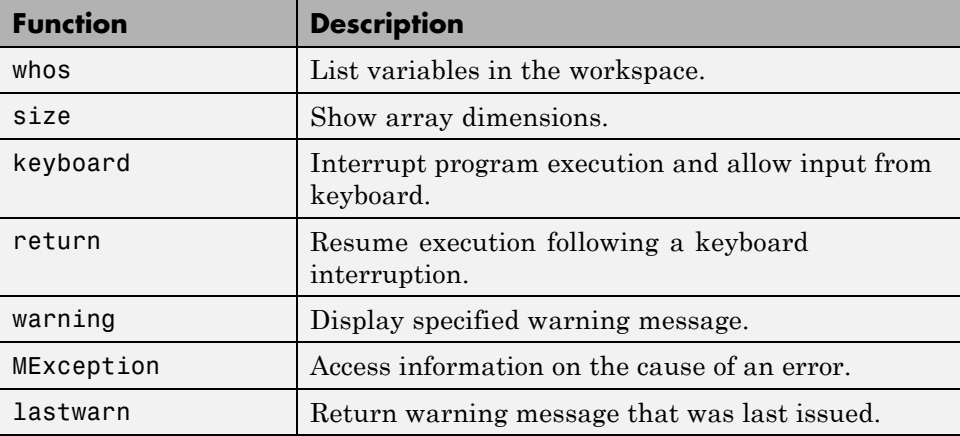

# **The MATLAB Graphical Debugger**

Learn to use the MATLAB graphical debugger. You can view the function and its calling functions as you debug, set and clear breakpoints, single-step through the program, step into or over called functions, control visibility into all workspaces, and find and replace strings in your files.

Start out by opening the file you want to debug using **File > Open** or the open function. Use the debugging functions available on the toolbar and pull-down menus to set breakpoints, run or step through the program, and examine variables.

**For more information:** See Debugging Process and Features in the MATLAB Desktop Tools and Development Environment documentation.

# **A Quick Way to Examine Variables**

To see the value of a variable from the Editor/Debugger window, hold the mouse cursor over the variable name for a second or two. You will see the value of the selected variable displayed.

# **Setting Breakpoints from the Command Line**

You can set breakpoints with dbstop in any of the following ways:

- <span id="page-574-0"></span>**•** Break at a specific M-file line number.
- **•** Break at the beginning of a specific subfunction.
- **•** Break at the first executable line in an M-file.
- **•** Break when a warning, or error, is generated.
- **•** Break if any infinite or NaN values are encountered.

**For more information:** See Setting Breakpoints in the MATLAB Desktop Tools and Development Environment documentation.

# **Finding Line Numbers to Set Breakpoints**

When debugging from the command line, a quick way to find line numbers for setting breakpoints is to use dbtype. The dbtype function displays all or part of an M-file, also numbering each line. To display delaunay.m, use

```
dbtype delaunay
```
To display only lines 35 through 41, use

```
dbtype delaunay 35:41
```
# **Stopping Execution on an Error or Warning**

Use dbstop if error to stop program execution on any error and enter debug mode. Use dbstop if warning to stop execution on any warning and enter debug mode.

**For more information:** See "Debugging Process and Features" in the MATLAB Desktop Tools and Development Environment documentation.

# **Locating an Error from the Error Message**

Click on the underlined text in an error message, and MATLAB opens the M-file being executed in its editor and places the cursor at the point of error.

**For more information:** See Finding Errors, Debugging, and Correcting M-Files in the MATLAB Desktop Tools and Development Environment documentation.

# <span id="page-575-0"></span>**Using Warnings to Help Debug**

You can detect erroneous or unexpected behavior in your programs by inserting warning messages that MATLAB will display under the conditions you specify. See the section on Warning Control in the MATLAB Programming Fundamentals documentation to find out how to selectively enable warnings.

**For more information:** See the warning function reference page.

# **Making Code Execution Visible**

An easy way to see the end result of a particular line of code is to edit the program and temporarily remove the terminating semicolon from that line. Then, run your program and the evaluation of that statement is displayed on the screen.

**For more information:** See Finding Errors, Debugging, and Correcting M-Files in the MATLAB Desktop Tools and Development Environment documentation.

# **Debugging Scripts**

Scripts store their variables in a workspace that is shared with the caller of the script. So, when you debug a script from the command line, the script uses variables from the base workspace. To avoid errors caused by workspace sharing, type clear all before starting to debug your script to clear the base workspace.
### **Variables**

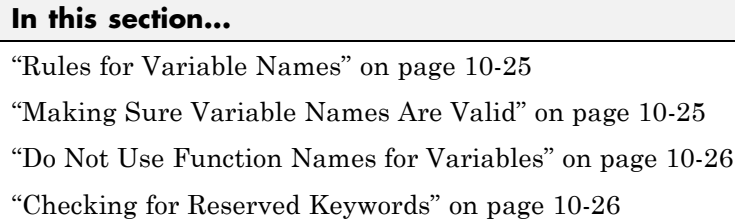

"Avoid Using i and j for Variables" on page 10[-27](#page-578-0)

"Avoid Overwriting Variables in Scripts" on page 10[-27](#page-578-0)

"Persistent Variables" on page 10-[27](#page-578-0)

"Protecting Persistent Variables" on page 10[-27](#page-578-0)

"Global Variables" on page 10-[28](#page-579-0)

### **Rules for Variable Names**

Although variable names can be of any length, MATLAB uses only the first N characters of the name, (where N is the number returned by the function namelengthmax), and ignores the rest. Hence, it is important to make each variable name unique in the first N characters to enable MATLAB to distinguish variables. Also note that variable names are case sensitive.

 $N =$  namelengthmax  $N =$ 63

**For more information:** See Naming Variables in the MATLAB Programming Fundamentals documentation.

### **Making Sure Variable Names Are Valid**

Before using a new variable name, you can check to see if it is valid with the isvarname function. Note that isvarname does not consider names longer than namelengthmax characters to be valid.

For example, the following name cannot be used for a variable since it begins with a number.

```
isvarname 8thColumn
ans =0
```
**For more information:** See Naming Variables in the MATLAB Programming Fundamentals documentation.

#### **Do Not Use Function Names for Variables**

When naming a variable, make sure you are not using a name that is already used as a function name. If you do define a variable with a function name, you will not be able to call that function until you clear the variable from memory. (If it's a MATLAB built-in function, then you will still be able to call that function but you must do so using builtin.)

To test whether a proposed variable name is already used as a function name, use

which -all name

**For more information:** See Potential Conflict with Function Names in the MATLAB Programming Fundamentals documentation.

#### **Checking for Reserved Keywords**

MATLAB reserves certain keywords for its own use and does not allow you to override them. Attempts to use these words may result in any one of a number of error messages, some of which are shown here:

```
Error: Expected a variable, function, or constant, found "=".
Error: "End of Input" expected, "case" found.
Error: Missing operator, comma, or semicolon.
Error: "identifier" expected, "=" found.
```
Use the iskeyword function with no input arguments to list all reserved words.

### <span id="page-578-0"></span>**Avoid Using i and j for Variables**

MATLAB uses the characters i and j to represent imaginary units. Avoid using i and j for variable names if you intend to use them in complex arithmetic.

If you want to create a complex number without using i and j, you can use the complex function.

### **Avoid Overwriting Variables in Scripts**

MATLAB scripts store their variables in a workspace that is shared with the caller of the script. When called from the command line, they share the base workspace. When called from a function, they share that function's workspace. If you run a script that alters a variable that already exists in the caller's workspace, that variable is overwritten by the script.

**For more information:** See M-File Scripts in the MATLAB Programming Fundamentals documentation.

### **Persistent Variables**

To get the equivalent of a static variable in MATLAB, use persistent. When you declare a variable to be persistent within a function, its value is retained in memory between calls to that function. Unlike global variables, persistent variables are known only to the function in which they are declared.

**For more information:** See Persistent Variables in the MATLAB Programming Fundamentals documentation.

### **Protecting Persistent Variables**

You can inadvertently clear persistent variables from memory by either modifying the function in which the variables are defined, or by clearing the function with one of the following commands:

```
clear all
clear functions
```
<span id="page-579-0"></span>Locking the M-file in memory with mlock prevents any persistent variables defined in the file from being reinitialized.

### **Global Variables**

Use global variables sparingly. The global workspace is shared by all of your functions and also by your interactive MATLAB session. The more global variables you use, the greater the chances of unintentionally reusing a variable name, thus leaving yourself open to having those variables change in value unexpectedly. This can be a difficult bug to track down.

**For more information:** See Global Variables in the MATLAB Programming Fundamentals documentation.

### <span id="page-580-0"></span>**Strings**

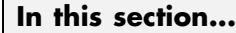

"Creating Strings with Concatenation" on page 10-29

"Comparing Methods of Concatenation" on page 10-29

"Store Arrays of Strings in a Cell Array" on page 10[-30](#page-581-0)

"Converting Between Strings and Cell Arrays" on page 10[-30](#page-581-0)

```
"Search and Replace Using Regular Expressions" on page 10-31
```
#### **Creating Strings with Concatenation**

Strings are often created by concatenating smaller elements together (e.g., strings, values, etc.). Two common methods of concatenating are to use the MATLAB concatenation operator ([]) or the sprintf function. The second and third line below illustrate both of these methods. Both lines give the same result:

```
numChars = 28;s = ['There are ' int2str(numChars) ' characters here']
s = sprintf('There are %d characters here', numChars)
```
**For more information:** See "Creating Character Arrays" on page 1-[39](#page-58-0) and Converting from Numeric to String in the MATLAB Programming Fundamentals documentation.

#### **Comparing Methods of Concatenation**

When building strings with concatenation, sprintf is often preferable to [] because

- **•** It is easier to read, especially when forming complicated expressions
- **•** It gives you more control over the output format
- It often executes more quickly

You can also concatenate using the strcat function, However, for simple concatenations, sprintf and [] are faster.

#### <span id="page-581-0"></span>**Store Arrays of Strings in a Cell Array**

It is usually best to store an array of strings in a cell array instead of a character array, especially if the strings are of different lengths. Strings in a character array must be of equal length, which often requires padding the strings with blanks. This is not necessary when using a cell array of strings that has no such requirement.

The cell Record below does not require padding the strings with spaces:

```
cellRecord = {'Allison Jones'; 'Development'; 'Phoenix'};
```
**For more information:** See Cell Arrays of Strings in the MATLAB Programming Fundamentals documentation.

#### **Converting Between Strings and Cell Arrays**

You can convert between standard character arrays and cell arrays of strings using the cellstr and char functions:

```
charRecord = ['Allison Jones'; 'Development '; ...
             'Phoenix '];
cellRecord = cellstr(charRecord);
```
Also, a number of the MATLAB string operations can be used with either character arrays, or cell arrays, or both:

```
cellRecord2 = {'Brian Lewis'; 'Development'; 'Albuquerque'};
strcmp(charRecord, cellRecord2)
ans =\Omega1
     0
```
**For more information:** See Converting to a Cell Array of Strings and "String Comparisons" on page 1[-59](#page-78-0) in the MATLAB Programming Fundamentals documentation.

### <span id="page-582-0"></span>**Search and Replace Using Regular Expressions**

Using regular expressions in MATLAB offers a very versatile way of searching for and replacing characters or phrases within a string. See the help on these functions for more information.

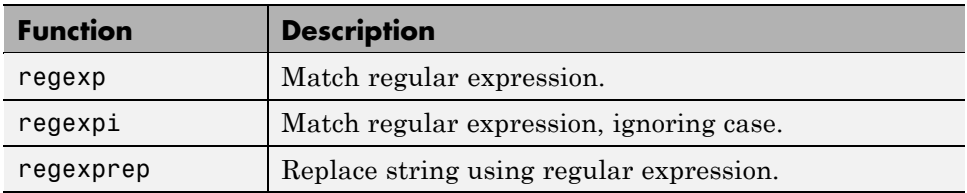

**For more information:** See "Regular Expressions" on page 2[-59](#page-244-0) in the MATLAB Programming Fundamentals documentation.

# **Evaluating Expressions**

#### **In this section...**

"Find Alternatives to Using eval" on page 10-32

"Assigning to a Series of Variables" on page 10-32

"Short-Circuit Logical Operators" on page 10[-33](#page-584-0)

"Changing the Counter Variable within a for Loop" on page 10-[33](#page-584-0)

### **Find Alternatives to Using eval**

While the eval function can provide a convenient solution to certain programming challenges, it is best to limit its use. The main reason is that code that uses eval is often difficult to read and hard to debug. A second reason is that eval statements cannot always be translated into C or C++ code by the MATLAB Compiler.

If you are evaluating a function, it is more efficient to use feval than eval. The feval function is made specifically for this purpose and is optimized to provide better performance.

**For more information:** See MATLAB Technical Note 1103, "What Is the EVAL Function, When Should I Use It, and How Can I Avoid It?" at URL <http://www.mathworks.com/support/tech-notes/1100/1103.html>.

#### **Assigning to a Series of Variables**

One common pattern for creating variables is to use a variable name suffixed with a number (e.g., phase1, phase2, phase3, etc.). We recommend using a cell array to build this type of variable name series, as it makes code more readable and executes more quickly than some other methods. For example:

```
for k = 1:800phase{k} = expression;
end
```
### <span id="page-584-0"></span>**Short-Circuit Logical Operators**

MATLAB has logical AND and OR operators (&& and ||) that enable you to partially evaluate, or *short-circuit*, logical expressions. Short-circuit operators are useful when you want to evaluate a statement only when certain conditions are satisfied.

In this example, MATLAB does not execute the function myfun unless its M-file exists on the current path.

```
comp = (exist('myfun.m') == 2) && (myfun(x) >= y)
```
**For more information:** See "Short-Circuit Operators" on page 2-[31](#page-216-0) in the MATLAB Programming Fundamentals documentation.

### **Changing the Counter Variable within a for Loop**

You cannot change the value of the loop counter variable (e.g., the variable k in the example below) in the body of a for loop. For example, this loop executes just 10 times, even though k is set back to 1 on each iteration.

```
for k = 1:10fprintf('Pass %d\n', k)
   k = 1;
end
```
Although MATLAB does allow you to use a variable of the same name as the loop counter within a loop, this is not a recommended practice.

# **MATLAB Path**

#### **In this section...**

"Precedence Rules" on page 10-34

"File Precedence" on page 10[-35](#page-586-0)

"Adding a Directory to the Search Path" on page 10-[35](#page-586-0)

"Handles to Functions Not on the Path" on page 10[-35](#page-586-0)

"Making Toolbox File Changes Visible to MATLAB" on page 10-[36](#page-587-0)

"Making Nontoolbox File Changes Visible to MATLAB" on page 10[-37](#page-588-0)

"Change Notification on Windows" on page 10[-37](#page-588-0)

### **Precedence Rules**

When MATLAB is given a name to interpret, it determines its usage by checking the name against each of the entities listed below, and in the order shown:

- **1** Variable
- **2** Subfunction
- **3** Private function
- **4** Class constructor
- **5** Overloaded method
- **6** M-file in the current directory
- **7** M-file on the path, or MATLAB built-in function

If you have two or more M-files on the path that have the same name, MATLAB selects the function that has its M-file in the directory closest to the beginning of the path string.

**For more information:** See "Function Precedence Order" on page 3-[34](#page-341-0) in the MATLAB Programming Fundamentals documentation.

#### <span id="page-586-0"></span>**File Precedence**

If you refer to a file by its filename only (leaving out the file extension), and there is more than one file of this name in the directory, MATLAB selects the file to use according to the following precedence:

- **1** MEX-file
- **2** MDL-file (Simulink model)
- **3** P-Code file
- **4** M-file

**For more information:** See "Multiple Implementation Types" on page 3[-36](#page-343-0) in the MATLAB Programming Fundamentals documentation.

### **Adding a Directory to the Search Path**

To add a directory to the search path, use either of the following:

- **•** At the toolbar, select **File > Set Path**.
- **•** At the command line, use the addpath function.

You can also add a directory and all of its subdirectories in one operation by either of these means. To do this from the command line, use genpath together with addpath. The online help for the genpath function shows how to do this.

This example adds /control and all of its subdirectories to the MATLAB path:

```
addpath(genpath('K:/toolbox/control'))
```
**For more information:** See Search Path in the MATLAB Desktop Tools and Development Environment documentation.

#### **Handles to Functions Not on the Path**

You cannot create function handles to functions that are not on the MATLAB path. But you can achieve essentially the same thing by creating the handles through a script file placed in the same off-path directory as the functions.

<span id="page-587-0"></span>If you then run the script, using run *path*/*script*, you will have created the handles that you need.

For example,

**1** Create a script in this off-path directory that constructs function handles and assigns them to variables. That script might look something like this:

```
File E:/testdir/createFhandles.m
   fhset = @setItems
   fhsort = @sortItems
   fhdel = @deleteItem
```
**2** Run the script from your current directory to create the function handles:

run E:/testdir/createFhandles

**3** You can now execute one of the functions by means of its handle.

fhset(item, value)

#### **Making Toolbox File Changes Visible to MATLAB**

Unlike functions in user-supplied directories, M-files (and MEX-files) in the *matlabroot*/toolbox directories are not time-stamp checked, so MATLAB does not automatically see changes to them. If you modify one of these files, and then rerun it, you may find that the behavior does not reflect the changes that you made. This is most likely because MATLAB is still using the previously loaded version of the file.

To force MATLAB to reload a function from disk, you need to explicitly clear the function from memory using clear *functionname*. Note that there are rare cases where clear will not have the desired effect, (for example, if the file is locked, or if it is a class constructor and objects of the given class exist in memory).

Similarly, MATLAB does not automatically detect the presence of new files in *matlabroot*/toolbox directories. If you add (or remove) files from these directories, use rehash toolbox to force MATLAB to see your changes. Note that if you use the MATLAB Editor to create files, these steps are unnecessary, as the Editor automatically informs MATLAB of such changes.

#### <span id="page-588-0"></span>**Making Nontoolbox File Changes Visible to MATLAB**

For M-files outside of the toolbox directories, MATLAB sees the changes made to these files by comparing timestamps and reloads any file that has changed the next time you execute the corresponding function.

If MATLAB does not see the changes you make to one of these files, try clearing the old copy of the function from memory using clear *functionname*. You can verify that MATLAB has cleared the function using inmem to list all functions currently loaded into memory.

### **Change Notification on Windows**

If MATLAB, running on Windows, is unable to see new files or changes you have made to an existing file, the problem may be related to operating system change notification handles.

Type the following for more information:

```
help changeNotification
help changeNotificationAdvanced
```
# **Program Control**

#### **In this section...**

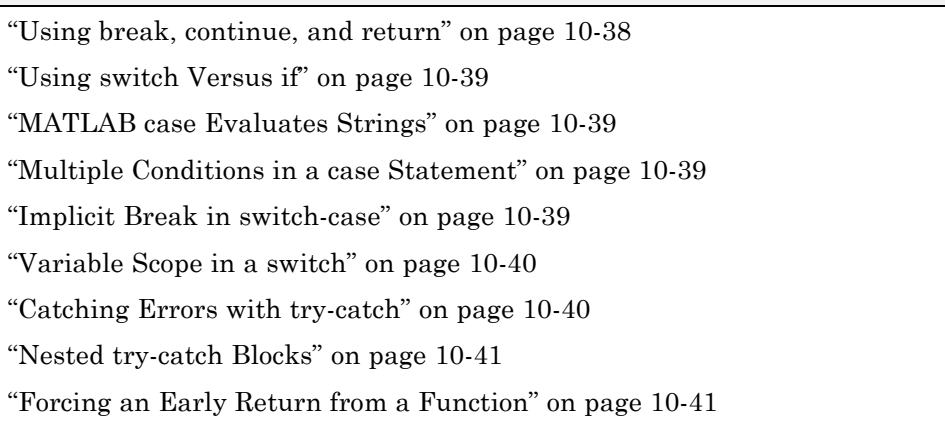

### **Using break, continue, and return**

It's easy to confuse the break, continue, and return functions as they are similar in some ways. Make sure you use these functions appropriately.

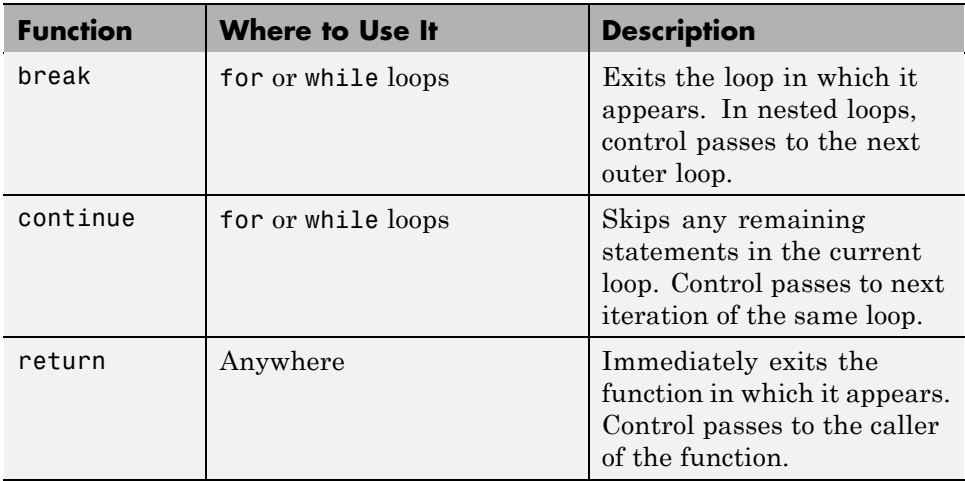

### <span id="page-590-0"></span>**Using switch Versus if**

It is possible, but usually not advantageous, to implement switch-case statements using if-elseif instead. See pros and cons in the table.

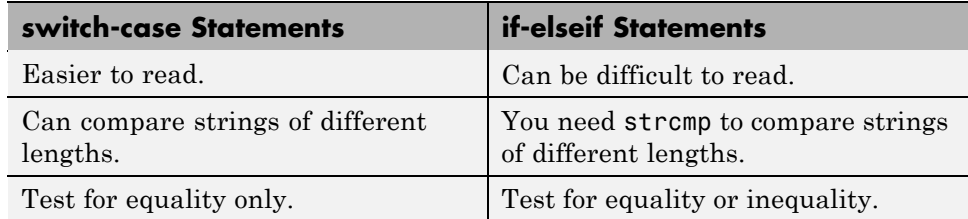

### **MATLAB case Evaluates Strings**

A useful difference between switch-case statements in MATLAB and C is that you can specify string values in MATLAB case statements, which you cannot do in C.

```
switch(method)
   case 'linear'
      disp('Method is linear')
   case 'cubic'
      disp('Method is cubic')
end
```
### **Multiple Conditions in a case Statement**

You can test against more than one condition with switch. The first case below tests for either a linear or bilinear method by using a cell array in the case statement.

```
switch(method)
   case {'linear', 'bilinear'}
      disp('Method is linear or bilinear')
   case (<and so on>)
end
```
#### **Implicit Break in switch-case**

In C, if you do not end each case with a break statement, code execution falls through to the following case. In MATLAB, case statements do not fall <span id="page-591-0"></span>through; only one case may execute. Using break within a case statement is not only unnecessary, it is also invalid and generates a warning.

In this example, if result is 52, only the first disp statement executes, even though the second is also a valid match:

```
switch(result)
   case 52
      disp('result is 52')
   case {52, 78}
      disp('result is 52 or 78')
end
```
#### **Variable Scope in a switch**

Since MATLAB executes only one case of any switch statement, variables defined within one case are not known in the other cases of that switch statement. The same holds true for if-elseif statements.

In these examples, you get an error when choice equals 2, because x is undefined.

```
-- SWITCH-CASE -- -- IF-ELSEIF --
switch choice
 case 1 if choice == 1
   x = -pi:0.01:pi; x = -pi:0.01:pi;
 case 2 elseif choice == 2
   plot(x, sin(x)); plot(x, sin(x));end end
```
#### **Catching Errors with try-catch**

When you have statements in your code that could possibly generate unwanted results, put those statements into a try-catch block that will catch any errors and handle them appropriately.

The example below shows a try-catch block within a function that multiplies two matrices. If a statement in the try segment of the block fails, control passes to the catch segment. In this case, the catch statements check the error message that was issued (returned in MException object, err) and respond appropriately:

```
try
   X = A * Bcatch err
   errmsg = err.message;
   if(strfind(errmsg, 'Inner matrix dimensions'))
      disp('** Wrong dimensions for matrix multiply')
end
```
**For more information:** See "The try-catch Statement" on page 6-[17](#page-466-0) in the MATLAB Programming Fundamentals documentation.

### **Nested try-catch Blocks**

You can also nest try-catch blocks, as shown here. You can use this to attempt to recover from an error caught in the first try section:

```
try
  statement1 % Try to execute statement1
catch
  try
    statement2 % Attempt to recover from error
  catch
     disp 'Operation failed' % Handle the error
  end
end
```
#### **Forcing an Early Return from a Function**

To force an early return from a function, place a return statement in the function at the point where you want to exit. For example,

```
if <done>
   return
end
```
# **Save and Load**

#### **In this section...**

"Saving Data from the Workspace" on page 10-42 "Loading Data into the Workspace" on page 10-42

"Viewing Variables in a MAT-File" on page 10[-43](#page-594-0)

"Appending to a MAT-File" on page 10[-43](#page-594-0)

"Save and Load on Startup or Quit" on page 10-[44](#page-595-0)

"Saving to an ASCII File" on page 10[-44](#page-595-0)

### **Saving Data from the Workspace**

To save data from your workspace, you can do any of the following:

- **•** Copy from the MATLAB Command Window and paste into a text file.
- **•** Record part of your session in a diary file, and then edit the file in a text editor.
- **•** Save to a binary or ASCII file using the save function.
- **•** Save spreadsheet, scientific, image, or audio data with appropriate function.
- **•** Save to a file using low-level file I/O functions (fwrite, fprintf, ...).

**For more information:** See Saving the Current Workspace in the MATLAB Desktop Tools and Development Environment documentation, and "Writing to Text Data Files with Low-Level I/O" in the MATLAB Data Import and Export documentation.

#### **Loading Data into the Workspace**

Similarly, to load new or saved data into the workspace, you can do any of the following:

- **•** Enter or paste data at the command line.
- **•** Create a script file to initialize large matrices or data structures.
- <span id="page-594-0"></span>• Read a binary or ASCII file using **load**.
- **•** Load spreadsheet, scientific, image, or audio data with appropriate function.
- **•** Load from a file using low-level file I/O functions (fread, fscanf, ...).

**For more information:** See Loading a Saved Workspace and Importing Data in the MATLAB Development Environment documentation, and "Importing Data" in the MATLAB Programming Fundamentals documentation.

#### **Viewing Variables in a MAT-File**

To see what variables are saved in a MAT-file, use who or whos as shown here (the .mat extension is not required). who returns a cell array and whos returns a structure array.

```
mydataVariables = who('-file', 'mydata.mat');
```
#### **Appending to a MAT-File**

To save additional variables to an existing MAT-file, use

```
save matfilename -append
```
Any variables you save that do not yet exist in the MAT-file are added to the file. Any variables you save that already exist in the MAT-file overwrite the old values.

**Note** Saving with the -append switch does not append additional elements to an array that is already saved in a MAT-file. See the example below.

In this example, the second save operation does not concatenate new elements to vector A, (making A equal to [1 2 3 4 5 6 7 8]) in the MAT-file. Instead, it replaces the 5 element vector, A, with a 3 element vector, also retaining all other variables that were stored on the first save operation.

```
A = [1 \ 2 \ 3 \ 4 \ 5]; \quad B = 12.5; \quad C = rand(4);save savefile;
A = [6 7 8];
```
<span id="page-595-0"></span>save savefile A -append;

#### **Save and Load on Startup or Quit**

You can automatically save your variables at the end of each MATLAB session by creating a finish.m file to save the contents of your base workspace every time you quit MATLAB. Load these variables back into your workspace at the beginning of each session by creating a startup.m file that uses the load function to load variables from your MAT-file.

**For more information:** See the startup and finish function reference pages.

#### **Saving to an ASCII File**

When you save matrix data to an ASCII file using save -ascii, MATLAB combines the individual matrices into one collection of numbers. Variable names are not saved. If this is not acceptable for your application, use fprintf to store your data instead.

**For more information:** See "Writing to Delimited Data Files".

### **Files and Filenames**

#### **In this section...**

"Naming M-files" on page 10-45 "Naming Other Files" on page 10-45 "Passing Filenames as Arguments" on page 10-[46](#page-597-0) "Passing Filenames to ASCII Files" on page 10[-46](#page-597-0) "Determining Filenames at Run-Time" on page 10[-46](#page-597-0) "Returning the Size of a File" on page 10-[46](#page-597-0)

### **Naming M-files**

M-file names must start with an alphabetic character, may contain any alphanumeric characters or underscores, and must be no longer than the maximum allowed M-file name length (returned by the function namelengthmax).

 $N =$  namelengthmax  $N =$ 63

Since variables must obey similar rules, you can use the isvarname function to check whether a filename (minus its .m file extension) is valid for an M-file.

isvarname mfilename

### **Naming Other Files**

The names of other files that MATLAB interacts with (e.g., MAT, MEX, and MDL-files) follow the same rules as M-files, but may be of any length.

Depending on your operating system, you may be able to include certain nonalphanumeric characters in your filenames. Check your operating system manual for information on valid filename restrictions.

#### <span id="page-597-0"></span>**Passing Filenames as Arguments**

In MATLAB commands, you can specify a filename argument using the MATLAB command or function syntax. For example, either of the following are acceptable. (The .mat file extension is optional for save and load).

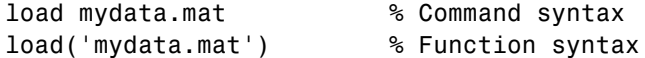

If you assign the output to a variable, you must use the function syntax.

```
savedData = load('mydata.mat')
```
#### **Passing Filenames to ASCII Files**

ASCII files are specified as follows. Here, the file extension is required.

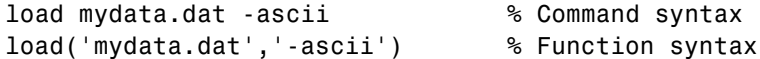

#### **Determining Filenames at Run-Time**

There are several ways that your function code can work on specific files without you having to hardcode their filenames into the program. You can

**•** Pass the filename in as an argument

function myfun(datafile)

**•** Prompt for the filename using the input function

filename = input('Enter name of file: ', 's');

**•** Browse for the file using the uigetfile function

```
[filename, pathname] =
  uigetfile('*.mat', 'Select MAT-file');
```
**For more information:** See the input and uigetfile function reference pages.

#### **Returning the Size of a File**

Two ways to have your program determine the size of a file are shown here.

```
-- METHOD #1 -- -- METHOD #2 --
s = dir('myfile.dat'); fid = fopen('myfile.dat');
filesize = s.bytes fseek(fid, 0, 'eof');
                         filesize = ftell(fid)fclose(fid);
```
The dir function also returns the filename (s.name), last modification date (s.date), and whether or not it's a directory (s.isdir).

(The second method requires read access to the file.)

**For more information:** See the fopen, fseek, ftell, and fclose function reference pages.

# **Input/Output**

#### **In this section...**

"File I/O Function Overview" on page 10-48 "Common I/O Functions" on page 10-48 "Readable File Formats" on page 10-48 "Using the Import Wizard" on page 10-[49](#page-600-0) "Loading Mixed Format Data" on page 10[-49](#page-600-0) "Reading Files with Different Formats" on page 10[-49](#page-600-0) "Interactive Input into Your Program" on page 10[-50](#page-601-0)

For more information and examples on importing and exporting data, see *MATLAB Data Import and Export*:

### **File I/O Function Overview**

For a good overview of MATLAB file I/O functions, use the online "Functions — Categorical List" reference. In the Help browser **Contents**, select **MATLAB > Functions — Categorical List**, and then click **File I/O**.

## **Common I/O Functions**

The most commonly used, high-level, file I/O functions in MATLAB are save and load. For help on these, type doc save or doc load.

Functions for I/O to text files with delimited values are textscan, dlmread, dlmwrite. Functions for I/O to text files with comma-separated values are csvread, csvwrite.

**For more information:** See Text Files in the MATLAB "Functions — Categorical List" reference documentation.

### **Readable File Formats**

Type doc fileformats to see a list of file formats that MATLAB can read, along with the associated MATLAB functions.

#### <span id="page-600-0"></span>**Using the Import Wizard**

A quick method of importing text or binary data from a file (e.g., Excel files) is to use the MATLAB Import Wizard. Open the Import Wizard with the command, uiimport filename or by selecting **File > Import Data** at the Command Window.

Specify or browse for the file containing the data you want to import and you will see a preview of what the file contains. Select the data you want and click **Finish**.

**For more information:** See "Using the Import Wizard" in the MATLAB Data Import and Export documentation.

#### **Loading Mixed Format Data**

To load data that is in mixed formats, use textscan instead of load. The textscan function lets you specify the format of each piece of data.

If the first line of file mydata.dat is

Sally 12.34 45

Read the first line of the file as a free format file using the % format:

```
fid = fopen('mydata.dat');
c = \text{textscan}(\text{fid}, \text{ '%s %f %d', 1)};
fclose(fid);
```
returns

```
c ={1x1 cell} [12.3400] [45]
```
#### **Reading Files with Different Formats**

Attempting to read data from a file that was generated on a different platform may result in an error because the binary formats of the platforms may differ. Using the fopen function, you can specify a machine format when you open the file to avoid these errors.

### <span id="page-601-0"></span>**Interactive Input into Your Program**

Your program can accept interactive input from users during execution. Use the input function to prompt the user for input, and then read in a response. When executed, input causes the program to display your prompt, pause while a response is entered, and then resume when the **Enter** key is pressed.

# **Starting MATLAB**

### **Getting MATLAB to Start Up Faster**

Here are some things that you can do to make MATLAB start up faster.

- **•** Make sure toolbox path caching is enabled.
- **•** Make sure that the system on which MATLAB is running has enough RAM.
- **•** Choose only the windows you need in the MATLAB desktop.
- **•** Close the Help browser before exiting MATLAB. When you start your next session, MATLAB will not open the Help browser, and thus will start faster.
- **•** If disconnected from the network, check the LM\_LICENSE\_FILE variable. See<http://www.mathworks.com/support/solutions/data/1-17VEB.html> for a more detailed explanation.

**For more information:** See Toolbox Path Caching in MATLAB in the MATLAB Desktop Tools and Development Environment documentation.

# **Operating System Compatibility**

#### **In this section...**

"Executing O/S Commands from MATLAB" on page 10-52

"Searching Text with grep" on page 10-52

"Constructing Paths and Filenames" on page 10-52

"Finding the MATLAB Root Directory" on page 10-[53](#page-604-0)

"Temporary Directories and Filenames" on page 10[-53](#page-604-0)

### **Executing O/S Commands from MATLAB**

To execute a command from your operating system prompt without having to exit MATLAB, precede the command with the MATLAB ! operator.

On Windows, you can add an ampersand (&) to the end of the line to make the output appear in a separate window.

**For more information:** See Running External Programs in the MATLAB Desktop Tools and Development Environment documentation, and the system and dos function reference pages.

### **Searching Text with grep**

grep is a powerful tool for performing text searches in files on UNIX systems. To grep from within MATLAB, precede the command with an exclamation point (!grep).

For example, to search for the word warning, ignoring case, in all M-files of the current directory, you would use

!grep -i 'warning' \*.m

#### **Constructing Paths and Filenames**

Use the fullfile function to construct path names and filenames rather than entering them as strings into your programs. In this way, you always get the correct path specification, regardless of which operating system you are using at the time.

### <span id="page-604-0"></span>**Finding the MATLAB Root Directory**

The matlabroot function returns the location of the MATLAB installation on your system. Use matlabroot to create a path to MATLAB and toolbox directories that does not depend on a specific platform or MATLAB version.

The following example uses matlabroot with fullfile to return a platform-independent path to the general toolbox directory:

```
fullfile(matlabroot,'toolbox','matlab','general')
```
#### **Temporary Directories and Filenames**

If you need to locate the directory on your system that has been designated to hold temporary files, use the tempdir function. tempdir returns a string that specifies the path to this directory.

To create a new file in this directory, use the tempname function. tempname returns a string that specifies the path to the temporary file directory, plus a unique filename.

For example, to store some data in a temporary file, you might issue the following command first.

```
fid = fopen(tempname, 'w');
```
### **Demos**

### **Demos Available with MATLAB**

MATLAB comes with a wide array of visual demonstrations to help you see the extent of what you can do with the product. To start running any of the demos, simply type demo at the MATLAB command prompt. Demos cover the following major areas:

- **•** MATLAB
- **•** Toolboxes
- **•** Simulink
- **•** Blocksets
- **•** Real-Time Workshop®
- **•** Stateflow®

**For more information:** See Demos in the Help Browser in the MATLAB Desktop Tools and Development Environment documentation, and the demo function reference page.

### **For More Information**

#### **In this section...**

"Current CSSM" on page 10-55 "Archived CSSM" on page 10-55 "MATLAB Technical Support" on page 10-55 "Tech Notes" on page 10-55 "MATLAB Central" on page 10-55 "MATLAB Newsletters (Digest, News & Notes)" on page 10-55 "MATLAB Documentation" on page 10[-56](#page-607-0) "MATLAB Index of Examples" on page 10-[56](#page-607-0)

### **Current CSSM**

<http://www.mathworks.com/matlabcentral/newsreader>

### **Archived CSSM**

<http://mathforum.org/kb/forum.jspa?forumID=80>

#### **MATLAB Technical Support**

<http://www.mathworks.com/support/>

#### **Tech Notes**

[http://www.mathworks.com/support/tech-notes/list\\_all.html](http://www.mathworks.com/support/tech-notes/list_all.html)

#### **MATLAB Central**

<http://www.mathworks.com/matlabcentral/>

#### **MATLAB Newsletters (Digest, News & Notes)**

<http://www.mathworks.com/company/newsletters/index.html>

#### <span id="page-607-0"></span>**MATLAB Documentation**

<http://www.mathworks.com/access/helpdesk/help/helpdesk.html>

### **MATLAB Index of Examples**

[http://www.mathworks.com/access/helpdesk/help/techdoc/demo\\_example.shtml](http://www.mathworks.com/access/helpdesk/help/techdoc/demo_example.shtml)

# **Index**

### **Symbols and Numerics**

' [symbol](#page-304-0) [for constructing a character array](#page-304-0) 2-[119](#page-304-0) ( ) [symbol](#page-301-0) [for indexing into an array](#page-301-0) 2-[116](#page-301-0) [for specifying function input](#page-301-0) [arguments](#page-301-0) 2[-116](#page-301-0) [ ] [symbol](#page-306-0) [for argument placeholder](#page-306-0) 2[-121](#page-306-0) [for concatenating arrays](#page-305-0) 2-[120](#page-305-0) [for constructing an array](#page-305-0) 2[-120](#page-305-0) [for specifying function return values](#page-305-0) 2-[120](#page-305-0) { } [symbol](#page-298-0) [for constructing a cell array](#page-298-0) 2[-113](#page-298-0) [for indexing into a cell array](#page-298-0) 2-[113](#page-298-0) ! [symbol](#page-301-0) [for entering a shell escape function](#page-301-0) 2-[116](#page-301-0) % [symbol](#page-302-0) [for specifying character conversions](#page-302-0) 2-[117](#page-302-0) [for writing single-line comments](#page-302-0) 2-[117](#page-302-0) [for writing the H1 help line](#page-318-0) 3[-11](#page-318-0) \* [symbol](#page-295-0) [for filename wildcards](#page-295-0) 2[-110](#page-295-0) , [symbol](#page-297-0) [for separating array indices](#page-297-0) 2[-112](#page-297-0) [for separating array row elements](#page-297-0) 2-[112](#page-297-0) [for separating input or output](#page-298-0) [arguments](#page-298-0) 2[-113](#page-298-0) [for separating MATLAB commands](#page-298-0) 2[-113](#page-298-0) . [symbol](#page-299-0) [for defining a structure field](#page-299-0) 2-[114](#page-299-0) [for specifying object methods](#page-299-0) 2[-114](#page-299-0) : [symbol](#page-297-0) [for converting to a column vector](#page-297-0) 2-[112](#page-297-0) [for generating a numeric sequence](#page-296-0) 2-[111](#page-296-0) [for preserving array shape on](#page-297-0) [assignment](#page-297-0) 2-[112](#page-297-0) [for specifying an indexing range](#page-297-0) 2[-112](#page-297-0) ; [symbol](#page-303-0) [for separating rows of an array](#page-303-0) 2-[118](#page-303-0)

[for suppressing command output](#page-303-0) 2-[118](#page-303-0) @ [symbol](#page-296-0) [for class directories](#page-296-0) 2-[111](#page-296-0) [for constructing function handles](#page-295-0) 2-[110](#page-295-0) .( ) [symbol](#page-300-0) [for creating a dynamic structure field](#page-300-0) 2[-115](#page-300-0) [%{ and %}](#page-302-0) symbols [for writing multiple-line comments](#page-302-0) 2-[117](#page-302-0) .. [symbol](#page-299-0) [for referring to a parent directory](#page-299-0) 2[-114](#page-299-0) ... [symbol](#page-299-0) [for continuing a command line](#page-299-0) 2[-114](#page-299-0)

#### **A**

[accuracy of calculations](#page-206-0) 2[-21](#page-206-0) [addition operator](#page-208-0) 2[-23](#page-208-0) and [\(M-file function equivalent for](#page-212-0) &) 2-[27](#page-212-0) [anonymous functions](#page-382-0) 4-[3](#page-382-0) [changing variables](#page-388-0) 4[-9](#page-388-0) [constructing](#page-382-0) 4-[3](#page-382-0) [evaluating variables](#page-387-0) 4-[8](#page-387-0) [in cell arrays](#page-385-0) 4[-6](#page-385-0) [multiple anonymous functions](#page-392-0) 4[-13](#page-392-0) [passing a function to quad](#page-391-0) 4[-12](#page-391-0) [using space characters in](#page-385-0) 4-[6](#page-385-0) [with no input arguments](#page-384-0)  $4-5$  $4-5$ [answer, assigned to](#page-206-0) ans 2-[21](#page-206-0) [arguments](#page-355-0) [checking number of](#page-355-0) 3-[48](#page-355-0) [function](#page-317-0) 3[-10](#page-317-0) [memory requirements](#page-531-0) 9-[6](#page-531-0) [order in argument list](#page-355-0) 3-[48](#page-355-0) [order of outputs](#page-357-0) 3-[50](#page-357-0) [parsing](#page-364-0) 3[-57](#page-364-0) [passing](#page-335-0) 3[-28](#page-335-0) [passing variable number](#page-353-0) 3[-46](#page-353-0) [to nested functions](#page-357-0) 3-[50](#page-357-0) [arithmetic operators](#page-208-0) 2-[23](#page-208-0) [array headers](#page-530-0)

[memory requirements](#page-530-0) 9-[5](#page-530-0) [arrays](#page-63-0) [cell array of strings](#page-63-0) 1[-44](#page-63-0) [copying](#page-528-0) 9[-3](#page-528-0) [of strings](#page-59-0) 1-[40](#page-59-0) [assert](#page-65-0) [formatting strings](#page-65-0) 1-[46](#page-65-0) [assignment statements](#page-202-0) [local and global variables](#page-202-0) 2-[17](#page-202-0)

#### **B**

[backtrace mode](#page-480-0) [warning control](#page-480-0) 6-[31](#page-480-0) [base \(numeric\), converting](#page-84-0) 1[-65](#page-84-0) [base date](#page-237-0) 2-[52](#page-237-0) [binary from decimal conversion](#page-84-0) 1-[65](#page-84-0) [blanks](#page-80-0) [finding in string arrays](#page-80-0) 1[-61](#page-80-0) [built-in functions](#page-377-0) 3[-70](#page-377-0) [forcing a built-in call](#page-378-0) 3[-71](#page-378-0) [identifying](#page-378-0) 3-[71](#page-378-0)

### **C**

[caching](#page-321-0) [MATLAB directory](#page-321-0) 3-[14](#page-321-0) [callback functions](#page-498-0) [creating](#page-498-0) 7-[15](#page-498-0) [specifying](#page-500-0) 7-[17](#page-500-0) [calling context](#page-326-0) 3[-19](#page-326-0) [calling MATLAB functions](#page-324-0) [storing as pseudocode](#page-324-0) 3[-17](#page-324-0) [case conversion](#page-87-0) 1[-68](#page-87-0) [cell arrays](#page-120-0) 1[-101](#page-120-0) [creating](#page-122-0) 1-[103](#page-122-0) [functions](#page-142-0) 1-[123](#page-142-0) [of strings](#page-63-0) 1-[44](#page-63-0) [comparing strings](#page-79-0) 1-[60](#page-79-0) [functions](#page-64-0) 1-[45](#page-64-0)

[preallocating](#page-514-0) 8[-5](#page-514-0) [with anonymous function elements](#page-385-0) 4-[6](#page-385-0) [character arrays](#page-80-0) [categorizing characters of](#page-80-0) 1[-61](#page-80-0) [comparing](#page-78-0) 1[-59](#page-78-0) [comparing values on cell arrays](#page-79-0) 1-[60](#page-79-0) [conversion](#page-82-0) 1-[63](#page-82-0) [converting to cell arrays](#page-63-0) 1-[44](#page-63-0) [converting to numeric](#page-84-0) 1-[65](#page-84-0) [creating](#page-58-0) 1-[39](#page-58-0) [delimiting character](#page-82-0) 1-[63](#page-82-0) [evaluating](#page-191-0) 2-[6](#page-191-0) [finding a substring](#page-81-0) 1[-62](#page-81-0) [functions](#page-87-0) 1-[68](#page-87-0) [functions that create](#page-86-0) 1-[67](#page-86-0) [functions that modify](#page-87-0) 1-[68](#page-87-0) [in cell arrays](#page-63-0) 1[-44](#page-63-0) [scalar](#page-80-0) 1[-61](#page-80-0) [searching and replacing](#page-81-0) 1-[62](#page-81-0) [searching or comparing](#page-87-0) 1[-68](#page-87-0) [token](#page-82-0) 1-[63](#page-82-0) [two-dimensional](#page-59-0) 1-[40](#page-59-0) [using relational operators on](#page-80-0) 1[-61](#page-80-0) [characters](#page-71-0) [conversion, in format specification](#page-71-0) [string](#page-71-0) 1[-52](#page-71-0) [corresponding ASCII values](#page-85-0) 1[-66](#page-85-0) [finding in string](#page-80-0) 1[-61](#page-80-0) [characters and strings](#page-58-0) 1-[39](#page-58-0) [classes](#page-21-0) 1[-2](#page-21-0) [cell arrays](#page-120-0) 1[-101](#page-120-0) [cell arrays of strings](#page-63-0) 1-[44](#page-63-0) [combining unlike classes](#page-178-0) 1[-159](#page-178-0) [complex numbers](#page-42-0) 1[-23](#page-42-0) [dates and times](#page-236-0) 2[-51](#page-236-0) [determining](#page-88-0) 1-[69](#page-88-0) [floating point](#page-33-0) 1[-14](#page-33-0) [double-precision](#page-33-0) 1-[14](#page-33-0) [single-precision](#page-34-0) 1-[15](#page-34-0) [infinity](#page-44-0) 1[-25](#page-44-0)

[integers](#page-25-0) 1-[6](#page-25-0) [logical](#page-52-0) 1[-33](#page-52-0) [NaN](#page-44-0) 1-[25](#page-44-0) [numeric](#page-25-0) 1[-6](#page-25-0) [precedence](#page-178-0) 1[-159](#page-178-0) classes, Map 1-[144](#page-163-0) to 1[-145](#page-164-0) [methods](#page-166-0) 1[-147](#page-166-0) [properties](#page-165-0) 1-[146](#page-165-0) [classes, matlab](#page-184-0) [overview](#page-184-0) 1-[165](#page-184-0) clear 3[-33](#page-340-0) 9[-12](#page-537-0) [comma-separated lists](#page-219-0) 2-[34](#page-219-0) [assigning output from](#page-221-0) 2[-36](#page-221-0) [assigning to](#page-222-0) 2[-37](#page-222-0) [FFT example](#page-225-0) 2-[40](#page-225-0) [generating from cell array](#page-219-0) 2-[34](#page-219-0) [generating from structure](#page-220-0) 2-[35](#page-220-0) [usage](#page-223-0) 2[-38](#page-223-0) [concatenation](#page-224-0) 2-[39](#page-224-0) [constructing arrays](#page-223-0) 2[-38](#page-223-0) [displaying arrays](#page-224-0) 2-[39](#page-224-0) [function call arguments](#page-224-0) 2-[39](#page-224-0) [function return values](#page-225-0) 2-[40](#page-225-0) command/function duality 2[-5](#page-190-0) 3-[24](#page-331-0) [comments](#page-319-0) [in code](#page-319-0) 3[-12](#page-319-0) [in scripts and functions](#page-315-0) 3-[8](#page-315-0) [comparing](#page-78-0) [strings](#page-78-0) 1-[59](#page-78-0) [complex arrays](#page-532-0) [memory requirements](#page-532-0) 9-[7](#page-532-0) [complex conjugate transpose operator](#page-208-0) 2-[23](#page-208-0) [complex number functions](#page-50-0) 1[-31](#page-50-0) [complex numbers](#page-42-0) 1[-23](#page-42-0) [creating](#page-43-0) 1-[24](#page-43-0) [computational functions](#page-315-0) [in M-file](#page-315-0) 3-[8](#page-315-0) [computer](#page-206-0) 2-[21](#page-206-0) [computer type](#page-206-0) 2[-21](#page-206-0) [concatenation](#page-580-0)

[of strings](#page-580-0) 10-[29](#page-580-0) [of unlike data types](#page-178-0) 1-[159](#page-178-0) [conditional statements](#page-355-0) 3[-48](#page-355-0) [conflicts, naming](#page-199-0) 2[-14](#page-199-0) [containers, Map](#page-163-0) 1[-144](#page-163-0) [concatenating](#page-172-0) 1[-153](#page-172-0) [constructing objects of](#page-166-0) 1[-147](#page-166-0) [examining contents of](#page-169-0) 1-[150](#page-169-0) [mapping to different types](#page-176-0) 1-[157](#page-176-0) [modifying a copy of](#page-175-0) 1[-156](#page-175-0) [modifying keys](#page-175-0) 1-[156](#page-175-0) [modifying values](#page-174-0) 1-[155](#page-174-0) [reading from](#page-170-0) 1[-151](#page-170-0) [removing keys and values](#page-174-0) 1[-155](#page-174-0) [writing to](#page-171-0) 1-[152](#page-171-0) [Contents.m](#page-322-0) file 3-[15](#page-322-0) [control statements](#page-234-0) [break](#page-234-0) 2[-49](#page-234-0) [case](#page-229-0) 2-[44](#page-229-0) [catch](#page-235-0) 2[-50](#page-235-0) [conditional control](#page-227-0) 2-[42](#page-227-0) [continue](#page-233-0) 2-[48](#page-233-0) [else](#page-227-0) 2-[42](#page-227-0) [elseif](#page-227-0) 2[-42](#page-227-0) [error control](#page-234-0) 2-[49](#page-234-0) [for](#page-231-0) 2-[46](#page-231-0) [if](#page-227-0) 2[-42](#page-227-0) [loop control](#page-231-0) 2[-46](#page-231-0) [otherwise](#page-229-0) 2[-44](#page-229-0) [program termination](#page-235-0) 2-[50](#page-235-0) [return](#page-235-0) 2[-50](#page-235-0) [switch](#page-229-0) 2[-44](#page-229-0) [try](#page-235-0) 2-[50](#page-235-0) [while](#page-232-0) 2[-47](#page-232-0) [conversion characters in format specification](#page-71-0) [string](#page-71-0) 1[-52](#page-71-0) [converting](#page-87-0) [cases of strings](#page-87-0) 1[-68](#page-87-0) [dates](#page-236-0) 2[-51](#page-236-0) [numbers](#page-82-0) 1-[63](#page-82-0)

[numeric to string](#page-82-0) 1-[63](#page-82-0) [string to numeric](#page-84-0) 1-[65](#page-84-0) [strings](#page-82-0) 1-[63](#page-82-0) [converting numeric and string classes](#page-88-0) 1-[69](#page-88-0) [converting numeric and string data types](#page-88-0) 1-[69](#page-88-0) [converting numeric to string](#page-82-0) 1-[63](#page-82-0) [converting string to numeric](#page-84-0) 1-[65](#page-84-0) [cos](#page-325-0) 3[-18](#page-325-0) [cputime](#page-512-0) [versus tic and toc](#page-512-0) 8-[3](#page-512-0) [creating](#page-122-0) [cell array](#page-122-0) 1[-103](#page-122-0) [strings](#page-58-0) 1-[39](#page-58-0) [timer objects](#page-488-0) 7-[5](#page-488-0)

### **D**

[data organization](#page-111-0) [structure arrays](#page-111-0) 1[-92](#page-111-0) [data types](#page-21-0) 1[-2](#page-21-0) [cell arrays](#page-120-0) 1[-101](#page-120-0) [cell arrays of strings](#page-63-0) 1-[44](#page-63-0) [complex numbers](#page-42-0) 1[-23](#page-42-0) [dates and times](#page-236-0) 2[-51](#page-236-0) [determining](#page-88-0) 1-[69](#page-88-0) [floating point](#page-33-0) 1[-14](#page-33-0) [double-precision](#page-33-0) 1-[14](#page-33-0) [single-precision](#page-34-0) 1-[15](#page-34-0) [infinity](#page-44-0) 1[-25](#page-44-0) [integers](#page-25-0) 1-[6](#page-25-0) [logical](#page-52-0) 1[-33](#page-52-0) [NaN](#page-44-0) 1-[25](#page-44-0) [numeric](#page-25-0) 1[-6](#page-25-0) [precedence](#page-178-0) 1[-159](#page-178-0) [date](#page-241-0) 2-[56](#page-241-0) [date and time functions](#page-242-0) 2-[57](#page-242-0) [datenum](#page-238-0) 2-[53](#page-238-0) [dates](#page-237-0) [base](#page-237-0) 2-[52](#page-237-0) [conversions](#page-238-0) 2[-53](#page-238-0)

[handling and converting](#page-236-0) 2-[51](#page-236-0) [number](#page-237-0) 2[-52](#page-237-0) [string, vector of input](#page-239-0) 2-[54](#page-239-0) [dates and times](#page-236-0) 2[-51](#page-236-0) [datestr](#page-238-0) 2-[53](#page-238-0) [datevec](#page-238-0) 2-[53](#page-238-0) [debugging](#page-483-0) [errors and warnings](#page-483-0) 6-[34](#page-483-0) [decimal representation](#page-84-0) [to binary](#page-84-0) 1[-65](#page-84-0) [to hexadecimal](#page-84-0) 1[-65](#page-84-0) [delaying program execution](#page-485-0) [using timers](#page-485-0) 7-[2](#page-485-0) [delimiter in string](#page-82-0) 1[-63](#page-82-0) [directories](#page-322-0) [Contents.m](#page-322-0) file 3[-15](#page-322-0) [help for](#page-322-0) 3[-15](#page-322-0) [MATLAB](#page-321-0) [caching](#page-321-0) 3[-14](#page-321-0) [private functions for](#page-414-0) 4[-35](#page-414-0) [division operators](#page-208-0) [left division](#page-208-0) 2[-23](#page-208-0) [matrix left division](#page-208-0) 2-[23](#page-208-0) [matrix right division](#page-208-0) 2-[23](#page-208-0) [right division](#page-208-0) 2[-23](#page-208-0) double-precision matrix 1[-3](#page-22-0) 1-[6](#page-25-0) duality, command/function 2-[5](#page-190-0) 3-[24](#page-331-0) [dynamic field names in structure arrays](#page-99-0) 1-[80](#page-99-0) [dynamic regular expressions](#page-273-0) 2[-88](#page-273-0)

#### **E**

[editor](#page-320-0) [accessing](#page-320-0) 3[-13](#page-320-0) [for creating M-files](#page-320-0) 3[-13](#page-320-0) [element-by-element organization for](#page-113-0) [structures](#page-113-0) 1[-94](#page-113-0) else, [elseif](#page-228-0) 2[-43](#page-228-0) [empty arrays](#page-228-0) and if [statement](#page-228-0) 2[-43](#page-228-0)
[and relational operators](#page-210-0) 2[-25](#page-210-0) and [while](#page-233-0) loops 2[-48](#page-233-0) [eps](#page-206-0) 2-[21](#page-206-0) [epsilon](#page-206-0) 2[-21](#page-206-0) [equal to operator](#page-209-0) 2-[24](#page-209-0) [error](#page-327-0) 3[-20](#page-327-0) [formatting strings](#page-65-0) 1-[46](#page-65-0) [error handling](#page-483-0) [debugging](#page-483-0) 6[-34](#page-483-0) [escape characters](#page-67-0) [in format specification string](#page-67-0) 1-[48](#page-67-0) [evaluating](#page-192-0) [string containing function name](#page-192-0) 2[-7](#page-192-0) [string containing MATLAB expression](#page-191-0) 2[-6](#page-191-0) [examples](#page-355-0) [checking number of function arguments](#page-355-0) 3[-48](#page-355-0) [for](#page-231-0) 2[-46](#page-231-0) [function](#page-327-0) 3[-20](#page-327-0) [if](#page-227-0) 2[-42](#page-227-0) [script](#page-325-0) 3-[18](#page-325-0) [switch](#page-230-0) 2[-45](#page-230-0) [vectorization](#page-518-0) 8-[9](#page-518-0) [while](#page-233-0) 2-[48](#page-233-0) [expressions](#page-210-0) [involving empty arrays](#page-210-0) 2[-25](#page-210-0) [most recent answer](#page-206-0) 2[-21](#page-206-0) [scalar expansion with](#page-209-0) 2[-24](#page-209-0) [external program, running from MATLAB](#page-192-0) 2-[7](#page-192-0)

## **F**

[field names](#page-99-0) [dynamic](#page-99-0) 1[-80](#page-99-0) [filenames](#page-295-0) [wildcards](#page-295-0) 2[-110](#page-295-0) find [function](#page-214-0) [and subscripting](#page-214-0) 2-[29](#page-214-0) [finding](#page-81-0) [substring within a string](#page-81-0) 1[-62](#page-81-0) [floating point](#page-33-0) 1[-14](#page-33-0)

[floating point, double-precision](#page-33-0) 1[-14](#page-33-0) [converting to](#page-35-0) 1-[16](#page-35-0) [creating](#page-34-0) 1-[15](#page-34-0) [maximum and minimum values](#page-37-0) 1[-18](#page-37-0) [floating point, single-precision](#page-34-0) 1-[15](#page-34-0) [converting to](#page-35-0) 1-[16](#page-35-0) [creating](#page-35-0) 1-[16](#page-35-0) [maximum and minimum values](#page-37-0) 1[-18](#page-37-0) [floating-point functions](#page-49-0) 1[-30](#page-49-0) [floating-point numbers](#page-206-0) [largest](#page-206-0) 2[-21](#page-206-0) [smallest](#page-206-0) 2-[21](#page-206-0) [floating-point relative accuracy](#page-206-0) 2[-21](#page-206-0) [flow control](#page-234-0) [break](#page-234-0) 2[-49](#page-234-0) [case](#page-229-0) 2-[44](#page-229-0) [catch](#page-235-0) 2[-50](#page-235-0) [conditional control](#page-227-0) 2-[42](#page-227-0) [continue](#page-233-0) 2-[48](#page-233-0) [else](#page-227-0) 2-[42](#page-227-0) [elseif](#page-227-0) 2[-42](#page-227-0) [error control](#page-234-0) 2-[49](#page-234-0) [for](#page-231-0) 2-[46](#page-231-0) [if](#page-227-0) 2[-42](#page-227-0) [loop control](#page-231-0) 2[-46](#page-231-0) [otherwise](#page-229-0) 2[-44](#page-229-0) [program termination](#page-235-0) 2-[50](#page-235-0) [return](#page-235-0) 2[-50](#page-235-0) [switch](#page-229-0) 2[-44](#page-229-0) [try](#page-235-0) 2-[50](#page-235-0) [while](#page-232-0) 2[-47](#page-232-0) [for](#page-231-0) [example](#page-231-0) 2-[46](#page-231-0) [indexing](#page-232-0) 2-[47](#page-232-0) [nested](#page-232-0) 2-[47](#page-232-0) [syntax](#page-231-0) 2[-46](#page-231-0) [format for numeric values](#page-46-0) 1-[27](#page-46-0) [formatting strings](#page-65-0) 1-[46](#page-65-0) [field width](#page-73-0) 1-[54](#page-73-0) [flags](#page-73-0) 1-[54](#page-73-0)

[format operator](#page-69-0) 1-[50](#page-69-0) [precision](#page-72-0) 1[-53](#page-72-0) setting field width 1-[56](#page-75-0) to 1-[57](#page-76-0) setting precision 1-[56](#page-75-0) to 1-[57](#page-76-0) [subtype](#page-72-0) 1[-53](#page-72-0) [using identifiers](#page-76-0) 1[-57](#page-76-0) [value identifiers](#page-74-0) 1[-55](#page-74-0) [fprintf](#page-65-0) [formatting strings](#page-65-0) 1-[46](#page-65-0) [function calls](#page-531-0) [memory requirements](#page-531-0) 9-[6](#page-531-0) [function definition line](#page-412-0) [for subfunction](#page-412-0) 4-[33](#page-412-0) [in an M-file](#page-315-0) 3-[8](#page-315-0) [syntax](#page-316-0) 3[-9](#page-316-0) [function handles](#page-149-0) [example](#page-149-0) 1-[130](#page-149-0) [for nested functions](#page-400-0) 4[-21](#page-400-0) [maximum name length](#page-146-0) 1-[127](#page-146-0) [naming](#page-146-0) 1[-127](#page-146-0) [operations on](#page-162-0) 1-[143](#page-162-0) [overview of](#page-145-0) 1-[126](#page-145-0) [function types](#page-416-0) [overloaded](#page-416-0) 4[-37](#page-416-0) [function workspace](#page-326-0) 3[-19](#page-326-0) [functions](#page-353-0) [arguments](#page-353-0) [passing variable number of](#page-353-0) 3-[46](#page-353-0) body 3-[8](#page-315-0) 3[-12](#page-319-0) [built-in](#page-377-0) 3-[70](#page-377-0) [forcing a built-in call](#page-378-0) 3[-71](#page-378-0) [identifying](#page-378-0) 3-[71](#page-378-0) [calling](#page-332-0) [command syntax](#page-332-0) 3-[25](#page-332-0) [function syntax](#page-334-0) 3[-27](#page-334-0) [passing arguments](#page-334-0) 3-[27](#page-334-0) [calling context](#page-326-0) 3[-19](#page-326-0) [cell arrays](#page-142-0) 1[-123](#page-142-0) [cell arrays of strings](#page-64-0) 1-[45](#page-64-0) [character arrays](#page-87-0) 1[-68](#page-87-0)

[clearing from memory](#page-340-0) 3[-33](#page-340-0) [comments](#page-315-0) 3[-8](#page-315-0) [comparing character arrays](#page-87-0) 1-[68](#page-87-0) [complex number](#page-50-0) 1-[31](#page-50-0) [date and time](#page-242-0) 2-[57](#page-242-0) [example](#page-327-0) 3-[20](#page-327-0) [executing function name string](#page-192-0) 2[-7](#page-192-0) [floating-point](#page-49-0) 1-[30](#page-49-0) [infinity](#page-50-0) 1[-31](#page-50-0) [integer](#page-48-0) 1[-29](#page-48-0) [logical array](#page-55-0) 1[-36](#page-55-0) [M-file](#page-376-0) 3-[69](#page-376-0) [modifying character arrays](#page-87-0) 1-[68](#page-87-0) [multiple output arguments](#page-317-0) 3[-10](#page-317-0) [naming](#page-199-0) [conflict with variable names](#page-199-0) 2[-14](#page-199-0) [NaN](#page-50-0) 1-[31](#page-50-0) [numeric and string conversion](#page-88-0) 1-[69](#page-88-0) [numeric to string conversion](#page-82-0) 1[-63](#page-82-0) [output formatting](#page-51-0) 1[-32](#page-51-0) [overloaded](#page-378-0) 3[-71](#page-378-0) [primary](#page-412-0) 4-[33](#page-412-0) [searching character arrays](#page-87-0) 1[-68](#page-87-0) [shadowed](#page-199-0) 2[-14](#page-199-0) [storing as pseudocode](#page-324-0) 3[-17](#page-324-0) [string to numeric conversion](#page-84-0) 1-[65](#page-84-0) [struct arrays](#page-117-0) 1[-98](#page-117-0) [that determine data type](#page-88-0) 1-[69](#page-88-0) [type identification](#page-50-0) 1[-31](#page-50-0) [types of](#page-327-0) 3[-20](#page-327-0) [anonymous](#page-382-0) 4[-3](#page-382-0) [nested](#page-395-0) 4-[16](#page-395-0) [overloaded](#page-416-0) 4[-37](#page-416-0) [primary](#page-394-0) 4-[15](#page-394-0) [private](#page-414-0) 4[-35](#page-414-0) [subfunctions](#page-412-0) 4-[33](#page-412-0)

#### **G**

[global variables](#page-195-0) 2-[10](#page-195-0)

[alternatives](#page-197-0) 2-[12](#page-197-0) [creating](#page-196-0) 2-[11](#page-196-0) [displaying](#page-196-0) 2[-11](#page-196-0) [suggestions for use](#page-196-0) 2[-11](#page-196-0) [greater than operator](#page-209-0) 2[-24](#page-209-0) [greater than or equal to operator](#page-209-0) 2-[24](#page-209-0)

## **H**

H1 line 3-[8](#page-315-0) 3-[11](#page-318-0) and help [command](#page-315-0) 3-[8](#page-315-0) and lookfor [command](#page-315-0) 3[-8](#page-315-0) [help](#page-315-0) [and H1 line](#page-315-0) 3[-8](#page-315-0) [M-file](#page-318-0) 3-[11](#page-318-0) [help text](#page-315-0) 3[-8](#page-315-0) [hexadecimal, converting from decimal](#page-84-0) 1-[65](#page-84-0)

# **I**

[if](#page-228-0) [and empty arrays](#page-228-0) 2[-43](#page-228-0) [example](#page-227-0) 2-[42](#page-227-0) [nested](#page-228-0) 2-[43](#page-228-0) [imaginary unit](#page-206-0) 2[-21](#page-206-0) [indexing](#page-232-0) for [loops](#page-232-0) 2[-47](#page-232-0) [Inf](#page-206-0) 2-[21](#page-206-0) [infinity](#page-44-0) 1[-25](#page-44-0) [functions](#page-50-0) 1-[31](#page-50-0) [represented in MATLAB](#page-206-0) 2-[21](#page-206-0) [inputParser class](#page-370-0) [arguments that default](#page-370-0) 3-[63](#page-370-0) [building the schema](#page-365-0) 3[-58](#page-365-0) [case-sensitive matching](#page-372-0) 3-[65](#page-372-0) [constructor](#page-365-0) 3-[58](#page-365-0) [defined](#page-364-0) 3[-57](#page-364-0) [handling unmatched arguments](#page-371-0) 3[-64](#page-371-0) [method summary](#page-374-0) 3[-67](#page-374-0)

[parsing parameters](#page-367-0) 3-[60](#page-367-0) [passing arguments in a structure](#page-369-0) 3-[62](#page-369-0) [property summary](#page-374-0) 3[-67](#page-374-0) [integer functions](#page-48-0) 1-[29](#page-48-0) [integers](#page-25-0) 1-[6](#page-25-0) [creating](#page-26-0) 1-[7](#page-26-0) [largest system can represent](#page-206-0) 2-[21](#page-206-0) [smallest system can represent](#page-206-0) 2[-21](#page-206-0) [intmax](#page-206-0) 2[-21](#page-206-0) [intmin](#page-206-0) 2[-21](#page-206-0)

#### **K**

[keywords](#page-205-0) 2-[20](#page-205-0) [checking for](#page-577-0) 10-[26](#page-577-0)

#### **L**

[large data sets](#page-528-0) [memory usage in array storage](#page-528-0) 9[-3](#page-528-0) [memory usage in function calls](#page-541-0) 9-[16](#page-541-0) [less than operator](#page-209-0) 2[-24](#page-209-0) [less than or equal to operator](#page-209-0) 2-[24](#page-209-0) [load](#page-537-0) 9-[12](#page-537-0) [local variables](#page-194-0) 2[-9](#page-194-0) [logical array functions](#page-55-0) 1-[36](#page-55-0) [logical class](#page-52-0) 1-[33](#page-52-0) logical [data types](#page-52-0) 1-[33](#page-52-0) [logical expressions](#page-214-0) [and subscripting](#page-214-0) 2-[29](#page-214-0) [logical operators](#page-210-0) 2-[25](#page-210-0) [bit-wise](#page-215-0) 2-[30](#page-215-0) [elementwise](#page-211-0) 2-[26](#page-211-0) [short-circuit](#page-216-0) 2[-31](#page-216-0) lookfor 3-[8](#page-315-0) 3-[11](#page-318-0) [and H1 line](#page-315-0) 3[-8](#page-315-0) [loops](#page-231-0) [for](#page-231-0) 2-[46](#page-231-0) [while](#page-232-0) 2[-47](#page-232-0)

#### **M**

[M-file functions](#page-376-0) [identifying](#page-376-0) 3-[69](#page-376-0) [M-files](#page-319-0) [comments](#page-319-0) 3[-12](#page-319-0) [contents](#page-315-0) 3-[8](#page-315-0) [creating](#page-321-0) [in MATLAB directory](#page-321-0) 3[-14](#page-321-0) [creating with text editor](#page-320-0) 3-[13](#page-320-0) [kinds](#page-314-0) 3[-7](#page-314-0) [naming](#page-314-0) 3[-7](#page-314-0) [overview](#page-315-0) 3-[8](#page-315-0) [primary function](#page-394-0) 4-[15](#page-394-0) [subfunction](#page-412-0) 4-[33](#page-412-0) [superseding existing names](#page-413-0) 4[-34](#page-413-0) Map class 1-[144](#page-163-0) to 1-[145](#page-164-0) [constructing objects of](#page-166-0) 1[-147](#page-166-0) [methods](#page-166-0) 1[-147](#page-166-0) [properties](#page-165-0) 1-[146](#page-165-0) [Map objects](#page-163-0) 1-[144](#page-163-0) [concatenating](#page-172-0) 1[-153](#page-172-0) [constructing](#page-166-0) 1-[147](#page-166-0) [examining contents of](#page-169-0) 1-[150](#page-169-0) [mapping to different types](#page-176-0) 1-[157](#page-176-0) [modifying a copy of](#page-175-0) 1[-156](#page-175-0) [modifying keys](#page-175-0) 1-[156](#page-175-0) [modifying values](#page-174-0) 1-[155](#page-174-0) [reading from](#page-170-0) 1[-151](#page-170-0) [removing keys and values](#page-174-0) 1[-155](#page-174-0) [writing to](#page-171-0) 1-[152](#page-171-0) [MATLAB](#page-314-0) [programming](#page-314-0) [M-files](#page-314-0) 3[-7](#page-314-0) [scripts](#page-325-0) 3[-18](#page-325-0) [version](#page-206-0) 2-[21](#page-206-0) matrices double-precision 1-[3](#page-22-0) 1[-6](#page-25-0) for [loop index](#page-232-0) 2-[47](#page-232-0) *See also* [matrices](#page-232-0) 2[-47](#page-232-0) single-precision 1-[3](#page-22-0) 1[-6](#page-25-0)

[memory](#page-326-0) [function workspace](#page-326-0) 3[-19](#page-326-0) [making efficient use of](#page-527-0) 9[-2](#page-527-0) [management](#page-537-0) 9[-12](#page-537-0) [Out of Memory](#page-547-0) message 9[-22](#page-547-0) [memory requirements](#page-530-0) [array headers](#page-530-0) 9-[5](#page-530-0) [for array allocation](#page-527-0) 9-[2](#page-527-0) [for complex arrays](#page-532-0) 9[-7](#page-532-0) [for copying arrays](#page-528-0) 9-[3](#page-528-0) [for creating and modifying arrays](#page-527-0) 9-[2](#page-527-0) [for handling variables in](#page-527-0) 9-[2](#page-527-0) [for numeric arrays](#page-532-0) 9-[7](#page-532-0) [for passing arguments](#page-531-0) 9-[6](#page-531-0) [for sparse matrices](#page-532-0) 9[-7](#page-532-0) [message identifiers](#page-475-0) [using with warnings](#page-475-0) 6-[26](#page-475-0) [methods](#page-343-0) [determining which is called](#page-343-0) 3-[36](#page-343-0) [multiple conditions for](#page-230-0) switch 2[-45](#page-230-0) [multiplication operators](#page-208-0) [matrix multiplication](#page-208-0) 2-[23](#page-208-0) [multiplication](#page-208-0) 2[-23](#page-208-0) [multiprocessing](#page-524-0) [explicit](#page-524-0) 8[-15](#page-524-0) [implicit](#page-523-0) 8-[14](#page-523-0) [overview of](#page-522-0) 8-[13](#page-522-0) [multithreaded computation](#page-523-0) 8-[14](#page-523-0) [enabling](#page-523-0) 8-[14](#page-523-0)

### **N**

[names](#page-413-0) [superseding](#page-413-0) 4-[34](#page-413-0) [naming conflicts](#page-199-0) 2-[14](#page-199-0) NaN 1-[25](#page-44-0) 2-[21](#page-206-0) [functions](#page-50-0) 1-[31](#page-50-0) [logical operations on](#page-45-0) 1-[26](#page-45-0) [nargin](#page-355-0) 3[-48](#page-355-0) [checking input arguments](#page-355-0) 3[-48](#page-355-0)

[in nested functions](#page-357-0) 3[-50](#page-357-0) [nargout](#page-355-0) 3-[48](#page-355-0) [checking output arguments](#page-355-0) 3-[48](#page-355-0) [in nested functions](#page-357-0) 3[-50](#page-357-0) [nested functions](#page-395-0) 4[-16](#page-395-0) [creating](#page-395-0) 4-[16](#page-395-0) [example — creating a function handle](#page-406-0) 4[-27](#page-406-0) [example — function-generating](#page-408-0) [functions](#page-408-0) 4-[29](#page-408-0) [passing optional arguments](#page-357-0) 3[-50](#page-357-0) [separate variable instances](#page-404-0) 4-[25](#page-404-0) [using function handles with](#page-400-0) 4[-21](#page-400-0) [variable scope in](#page-398-0) 4[-19](#page-398-0) [nesting](#page-232-0) [for loops](#page-232-0) 2[-47](#page-232-0) if [statements](#page-228-0) 2[-43](#page-228-0) [newlines in string arrays](#page-80-0) 1-[61](#page-80-0) not [\(M-file function equivalent for](#page-212-0)  $\sim$ ) 2-[27](#page-212-0) [not a number \(NaN\)](#page-44-0) 1-[25](#page-44-0) [not equal to operator](#page-209-0) 2-[24](#page-209-0) [Not-a-Number](#page-206-0) 2-[21](#page-206-0) [now](#page-241-0) 2-[56](#page-241-0) [number of arguments](#page-355-0) 3[-48](#page-355-0) [numbers](#page-237-0) [date](#page-237-0) 2[-52](#page-237-0) [time](#page-237-0) 2-[52](#page-237-0) [numeric arrays](#page-532-0) [memory requirements](#page-532-0) 9-[7](#page-532-0) [numeric classes](#page-25-0) 1-[6](#page-25-0) [conversion functions](#page-88-0) 1[-69](#page-88-0) [converting to char](#page-82-0) 1[-63](#page-82-0) [setting display format](#page-46-0) 1[-27](#page-46-0) [numeric data types](#page-25-0) 1[-6](#page-25-0) [conversion functions](#page-88-0) 1[-69](#page-88-0) [setting display format](#page-46-0) 1[-27](#page-46-0) [numeric to string conversion](#page-82-0) [functions](#page-82-0) 1-[63](#page-82-0)

#### **O**

[objects](#page-419-0) [definitions of](#page-419-0) 5-[2](#page-419-0) [key concepts](#page-425-0) 5-[8](#page-425-0) [online help](#page-318-0) 3[-11](#page-318-0) [operator precedence](#page-217-0) 2[-32](#page-217-0) [overriding](#page-218-0) 2[-33](#page-218-0) [operators](#page-208-0) [addition](#page-208-0) 2[-23](#page-208-0) [arithmetic](#page-208-0) 2-[23](#page-208-0) [categories](#page-208-0) 2[-23](#page-208-0) [colon](#page-208-0) 2[-23](#page-208-0) [complex conjugate transpose](#page-208-0) 2[-23](#page-208-0) [equal to](#page-209-0) 2-[24](#page-209-0) [greater than](#page-209-0) 2-[24](#page-209-0) [greater than or equal to](#page-209-0) 2[-24](#page-209-0) [left division](#page-208-0) 2[-23](#page-208-0) [less than](#page-209-0) 2[-24](#page-209-0) [less than or equal to](#page-209-0) 2[-24](#page-209-0) [logical](#page-210-0) 2[-25](#page-210-0) [bit-wise](#page-215-0) 2-[30](#page-215-0) [elementwise](#page-211-0) 2-[26](#page-211-0) [short-circuit](#page-216-0) 2[-31](#page-216-0) [matrix left division](#page-208-0) 2-[23](#page-208-0) [matrix multiplication](#page-208-0) 2-[23](#page-208-0) [matrix power](#page-208-0) 2[-23](#page-208-0) [matrix right division](#page-208-0) 2-[23](#page-208-0) [multiplication](#page-208-0) 2[-23](#page-208-0) [not equal to](#page-209-0) 2-[24](#page-209-0) [power](#page-208-0) 2[-23](#page-208-0) [relational](#page-209-0) 2-[24](#page-209-0) [right division](#page-208-0) 2[-23](#page-208-0) [subtraction](#page-208-0) 2[-23](#page-208-0) [transpose](#page-208-0) 2-[23](#page-208-0) [unary minus](#page-208-0) 2-[23](#page-208-0) [unary plus](#page-208-0) 2-[23](#page-208-0) [optimization](#page-513-0) [preallocation, array](#page-513-0) 8-[4](#page-513-0) [vectorization](#page-518-0) 8-[9](#page-518-0) or [\(M-file function equivalent for](#page-212-0) |) 2-[27](#page-212-0) [organizing data](#page-111-0) [structure arrays](#page-111-0) 1[-92](#page-111-0) [Out of Memory](#page-547-0) message 9[-22](#page-547-0) [output arguments](#page-317-0) 3-[10](#page-317-0) [order of](#page-357-0) 3[-50](#page-357-0) [output formatting functions](#page-51-0) 1-[32](#page-51-0) overloaded functions 3-[71](#page-378-0) 4-[37](#page-416-0)

#### **P**

[pack](#page-537-0) 9-[12](#page-537-0) [packages](#page-428-0) [use in references](#page-428-0) 5-[11](#page-428-0) [parentheses](#page-317-0) [for input arguments](#page-317-0) 3[-10](#page-317-0) [overriding operator precedence with](#page-218-0) 2-[33](#page-218-0) [parsing input arguments](#page-364-0) 3[-57](#page-364-0) [pcode](#page-324-0) 3[-17](#page-324-0) [percent sign \(comments\)](#page-319-0) 3-[12](#page-319-0) [performance](#page-511-0) [analyzing](#page-511-0) 8-[2](#page-511-0) [persistent variables](#page-197-0) 2[-12](#page-197-0) [initializing](#page-198-0) 2[-13](#page-198-0) [pi](#page-206-0) 2[-21](#page-206-0) [plane organization for structures](#page-112-0) 1[-93](#page-112-0) [polar](#page-326-0) 3-[19](#page-326-0) [power operators](#page-208-0) [matrix power](#page-208-0) 2[-23](#page-208-0) [power](#page-208-0) 2[-23](#page-208-0) [preallocation](#page-513-0) [arrays](#page-513-0) 8[-4](#page-513-0) [cell array](#page-514-0) 8[-5](#page-514-0) [precedence](#page-178-0) [of class](#page-178-0) 1[-159](#page-178-0) [of data types](#page-178-0) 1-[159](#page-178-0) [operator](#page-217-0) 2[-32](#page-217-0) [overriding](#page-218-0) 2[-33](#page-218-0) [primary functions](#page-394-0) 4[-15](#page-394-0) [private directory](#page-414-0) 4-[35](#page-414-0) [private functions](#page-414-0) 4[-35](#page-414-0)

[precedence of when calling](#page-342-0) 3-[35](#page-342-0) [program control](#page-234-0) [break](#page-234-0) 2[-49](#page-234-0) [case](#page-229-0) 2-[44](#page-229-0) [catch](#page-235-0) 2[-50](#page-235-0) [conditional control](#page-227-0) 2-[42](#page-227-0) [continue](#page-233-0) 2-[48](#page-233-0) [else](#page-227-0) 2-[42](#page-227-0) [elseif](#page-227-0) 2[-42](#page-227-0) [error control](#page-234-0) 2-[49](#page-234-0) [for](#page-231-0) 2-[46](#page-231-0) [if](#page-227-0) 2[-42](#page-227-0) [loop control](#page-231-0) 2[-46](#page-231-0) [otherwise](#page-229-0) 2[-44](#page-229-0) [program termination](#page-235-0) 2-[50](#page-235-0) [return](#page-235-0) 2[-50](#page-235-0) [switch](#page-229-0) 2[-44](#page-229-0) [try](#page-235-0) 2-[50](#page-235-0) [while](#page-232-0) 2[-47](#page-232-0) [programs](#page-192-0) [running external](#page-192-0) 2[-7](#page-192-0) [pseudocode](#page-324-0) 3-[17](#page-324-0)

## **Q**

[quit](#page-537-0) 9-[12](#page-537-0)

### **R**

[realmax](#page-206-0) 2-[21](#page-206-0) [realmin](#page-206-0) 2-[21](#page-206-0) [regexp](#page-245-0) 2[-60](#page-245-0) [regexpi](#page-245-0) 2-[60](#page-245-0) [regexprep](#page-245-0) 2[-60](#page-245-0) [regexptranslate](#page-245-0) 2-[60](#page-245-0) [regular expression operators](#page-250-0) [character representation](#page-250-0) alarm character  $(\a)$  2-[65](#page-250-0) backslash character  $(\setminus)$  2[-65](#page-250-0) 2-[103](#page-288-0) backspace character  $(\forall b)$  2[-65](#page-250-0)

carriage return character  $(\rceil r)$  2-[65](#page-250-0) dollar sign  $(\$ \$) 2-[65](#page-250-0) 2-[103](#page-288-0) form feed character  $(\text{f})$  2[-65](#page-250-0) hexadecimal character  $(\x)$  2[-65](#page-250-0) horizontal tab character  $(\t\backslash t)$  2-[65](#page-250-0) [literal character \(\char\)](#page-250-0) 2-[65](#page-250-0) new line character  $(\nabla n)$  2-[65](#page-250-0) octal character  $(\&0)$  2[-65](#page-250-0) vertical tab character  $(\forall v)$  2-[65](#page-250-0) [character types](#page-249-0) match alphanumeric character  $(\wedge w)$  2[-64](#page-249-0) [match any character \(period\)](#page-247-0) 2[-62](#page-247-0) [match any characters but these](#page-246-0)  $([^{\wedge}$ c1c2c3]) 2-[61](#page-246-0) [match any of these characters](#page-248-0) [\(\[c1c2c3\]\)](#page-248-0) 2[-63](#page-248-0) [match characters in this range](#page-249-0)  $([c1-c2])$  2-[64](#page-249-0) match digit character  $(\dagger d)$  2[-64](#page-249-0) [match nonalphanumeric character](#page-247-0)  $(\mathcal{W})$  2[-62](#page-247-0) match nondigit character  $(\D)$  2[-62](#page-247-0) [match nonwhitespace character](#page-246-0)  $(S)$  2-[61](#page-246-0) match whitespace character  $(\s)$  2[-64](#page-249-0) conditional operators if condition, match expr ((?(condition)expr)) 2[-85](#page-270-0) 2-[107](#page-292-0) [dynamic expressions](#page-276-0) [pattern matching functions](#page-276-0) 2[-91](#page-276-0) [pattern matching scripts](#page-277-0) 2[-92](#page-277-0) [replacement expressions](#page-276-0) 2[-91](#page-276-0) [string replacement functions](#page-280-0) 2-[95](#page-280-0) [logical operators](#page-251-0) [atomic group \(\(?>expr\)\)](#page-251-0) 2[-66](#page-251-0) [comment \(?#expr\)](#page-253-0) 2[-68](#page-253-0) [grouping and capture \(expr\)](#page-251-0) 2[-66](#page-251-0) [grouping only \(?:expr\)](#page-251-0) 2[-66](#page-251-0) match exact word  $(\text{\\ 2[-69](#page-254-0)$ match expr1 or  $\exp(2(\exp t) | \exp(2) 2.67)$ 

[match if expression begins string](#page-254-0) [\(^expr\)](#page-254-0) 2-[69](#page-254-0) [match if expression begins word](#page-254-0) [\(\<expr\)](#page-254-0) 2[-69](#page-254-0) [match if expression ends string](#page-254-0) [\(expr\\$\)](#page-254-0) 2[-69](#page-254-0) [match if expression ends word](#page-254-0)  $(expr\>)$  2[-69](#page-254-0) [noncapturing group \(\(?:expr\)\)](#page-251-0) 2-[66](#page-251-0) [lookaround operators](#page-256-0) [match expr1, if followed by expr2](#page-256-0) [\(expr1\(?=expr2\)\)](#page-256-0) 2[-71](#page-256-0) [match expr1, if not followed by expr2](#page-257-0) [\(expr1\(?!expr2\)\)](#page-257-0) 2[-72](#page-257-0) [match expr2, if not preceded by expr1](#page-258-0)  $(exp1(? < !expr2))$  2-[73](#page-258-0) [match expr2, if preceded by expr1](#page-257-0)  $(exp1(? == expr2))$  2-[72](#page-257-0) [operator summary](#page-287-0) 2-[102](#page-287-0) [quantifiers](#page-263-0) [lazy quantifier \(quant?\)](#page-263-0) 2-[78](#page-263-0) [match 0 or 1 instance \(expr?\)](#page-261-0) 2-[76](#page-261-0) [match 0 or more instances \(expr\\*\)](#page-262-0) 2[-77](#page-262-0) [match 1 or more instances \(expr+\)](#page-262-0) 2-[77](#page-262-0) [match at least m instances](#page-260-0)  $(exp{m})$  2[-75](#page-260-0) match m to n instances  $\exp\{m, n\}$  2-[78](#page-263-0) match n instances ( $\exp\{\eta\}$ ) 2-[75](#page-260-0) [token operators](#page-269-0) [conditional with named token](#page-269-0)  $((?$ (name)s1|s2)) 2-[84](#page-269-0) [create named token](#page-268-0) [\(\(?<name>expr\)\)](#page-268-0) 2[-83](#page-268-0) [create unnamed token \(\(expr\)\)](#page-264-0) 2[-79](#page-264-0) [give name to token](#page-268-0)  $((?expr)))$  2[-83](#page-268-0) [if token, match expr1, else expr2](#page-270-0)  $((?({\text{token}}) {\text{expr1}} | {\text{expr2}}))$  2[-85](#page-270-0) match named token  $(\kappa > 2-83)$  $(\kappa > 2-83)$  $(\kappa > 2-83)$ match Nth token  $(N)$  2-[79](#page-264-0)

[replace Nth token \(\\$N\)](#page-264-0) 2[-79](#page-264-0) [replace Nth token \(N\)](#page-264-0) 2[-79](#page-264-0) [replace with named token](#page-269-0) [\(?<name>\)](#page-269-0) 2[-84](#page-269-0) [regular expressions](#page-250-0) [character representation](#page-250-0) 2-[65](#page-250-0) [character types](#page-246-0) 2-[61](#page-246-0) [conditional expressions](#page-270-0) 2-[85](#page-270-0) [dynamic expressions](#page-273-0) 2[-88](#page-273-0) [example](#page-274-0) 2-[89](#page-274-0) [functions](#page-245-0) [regexp](#page-245-0) 2[-60](#page-245-0) [regexpi](#page-245-0) 2-[60](#page-245-0) [regexprep](#page-245-0) 2[-60](#page-245-0) [regexptranslate](#page-245-0) 2-[60](#page-245-0) [introduction](#page-244-0) 2[-59](#page-244-0) [logical operators](#page-251-0) 2-[66](#page-251-0) [lookaround operators](#page-253-0) 2-[68](#page-253-0) [used in logical statements](#page-259-0) 2-[74](#page-259-0) [multiple strings](#page-284-0) [finding a single pattern](#page-284-0) 2-[99](#page-284-0) [finding multiple patterns](#page-285-0) 2[-100](#page-285-0) [matching](#page-284-0) 2[-99](#page-284-0) [replacing](#page-286-0) 2-[101](#page-286-0) [quantifiers](#page-260-0) 2[-75](#page-260-0) [lazy](#page-263-0) 2-[78](#page-263-0) [tokens](#page-263-0) 2-[78](#page-263-0) [example 1](#page-265-0) 2-[80](#page-265-0) [example 2](#page-266-0) 2-[81](#page-266-0) [introduction](#page-264-0) 2[-79](#page-264-0) [named capture](#page-268-0) 2[-83](#page-268-0) [operators](#page-264-0) 2[-79](#page-264-0) [use in replacement string](#page-268-0) 2-[83](#page-268-0) [relational operators](#page-209-0) 2[-24](#page-209-0) [empty arrays](#page-210-0) 2-[25](#page-210-0) [strings](#page-80-0) 1-[61](#page-80-0) [replacing substring within string](#page-81-0) 1-[62](#page-81-0)

# **S**

[save](#page-537-0) 9-[12](#page-537-0) [scalar](#page-80-0) [and relational operators](#page-80-0) 1[-61](#page-80-0) [expansion](#page-209-0) 2[-24](#page-209-0) [string](#page-80-0) 1[-61](#page-80-0) [scheduling program execution](#page-485-0) [using timers](#page-485-0) 7-[2](#page-485-0) [scripts](#page-314-0) 3[-7](#page-314-0) [example](#page-325-0) 3-[18](#page-325-0) [executing](#page-326-0) 3[-19](#page-326-0) [search path](#page-413-0) [M-files on](#page-413-0) 4-[34](#page-413-0) [shell escape functions](#page-192-0) 2[-7](#page-192-0) [short-circuiting](#page-213-0) [in conditional expressions](#page-213-0) 2[-28](#page-213-0) [operators](#page-216-0) 2[-31](#page-216-0) single-precision matrix 1[-3](#page-22-0) 1-[6](#page-25-0) [smallest value system can represent](#page-206-0) 2-[21](#page-206-0) (space) [character](#page-304-0) [for separating array row elements](#page-304-0) 2-[119](#page-304-0) [for separating function return values](#page-304-0) 2-[119](#page-304-0) [sparse matrices](#page-532-0) [memory requirements](#page-532-0) 9-[7](#page-532-0) [sprintf](#page-65-0) [formatting strings](#page-65-0) 1-[46](#page-65-0) [square brackets](#page-317-0) [for output arguments](#page-317-0) 3-[10](#page-317-0) [starting](#page-493-0) [timers](#page-493-0) 7[-10](#page-493-0) [statements](#page-355-0) [conditional](#page-355-0) 3-[48](#page-355-0) [stopping](#page-493-0) [timers](#page-493-0) 7[-10](#page-493-0) [strcmp](#page-78-0) 1[-59](#page-78-0) [string to numeric conversion](#page-84-0) [functions](#page-84-0) 1-[65](#page-84-0) [strings](#page-58-0) 1-[39](#page-58-0) [comparing](#page-78-0) 1[-59](#page-78-0) [converting to numeric](#page-84-0) 1-[65](#page-84-0)

[functions to create](#page-86-0) 1-[67](#page-86-0) [searching and replacing](#page-81-0) 1-[62](#page-81-0) [strings, cell arrays of](#page-63-0) 1[-44](#page-63-0) [strings, formatting](#page-65-0) 1[-46](#page-65-0) [escape characters](#page-67-0) 1-[48](#page-67-0) [field width](#page-73-0) 1-[54](#page-73-0) [flags](#page-73-0) 1-[54](#page-73-0) [format operator](#page-69-0) 1-[50](#page-69-0) [precision](#page-72-0) 1[-53](#page-72-0) setting field width 1-[56](#page-75-0) to 1-[57](#page-76-0) setting precision 1-[56](#page-75-0) to 1-[57](#page-76-0) [subtype](#page-72-0) 1[-53](#page-72-0) [using identifiers](#page-76-0) 1[-57](#page-76-0) [value identifiers](#page-74-0) 1[-55](#page-74-0) [struct arrays](#page-117-0) [functions](#page-117-0) 1-[98](#page-117-0) [structure arrays](#page-111-0) [data organization](#page-111-0) 1-[92](#page-111-0) [dynamic field names](#page-99-0) 1[-80](#page-99-0) [element-by-element organization](#page-113-0) 1-[94](#page-113-0) [organizing data](#page-111-0) 1[-92](#page-111-0) [example](#page-114-0) 1-[95](#page-114-0) [plane organization](#page-112-0) 1[-93](#page-112-0) [structures](#page-99-0) [field names](#page-99-0) [dynamic](#page-99-0) 1[-80](#page-99-0) [subfunctions](#page-412-0) 4-[33](#page-412-0) [accessing](#page-413-0) 4[-34](#page-413-0) [creating](#page-412-0) 4-[33](#page-412-0) [debugging](#page-413-0) 4[-34](#page-413-0) [definition line](#page-412-0) 4-[33](#page-412-0) [precedence of](#page-341-0) 3[-34](#page-341-0) [subscripting](#page-214-0) [with logical expression](#page-214-0) 2-[29](#page-214-0) [with the](#page-214-0) find function 2-[29](#page-214-0) [substring within a string](#page-81-0) 1[-62](#page-81-0) [subtraction operator](#page-208-0) 2[-23](#page-208-0) [superseding existing M-file names](#page-413-0) 4-[34](#page-413-0) [switch](#page-229-0) [case groupings](#page-229-0) 2[-44](#page-229-0)

[example](#page-230-0) 2-[45](#page-230-0) [multiple conditions](#page-230-0) 2-[45](#page-230-0) [symbols](#page-294-0) 2[-109](#page-294-0) [asterisk](#page-294-0) \* 2-[109](#page-294-0) [at sign](#page-295-0) @ 2-[110](#page-295-0) [colon :](#page-296-0) 2[-111](#page-296-0) [comma](#page-297-0) , 2[-112](#page-297-0) [curly braces](#page-298-0) { } 2[-113](#page-298-0) [dot](#page-298-0) . 2[-113](#page-298-0) [dot-dot](#page-299-0) .. 2[-114](#page-299-0) [dot-dot-dot](#page-299-0) ... 2-[114](#page-299-0) [dot-parentheses](#page-300-0) .( ) 2[-115](#page-300-0) [exclamation point](#page-301-0) ! 2-[116](#page-301-0) [parentheses](#page-301-0) ( ) 2-[116](#page-301-0) [percent](#page-301-0) % 2[-116](#page-301-0) [percent-brace](#page-302-0) %{ and %} 2-[117](#page-302-0) [semicolon](#page-302-0) ; 2[-117](#page-302-0) [single quotes](#page-303-0) ' 2-[118](#page-303-0) [space character](#page-304-0) 2-[119](#page-304-0) square brackets [ ] 2[-120](#page-305-0) to 2-[121](#page-306-0)

### **T**

[tabs in string arrays](#page-80-0) 1-[61](#page-80-0) [tic and toc](#page-512-0) [versus cputime](#page-512-0) 8-[3](#page-512-0) [time](#page-237-0) [numbers](#page-237-0) 2-[52](#page-237-0) [time and date functions](#page-242-0) 2-[57](#page-242-0) [timer objects](#page-495-0) [blocking the command line](#page-495-0) 7[-12](#page-495-0) [callback functions](#page-497-0) 7[-14](#page-497-0) [creating](#page-488-0) 7-[5](#page-488-0) [deleting](#page-488-0) 7[-5](#page-488-0) [execution modes](#page-502-0) 7-[19](#page-502-0) [finding all existing timers](#page-507-0) 7[-24](#page-507-0) [naming convention](#page-489-0) 7[-6](#page-489-0) [overview](#page-485-0) 7-[2](#page-485-0) [properties](#page-490-0) 7-[7](#page-490-0) [starting](#page-493-0) 7[-10](#page-493-0)

[stopping](#page-493-0) 7-[10](#page-493-0) [timers](#page-493-0) [starting and stopping](#page-493-0) 7[-10](#page-493-0) [using](#page-485-0) 7-[2](#page-485-0) [times and dates](#page-236-0) 2[-51](#page-236-0) [tips, programming](#page-606-0) [additional information](#page-606-0) 10-[55](#page-606-0) [command and function syntax](#page-554-0) 10[-3](#page-554-0) [debugging](#page-572-0) 10-[21](#page-572-0) [demos](#page-605-0) 10-[54](#page-605-0) [development environment](#page-561-0) 10[-10](#page-561-0) [evaluating expressions](#page-583-0) 10-[32](#page-583-0) [files and filenames](#page-596-0) 10[-45](#page-596-0) [function arguments](#page-566-0) 10-[15](#page-566-0) [help](#page-557-0) 10[-6](#page-557-0) [input/output](#page-599-0) 10-[48](#page-599-0) [M-file functions](#page-563-0) 10-[12](#page-563-0) [MATLAB path](#page-585-0) 10-[34](#page-585-0) [operating system compatibility](#page-603-0) 10[-52](#page-603-0) [program control](#page-589-0) 10[-38](#page-589-0) [program development](#page-569-0) 10[-18](#page-569-0) [save and load](#page-593-0) 10-[42](#page-593-0) [starting MATLAB](#page-602-0) 10-[51](#page-602-0) [strings](#page-580-0) 10-[29](#page-580-0) [variables](#page-576-0) 10[-25](#page-576-0) [token in string](#page-82-0) 1-[63](#page-82-0) [tokens](#page-263-0) [regular expressions](#page-263-0) 2[-78](#page-263-0) [tolerance](#page-206-0) 2[-21](#page-206-0) [transpose operator](#page-208-0) 2-[23](#page-208-0) [type identification functions](#page-50-0) 1-[31](#page-50-0)

## **U**

[unary minus operator](#page-208-0) 2-[23](#page-208-0) [unary plus operator](#page-208-0) 2-[23](#page-208-0)

#### **V**

[value](#page-206-0)

[largest system can represent](#page-206-0) 2-[21](#page-206-0) [varargin](#page-354-0) 3-[47](#page-354-0) [in argument list](#page-355-0) 3-[48](#page-355-0) [in nested functions](#page-357-0) 3[-50](#page-357-0) [unpacking contents](#page-354-0) 3[-47](#page-354-0) [varargout](#page-354-0) 3[-47](#page-354-0) [in argument list](#page-355-0) 3-[48](#page-355-0) [in nested functions](#page-357-0) 3[-50](#page-357-0) [packing contents](#page-354-0) 3[-47](#page-354-0) [variables](#page-195-0) [global](#page-195-0) 2[-10](#page-195-0) [alternatives](#page-197-0) 2-[12](#page-197-0) [creating](#page-196-0) 2-[11](#page-196-0) [displaying](#page-196-0) 2[-11](#page-196-0) [recommendations](#page-203-0) 2-[18](#page-203-0) [suggestions for use](#page-196-0) 2-[11](#page-196-0) [in evaluation statements](#page-201-0) 2-[16](#page-201-0) [lifetime of](#page-204-0) 2-[19](#page-204-0) [loaded from a MAT-file](#page-200-0) 2[-15](#page-200-0) [local](#page-194-0) 2[-9](#page-194-0) [naming](#page-198-0) 2[-13](#page-198-0) [conflict with function names](#page-199-0) 2-[14](#page-199-0) [persistent](#page-197-0) 2[-12](#page-197-0) [initializing](#page-198-0) 2[-13](#page-198-0) [scope](#page-202-0) 2[-17](#page-202-0) [in nested functions](#page-204-0) 2-[19](#page-204-0) [storage in memory](#page-527-0) 9-[2](#page-527-0) [usage guidelines](#page-202-0) 2[-17](#page-202-0) [vector](#page-239-0) [of dates](#page-239-0) 2-[54](#page-239-0) [preallocation](#page-513-0) 8[-4](#page-513-0) [vectorization](#page-518-0) 8-[9](#page-518-0) [example](#page-518-0) 8-[9](#page-518-0) [replacing](#page-231-0) for [vectorization](#page-231-0) 2-[46](#page-231-0) [verbose mode](#page-480-0) [warning control](#page-480-0) 6-[31](#page-480-0) [version](#page-206-0) 2-[21](#page-206-0) [obtaining](#page-206-0) 2-[21](#page-206-0)

#### **W**

[warning](#page-65-0) [formatting strings](#page-65-0) 1-[46](#page-65-0) [warning control](#page-473-0) 6-[24](#page-473-0) [backtrace, verbose modes](#page-480-0) 6-[31](#page-480-0) [saving and restoring state](#page-479-0) 6[-30](#page-479-0) [warning control statements](#page-475-0) [message identifiers](#page-475-0) 6[-26](#page-475-0) [output from](#page-477-0) 6-[28](#page-477-0) [output structure array](#page-478-0) 6-[29](#page-478-0) [warnings](#page-483-0) [debugging](#page-483-0) 6[-34](#page-483-0) [identifying](#page-472-0) 6-[23](#page-472-0) [syntax](#page-474-0) 6[-25](#page-474-0) [warning control statements](#page-475-0) 6[-26](#page-475-0)

[warning states](#page-475-0) 6-[26](#page-475-0) [which](#page-343-0) 3[-36](#page-343-0) [while](#page-233-0) [empty arrays](#page-233-0) 2-[48](#page-233-0) [example](#page-233-0) 2-[48](#page-233-0) [syntax](#page-232-0) 2[-47](#page-232-0) [white space](#page-80-0) [finding in string](#page-80-0) 1[-61](#page-80-0) [whos](#page-537-0) [interpreting memory use](#page-537-0) 9-[12](#page-537-0) [wildcards, in filenames](#page-295-0) 2[-110](#page-295-0) [workspace](#page-326-0) [context](#page-326-0) 3-[19](#page-326-0) [of individual functions](#page-326-0) 3[-19](#page-326-0)